# **Meridian 1 X 11**

**Data Features**

## **si-1 Meridian Data Services Description**

Publication number: 553-2731-100 Product release: Xl 1 release 19 Document release: 3.0 Document status: Standard Date: August 1, 1993

0 1980 Northern Telecom All rights reserved.

## **Revision history**

#### August **lo,1990**

Standard, release 1 .O. Reissued for compliance with Northern Telecom standard 164.0.

#### December 31,1992

This document is reissued to include updates for X 11 release 18. Due to the extent of the changes, revision bars are ommited.

#### **August 1,1993**

Standard. release 3.0. Reissued to include changes for X 11 release 19.

## **Contents**

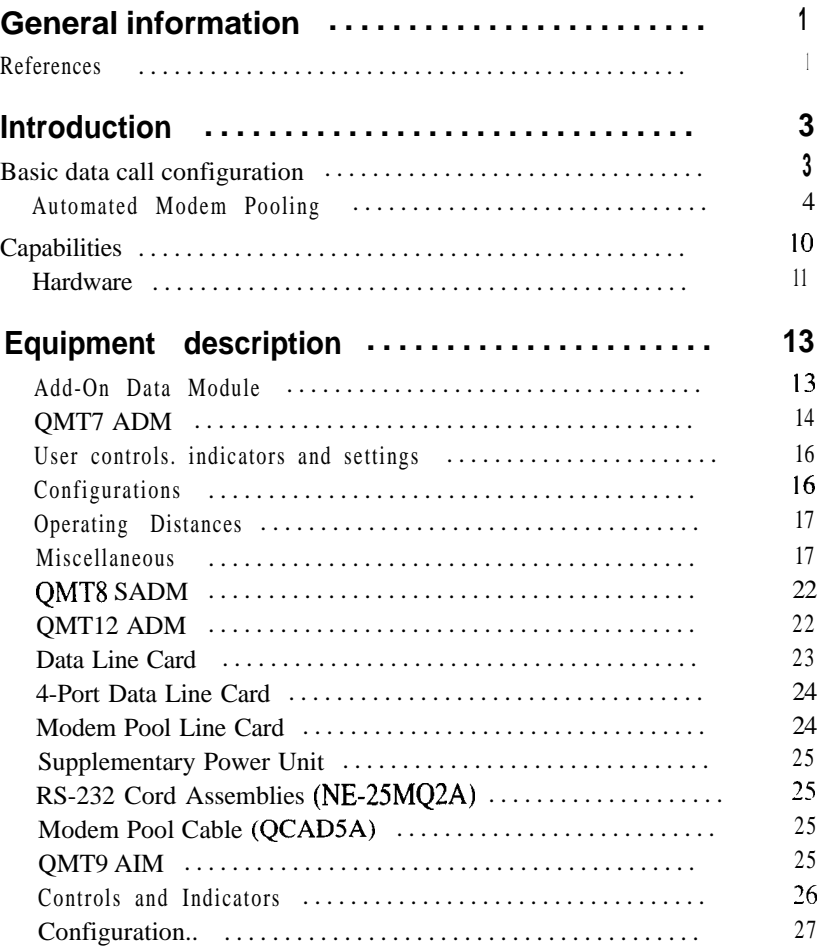

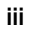

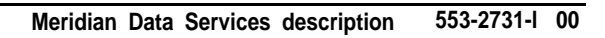

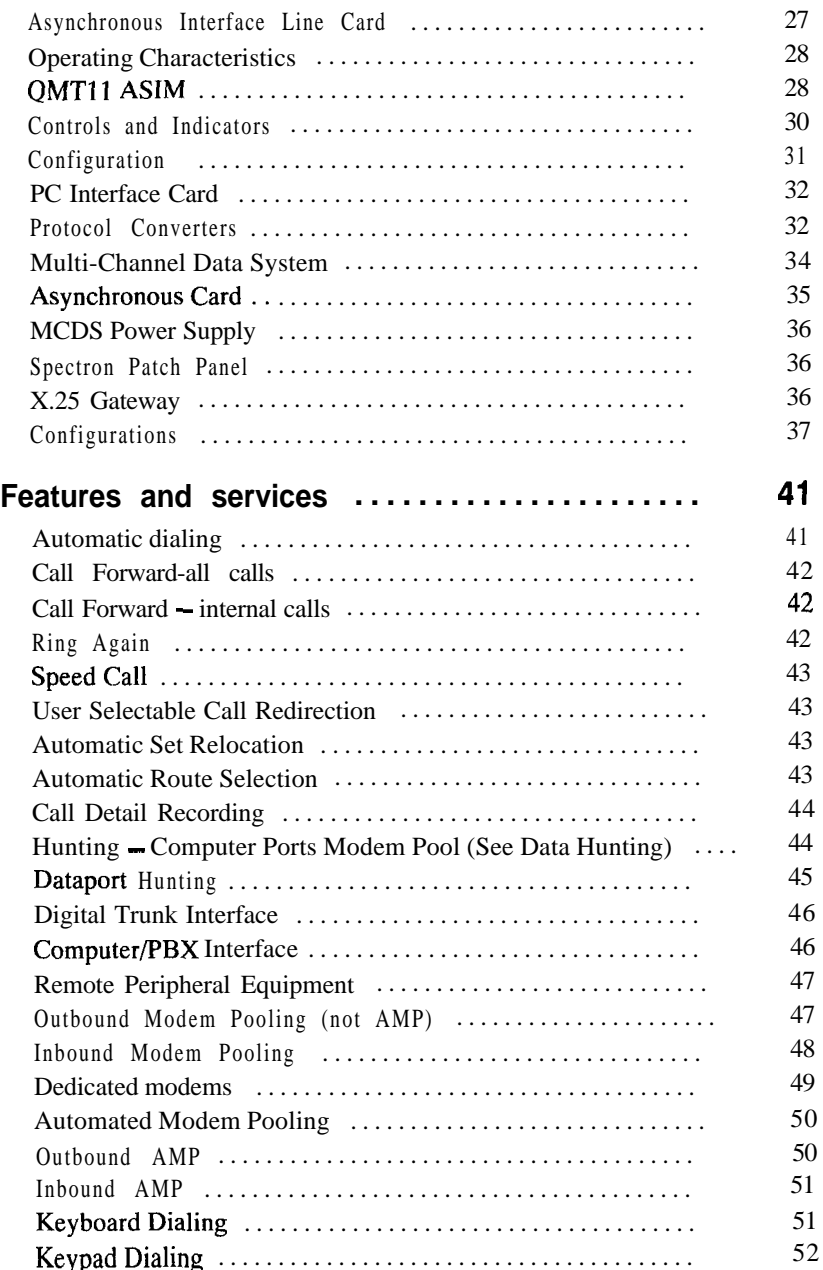

 $\frac{1}{2} \frac{6}{\sqrt{2}} \frac{4}{\sqrt{2}}$  $\sim$ 

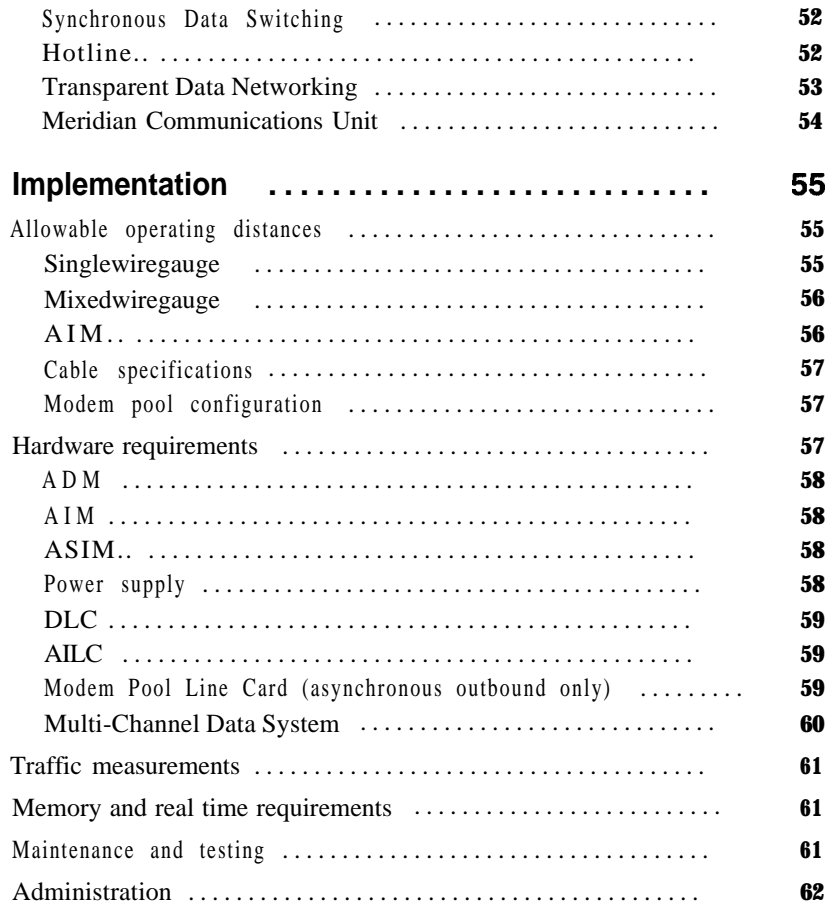

## **List of figures**

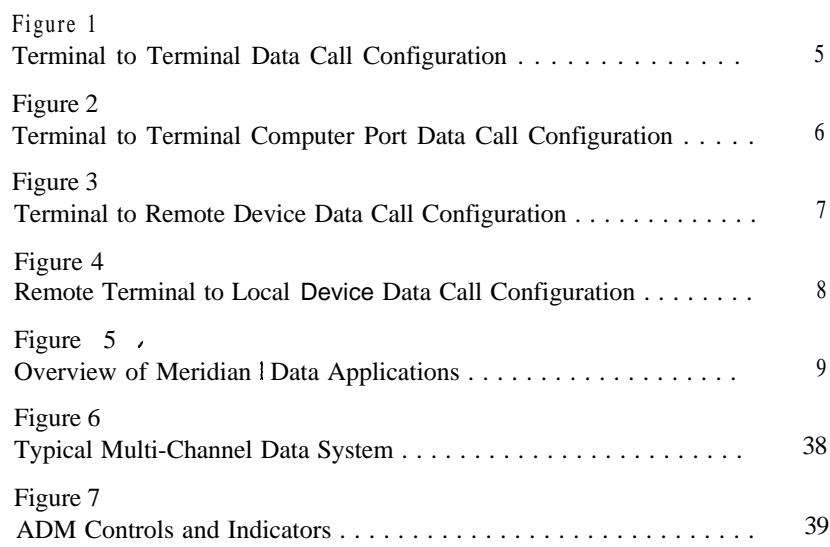

viii List of figures

## **List of tables**

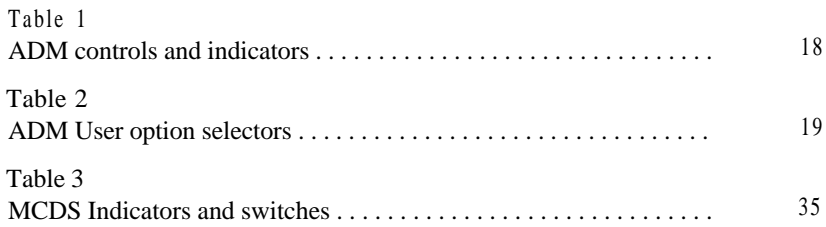

## **General information**

Meridian 1 data features are optional packages that are compatible with Xl 1 software. They provide integrated voice and data calls.

#### **References**

Refer to the following document for complete discussion of the data features as they apply to specific telephones.

*- Meridian I telephones description and specifications* **(553-3001-108)**

For complete details concerning specific Meridian data features, refer to the following documents.

- *- Meridian Communications Adapter user guide*
- *- Meridian 1 telephones description and specifications* **(553-3001-108)**
- **-** *Meridian Programmable Data Adapter user guide*
- *- QPC723 RS-232 Interface Line Card description, installation and operation* **(553-2731-106)**
- *- QPC918 High Speed Data Card description, installation, and operation* **(553-2731-108)**
- **-** *Enhanced Asynchronous Interface Line Unit description and installation* **(553-2731-203)**
- *- XII features and services* **(553-3001-305)**
- *- Ni7D16 Data Access Card description and operation* (553-3001-191)
- *- Multi-purpose Serial Data Link description* **(553-3001-195)**

For information regarding administration, and maintenance supported, refer to the specific documents as well as the following.

- *Meridian data features traffic engineering and configuration* (553-2731-151)
- *- Meridian aizta features operation and tests* (553-2731-300)
- *XII input/output guide* (553-3001-400)

X11 release 18 and later introduce ISDN Basic Rate Interface (BRI). Refer to the following document for details concerning the features and capabilities available.

- *- ISDNBasic Rate Interface description* (553-3901-100)
- *ZSDN Basic Rate Interface installation* (553-3901-200)
- *- ZSDN Basic Rate Integace administration* (553-3901-300)
- *- ZSDN Basic Rate Interface acceptance testing (553-3901-330)*
- *- ZSDN Basic Rate Interface maintenance (553-3901-500)*

## **Introduction**

## **Basic data call configuration**

The Meridian Data Services features support a wide range of dial-up data communication activities. These applications fall into different basic categories based on equipment configuration. These categories are designated as follows:

- Local Terminal to Terminal activities involve in-house communication between intelligent terminals, display terminals and data entry devices. Word processor communication and conversational information exchange fall into this category (Figure 1).
- Terminal to Local Computer Port configurations support such applications as distributed data processing, time-shared computing and inquiry/response (Figure 2).
- Terminal to Remote Device applications involve the use of a modem pool to access analog lines for external data communications. The Meridian 1 permits external data calling on facilities also used for voice communications, such as WATS, FX and TIE lines (Figure 3).
- Remote Terminal to Local Device applications involve the use of an inbound modem pool for incoming calls to access local devices (terminals or computer ports). The Meridian 1 permits incoming data calling on facilities also used for voice communications, such as WATS, FX and TIE lines. (Figure 4).

*Note:* The use of Remote Peripheral Equipment (RPE) may also be used for remote terminals to local device operation. RPE extends the full The various data applications and hardware that may be connected to the Meridian 1 are shown in Figure 5.

The modem pool configuration provides internal data stations access to shared dial-up modems for outgoing trunk calls or remote terminals access to local computer ports over a voice grade network. An Add-on Data Module (ADM) connected to the modem provides the Data Directory Number (DDN) required for the receipt of incoming calls to the pooled modem.

### **Automated Modem Pooling**

Meridian 1 **offices** that use Xl 1 release 5 provide the database to accommodate ADM Trunk Group and the optional Automated Modem Pooling (AMP) features. These features allow access to local or remote data stations using **ADM/Modem** pairs with a single-step dialing procedure and eliminate the need for separate inbound and outbound pools. AMP uses the Dataport Hunting feature to select the appropriate data set or dataport.

**Figure 1 Terminal to Terminal Data Call Configuration**

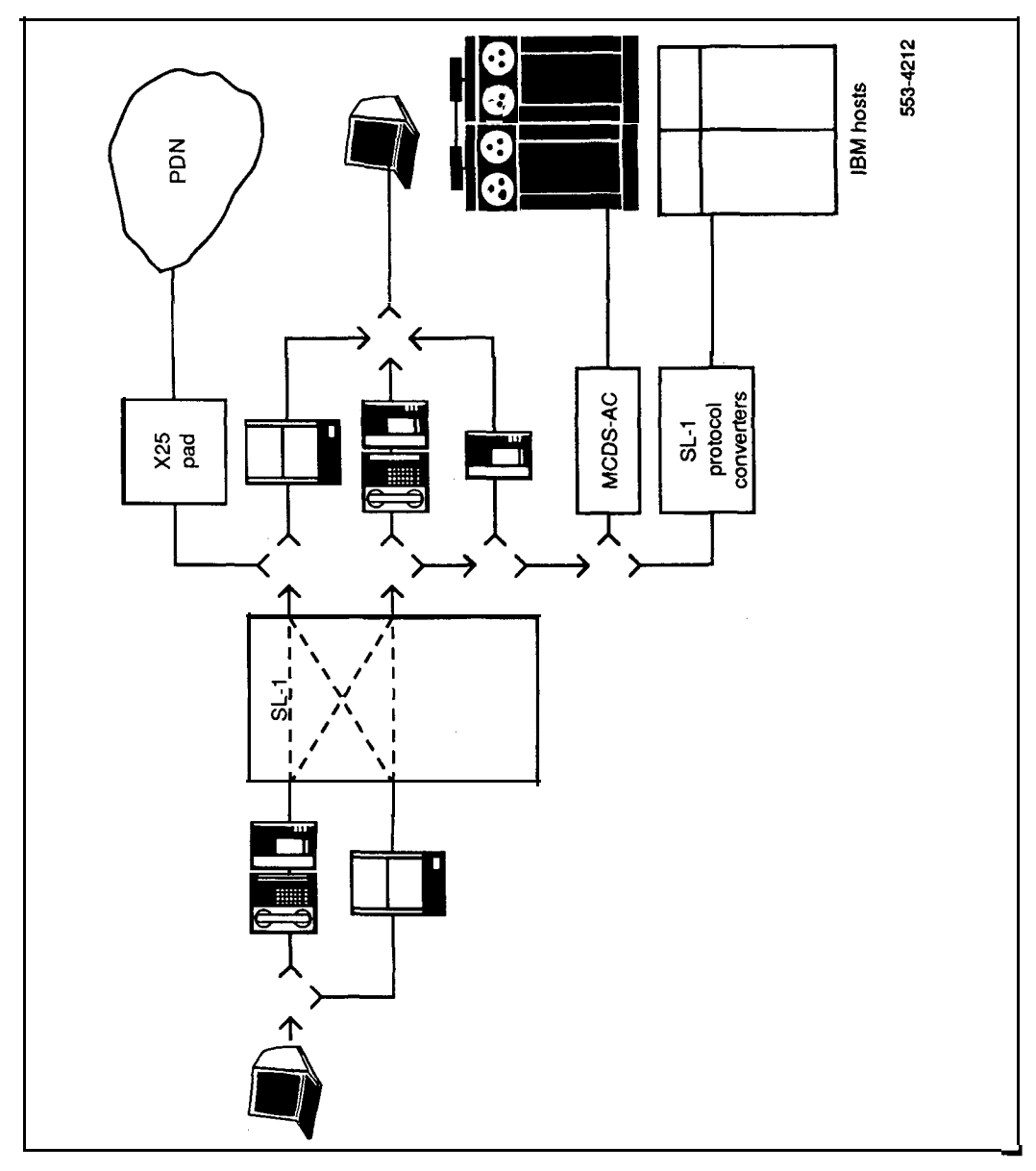

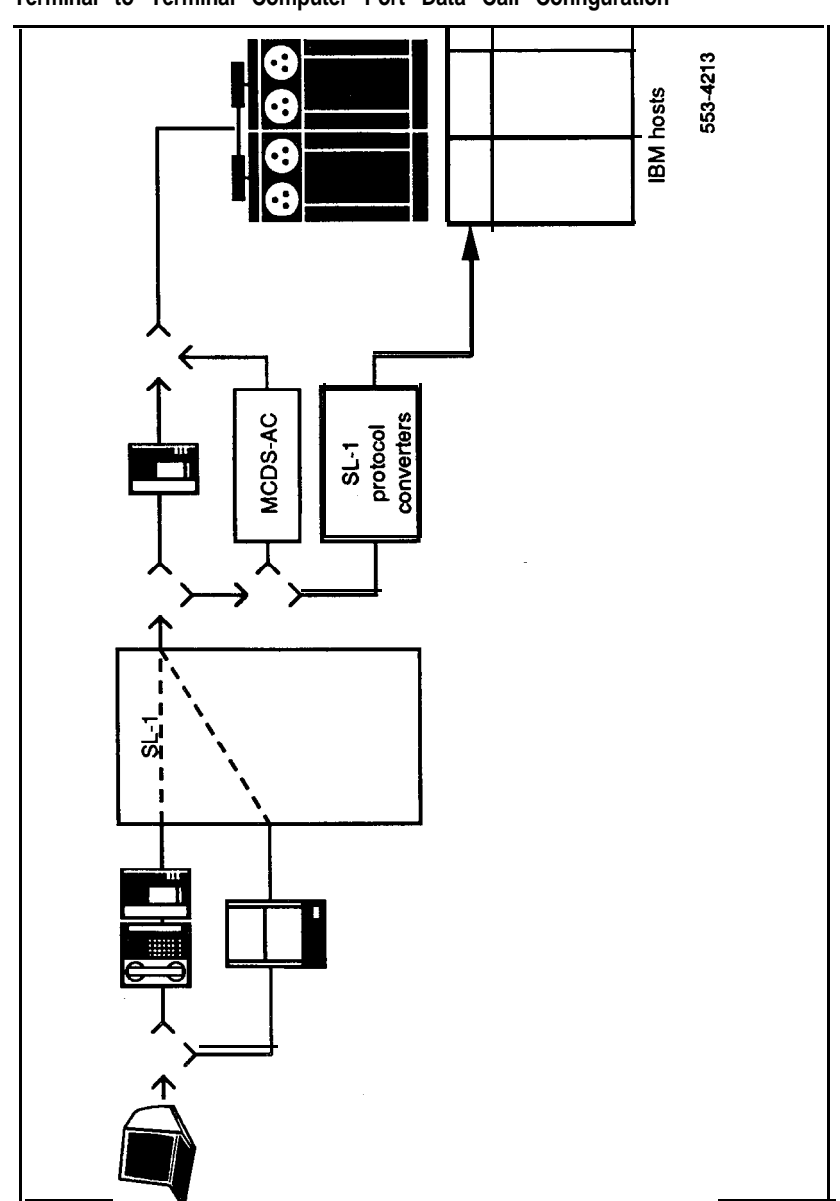

**Figure 2 Terminal to Terminal Computer Port Data Call Configuration**

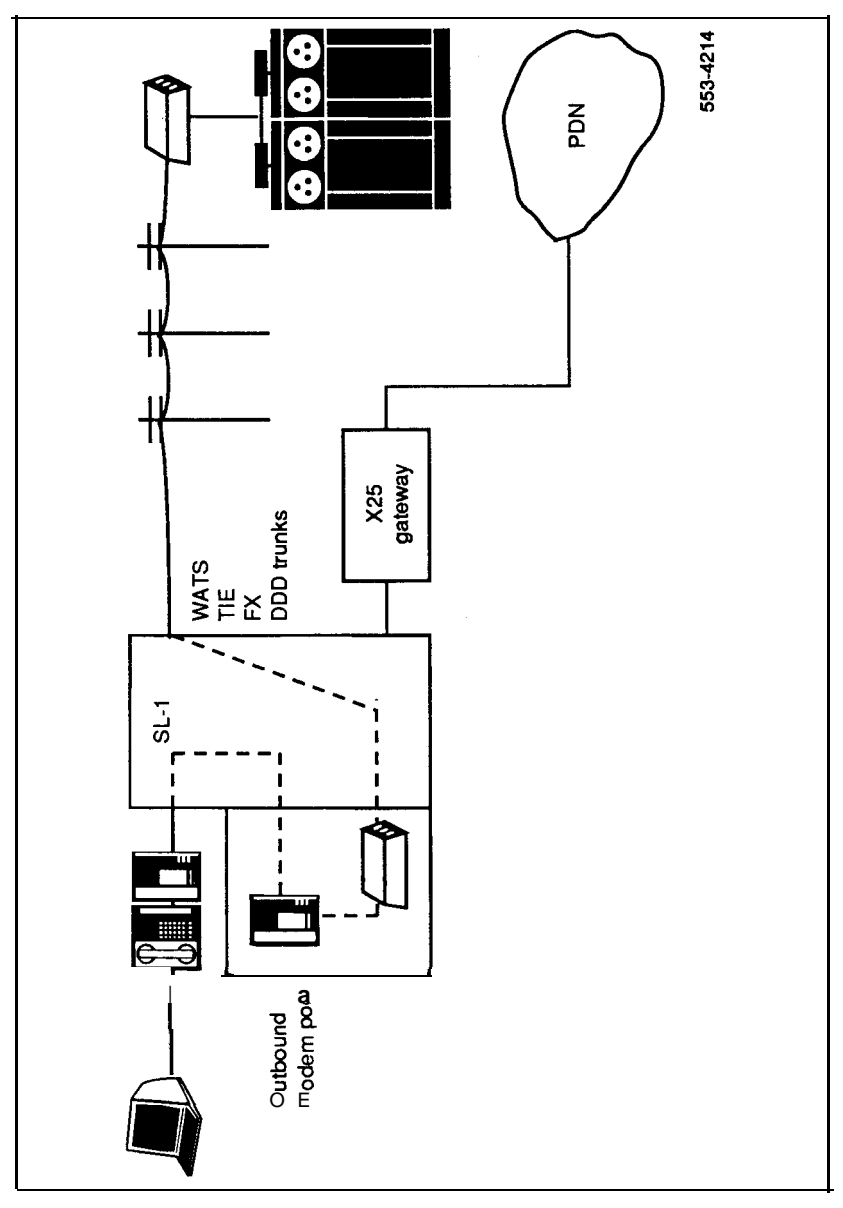

**Figure 3 Terminal to Remote Device Data Call Configuration**

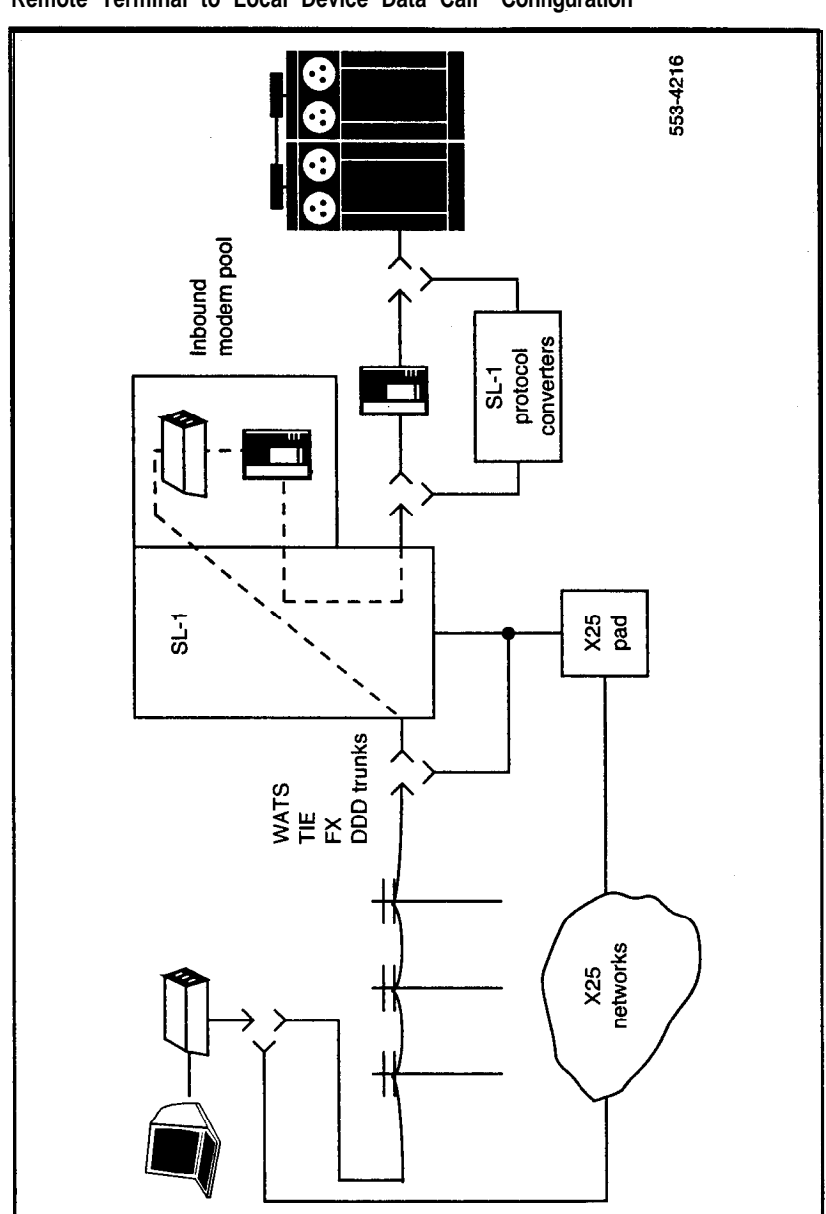

**Figure 4 Remote Terminal to Local Device Data Call Configuration**

**Figure 5 Overview of Meridian 1 Data Applications**

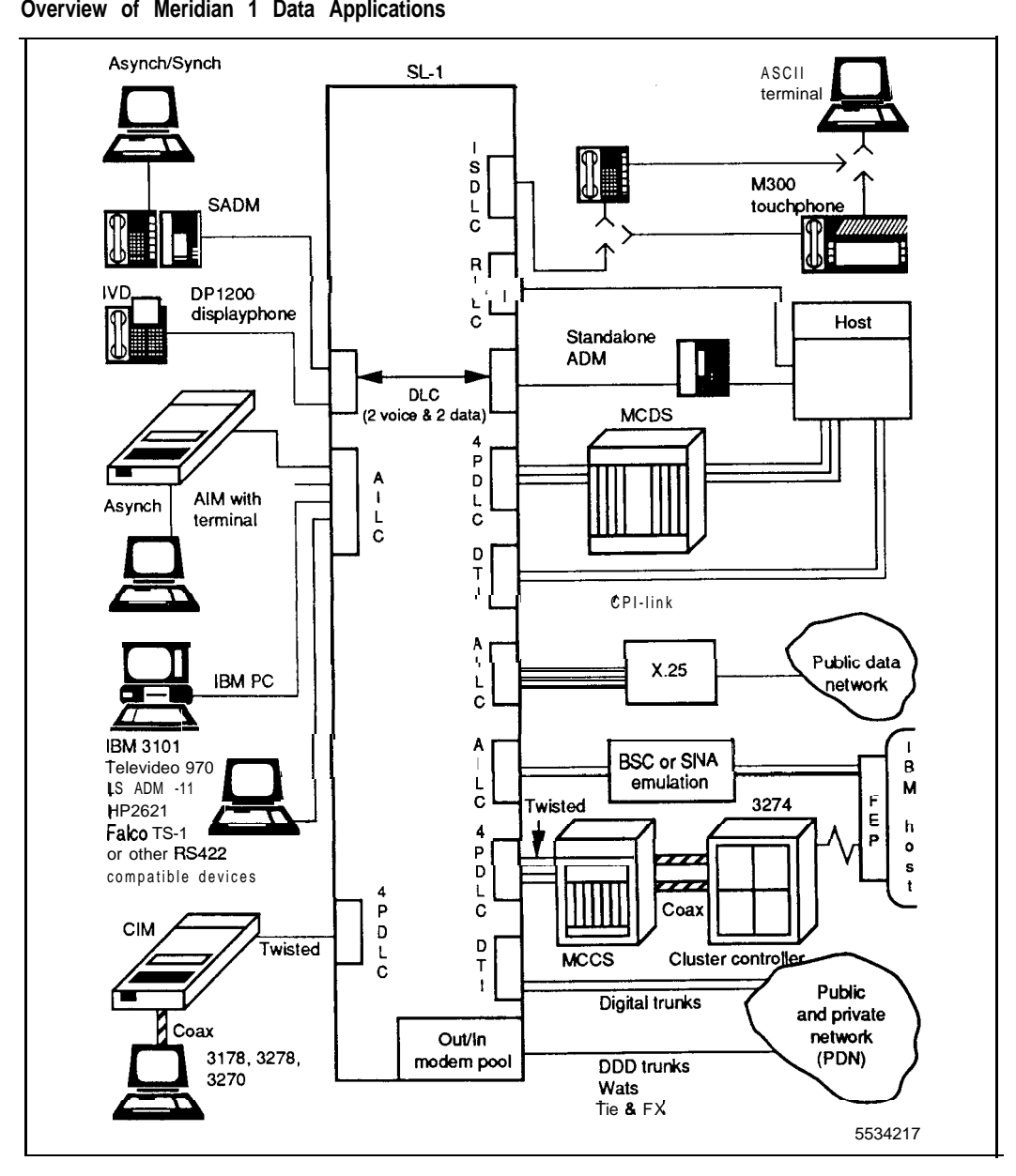

## **Capabilities**

Meridian Data Services allow for flexible configuration of data terminal equipment and permits the customer's data communications equipment to correspond to actual usage. The following is a summary of the advantages that implementation of the Meridian 1 data feature offers:

- Eliminates the need for separate voice and data switching systems and allows the use of common wiring.
- Provides efficient utilization of trunks or lines by eliminating the requirement for separate trunks or dedicated lines, as would be the case if separate data switching system or private or leased lines were used.
- Extends to data users several Meridian 1 system and station features typically limited to voice calling only.
- Provides simultaneous voice and data calling capabilities through an SL-1 telephone using the standard two-pair wire.
- Allows convenient relocation of data terminal equipment.
- Allows multiple device access from data terminal equipment.
- Provides flexible operating distances of equipment (for example, terminals, computers) from the Meridian 1,
- Eliminates most equipment associated with fixed data configurations (e.g., base-band modems, dedicated telephone sets and wiring).
- Provides efficient use of computer ports through use of the queuing and hunting features offered by Meridian 1.
- Allows the voice-grade modems required for incoming/outgoing trunk calls to be shared between users and trunks on a non-dedicated hunt group basis. These modems can thus be supplied according to actual data traffic requirements.
- Allows the **colocated** ADM or an AIM or ASIM to access the Serial Data Interface (SDI) port.
- Provides Synchronous Data Switching, Synchronous Keypad dialing, Asynchronous Keyboard Dialing (KBD) and Inbound Modem Pooling.

Offices that are equipped with the AMP feature do not require separate inbound and outbound modem pools. The other pooling requirements still apply.

#### **Hardware**

Configuring data feature in the Meridian 1 may require different hardware components. The hardware items available are:

#### **Modules:**

- **-** QMT7 Asynchronous Data Module (ADM)
- QMT8 Synchronous Asynchronous Data Module (SADM)
- QMT9 Asynchronous Interface Module (AIM)
- OMT11 Asynchronous Synchronous Interface Module (ASIM)
- $-$  QMT12 V.35 ADM

- Asynchronous Interface Line Unit

Enhanced Asynchronous Interface Line Unit

- NT9N20 Coax Interface Module (CIM)
- Meridian SL-1/74 Protocol Converter
- Meridian SL-1/71 Protocol Converter
- Meridian SL-1/50 Protocol Converter (System 36 Gateway)
- SLX25-108A X.25 Gateway (110 V, 8-port)
- $\sim$  SLX25-116A X.25 Gateway (110 V, 16-port) - SLX25-208A X.25 Gateway (220 V, 8-port) SLX25-216A X.25 Gateway (220 V, 16-port)
- Meridian M2000 or M2317 Digital Telephones

#### **Circuit Cards:**

- QPC311(QPC341) Data Line Card (DLC)
- QPC432 4-Port Data Line Card (4PDLC)
- QPC353(QPC354) Modem Pool Line Card (MPLC)
- QPC60(QPC284) 500 Set Line Card
- QPC452 500 Set Line Card (Double Density)
- QPC397 4-port Multi-Channel Data System (MCDS) Asynchronous Card (MCDS-AC)
- QPC430 4-port Asynchronous Interface Line Card (AILC)
- QPC472 Digital Trunk Interface (DTI or CPI)
- QPC512 Personal Computer Interface (PCI) Card
- QPC578C Integrated Services Digital Line Card (ISDLC)
- QPC723 RS-232 Interface Line Card (RILC)
- NT9N02 MCCS Interface Card (CIC)

The A-law equivalent circuit pack numbers, where available, are shown in brackets ( ) following the mu-law numbers.

#### **Miscellaneous:**

- QSD27 MCDS Shelf
- QSY27 MCDS Power Supply (110 V)
- QSY32 MCDS Power Supply  $(220 \text{ V})$
- QCA76 Large MCDS Cabinet (optional)
- QCA77 Small MCDS Cabinet (optional)
- NT9NOl Multi-Channel Coax System (MCCS)
- Spectron Digital Patch Panel (optional)

## **Equipment description**

## **Add-On Data Module**

The ADM is packaged in a molded chameleon gray plastic case 6.25 in (159 mm) wide. It has the same profile as the basic SL- I telephone set and is equipped with a black faceplate.

The ADM is a microprocessor-controlled module which provides advanced data transmission features over a wide range of data rates. It eliminates unnecessary analog conversions between data terminal equipment and the Meridian 1 switching network by using digital transmission over existing 2-pair SL- 1 set wire.

The ADM replaces base-band modems, acoustical couplers, and limited distance data sets for in-house data transmission activities. It extends several SL-1 station calling features to data calling use when installed on a standard SL-I telephone. The ADM also provides switched, dial-up access from multiple in-house terminal equipment to shared dedicated or voice-grade modems for external data calling.

### **QMT7 ADM**

The QMT7 provides asynchronous, half or full-duplex operation over 2 or 4 wire transmission lines and, depending on the terminal or modem used, transmission speeds of 50, 75, 110, 134.5, 150, 300,600, 1200, 1800,2000, 2400, 3600, 4800, 7200 and 9600 bps. It accommodates a serial character data format of 5, 6, 7 or 8 data bits and 1, 1.5 or 2 stop bits (or as defined by the data unit).

The ADM is compatible with Bell 103/212/202 compliant modems and provides EIA RS-232-C interface to data terminal equipment or modems. It converts the signals from the data equipment to full duplex digital (128 kbits/ sec, BPRZ encoded) to send to the Data Line Card (DLC) in the Meridian 1.

The ADM provides for re-down-line loading of RS-232 control signals. It also provides the following Data Call Features:

- Flexible numbering plan for data stations
- Auto-answer capability
- Originate capability
- Voice path integrity in ADM power loss situations
- Alternate or simultaneous voice and data calling per data station
- Distinctive buzz for incoming data calls
- Distinctive connect tone
- Power Fail Protection.

*Note:* Not all of the data modules have these features, i.e., not all have distinctive buzz, alternate or simultaneous voice and data capability. See module specifications.

The in-house error rate should be no greater than 1 error  $x 10^{-7}$  bits and the error rate over trunks should be no greater than 1 error x  $10^{-5}$  bits (modem dependent).

#### **Colocated ADM**

When installed in the colocated mode, the ADM mounts on the right side of the telephone as the last add-on module.

- The ADM supports all data calling activities where the ability to originate and receive both data and voice calls is required.
- Any of the colocated ADM modules permit the simultaneous voice and data transmission through a single telephone.
- The telephone calling features are available for data calls when a colocated ADM is used. These features are assigned to the ADM as with a telephone.
- The telephone calling features assignable to the ADM for data calls are located on and accessed from the key/lamp strip or through keyboard dialing when applicable.
- The ADM connects to the SL-1 set via two pair of leads. One pair extends the signaling leads from the SL-1 telephone to the ADM. The other pair connects the ADM to the signaling logic in the telephone.
- A data terminal or computer is connected to the ADM via a 25-pin connector on the rear of the module. This interface conforms electrically to EIA RS-232 standard and mechanically to ISO-2110.

#### **Stand-Alone ADM**

The ADM can also be installed in a stand-alone mode to answer (cannot originate calls) calls as required for data-only in-house calling applications (for example, to support data service units, modems, printers, or computer ports) and for receiving incoming calls from trunks to a modem pool or to a dedicated facility.

In the stand-alone mode, an SL-1 telephone is not required. The ADM is in an answer-only mode the same as when interfaced to a computer port or front end processor.

#### **Modem Pool ADM**

The ADM may be configured as modem pools (see "Features and services" on page 41). The Outbound Modem Pool is accommodated by outgoing standard voice grade or conditioned lines and provides for asynchronous or synchronous transmission. The Inbound Modem Pool supports synchronous modems to single hosts. Only asynchronous modems are supported for access to multiple or remote hosts. Modem pools of different types (speed or transmission mode) must be kept separate.

*Note:* Offices that are equipped with the AMP feature do not require separate inbound and outbound modem pools. The other pooling requirements still apply.

#### **User controls, indicators and settings**

The ADM has three key/lamp data call controls and three transmission and one power status lamp indicators, plus user-selectable transmission speed and parameter option switches.

The ADM contains internal option switches and jumpers selected according to customer configuration, and a switch for setting the Voice Frequency Directory Number (VFDN). The VFDN is used to set up the connection through the Meridian 1 from the analog side of the pooled modem to the outgoing trunk.

The location of all ADM controls, indicators, and option selectors is shown in. All controls and indicators are described in Table 1. Both option selectors, the speed-setting knob and option switches are described in Table 2.

#### **Configurations**

Each ADM is entered in the Meridian 1 office data in the same manner as an SL-1 telephone, using LD1 1. Instructions for assigning DDN, data hunt groups, and key/lamp features are included in XI *I input/output guide* (553-3001-400).

#### **Operating Distances**

The ADM allows different maximum separation distances from the Meridian 1 peripheral equipment and computers depending upon gauge of wire used to make the connections. Maximum end-to-end distance between ADM can be up to 8000 ft (2440 m) on 22 gauge or 7,000 ft (2134 m) on 24-gauge wire. A computer or terminal can be located as far from the ADM as is consistent with EIA KS-232 loading specifications.

#### **Miscellaneous**

The ADM provides loopback testing maintenance diagnostics that are inherent in the Meridian 1 software to the called data module.

The ADM derives 24 V ac, 50-60 Hz power from a local plug-in 110 or 220 V ac transformer.

*Note:* A 100 V ac transformer is available for use in Japan.

#### **Table 1 ADM controls and indicators**

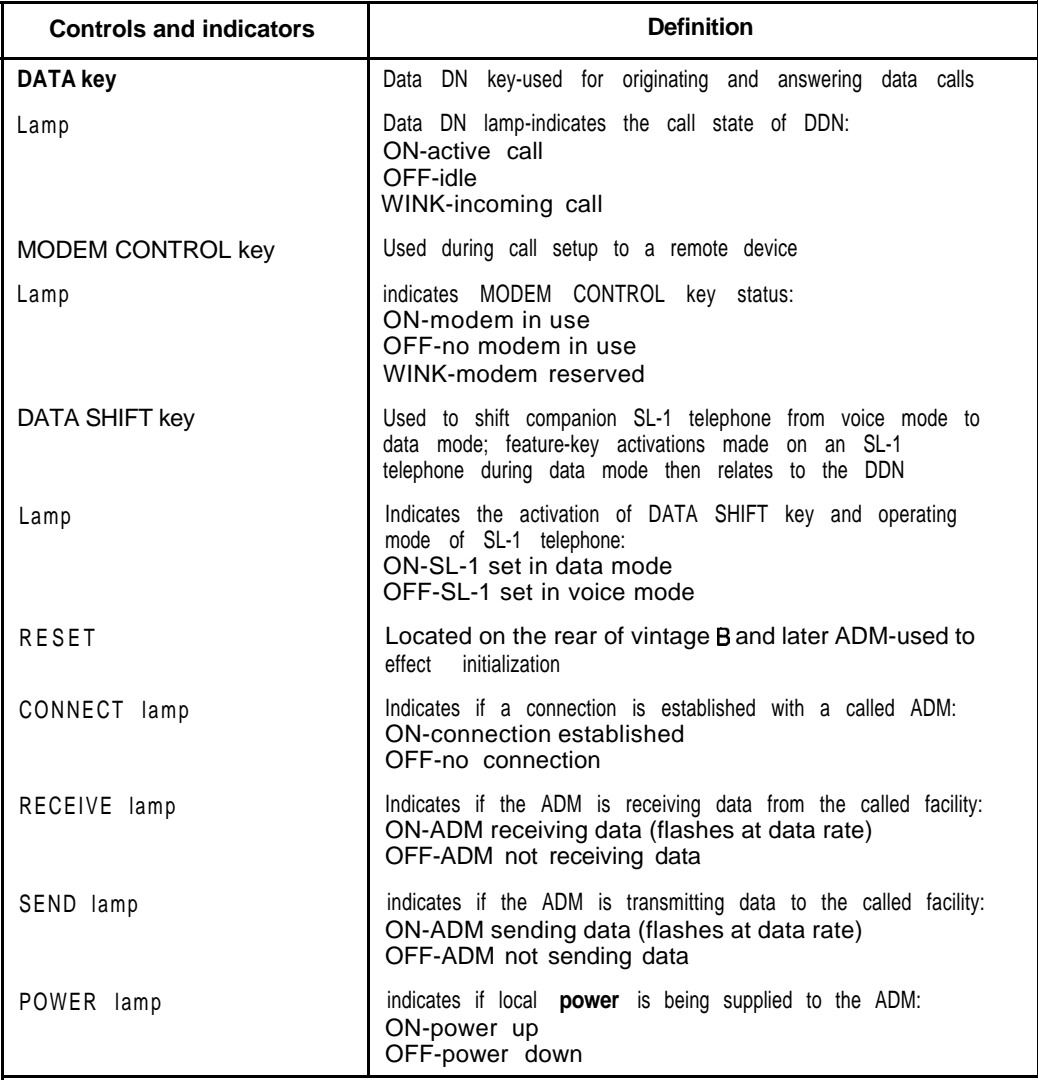

#### **Table 2 ADM User option selectors (Part 1 of 3)**

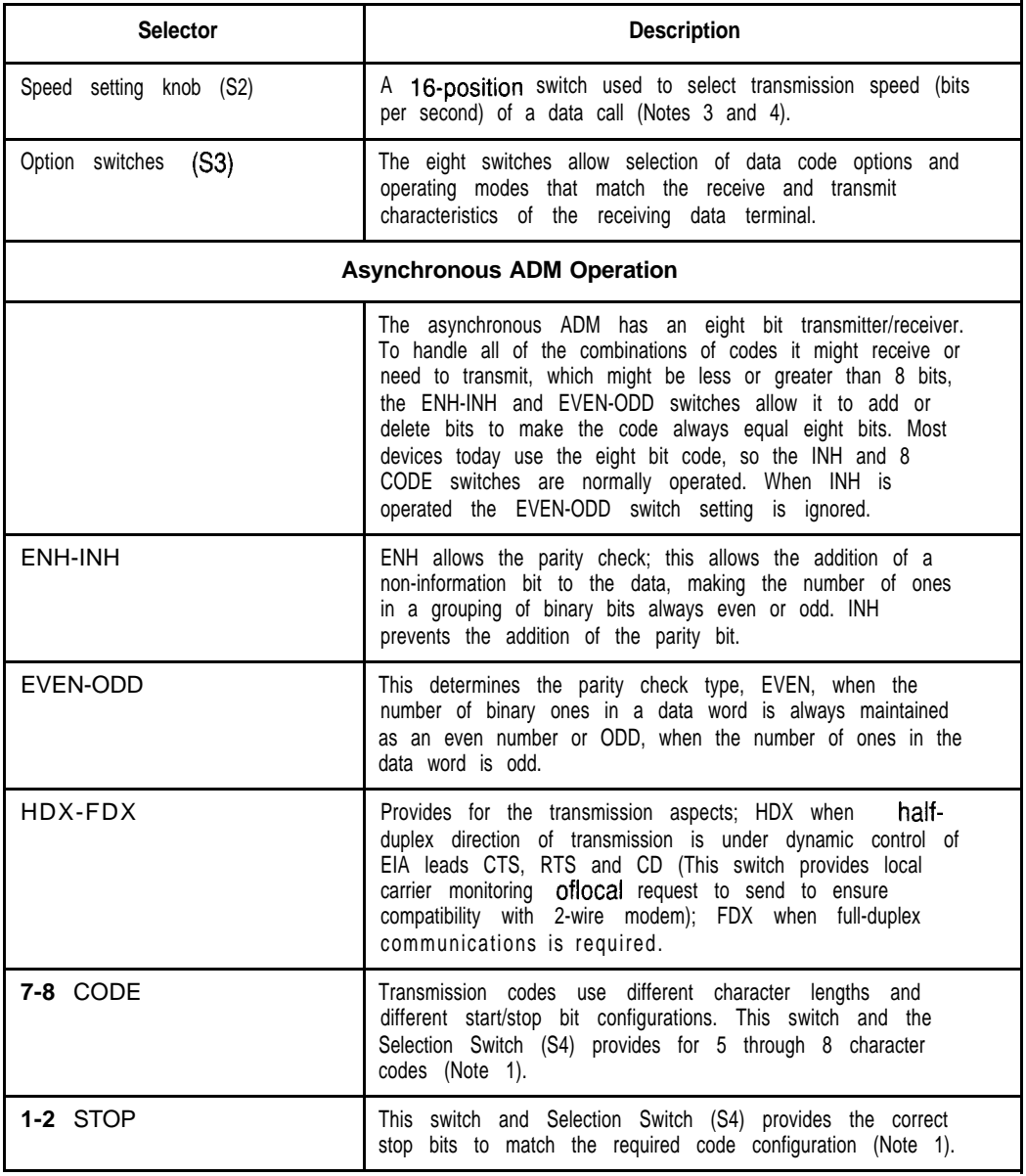

#### **Table 2**

#### **ADM User option selectors (Part 2 of 3)**

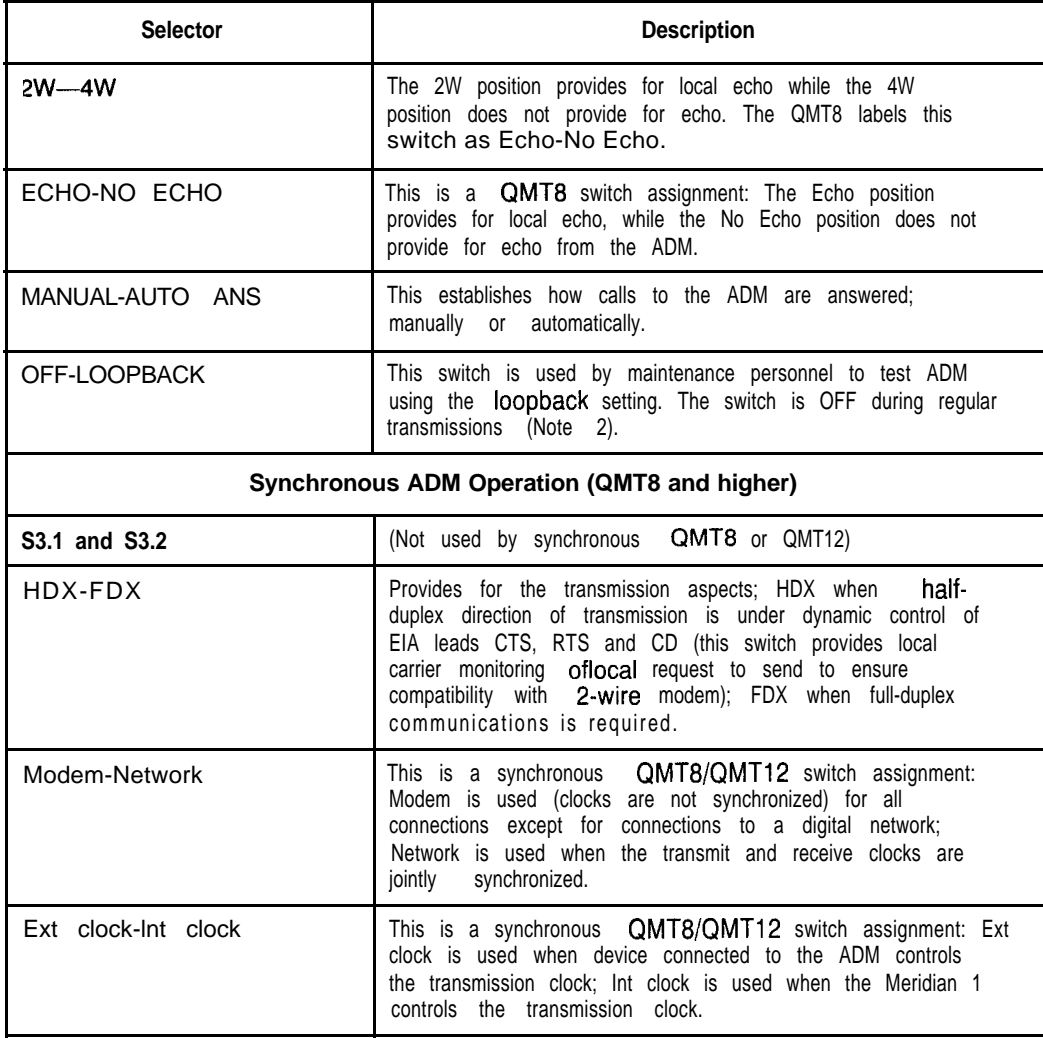

#### **Table 2 ADM User option selectors (Part 3 of 3)**

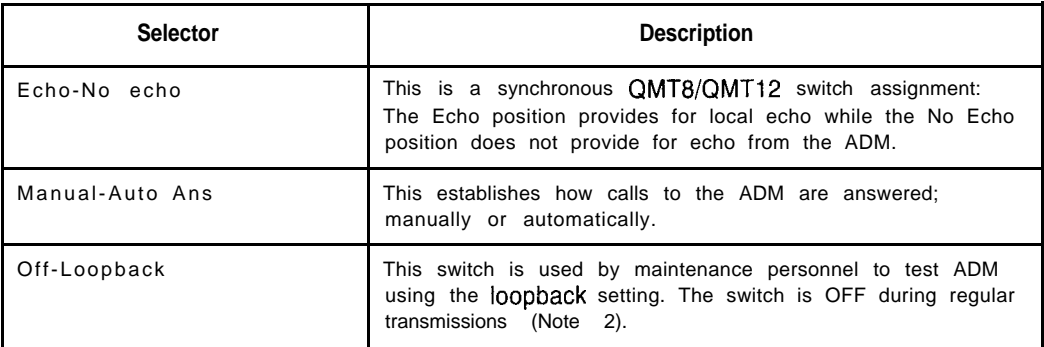

Note 1: Selection switch (54) is located beneath the faceplate and should be set by maintenance personnel only. The QMT7 (S4) selection switches are used to setup for 5 or 6 bit-code, for 1.5 stop bits and to force DTR and MI/MIC modem control on or off. TheQMT8/QMT11/QMT12 (S4) selection switches are used to setup for Synchronous or Asynchronous modes, force DTR on or off, set MI/MIC modem control on or off and to encode for normal (7 or 8 bit), 5-bit, 6-bit and hotline (with 7 or 8 bit only) operation. The 1.5 bit option is provided (in the asynchronous mode only) when the speed setting switch is set at 134.5 bps.

Note 2: Use of the LOOPBACK setting is recommended only for maintenance personnel. Instructions for use of the LOOPBACK setting are given in Meridian data features operation and tests (553-2731-300).

Note 3: The control label under the flip lid has all speeds shown. Speeds above 19.2 kps are in a different color for informational purposes. At speeds above 20 kbps, the EIA cable lengths (DTE or DCE to ADM) are speed dependent and must be shorter than 50 ft (15 m); e.g., in the 5 to 8 ft (1.5 to 2.5 m) range at 56 kbps.

**Note** 4: The serial number and Q-code label on the bottom of the ADM contains the interface information and provides a reference to the connector type.

## **QMT8 SADM**

The QMT8 has the same profile as the QMT7 but it supports both asynchronous and synchronous data transmission. A service switch is used to change from one mode of transmission to the other. The QMT8 can operate in the same configuration as the QMT7.

The **QMT8**, when operating in the asynchronous mode, can operate at 19200 bps in addition to speeds specified for the QMT7. The QMT8 also supports the inbound modem pooling and keyboard dialing features.

When operating in the synchronous mode, the **OMT8** can transmit data at *1200,2400,3600,4800,7200,9600,14400,19200,38400,40800,48000* or 56000 bps. Some of the QMT8 controls are different and are defined in Table 2.

*Note:* For QMT8 with RS-232 interface at speeds above 20 kbps, the EIA cable lengths (DTE or DCE to ADM) are speed dependent and must be shorter than 50 ft  $(15 \text{ m})$ ; e.g., in the 5 to 8 ft  $(1.5 \text{ to } 2.5 \text{ m})$  range at 56 kbps.

## **QMT12 ADM**

The QMT12 (V.35) ADM has the same profile as the QMT7 and QMT8. However the QMT12 provides high-speed V.35 CCITT synchronous instead of a RS-232 interface to data terminals or modems. The QMT12 interface conforms electrically to the CCITT V.35 standard and mechanically to ISO-2110. The QMT12 provides for the same data transmission speeds as the QMT8 synchronous ADM; 1200, 2400, 3600, 4800, 7200, 9600, 14400, 19200,38400,40800,48000 or 56000 bps. The controls and option selectors are similar to the QMT8 and are described in Tables 1 and 2.

*Note:* The RS-232-C (QMT8) DCE/DTE interface is normally used for low-speed data rates (up to 19.2 kbps) while the V.35 (QMT12) interface is used when high-speed (38.4 to 56.0 kbps) data rates are required. However, synchronous terminals operate with whatever clock they receive. Therefore, a user with a V.35 terminal can set the speed switch to a low speed and call an RS-232 modem. A different color is used on the speed indicator card of the QMT12 to indicate the higher speeds.

The V.35 CCITT interface should only be used in the synchronous operating mode.

The QMT12 supports four basic modes of synchronous data transmission operation

- terminal to terminal
- terminal to digital network
- terminal to modem
- terminal loopback test

While the QMT12 is equipped with a V.35 CCITT interface, wire changes within the module can be used to establish an RS-232-C interface.

Note: Unless stated otherwise, all further ADM references in this publication imply QMT7, QMT8 and QMT12.

#### **Data Line Card**

The DLC is located in a Peripheral Equipment (PE) shelf. It encodes information streams received from the ADM and routes this information through the Meridian 1 switching network to the called data facility (computer or terminal).

TheQPC311 DLC supports two SL-1 telephones and two ADM, either in independent or paired operation. The DLC data ports can support two MCDS-AC ports, two CIC ports, two ASIM or two CIM. Microprocessor control allows the DLC to separate incoming voice signals, data signals, and actual data, and route this information through the switching network.

The DLC contains an option switch used to link or isolate operation of each SL-l/ADM circuit pair as required and jumper positions for wire gauge selection.

### **4-Port Data Line Card**

The 4PDLC is located in a Peripheral Equipment (PE) shelf. It meets the physical and electrical specifications of any DLC to data-module interface and provides access to network channels for data information. The 4PDLC is used in applications that require a large concentration of data ports.

It provides four SL-1 data only ports and is primarily designed to serve MCDS-AC, ASIM, CIM, CIC and stand-alone ADM.

The 4PDLC does not support calls that involve voice ports such as in outbound modem pool calls. The 4PDLC accepts both voice and data call signals but does not distinguish between them and therefore cannot be used in cases where both types of signals are present.

The 4PDLC has one LED indicator on the faceplate that is lit when the card is disabled.

### **Modem Pool Line Card**

#### **Outbound Modems**

The MPLC (QPC353) contains four ports and is used exclusively in asynchronous outbound modem pool configurations to support originate modems. It provides the VFDN for call connection on the analog side of an outbound pooled modem. The synchronous outbound modem pools use the regular QPC60 line card (or the double density line card (QPC452) that in contains eight instead of four ports).

The MPLC is used with originate/answer modems. There are four identical circuits on each card and they prevent ring voltages from being applied to ensure that each modem remains in the originate mode during call setup.

#### **Inbound Modems**

The regular 500-set (or double density) line card is used for asynchronous and synchronous inbound modem pool configurations.

### **Supplementary Power Unit**

Each stand-alone and some colocated ADM must be powered from a supplementary power unit. The supplementary power unit used is a wall or floor mounted plug-in transformer that supplies 24 V ac  $\pm 10\%$ .

In the event that the local power to a colocated ADM fails, an optional Power Fail Transfer (PFT) capability can be implemented to ensure that the SL-1 telephone continues to function. Individual and/or zone PFT can be used.

## **RS-232 Cord Assemblies (NE-25MQ2A)**

The NE-25MO2A (A0237451) cord assembly is a 16 ft  $(5 \text{ m})$ , 25-wire cable, connectorized at both ends. It provides electrical interface and proper configuration of control signals between the ADM and Data Terminal Equipment (DTE). A shorter 6 ft (1.8 m) NE-M25QB (A0273211) cord may be used instead of the longer cord.

## **Modem Pool Cable (QCAD5A)**

The QCAD5A connector cable (A0277406) is similar to the NE-25MQ2A cord assembly but includes a special relay and associated wiring to provide the necessary electrical interface and proper configuration of operating modes of the attached modem. This cable is only used for asynchronous outbound modem pools.

### **QMT9 AIM**

The Asynchronous Interface Module (AIM) is packaged in a chameleon ash colored plastic housing that is 12.5 in (317.5 mm) long, 7.5 in (190 mm) wide. The module has a 4" slope with a front height of 1 3/4 in (44.5 mm) and a rear height of 2 3/4 in (70 mm). It weighs approximately 2 lb (1 kg).

The AIM may be desktop or wall mounted and is used to originate or answer data calls. It supports keyboard dialing.
#### **Features**

The AIM is a stand-alone module, equipped to transmit and receive data. It meets the **DTE/DCE** interface requirements of the EIA RS-232-C standard. The electrical characteristics of the interface to the associated Asynchronous Interface Line Card (AILC) meets the EIA RS-422 requirements. The AIM provides substantial electrical isolation between the RS-232 and RS-422 interfaces.

The AIM transmits data at 110,150,300,600,1200,2400,4800,9600 and 19200 bps. Speeds are determined by an autobauding procedure in the AILC.

*Note:* With the **QPC430E** and later vintage AILC, many of the features of "AT" -type Dialing are supported, as well as the set relocation feature. See the AIM/AILU User Guide for details. For more details, refer to *Japanese features and services* (553-2001-100) but disregard all references to Manual Answer.

A standard 500/2500 telephone may be plugged into the rear of the AIM into the "phone" jack. This telephone then operates through the AIM line cord to a standard 500-set line card in the Meridian 1.

#### **Controls and Indicators**

The module is equipped with a power on/off switch and with a power on indicator.

# **Configuration**

r

The AIM provides the interface between an RS-232-C compatible asynchronous DTE through its AILC.

The connection to the AILC is made via a miniature &position jack mounted on the rear of the housing. The module is equipped with a 7 ft (3.1 m) 6-conductor cord that is terminated with miniature 6-position plugs on each end. The connection to the 110/220 V ac transformer is made with a 7 ft (3.1 m) 2-conductor cord that is attached to the rear of the unit.

The AIM can only be connected to the AILC. It cannot be connected to the  $\overline{D}$ LC.

The AIM connects to the DTE through a  $25$ -pin connector (that conforms to ISO-21 10) that is mounted on the rear of the housing.

AIM can be connected in the back-to-back mode if the send pairs of one set are connected to the receive pairs of the other set and vice versa.

# **Asynchronous Interface Line Card**

The AILC contains all the intelligence for the AIM. It is located in a PE shelf and is used with and encodes information streams received from the AIM. It routes this information through the Meridian 1 switching network to the called data facility (computer or terminal).

*Note:* The AILC may also be used to connect terminals, protocol converters, interface boards, X.25 gateways and other data transmission devices, that use an RS-422 compatible interface, to the Meridian 1 switching machine.

The AILC supports up to four AIM units. Each of the four channels has a microprocessor that emulates the ADM to the Meridian 1 system, a switching power supply and other electronic components. The transmission between the AIM and the AILC conforms to EIA RS-422 standards.

# **Operating Characteristics**

The AILC communicates with DTE that have the following characteristics:

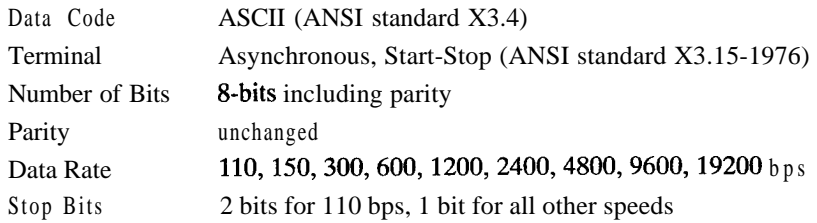

When installing or maintaining the AILC with either an AIM or Personal Computer Interface Card (PCIC), it is important to consider that AIM/PCIC to AIM/PCIC calling is not supported at 110 or 150 bps.

# **QMTll ASIM**

The Asynchronous Synchronous Interface Module (ASIM) looks very much like the AIM, but provides added dialing capabilities plus six data feature keys and associated lamps and data control switches.

The data control switches are in a recessed area covered with a flip-up lid. User instructions are provided on the underside of the lid. The controls allow the user to choose data mode and speed.

A 12-button dial pad plus feature keys and data status lamps are located in front of the flip-lid.

An SLl set or an NT-500 type set may be connected to the ASIM for making voice calls. The NT-500 type set may be placed on the top surface without blocking the dial pad or the feature keys.

The ASIM may only be desktop mounted and is used to originate or answer data calls. In the asynchronous mode keyboard or keypad dialing may be used. In the synchronous mode, only keypad dialing is permitted.

#### **Features**

The ASIM is a stand-alone module, equipped to transmit and receive data. It meets the DTE/DCE interface requirements of the EIA RS-232-C standard. The electrical characteristics of the interface to the DLC or to a 4PDLC port are the same as for the ADM. It cannot be used for modem pooling.

The Asynchronous ASIM transmits data at 110, 150, 300, 600, 1200, 2400, 4800, 9600 and 19200 bps. When first turned on, ASIM selects a default of 1200, 2400, 4800, 9600, or 19200 bps as determined by the synchronous speed switch setting. If the switch is not set to any of these speeds, a default speed of 9600 bps is selected. Speeds and parity are then determined by an autobauding and autoparity feature.

The Synchronous ASIM transmits data at 1200,2400,3600,4800,7200, 9600, 14400, 19200, 28800, 38400, 40800, 48000 or 56000 bps. These speeds are selected by the synchronous speed switch setting.

A standard 500/2500 or SL-1 telephone may be plugged into the rear of the ASIM into the "phone" jack. This telephone then operates through the ASIM line cord to a standard 500 or SL-1 line card in the Meridian 1.

#### **Controls and Indicators**

The module is equipped with a speed switch (synchronous), eight mode switches, a keypad dial, data status lamps and feature/feature keys.

The recessed g-position DIP switch provides for Hotline, Forced DTR, Manual/Auto Answer, Loopback, Async/Sync, HDX/FDX, Ext/Int Clk and Modem/Network (The last four functions are not applicable with Asynchronous operation). The switches are set by the user to match the data setting of the DTE. Refer to Table 2 for more details.

*Note* I: When the ASIM is in the asynchronous mode, the "Terminal" setting enables the dialing menus, progress prompts, and other responses sent to the DTE. In this mode, DSR, DCD, and CTS are high at all times. When the call is disconnected, DSR, DCD, and CTS pulse to a space state for 200 msec and then return to a mark state.

*Note* 2: When the ASIM is in the asynchronous mode, the "Host" setting suppresses all prompts to the DTE. The implementation of this mode in the C or earlier vintage held DSR, DCD, and CTS high when the call was not established. The QMT11D vintage keeps DSR, DCD, and CTS low until the call is connected and then raises them high.

*Note* 3: When the ASIM is in the "Hotline" mode with Forced DTR on (VLL mode), the ASIM waits 1.5 seconds after a call is disconnected and ten begins to hotline continuously until the call is reestablished. It can be stopped by setting either the Hotline or Force DTR switch to the OFF position.

*Note* 4: When the ASIM is set in the VLL mode, Int Clk, Modem, and Sync setting, the Transmit Clock EIA lead (pin 15 of DB-25) continuously outputs the clock signal, regardless of the state of the call.

*Note* 5: Only one side of the data connections should have the Hotline or VLL turned on. Otherwise, both data modules will be trying to call each other and will never connect.

The function switches provide for Speed Call, Auto Dial, Modem Call, Ring Again and Release. These switches and the DDN switch (hookswitch) are used to originate and to answer data calls. The top "Reserved" key (the one under Ring Again) in conjunction with the "\*" and "#" keys provide for the ASIM automatic relocation feature.

The definitions of the Data Status lamps are as follows:

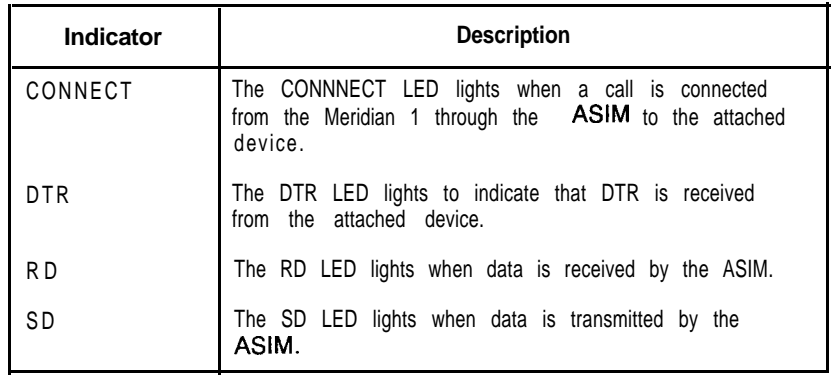

#### **Configuration**

The ASIM provides the interface between an RS-232-C compatible asynchronous DTE through a DLC OR 4PDLC.

The connection to the DLC or 4PDLC is made via a miniature 6-position jack mounted on the rear of the housing. The module is equipped with a 7 ft (3.1 m) 6-conductor cord that is terminated with miniature 6-position plugs on each end.

The connection to the power supply (120 V  $60\text{Hz}$  ac input is made with a 5-conductor cord equipped with a connector that plugs into the main assembly of the ASIM.

The ASIM connects to the DTE through a 25-pin connector (that conforms to ISO-2110) that is mounted on the rear of the housing.

# **PC Interface Card**

The Personal Computer Interface Card (QPCSI 2) permits connection of an IBM Personal Computer or IBM Personal Computer XT directly to the Meridian 1 with standard twisted pair wiring. The card installs easily in the Personal Computer allowing the computer to be connected to the Meridian 1 through a standard TELADAPT wall jack and the QPC430 AILC. The PC may then access local and remote terminals, personal computers, other computers and databases using the Meridian 1 networking capability. The card transmits data to the AILC using the RS-422 data standard and functions with any Meridian SL.

The Personal Computer Interface Card User Guide (P0641829) provides installation and operating information.

Note: The Crosstalk XVI software is available as an option for use with the QPC512.

# **Protocol Converters**

IBM users have traditionally been "locked-in to IBM". This meant that the 3270 family of display and controllers and coax cable distribution was necessary to access IBM hosts. Communication with non-IBM hosts from IBM Systems 34,36,38 and IBM 3270 terminal equipment was very difficult or impossible.

The Meridian 1 family of Protocol Converters are devices that enable ASCII terminals, printers and personal computers to communicate with IBM computers. Different makes and types of terminals can now be used in the IBM environment.

The System 36 Gateway and 3270 Protocol Converter provides a flexible, cost-effective alternative to an IBM system of dedicated terminals and controllers. In addition, the Hunting, Auto Dial and Ring Again Meridian 1 data features may be used in establishing the data calls.

The protocol converter emulates an IBM cluster controller and can access a variety of IBM applications. ASCII terminals can now be connected to the IBM link using standard telephone twisted pair cable. The ASCII terminals may be located up to 4000 cable feet from the Meridian 1 or dialed in through a modem pool. The protocol converter may also be located 4000 cable feet from the Meridian 1 and a maximum of 50 cable feet from the IBM host for direct connections or unlimited with modem pairs.

This makes moves and changes less costly and the IBM user may now benefit from the added features of Ring Again, Auto Dial, Speed Calling and other data call processing features.

The Meridian 1 protocol converter is 12 in (305 mm) long, 14 in (356 mm) wide, 4.5 in (115 mm) high and weighs 8 lb (3.6 kg). It operates in an office environment of 26°F to 91°F (10°C to 35°C) with a 20 to 80% relative humidity. It requires a 110 V ac, 60 Hz, 1 amp circuit. It can be mounted in the MCDS cabinet, in a standard EIA 19 inch rack or may be ordered as a desk-top module. It is connected to the Meridian 1 through an AILC.

The converter provides asynchronous ports for eight logical units; seven asynchronous ports and one dynamic printer port. A logical unit is assigned to each of the seven physical asynchronous connections. The eighth logical unit is a printer port that can be dynamically assigned to auxiliary ports associated with CRT connected to the seven asynchronous physical ports. The ports operate at speeds of 300, 600, 1200, 2400, 4800, or 9600 bps.

The converter provides one synchronous, full duplex/half duplex port that supports direct FEP connection (built-in modem eliminators) or remote connection via dedicated or dial up modems. This port provides clocking speeds of 1200, 2400, 4800 or 9600 bps and multi-drop configuration over private lines.

There are presently three basic versions available:

- The Meridian 1/74 Protocol Converter is an ASCII to SNA/SDLC (PU type 2) device that emulate the IBM 3274 and 3276 controllers.
- The Meridian 1/71 Protocol Converter is an ASCII to BISYNC device that emulates the IBM BSC 3274 controller.
- The Meridian 1/50 Protocol Converter (also called System 36 Gateway) is a device that emulates ASCII to SNA/SDLC for IBM System 34,36 or 38.

A detailed Technical Reference Manual, an Operator's Guide and a User's Quick Reference Guide are available for each member of the family. These documents provide information for Ordering, Installation, Operation, Maintenance, Troubleshooting and Debugging as well as Diagnostics.

These manuals also provide a partial list of the ASCII terminals and printers that are supported plus cross reference sheets of keyboard emulations for those terminals.

### **Multi-Channel Data System**

The MCDS is designed for use in computer rooms to provide rack mounted ADM-like asynchronous capabilities for interfacing multiple computer ports to the system. It consists of a shelf, power supply, a maximum of eight interface cards, backplane, patch panel (optional), and cabinet (optional).

The interface between the MCDS and the computer ports must conform to the EIA RS-232-B/C specifications.

Incoming Asynchronous calls to the MCDS may originate from QMT7, QMT9 or asynchronous QMT8 that use full/half duplex mode of operation and operate with data speeds of 110, 150, 300, 600, 1200, 2400, 4800, 9600 and 19200 bps. The MCDS interface card (AC) only supports data terminals that use 7-bit ASCII or 8-bit EBCDIC code, 1 or 2-stop bits with odd or even or no parity.

# **Asynchronous Card**

The 4-port MCDS-AC is located in the MCDS cabinet and supports four computer ports (or any other device that requires answer only). It provides the drivers and receivers required to meet the electrical interface specifications of the RS-232-C EIA standard. The MCDS-AC provides the same functions as 4 stand-alone ADM.

The controls and indicators located on the circuit pack are described in Table 3.

| Indicator                 | <b>Description</b>                                                                                                    |
|---------------------------|----------------------------------------------------------------------------------------------------|
| CONN                      | The CONN LED is located on the MCDS-AC. It lights<br>when a call is connected from the Meridian 1 through<br>the card to the attached device.                                                                              |
| DTR.                      | The DTR LED is located on the MCDS-AC. It lights to<br>indicate that DTR is received from the attached device<br>or forced ON at the MCDS-AC.                                                                              |
| R <sub>D</sub>            | The RD LED is located on the MCDS-AC. It lights<br>when data is received by the card.                                                                                                    |
| <b>SD</b>                 | The SD LED is located on the MCDS-AC. It lights<br>when data is transmitted by the card to the far end.                                                                                                    |
| POWER                     | The POWER LED is located on the front panel of the<br>MCDS power supply. It lights when the ON-OFF<br>switch is operated to ON                                                                                             |
| ON-OFF                    | The POWER switch is located on the front panel of the<br>MCDS power supply. It is used to turn the power<br>supply on or off. The switch should be OFF when<br>inserting or removing the supply from the shelf.            |
| Test<br>Voltage<br>Points | The VOLTAGE TEST POINTS are jacks that are<br>located on the front panel of the power supply. They<br>provide test points to verify the $+ 5$ , $+ 12$ , $+ 9$ and -9 V<br>that are supplied by an energized power supply. |
| PORTS                     | The port designations, located on the front panel of the<br>power supply, provide legends for the MCDS-AC<br>located in the right half of the shelf.                                                                       |

**Table 3 MCDS Indicators and switches**

## **MCDS Power Supply**

The off-line switched-mode power supply, located in the center of the MCDS shelf, provides multiple, regulated and protected dc voltage to the MCDS backplane. It supplies steady-state 140 watt multiple, regulated and protected dc voltage to the backplane from 120 V ac 60 Hz input. Each shelf requires 1.7 A from the 120 V input.

#### **Spectron Patch Panel**

This optional patch panel is wired between the interface card ports and the computer ports to provide a convenient means of rearranging interconnections and for maintenance diagnostics.

## **X.25 Gateway**

The X.25 Gateway is a Packet Assembler/Disassembler (PAD) that provides an interface between asynchronous (start/stop) ASCII devices and packet switched equipment. The X.25 Gateway PAD supports the X.25 synchronous interface and conforms to all applicable international standards including X.25, X.3, X.28 and X.29.

The X.25 Gateway PAD is 10.5 in x 16.75 in x 5.25 in (263 mm x 419 mm x 132 mm) and may be mounted in 19 in frames or used as a stand-alone desk top unit.

The X.25 Gateway provides a cost effective communication link between the Meridian 1 and various X.25 networks. This allows various non-compatible computer systems to communicate with one another.

The PAD provides for eight or sixteen asynchronous ports (RS-422 interface) that connect to ports of an Asynchronous Interface Line Card (AILC) and two synchronous trunk lines (RS-232-C/V.24 interface) that connect to Public Data Networks (PDN) or to private data networks. The asynchronous ports operate at 300, 1200, 2400, 4800, 9600 and 19200 bps. The two synchronous trunk lines operate at 1200, 2400, 4800, 9600 and 19200 bps.

The X.25 Gateway permits building what appears to be a private data network by using PDN services and a network of remotely located Meridian 1. The computer systems connected to the Meridian 1 may communicate together through the network. This impression of a private data network can be expanded to include stand-alone computers and for access to services of Time-Shared systems and large Public Data Bases, i.e., Dow Jones, Dun and Bradstreet, the Source, and industry specific data bases.

#### **Configurations**

ASCII Workstation to PDN. With this configuration, the PAD provides the Meridian 1 connected workstations with X.25 access'to the PDN. The Meridian 1 is used as a workstation, and/or asynchronous host port concentrator, that allows workstations to contend for one of the eight or sixteen asynchronous ports on the PAD and to access one of the two X.25 synchronous links.

ASCII Workstation to Private Switched Network. In this instance, the PAD is configured to provide the Meridian 1 workstations with access to a private packet switched data network. Two or more Meridian 1 switches can be interconnected by the X.25 links. Permanent virtual circuits (PVC) or a dedicated line can be used to form a private data network.

ASCII Workstations Access to Multiple Networks. The Gateway supports two links and allows simultaneous connections to two PDN or private networks. The Gateway emulates the connection procedures (user interface) of the major North American, European and Japanese networks such as GTE/ Telenet, Tymnet, Datapac, UK PSS, Transpac, Uninet, Datex-P and DDX.

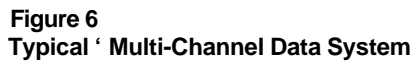

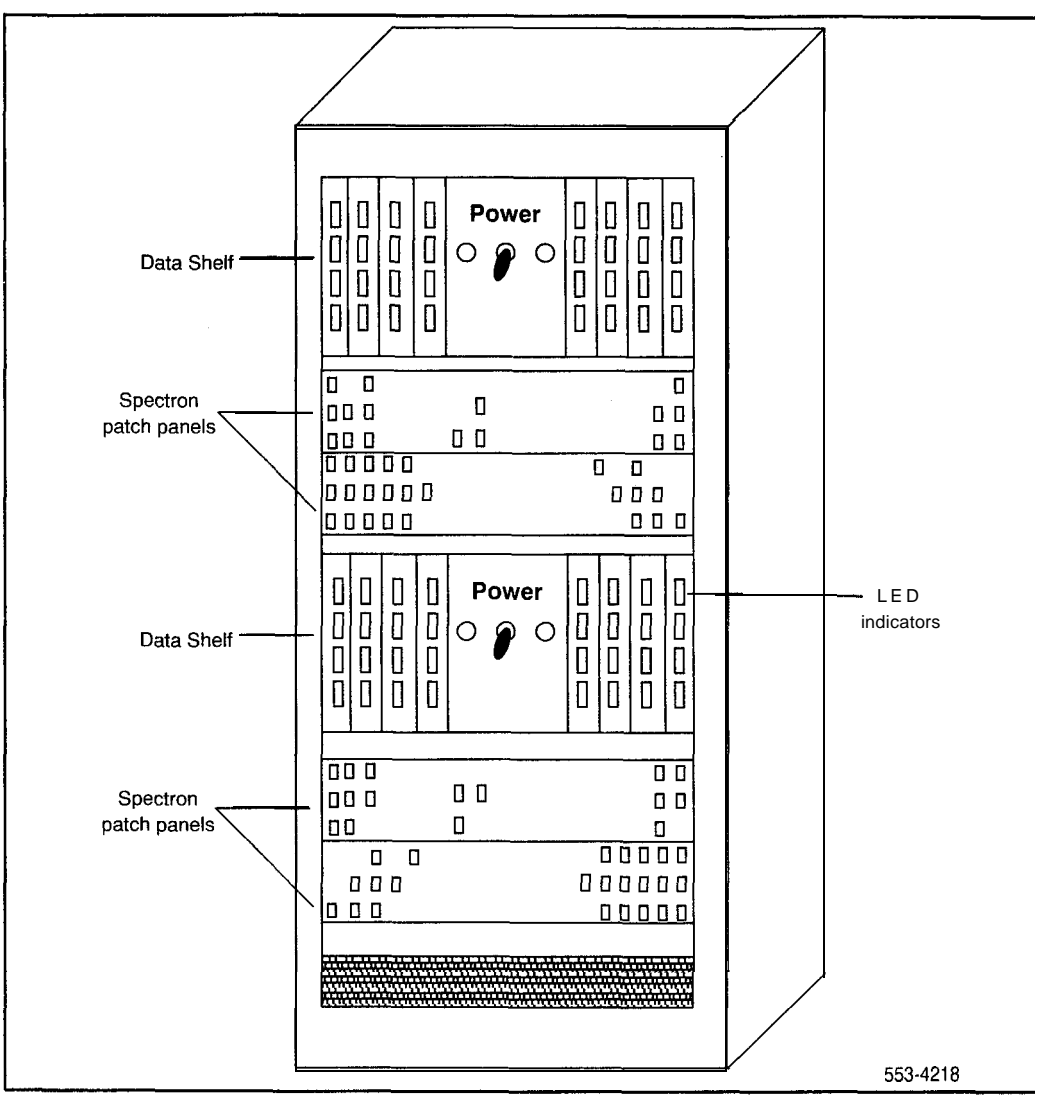

#### **Figure 7 ADM Controls and Indicators**

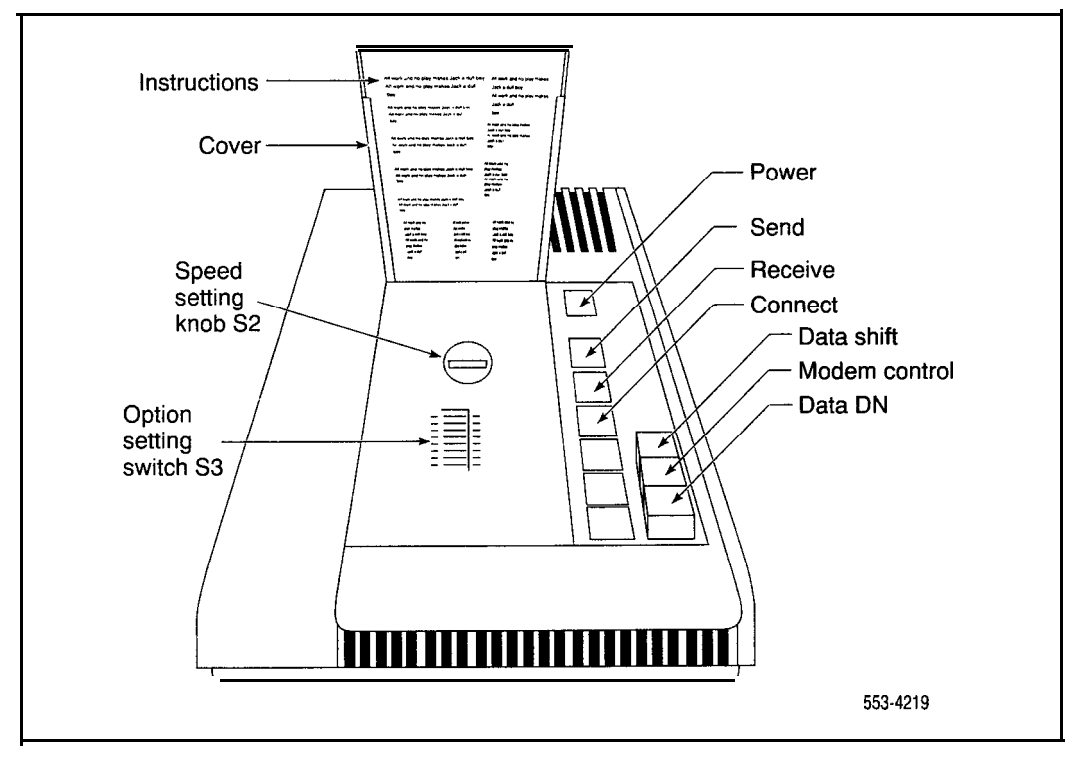

н

# **Features and services**

Several system and telephone features are available for use with Meridian Data Services. These features, their operation and/or interaction when used in conjunction with data calls, are defined under subsequent headings.

Refer to the specific data document listed at the beginning of this document, or XI *1 features and services* (553-300 I-305) for more information regarding system and telephone features.

### **Automatic dialing**

**Description** This feature allows a station user to dial a directory number by pressing a single key. The user may change the number associated with auto dial at any time. The directory number may include trunk access and area codes.

**Interaction** This feature, when assigned to a colocated ADM, is accessed from the telephone once the DATA SHIFT key is pressed on the ADM. If also assigned to the companion telephone, the feature will operate independently, i.e., programming and use apply to data (DATA SHIFT lamp steadily lit) or voice (DATA SHIFT lamp dark). The feature can also be accessed from an AIM or from a colocated ADM with keyboard dialing.

# **Call Forward-all calls**

**Description** A data station with this feature may have all calls which are directed to the DDN automatically forwarded to another data station DDN within the customer group.

**Interaction** This feature, when assigned to the colocated ADM, is accessed from the SL-1 set once the DATA SHIFT key is pressed on the ADM. If also assigned to the companion telephone, the feature will operate independently, i.e., activation will apply to either ADM (DATA SHIFT lamp steadily lit) or telephone (DATA SHIFT lamp dark).

# **Call Forward-internal calls**

**Description** This feature adds greater flexibility to the Call Forward All Calls feature, enabling a data station to opt to have only internal calls automatically forwarded to another data station within the customer group.

Feature operation and requirements adhere to the CFW All Calls feature. However, the forward DN for the Internal CFW feature functions independently of the forward DN for CFW All Calls. Consequently, noninternal calls are not affected by this new feature and will continue to be directed to the CFW DN defined for CFW All Calls.

**Limitation** The Internal CFW feature does not support data telephones. Therefore, on digital telephones that provide both voice and data communication, Internal CFW supports the voice line only.

# **Ring Again**

**Description** This feature allows a station user to have the system monitor a busy directory number, and when it become free, to alert the calling station and to ring the called station. No digits are outpulsed until the alerted station accepts the call. The user may originate or receive other calls while Ring Again is activated.

I

# **Speed Call**

**Description** "Speed Calling" allows a station user to place calls to a directory number by dialing a l-, 2- or 3-digit code. The DN may be for stations, CO trunks or DDD numbers.

**Provision** Speed call lists of 10, 100 or 1000 entries are assigned to a speed call controller who may use or change any entry in the list at any time. Any number of users may be assigned to any list.

**Interaction** Combined voice and data entries with the same Speed Call list are not recommended.

#### **User Selectable Call Redirection**

**Description** USCR allows the user to perform two tasks:

Select the four redirection  $DNs$  from the telephone. Thes  $DNs$  include the CFNA DN and the external CFNA DN (if it exists).

- Change the way the number of ringing cycles is defined for Flexible Call Forward No Answer (CFNA). One of three options can now be selected from the telephone.

**Limitation** This feature does not support Basic Rate Interface (BRI) telephones.

#### **Automatic Set Relocation**

**Description** This feature allows the users to move the data sets to another location without the intervention of an installer. This feature is available with the QMT7 (ADM) and QMT11 (ASIM).

# **Automatic Route Selection**

**Description** Automatic Route Selection (ARS) provides the system with the ability to complete outgoing calls using the cheapest and most efficient routing available.

# **Call Detail Recording**

**Description** Call Detail Recording (CDR) is an SL-1 optional software package which provides a record of selected calls for accounting and administration purposes. The CDR call records include the identity of the calling and called parties plus the duration of the call. *See Cull Detail Recording description and formats* (553-2631-100) for a full description of this feature.

**Interaction** Data calls over outgoing trunks (via modem pool) are recorded as one outgoing trunk call (PDN to external data facility) transferred to a DN of a modem. If the same key is used for voice and data, then only one call type may be made at a time. Once a data call is established, then PDN is available to make a voice call.

# **Hunting-Computer Ports Modem Pool (See Data Hunting)**

**Description** Hunting allows a call directed to a busy DDN to be routed to the next idle DDN in a prearranged group. Of the four types of hunting provided by the Meridian SL-1 system, two types are recommended when used in conjunction with computer port DDN and Modem Pool DDN:

The hunting feature permits data users to access an idle device within a group of computer ports or modem pool ADM/modems by using the DDN.

**Provision** Hunting is assigned to stand-alone ADM associated with computer ports or modem pool ADM/modems using LD11. Data hunt groups must contain like members, i.e., there cannot be a mix of DDN belonging to computer port ADM and Modem Pool ADM within a single hunt group.

# **Dataport Hunting**

The **Dataport** Hunting feature improves the hunting and ring again operations for modem pooling.

Before this feature was introduced dataports were defined as stations in the software. To establish a pool of dataports, the stations were connected in a hunt chain. The maximum number of dataports which could be accessed under a single DN were limited by the maximum number of hunt steps for that software generic. If all members in the chain were busy, the calling party could only apply ring again against one station in the chain and might not be notified when the other dataports in the pool became idle.

The Dataport Hunting feature organizes the dataports into ADM trunk type routes and hunts the dataports as trunks.

A maximum of 128 dataports can be grouped under a single access code (with an option to step to another route). If all members of a route are busy the calling party may apply ring again and be notified when ever the first route number becomes idle.

- A dataport is configured by connecting either:
- a modem capable of auto answer to one unit of a 500 line card  $(QPC60)$ , o r
- a stand-alone ADM in the auto-answer mode to a data unit of a DLC (QPC311).

During day service only, an attendant can transfer incoming calls to **dataport** groups. During night service, any station can transfer calls to **dataport** groups.

Provision Modems and stand-alone ADM are assigned to the Dataport Hunting feature with Overlay Programs 16 and 14

# **Digital Trunk Interface**

DTI (X11 release 5 and higher) provides for a trunk interface between an Meridian SL-1 Digital Network Loop and an external DS-1 Digital Carrier Termination

This provides the capability of an all digital path for voice and data transmission.

The DTI data channels support the same transmission mode, mode of operation, transmission speeds and data format as the SADM.

The DTI feature may be used with AMP for outgoing modem pooling but is not used for inbound modem pooling.

There are three different trunk types; Data only, Voice and Data and Voice only. If a Data Only outgoing trunk is found, a modem is not necessary. However, a modem is inserted when either of the other two trunk types are used.

**Provision** LD 11 is used to designate the all digital connection flag in the customer data block while overlay programs 17, 73, 16 and 14 are used to establish the DTI feature. The prefix DN is defined in Overlay Program 16.

# **Computer/PBX Interface**

CPI provides a 24-channel Tl carrier link between the Meridian SL-1 and a host computer. CPI uses the DTI hardware connected to a host computer to provide data channels from the **SL-1** to the host. CPI allows manufacturers to build the interface into their computers.

CPI eliminates the need for DLC, ADM, or MCDS and allows switched access to a large number of host computer ports (max 24 per CPI) via one interface.

CPI provides the capability of an all digital path for data transmission to the host with the flexibility of supporting every asynchronous and synchronous protocol. (See *2 features and services* (553-3001-305) for a full description of this feature).

The CPI data channels support the same transmission mode, mode of operation, transmission speeds and data format as the SADM.

# **Remote Peripheral Equipment**

**Description** Remote Peripheral Equipment (RPE) allows the range of the multiplexed loop between the common and peripheral equipment to be extended beyond 50 ft (15 m). The peripheral equipment may then be placed closer to the stations it serves and effectively increases the serving area of the Meridian 1.

# **Outbound Modem Pooling (not AMP)**

**Description** This configuration allows non dedicated, dial-up access to voice-grade modems required for outgoing data calls to remote facilities over analog trunks.

Each pooled modem consists of an odd-numbered port on a DLC connected to a stand-alone ADM. The DLC port is assigned a DDN. The ADM is in turn connected to a voice-grade modem. The modem is connected to a Line Card (Modem Pool or regular) in the Meridian 1 PE.

*Note:* With the AMP feature, the regular QPC60 line card is always used to establish a pooled modem. AMP in connection with the Dataport Hunting feature is able to determine the ringing requirements. There is also no need for the VFDN reference required with Manual Modem Pooling.

The MPLC supports up to four ADM. An MPLC (QPC353) port is required for each asynchronous modem in an asynchronous modem pool. The MPLC is assigned a VFDN which corresponds to the VFDN switch setting in the ADM. This number is used to establish the outgoing call connection on the analog side (to analog trunk) of the modem.

A regular line card (QPC60) supports up to four synchronous modems in a synchronous outgoing modem pool.

**TO** access the modem pool, a data station dials the DDN assigned to the ADM.

When a modem pool consists of more than one stand-alone ADM/modem pair, the hunting feature is used to provide users efficient modem pool access through use of one pilot modem pool DDN (see Hunting - Computer Ports and Modem Pool).

The Ring Again queuing feature can also be applied by data callers who encounter a busy modem pool at the time of dialing (see Ring Again).

**Provision** The DDN and hunt group of the ADM/modem pair are entered in the office data using LD11.

Declaration of the VFDN is made in the office data using Overlay Program 10.

The number of pooled modems to be supplied is determined according to customer utilization requirements, calculated by using *data features traffic engineering and configuration* (553-2731-15 1). Modem pools must be organized according to types and transmission modes (no mixing is allowed).

**Limitations** Data calls placed through the modem pool over unconditioned voice-grade lines are limited to a maximum transmission rate determined by the modem capability or by the limitations of the unconditioned line.

#### **Inbound Modem Pooling**

**Description** This feature is only applicable to the QMT8 and higher numbered ADM.

Each pooled modem consists of a QPC60 connected to a modem. The modem is in turn connected to a stand-alone ADM. The ADM is connected to a DLC in the SL-1 PE.

An inbound modem pool is a group of modems configured in a pool to permit remote terminals to access local computer ports (or terminals) over a voicegrade network. Both asynchronous and synchronous modems are supported for access to single hosts. However, only asynchronous modems are supported for access to multiple hosts. The inbound modem pool is separate from the outbound modem pool. The dialing procedures are different for access to a single host (via Hotline) versus access to multiple hosts.

*Note:* With AMP there is no need to separate inbound from outbound pool.

**Provision** The DDN and hunt group of the ADM/modem pair are entered in the office data using LD11. A 500-telephone line card is required to establish the incoming call connection on the analog side (to analog trunk). The number of pooled modems to be supplied is determined according to customer utilization requirements, calculated by using *Meridian data features traffic engineering and configuration* (553-2731-151). Modem pools must be organized according to modem types, i.e., modems of the same speeds and modulation shall be placed in the same pool.

**Interaction** Assign the analog DN of the modems into the hunt group. (The analog DN is the number assigned to the line card that is connected to the analog end of the modem.) It is possible to configure the inbound modem pool with Ring Again, however this is not recommended due to the possibility of tying up trunks and time slots.

### **Dedicated modems**

**Description** This configuration allows dial-up or Hotline access to a voicegrade dedicated facility for outgoing data calls. Each dedicated modem is connected to a stand-alone ADM which is connected to an odd-numbered port on a DLC in a peripheral equipment shelf. The DLC is assigned a DDN which any data station, equipped with an  $SL-1$  set/ADM pair, can dial up for first-come first-served modem access.

The Ring Again queuing feature can also be applied by data callers who encounter a busy modem pool at the time of dialing (see Ring Again).

**Provision** The DDN of the ADM/modem pair is entered in the office data using LD 11.

**Limitations** When an unconditioned voice-grade line facility is used, a data call placed through the modem is limited to a maximum transmission rate as determined by the modem capability or by the limitations of the unconditioned line.

# **Automated Modem Pooling**

**Description** This feature is only applicable when **OMT8** (vintage D11) and higher numbered SADM are used to form the ADM/Modem pair.

With AMP, available as an option in X11 release 5, the ADM/Modem pair information is organized in pool lists that contain similar modems, for speed and other options, to be accessed for use with compatible dataports.

AMP allows access to local and remote data stations using ADM/Modem pairs by a one-step dialing procedure. It is dependent upon the ADM trunk group hunting feature in its selection of modems and dataports.

AMP is able to distinguish between inbound and outbound ringing requirements. Therefore a special MPLC and separate Outbound and Inbound pools are no longer required.

With AMP, the service change to pair the ADM and modem together, eliminates the VFDN switch and the AUTO DIAL simulation requirements.

#### **Outbound AMP**

The Outbound AMP application replaces the manual three-step method of accessing modems with a one-step dialing procedure. Two different dialing procedures are available:

- Prefix dialing method
- Default method

With the Prefix dialing method, the user dials a Modem Selection Prefix of 1 to 4 digits, a trunk access code that is used to route the call and the remote computer DN.

With the Default method, it is assumed that the data user normally wishes to connect to the same modem pool for every call. In this case the Modem Selection Prefix is stored against the users TN and the user only needs to dial the trunk access code and the remote computer DN.

A user may use either method to automatically access and connect the modem. The stored Default Modem Selection Prefix can always be overridden by dialing another Modem Selection Prefix.

If the DTI package is equipped and an all digital path to the remote computer is available, an All Digital Connection Prefix can be designated in the Customer Data Block. If this special prefix is used with the Prefix or Default method a modem is not connected when the outgoing route is digital.

### **Inbound AMP**

The Inbound AMP allows an incoming data call (via DID/Tie trunks) to terminate to a computer port or a data set. If the incoming call is voice frequency and the data port is not analog, an ADM/Modem pair is switched into the connection. If the incoming call is a digital data call, the connection to the computer port is completed without searching for a modem.

**Provision** When ADM are used as dataports, they are configured to look like trunk members in an ADM trunk block.

When ADM are used as data sets, they are configured as SL-1 sets in the TN block. A prompt "DTYP" is used to specify inbound only, outbound only or combined inbound/outbound.

# **Keyboard Dialing**

**Description** This feature allows Data Terminal Equipment (DTE) to initiate and/or terminate data calls to in-house or remote hosts using the terminal keyboard without the use of a telephone

Keyboard dialing capability is provided on asynchronous terminals connected to:

- colocated asynchronous QMT8
- $-$  QMT9 (AIM)
- $-$  QMT11 (ASIM)

**Provision** This feature is supported for ASCII, asynchronous, character mode, interactive terminals equipped with EIA, RS-232-C interface. It is not provided for synchronous or block mode terminals.

# **Keypad Dialing**

**Description** This feature allows the ASIM to initiate and/or terminate asynchronous or synchronous data calls to in-house or remote hosts using the ASIM keypad.

**Provision** Keypad dialing capability is provided on ASIM terminals with a standard 12-button dial pad that has the digits 0 through 9 plus the  $*$  and the  $\#$ .

# **Synchronous Data Switching**

**Description** This capability allows synchronous terminals to have switched access to local and remote computers equipped with synchronous ports.

```
Interaction This feature is supported by the synchronous QMT8, QMT12
ADM and ASIM.
```
# **Hotline**

**Description** This feature is used when a data user wishes to always access a particular data station.

**Hotline from QMT8** This feature is used with keyboard dialing and is similar to and uses the Automatic Dialing software. Hotline is accessed from the data terminal by:

- turning DTE on
- switching DTE from off-line to on-line
- $\equiv$  operating the carriage return (CR) key

**Hotline from QMT11** If the **ASIM** and the hotline key are ON, the feature is activated by:

- turning the DTE on
- releasing a call and entering a carriage return command
- momentarily depowering the ASIM when the DTE is on

Hotline uses the assigned AUTO-DIAL key

At a **colocated** data station, the data DN may be assigned Hotline while the voice DN may be assigned AUTO-DIAL.

**Provision** Use LD1 1 to assign the feature to an **ASIM** or a **colocated** or a stand-alone ADM. It is assigned as ADL in the overlay and to key/lamp pair number three. The ADM or **ASIM** must be configured for Hotline.

# **Transparent Data Networking**

**Description** This feature provides a transparent data channel for data modules to perform end-to-end protocol exchange. This means that two data modules will wait for a circuit path to be established before exchanging protocol parameters. The data modules and protocols that are supported by TDN are:

- Meridian Communications Adapter (MCA) card in a Meridian Modular telephone (MMT) set. Uses PSDS and T-Link protocols on external calls.
- Meridian Communications Unit (MCU) a stand-alone unit. Uses PSDS and T-Link protocols on external calls.
- Basic Rate Interface (BRI) telephones. Use T-Link, V.110, and V.120 protocols.
- High Speed Data Module (HSDM). When configured to use PSDS.

In Xl 1 release 19, there are three ways to provide a transparent data channel to accommodate data calls from modules using the above end-to-end protocols:

- ESN19 signaling on the private network
- STD signaling on the private network with the STDN option [Standard] Signaling TYPE (STYP)=STDN] )
- TDN only routes for access to the public network or other vendor **PBXs**

The TDN feature is an important development for MMT, BRI and HSDM telephones that use PSDS, T-Link and other non-proprietary protocols or rate adaption schemes, as it allows calls to be **tandemed** across a private network before terminating on to a public network. This enables private network users to take maximum advantage of their own network facilities before entering the public network.

Note: A network with all PRI trunks using release 19 or greater has data tandeming capabilities without using ESN19 signaling or TDN routes.

**Feature Requirements** The TDN feature requires the following:

- **QPC720** card in either DTI or PRI mode
- PRI trunks must use either TDN routes or **ESN19**

**Limitations** Point-to-point protocols, such as DM-DM, an NT proprietary protocol, are not supported by TDN. Refer to the feature description for a list of data modules and protocols that are supported by TDN.

Refer to *Transparent Data Networking* (553-2731-110) for detailed information on this feature.

#### **Meridian Communications Unit**

**Description** The Meridian Communications Unit (MCU) allows you to transmit and receive data using either PSDS over the public network or a private network. The MCU, which replaces the QMT21C, is designed for domestic and international use, with transmission speeds up to 19.2 Kbps asynch, and 64 Kpbs synch, integrated display, and self diagnostics. The MCU supports autodialing, ring again, and speed calling, as well as autobauding and automatic parity detection. You can use the MCU for

- Video conferencing
- $-LAN$  bridging
- Bulk data/PC file transfer
- Dial back-up
- Host connectivity

The MCU fully complies with RS-232C and can be configured as DCE or DTE to connect to a terminal, printer, or fax machine.

Unlike the MCA, the MCU provides a dedicated call key and call progress tones. The MCU also permits smart modem pooling.

The MCU supports the DM-DM, T-Link, V.25 bis, and PSDS interfaces as well as the RS-232C, CCITT V.35, CCITT V.24, and RS570/RS3449 (with different cables) interfaces. It complies with V.28 for European approval.

Refer to *Meridian Communications Unit and Meridian Communications Adapter* (553-2731-109) for detailed information on this feature.

# **Implementation**

 $\sum_{\alpha=1}^N \alpha_{\alpha}$ 

# **Allowable operating distances**

An ADM, MCDS, AIM, or ASIM may be placed as far from its associated data terminal as is consistent with EIA RS-232 lead specifications. This separation distance is not absorbed in the following information.

### **Single wire gauge**

The allowable operating distances between the SL-1 peripheral equipment (DLC) and a data terminal/computer port or MCDS port when one wire gauge IS used are:

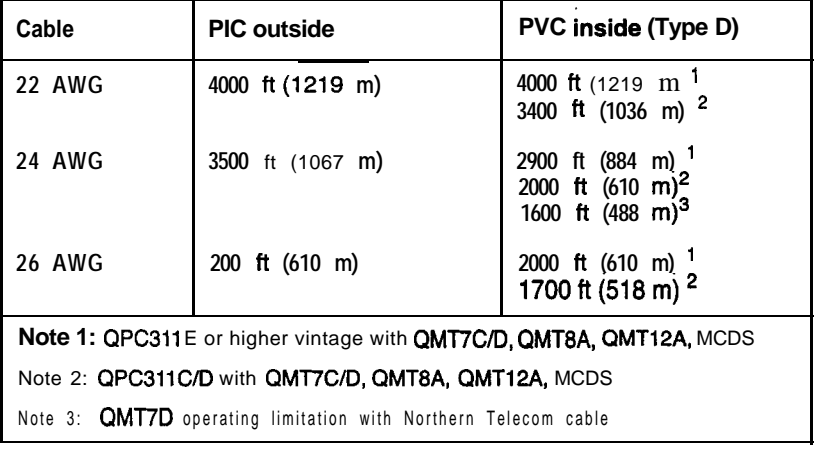

Note  $\lambda$ : A colocated ADM may be installed up to 4000 ft (1200 m) from the DLC. This allows an end to end separation of 8000 ft (2400 m)

Note 2: In some instances, the above limitations may be exceeded with no adverse effect upon ADM, AIM or MCDS operation

# **Mixed wire gauge**

In a mixed wire gauge application, the allowable equipment separation distance must be reduced in order to retain transmission quality. Average figures are:

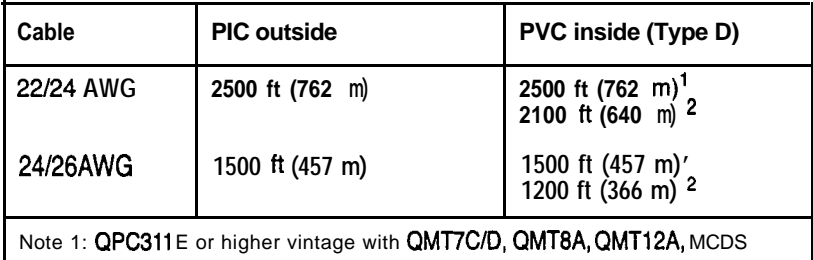

Note 2: QPC311C/D with QMT7C/D, QMT8A, QMT12A, MCDS

Note 3: **QMT7D** operating limitation with Northern Telecom cable

Note I: A colocated ADM may be installed up to 4000 ft (1200 m) from the DLC. This allows an end to end separation of 8000 ft (2400 m)

Note 2: In some instances, the above limitations may be exceeded with no adverse effect upon ADM, AIM or MCDS operation

#### **AIM**

An AIM may be placed as far from its associated **AILC** port as is consistent with EIA RS-422 lead specifications, which limits the distance to 4000 ft (1200 m).

Customers who use RPE can install ADM at remote locations as well as at the main location. This extends the range of all digital data communications to approximately 100 km.

# **Cable specifications**

Twisted wire pairs must be used for digital pairs, and no bridge taps are allowed. The crosstalk figure of cable used between the MDF and ADM measured at 64 kHz with 100 ohm termination must be:

- near end crosstalk  $> 40$  dB
- $\equiv$  far end crosstalk  $> 40$  dB

Strapping options are provided on the DLC and ADM for the selection of wire gauges applicable to the installation.

# **Modem pool configuration**

The modem pool configuration provides internal data **station** access to shared dial-up modems for outgoing trunk calls, and remote terminal access to local computer ports over a voice-grade network. The inbound modem pool is separate from the outbound modem pool. An ADM connected to the modem provides the DDN required for the receipt of incoming calls to the pooled modem.

*Note:* With AMP it is no longer necessary to maintain separate inbound and outbound modem pools.

The number of modems within a modem pool is determined according to traffic requirements for that modem pool **(see Meridian data features traffic** *engineering and configuration* (553-2731-151)), and several modem pools may be configured as required to meet the customer's application requirements.

# **Hardware requirements**

This section describes the primary equipment items, excluding the SL- 1 switch itself, required to implement the Data feature.

One ADM/AIM/ASIM/MCDS-AC is required to interface with each data device supplied by the customer.

# **ADM**

In the colocated mode, the ADM operates in conjunction with an SL-1 telephone to provide the interface with data terminal equipment in cases where:

- $\equiv$  both voice and data calling are required
- answer-and-originate data calling capabilities are required

In stand-alone mode (no companion SL-1 telephone), the ADM supports incoming data calls where no voice calling or data-call originating capabilities are required (for example, computer ports and modems).

# **AIM**

The AIM and it's associated  $AILC$  port supports all types of outgoing and incoming data calls where no voice calling or data-call originating capabilities are required (for example, computer ports and modems).

# **ASIM**

The ASIM supports all types of asynchronous and synchronous outgoing and incoming data calls. Either keyboard or keypad dialing is used to establish the asynchronous outgoing connections while only keypad dialing may be used to establish synchronous outgoing connection.

# **Power supply**

Power for each module is supplied externally as follows:

- One external power unit is required to provide local 24 V input to each ADM or AIM. A 110 or 220 V ac to 24 V transformer must be used. Use a PO593922 or PO610756 24 V transformer for the ADM. The A0290050 24 V transformer is recommended for use with the AIM.
- One external power supply (A0297998) is required for each ASIM. A 110 V ac input service should be used. An optional 220 V power supply (A03 1829 1) is available for the international market. The ASIM power supplies are assembled with the units and it is not necessary to order them separately.

# **DLC**

The **QPC311** DLC supports SL-1 sets, ADM and ASIM in the following operating combinations:

- two independent telephone and two stand-alone **ADMs**
- two colocated telephone/ADM pairs
- one colocated **telephone/ADM** pair plus one independent SL-1 set and one stand-alone ADM
- $-$  two ASIM plus two SL-1 sets

The QPC432 4PDLC supports four ASIM or four ports of MCDS-AC.

# **AILC**

The QPC430 AILC supports 4 AIM or equivalent units. It combines the basic functions of four ADM and provides the drivers and receivers to meet standard EIA RS-422 electrical interface specifications.

# **Modem Pool Line Card (asynchronous outbound only)**

Each customer-supplied asynchronous outbound pooled modem requires interface, on the analog side, with one port of an MPLC. This provides the modem VFDN. One MPLC supports up to four modem pool VPDN. (The MPLC cannot be used for 500 or 2500 type set terminations.) The 500 set line card is used for inbound modem pools and for synchronous modem pools.

Note: The MPLC and the **VFDN** are not used with the AMP feature.

#### **Multi-Channel Data System**

The MCDS-AC port may be used instead of ADM to interface multiple ports of a computer. An MCDS-AC port is required to interface each computer port to the equipment using a DLC.

Major equipment items required to implement MCDS consist of:

- $\text{MCDS}$  shelf
- $-$  DLC
- $-$  MCDS-AC
- MCDS power supply unit
- MCDS cabinet (optional)
- $\equiv$  Spectron patch panel and cables (optional)

#### **MCDS cabinet**

Two different enclosures are available:

A large cabinet (varying sizes and configurations) that can accommodate two shelves and four patch panels.

- A smaller cabinet that accommodates one shelf only.

#### **MCDS shelf**

The MCDS shelf houses a center-mounted power supply and four asynchronous cards mounted on each side of the power supply (a total of eight). It can be either a stand-alone unit on an equipment frame or mount in the MCDS cabinet.

#### **MCDS power supply**

The MCDS power supply is an off-line, switched mode supply which provides multiple, regulated and protected DC voltage to the shelf backplane. It requires 1.7 amp from 120 V, 60 Hz ac source. It supplies steady-state 140 watts multiple, regulated and protected DC voltage to the backplane. An optional MCDS power supply is available that connects to 220 V 50 Hz ac lines.

#### **MCDS backplane**

The MCDS backplane which is part of the shelf assembly, is provided with two sided circuitry. It is equipped with nine 160-pin connectors to receive the interface and power supply circuit packs. It is also equipped with two  $25$ -pair standard telecom-type plugs to connect to the SL-1 switch and thirty-two female-type, standard 25-pin, RS-232-C connectors to provide interface to the computer ports. The backplane is also provided with an insulator sheet on the rear surface to prevent accidental shorting of the traces with metal connector hoods.

#### **MCDS -AC**

The MCDS-AC provides the drivers and receivers to meet the EIA standard RS-232-C electrical interface specifications.

# **Traffic measurements**

Traffic measurements provided for data traffic and feature usage for data calls are the same as for voice traffic from telephones Refer to *Traffic measurement formats and output* (553-2001-450) for further information on available traffic measurement.

# **Memory and real time requirements**

Implementation of the SL-1 Data feature requires additional memory for each ADM added. Requirements for unprotected and protected data store and real time are given in *Meridian data features trafjk engineering and configuration* (553-2731-151).

# **Maintenance and testing**

**Santas** 

A manual remote loopback testing capability is provided for isolating ADM and ASIM faults. Information on remote **loopback** testing procedures is given in *Meridian data features operation and tests* (553-2731-300).

All resident maintenance programs, maintenance overlays, and diagnostics which apply to telephones, land line cards are also applicable to the ADM, AIM, ASIM, and AC ports, DLC AILC, and MPLC.

**Meridian Data Services description 553-2731-l 00**
## **Administration**

The Meridian1 recognizes the ADM, AIM, ASIM, or MCDS-AC port as an telephone, the DLC, 4PDLC or AILC as an SL-1 line card, and the MPLC as a SOO-type line card. LDlO and LDll are used to enter the parameters for Data hardware in the SL-1's office memory.

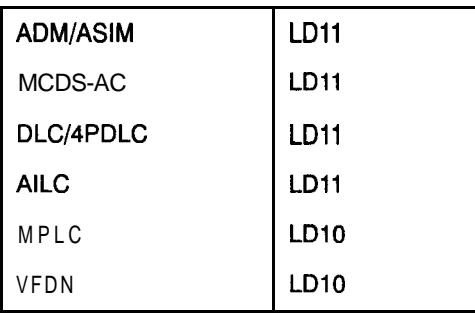

The optional AMP and associated features require modifications to the following programs to enter data into memory.

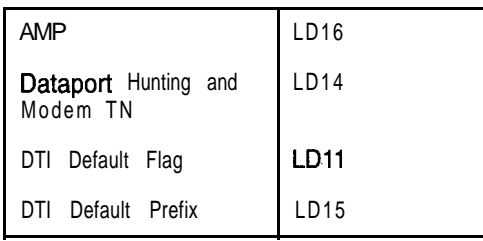

#### SL-1 **Meridian Data Services**

Description

Copyright © 1980 Northern Telecom All rights reserved. Information subject to change without notice. Release 3.0 Standard August 1, 1993 Printed in the U.S.A.

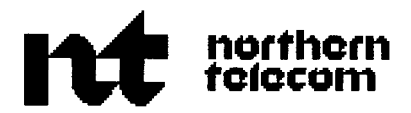

## SL-1 **QPC723 RS-232 interface Line Card**

Description, installation and operation

Publication number: 553-2731-I 06 Document release: 3.0 Document status: Standard Date: December 31 1992

0 1987 Northern Telecom

All right reserved.

# **Revision history**

#### June 10, 1987

Standard version I .O.

#### **August lo,1990**

Revised for Northern Telecom standard 164.0.

#### **December 31,1992**

Standard, release 3.0. This document is reissued to include technical content updates. Due to the extent of the changes, revision bars are not used.

## **Contents**

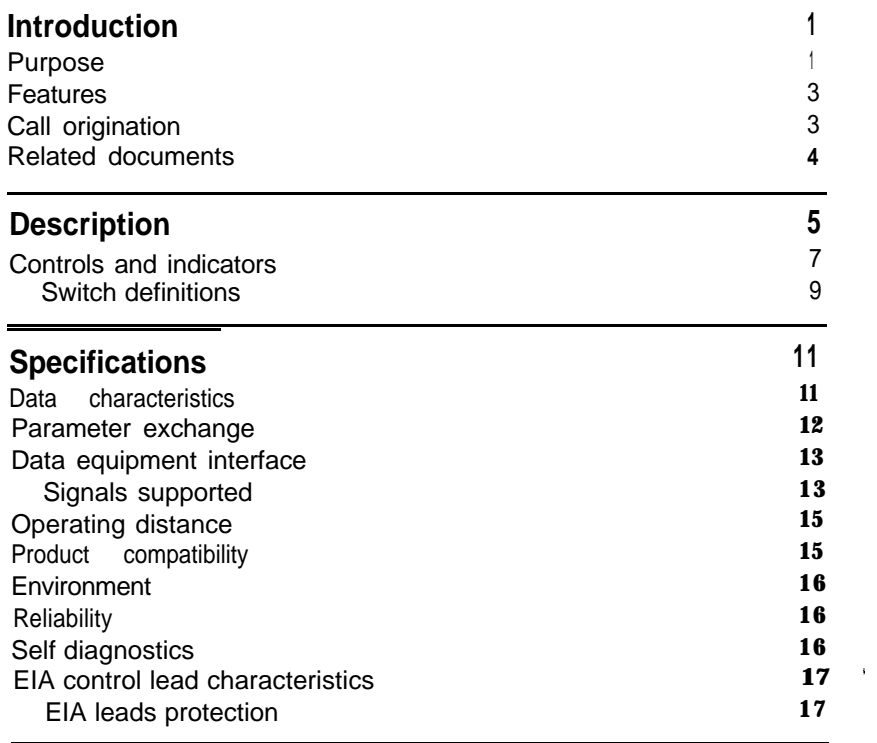

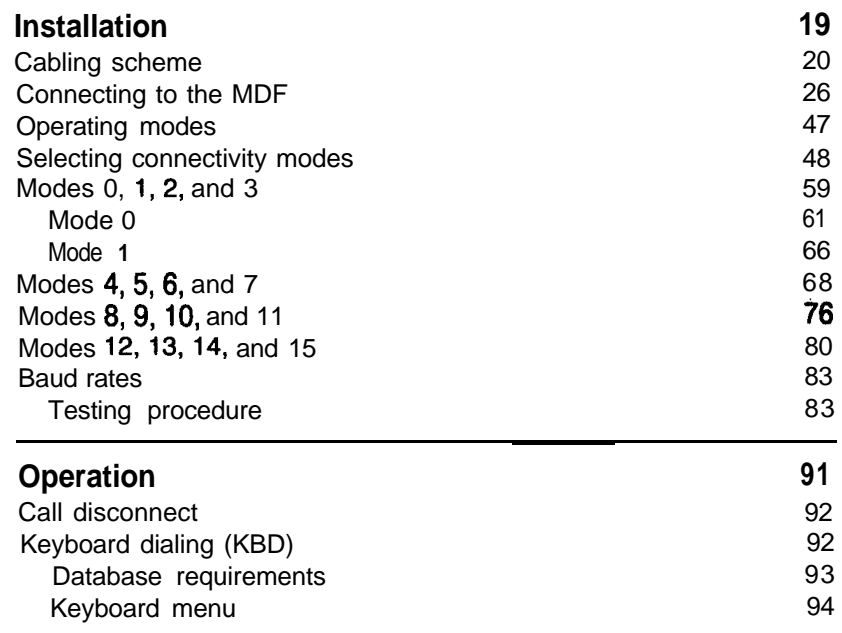

## **Introduction**

This document describes the QPC723 RS-232 Interface Line Card (RILC), and the interconnection between the RILC, the Data Termination Equipment (DTE), or Data Communication Equipment (DCE) and the Meridian 1 system. The installation and operation of the card, and associated hardware are also defined.

The **RILC** provides the interface through which asynchronous ASCII data equipment can connect through the network to other data equipment for data switching. Transmission between the data equipment and the RILC uses RS-232-C levels.

The RILC provides four interface ports. These ports are software configurable as SL-1 stations or ADM trunks and provide direct interface to RS-232-C asynchronous ASCII equipment. Refer to Figure 1 for an example of different RILC applications.

#### **Purpose**

The RILC eliminates the need for data modules like the ADM, SADM, or MCDS in specific applications. The RILC replaces the Data Line Card (QPC311 or QPC432) and the data modules where the distance limitation imposed by RS-232-C is not exceeded.

The RILC is compatible with all existing Meridian 1 data products. It conforms to the data module- to- data module (DM-DM) protocol. The data products are:

- Asynchronous Interface Line Card (AILC)
- Data Line Card (DLC) and Four Port Data Line Card (4PDLC)
- Integrated Services Digital Line Card (ISDLC)
- Digital Trunk Interface (DTI)
- Compurer-to-PBX Interface (CPI)
- Remote Peripheral Equipment (RPE)

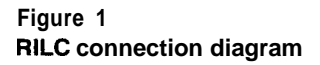

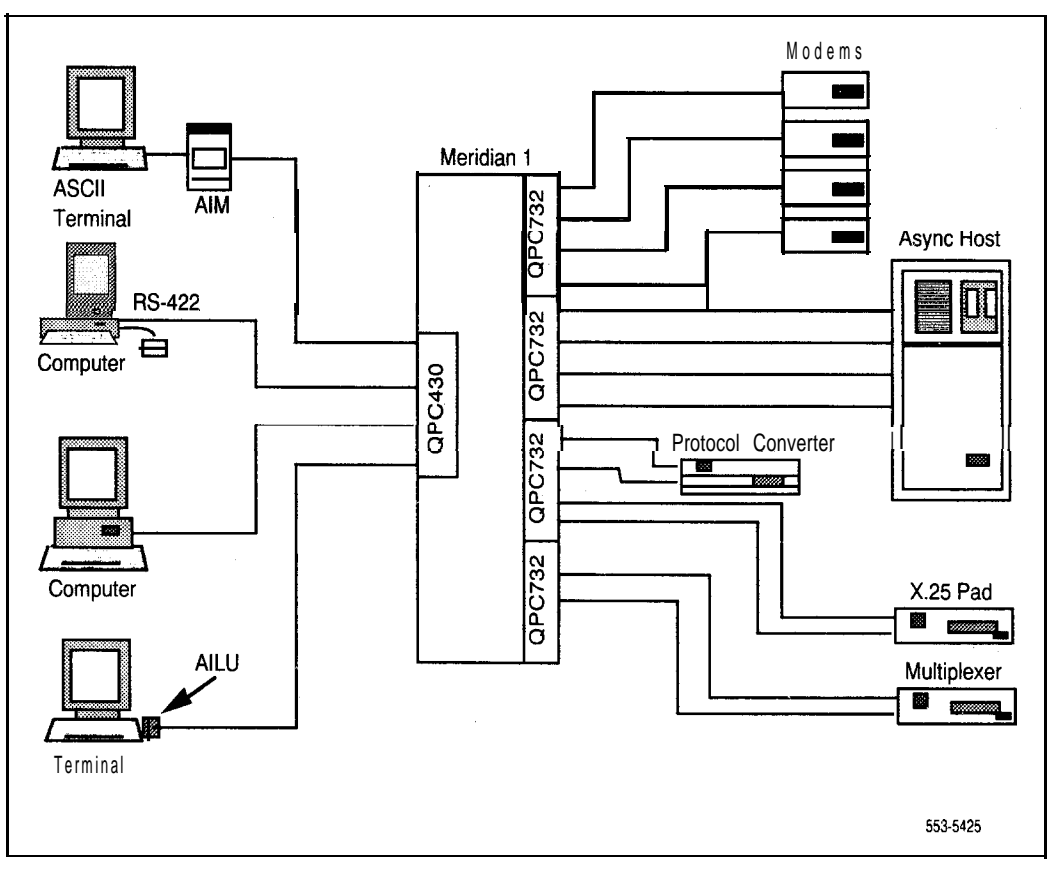

### **Features**

The QPC723 RS-232 Interface Line Card (RILC) operates with these features.

- asynchronous and full duplex operation
- keyboard dialing including autobaud and autoparity
- DTE and DCE connectivity
- terminal and host computer connectivity in DCE mode
- $-$  inbound modem pooling with any asynchronous modems
- outbound modem pooling using auto-dialer modems such as Hayes Smartmodem
- hot line operation
- forced or normal Data Terminal Ready (DTR)
- loop back test
- self diagnostics
- Auto dial
- Ring again
- Speed call

### **Call origination**

The RILC uses keyboard dialing (KBD) and Hotline operation for call origination from data terminating equipment to local and remote hosts.

KBD refers to the capability of originating the data call to local and remote hosts or DTE by using the terminal keyboard.

### **Related documents**

For complete information concerning Meridian data features, refer to these documents.

*QMT21 High Speed Data Module* (553-2731-107)

*QPC918 High Speed Data Card* (553-2731-108)

*Traffic Engineering and Configuration* (553-2731-151)

*Enhanced Asynchronous Interface Line Unit description and installation* (553-2731-203)

*Operation and Tests* (553-2731-300)

*NT7D16 Data Access Card descr-iption and operation* (553-3001-191)

*Xl 1 input/output guide* (553-3001-400)

*Note:* For the purposes of this document, Meridian 1 refers to SL-1 ST, NT, RT, and XT machines as well as Meridian 1 system options 21,51,61, 71, and 81. Meridian 1 option 11 does not support the RILC. With this option use the Data Access Card (NT7D16AA).

## **Description**

The RILC is contained on one four-layer printed circuit pack (PCP). The card is 12.5 x 10 in (317.5 x 254 mm) and conforms to the Meridian 1 common features drawing for a peripheral card. It has a grey metal faceplate which contains LED indicators and DIP switch controls for each of the four ports.

Note: The RILC cannot be used in single density peripheral shelves, nor in the Intelligent Peripheral Equipment (IPE) Modules. However, it can be used in the following PE modules and shelves; NT8D13, QSD64, QSD65 QSD80, QSP35, and QSP36.

The PCP is equipped with CMOS component parts (Figure 2).

- The microprocessor handles the asynchronous communication channel with the DTE or DCE, converts the data into the Meridian 1 data format and interfaces with the Meridian 1 signaling channel for call establishment and tear down.
- The converters change the eight-bit parallel bus from the microprocessor to the bit inter-leaved format of the Meridian 1 network. The signaling interface does the level shifting and retiming of the signals from the peripheral shelf.
- EPROM and RAM are used for memory
- The RS-232-C drivers and receivers are standard 1488 or 1489 chips (or equivalent). These EIA leads are protected against  $-48V$ , ringing and  $\pm$ 15V with back-to-back zener diodes.

Three Double-Pole-Double-Throw (DPDT) relays are used to route the RS-232 leads for configuring the port into the DTE or DCE mode. There are three relays for each port or twelve relays for the four ports on the RILC.

#### **Figure 2 RILC** block diagram

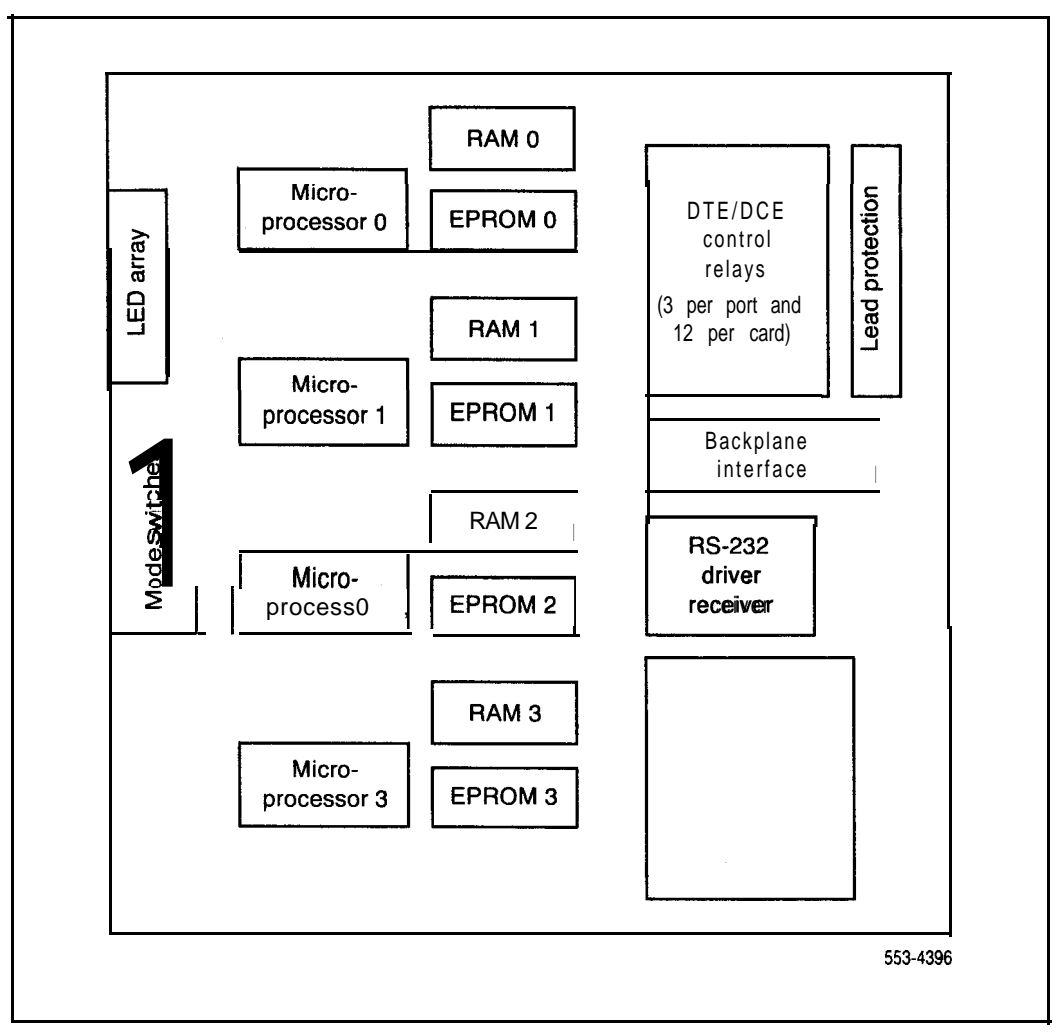

## **Controls and indicators**

The RILC faceplate provides Light Emitting Diodes (LED) indicators and DIP switches to monitor the status of the RS-232 interface signals and to control the interface mode, control lead states, and set the interface baud rate. Figure 3 shows the RILC faceplate and configuration switches and indicator LEDs.

The RILC has nine (LEDs:

- Six LEDs are for monitoring the status of the RS-232 leads. The LEDs are shared among the four ports and are controlled by a push-button (SEL) switch.
- Two LEDs indicate which port is selected for monitoring.

A single LED indicates ON when the RILC card is disabled.

The RILC has one eight-position DIP switch for each of the four ports. The function of the faceplate switches to control each port characteristics as follows:

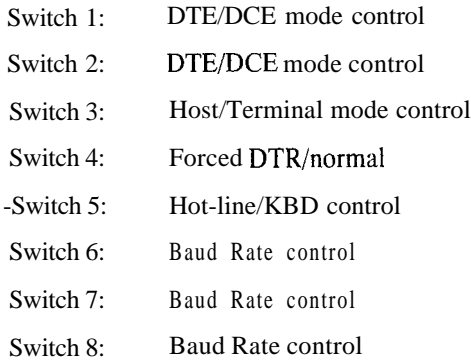

A switch-setting change is only effective when a port is idle (not carrying on a data call).

The faceplate also displays charts that define the LED port selection and the switch settings.

#### **Figure 3 RILC faceplate layout**

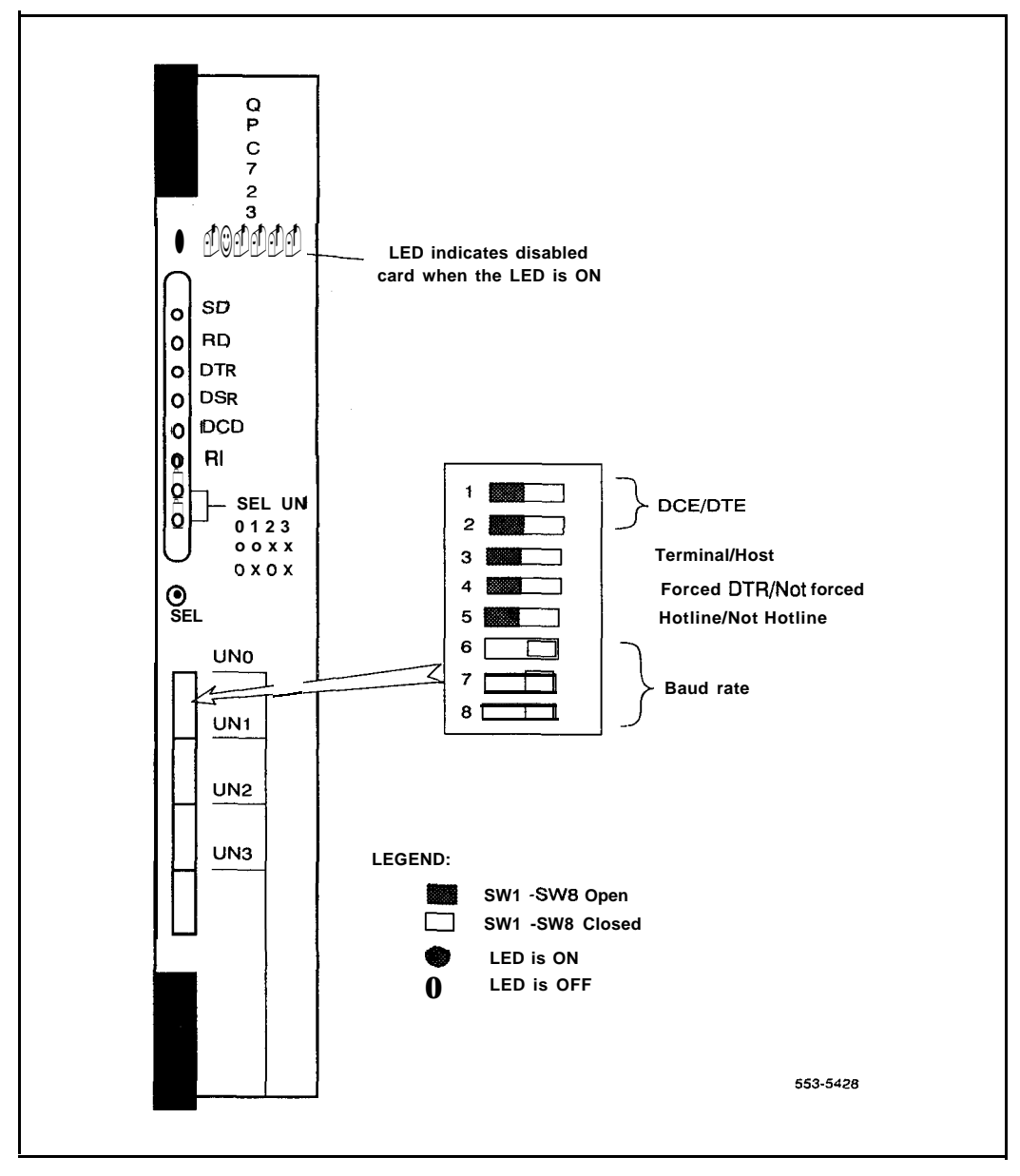

#### **Switch definitions**

**Switch 1** controls selection of the DTE or DCE logical **and** electrical modes of operation. Three DPDT relays direct RS-232 signal directions for DTE or DCE modes of operation as specified in the paragraph on Signals Supported.

Note: When DTE mode is selected, the unit is operating as a DTE and is expecting to be connected to a DCE. Data from the unit appears on pin 2 of a correctly connected DB-25 connector. When DCE mode is selected, the unit is operating as a DCE and is expecting to be connected to a DTE. Data from the unit appears on pin 3 of a correctly connected DB-25 connector.

**Switch** 2 controls the Clear-To-Send (CTS) lead to the backplane. In the DCE mode, the CTS lead is passed through the switch and driven high (ON). In the DTE mode, switch 2 cuts off the signal to the backplane and the RILC assumes that the signal is high. **Switch 2 must always be set in the same position as switch 1.**

*Note:* If switch 1 is in the DTE mode and switch 2 is left in the DCE mode, the CTS lead (usually pin 5 of the DB-25 connector) will be driven high or low. CTS status under these conditions is undefined and may cause a "bucking" driver condition in the external DCE which could cause a failure of other driver leads in the external DCE (for example, DSR, DCD, RD and RI may not operate properly).

**Switch 3** controls the prompts and messages to execute keyboard dialing (KBD). When the interface is connected to a host computer, or a host-like device, the KBD prompts and messages can cause a ping-pong effect where both interfacing devices declare INVALID COMMANDS to each other. However, these prompts and commands are necessary for a terminal user to execute KBD.

When set to the "Host" position, the switch suppresses these prompts and messages. However, the host may proceed with blind dialing in some configurations.

When set to the "Terminal" position, the RILC provides KBD prompts.

**Switch** 4 controls the characteristics of DTR (typically pin 20 of the DB-25 connector, driven by DTE, received by DCE), and depends on the selection of switches 1 and 5 for variances in operation.

In the DCE mode, DTR is always viewed as ON even when the electrical DTR signal from the external DTE is OFF.

In the DTE mode, DTR is driven to an electrical ON condition except when a call is being connected. At disconnect, DTR is dropped (electrical OFF condition) for approximately 400 ms, then returned to the ON condition. This permits the external DCE to recognize remote disconnects.

**Switch** 5 provides for optional Hot line control. This allows five methods for a call to be originated to a single predefined number without manually dialing the number. The following options depend upon other switch settings.

- When in DCE mode
	- . originate hotline call when DTR is toggled from OFF to ON
	- . originate hotline call when DTR is not forced ON, and a Carriage Return character is received
	- . originate hotline call continuously as long as DTR is ON
- When in DTE mode
	- . originate hotline call when RI is ON
	- . originate hotline call when DCD is ON

Switches 6, 7 **and 8** determine the baud rate of a port. The switch settings and the corresponding speeds are shown on a chart attached to the faceplate. When the switches are set to auto, the port looks for a Carriage Return <CR> to determine the baud rate. When set to a fixed baud rate, the port works at that baud rate when originating a call, but always conforms to the baud rate set by the originating data module when receiving a call.

## **Specifications**

## **Data characteristics**

The RILC provides the following communication characteristics.

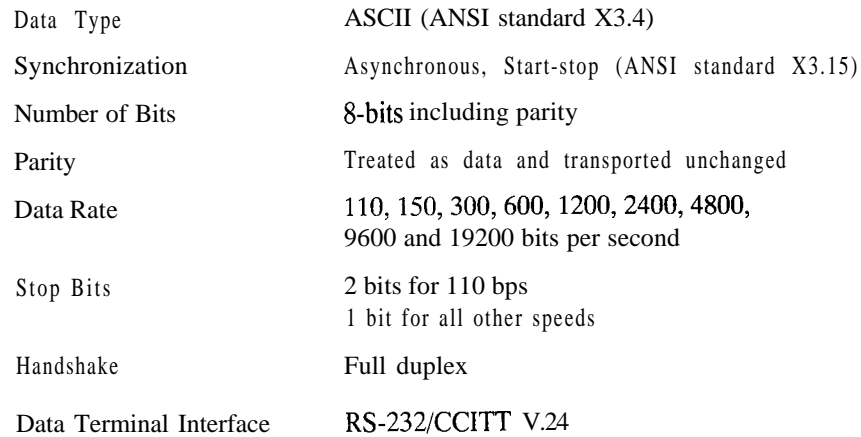

The RILC transmits and receives at a rate of +0.9 percent above the bit rates as shown above to allow operation with data equipment which transmits above the nominal bit rate without data loss.

In the KBD mode, the default parity is space and may be changed to even, odd or mark with the autoparity feature. In the data transfer mode, the parity bit is passed transparently as the eighth bit. When the calling data module specifies 7-bit with even or odd parity, the parity bit is regenerated by the RILC before data is passed to the external data equipment.

#### **Parameter exchange**

During a call set-up with another data module, the characteristics of the called are automatically configured according to that of the calling end unless an incompatible configuration is specified.

During the KBD mode, the RILC will autobaud and auto parity so that the menu and prompts are properly displayed on the user's terminal. The parity stays unchanged until specifically changed by another autoparity operation.

When a call is made to the RILC from another data module, the RILC configures its characteristics according to the parameters sent down from the other module regardless of whether it has autobauded or not. If the far end specifies 7 bit plus parity, the parity bit will be reconstructed. The RILC rejects calls with certain parameter mismatches **such as calls specifying synchronous, half duplex or 8 bit plus parity.**

The RILC permits re-down-line-load (RDLL) from the far end, but does not provide for initiating RDLL.

## **Data equipment interface**

A subset of the EIA signals and their CCITT V.24 equivalents are shown in Table 1. This subset is found on asynchronous data equipment, although not all leads are used.

### **Signals supported**

The RILC only supports a subset of the listed RS-232-C signals. This is because only 8 leads per port are brought out through the backplane connector for a total of 32 leads per card slot on the double density shelf. Signal collisions with adjacent cards prevent support of RILC in single density shelves.

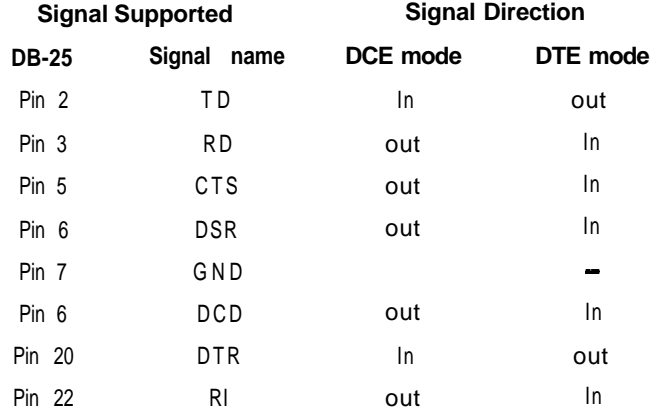

Pin 1 (FG) and Pin 4 (RTS) are not supported by the RILC.

Pin 1 (FG) may be supported by the data equipment, but is generally not used by the under through elimination of the wire in the interconnecting cable.

Pin 4 (RTS) will be assumed ON all the time by the RILC in the DCE mode, since half duplex is not supported. In the DTE mode, since the user DCE is most likely to be a modem and RTS is normally ignored by full duplex modems, it is permissible to drop the RTS signal support. Strapping in the interconnecting cable to force RTS on may be used for special situations.

### **Table 1**

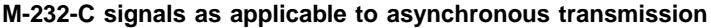

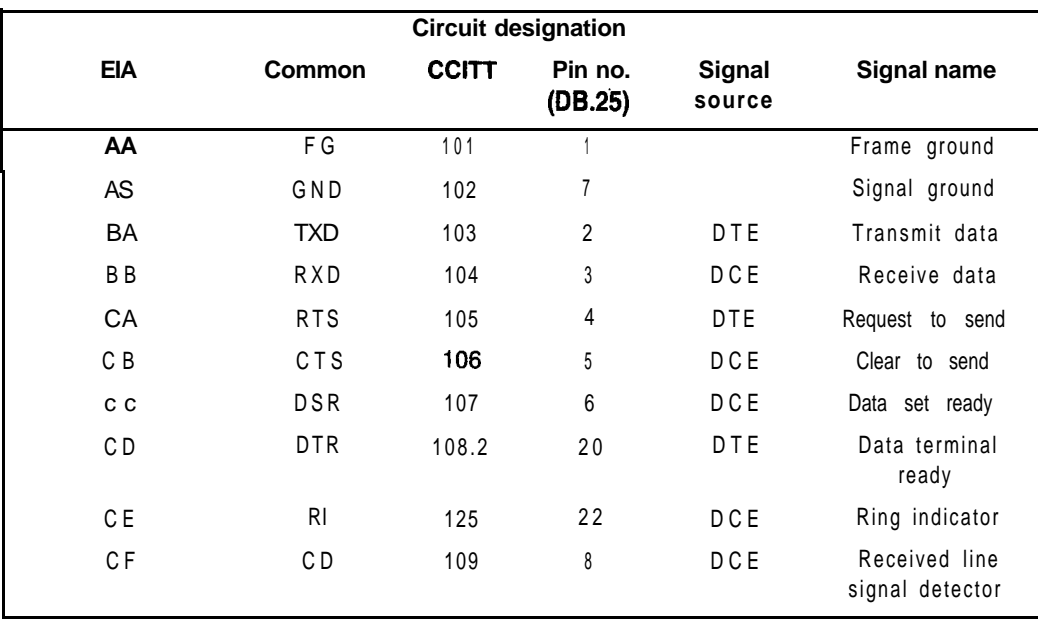

## **Operating distance**

RS-232-C is defined for speeds up to 19,200 baud at a maximum distance of 50 feet to prevent signal distortion. This specification is based on cable capacitance of 50 pF per foot and total line capacitance of 2500 pf. The capacitance of a typical 24 gauge and 26 gauge inside cable is shown below:

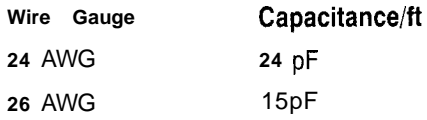

To extend the distance beyond 50 feet, shielded cable, reduced bit rate low capacitance cable, and continuous cable runs can be considered.

The RTLC is powered completely from the peripheral shelf backplane. The power requirements (shown below) are obtained from the 48V or -52V backplane supply, except for  $\pm 6V$ , which is provided by the peripheral buffer.

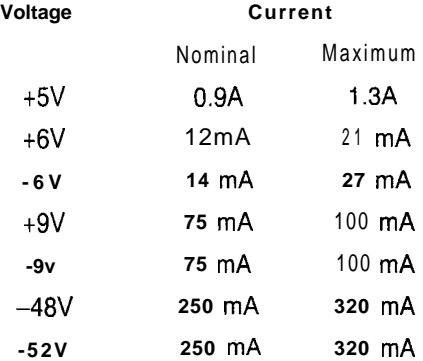

The card dissipates less than 15 watts of heat which must be considered when determining the system heat dissipation.

## **Product compatibility**

The RILC is compatible with all existing Meridian 1 Data products (AILC, AIM, AILU, ADM, SADM, ADO, MCDS, ASIM, MPDA, and

CIM/VTlOO). It is also compatible with DTI/CPI, RPE, and any combination.

#### **Environment**

The RILC is designed to operate without degradation under the following conditions:

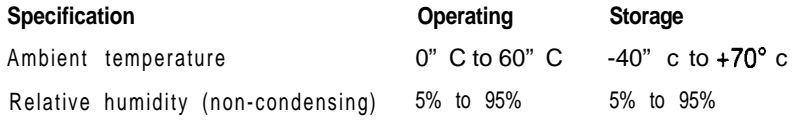

## **Reliability**

The RILC has a predicted mean time between failure (MTBF) of 10 years at **40" c.**

## **Self diagnostics**

When the card is powered up, each unit of the RILC executes a self diagnostic routine. The six faceplate LEDs indicate the results of the diagnostics. At power-up, all six LEDs light momentarily and any malfunctioning LED is visually checked. If the hardware passes the selfdiagnostics, the **LEDs** go off. If a unit fails the diagnostics, the LED blinks on and off two times per second indefinitely. Pressing the unit selection switch while the LED is blinking puts the LED , into monitor mode, showing the RS-232 status. The LED returns to the diagnostic mode when the card is powered down and up again.

The top two LEDs (marked SD and RD) in the group indicate the diagnostic result of unit 0 of the RILC. The next two LEDs (marked DTR and DSR) indicate the result of port 1 and so on. If all four units pass the diagnostics, all the LEDs will be off at the end of the diagnostics. At this time, push the selection switch to enter monitor mode..

## **EIA control lead characteristics**

The functional and procedural requirements of the EIA leads vary under different circumstances. To initiate KBD, a terminal or Personal Computer (PC) may require DSR, DCD, or CTS or be ON. However, a host computer may require the DCD and DSR leads to reflect the true condition of the communications channel in order to provide security to each individual user. Due to these conflicting requirements, the same option switches, namely DCE/DTE control and Host/Terminal control, also specifies the interaction of the EIA leads during the call set-up state. After a call is established, DSR, DCD, CTS and DTR are usually on.

The RILC considers a "BREAK" condition (continuous Space condition) lasting longer than 1.5 seconds as DTE or DCE not ready, and releases an established call. Breaks lasting less than 1.2 seconds are passed transparently as data to the far end. An Open line (zero voltage) is treated as OFF on the control leads, but mark on the data leads. This assures that a physical disconnect of a DTE or DCE from the Line Card always results in a call disconnect for security.

#### **EIA leads protection**

The RS-232-C leads are protected against foreign and transient voltages before exiting to the backplane. A short to a 500/2500 line, or SL-1 line, with any of the interface leads does not cause any damage to the RILC. The protection helps to protect the external DTE or DCE when they are properly connected to the RILC because the protecting circuitry reduces hazardous voltages on the line.

## **Installation**

Power and thermal limitations only permit installing a maximum of six RILC per PE shelf. Traffic limitations may further limit the number of cards per shelf.

Note: A maximum of four RILC may be installed in the Meridian SL-1 ST shelf due to the density of the cards in the shelf.

After the RILC is installed in the assigned slot of the Meridian 1 and the card has passed self-diagnostic tests, use the faceplate DIP switches to configure the assigned units to the operating modes and baud rates. Make necessary cross-connections to connect the RILC to the assigned DTE or DCE.

#### **WARNING**

Be very careful when connecting the RILC I/O leads at the MDF. If leads from a 500/2500 or SL-1 line card touch the leads to the computer or terminal equipment connected to the RILC, that equipment may be severely damaged.

Do not apply any foreign voltage to check cable continuity while the RILC or computer equipment is connected to the MDF.

Special clips (SSM or SSP) should be installed on the MDF to identify the RILC leads or have the RILC leads routed to a MDF that is physically apart from the rest of the system.

## **Cabling scheme**

The EIA signal leads exiting from the RILC normally terminate on the Meridian 1 MDF. Physical connectors are necessary to provide an industry compatible interface to the user for complete RS-232 connectivity. There are four methods to provide the industry standard DB-25 connector from the MDF (Figure 4).

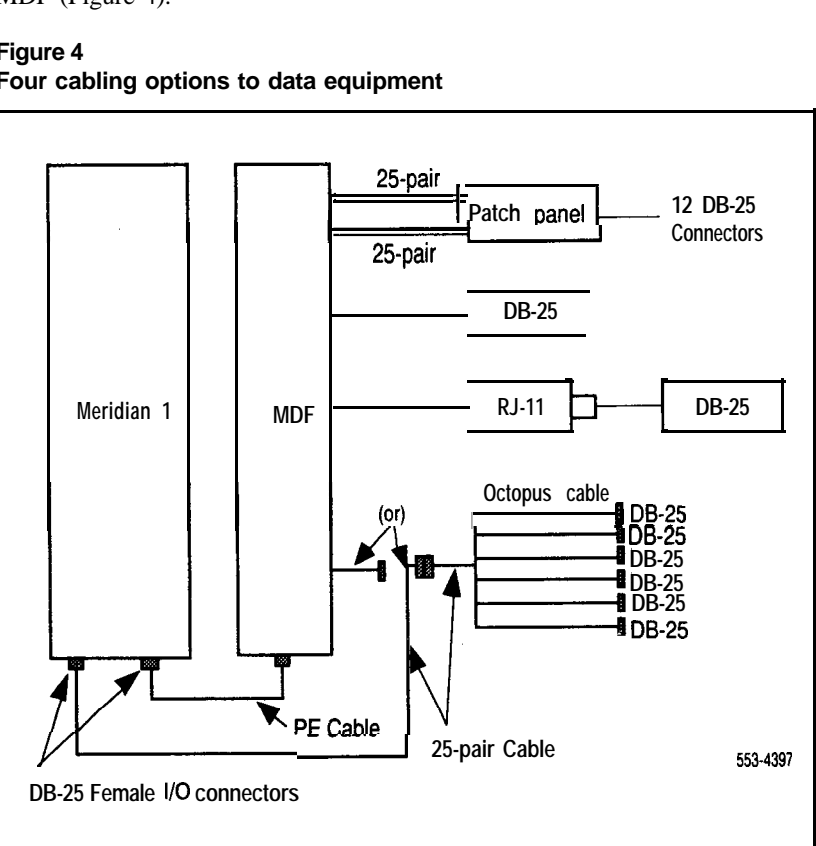

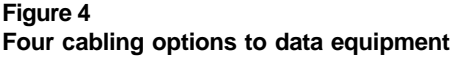

**M-232 cable** This cable is tailored to suit individual needs and uses solid wire to allow punch-down on the MDF.

**RJ-11 (or RJ-45) jack at User station** Four to eight wires are used to connect the RJ-11 (or RJ-45) jack to the MDF. Another cable is necessary to convert the RJ-11 (or RJ-45) into the DB-25. Figure 5 defines the RJ- 11 to terminal connection.

**Figure 5 Cabling with RJ-11 using 4 wires (for terminals)**

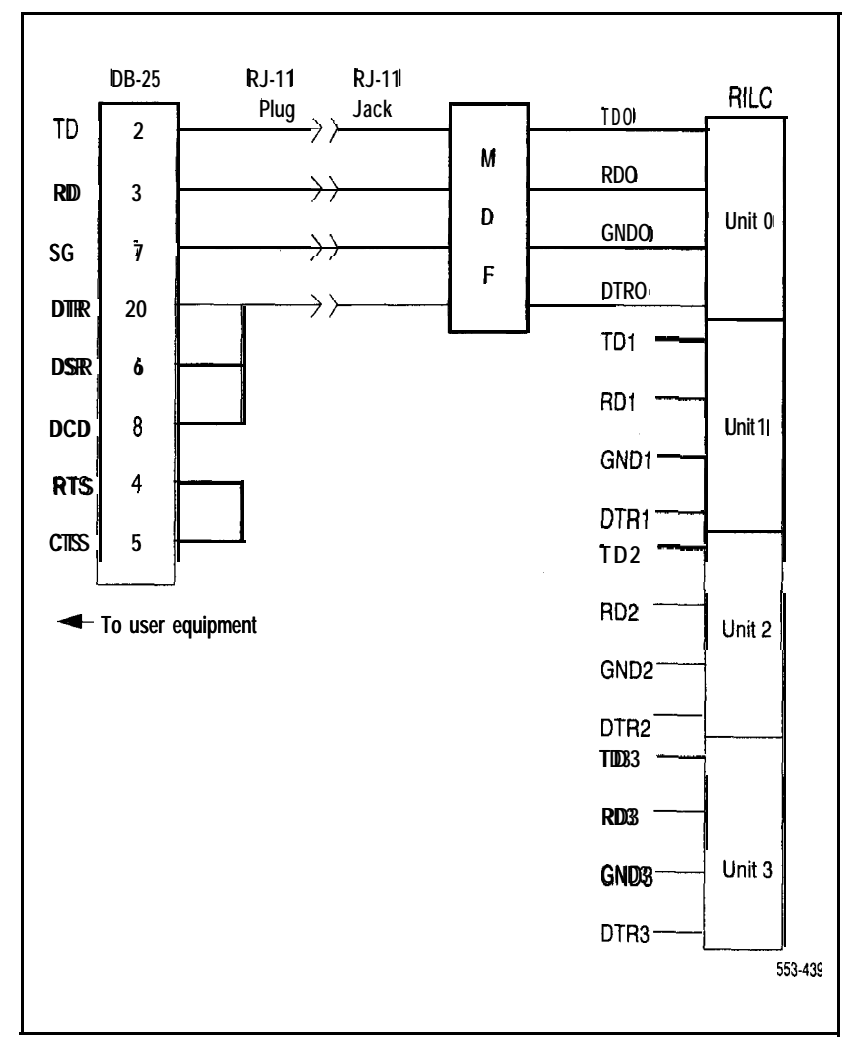

Patch Panel A panel can be designed to branch out two 50-pin connectors into twelve DB-25 connectors. Figure 6 shows the patch panel and 25-pair cables connecting the patch panel to the MDF. The leads from the MDF are connected through  $25$ -pair cables to the patch panel located near the user data equipment. RS-232 cables are used to connect the data equipment to the patch panel. The connectors on the panel must meet mechanical specifications of  $ISO-21$  lo-1980 and be equipped with 4-40 female screw locks.

**Figure 6 Patch panel layout**

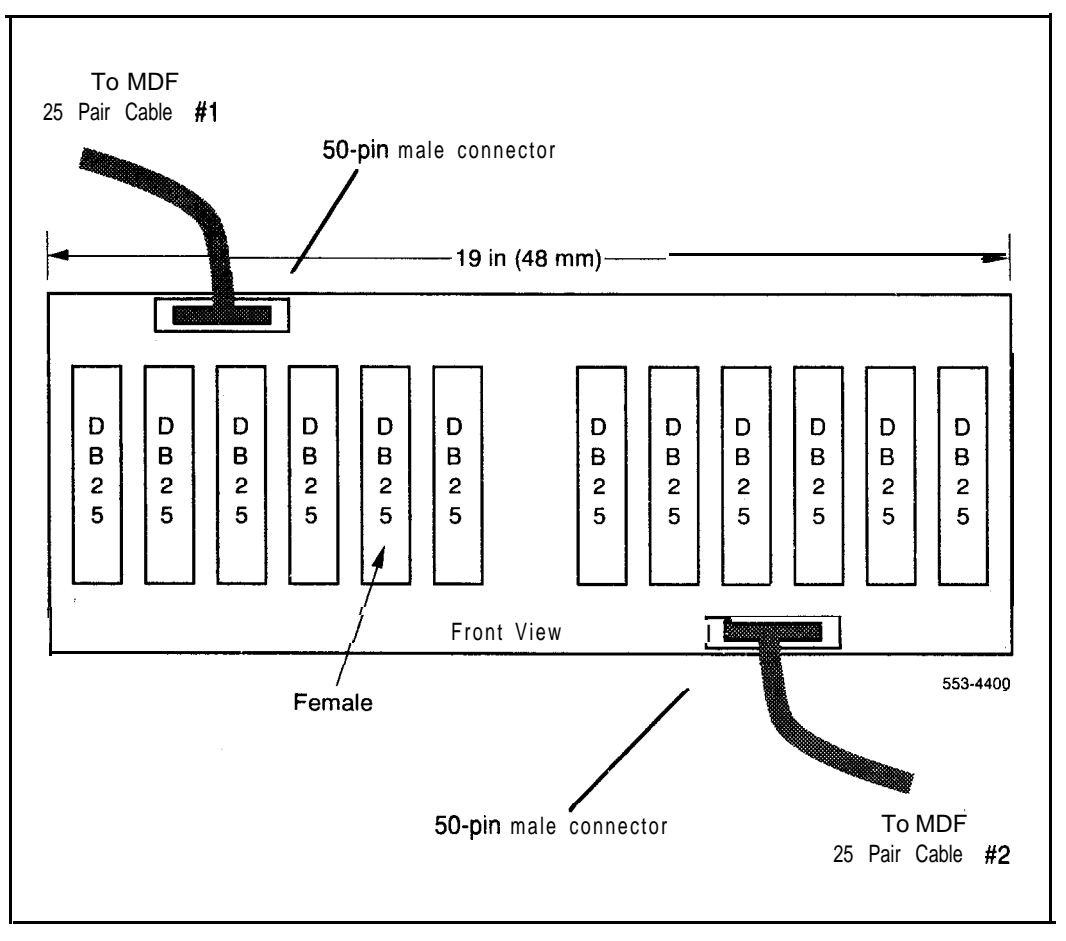

Figure 7 shows a typical signal path from the patch panel to unit 0 of an RILC. A patch panel with two male 50-pin connectors and 12 DB-25 female connectors is available from Northern Telecom.

**Figure 7 Cabling with patch panel**

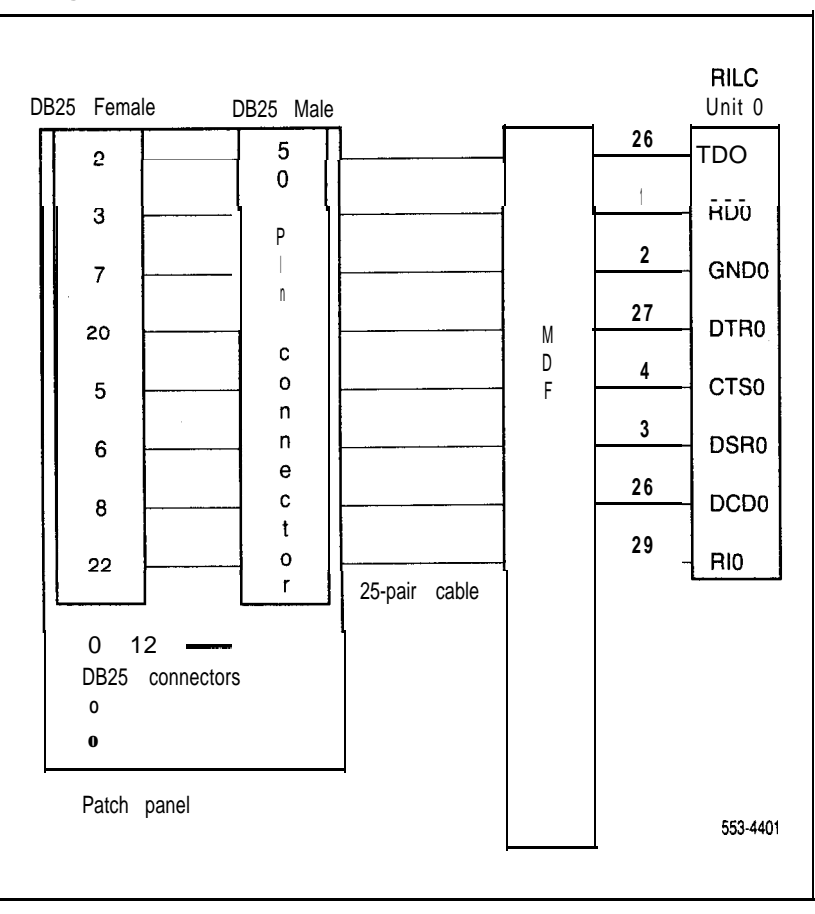

**Octopus Cable** This cable (Figure 8 and Table 2) replaces the combination of the patch panel and the RS-232 cables. The 25-pair cable from the MDF (or directly from the system I/O connector) is split into six RS-232 male or female connectors for direct interconnection with the user data equipment. Two types of Octopus cables, 914 mm (3 ft) long, are available from Northern Telecom: male 50-pin to female DB-25 cable QCAD318, and male 50-pin to male DB-25 cable QCAD319.

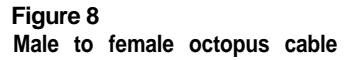

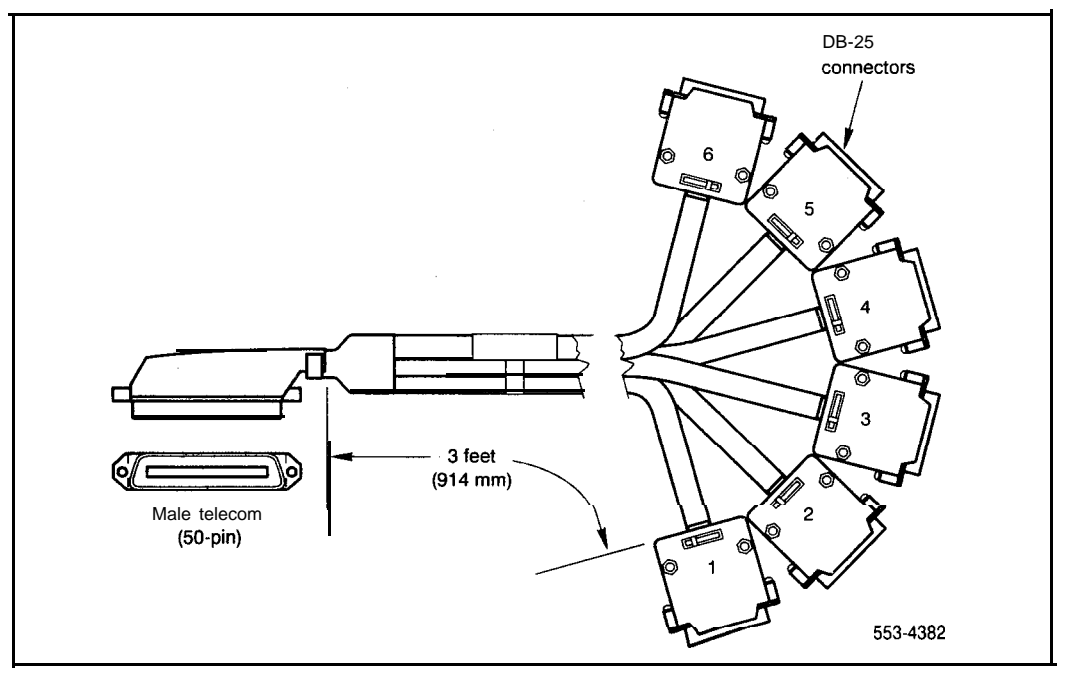

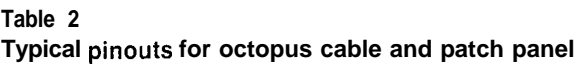

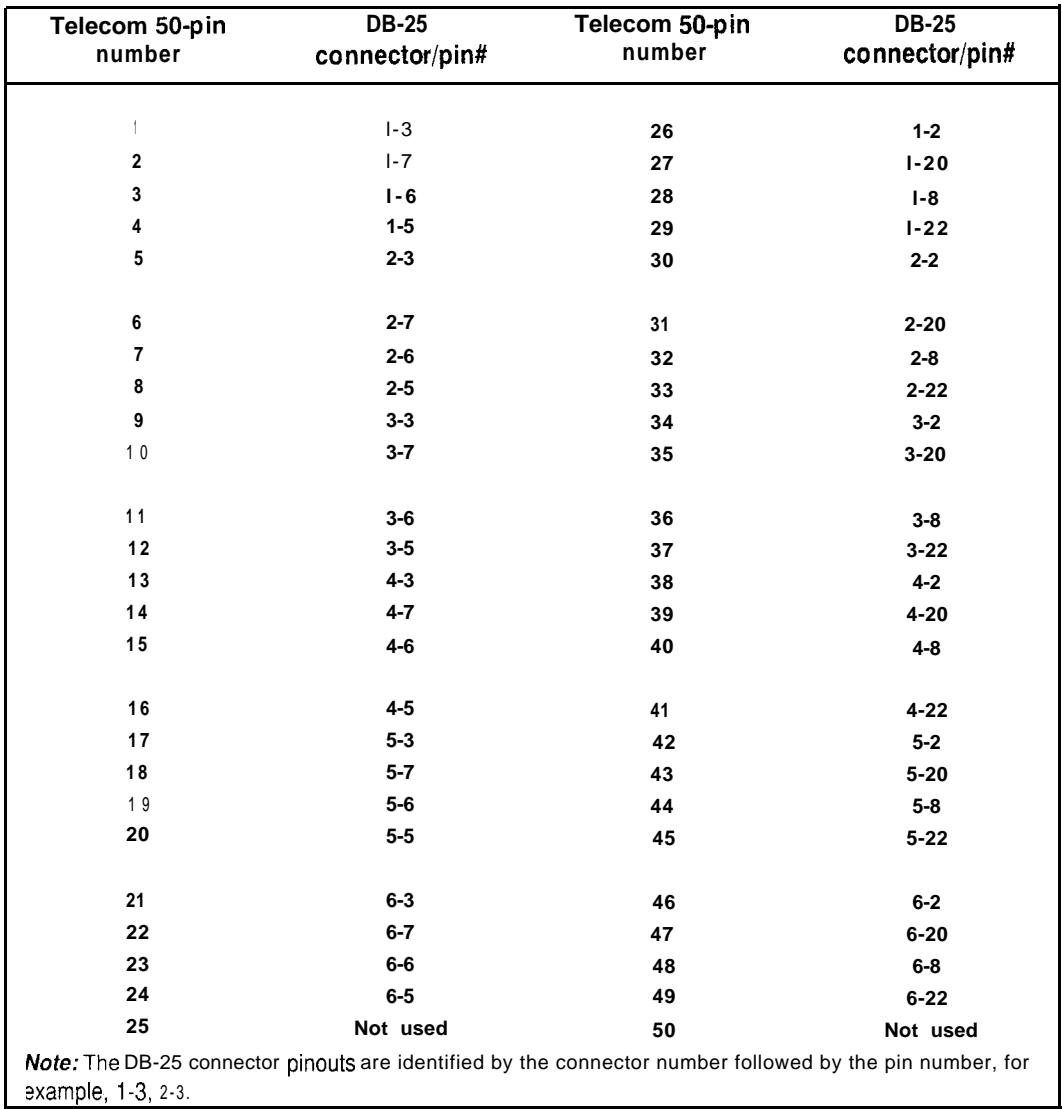

## **Connecting to the MDF**

To contain the RILC I/O leads in an MDF connector, and away from other I/O leads, follow these rules.

- When there is only one  $\text{RILC}$  to be installed, use slot 10 and all the pins will terminate on connector G (Figure 9).
- When there are two RILCs to be installed, use slots 1, 2 or 4, 5 or 7.8. Slots 3,  $6$  or 9 could then be used for cards that do not use I/O pins, for example, Digital Tone Receivers (DTR). With this arrangement the RILC I/O pins are totally contained in connectors AB, CD or EF (Figure 9).
- When there are three RILC to be installed, use slots 1, 2, 3 or 4, 5 6 or 7, 8,9. The RILC I/O pins are then totally contained in connectors AB, CD or EF (Figure 9).

To further illustrate, if three RILC are placed in adjacent slots (1,2 and 3) or (4,5 and 6) or (7,8 and 9) of the PE shelf and one patch panel (or two octopus cables) is used, the I/O signals are totally enclosed in two 25-pair cables. This provides maximum segregation from voice signals that may otherwise be present in the same 25-pair cable. Figure 9 shows the layout of the shelf slots and shelf connectors.

**Figure 9 Layout of shelf slots and shelf connectors**

 $\sim 1.52$ 

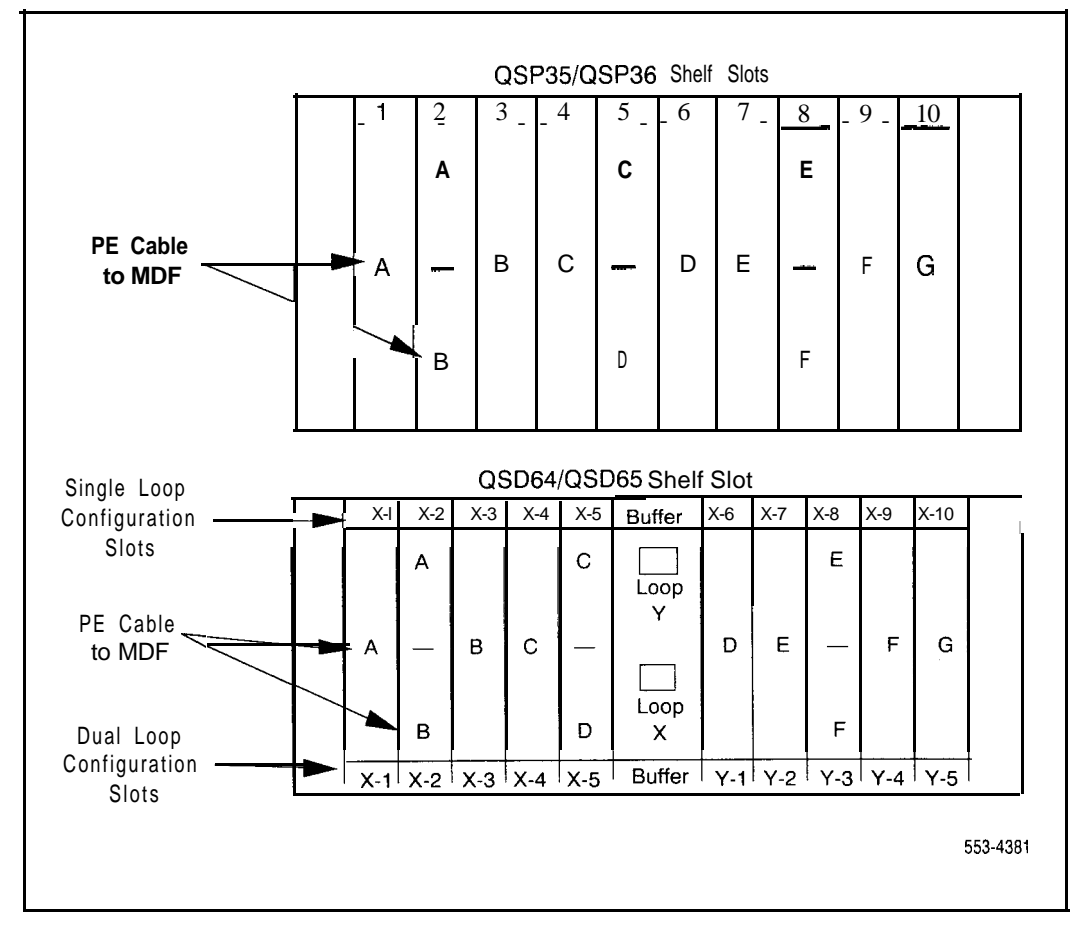

Table 3, on the following pages, shows typical backplane pin assignments for MDF connectors.

#### **Table 3**

#### **Typical backplane pin assignments for MDF connections**

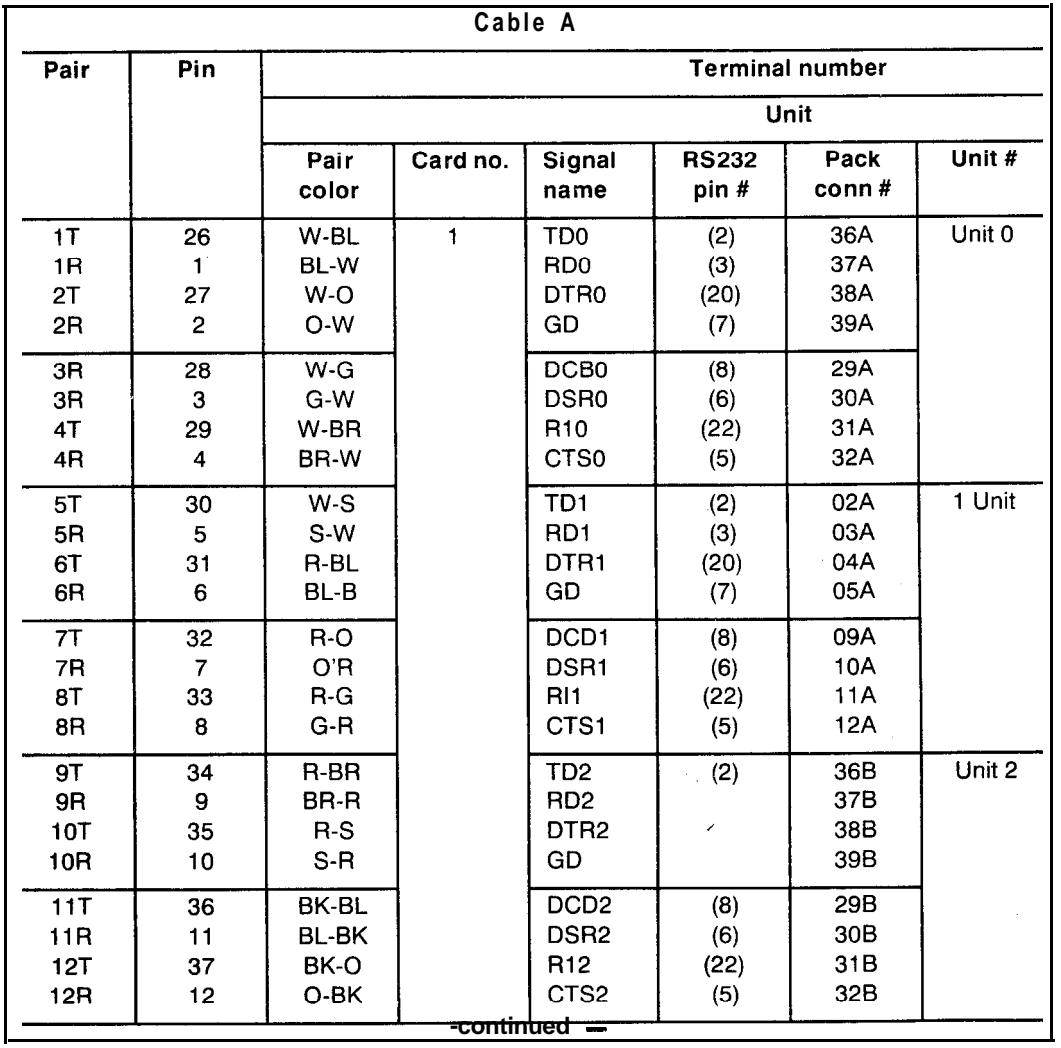

#### **Table 3 (continued) Typical backplane pin assignments for MDF connections**

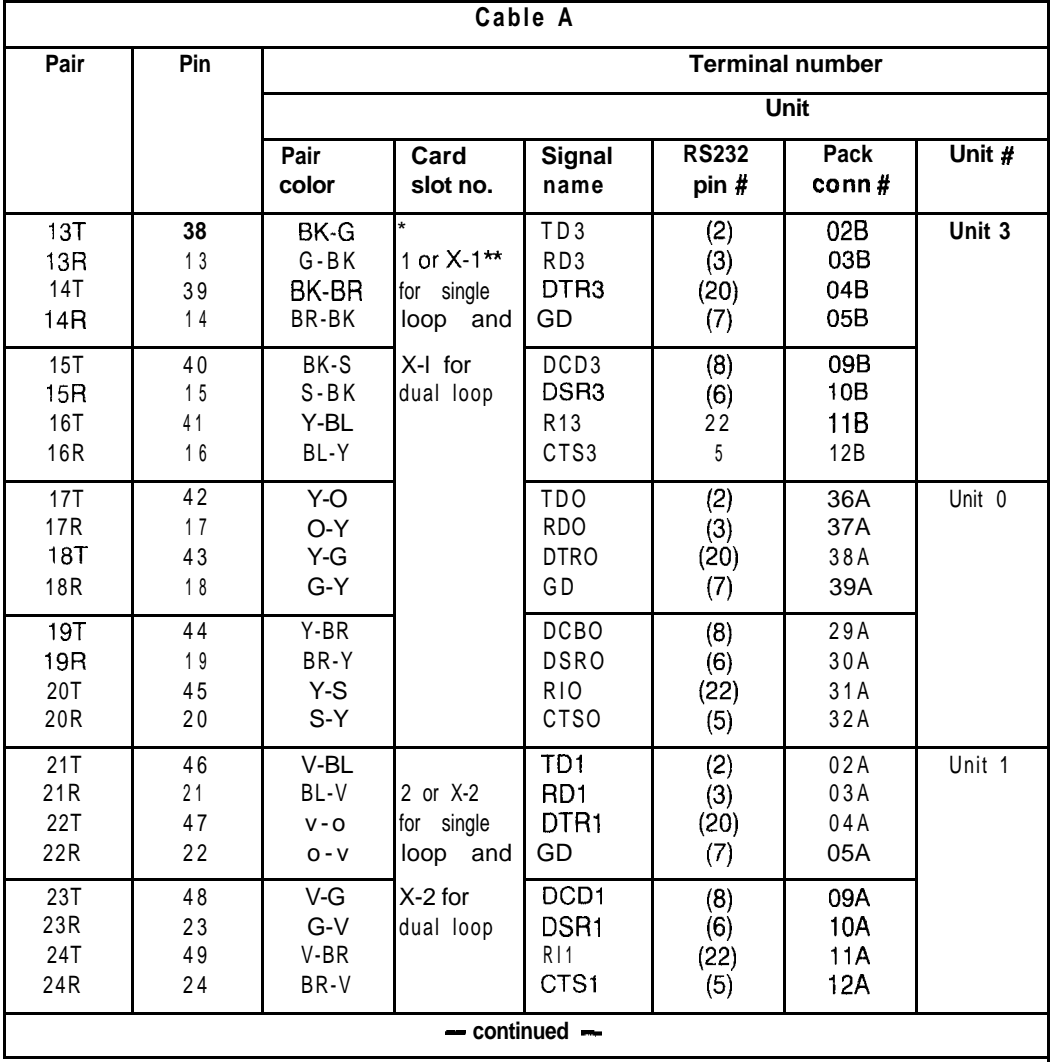

\* This column shows the card position for a singe loop mode in PE shelves QSP3S, QSP36, QSD64, and QSD65. It also shows a dual mode in PE shelf QSD65.

\*\* X-l represents the first card slot of loop X connected to the bottom jack of the QPC659 PE Buffer in the PE shelf QSD65.
## **Table 3 (continued)**

# **Typical backplane pin assignments for MDF connections**

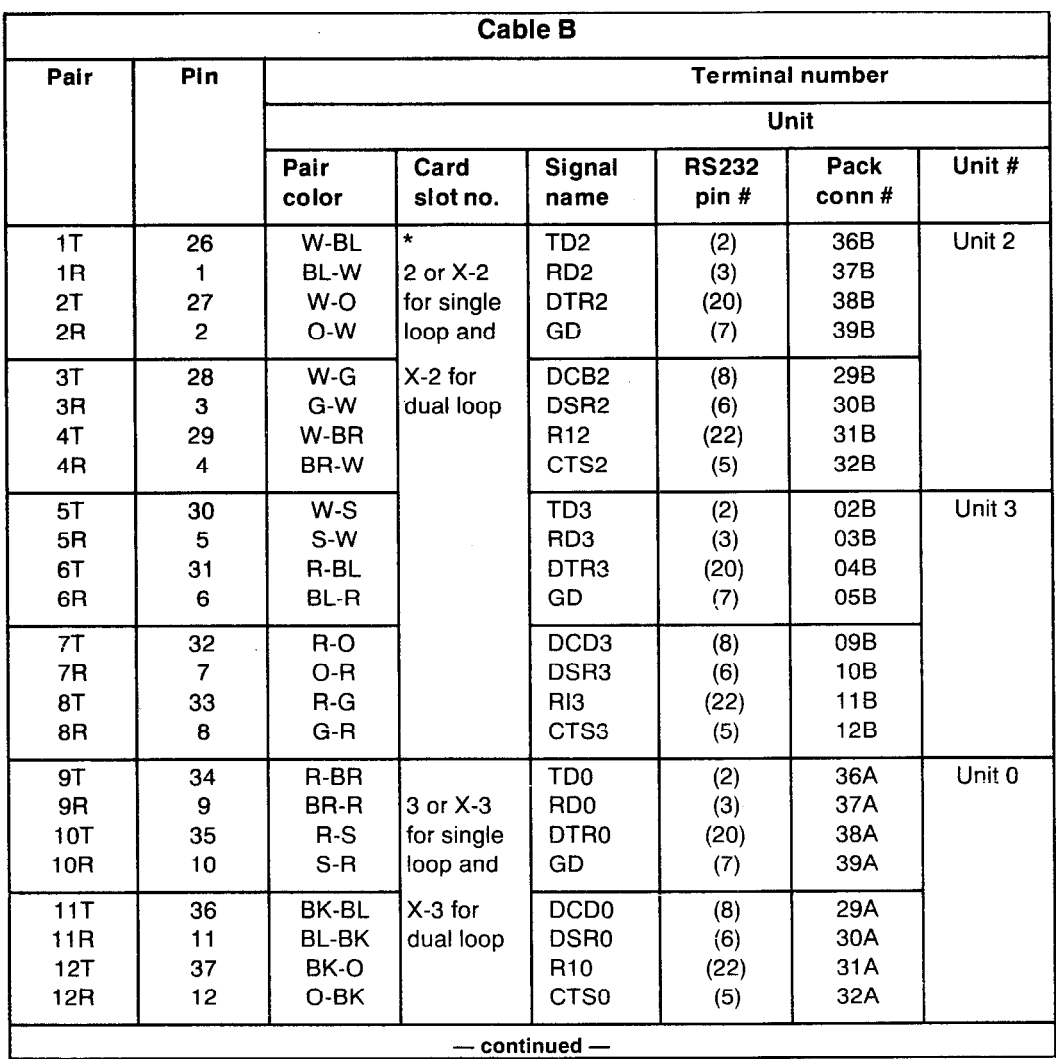

\* This column shows the card position for a singe loop mode in PE shelves QSP35, QSP36, QSD64, and QSD65. It also shows a dual mode in PE shelf QSD65.

# **Table 3 (continued) Typical backplane pin assignments for MDF connections**

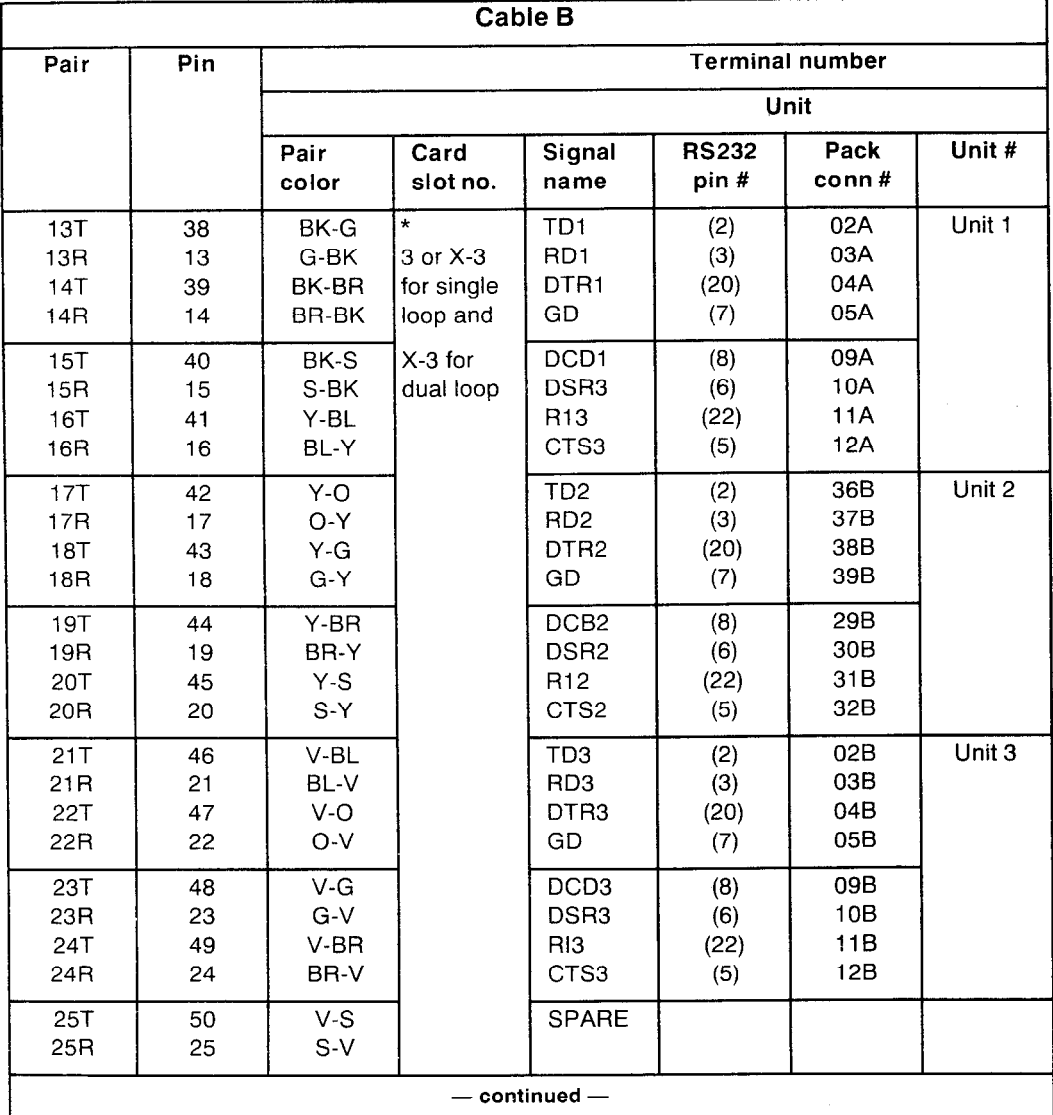

# **Table 3 (continued)**

# **Typical backplane pin assignments for MDF connections**

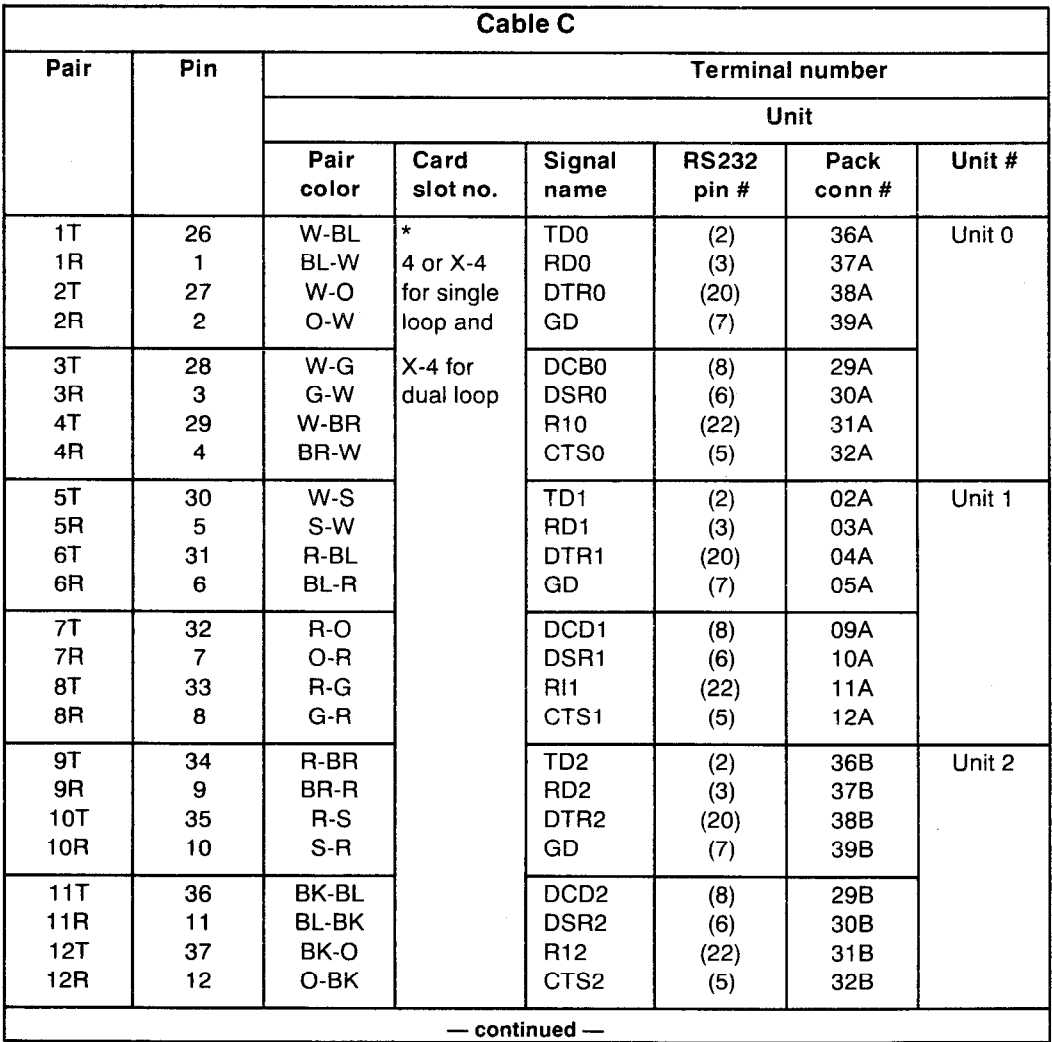

\* This column shows the card position for a singe loop mode in PE shelves **QSP35, QSP36,**  QSD64, and QSD65. It also shows a dual mode in PE shelf QSD65.

 $\overline{a}$ 

# **Table 3 (continued) Typical backplane pin assignments for MDF connections**

ففضيتها

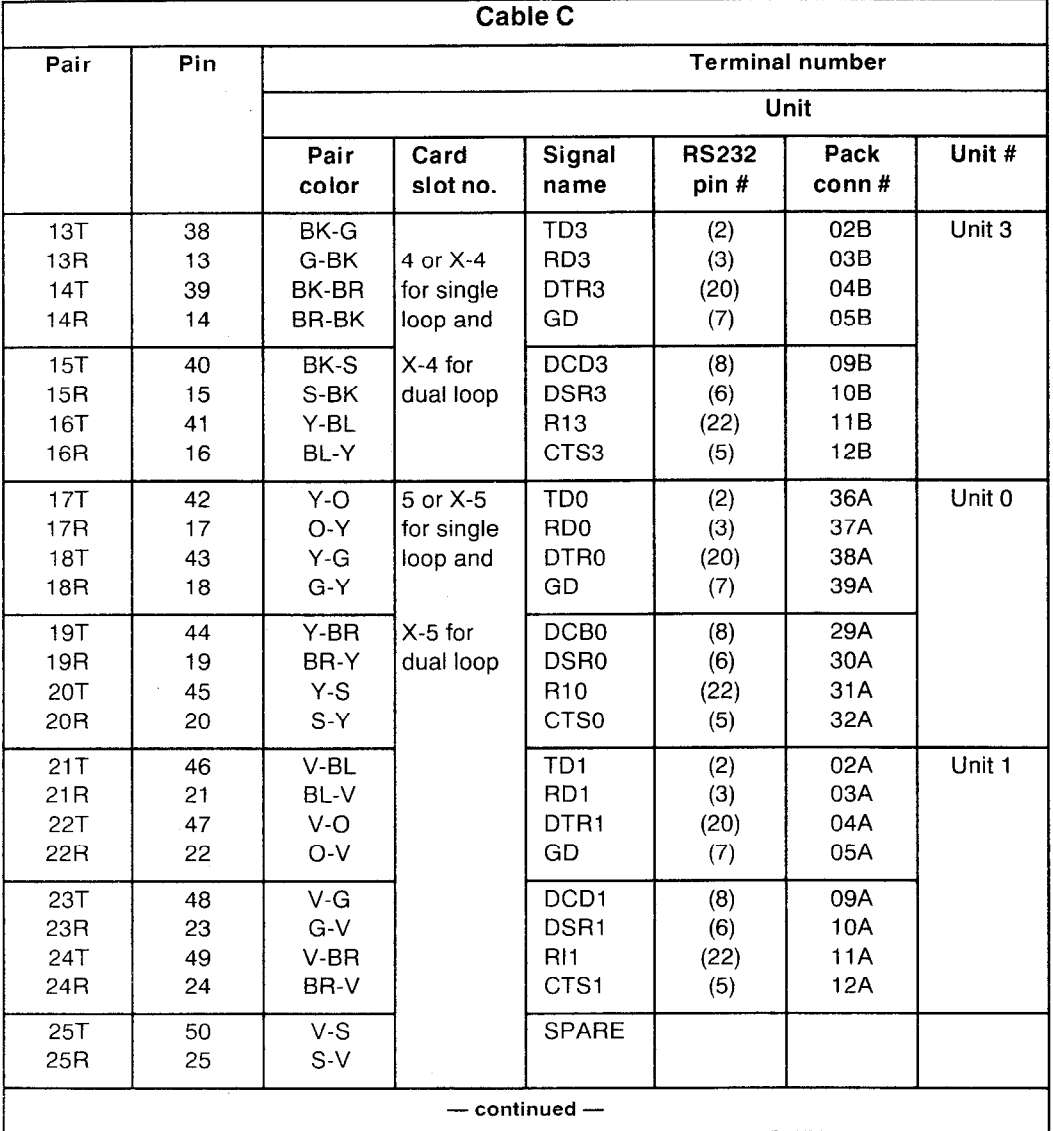

# **Table 3 (continued)**

**Typical backplane pin assignments for MDF connections** 

| <b>Cable D</b>       |                      |                        |                        |                                     |              |                   |        |
|----------------------|----------------------|------------------------|------------------------|-------------------------------------|--------------|-------------------|--------|
| Pair                 | Pin                  | <b>Terminal number</b> |                        |                                     |              |                   |        |
|                      |                      | Unit                   |                        |                                     |              |                   |        |
|                      |                      | Pair                   | Card                   | Signal                              | <b>RS232</b> | Pack              | Unit # |
|                      |                      | color                  | slot no.               | name                                | pin #        | conn#             |        |
| 1T<br>1 <sub>R</sub> | 26<br>1              | W-BL                   | $\star$                | TD <sub>2</sub>                     | (2)          | 36B               | Unit 2 |
| 2T                   | 27                   | BL-W<br>W-O            | 5 or X-5<br>for single | RD <sub>2</sub><br>DTR <sub>2</sub> | (3)<br>(20)  | 37B<br>38B        |        |
| 2R                   | $\overline{2}$       | $O-W$                  | loop and               | GD                                  | (7)          | 39B               |        |
| 3T                   | 28                   | $W-G$                  | $X-5$ for              | DCB <sub>2</sub>                    | (8)          | 29B               |        |
| 3R                   | 3                    | G-W                    | dual loop              | DSR2                                | (6)          | 30B               |        |
| 4T                   | 29                   | W-BR                   |                        | R <sub>12</sub>                     | (22)         | 31B               |        |
| 4R                   | 4                    | BR-W                   |                        | CTS <sub>2</sub>                    | (5)          | 32A               |        |
| 5T                   | 30                   | $W-S$                  |                        | TD <sub>3</sub>                     | (2)          | 02B               | Unit 3 |
| 5R                   | 5                    | S-W                    |                        | RD3                                 | (3)          | 03B               |        |
| 6T<br>6R             | 31<br>6              | R-BL<br>BL-R           |                        | DTR <sub>3</sub><br>GD              | (20)         | 04B<br>05B        |        |
|                      |                      |                        |                        |                                     | (7)          |                   |        |
| 7T                   | 32                   | $R-O$                  |                        | DCD <sub>3</sub>                    | (8)          | 09B               |        |
| 7R<br>8T             | $\overline{7}$<br>33 | O-R<br>$R-G$           |                        | DSR3<br>RI3                         | (6)          | 10B               |        |
| 8R                   | 8                    | G-R                    |                        | <b>CTS<sub>3</sub></b>              | (22)<br>(5)  | 11B<br><b>12B</b> |        |
|                      |                      |                        |                        |                                     |              |                   |        |
| 9T<br>9R             | 34<br>9              | R-BR<br>BR-R           | $6$ or $X-6$           | TD <sub>0</sub><br>RD <sub>0</sub>  | (2)          | 36A               | Unit 0 |
| 10T                  | 35                   | $R-S$                  | for single             | DTR <sub>0</sub>                    | (3)<br>(20)  | 37A<br>38A        |        |
| 10R                  | 10                   | $S-R$                  | loop and               | GD                                  | (7)          | 39A               |        |
| 11T                  | 36                   | <b>BK-BL</b>           | $Y-1$ ** for           | DCD <sub>0</sub>                    | (8)          | 29A               |        |
| 11R                  | 11                   | BL-BK                  | dual loop              | DSR <sub>0</sub>                    | (6)          | 30A               |        |
| 12T                  | 37                   | BK-O                   |                        | R <sub>10</sub>                     | (22)         | 31A               |        |
| 12R                  | 12                   | O-BK                   |                        | CTS0                                | (5)          | 32A               |        |
| $-$ continued $-$    |                      |                        |                        |                                     |              |                   |        |

\* This column shows the card position for a singe loop mode in PE shelves QSP35, QSP36, QSD64, and QSD65. It also shows a dual mode in PE shelf QSD65. \*\* Y-l Is the first card slot of loop Y connected to the top jack of QPC659 PE Buffer in the QSD65 PE shelf.

QPC723 RS-232 interface line card 553-2731-106

 $\mathcal{C}_{\mathcal{G}_\mathcal{G}}(x)$  .

# **Table 3 (continued) Typical backplane pin assignments for MDF connections**

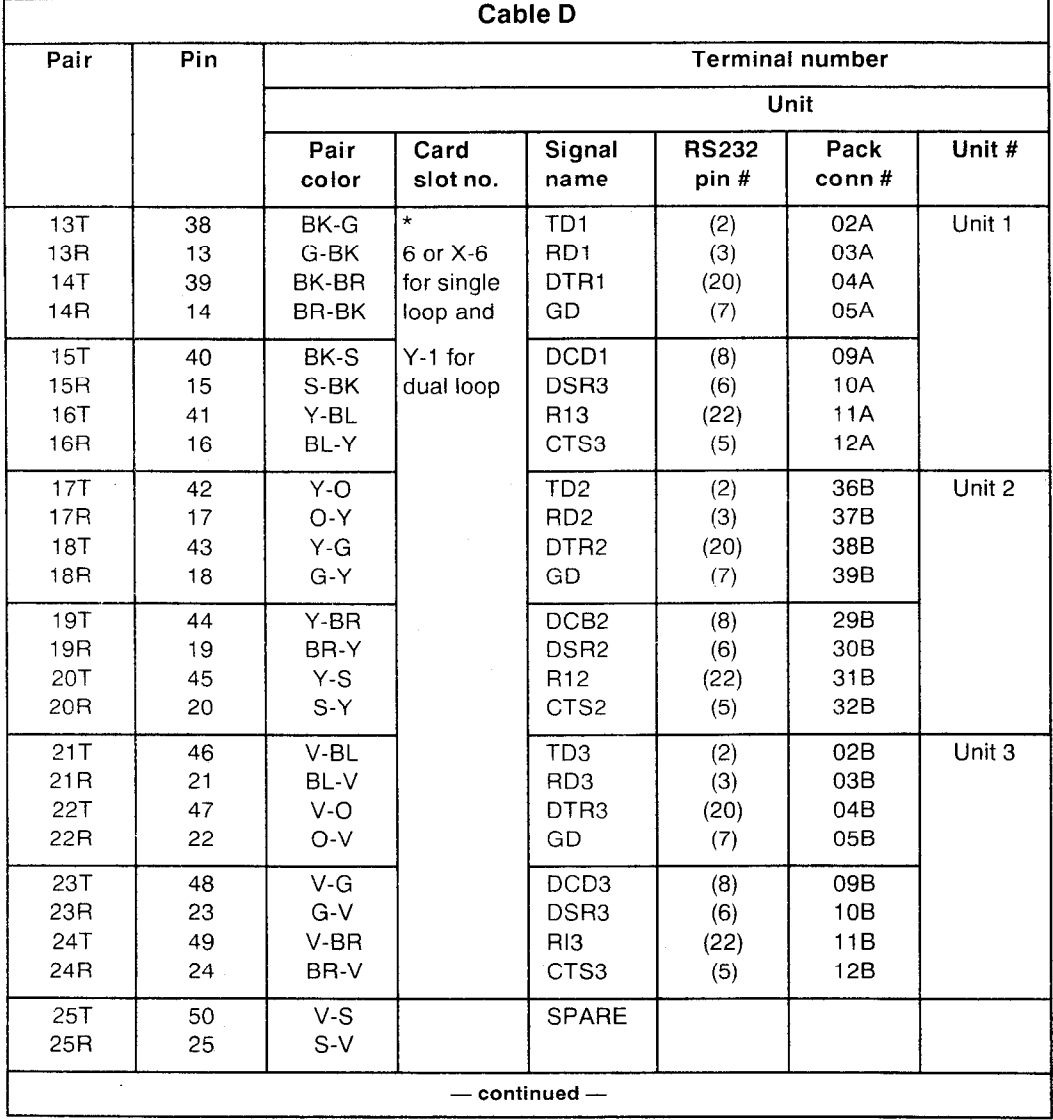

# **Table 3 (continued)**

**Typical backplane pin assignments for MDF connections** 

| <b>Cable E</b>           |                                 |                                       |                                               |                                                                             |                           |                          |        |  |
|--------------------------|---------------------------------|---------------------------------------|-----------------------------------------------|-----------------------------------------------------------------------------|---------------------------|--------------------------|--------|--|
| Pair                     | Pin                             | <b>Terminal number</b>                |                                               |                                                                             |                           |                          |        |  |
|                          |                                 | Unit                                  |                                               |                                                                             |                           |                          |        |  |
|                          |                                 | Pair<br>color                         | Card no.                                      | Signal<br>name                                                              | <b>RS232</b><br>pin #     | Pack<br>conn#            | Unit # |  |
| 1T<br>1R<br>2T<br>2R     | 26<br>1<br>27<br>$\overline{c}$ | W-BL<br>BL-W<br>W-O<br>O-W            | $\star$<br>7 or X-7<br>for single<br>loop and | TD <sub>0</sub><br>RD <sub>0</sub><br>DTR <sub>0</sub><br>GD                | (2)<br>(3)<br>(20)<br>(7) | 36A<br>37A<br>38A<br>39A | Unit 0 |  |
| 3T<br>3R<br>4T<br>4R     | 28<br>3<br>29<br>4              | $W-G$<br>G-W<br>W-BR<br>BR-W          | $Y-2$ for<br>dual loop                        | DCB <sub>0</sub><br>DSR0<br>R <sub>10</sub><br>CTS0                         | (8)<br>(6)<br>(22)<br>(5) | 29A<br>30A<br>31A<br>32A |        |  |
| 5T<br>5R<br>6T<br>6R     | 30<br>5<br>31<br>6              | $W-S$<br>S-W<br>$R-BL$<br>BL-R        |                                               | TD <sub>1</sub><br>RD1<br>DTR <sub>1</sub><br>GD                            | (2)<br>(3)<br>(20)<br>(7) | 02A<br>03A<br>04A<br>05A | Unit 1 |  |
| 7T<br>7R<br>8T<br>8R     | 32<br>$\overline{7}$<br>33<br>8 | $R-O$<br>O-R<br>$R-G$<br>G-R          |                                               | DCD <sub>1</sub><br>DSR <sub>1</sub><br>R11<br>CTS <sub>1</sub>             | (8)<br>(6)<br>(22)<br>(5) | 09A<br>10A<br>11A<br>12A |        |  |
| 9T<br>9R<br>10T<br>10R   | 34<br>9<br>35<br>10             | R-BR<br>BR-R<br>$R-S$<br>$S-R$        |                                               | TD <sub>2</sub><br>RD <sub>2</sub><br>DTR <sub>2</sub><br>GD                | (2)<br>(3)<br>(20)<br>(7) | 36B<br>37B<br>38B<br>39B | Unit 2 |  |
| 11T<br>11R<br>12T<br>12R | 36<br>11<br>37<br>12            | BK-BL<br><b>BL-BK</b><br>BK-O<br>0-BK |                                               | DCD <sub>2</sub><br>DSR <sub>2</sub><br>R <sub>12</sub><br>CTS <sub>2</sub> | (8)<br>(6)<br>(22)<br>(5) | 29B<br>30B<br>31B<br>32B |        |  |
| - continued-             |                                 |                                       |                                               |                                                                             |                           |                          |        |  |

**\*** This column shows the card position for a singe loop mode in PE shelves QSP35, QSP36, QSD64, and QSD65. It also shows a dual mode in PE shelf QSD65.

# **Table 3 (continued) Typical backplane pin assignments for MDF connections**

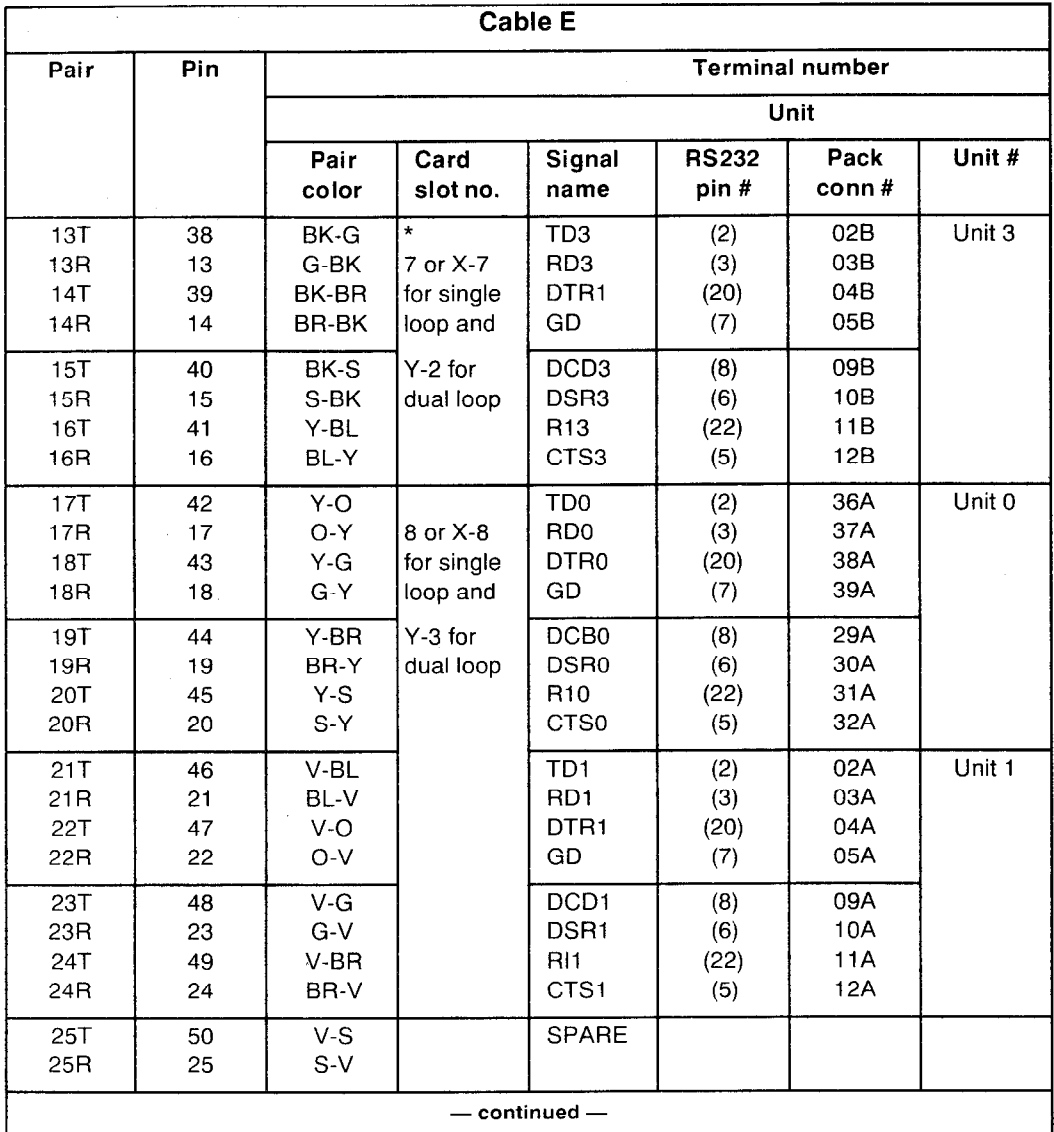

# **Table 3 (continued)**

# **Typical backplane pin assignments for MDF connections**

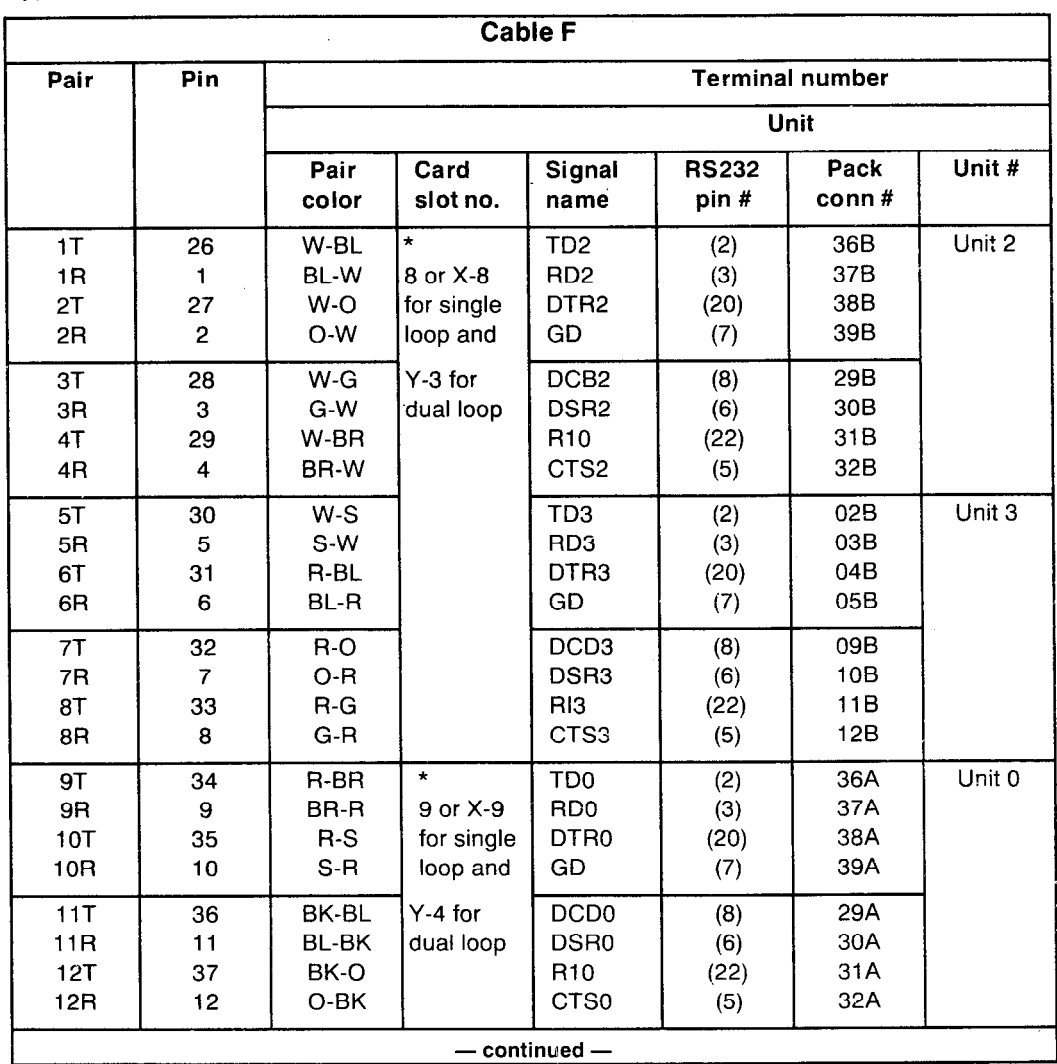

\* This column shows the card position for a singe loop mode in PE shelves QSP35, QSP36, QSD64, and QSD65. It also shows a dual mode in PE shelf QSD65.

### **Table 3 (continued) Typical backplane pin assignments for MDF connections**

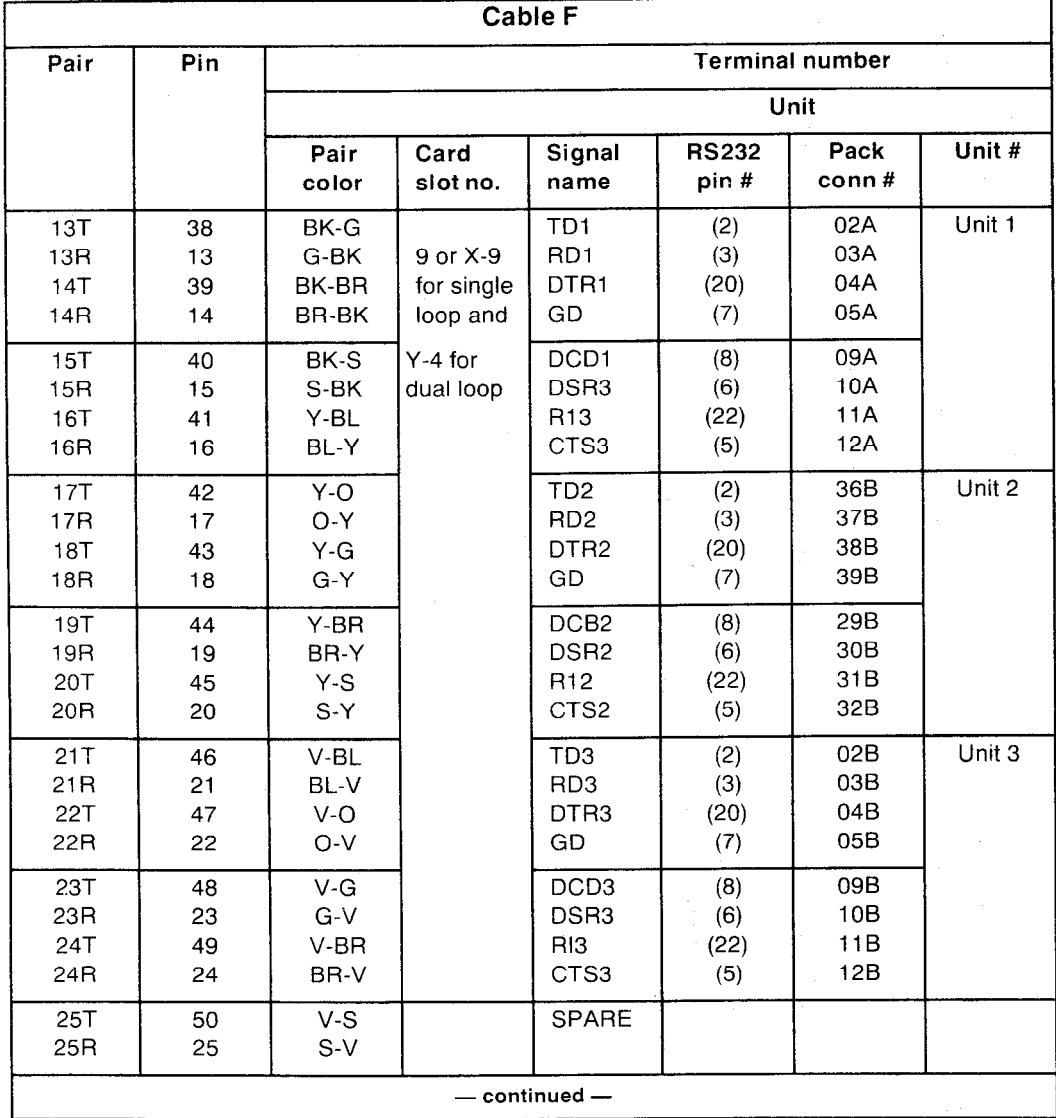

# **Table 3 (continued)**

**Typical backplane pin assignments for MDF connections** 

| <b>Cable G</b>           |                                            |                                         |                                                        |                                                                             |                           |                          |        |  |
|--------------------------|--------------------------------------------|-----------------------------------------|--------------------------------------------------------|-----------------------------------------------------------------------------|---------------------------|--------------------------|--------|--|
| Pair                     | Pin                                        | <b>Terminal number</b>                  |                                                        |                                                                             |                           |                          |        |  |
|                          |                                            | Unit                                    |                                                        |                                                                             |                           |                          |        |  |
|                          |                                            | Pair<br>color                           | Card<br>slot no.                                       | Signal<br>name                                                              | <b>RS232</b><br>pin#      | Pack<br>conn#            | Unit # |  |
| 1T<br>1R<br>2T<br>2R     | 26<br>$\mathbf{1}$<br>27<br>$\overline{2}$ | W-BL<br>BL-W<br>$W-O$<br>$O-W$          | $\star$<br>$10$ or<br>$X-10$ for<br>single<br>loop and | TD <sub>0</sub><br>R <sub>D</sub> <sub>0</sub><br>DTR <sub>0</sub><br>GD    | (2)<br>(3)<br>(20)<br>(7) | 36A<br>37A<br>38A<br>39A | Unit 0 |  |
| 3T<br>3R<br>4T<br>4R     | 28<br>3<br>29<br>4                         | $W-G$<br>G-W<br>W-BR<br>BR-W            | $Y-5$ for<br>dual loop                                 | DCB <sub>0</sub><br>DSR <sub>0</sub><br>R <sub>10</sub><br>CTS <sub>0</sub> | (8)<br>(6)<br>(22)<br>(5) | 29A<br>30A<br>31A<br>32A |        |  |
| 5T<br>5R<br>6T<br>6R     | 30<br>5<br>31<br>6                         | $W-S$<br>S-W<br>$R-BL$<br>BL-R          |                                                        | TD <sub>1</sub><br>RD <sub>1</sub><br>DTR1<br>GD                            | (2)<br>(3)<br>(20)<br>(7) | 02A<br>03A<br>04A<br>05A | Unit 1 |  |
| 7T<br>7R<br>8T<br>8R     | 32<br>$\overline{7}$<br>33<br>8            | $R-O$<br>O-R<br>$R-G$<br>$G - R$        |                                                        | DCD1<br>DSR1<br>R11<br>CTS1                                                 | (8)<br>(6)<br>(22)<br>(5) | 09A<br>10A<br>11A<br>12A |        |  |
| 9T<br>9R<br>10T<br>10R   | 34<br>9<br>35<br>10                        | R-BR<br>BR-R<br>$R-S$<br>$S-R$          |                                                        | TD <sub>2</sub><br>RD <sub>2</sub><br>DTR <sub>2</sub><br>GD                | (2)<br>(3)<br>(20)<br>(7) | 36B<br>37B<br>38B<br>39B | Unit 2 |  |
| 11T<br>11R<br>12T<br>12R | 36<br>11<br>37<br>12                       | BK-BL<br><b>BL-BK</b><br>BK-O<br>$O-BK$ |                                                        | DCD <sub>2</sub><br>DSR <sub>2</sub><br>R <sub>12</sub><br>CTS <sub>2</sub> | (8)<br>(6)<br>(22)<br>(5) | 29B<br>30B<br>31B<br>32B |        |  |
| $-$ continued $-$        |                                            |                                         |                                                        |                                                                             |                           |                          |        |  |

\* This column shows the card position for a singe loop mode in PE shelves QSP35, QSP36, QSD64, and QSD65. It also shows a dual mode in PE shelf QSD65.

# **Table 3 (continued) Typical backplane pin assignments for MDF connections**

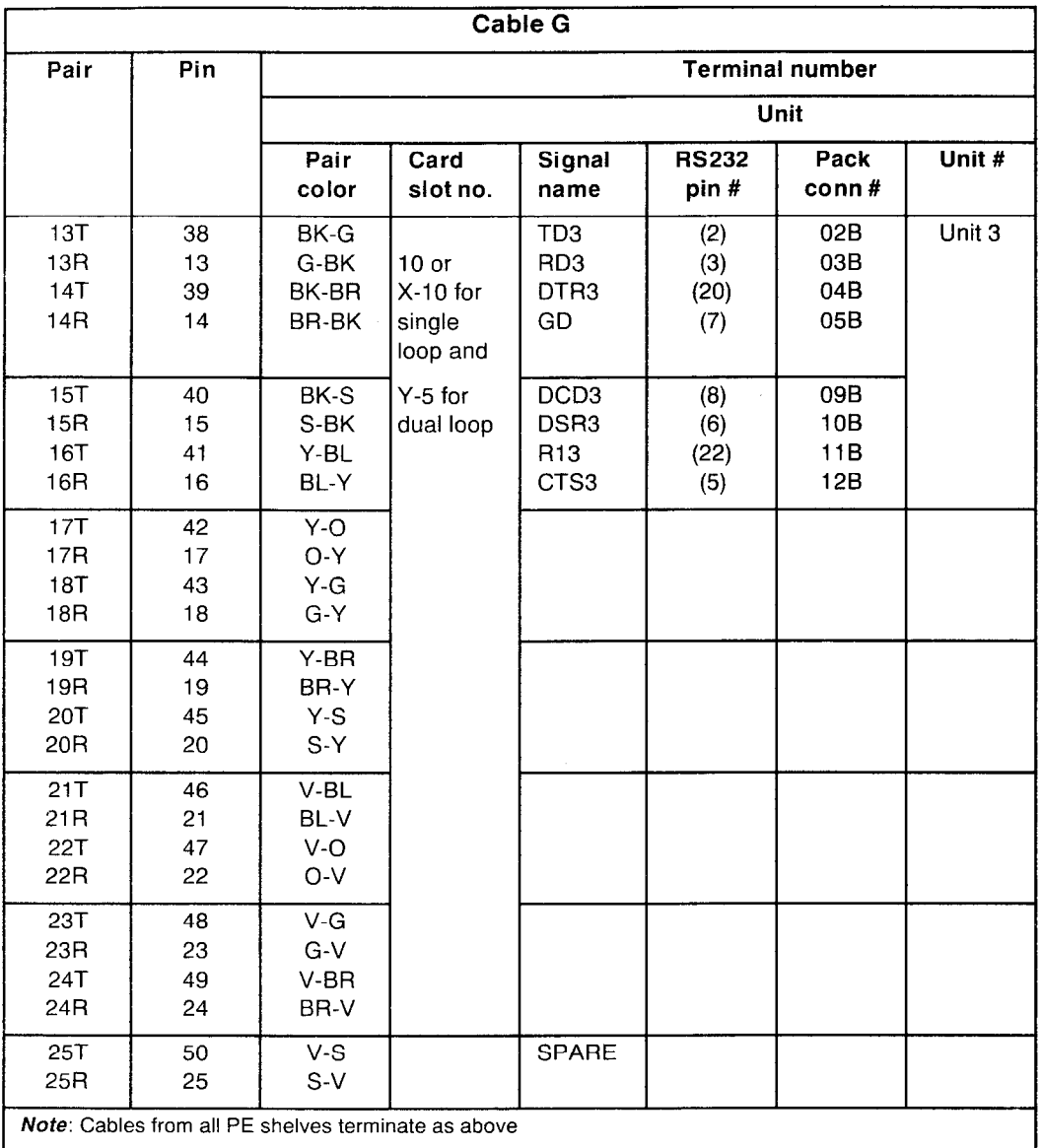

Figure IO shows the left and the right I/O Panel of the NT8D13 PE Module.

## **Figure 10 NT8D13 I/O Panel connectors**

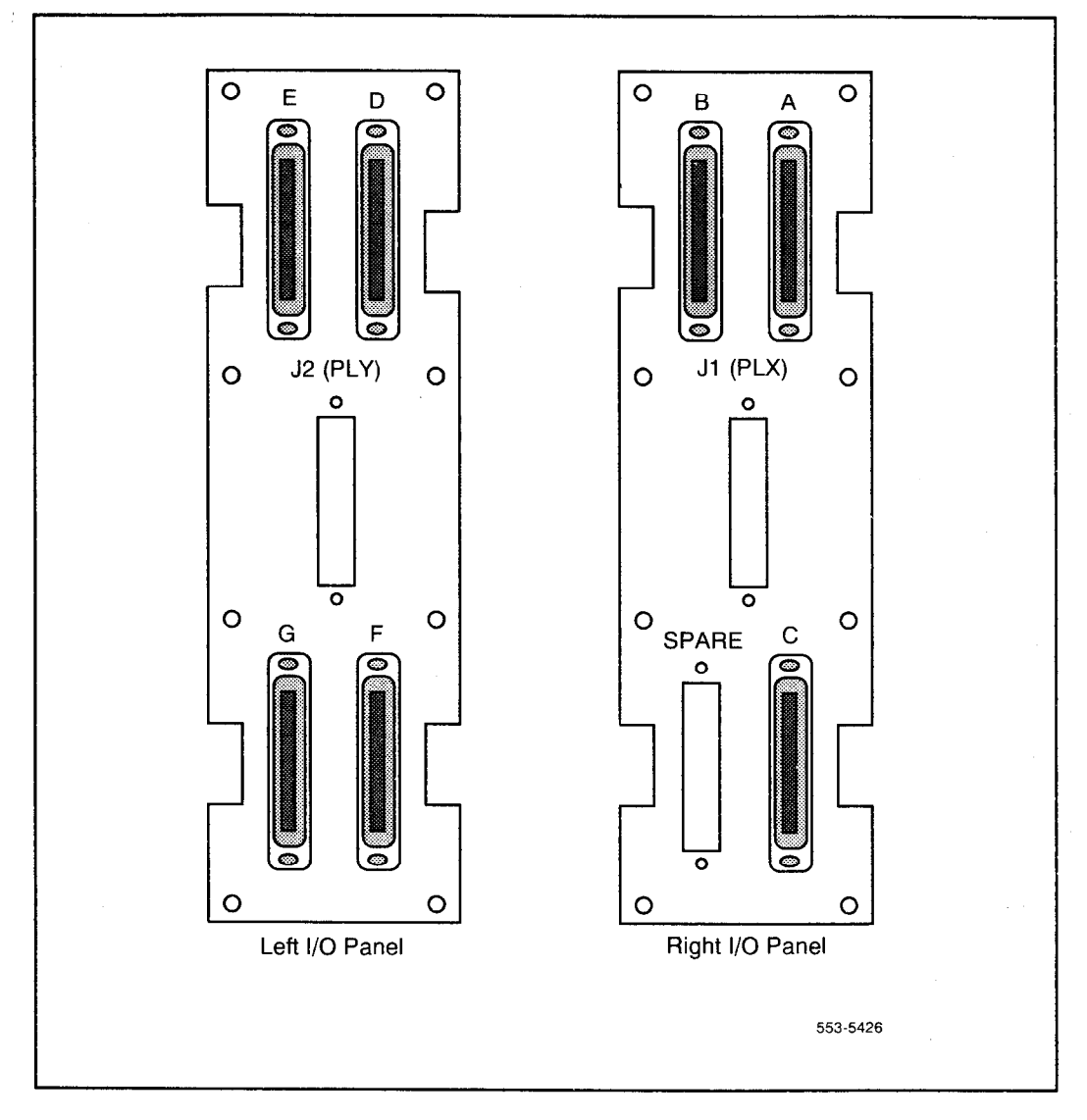

Table 4 shows typical backplane pin assignments for MDF connectors for the NT8D13 PE module configured in the single loop mode.

#### **Table 4 RILC pair-terminations for NT8D13 PE Module I/O Panel connectors A, C, E, and G (Single Loop Mode)**

ż

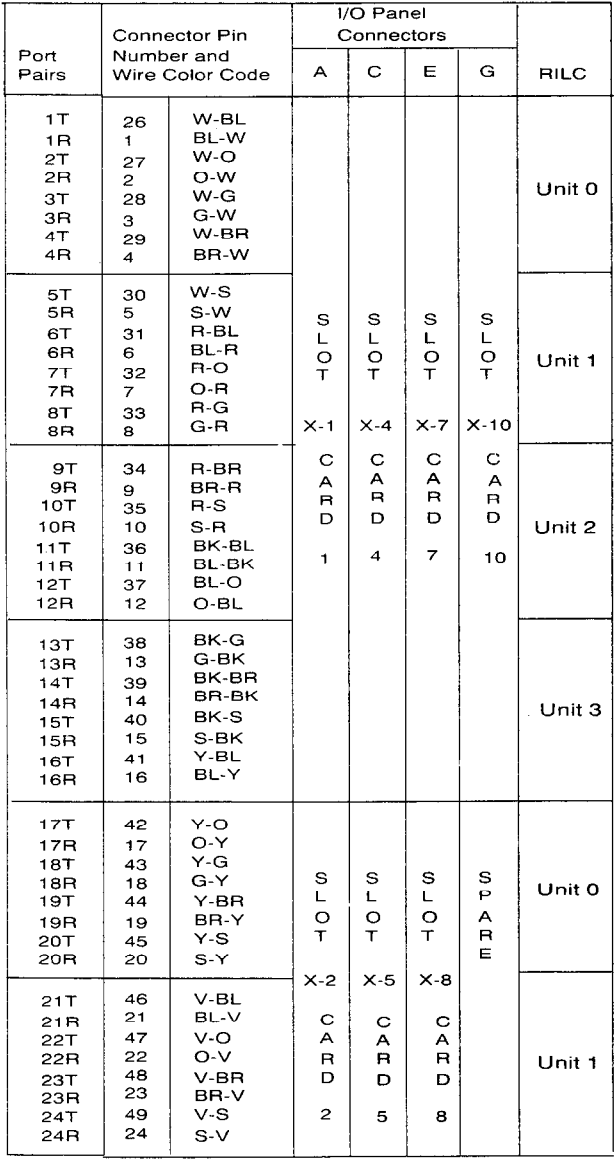

## **Table 4 (cont'd) RILC pair-terminations for NT8D13 PE Module I/O Panel connectors B, D, and F (Single Loop Mode)**

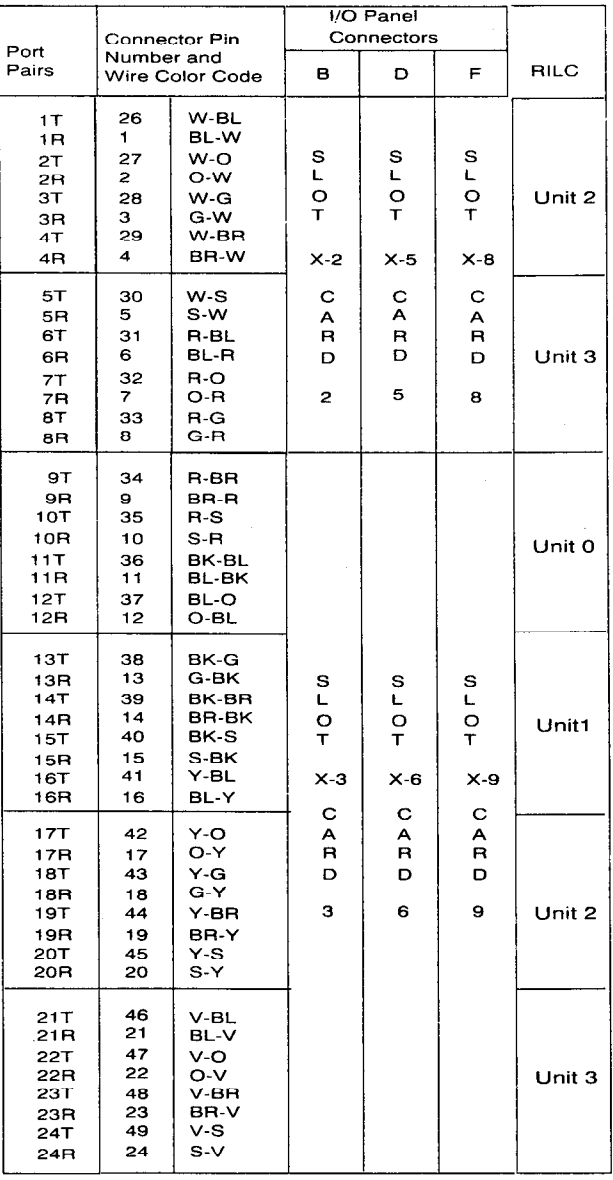

Table 5 shows typical backplane pin assignments for MDF connectors for the NT8D13 PE module configured for the dual loop mode.

## **Table 5**

**RILC pair-terminations for NT8D13 PE Module I/O Panel connectors A, C, E, and G (Dual Loop Mode)** 

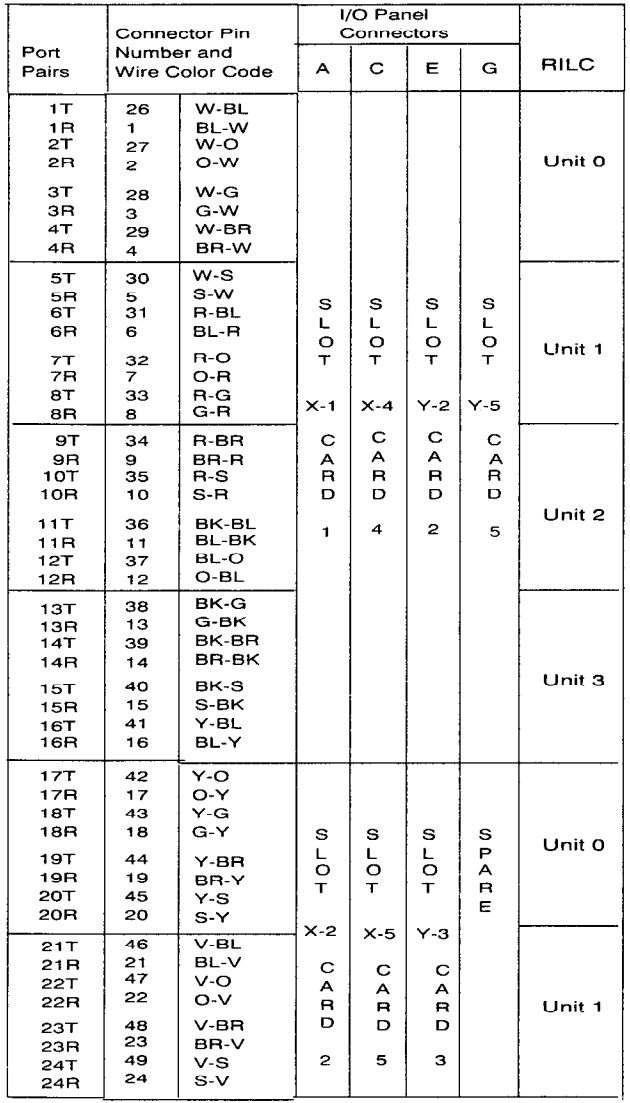

# **Table 5 (cont'd) RILC pair-terminations for NT6D13 PE Module I/O Panel connectors B, D, and F (Dual Loop Mode)**

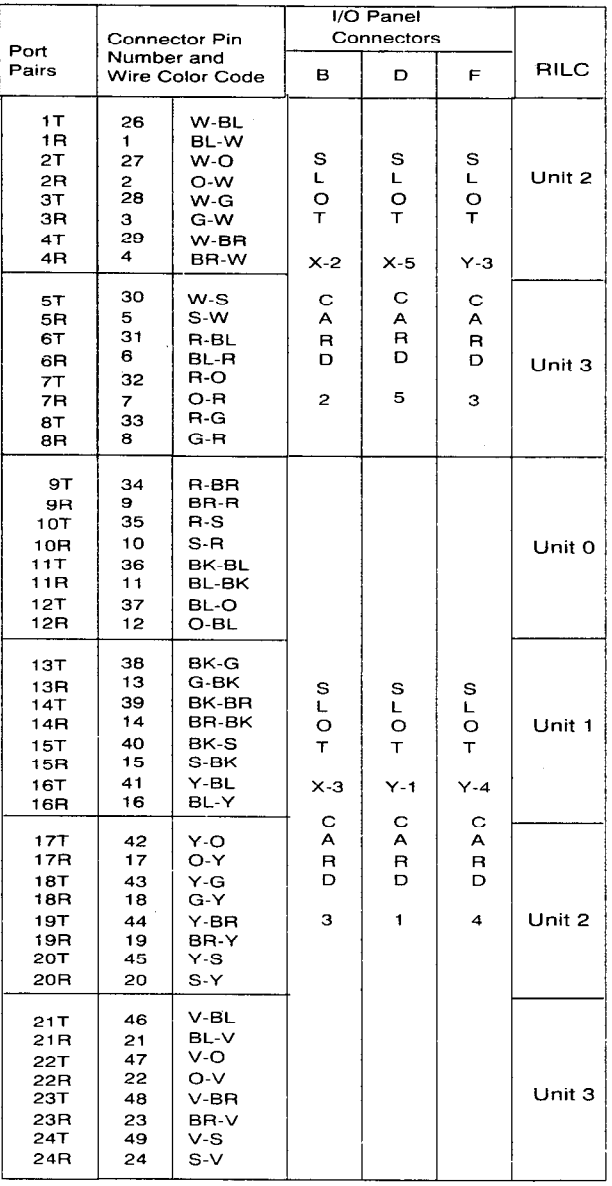

# **Operating modes**

There are sixteen possible operation modes for the RILC (Table 4). The different modes enable the RILC to connect to different types of devices such as MODEMS (Modes 0, 1, 2 and 3), GATEWAYS (Modes 4, 56 and 7) HOSTS (modes 8,9, 10 and 1 l), and TERMINALS (Modes 12,13,14 and 15). After selecting the appropriate group (for example, modem, gateway, host or terminal), the installer should study the four different modes in that group to be able to make the proper selection.

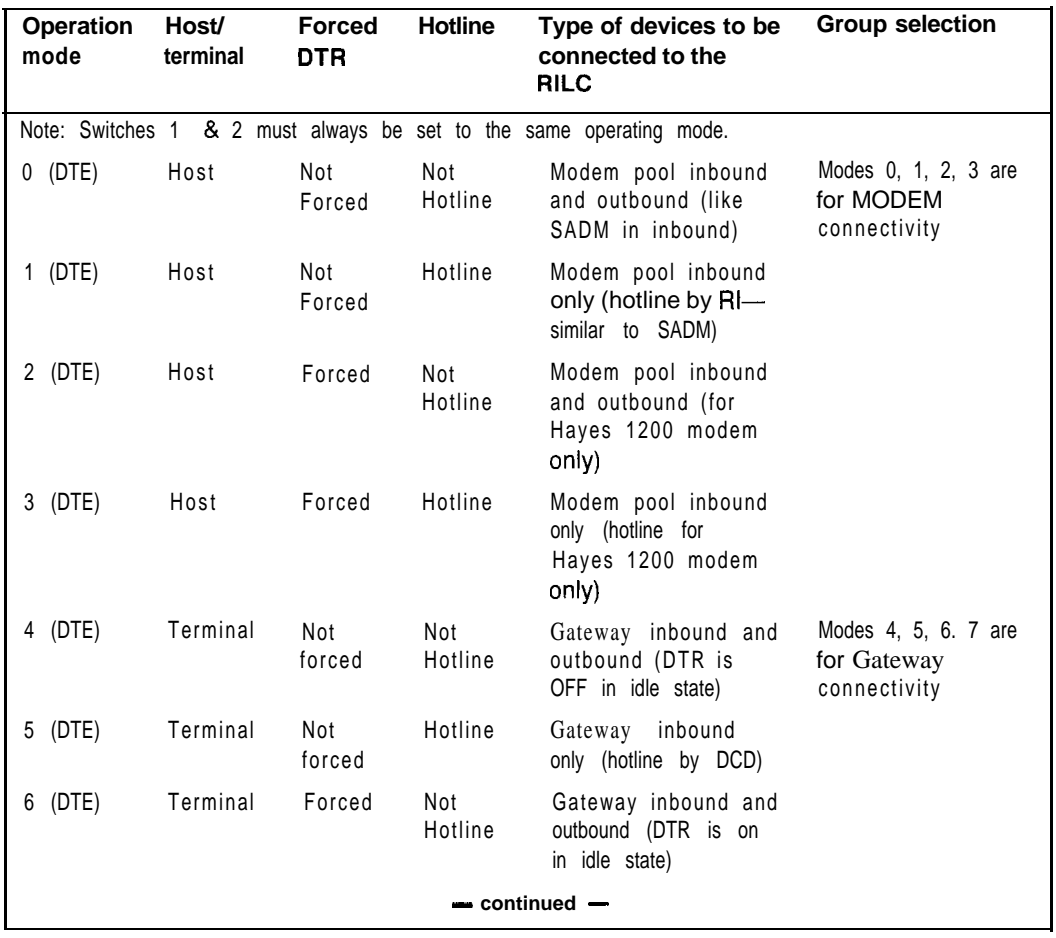

### **Table 6 Mode of operation selection table mode - select switches**

QPC723 KS-232 interface line card 553-2731-106

## **Table** 4 **(continued) Mode of operation selection table mode - select switches**

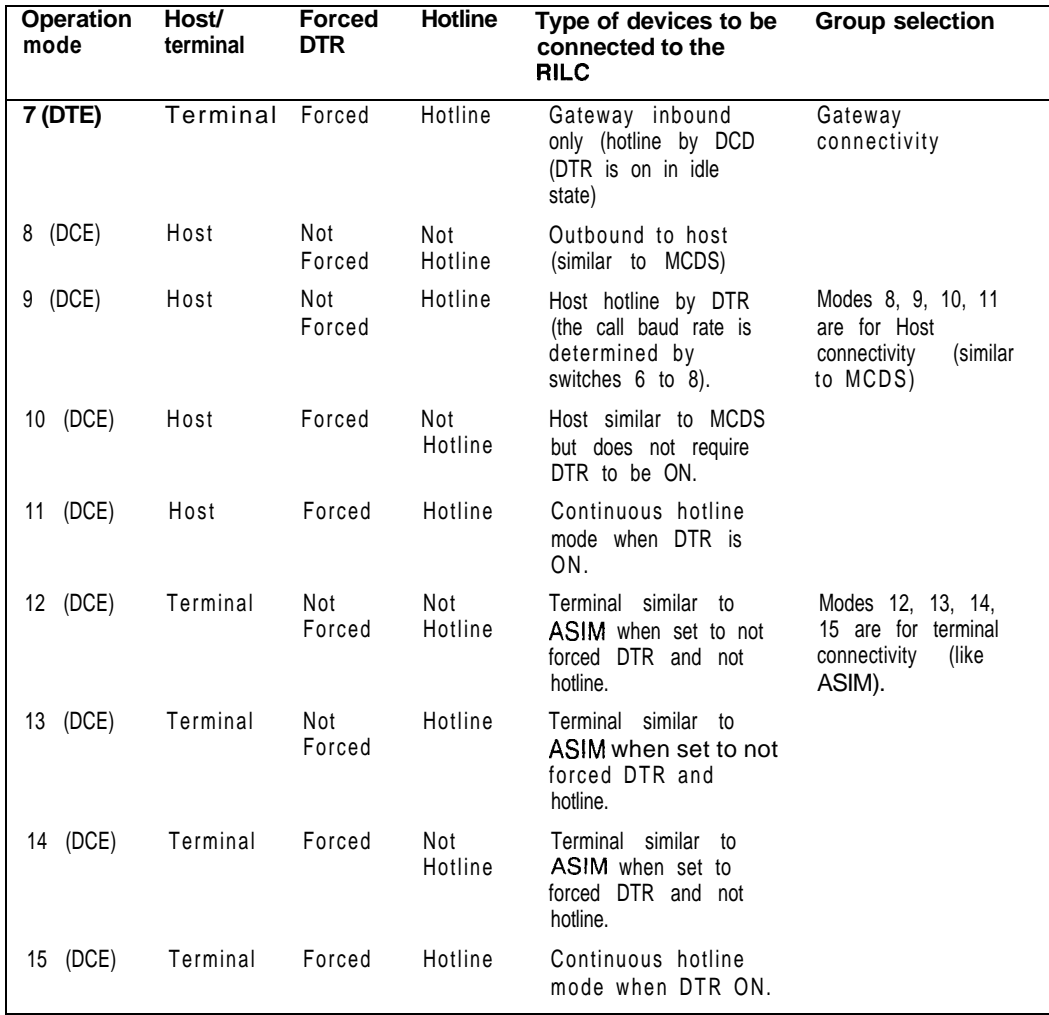

# **Selecting connectivity modes**

Table 7 shows the connect and disconnect protocol for all modes. Use these tables in conjunction with the mode descriptions for more information. Refer to Figure 11 when selecting the modes described here.

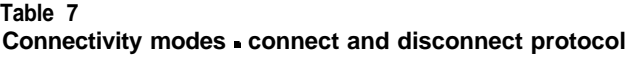

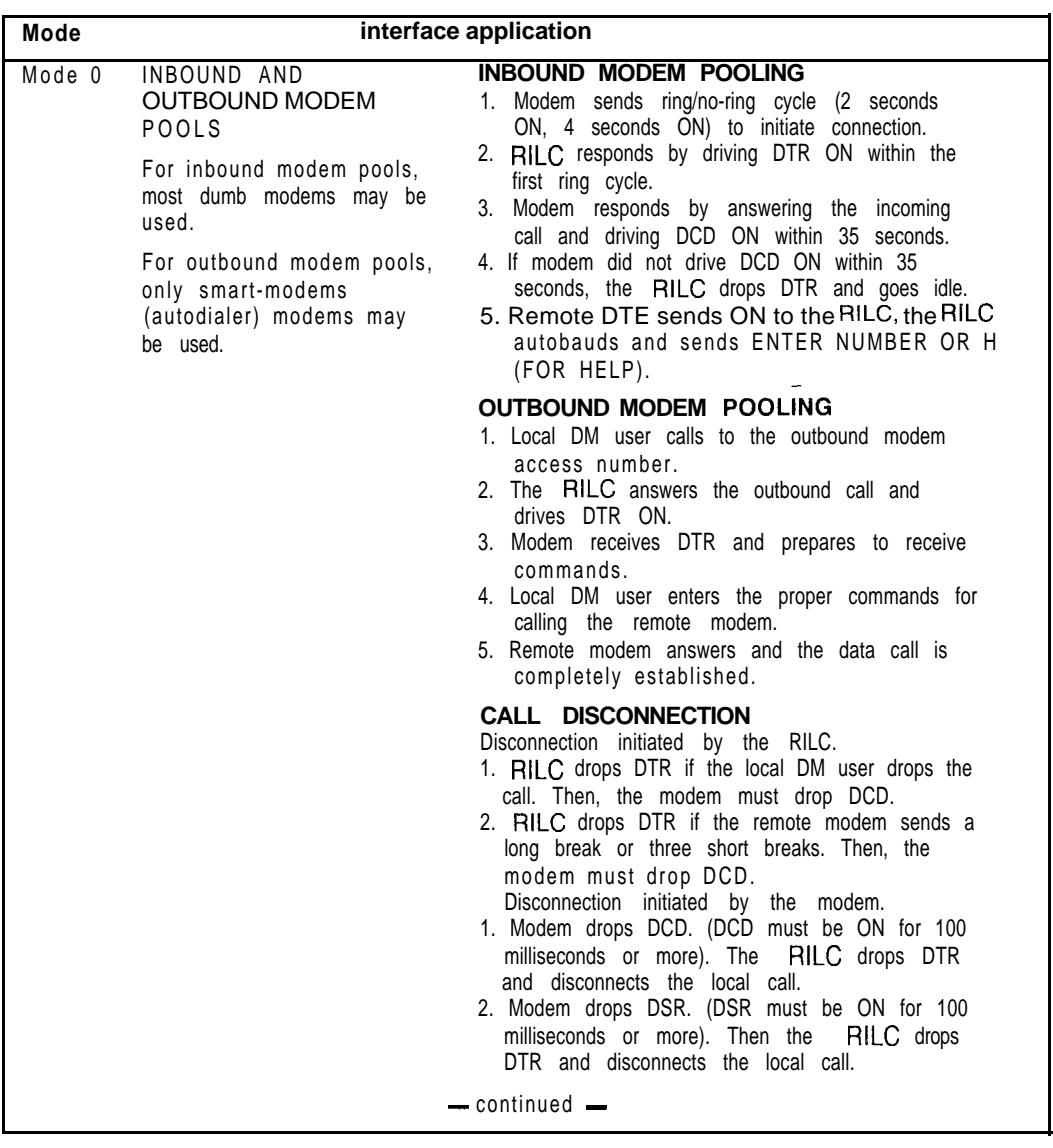

# **Table 7 (continued)**

**Connectivity modes - connect and disconnect protocol**

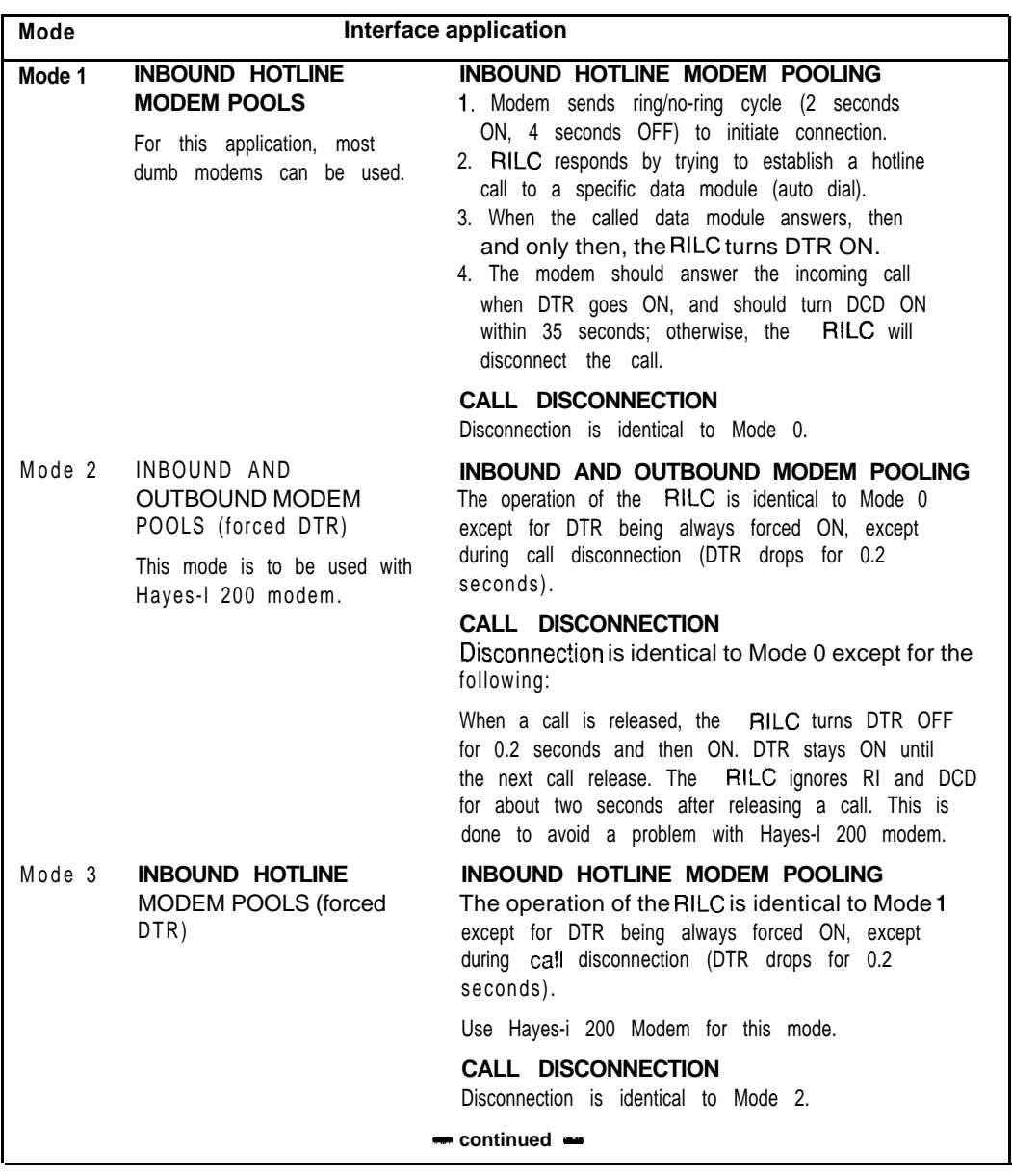

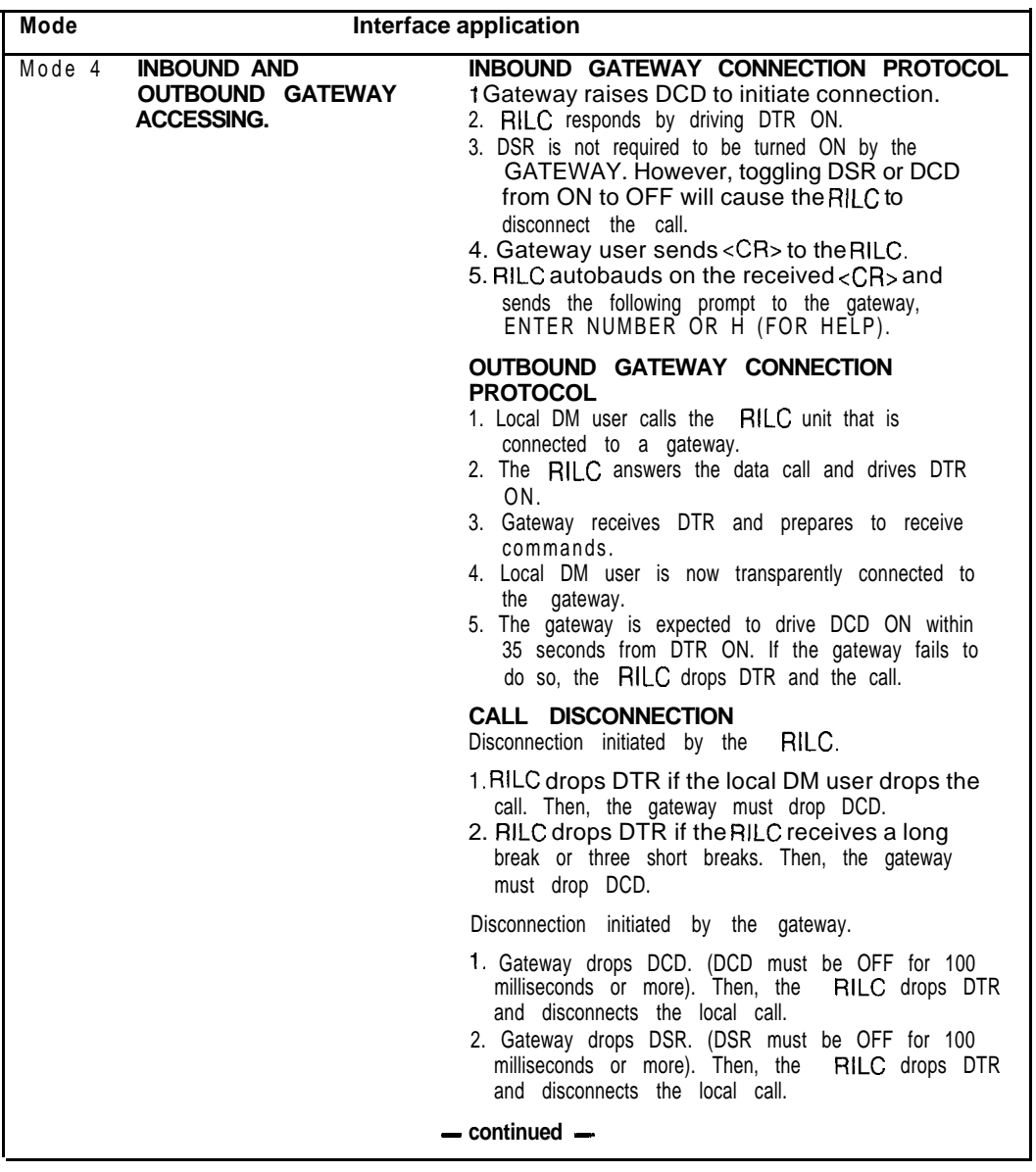

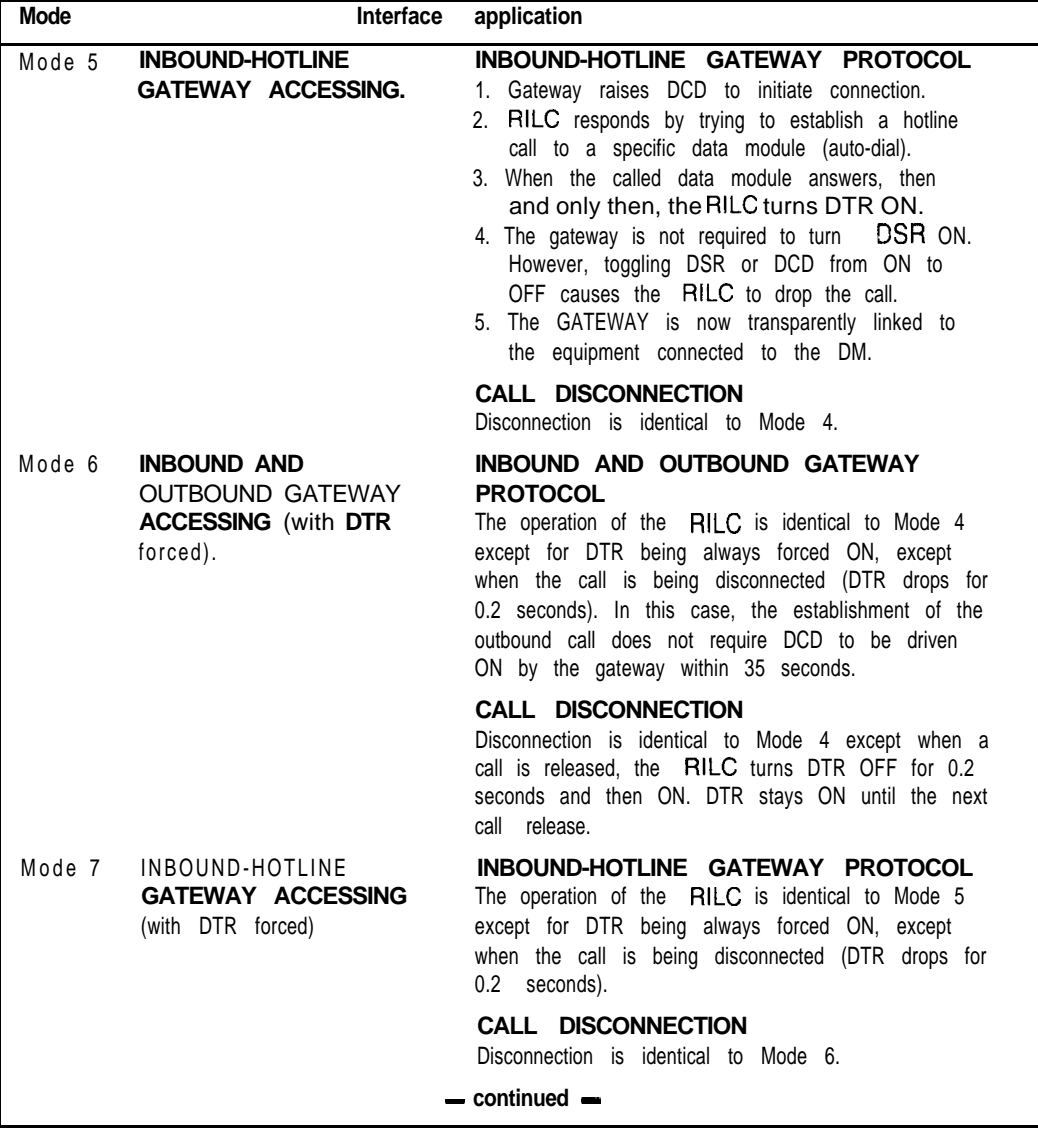

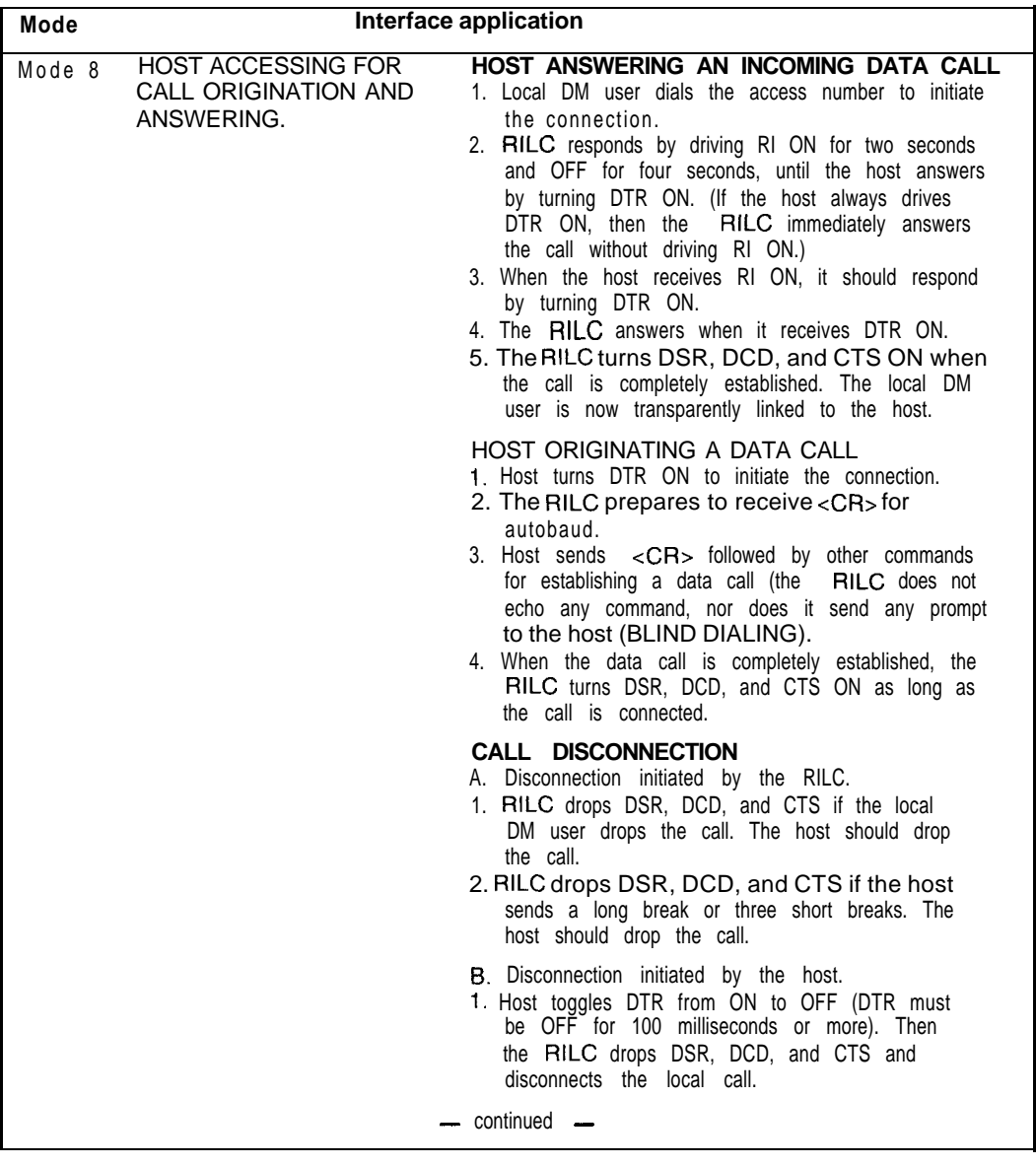

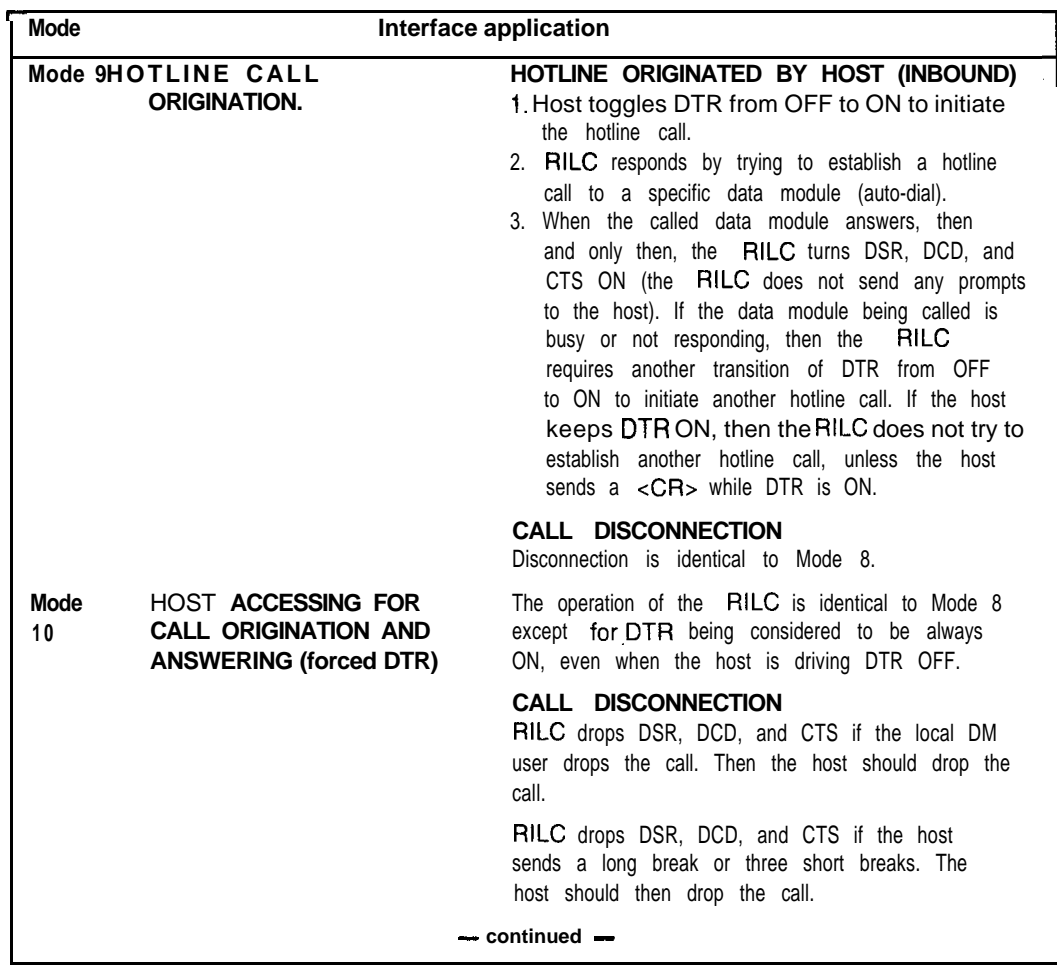

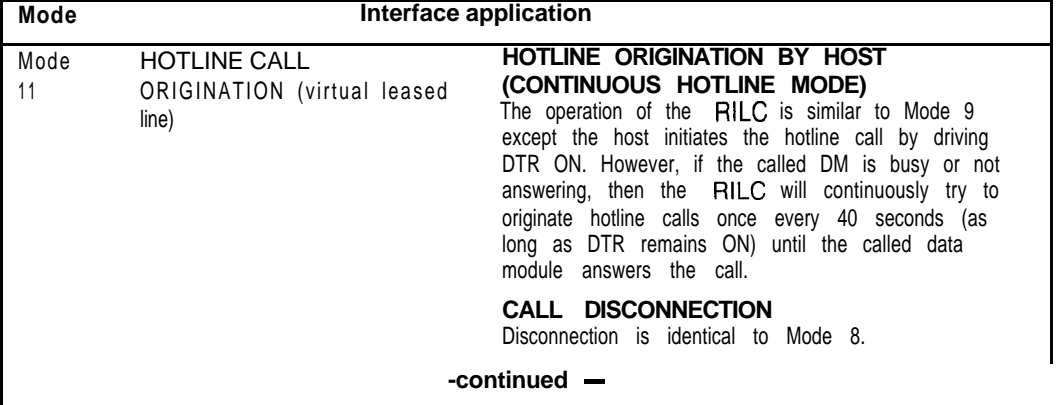

# **Table 7 (continued)**

# **Connectivity modes - connect and disconnect protocol**

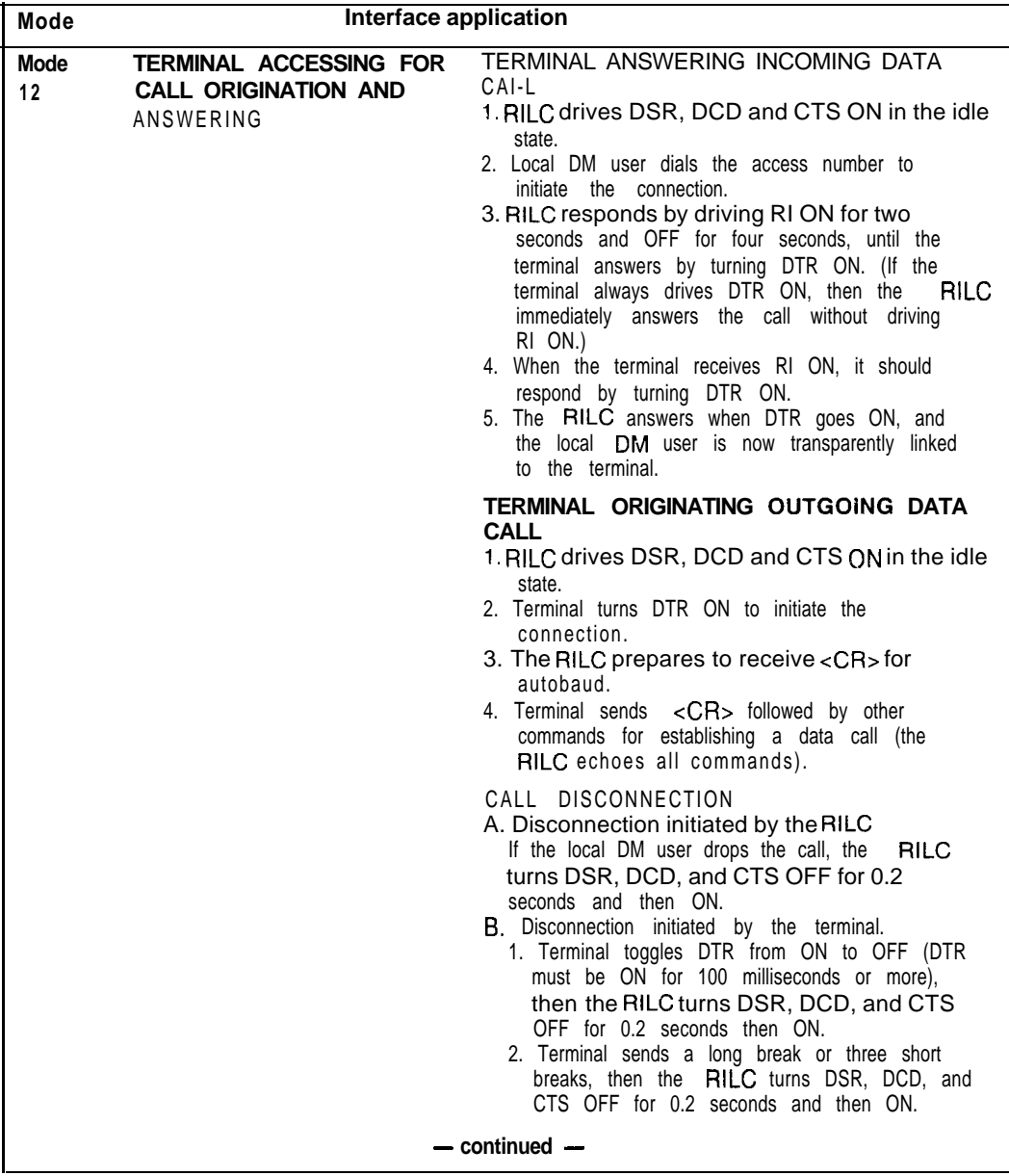

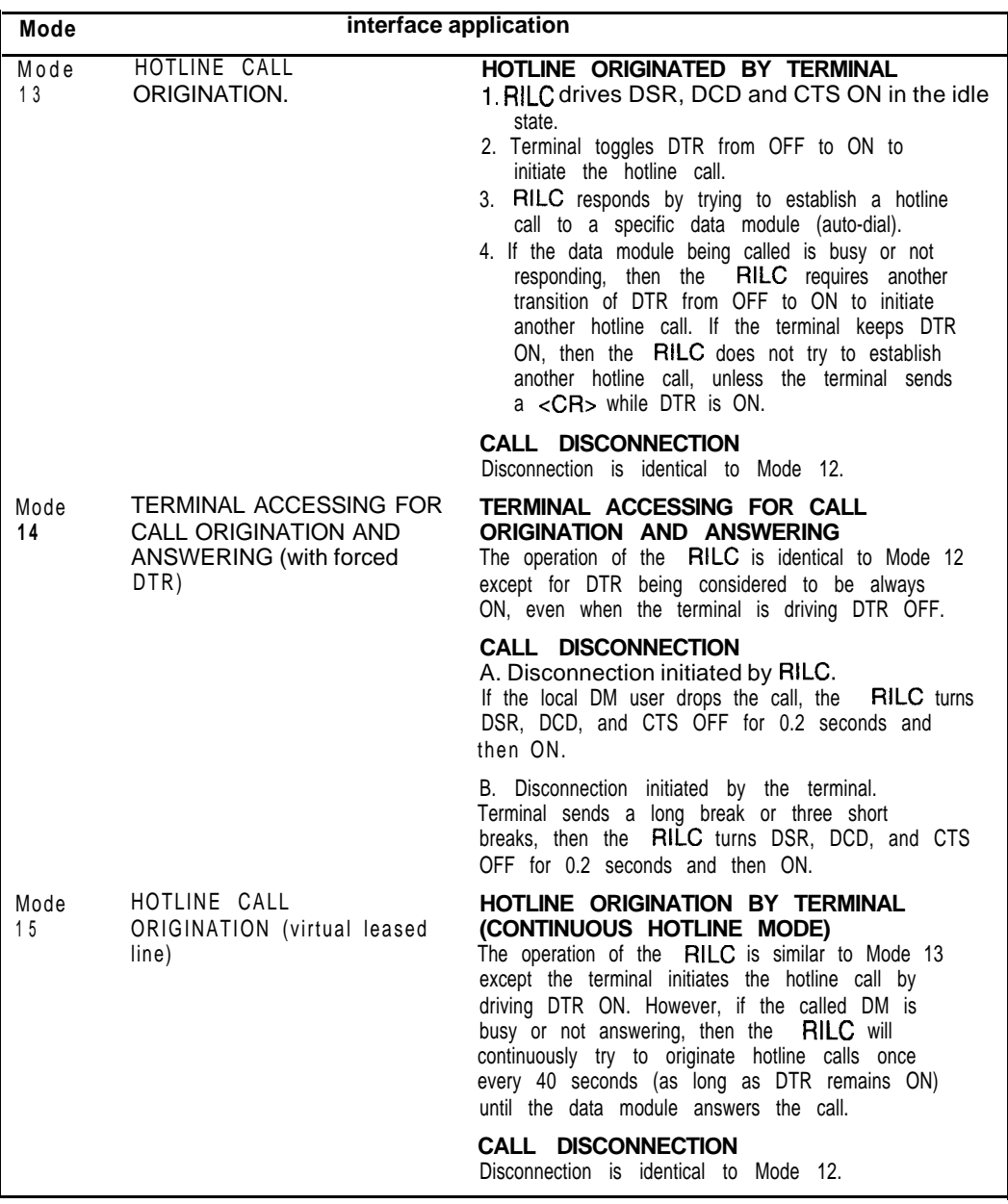

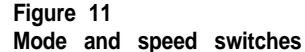

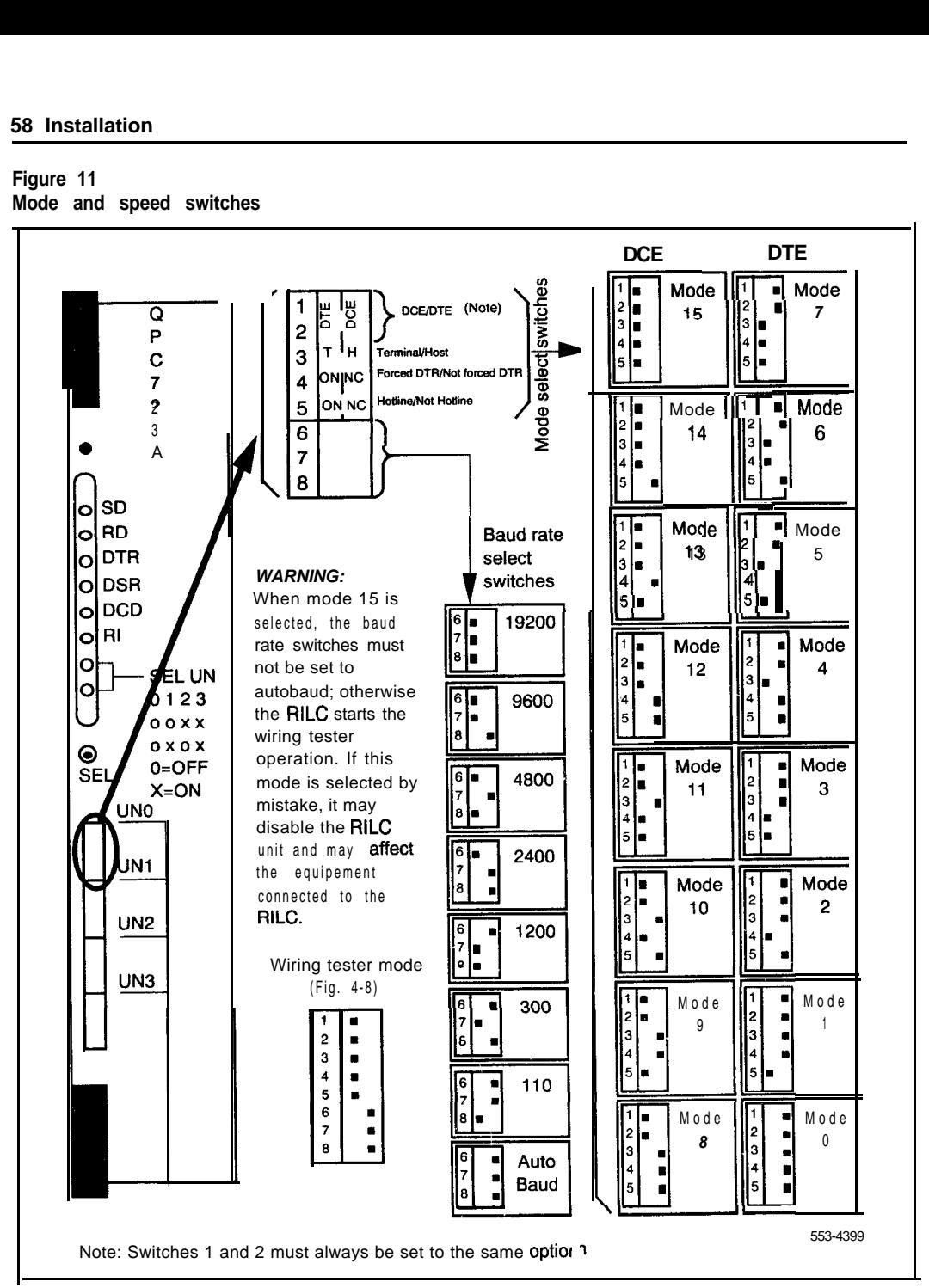

# **Modes 0, 1,2, and 3**

# **Selecting the proper mode for modem connectivity:**

Select Modes 0, 1, 2 and 3 when the RILC is connected to different types of modems for inbound and outbound modem pooling. In these modes, the RILC operates as a DTE and monitors the DSR, DCD and RI control leads and drive the DTR lead as shown in Figure 12.

**Figure** 12 RILC **to modem connectivity**

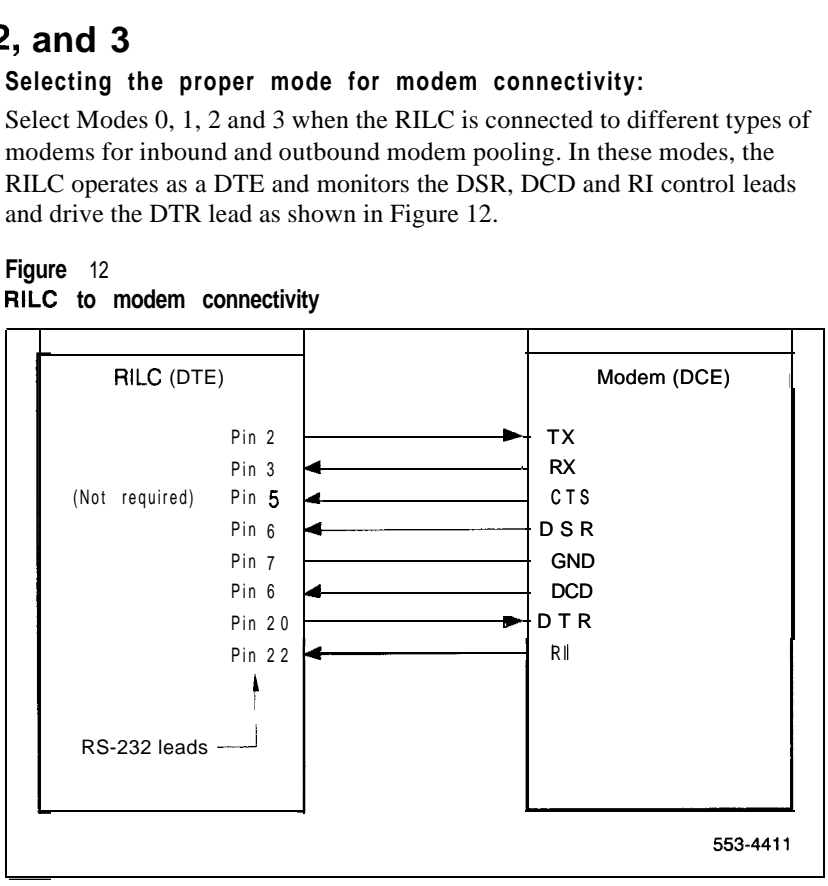

In Modes 0 and 1, the RILC drives the DTR lead OFF when in the idle state and ON when processing an incoming or outgoing call.

In modes 2 and 3, the RILC drives the DTR lead ON except when the call is being disconnected. At disconnect, DTR is dropped for 0.2 seconds and then returns to ON.

In the case of outbound modem pooling, the RILC answers the data call and drives the DTR lead ON (Modes 0 and 1). Then the calling data module and the RILC form a transparent link between the calling DTE and the modem. The DTE user may then enter the appropriate commands to the modem for dialing a remote modem. When the call is established, the modem may cause the RILC to disconnect the call by dropping either DSR or DCD.

In the case of inbound modem pooling, the modem must drive the RI lead ON to activate the RILC. Then the RILC responds by driving the DTR lead ON and making the unit busy for outbound calls (Modes 0 and 1). The modem is expected to turn DCD to ON within 35 seconds; otherwise, the call will be dropped by the RILC. If the modem turns DCD ON before the 35 second time out, the RILC validates the incoming call and prepares to accept <CR> from the remote modem for autobaud. See Table 5 for more details.

# **Mode 0**

This mode should be selected when the RILC is connected to a modem, except Hayes-1200, for inbound and outbound modem pooling (see modes 2 and 3 if you have Hayes-1200 modem). The characteristics of the modems to be used with the RILC are listed below:

# **Auto-Answer Capability**

This feature is required when the modem is to be used for inbound modem pooling. This capability means that the modem is able to drive the RI lead ON when ringing is present at its tip and ring. In addition, the modem should auto-answer after the first ringing cycle if the DTR lead is ON (most modems support this feature).

# **Dynamic control of DCD**

This feature must be supported by all modems to be connected to the RILC. The dynamic control of DCD means that the modem will be driving the DCD lead ON when the carrier is detected and OFF when the carrier is absent (most modems support this feature).

# **Auto-Dial Capability**

This feature is required when the modem is to be used for outbound modem pooling. This capability means that the modem is capable of going off-hook and dialing the remote number (for example, smart modem, such as Hayes-2400, Bizcomp, ...).

# **Auto Reset Capability**

This capability is required when the modem is to be used for outbound modem pooling (not required for inbound pooling). The auto-reset should be executed by the modem when DTR lead goes OFF. As a result, the modem must reset all its internal parameters to the default values. This feature prevents the users of the modem pool from accidentally, or intentionally, modifying the modem's default parameters to inappropriate values.

# **How to configure modems for Mode 0**

To configure Hayes modem 2400, enter these commands.

AT&D2&W ATVl&W ATQ&W ATEl&W ATSOl&W AT&Cl&Sl&W AT&J&W ATBl&W AT&D3&W

Since the default parameters are command programmable v , they may be set differently. Be sure to check them before using the modem.

- To configure Bizcomp 1200 modem, set the configuration switches as follows:
	- . switches 3 and 8 to ON
	- . all other switches to OFF switch 7 selects telephone jack type, and must be OFF when RJ-11 is used
- To configure MULTI MODEM 224E modem, set the configuration as follows:
	- . switches 3 and 8 to DOWN position
	- . all other switches to UP position. Switch 7 should be UP when RJ-11 jack is used

#### **Programming the RILC in the configuration record for Mode 0**

#### **RILC used for inbound modem pool only**

In this case, the RILC unit can be configured as an SL-1 telephone (use overlay 1 l), or as an ADM trunk for inbound only (use LDs 16 and 14). When the unit is configured as an ADM trunk, the following features cannot be used.

- . speed call
- . auto-dial or hotline
- . display of auto-dial or speed-call numbers
- . outbound modem calls through a manual modem pool (SADM) connected to dumb modem). This is applicable when the inbound modem pool user tries to access a manual modem pool

#### **RILC used for outbound modem pool only**

In this case, the RILC unit can be configured as an SL-1 telephone or as an ADM trunk. CDR recording is possible only when the unit is configured as an ADM trunk.

#### **RILC used for both inbound and outbound modem pool**

In this case, the RILC unit must be configured as an SL-1 telephone only. ADM trunks for inbound and outbound are not recommended because of possible occurrence of glare. When the RILC is programmed as an SL-1 telephone, the SL-1 station hunting for the outbound modem access should be in the opposite direction to the 500/2500 hunting for the inbound modem access. See Figure 13 for more details.

When programming the RILC as an SL-1 telephone, CDR cannot be used. If CDR is required, use separate Outbound and Inbound modem pools.

#### **Database configuration**

RILC should be configured using Multi-line telephone set administration program LD 11. When configuring the RILC, use the following criteria:

- . Configure the data DN as an SL-1 telephone with the digit display (ADD IN CLS)
- . The data DN must be a single appearance DN.
- . Configure the data DN for Warning Tone Denied (WTD) and Data Terminal Allowed (DTA) in class of service.
- . The Virtual Keys on the SL-1 telephone are assigned as follows:

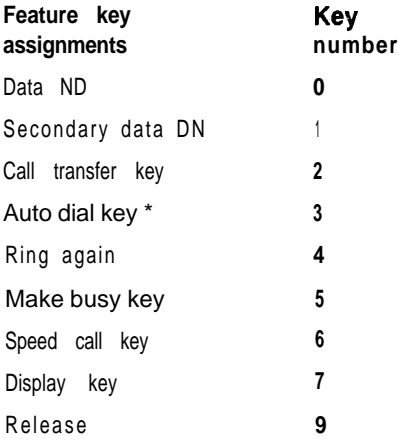

\* Auto dial key is used for hotline operation.

**Figure 13 RILC using inbound and outbound modem pool**

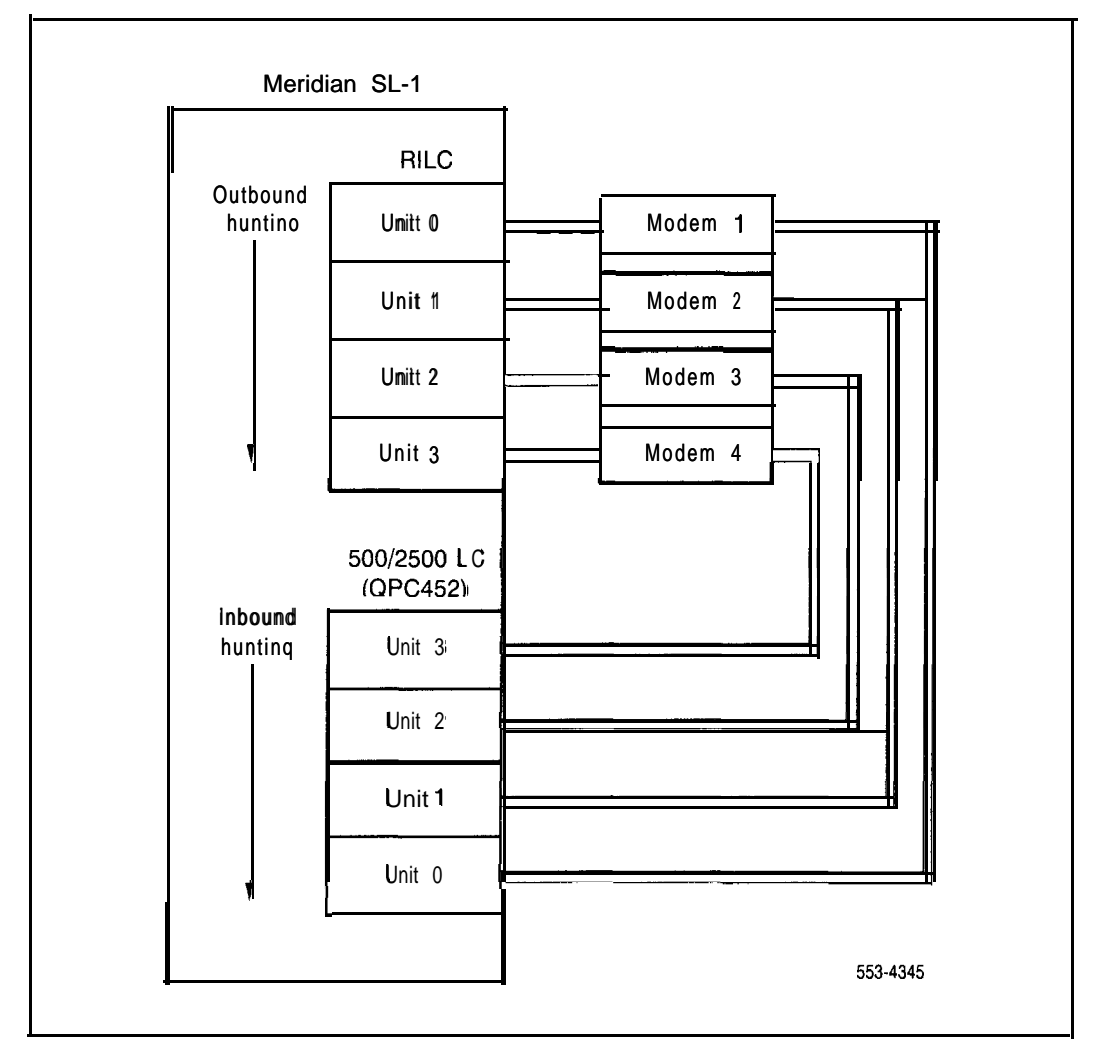
Select this mode when the RILC is connected to an auto-answer modem for inbound hotline operation. In this mode, the RILC automatically executes hotline operation when  $\mathbb{R}1$  is driven ON by the modem. The modem to be used in this mode must support the following features:

- AUTO-ANSWER (see Mode 0 for description)
- Dynamic control of DCD (see Mode 0 for description)

The baud rate of the hotline call is determined by switches 6.7 and 8. Program the Meridian 1 to allow inbound modem calls only.

#### **How to configure modems for Mode 1**

Most dumb modems can be configured for this mode. The modems must be able to auto-answer, and have dynamic control of DCD as described in Mode 0. Smart modems can also be used if set to the dumb mode of operation. Hayes 2400, Bizcomp 1200 and MULTI MODEM 224E can be used when set up as follows:

- for Hayes 2400, the dumb-mode-strap should be moved to the dumbposition (see Hayes manual)
- for Bizcomp 1200 modem, all switches should be ON
- for MULTI MODEM 224E, all switches should be UP except for switch 4 set DOWN

Hayes 1200 cannot be used in this mode when the default parameters are selected (see Mode 3).

#### **Programing the RILC in Mode 1**

Configure the RILC unit as an SL-1 telephone (the auto-dial feature is used for this mode). The RILC must not be configured as an ADM trunk.

Select this mode when the RILC is connected to Hayes-1200 modem for inbound and outbound modem pooling. This mode is created specially to resolve some problems that were encountered with this modem, namely, the auto-reset implementation. When this modem is operating in the auto-reset mode, it drives both RI and DCD ON as long as DTR is ON. This problem was resolved by driving DTR ON in the idle state, and ON for 0.2 seconds and then ON when an established call is dropped. The RILC also ignores the status of RI and DCD for approximately two seconds after a call is released to avoid false inbound call initiation.

## **How to configure Hayes 1200 for Mode 2**

To configure this modem, set the configuration switches as follows:

- switches 3, 8 and 10 to DOWN
- all other switches to UP; switch 7 selects telephone jack type and should be up when RJ-11 is used

## **Programing the RILC in Mode 2**

Configure the RILC unit as an SL-1 telephone.

# **Mode 3**

Select this mode when the RILC is connected to a Hayes-1200 modem for inbound hotline operation. Use Mode 1 for inbound hotline operations if some other modem is available. However, if only Hayes-1200 modems are available, then this mode can be used. The baud rate of the inbound hotline calls is determined by switches 6, 7 and 8 (Figure 11). Program the Meridian 1 to allow inbound calls on the RILC unit only.

## **How to configure Hayes 1200 for Mode 3**

The configuration of this modem should be as follows:

- All configuration switches should be (UP) except for switch 4. Switch 7 selects telephone jack type used and should be (UP) when RJ-11 is used.

## **Programming the RILC in Mode 3**

Configure the RILC unit as an SL-1 telephone.

# **Modes** 4,5,6, **and** 7

#### **How to select the proper mode for gateway connectivity**

Select Modes 4, 5, 6 and 7 when the RILC is connected to different types of **gateways** for inbound and outbound operations. Refer to Figure 14 for the connection pin assignments. The term gateway refers to any equipment that supports the following characteristics:

- the equipment must be a DCE
- the equipment does not drive RI lead (optional, the RILC ignores this lead)
- the equipment must drive DCD lead dynamically
- the equipment drives DSR lead (optional)
- the equipment can monitor the DTR lead (optional depending on the mode selected)

In these modes, the RILC operates as a DTE and monitors the DSR, and DCD control leads and drives the DTR lead (see Figure 14).

**Figure 14 RlLC to gateway connectivity**

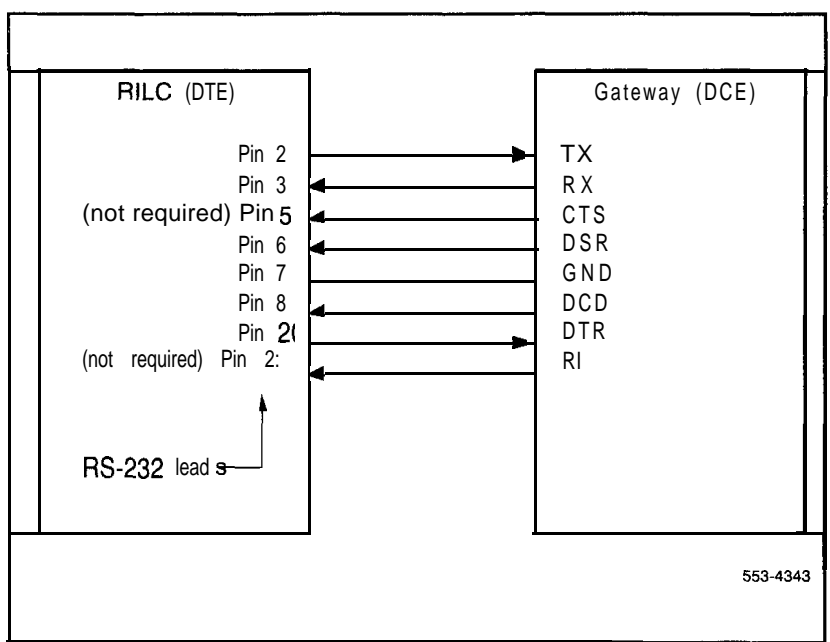

In Modes 4 and 5, the RILC drives the DTR lead OFF in the idle state and ON when processing an incoming or outgoing call.

In Modes 6 and 7, the RILC drives the DTR lead ON except when the call is being disconnected. At disconnect, DTR is dropped for 0.2 seconds and then returns to ON.

With outbound gateway access, the RILC answers the data call and drives the DTR lead ON (Modes 4 and 5; DTR is already ON in Modes 6 and 7). Then, the calling data module and the RILC form a transparent link between the calling DM and the gateway. The DM user may then enter the appropriate commands to the gateway to establish a data call. The RILC expects the gateway to drive DCD ON (Modes 4 and 5 only) within 35 seconds. If the gateway fails to do so, the RILC turns DTR ON and drops the call. When the call is established, the gateway may cause the RILC to disconnect the call by dropping either DSR or DCD.

In the case of inbound gateway access, the gateway must drive the DCD lead ON to activate the RILC. When the RILC receives this signal, it drives the DTR lead ON and makes the unit busy for outbound calls (Modes 4 and 5; DTR is already ON in Modes 6 and 7) and prepares to accept OFF for autobaud. The RILC expects DCD to remain ON for as long as the data call is established.

Select this mode when the RILC is connected to a gateway for inbound and outbound operation. The characteristics of the gateways to be used with this mode are listed below.

#### **Auto-answer capability**

This feature is required when the gateway is to be used for inbound operation. This capability means that the gateway is able to drive the DCD lead ON when the inbound data call is pending. In addition, the gateway should auto-answer when the DTR lead is ON.

#### **Dynamic control of DCD**

This feature must be supported by all gateways to be connected to the RILC. The dynamic control of DCD means that the gateway will be driving the DCD lead ON when the data call is established and OFF when the data call is disconnected.

In the inbound operation, the RILC drives the DTR lead OFF until the gateway drives the DCD lead ON. Then, the RILC drives DTR ON and makes that unit busy for any outbound calls. After that, the user of the gateway may enter the proper commands to establish a local data call to any data module.

In the outbound operation, the RILC drives the DTR lead OFF until another data module calls it for outbound accessing. The RILC answers the data call and drives the DTR lead ON. Then the calling DM is transparently connected to the gateway. The RILC requires the gateway to drive the DCD lead to ON within 35 seconds after the outbound call is connected. Call disconnection may be initiated by dropping DCD (or DSR) from ON to OFF.

#### **Programming the RILC in Mode 4**

#### **RILC used for inbound gateway access**

Configure the RILC unit as an SL-1 telephone, or as an ADM trunk for inbound only (use LD16 and LD14). When the unit is configured as an ADM trunk, the following features cannot be used.

- speed call
- auto-dial or hotline
- display of auto-dial or speed-call numbers
- outbound modem calls through a manual modem pool (SADM connected to dumb modem). This is applicable when the inbound modem pool user tries to access a manual modem pool

#### **RILC used for outbound gateway access**

Configure the RILC unit as an SL-1 telephone or as an ADM trunk. CDR recording is possible only when the unit is configured as an ADM trunk.

#### **RILC used for both inbound and outbound access**

Configure the RILC unit as an SL-1 telephone. ADM trunks for inbound and outbound are not recommended because of possible occurrence of glare. When the RILC is programmed as an SL-1 telephone, the  $SL-1$  station hunting for the outbound gateway access should be in the opposite direction to the hunting for inbound gateway access (see Figure 15 for more details). When programming the RILC as an SL-1 telephone, CDR cannot be used. If CDR is required, separate Outbound and Inbound modem pools should be used.

#### **Figure 15 Gateway access for station hunting**

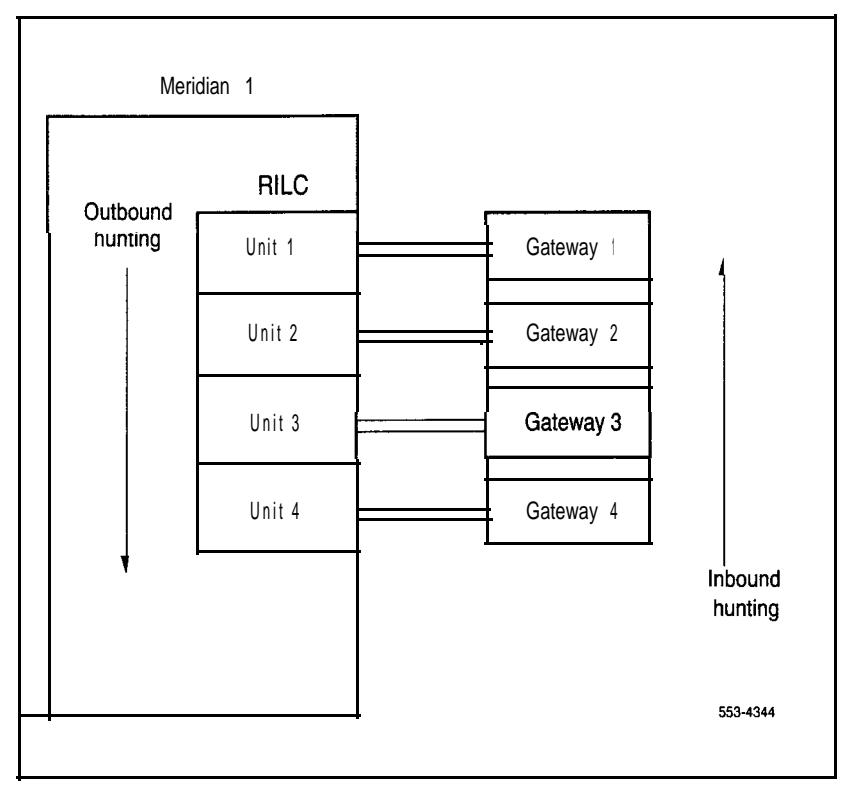

Use this mode when the RILC is connected to an auto-answer gateway for inbound hotline operation. In this mode, the RILC automatically executes hotline operation when DCD is driven ON by the gateway. If the data module being called by the hotline operation is busy or not answering, the RILC continuously places repeated hotline calls as long, as the DCD lead is ON, until the called unit answers. The gateway used in this mode must support the following features.

- auto-answer (see Mode 4 for description)
- dynamic control of DCD (also see Mode 4 for description)

The baud rate of the hotline call is determined by switches 6, 7 and 8 (Figure 11). Program the Meridian 1 to allow inbound modem calls only.

## **Programming the RILC in Mode 5**

Configure the RILC unit as an SL-1 telephone (the auto-dial feature is used for this mode). The RILC must not be configured as an ADM trunk.

# **Mode 6**

Select this mode when the RILC is connected to a gateway requiring DTR to be ON always except during call disconnection. In this mode, the RILC can be used for both inbound and outbound operations. The operation of this mode is similar to Mode 4 except for the following.

- the DTR lead is ON in the idle state
- the DTR lead will be dropped OFF for 0.2 seconds when an established call is disconnected

## **Programming the RILC in Mode 6**

Configure the RILC unit as an SL-1 telephone.

Select this mode when the RILC is connected to a gateway for inbound hotline operation. The operation of this mode is similar to Mode 5 except for the following.

- the DTR lead is ON in the idle state
- the DTR lead will be dropped OFF for 0.2 seconds when an established call is disconnected

The baud rate of the inbound hotline calls is determined by switches 6, 7 and 8 (Figure 11). Program the Meridian 1 to allow inbound calls only on the RILC unit.

## **Programming the RILC in Mode 7**

Configure the RILC unit as an SL-1 telephone..

# **Modes 8,9,10, and 11**

## **How to select the proper mode for host connectivity**

Select Modes 8, 9, 10 and 11 when the RILC is connected to different types of hosts (DTE). In these modes, the RILC operates as a DCE and drives DSR, DCD, and RI control leads (see Figure 16). The RILC does not send any menu or prompt to the host, and does echo any command sent from the host. The CTS, DSR, and DCD will be driven ON until the call is released. An incoming call to the RILC causes the RI lead to go ON for two seconds and then OFF for 4 seconds until the call is answered by the host. When the Host turns DTR ON, the RILC answers the call. If DTR was already ON, then the RILC does not drive RI ON.

#### **Figure 16 RILC host connectivity**

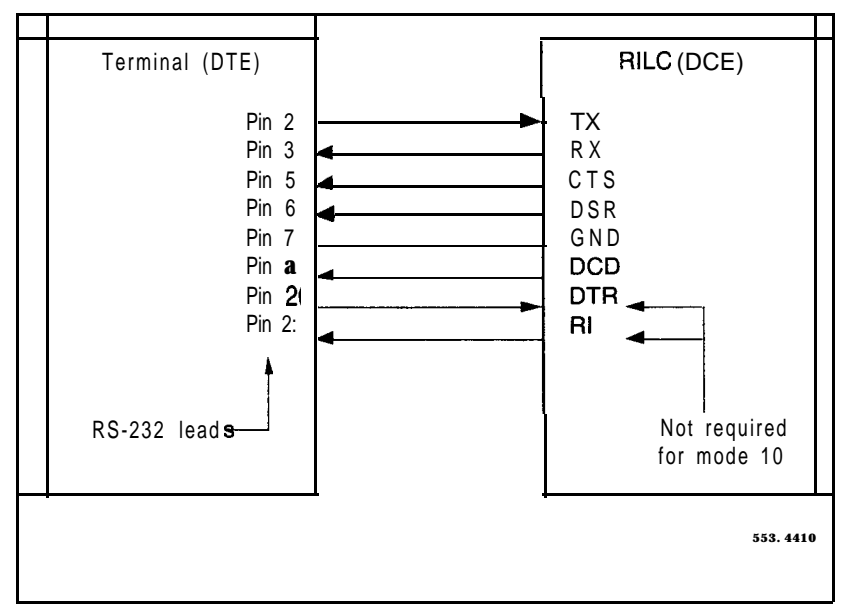

Use this mode when the RILC is connected to a host for host accessing. In this mode, the RILC operates in a similar like the MCDS. The hosts to be used with this mode should have the following characteristics:

## **Auto-answer capability**

The host should be capable of monitoring the RI lead for detection of incoming calls. When RI is turned ON by the RILC, the host should respond by driving DTR ON, which forces the RILC to answer the incoming call. If the host drives the DTR lead ON all the time, then incoming calls will always be immediately answered and the RI lead will not be turned ON by the RILC.

## **Dynamic control of DTR**

This feature is required only if it is required that the host be capable of releasing an established call. The host should be able to drop an established data call by driving DTR ON for more than 100 ms.

In this mode, the RILC does not send any menus or prompts to the host. However, the host can still originate an outgoing call by blind-dialing (sending commands to the RILC without receiving echoes).

## **Programming the RILC in Mode 8**

Configure the RILC unit as an SL-1 telephone.

Use this mode when the RILC is connected to a host, and requires a hotline call origination. In this mode, the host hotline calls to a specific data unit by driving the DTR lead ON. The transition of DTR from OFF to ON causes the RILC to hotline to the auto-dial DN. The hosts to be used with this mode should have the following characteristics:

#### **Dynamic control of DTR for call origination**

The host should be capable of driving the DTR lead from ON to ON for initiating the hotline call. If the host always drives the DTR lead ON (not capable of dynamic control), then Mode 11 should be used.

### **Dynamic control of DTR for releasing established calls**

This feature is required only if it is required that the host be capable of releasing an established call. The host should be able to drop an established data call by driving DTR OFF for more than 100 ms.

## **Programing the RILC in Mode 9.**

Configure the RILC unit as an SL-1 telephone (the auto-dial feature is used for this mode). The RILC must not be configured as an ADM trunk.

## **Mode 10**

Choose this mode when the RILC is connected to a host for inbound host accessing. The host in this mode is not required to be capable of monitoring RI, or driving DTR. This mode is similar to Mode 8 except for the following.

The status of DTR lead is assumed to be always ON, even when the actual condition of that lead is OFF (forced DTR). Therefore, the RILC always answers an incoming call regardless of the status of DTR.

The host cannot release an established data call by driving DTR OFF. As a result, the host cannot initiate call release except with long break or three short breaks.

In this mode, the RILC does not send any menus or prompts to the host. However, the host can still originate an outgoing call by blind-dialing (sending commands to the RILC without receiving echoes).

## **Programing the RILC in Mode 10**

Configure the RILC unit as for Mode 4.

This mode provides a virtual leased line and the meaning of the Forced DTR switch is redefined.

Use this mode when the RILC is connected to a host and requires continuous hotline operation. In this mode, the RILC repeatedly tries to hotline to the auto-dial DN as long as DTR is ON. This operation is like having a leased line feature, where the connection between two extensions is always established. When the RILC tries to hotline to a busy data module, ring again automatically activates and the connection is established as soon as the called unit is free. After establishing the data call, if the called unit releases the call, for any reason, the RILC hotline calls again to reestablish the call. If the data unit being called does not answer the hotline call, the RILC places another hotline call every 40 seconds until the called unit answers. Use this mode only when requiring a permanent connection between a host and another data unit . The RILC does not send any menus or prompts to the host. The baud rate of the hotline call is determined by switches 6, 7, and 8 (Figure 11).

## **Programing the RILC in Mode 11**

Configure the RILC unit as an SL-1 telephone..

# **Modes 12,13,14, and 15**

#### **How to select the proper mode for terminal connectivity**

Select Modes 12,13,14 and 15 when the RILC is connected to different types of terminals. In these modes, the RILC operates as a DCE and drives DSR, DCD, and RI control leads (see Figure 17 below). It also monitors DTR lead in Modes 12, 13 and 15 (DTR is ignored in Mode 14). All the menus and prompts are sent to the terminals and all the commands from the terminals are echoed. The CTS, DSR and DCD is driven OFF during the idle state (data call is not established). After the call is established, these leads are driven ON until the call is released. The RI lead is controlled only in Modes 12, 13 and 15 and is driven OFF in the idle and connect states. An incoming call to the RILC causes the RI lead to go ON for two seconds and then OFF for four seconds until the call is answered by the terminal. When the terminal turns DTR ON, the RILC answers the call.

#### **Figure 17 Terminal connectivity**

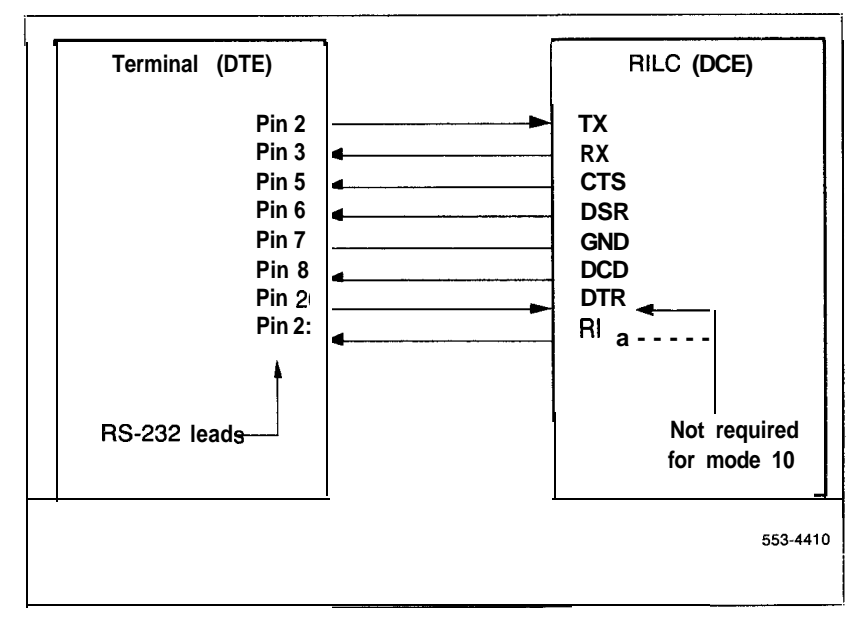

Select this mode when the RILC is connected to a terminal (DTE) for inbound and outbound data calls. This mode is like the ASIM when set to not forced DTR and not hotline. In this mode, call origination and autoanswer is not executed by the RILC, unless the DTR lead is driven ON by the terminal. Any terminal that drives the DTR lead ON can be used with this mode (such as VTlOO, VT102). The RILC drives CTS, DSR, and DCD ON, except when a call is dropped or when Control-Z is typed in the idle state. In this case, the RILC drives those leads OFF for 0.2 seconds and then ON. When the DTR lead is driven OFF by the terminal, the RILC does not execute autobaud, nor will it respond to any command.

## **Programing the RILC in Mode 12**

Configure the RILC unit as an SL-1 telephone since auto-dial, speed-call and display commands are likely to be used.

# **Mode 13**

Use this mode when the RILC is connected to a terminal (DTE) and requires hotline call origination. This mode is like the ASIM when set to not forced DTR and hotline. In this mode the terminal hotline calls a specific data unit by driving the DTR lead ON. The transition of DTR from ON to OFF causes the RILC to hotline the auto-dial DN. Any terminal that drives DTR lead ON can be used with this mode (such as VT100, VT102). The RILC drives CTS, DSR, and DCD ON, except when a call is dropped. In this case, the RILC drives those leads OFF for 0.2 seconds and then ON. The baud rate of the hotline call is determined by switches 6, 7 and 8 (Figure 11).

## **Programing the RILC in Mode 13**

Configure the RILC unit as an SL-1 telephone.

Select this mode when the RILC is connected to a terminal (DTE) for inbound and outbound data calls. This mode is like the ASIM when set to forced DTR and not hotline. The terminal used with this mode is not required to drive the DTR lead. This mode of operation is similar to Mode 12 except for the following.

- The status of DTR lead is assumed to be always ON, even when the actual condition of that lead is OFF (forced DTR). The RILC always answers an incoming call regardless of the status of DTR.
- The terminal cannot release an established data call by driving DTR OFF. As a result, the terminal cannot initiate call release except with long break or three short breaks.

#### **Programing the RILC in Mode 14**

Configure the RILC unit as an SL-1 telephone.

## **Mode 15**

This mode provides a virtual leased line and the meaning of the Forced DTR switch is redefined.

Select this mode when the RILC is connected to a terminal (DTE) and continuous hotline call origination is required. In this mode, the RILC repeatedly hotline calls the auto-dial DN as long as DTR is ON. This operation is similar to having a leased line feature, where the connection between two extensions is always established. When the RILC hotline calls a busy data module, ring again is automatically activated and the connection is established as soon as the called unit is free. After establishing the data call, if the called unit releases the call for any reason, the RILC automatically hotline calls again to reestablish the call. If the called data unit does not answer the hotline call, the RILC places another hotline call every 40 seconds until the called unit answers. This mode is recommended only when requiring a permanent connection between a terminal and another data unit. The baud rate of the hotline call is determined by switches 6, 7 and 8 (Figure 11). The status of CTS, DSR and DCD is controlled in a similar manner as described in Mode 15.

#### **Programing the RILC in Mode 15**

Configure the RILC unit as an SL-1 telephone.

# **Baud rates**

The three baud select switches (6, 7 and 8) provide two functions for calls originated from an RILC.

The first function provides a way to select a baud rate of a hotline call. The RILC starts the hotline operation without receiving a <CR> for autobaud. If the switches are set to auto baud, the RILC defaults to 9600 bps except in Mode 15. Normally the RILC should be selected to operate at autobaud.

The second function is to set the RILC to operate at a fixed baud rate. The RILC does not return the menu or hotline unless an <CR> is received at the selected baud rate. The fixed baud rate operation is useful in cases where the RS-232 lines exceed the 50 feet (15 m) limit by a large margin and the RILC fails to autobaud.

When the RILC receives a call, it adapts to the caller's baud rate, regardless of the switch settings.

# **Testing procedure**

There are eight wires for each unit of the RILC. The correct installation of these wires is essential to proper operation of the unit, so the RILC has a special mode of operation that allows the installer to verify and troubleshoot any wiring error from the MDF to the RS-232 connector. Procedure 1 explains the steps for an easy and error-free wiring installation. Procedure 2 explains the installation test procedure for cabling with RJ-11 using 4 wires for terminal connectivity.

## **Procedure 1**

**Installation test procedure**

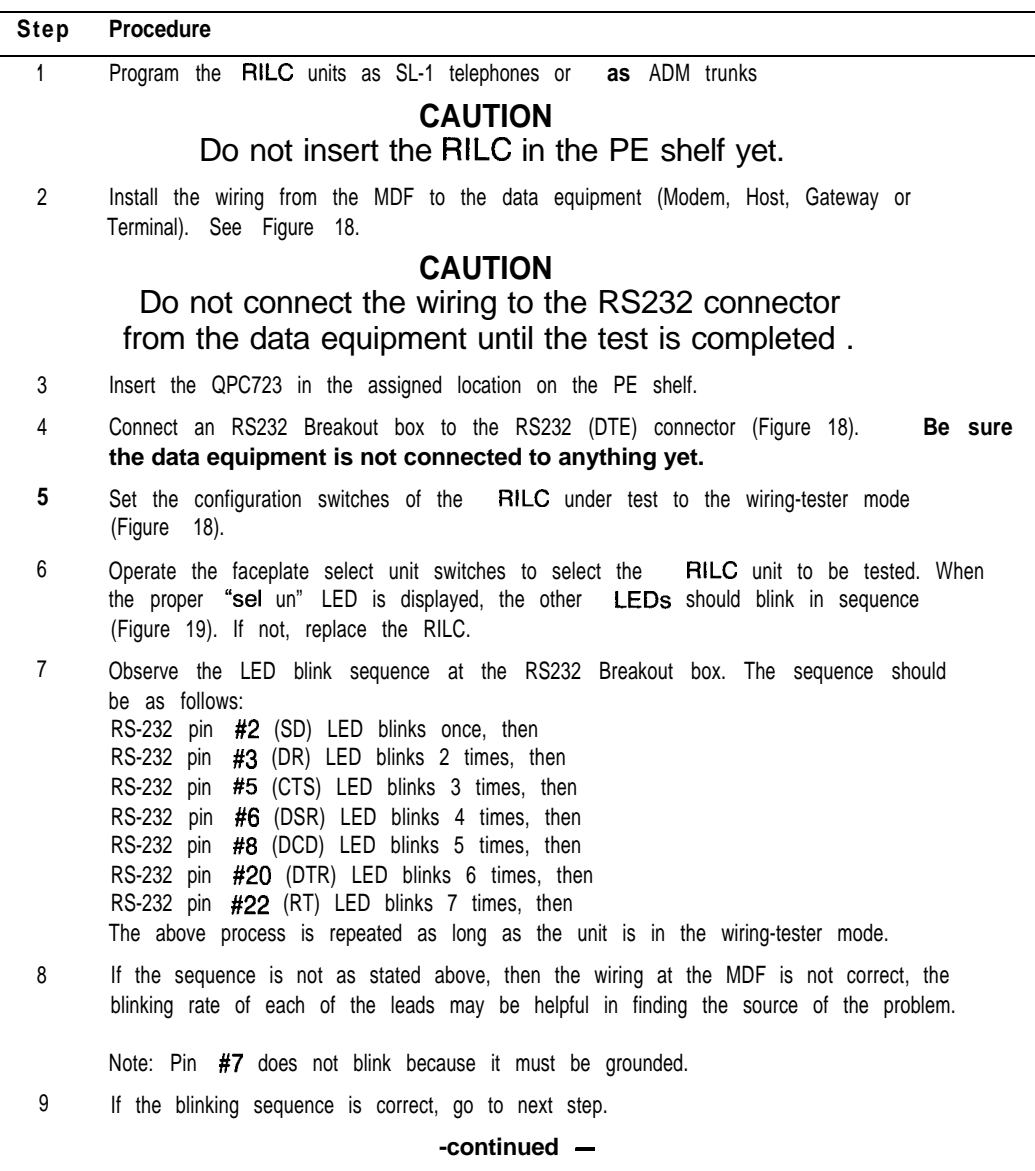

#### **Procedure 1 (continued) Installation test procedure**

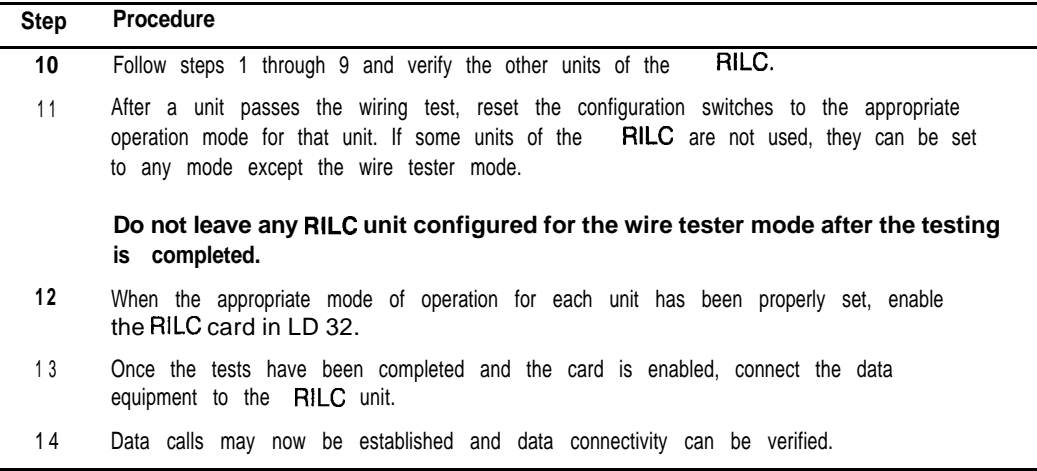

**Figure 18 Breakout box - blinking sequence during wire testing**

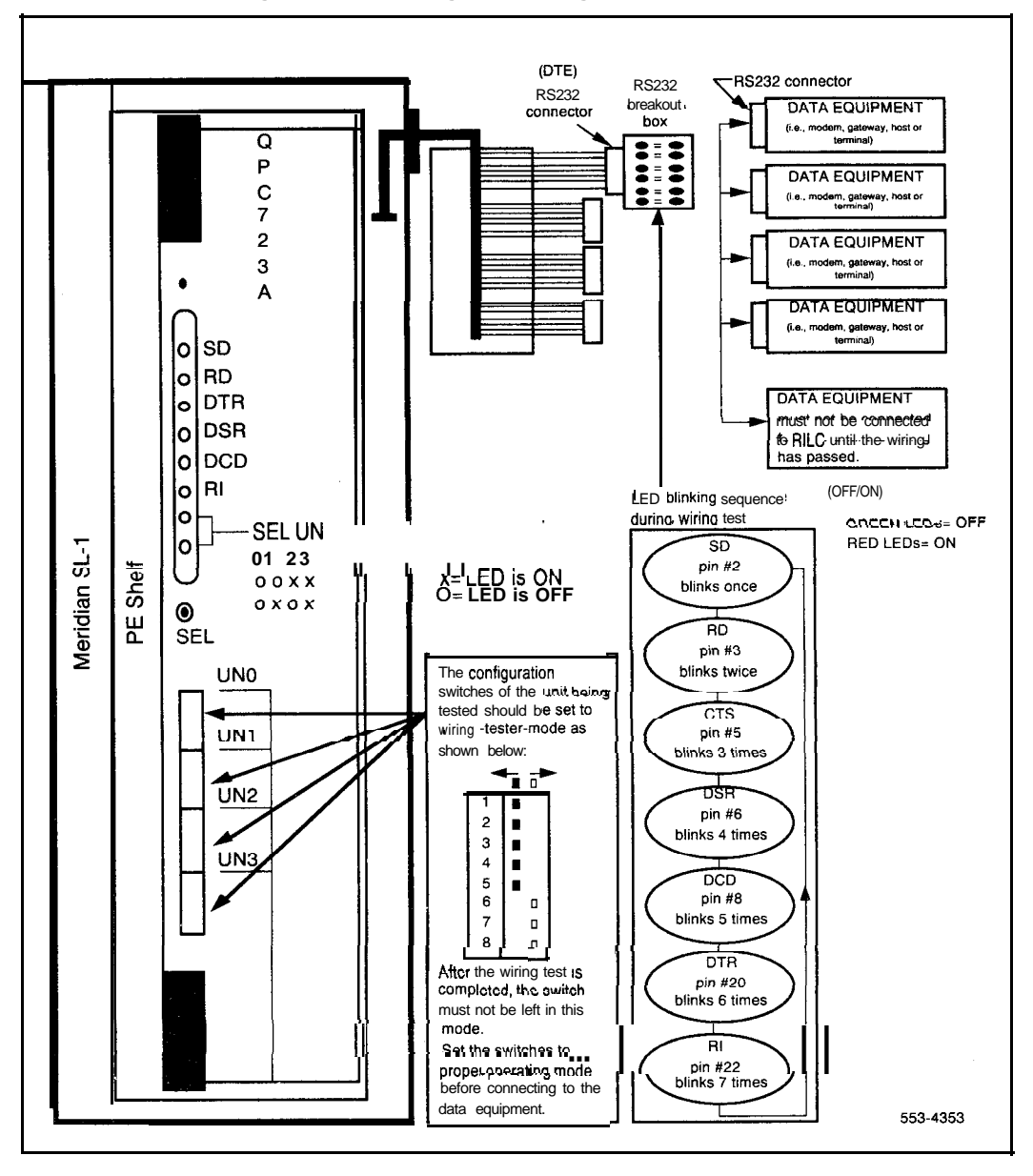

**Figure 19 RILC faceplate - blinking sequence during wire testing**

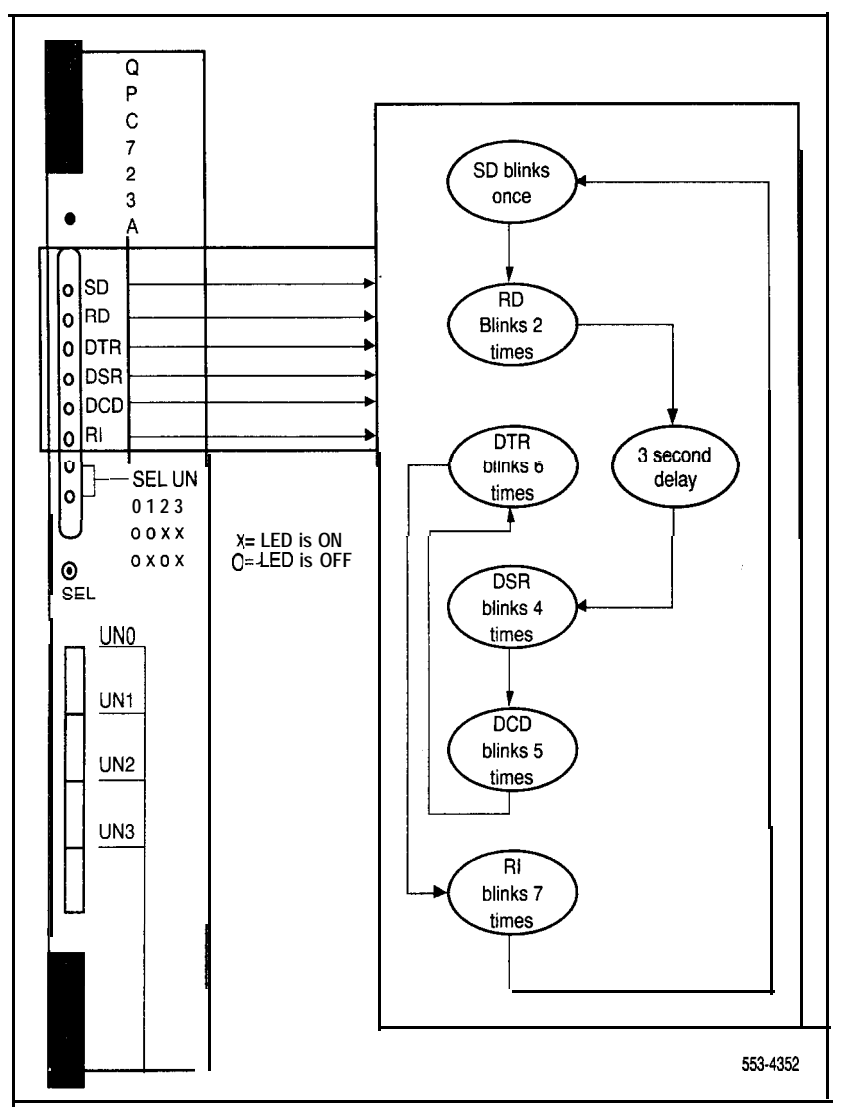

### **Procedure 2 Installation test procedure for RJ-11 4-wire cabling**

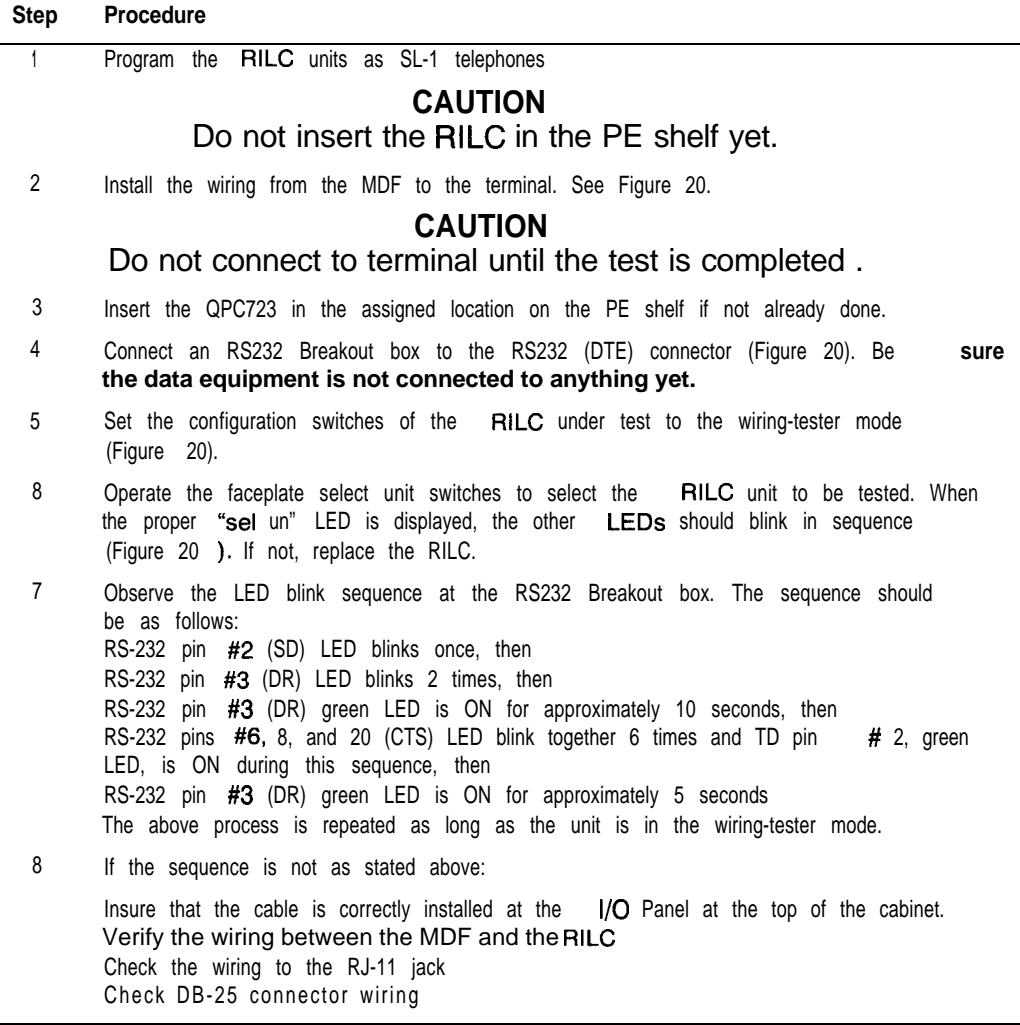

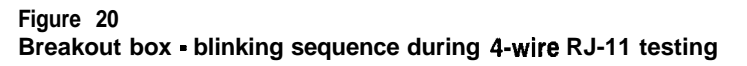

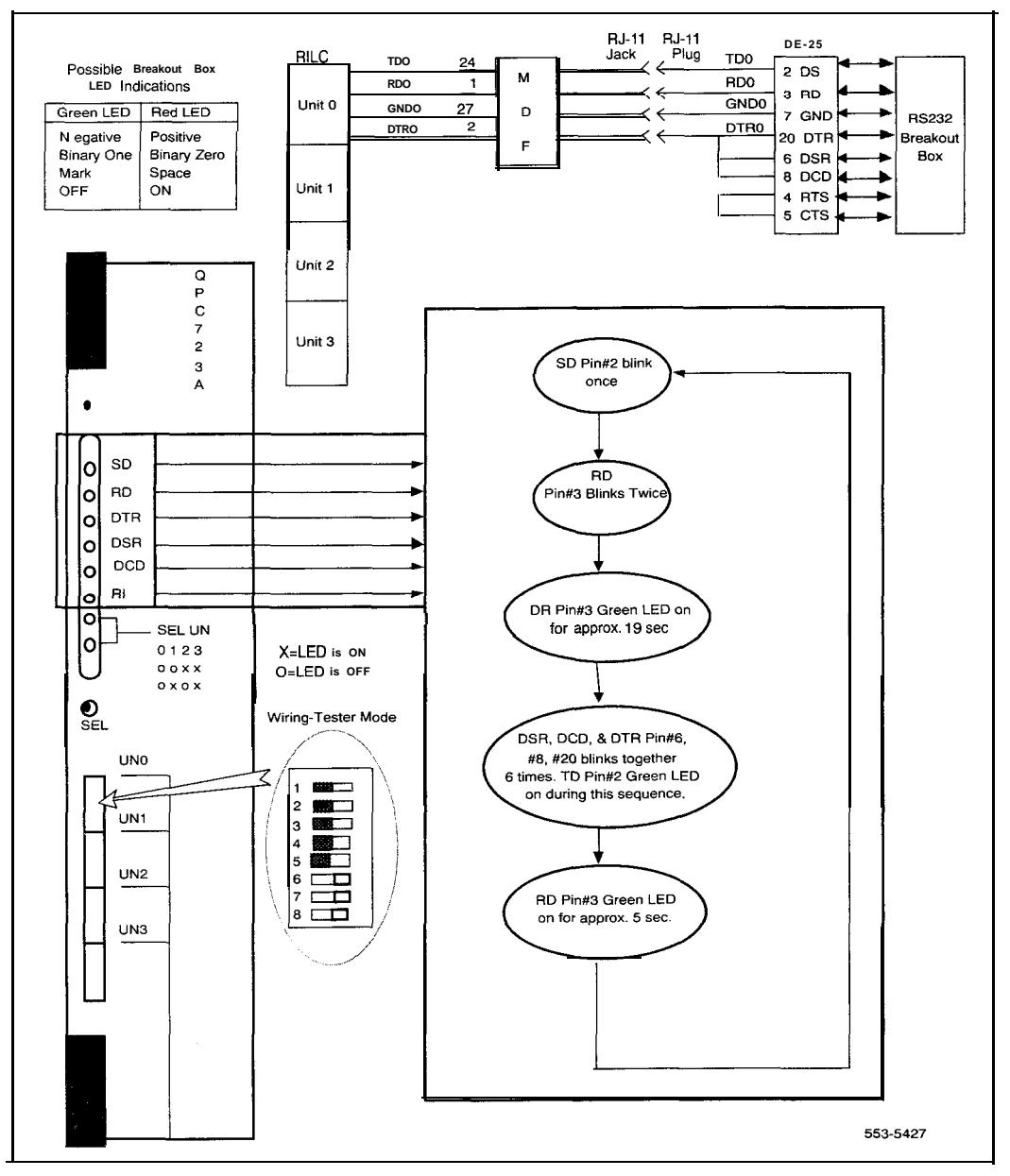

QPC723 RS-232 interface line card 553-2731-106

# **Operation**

The Meridian 1 views the RILC as four Meridian 1 station sets, when configured as stations in the Meridian 1 data base. It responds to all system diagnostic messages in the same manner as a station set. Unlike the SL-1 telephone, the RILC does not have flexible keys and requires features to be assigned to specific keys.

The RILC can be configured as ADM trunks and all features available to such trunks are applicable to the card, including linear or round-robin hunting, trunk group restrictions, and CDR.

# **Call disconnect**

After the data call has been set up, it can be disconnected by different methods depending on the mode of operation.

- **- Call disconnection in modes 8,9, 11, 12, 13 and 15**
	- **. Long Break** lasting 1.2 seconds or more
	- . **Three Short Breaks,** each lasting 100 ms or more and occurring within two seconds
	- **Dropping the DTR lead** for 100 ms or more. Do this by turning the terminal power off. In some terminals, the ON LINE/OFF LINE switch may drop DTR (see the user guide for the terminal)
	- . **Called-Party Disconnects** first

#### **- Call disconnection in modes 10, and 14**

In these modes, an established call can be disconnected by items the long break, three short breaks, or when the called party disconnects first, as described above.

#### **- Call disconnection in Modes 0, 1,2,3,4,5,6 or 7**

In these modes, an established call can be disconnected by the long break, three short breaks, or when the called party disconnects first, as described above. The call drops if either DSR or DCD leads toggle from ON to OFF.

# **Keyboard dialing (KBD)**

The KBD feature provides the following capabilities. A call can be initiated with either keyboard dialing (KBD) or hotline.

- **Autobaud** and Autoparity from 110 to 19200 bps. Parity includes Mark, Space, Odd, and Even (for seven bit ASCII data only).
- call origination to local hosts
- call origination to remote hosts
- Ring Again
- Auto dial calling for calls to local hosts
- Speed Call
- Digit Display

## **Database requirements**

The following data base considerations.

- the primary and secondary DN must be single appearance DNs
- for access to remote hosts, the class of service of the data DN for the RILC must allow external calls
- $\rightarrow$  the primary and secondary DN must be configured as an SL-1 telephone and, if desired, with digit display (DDS) feature on it
- the data DN and voice DN should be configured for Warning Tone Denied (WTD)
- the secondary DN and Call Transfer keys must be programmed if the RILC is to place calls to an outbound modem pool (not smart modem pool)
- the virtual keys of the SL-1 telephone are assigned as follows. Key 8 is reserved for future use and is left unassigned

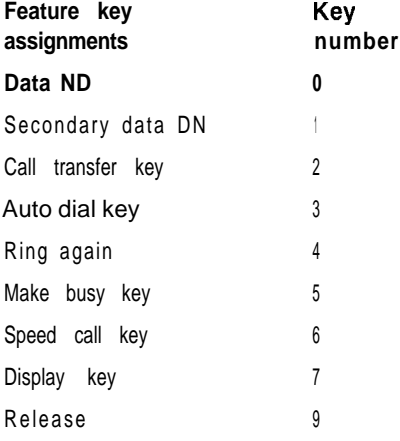

*Note:* When the host option is selected (switch 3 in host position), DDS messages from the Meridian 1 to the external device are suppressed at the RILC. DDS may be programmed off in the database to reduce the possibility of Meridian 1 output buffer overflow conditions. In the host mode, it is more desirable to configure the RILC as ADM trunks

## **Keyboard menu**

KBD with the RILC is easy to use because the user friendly prompts guide you through the operating steps. ENTER NUMBER OR H (FOR HELP) appears on the screen first after entering  $\langle CR \rangle$ . If H is entered, the main menu as shown below is used to determine the call or function type.

```
A - AUTO DIALS - SPEED CALL
C - CALL M - MODIFYD - DISPLAY
SELECT:
If M is entered from the main menu, the following submenu appears.
A = AUTO NUMBER R = REMOTE LOOPBACK
```
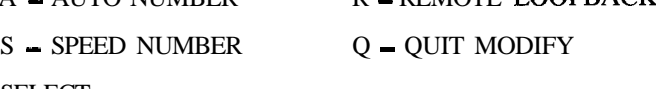

SELECT:

Some typical messages and prompts are shown in Table 8.

## **Table 8 Typical messages and prompts**

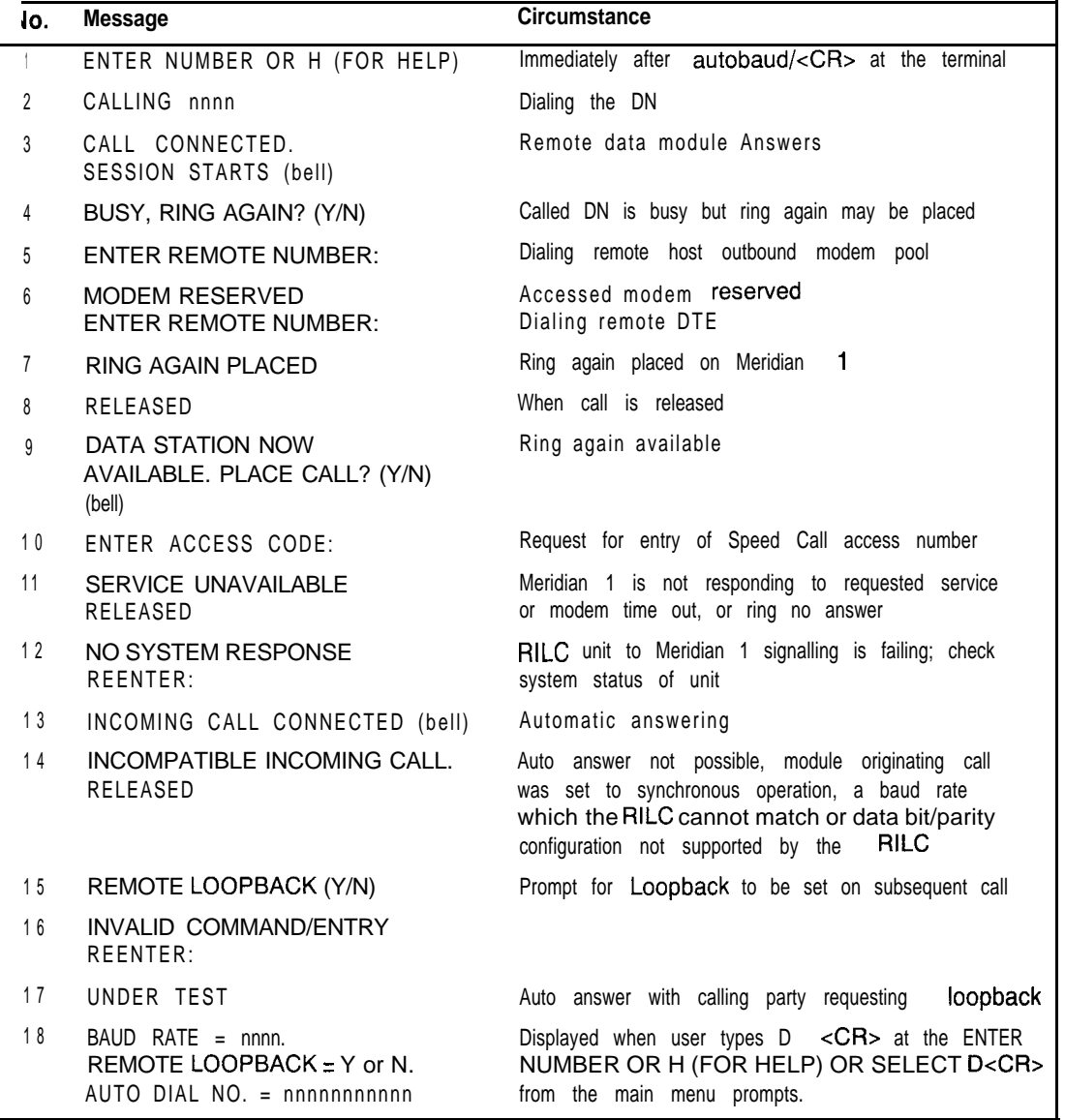

Procedure 3 provides the steps used when operating a terminal with KBD. Keyboard dialing is only applicable to ASCII, asynchronous start stop character mode devices not configured for hotline operation. Units configured for Host operations (switch 3) do not receive prompts and indications. However, blind dialing is supported for these devices. Synchronous or block mode devices are not supported.

#### **Procedure 3 Keyboard dialing with the RILC**

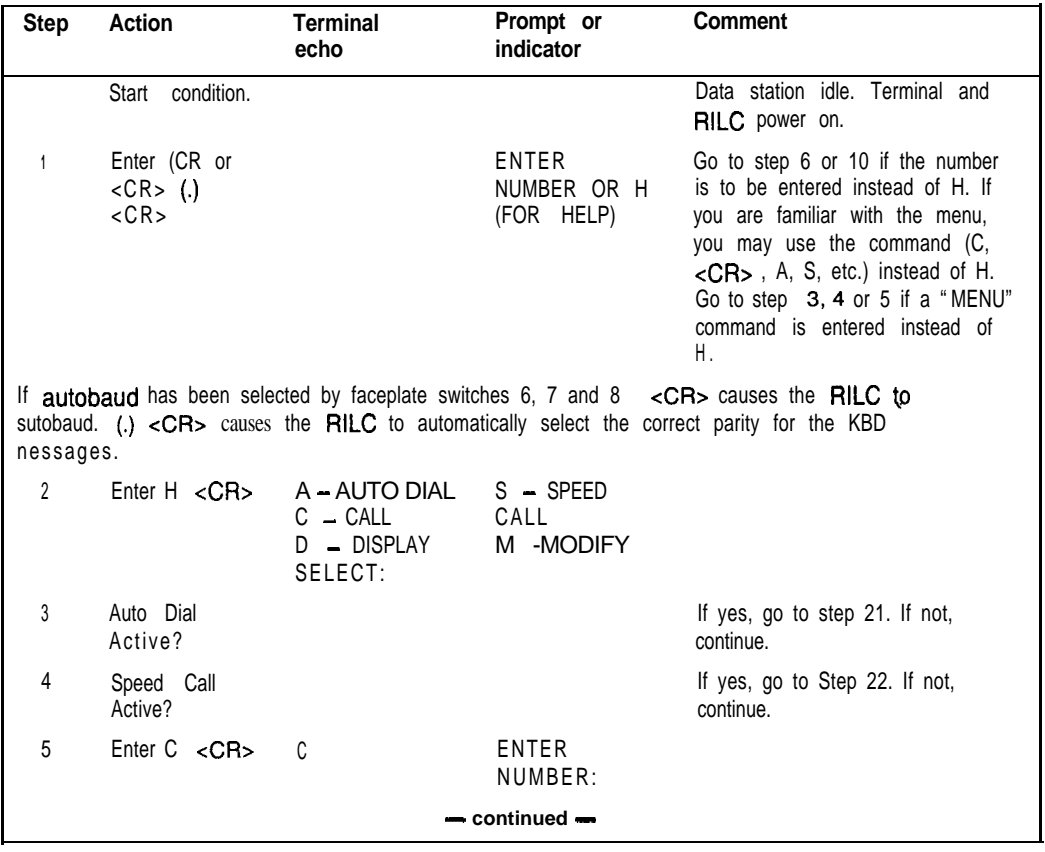

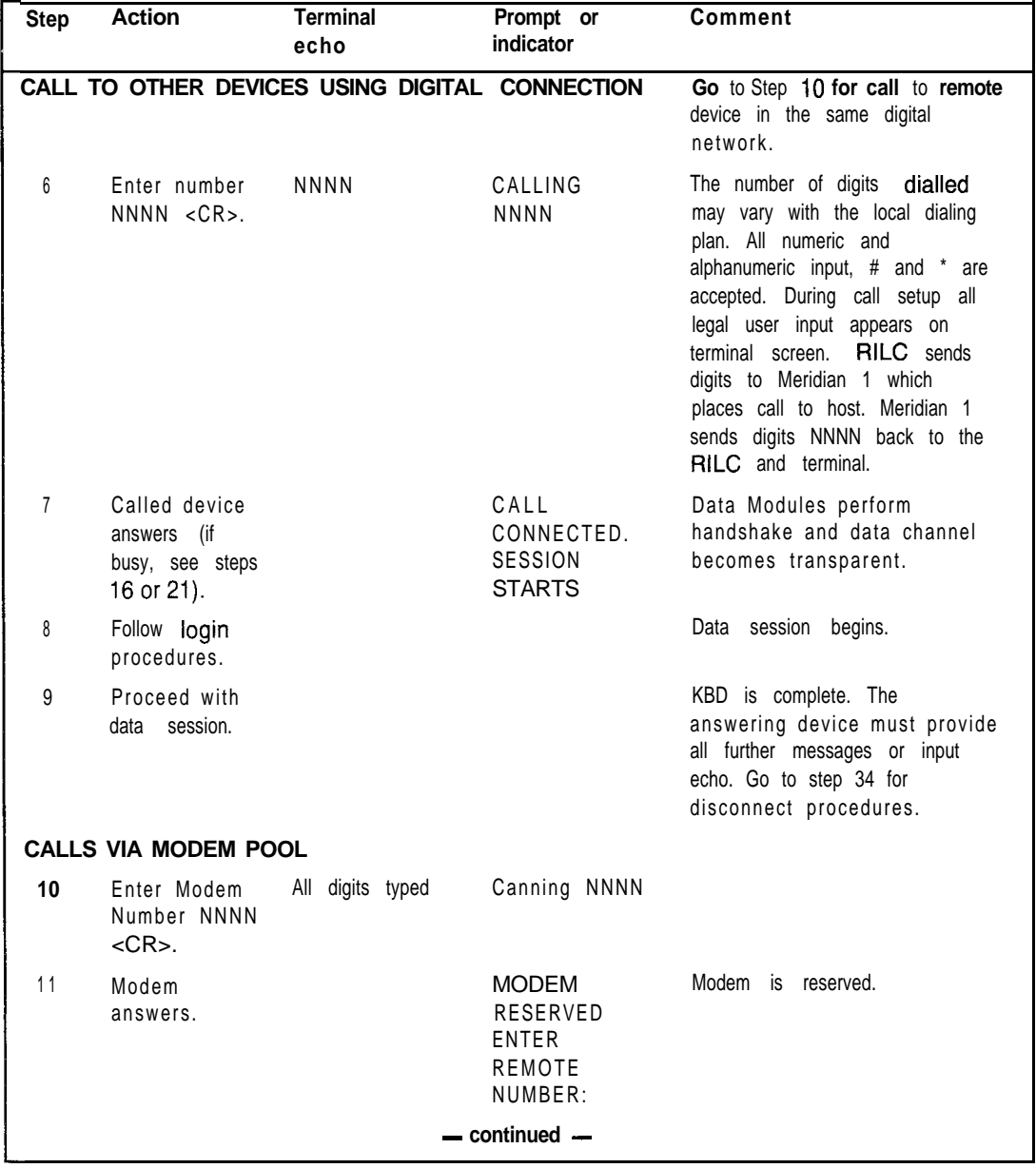

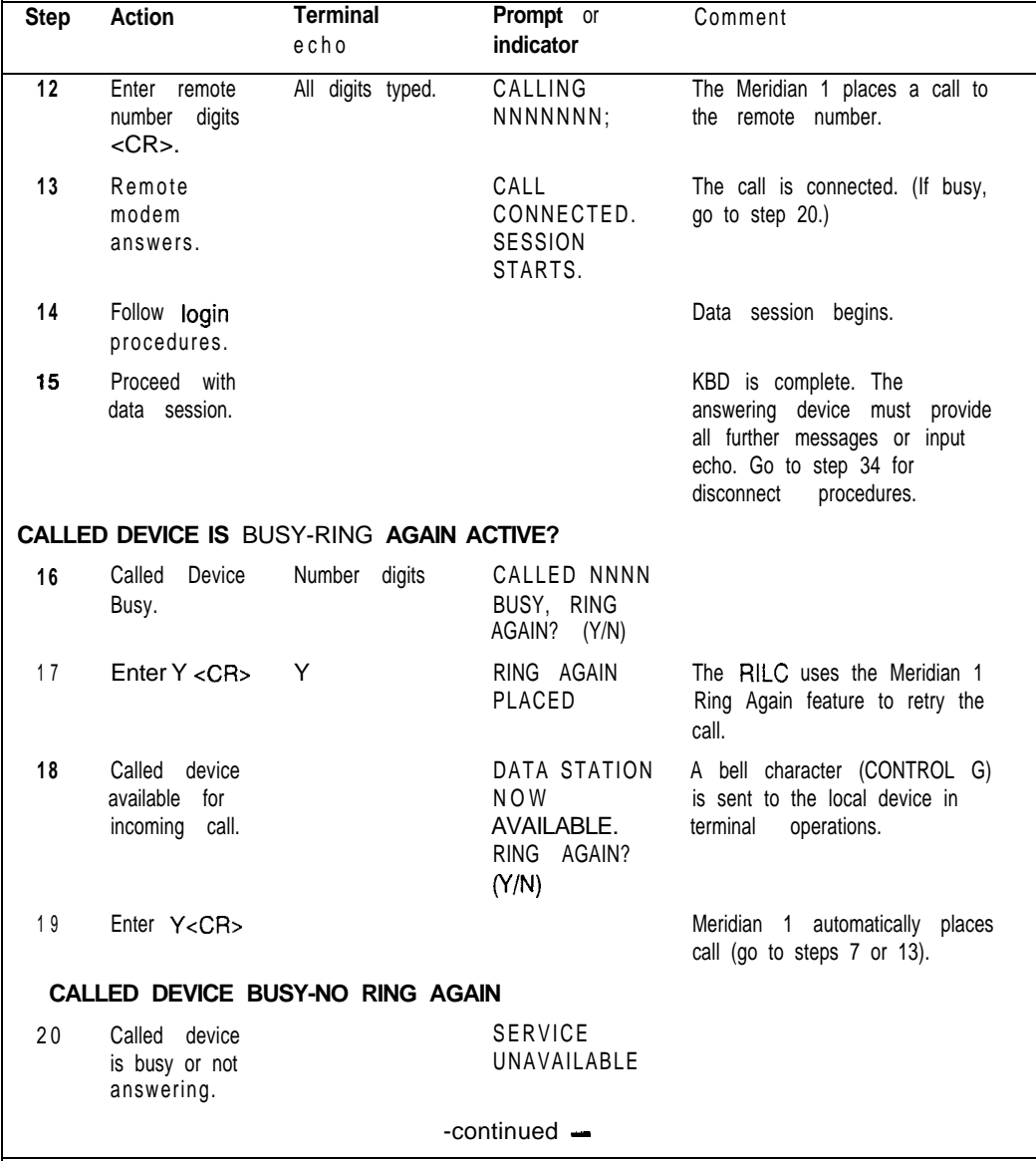

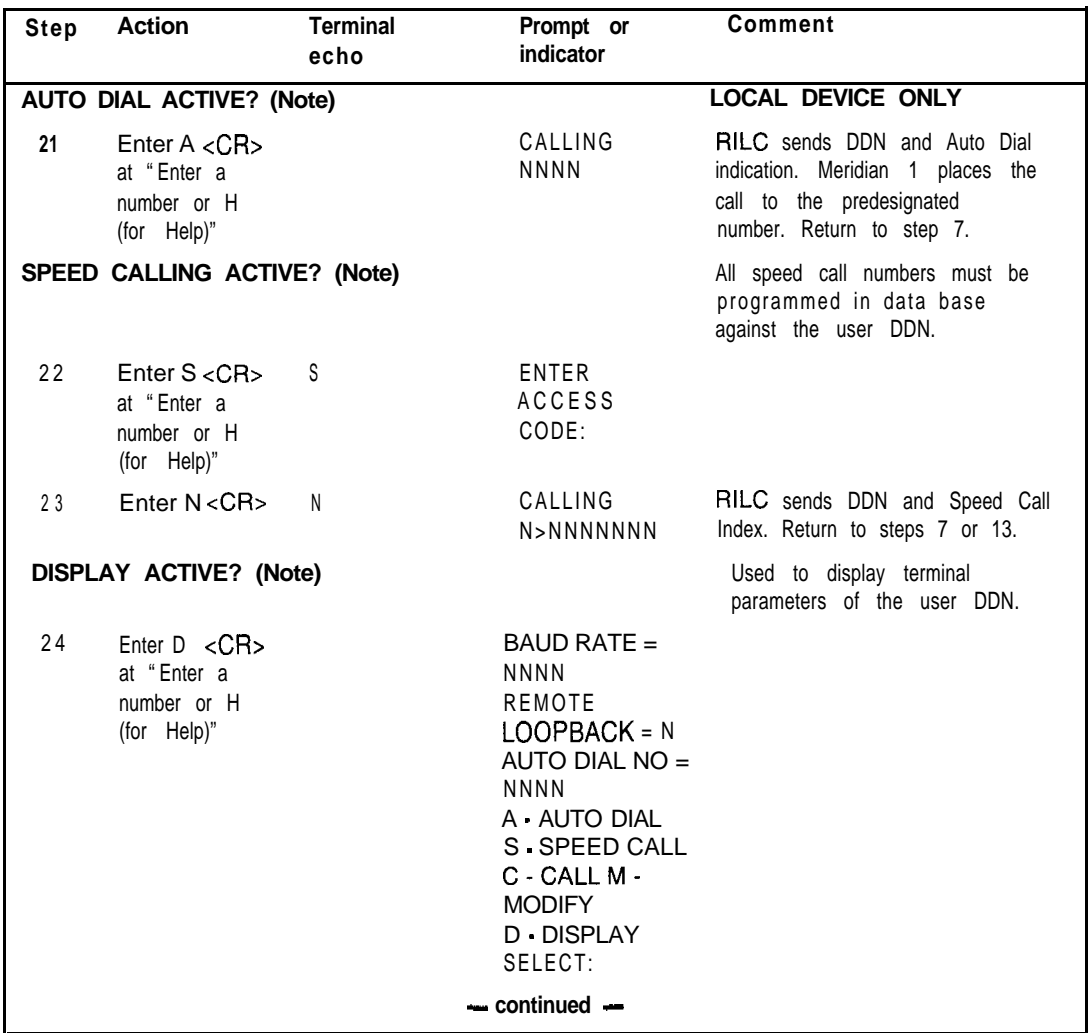

Note: To select these functions, the terminal must be at the prompt: "Enter Number or H (for Help)".

When you enter H, the main menu allows you to select one of the following: A-Auto dial, D-Display, S-Speed call, M-Modify.

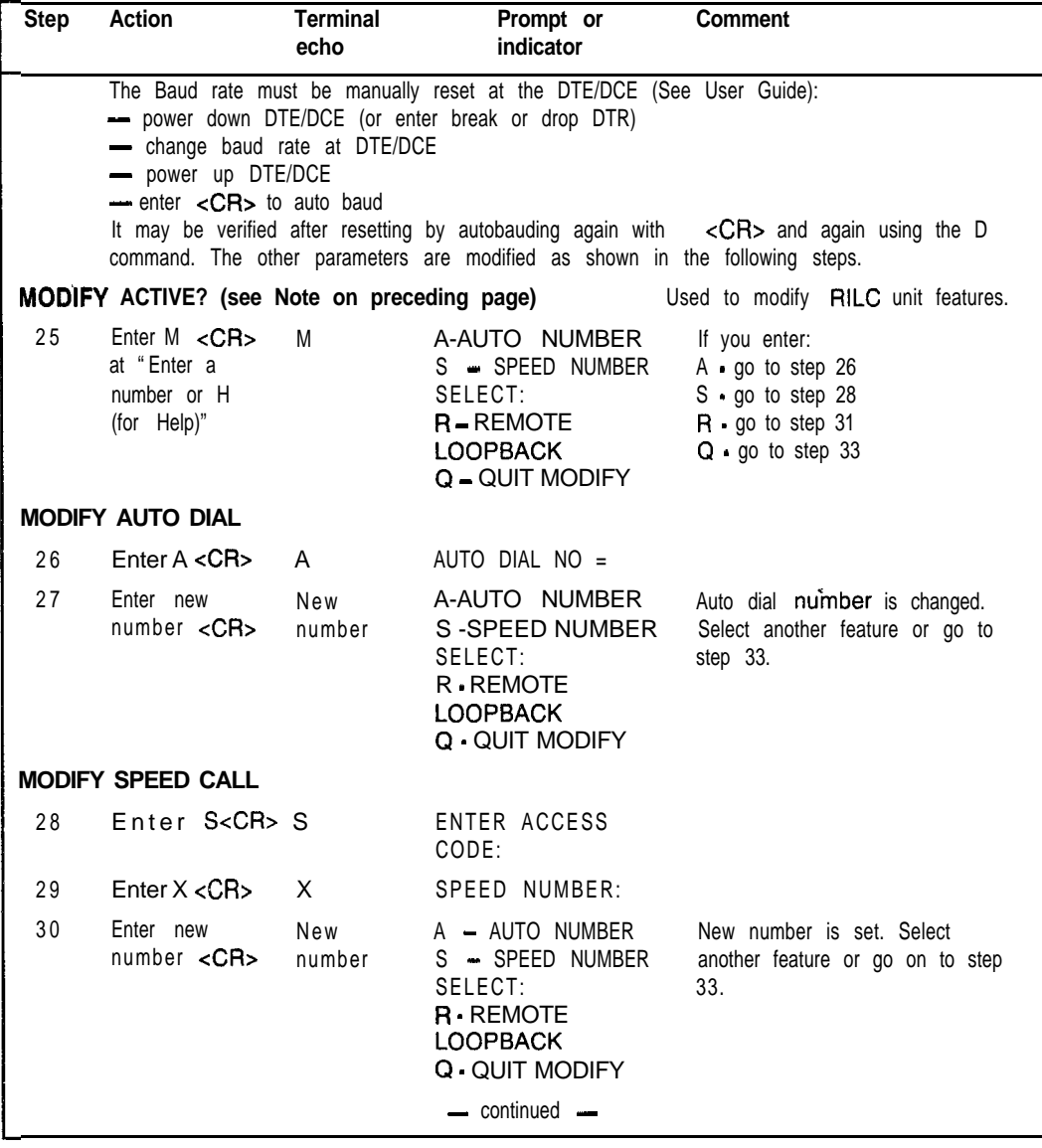

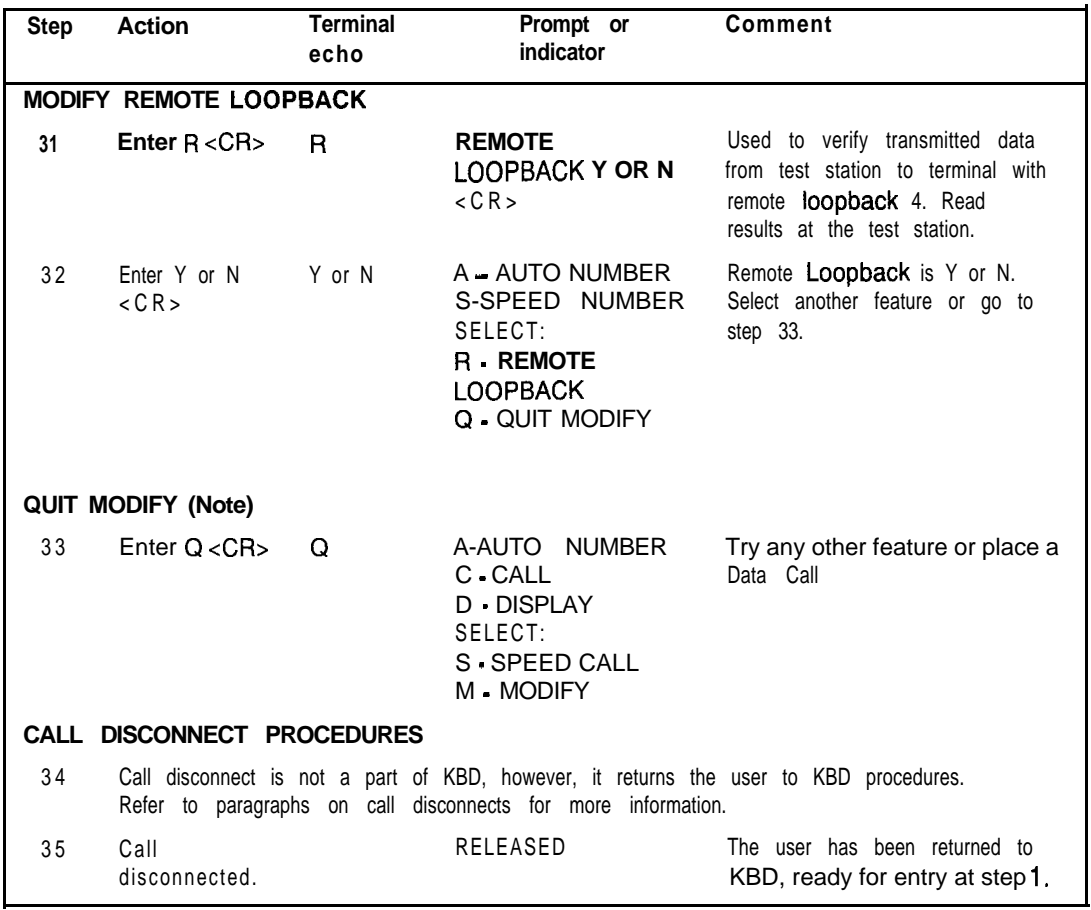

Note: Q <CR> must be entered before implementing feature changes.

٩
## SL-1 **QPC723 RS-232 interface line card**

Description, illustration and operation

0 1989 Northern Telecom All rights reserved. Meridian and SL-1 are trademarks of Northern Telecom Limited. Information subject to change without notice. Release 3.0 Standard December 31, 1992 Printed in USA

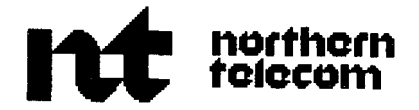

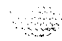

## **SL-1 QMT21 High Speed Data Module**

Description, installation, operation

Publication number: 553-2731-l 07 Product release: Xl 1 release 18 Document release: 4.0 Document status: Standard Date: December 31, 1992

0 1990 Northern Telecom

All rights reserved.

# **Revision history**

#### **December 20,199O**

This document is reissued to include updates and changes for X1 1 release 16. Updates are indicated by change bars in the margins.

#### **December 31,1992**

This document is reissued to include technical updates. Due to the extent of changes, revision bars are omitted.

## **Contents**

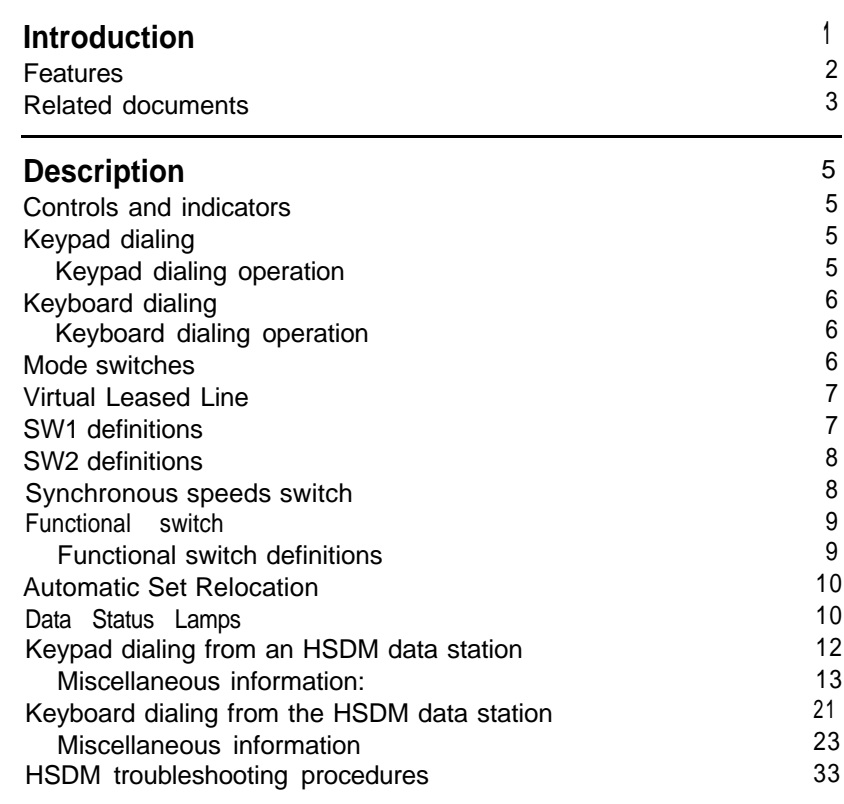

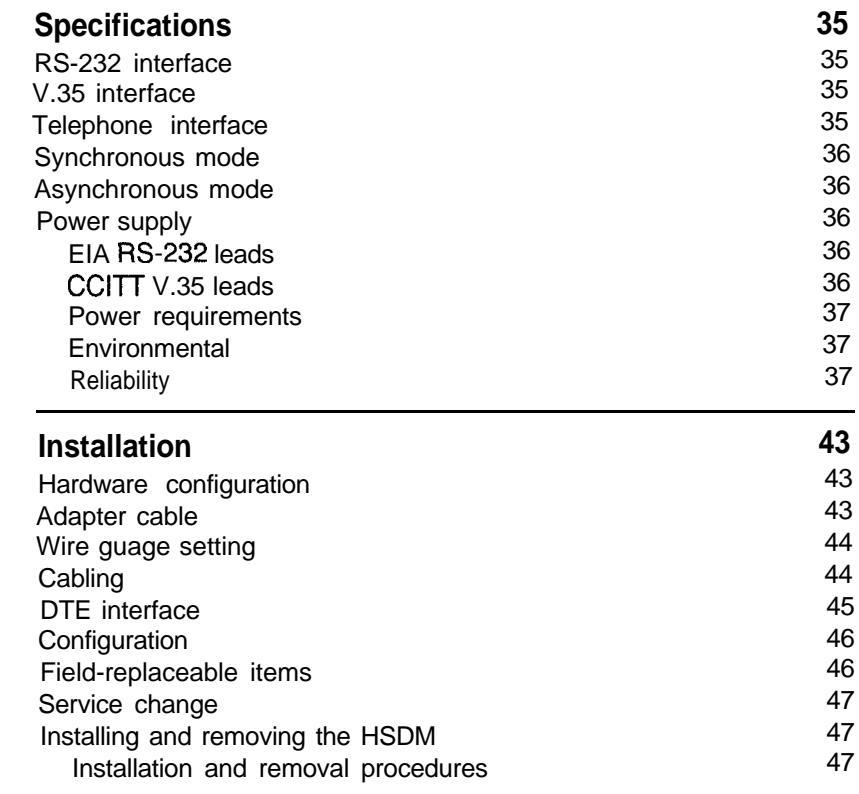

## **Introduction**

The QMT21 High Speed Data Module (HSDM) is a stand alone desktop data module that provides an  $RS-232C/V.35$  interface between compatible asynchronous or synchronous data terminal equipment (DTE) and the switching network. The HSDM provides connectivity to the DTE for intraswitch communications, as well as for wide area communications over Digital Trunk Interface (DTI) or Primary Rate Interface (PRI) links to other Northern Telecom switches. The HSDM does not interface directly to Data Communication Equipment (DCE) such as modems. The QMT8 (ADM) or QMT12 (SADM ) are used for that purpose.

The HSDM functions are based on the **OMT11** Asynchronous Synchronous Interface Module (ASIM). The HSDM provides a V.35 interface and allows synchronous data transmission up to 64000 bits per second. The HSDM V.35 interface conforms electrically to the CCITT V.35 standard and mechanically to ISO-2110. When HSDM is used as a V.35 interface unit, an adapter cable is required to convert the IS0 2110 (DB-25) into an IS0 2593 (34-pin rectangular connector).

The HSDM has the exact same profile as the ASIM but is packaged in a Meridian grey color plastic housing. It weighs approximately 3 lb.

An external power supply is provided for each HSDM. The power supplies are assembled with the units and it is not recommended to order them separately.

When the HSDM is used as an RS-232 interface unit it can replace an ASIM. The HSDM meets the DTE/DCE interface requirements of the EIA RS-232C standard. The electrical characteristics of the interface to the Data Line Card (DLC) or to a 4-Port Data Line Card (4PDLC) are the same as for the ASIM.

## **Features**

A Light Emitting Diode (LED), next to the legend "V.35" on the front face plate, is lit continuously if the HSDM is configured internally for V.35 interface.

The HSDM can originate outgoing data calls by either keyboard dialing or keypad dialing. Keyboard (KBD) or keypad dialing may be used in the asynchronous mode. Only keypad dialing is permitted in the synchronous mode.

A standard 500/2500, SL-1 or digital telephone may be plugged into the phone jack of the HSDM. This telephone then operates through the HSDM line cord to a standard 500/2500 SL-1 line card or Integrated Service Data Line Card (ISDLC) line card in the switch.

The following features are supported by the HSDM.

RS-232C/V.35 interface

Up to 64 Kbps in Synchronous mode

Hot Line

Auto/Speed Call

Ring Again

Remote Loop Back

Echo (automatically with KBD)

Originate/Answer Data Calls

Outbound Modem Pool Call

Forced DTR

Virtual Leased Line

Self Diagnostics

Automatic Set Relocation

Public Switched Data Service (PSDS)

Echo Canceller Disabler Tone

### **Related documents**

For complete descriptions of te Meridian data features, refer to these documents.

*QPC723 RS-232 intetface line card (553-2731-106)*

#### *QPC918 High Speed Data Card* (553-2731-10s)

- *Meridian data features traffic engineering and configuration* (553-2731-151)
- *COAX Elimination Installation* (553-2731-201)
- *Enhanced Asynchronous Interface Line Unit description and installation* (553-2731-203)

*Meridian data features operation and tests (553-2731-300)*

*NT7D16 Data Access Card description and operation* (553-3001-191)

*X11 input/output guide 553-3001-400*

Note: For the purposes of this document, Meridian 1 refers to Meridian SL-1 ST, NT, RT, and XT machines as well as Meridian 1 system options 21, 51, 61, and 71.

## **Description**

The HSDM is packaged in a Meridian Grey color plastic housing that is 12.5 in. (317.5 mm) long and 7.5 in. (190 mm) wide. The module has a 4" slope with a front height of 1.75 in.  $(44.5 \text{ mm})$  and a rear height of 2.75 in. (70 mm).

## **Controls and indicators**

The HSDM is equipped with a synchronous speed switch, two eight-mode switches, a keypad dial, data status lamps and eight feature keys.

The data control switches are in a recessed area covered with a flip-up lid. User instructions are provided on the underside of the lid. These controls allow the user to choose a data mode and a data speed.

The 12-button dial pad plus feature keys and data status lamps are located in front of the flip-lid.

## **Keypad dialing**

Keypad dialing allows the user to initiate asynchronous or synchronous data calls on the module to in-house or remote hosts (Figure 1).

Keypad dialing capability is provided by a standard  $12$ -button dial pad that has the digits 0 through 9 plus the  $*$  and the  $\#$ .

### **Keypad dialing operation**

Procedure 1 details the keypad dialing operations of the HSDM.

## **Keyboard dialing**

Keyboard dialing allows the user to initiate data calls to in-house or remote hosts using the terminal keyboard of a DTE without the use of the keypad.

Keyboard dialing capability is only provided for asynchronous terminals connected to the HSDM.

Keyboard dialing is supported for ASCII, asynchronous, character mode, interactive terminals equipped with EIA RS-232C interface. It is not provided for synchronous or block mode terminals.

### **Keyboard dialing operation**

Procedure 2 details the keyboard dialing operations of the HSDM.

## **Mode switches**

The HSDM has two recessed 8-position DIP mode switches (Figures 2 and 3) which are:

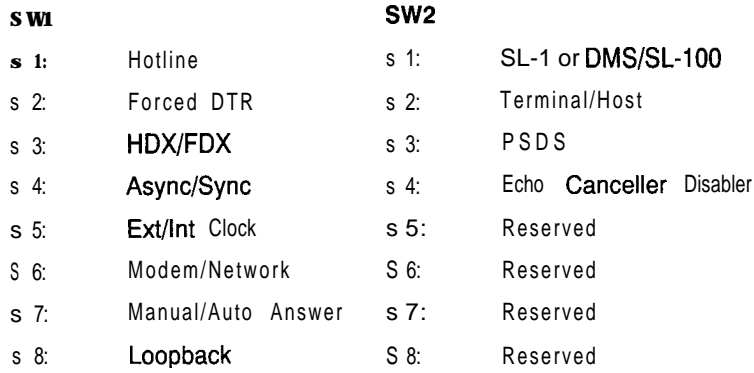

An Echo mode is not provided as an option (but characters will be echoed during keyboard dialing). To disable echo cancellers in the public digital network, the SW-4 dip switch must be set to ON.

## **Virtual Leased Line**

The Virtual Leased Line (VLL) mode is controlled by operating the switch to the Hotline and Forced DTR position. In the Virtual Leased Line mode, the HSDM waits for 1.5 seconds after the call is disconnected and begins to hotline continuously until the call is re-established. If a call is not connected within 40 seconds, the call is aborted and the sequence starts over again. It can be stopped by setting either the Hotline or FDTR switch to the Off position.

## **SW1 definitions**

**Hotline** allows the user to always access a particular data station. An autodial is initiated whenever the "Data Terminal Ready (DTR)" lead goes from off to on.

**Forced DTR** allows the HSDM to originate or answer a call in the absence of a true hardware DTR.

**HDX/FDX** is provided for the half or full duplex data transmission.

**Async/Sync** is provided for the asynchronous or synchronous data transmission.

**Ext/Int Clock** External clock is used when the device connected to the HSDM controls the transmit clock signal. Internal clock is used when the system controls the transmit clock signal. The receive clock is always controlled by the HSDM.

**Modem/Network** Modem is used for all connections except for connections to a digital network; Network is used when the transmit and receive clocks are jointly synchronous such as from a digital service unit (DSU).

**Manual/Auto Answer** is provided for the user to answer an incoming call manually or automatically; manual answer an incoming call is performed by either entering a Carriage Return (in asynchronous mode only) or pressing the DDN key.

**Loopback** will permit the local calling HSDM to force the far-end data module into a Remote Loopback test mode. This switch is provided for diagnostic purposes and used by maintenance personnel.

## **SW2 definitions**

**SL-1 or DMS/SL-100** Half duplex synchronous is provided to the user from the HSDM when the DMS/SL-100 switch is set. At 56 or 64 Kbps, only full duplex is available. In the "SL-1" setting, the HSDM interprets the protocol from the network as used by all other data modules. When expecting a call from **DMS/SL-100** in the synchronous half duplex mode, the switch should be turned to DMS/SL-100 position.

**Terminal/Host** In the asynchronous mode, the "host" setting suppresses all the prompts to the DTE. Blind dialing is still allowed.

**Public Switched Data Service (PSDS)** To activate the X11 release 16 feature Switched 56 Kpbs service, or Switched 64 Kbps, set this switch to ON before pressing the DDN key. In this mode, the HSDM accepts or originates only calls at synchronous speed of 56Kbps, or 64 Kbps.

**Echo Canceller Disabler** This feature can be engaged only if the HSDM is in Public Switched Data Service (PSDS) mode (SW2-3 is ON). To implement this feature the dip switch must be set to ON before the DDN key is pressed.

**Positions** 5 **to 8** are reserved for future use and should be set to the OFF position.

## **Synchronous speeds switch**

This switch sets the synchronous speeds and assists in determining the asynchronous autobaud rate. See specifications for more details on speeds available.

## **Functional switch**

The following function switches are used to originate, answer and release data calls.

- Speed Call
- Auto Dial
- Modem Call
- Ring Again
- Data Directory Number (DDN)
- Set Relocation
- Release

#### **Functional switch definitions**

**Speed Call** allows the station user to place calls to a directory number by dialing a l-, 2- or 3-digit code. The DN may be for stations, CO trunks or DID numbers (Direct Inward Dialing). Speed call lists of 10, 100 or 1000 entries are assigned to a speed call controller who may use or change any entry in the list at any time. Any number of users may be assigned to any list. Combined voice and data entries with the same Speed Call list are not recommended.

Auto **Dial** allows the user to program the module with a frequently used number, so that it can be automatically dialed.

**Modem Call** allows non dedicated, dial-up access through a data line card to voice-grade modems required for outgoing data calls to remote facilities over analog trunks.

**Ring Again** allows queuing of calls made to busy Directory Number (DN) within the customer group, alerts the user when the busy DN becomes free, and provides automatic callback to the DN.

**Data Directory Number** allows user to answer an incoming call manually or to initiate a data call using the keypad dialing.

Release allows the user to initiate disconnect procedures.

## **Automatic Set Relocation**

The Set Relocation key in conjunction with the \* and # keys provide for the HSDM automatic relocation feature. This feature allows HSDM user to move sets to another location without the intervention of a craftsperson. Directory numbers and features assigned to the set are maintained.

## **Data Status Lamps**

The definitions of the Data Status Lamps are as follows:

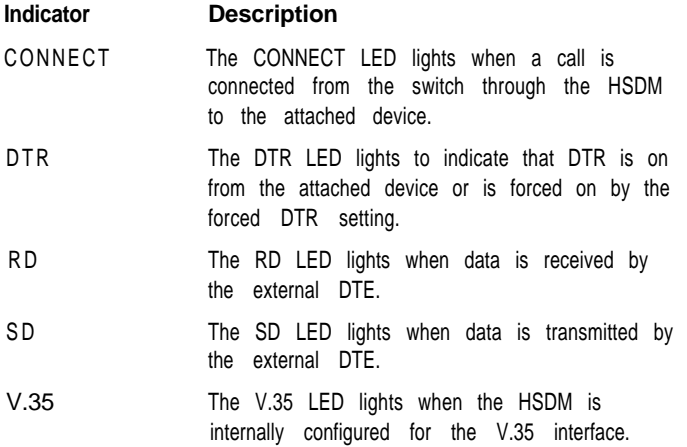

#### Figure 1 Keypad **layout**

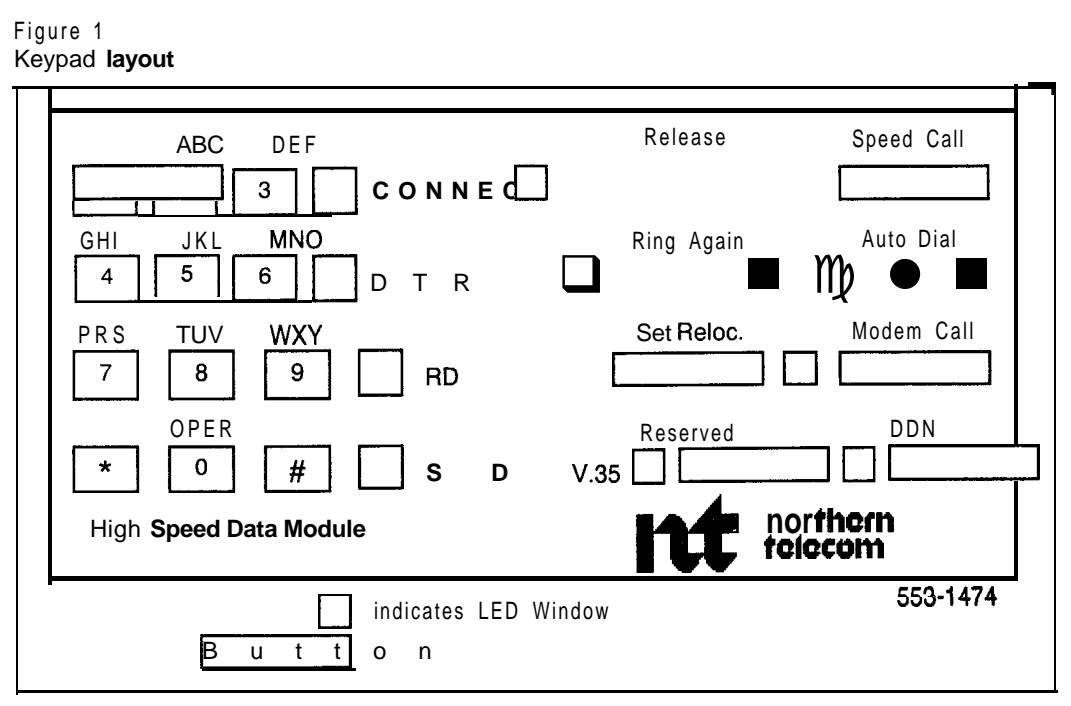

#### Figure 2 Switch plate layout

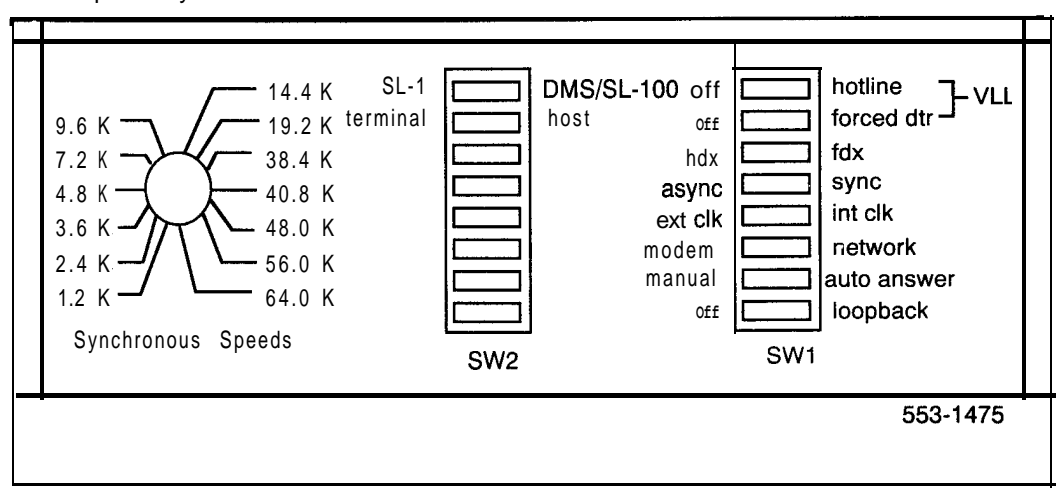

#### **Figure 3 QMT21C switch plate layout**

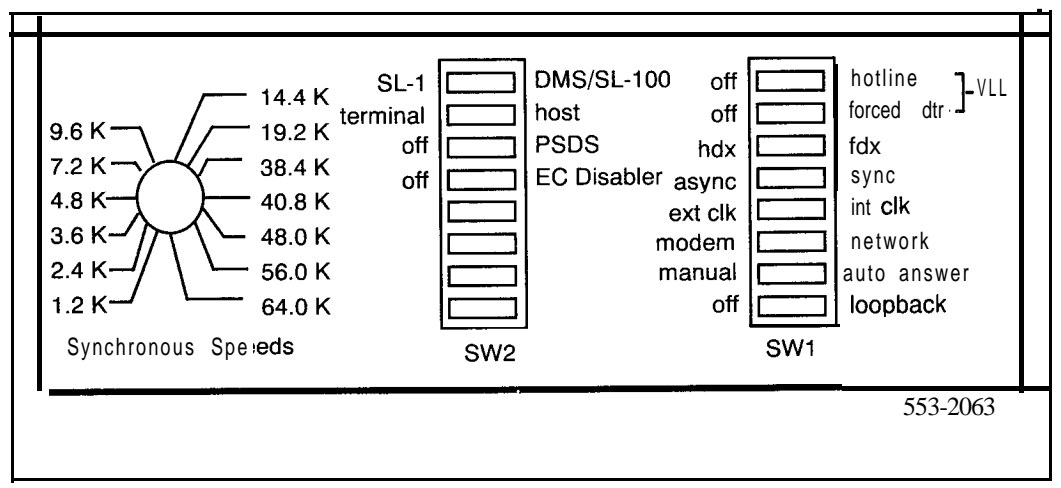

## **Keypad dialing from an HSDM data station**

Keypad dialing is applicable to asynchronous or synchronous data terminal equipment equipped with EIA RS-232-C or V.35 interface.

The HSDM and Keypad dialing provides the following capabilities:

- Call origination to local and remote hosts
- Manual or Auto Answer
- Ring Again capability
- Auto Dial data calling to local hosts
- Speed calling
- Automatic set relocation
- Asynchronous Data baud rate of 110, 150, 300, 600, 1200, 2400, 4800, 9600,192OO bps
- Synchronous Data baud rate of 1200, 2400, 3600, 4800, 7200, 9600, 19200,38400,40800,56000 and 64000 bps
- 2 stop-bits for 110 baud and 1 bit for all other baud rates

#### **Miscellaneous information:**

Ensure data terminal is on-line and that both terminal and HSDM are turned on.

The call is dialed from the standard dial pad on the HSDM. The \* and # are accepted as is and treated as touch pad items.

For set relocation, the off-hook and on-hook are simulated as follows

- Off-hook Press set relocation key and then \* key.
- $\blacksquare$  On-hook Press set relocation key and then  $\#$  key.

Use the RELEASE key if it is necessary to abandon a call during call setup.

#### **Procedure 1 Keypad dialing**

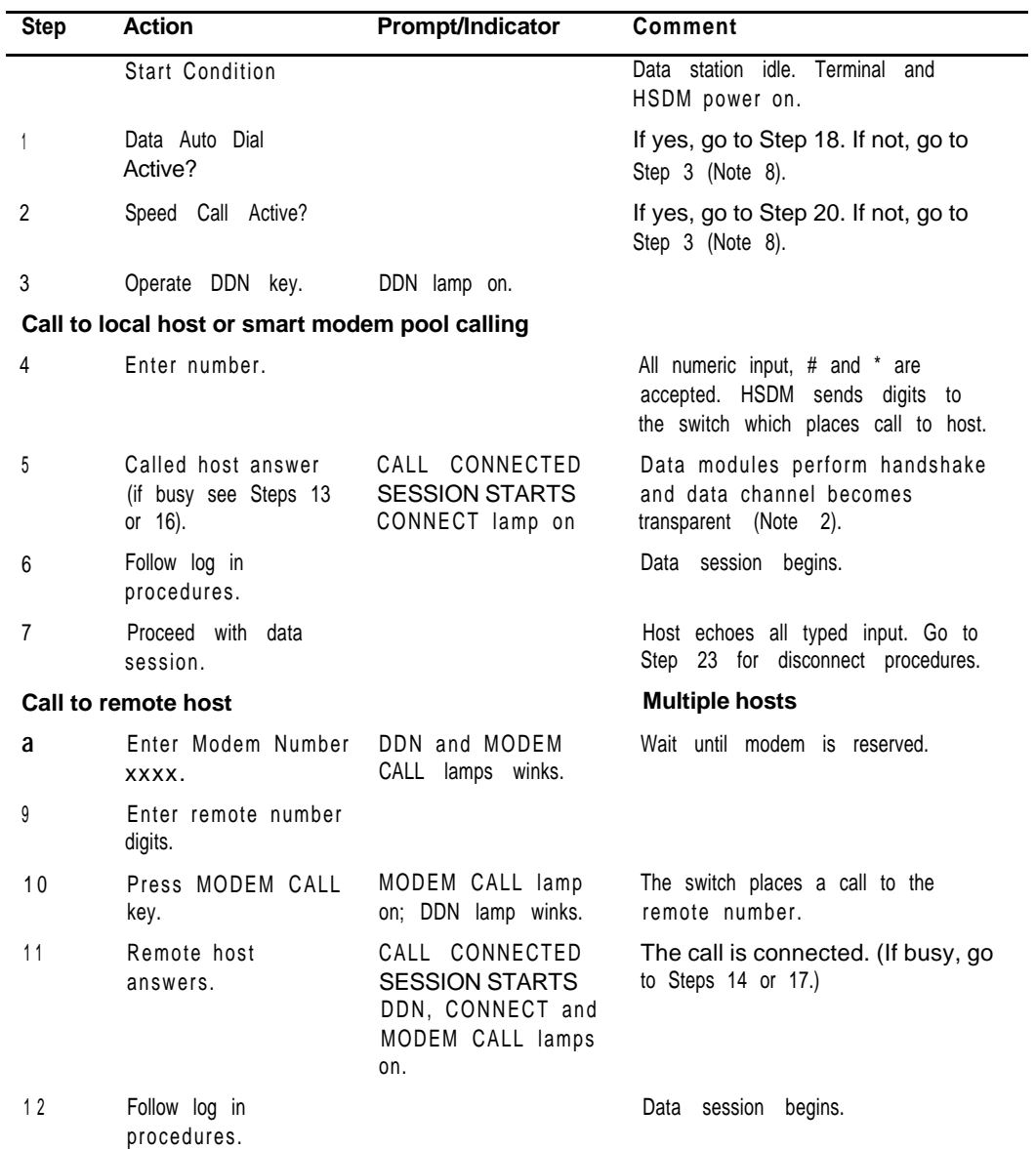

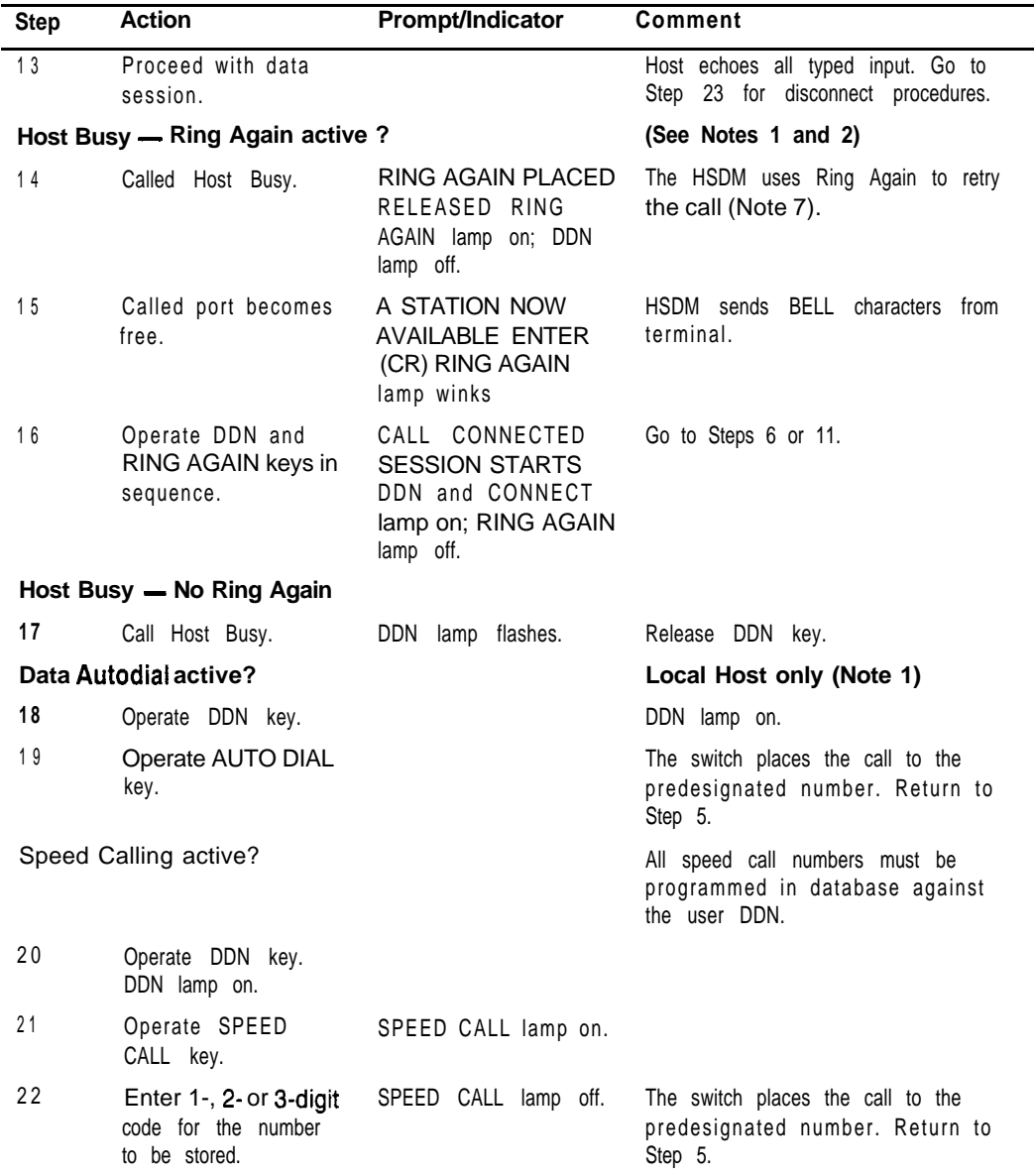

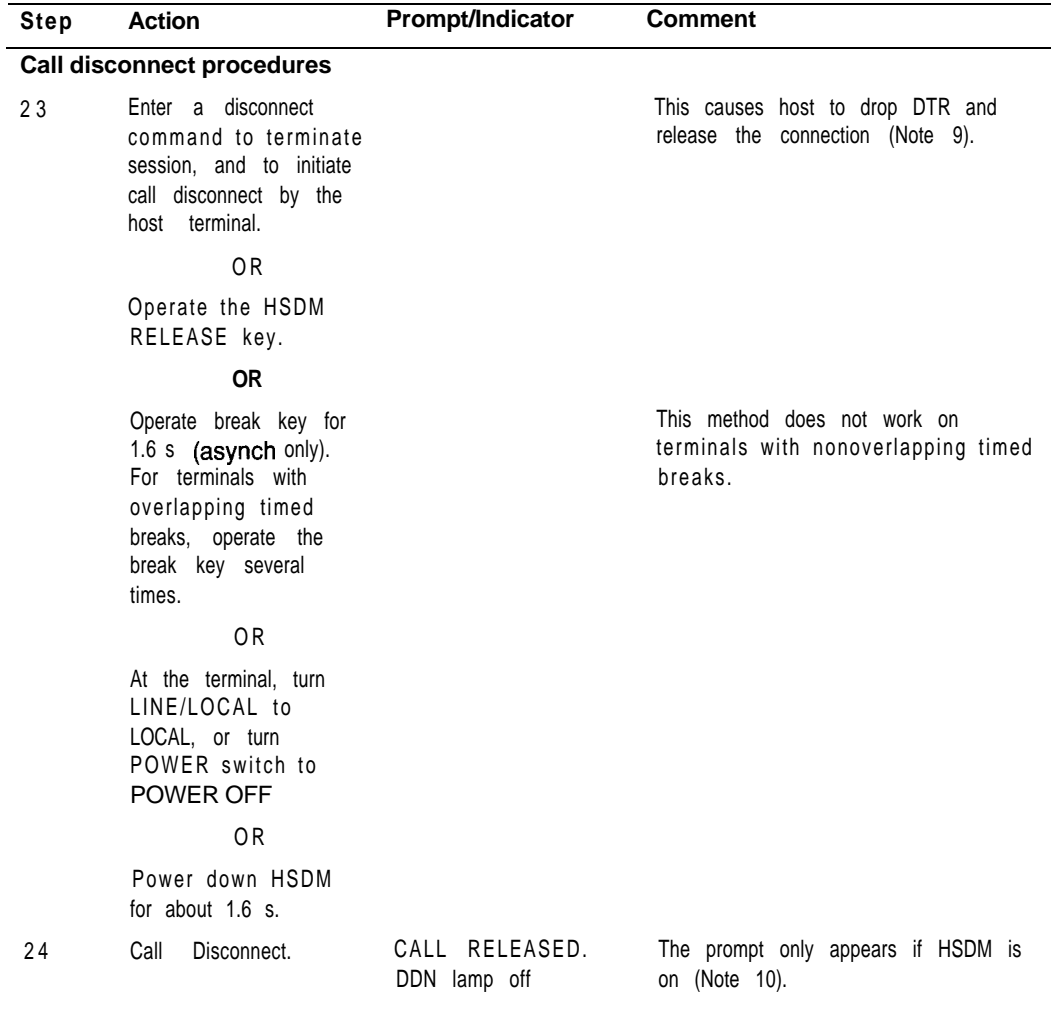

 $\mathcal{L}_{\alpha}^{(1)}\mathcal{L}_{\alpha+1}^{(1)}$ 

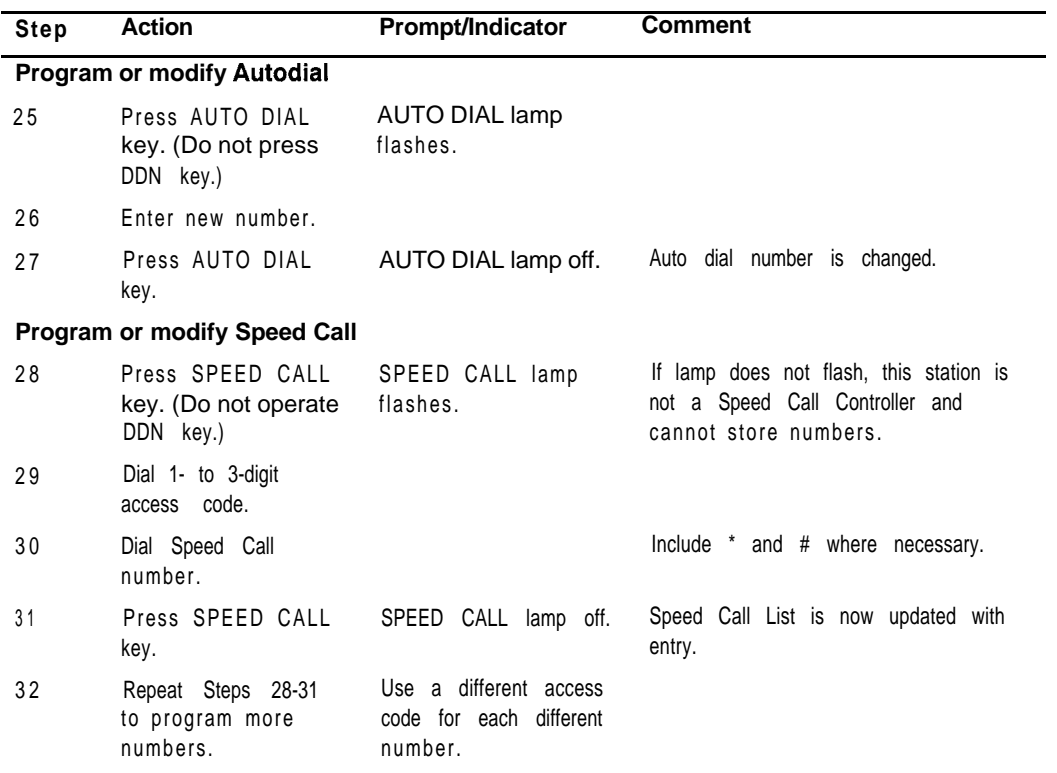

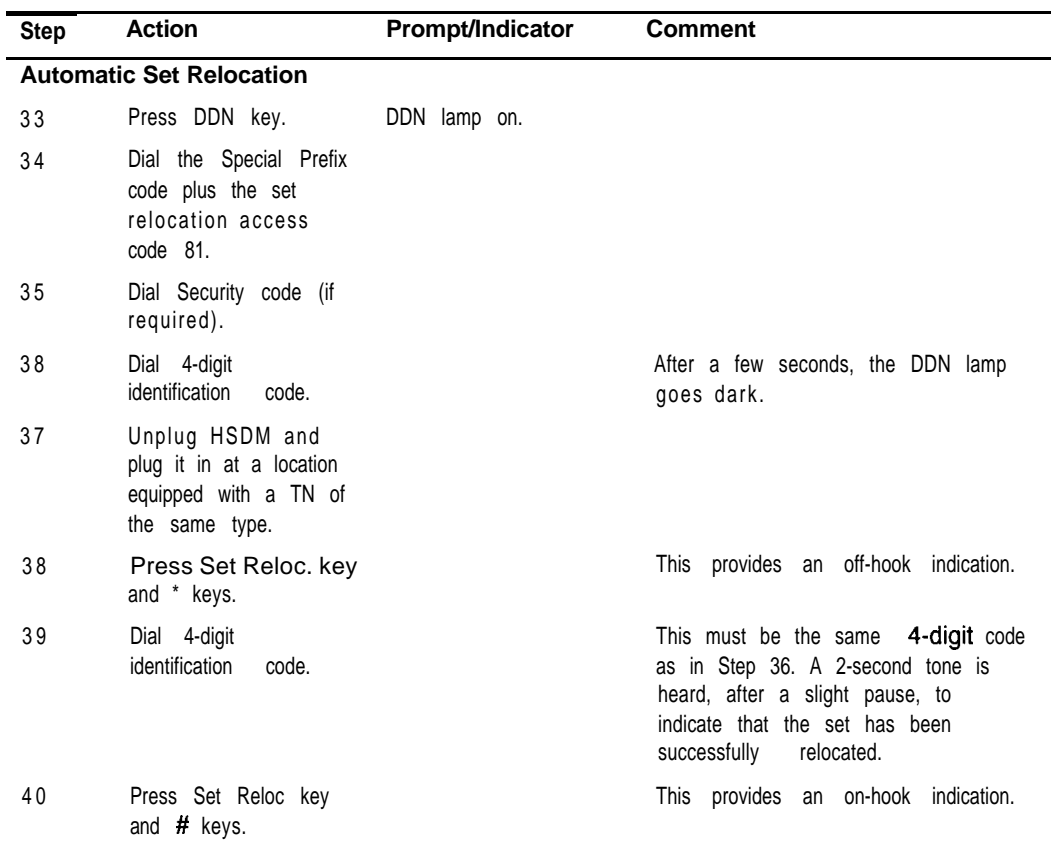

*Note 1*: The Auto Dial and Speed Call numbers can be modified from the DTE keypad or with a service change to the database (Steps 25 through 32).

*Note* 2: No call progress tones are provided during call setup.

*Note 3:* If the user wants to abandon the call during the setup stage, operate the RELEASE key.

*Note* 4: During call setup, there is a maximum of characters. If this limit is exceeded, the HSDM only uses the number it requires.

*Note* 5: If a remote terminal is calling via the incoming modem pool to multiple hosts the ADM serving the modems must be setup in the nonautodial (nonhotline) mode and the caller must input the DN of the called host (Step 12). If the remote terminal is calling a single host, the ADM serving the modem must be setup in the auto dial (hot-line) mode with the DN programmed to the DN of the called host (skip Step 12).

*Note* 6: Auto or Manual Answer: The terminal and the HSDM must be powered up with the terminal ON-LINE. An incoming call is answered automatically or manually by selecting either AUTO or MANUAL mode. When AUTO is selected, an incoming call is answered automatically after a single Bell Character sounds.

*Note* 7: When Ring Again has been placed, no further action should be taken unless the user wants to cancel Ring Again.

*Note 8:* If Speed Call or Auto Dial features are denied to the DN, attempts to use them performs no function.

*Note 9:* For disconnection by a local host, the device (ADM, MCDS) connected to the host must be configured to monitor the data terminal ready (DTR) signal from the host. For disconnection by a remote host, the modem connected to the host must be configured to monitor the DTR signal from the host.

*Note* 10: When the HSDM is connected to a VT100 terminal, a break on the terminal drops DTR and sends a long break. HSDM does not display released message. The prompt can be displayed by forcing DTR on HSDM. When the HSDM is connected to a VT102 terminal, a break on the terminal drops DTR. HSDM does not display released message unless the call is released from the keypad. When HSDM is associated with a printer, configure the printer for mark and space parity.

*Note ZZ:* The call is dropped immediately if SADM calls HSDM, MCDS or AIM and the baud rate plus parity do not match. The SADM releases the call (after one to two minutes for low baud rates, e.g. 300 bps).

*Note 12:* When a call is connected between two modules, power failure or removal of power from one data modules does not release the connection until the power is restored to the data module.

*Note 13:* When a modem is reserved (during a call to a remote host) and the remote number is misdialed, operate the release key twice; once to release the remote modem (DDN lamp flashes) and then the DDN and release keys to release the reserved modem and the call. This condition applies particularly to synchronous half-duplex operation mode.

## **Keyboard dialing from the HSDM data station**

Keyboard dialing is only applicable to ASCII, asynchronous start stop character mode, interactive terminals equipped with EIA RS-232-C interface. It is not available for synchronous or block mode terminals.

The HSDM and KBD provides the following capabilities:

- Call origination to local and remote hosts
- Ring Again capability
- Auto Dial data calling to local hosts
- Speed call calling
- Auto Answer (Note 6)
- Manual answering of information calls (Note 10)
- Asynchronous mode Autobauding. (On initial power up, a default speed, as selected by the SYNC speed switch setting, of 1200, 2400, 4800, 9600 or 19200 bps is used. If the switch is not set to any of the five speed settings, HSDM defaults to 9600 bps. After once autobauded, HSDM remembers the current speed and if not again autobauded, continues to use the speed.)
- Asynchronous Mode Autoparity. The HSDM detects the speed on the carriage return (CR) character. If the parity of the terminal matches the default (8 bit, no parity), HSDM echoes a legible prompt on the screen. If parity does not match, an illegible prompt appears on the screen. When this happens, the user should enter a period (.) and a  $(CR)$  to force the HSDM to detect the parity and to echo a legible prompt on the screen.
- HSDM returns to the default mode when:
	- . Terminal powered off and on.
	- . After Control Z, break, release, DTR off and call disconnections.
- Asynchronous Data baud rate of 110, 150, 300, 600, 1200, 2400, 4800, 9600,192OO bps
- $-$  Synchronous Data baud rate of 1200, 2400, 3600, 4800, 7200, 9600, 19200,38400,48000,56000 and 64000 bps
- 2 stop-bits for 110 baud and 1 bit for all other baud rates

- Menu information: HSDM with Keyboard dialing is easy to use because the user friendly prompts guide you through the operating steps. Two MENUS provide a choice of call or function operation.

The help MENU as shown below appears on the screen when the first Carriage Return is entered:

ENTER NUMBER OR H (FOR HELP):

The main MENU as shown below appears on the screen when "H" is selected from the help MENU:

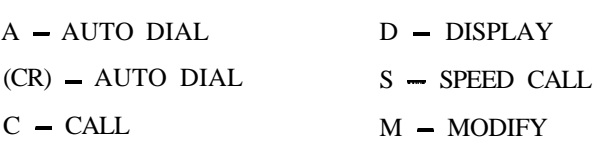

The modify MENU as shown below appears on the screen when "M" is selected from the main MENU:

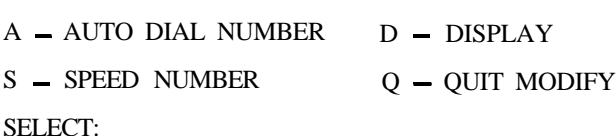

Each MENU item for call setup and display or modify functions are shown separately in this chart.

#### **Miscellaneous information**

Ensure data terminal is on-line and that both terminal and HSDM are powered on.

User inputs may be in either lower or upper case and must be terminated by carriage return (CR), enter or equivalent command.

The call may be dialed by using the numeric combinations of the keyboard. The \* and # are accepted as is and treated as touch pad items. Illegal characters (i.e., spaces) result in an error message Invalid Number.

All inputs are echoed on the terminal screen.

The input may be edited with backspace (BS), delete line (DEL) keys or their equivalents.

All prompts during call set-up are in upper case and are preceded by a line feed. Those that need input are followed by a colon and space while others are followed by semicolon or (CR) and line feed.

Use CONTROL Z if it is necessary to abandon an asynchronous call during call setup.

If the call cannot be completed and the station is not busy, SERVICE UNAVAILABLE CALL RELEASED is the only prompt provided.

If the prompt REENTER is received at any time, return to the Menu.

When the Digit Display feature is assigned to the DN, the digits NNNN are displayed as the system sends them.

#### **Procedure 2 Keyboard dialing**

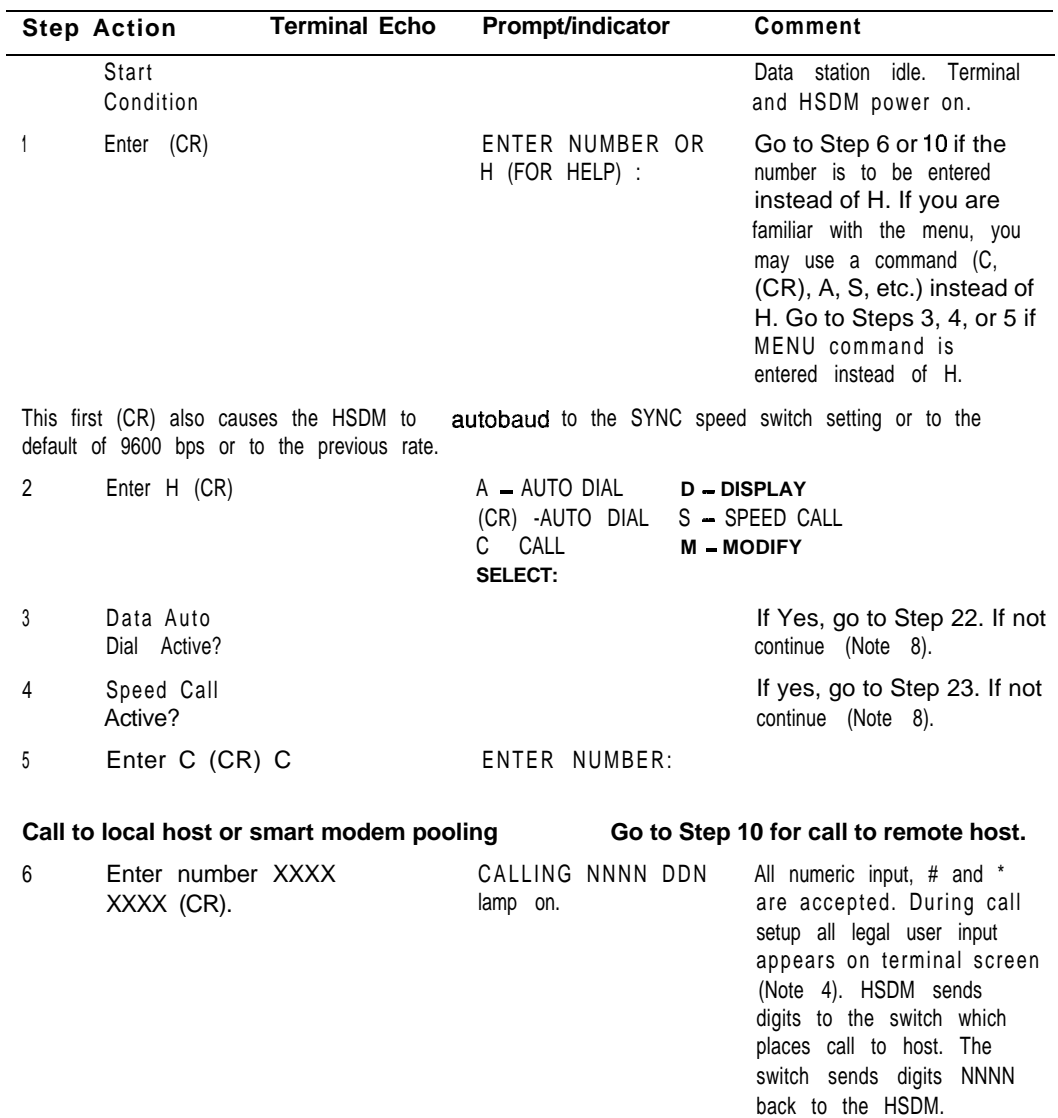

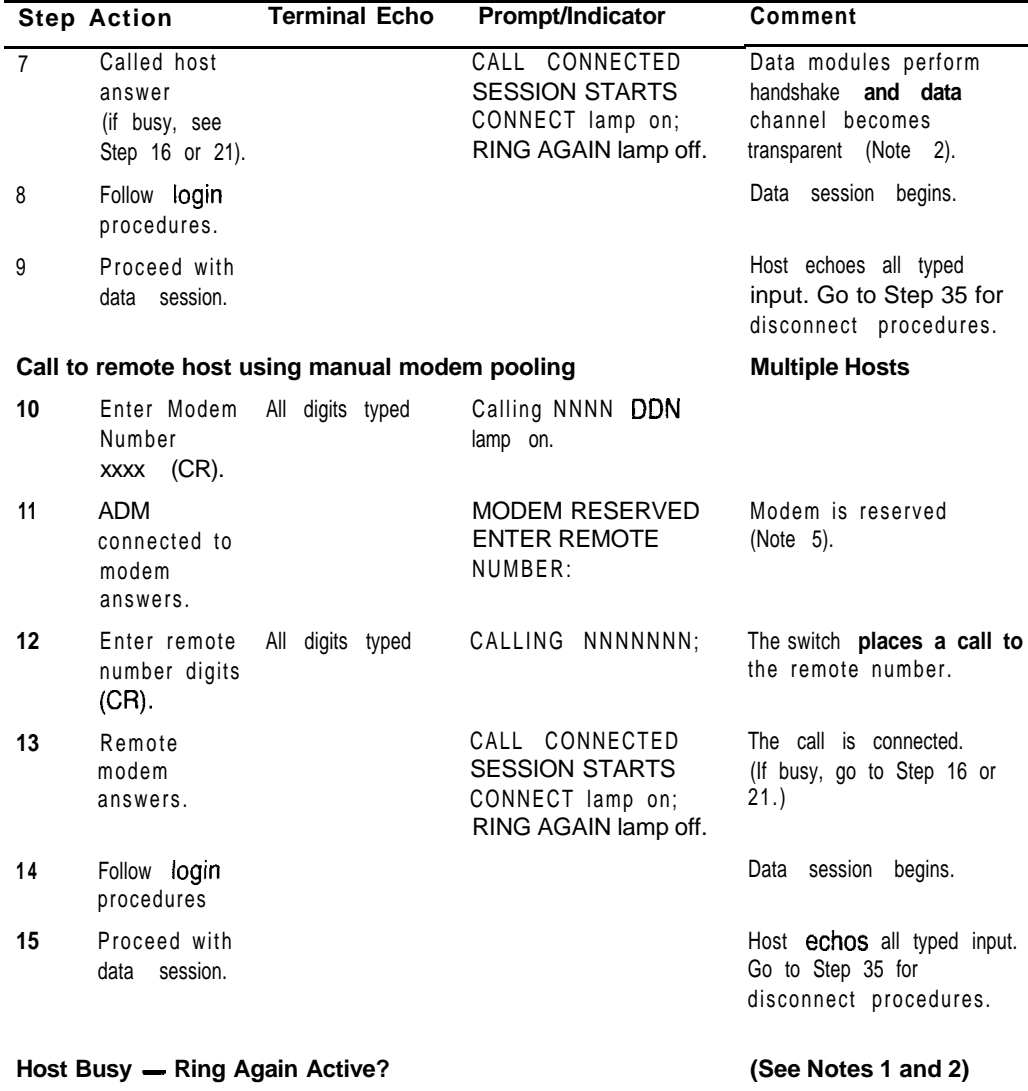

L,

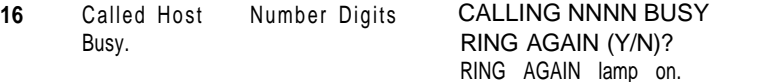

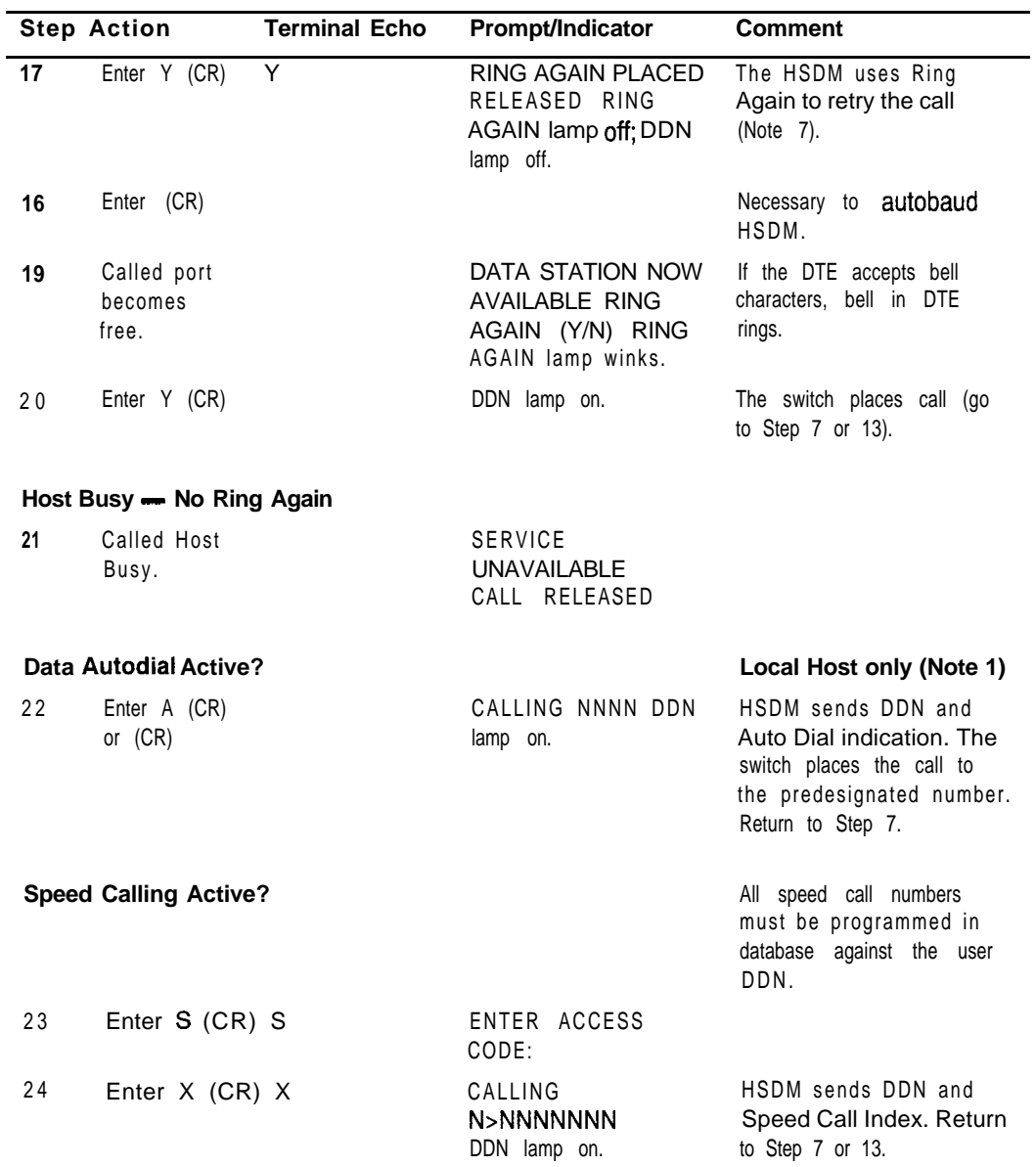

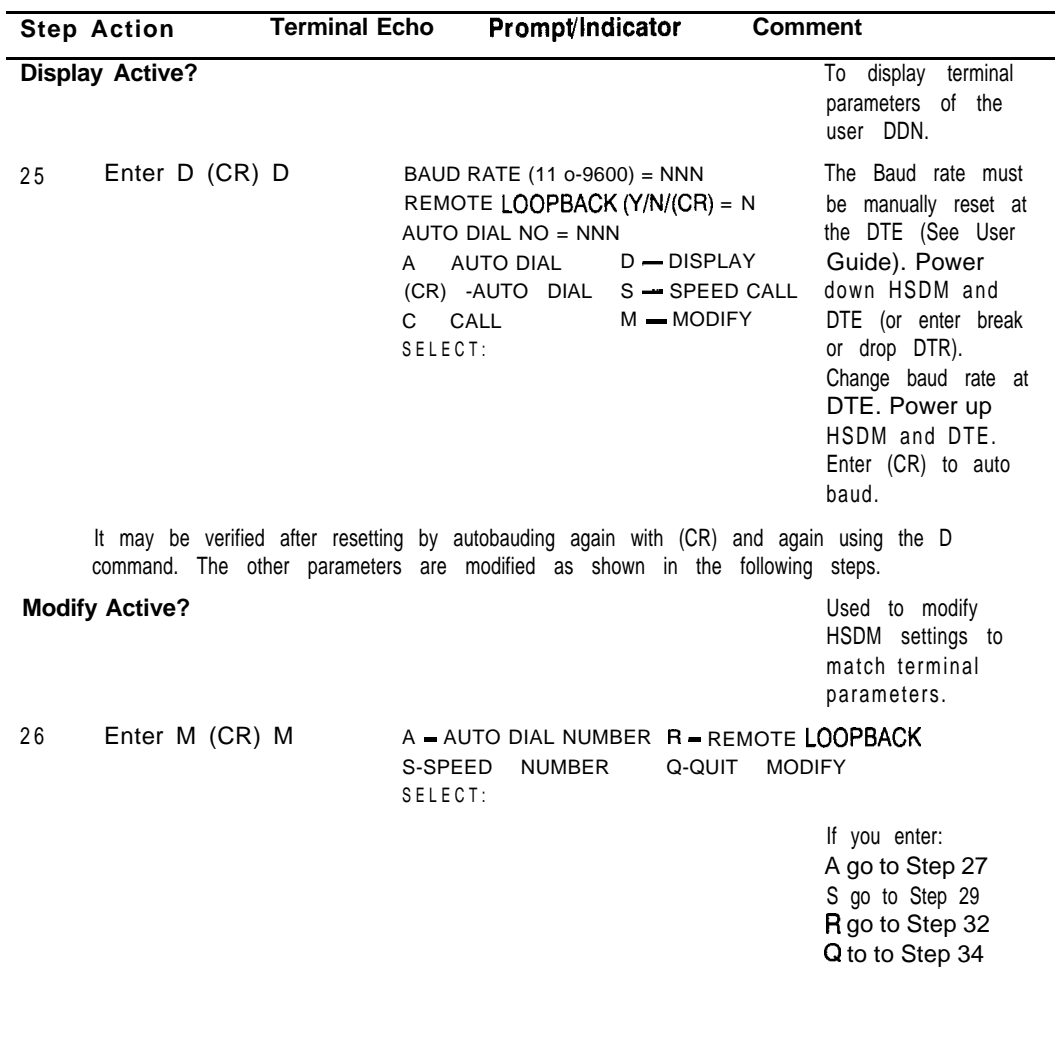

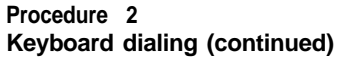

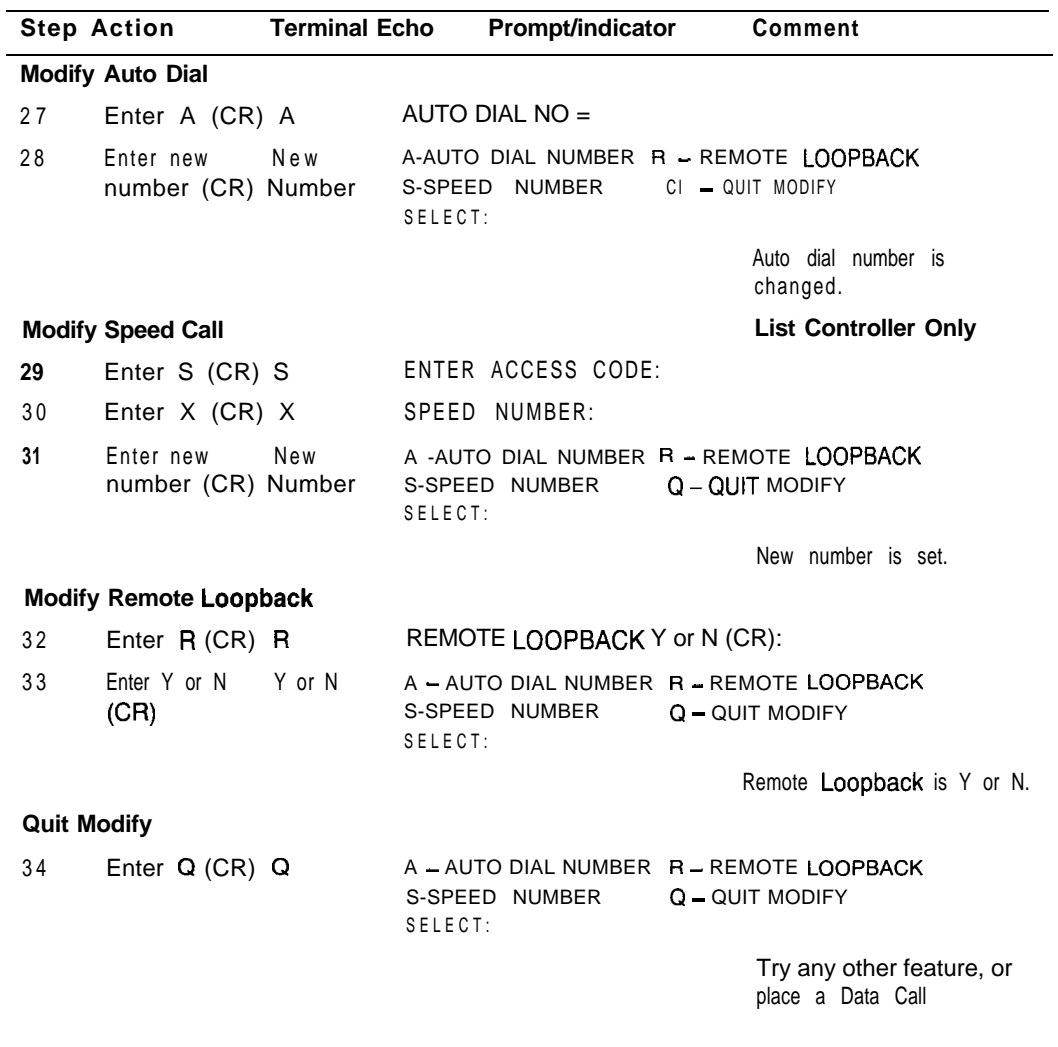

فتبينيه

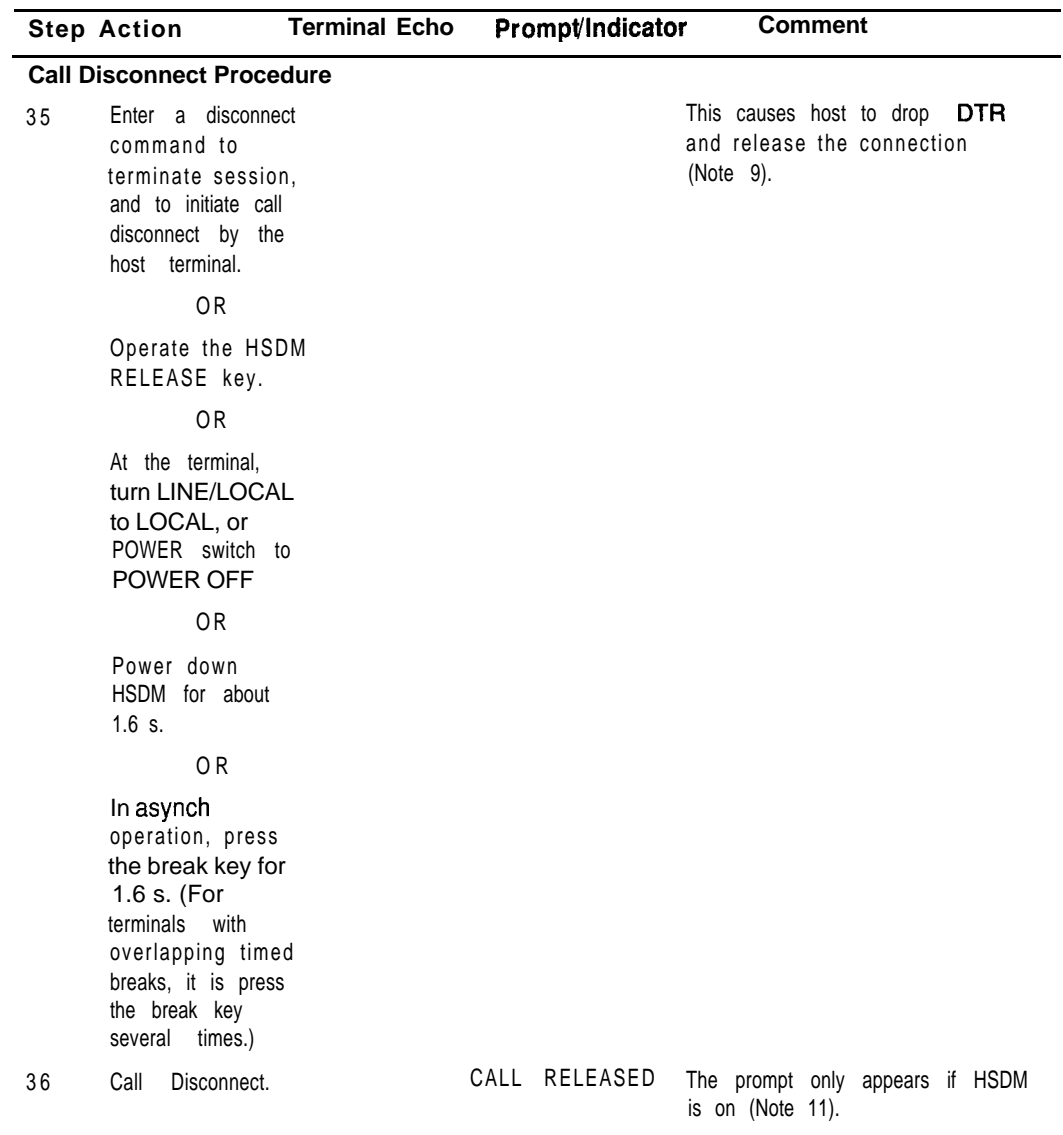

*Note 1*: The Auto Dial and Speed Call numbers can be modified from the keyboard or with a service change to the database. Ring Again can be activated and originated from the terminal keyboard.

*Note 2:* No call progress tones are provided during call setup.

**Note 3:** If the user wants to abandon the call during the setup stage, use Control Z (simultaneously operate control and Z keys).

*Note* 4: During call setup, there is a maximum of characters in a line. If this limit is exceeded, the HSDM considers the line as invalid input and prompts the user to retype the last line.

*Note* 5: If a remote terminal is calling via the incoming modem pool to multiple hosts the ADM serving the modems must be setup in the nonautodial (nonhotline) mode and the caller must input the DN of the called host (Step 12). If the remote terminal is calling a single host, the ADM serving the modem must be setup in the auto dial (hot-line) mode with the DN programmed to the DN of the called host (skip Step 12).

*Note* 6: Auto Answer: The terminal and the HSDM must be powered up with the terminal ON-LINE. The HSDM Auto Answer switch must be set to ON. An incoming call is answered automatically if the HSDM is not in the process of establishing a call nor in the Modify Display feature mode. If the terminal is autobauded before the incoming asynchronous call is received (or has a default or previous speed set), mismatching of the baud rate between the incoming call and the local terminal causes the call to be released. If the calling party issues re-down-line-load, HSDM treats it as a new incoming call and gives the appropriate prompts, e.g., INCOMING CALL CONNECTED/UNDER TEST/INCOMPATIBLE INCOMING CALL RELEASED/etc.

(a) Terminal Not Autobauded:

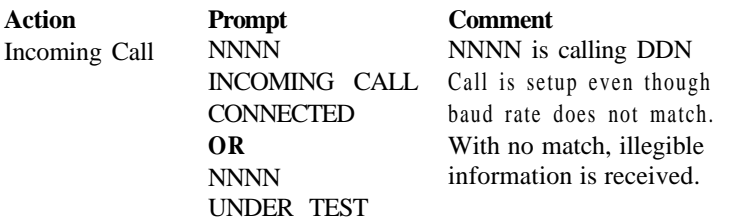

(b) Terminal Autobauded:

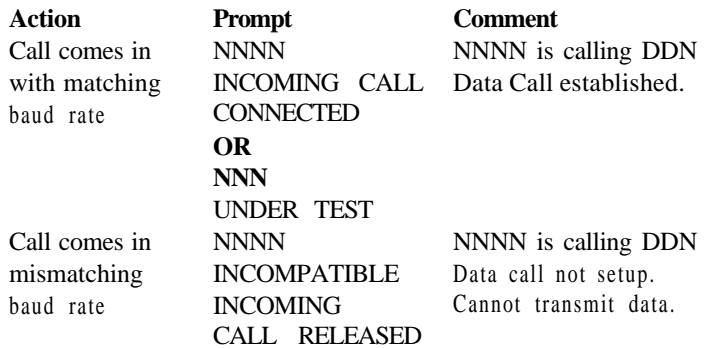

*Note* 7: When Ring Again has been placed, no further action should be taken unless the user wants to cancel Ring Again.

*Note* 8: If Speed Call or Auto Dial features are denied to the DN, attempts to use them will result (after a pause) in the prompt SERVICE UNAVAILABLE, REENTER.

*Note* 9: For disconnection by a local host, the device (ADM, MCDS) connected to the host must be configured to monitor the data terminal ready (DTR) signal from the host. For disconnection by a remote host, the modem connected to the host must be configured to monitor the DTR signal from the host.
Note 10: Manual Answer: The terminal and the HSDM must be powered up with the terminal ON-LINE. The HSDM Manual Answer switch must be set to ON. An incoming call is answered manually from the terminal keyboard by hitting carriage return.

(a) Terminal Autobauded:

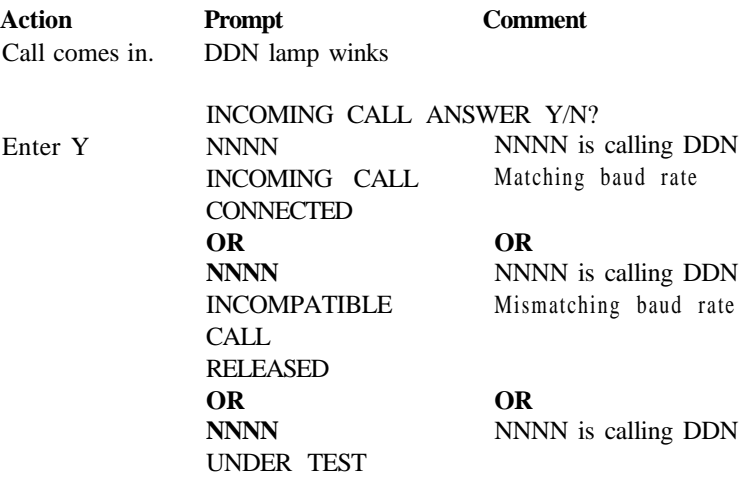

*Note ZZ:* When the HSDM is connected to a VT100 terminal, a break on the terminal drops DTR and sends a long break. HSDM does not display the released message. The prompt can be displayed by forcing DTR on HSDM. When the HSDM is connected to a VT102 terminal, a break on the terminal drops DTR. HSDM does not display released message unless the call is released from the keypad.

## **HSDM troubleshooting procedures**

If the HSDM does not operate properly, perform the following checks:

- Ensure that Data Station is ready for data transmission with the proper speed and other parameter set on the terminal
	- . Ensure that the HSDM power supply is plugged in. Operate the force DTR key on the HSDM and verify that the DTR lamp lights. Replace the HSDM if the lamp does not light.
	- . The power supply is not a recommended field replaceable item and the whole HSDM, including the power supply, should be returned to NT for repair.
- Is data terminal power on and ON-LINE/OFF-LINE (LINE/LOCAL) switch (if equipped) set to ON-LINE (LINE)?

The call is connected but station is not sending or receiving data.

- Is MONITOR SEND lamp on DTE (if equipped) or the SD lamp on the HSDM flashing while sending data?
- If they do not flash:
	- . Ensure RS-232 interface cable is properly connected to HSDM and DTE.
	- **Ensure ON-LINE/OFF-LINE (LINE/LOCAL)** switch is set to ON-LINE (LINE).

The call is connected but illegible characters appear on the screen.

- When calling another data service, ensure that the operating controls of both data devices connected to the switchdevice match.
- Ensure that the terminal is set so that it does not check parity or that it is set to 8 bits (no parity). If it is set for 7 bits, even or odd parity, enter a period (.) and (CR) to force HSDM to calculate parity and to provide legible prompts.

If problems occur during call setup, disconnect and attempt to place the call again. Place the call from a regular phone to ensure that the receiving station is working before calling for service.

If pseudo random pattern 5 11 data is sent in the idle mode, the keypad is made inoperative. Use the break or release keys to clear the condition.

# **Specifications**

# **M-232 interface**

When HSDM is used as a RS-232 interface unit, the HSDM replaces an ASIM completely. The HSDM meets the DTE/DCE interface requirements of the EIA RS-232C standard. The electrical characteristics of the interface to the DLC or to a 4PDLC are the same as for the ASIM.

## **V.35 interface**

The HSDM V.35 interface conforms electrically to the CCITT V.35 standard and mechanically to ISO-2110. When HSDM is used as a V.35 interface unit, an adapter cable is needed to convert the  $ISO$  2110 (DB-25) into an IS0 2593 (34-pin rectangular connector).

The HSDM interface to the network through a DLC or 4PDCL.

## **Telephone interface**

A standard 500/2500 telephone, SL-1 or a digital set may be connected to the phone jack on the rear of the HSDM telephone (Figure 4). This telephone then operates through the HSDM line cord to a standard 500/2500, SL-1, or ISDLC line card in the system.

The connection to the DLC or 4PDLC is made via a miniature 6-position jack mounted on the rear of the housing labeled "line". Two wires are used for digital transmission and four wires may be used to connect to a telephone. The module is equipped with a  $7 \text{ ft } (3.1 \text{ m})$  6-conductor cord that is terminated with miniature 6-position plugs on each end.

The connection to the power supply is made with a 5 conductors cord equipped with a connector that plugs into the main assembly of the HSDM. The power supply is an integral part of the HSDM and can not be separated.

## **Synchronous mode**

In Synchronous mode, the HSDM transmits data at 1200, 2400, 3600, 4800, 7200,9600,14400,19200,28800,38400,40800,48000,56000 or 64000 bits per seconds. These speeds are selected by the synchronous speed switch setting (see Figures 2 and 3).

## **Asynchronous mode**

In Asynchronous mode, the HSDM transmits data at 110, 150, 300, 600, 1200,2400,4800, 9600, or 19200 bits per second. The HSDM selects a default of 1200, 2400, 4800, 9600, or 19200 bps as determined by the synchronous switch setting. If the switch is not set to any of these speeds, a default speed of 9600 bps is selected at the start up of the HSDM. After start up, speeds and parity are then determined by an autobauding and autoparity routine in the firmware.

## **Power supply**

An external power supply is provided for each HSDM. The power supplies are assembled with the units and it is not recommended to order them separately.

An optional 220 V/50 Hz powered HSDM is available (A0318291) for the international market.

An optional 100 V/50 Hz powered HSDM (AO336890) is available for the Japan market.

## EIA RS-232 leads

Table 1 shows the EIA leads supported by the HSDM.

### **CCITT V.35 leads**

Table 2 shows the V.35 (CCITT) leads supported by the HSDM. An adapter cable is needed to convert the IS0 2110 (DB-25) into an IS0 2593 (34-pin cable).

The HSDM may be placed as far from its associated data terminal or computer port as is consistent with EIA RS-232 or V.35 lead specifications.

### **Power requirements**

The HSDM is powered from an external power supply. The power requirements are as follows:

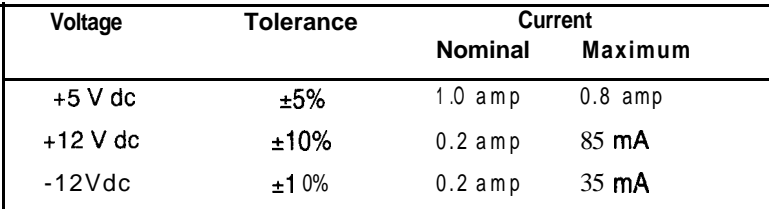

A total of 1.0 ampere is required from the 110 V ac power receptacle.

## **Environmental**

The HSDM is designed to operate without degradation under the following conditions:

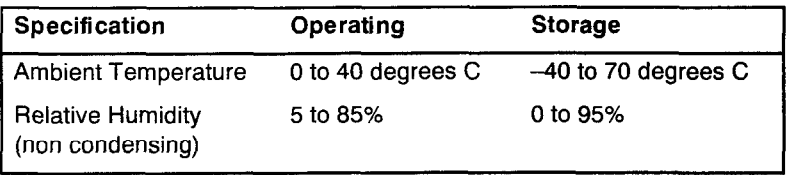

## **Reliability**

The HSDM has a predicted mean time between failure (MTBF) of 10 years at 40 degrees Celsius.

### **Table 1**

**EIA signals supported by HSDM**

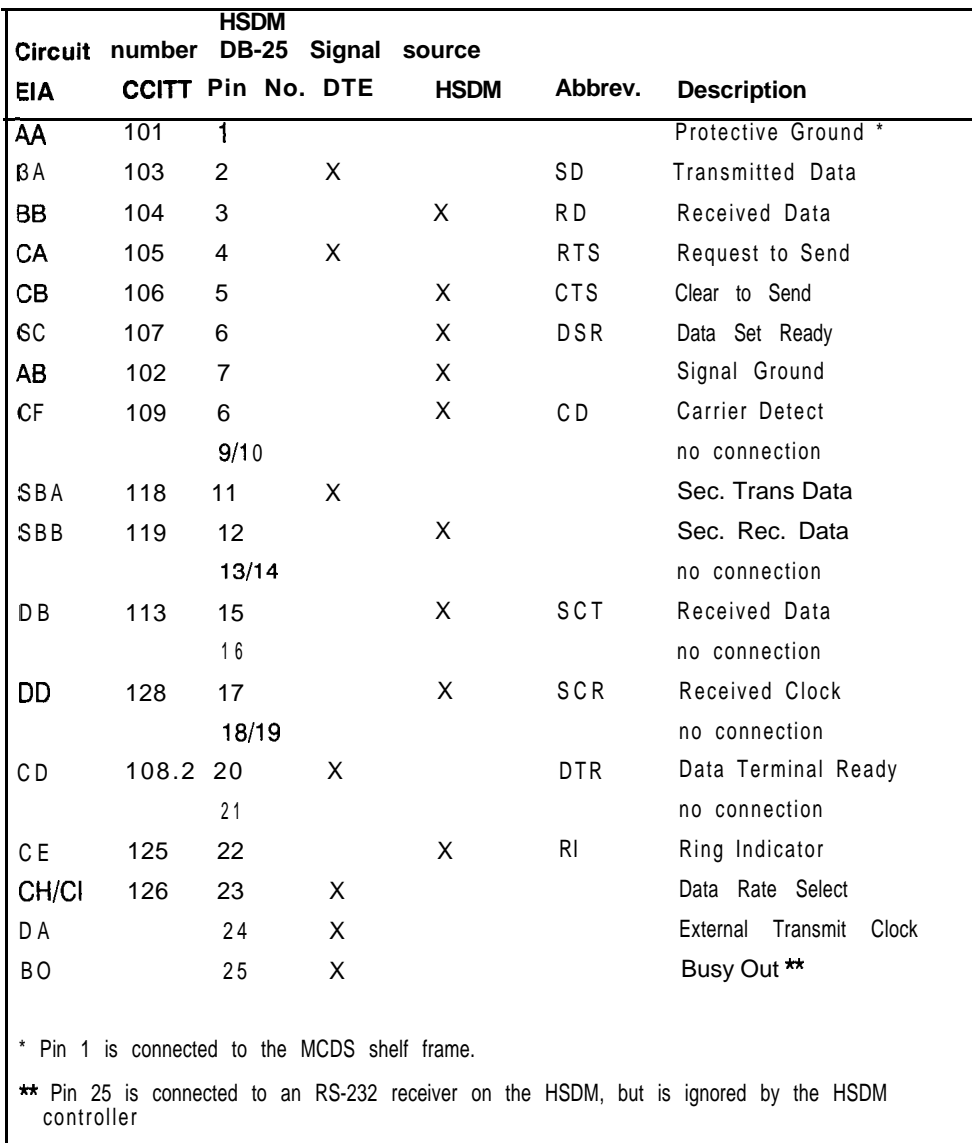

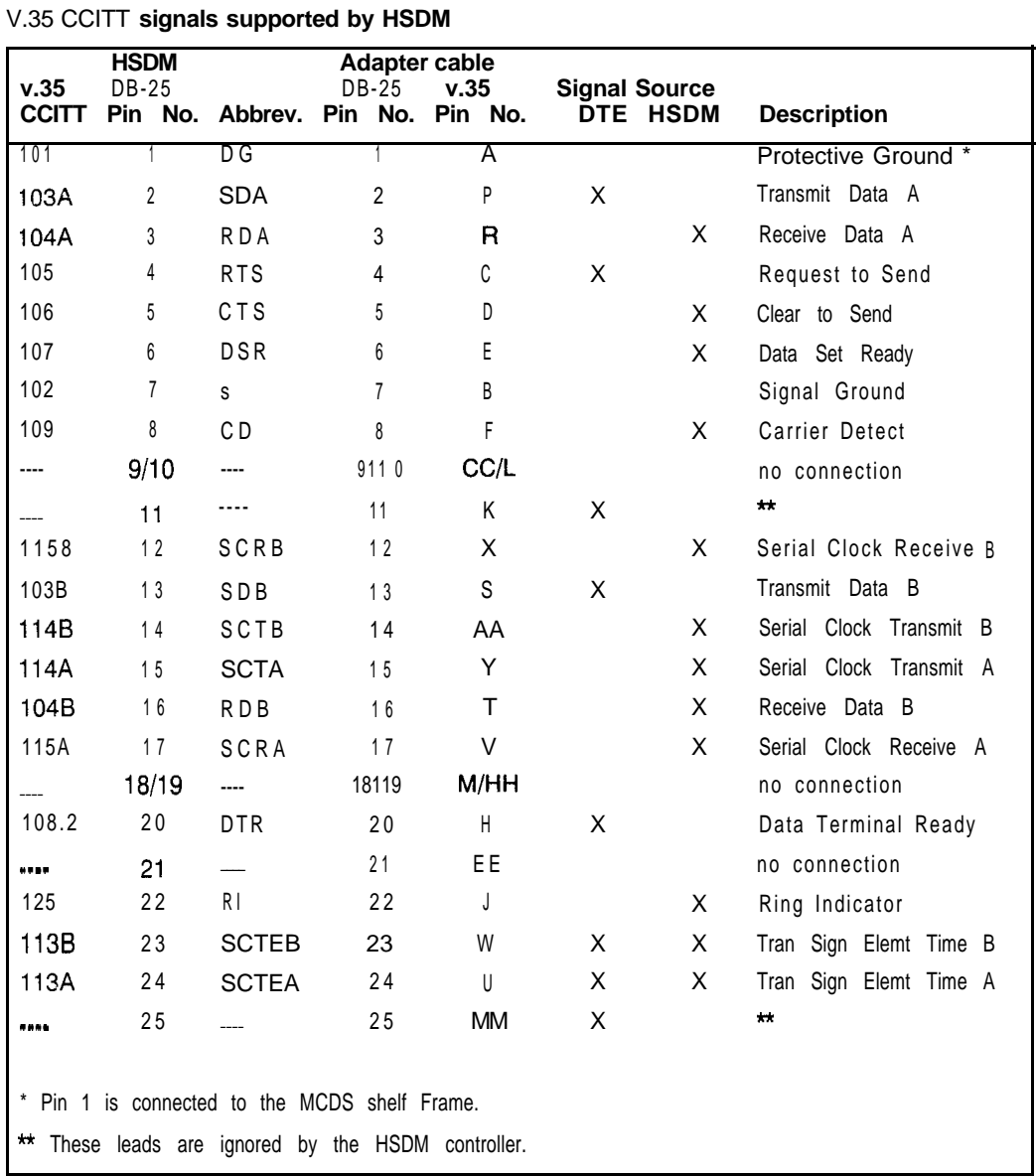

Table 2

### **Figure 4**

**High Speed Data Module Rear View**

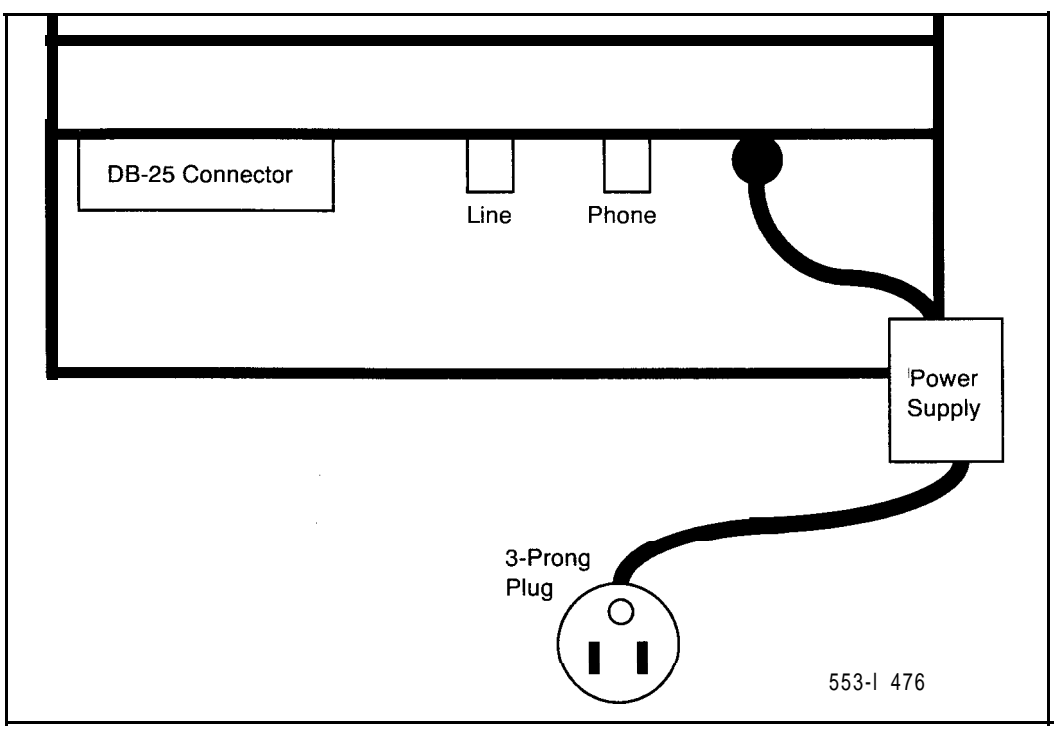

# **Installation**

# **Hardware configuration**

Procedure 3 provides the materials and the install/remove procedures of the HSDM. It details the connection between the HSDM and the DLC.

For V.35 interface configuration, a 10-pin DIP jumper plug inside the HSDM is required to be removed from the RS-232C socket and installed in the V.35 socket. These sockets are located on the QPC824, the main circuit board inside the HSDM. Figure 5 shows the locations of these two sockets.

The HSDM is shipped from the factory configured for the RS-232 interface. V.35 is to be configured only in the field at installation time.

## **Adapter cable**

An adapter cable is also needed to convert from the **ISO-2110** connector into an ISO-2593 (34-pin connector). Figures 6 and 7 show the details and the connection of the adapter cable. An extension cable could be added to the length of the adapter cable as shown in Figure 7.

For DTE equipped with female **ISO-2593**, Adapter cable number A0300752 is required.

For DTE equipped with male ISO-2593, Adapter cable number A0300753 is required.

## **Wire guage setting**

A jumper inside the HSDM is provided to select 22/24 guage inside wire or 26 guage outside wire (see Figure 5 for the locations of the straps).

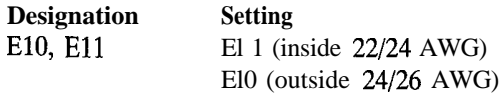

# **Cabling**

The physical capacities and provisioning requirements of Data feature hardware must be met upon installation. Table 3 lists cabling and environmental requirement and limitations. All hardware is installed using basic installation tools.

#### **Table 3 Cabling capabilities**

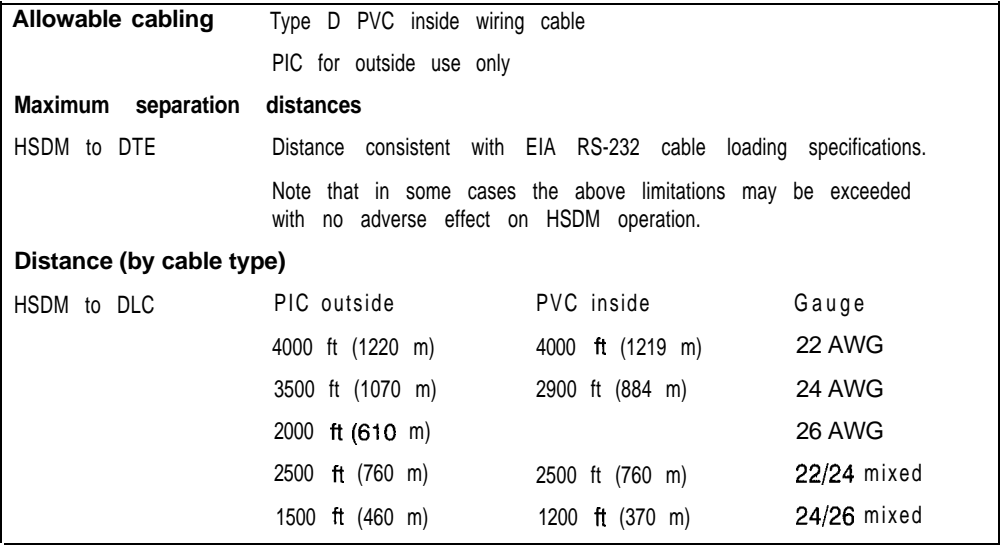

## **DTE interface**

The HSDM provides a 25-pin connector (that conforms to  $\text{ISO-}2110$ ) that mounted in the rear on the housing.

*Note* I: If an RS-232C cable is used to connect the HSDM to an ADM3 terminal, pin 22 should be disconnected. If a full RS-232C cable without pin 22 disconnected is used, the ADM3 goes into the test mode.

*Note 2*: When the HSDM is connected to a VT100 terminal, a break on the terminal drops DTR and sends a long break. The HSDM does not display released message. The prompt can be displayed by forcing DTR on the HSDM.

*Note* 3: When the HSDM is connected to a VT102 terminal, a break on the terminal drops DTR. The HSDM does not display released message. The prompt is displayed if the call is released from the keypad.

*Note* 4: If pseudo-random pattern 511 data is sent in the idle mode, keypad dialing is made inoperative. Use the break or release keys to clear the condition.

# **Configuration**

Hardware provisioning capacities follow:

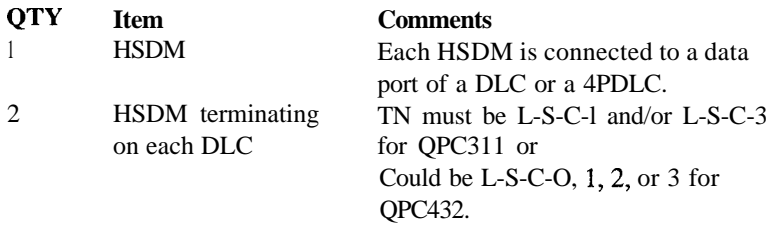

# **Field-replaceable items**

Field-replaceable items are listed in Table 4.

The related hardware is installed in different basic configurations with equipment allocated as follows:

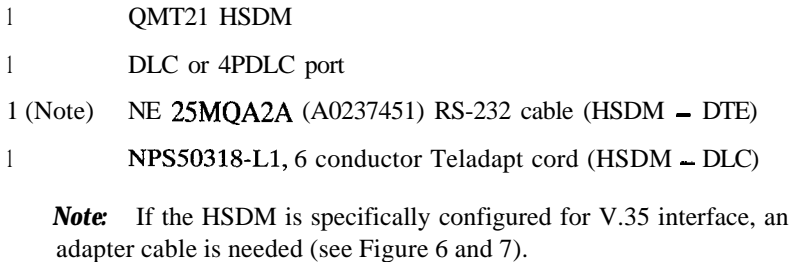

Plug to plug adapter cable ICC12TP (OS) PP-3, 5 ft (1.5 m), A0300752

Plug to socket adapter cable ICC12TP (05) PS-3,5 ft (1.5 m), A0300753

#### **Table 4 Field replaceable/orderable items**

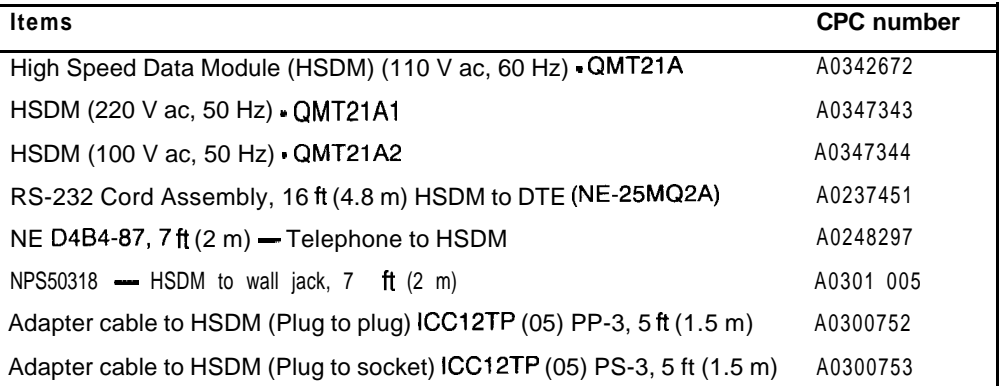

# **Service change**

The SL-1 recognizes the HSDM port as an SL-1 telephone set; the DLC and 4PDLC as a SL-1 line card. LD11 is used to enter the DATA hardware information into the office memory.

# **Installing and removing the HSDM**

Installation and removal procedure are provided in detail in Procedure 3 and Procedure 4. The HSDM can be disconnected from the network by disabling the port in the database with LD32.

## **Installation and removal procedures**

The following materials are required for this procedure:

QMT21 equipped with an external power supply.

DLC or one 4PDCL port

NE D4B4 cord to connect telephone to HSDM (optional)

NPS50318-Ll Line cord HSDM to wall jack (supplied with HSDM)

NE 25MQ2A cord HSDM to DTE (Note 2).

**Note 1:** Locate the HSDM close to the terminal.

*Note* 2: To connect the HSDM to an ADM3 terminal, use an RS232 cable without pin 22. If a full RS232 cable with pin 22 is used the ADM3 goes into the test mode.

*Note* 3: QMT21 to QMT8 connections exhibit excessive errors at 19.2 kbps in the asynchronous mode. It is recommended that only QMT21 to QMT21 or QMT8 to QMT8 configurations be used when operating at 19.2 kbps.

*Note 4:* QMT21 to QMT7 connections exhibit excessive errors at 9.6 kbps in the asynchronous mode. It is recommended that QMT8 be used instead of QMT7 for this configuration.

*Note* 5: The QPC432 is wired out as an eight unit card. However, only the first four units are available.

#### **Procedure 3 Installing the HSDM**

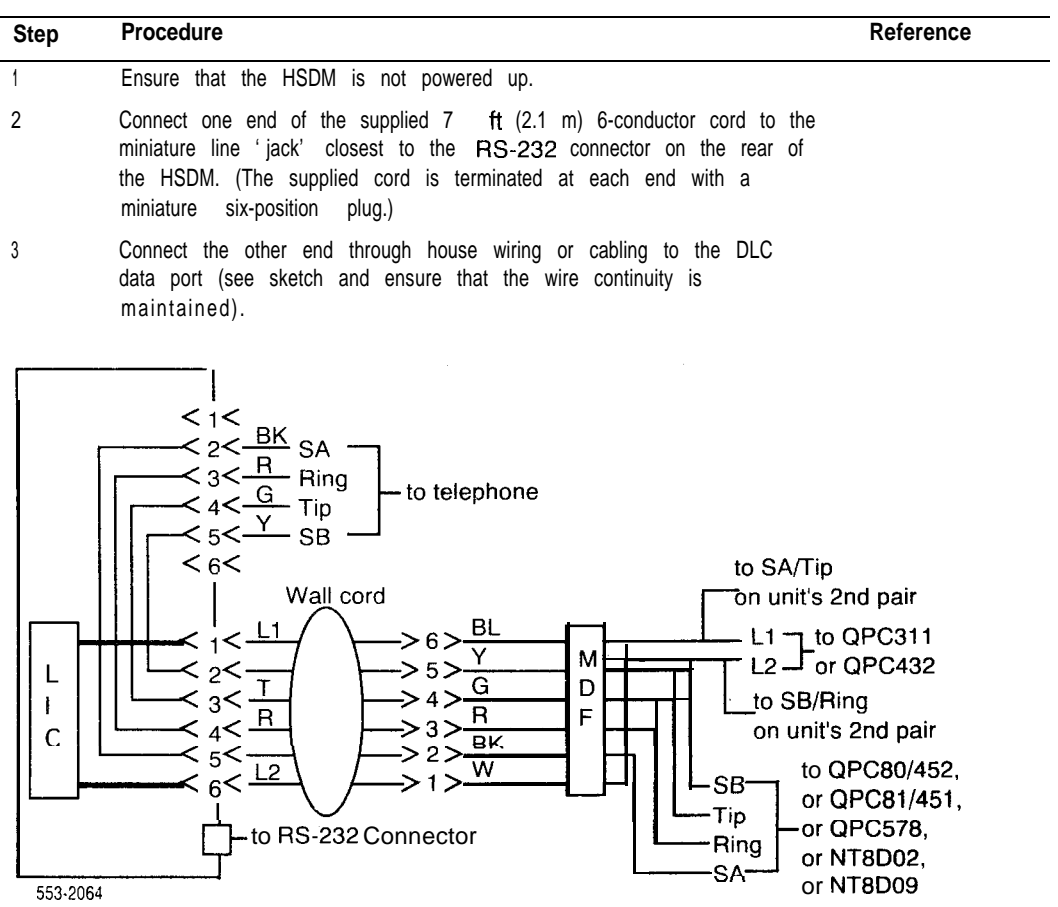

*Note:* For SA and SB connections, the QPC311 supports data connections on ports **1 and 3.** The QPC432 supports data connections on ports 0, 1, 2, and3.

- *4* Use an RS-232 NE-25MQ2A cable or a V.35 adaptor cable to connect the female connector on rear of HSDM to a supplied DTE.
- *5* If a telephone set is to be associated with the HSDM, use a 4- Figure 4 conductor NE D4B4 cord to connect it to the miniature phone jack on the rear of the HSDM.

#### **Procedure 3 Installing the HSDM (continued)**

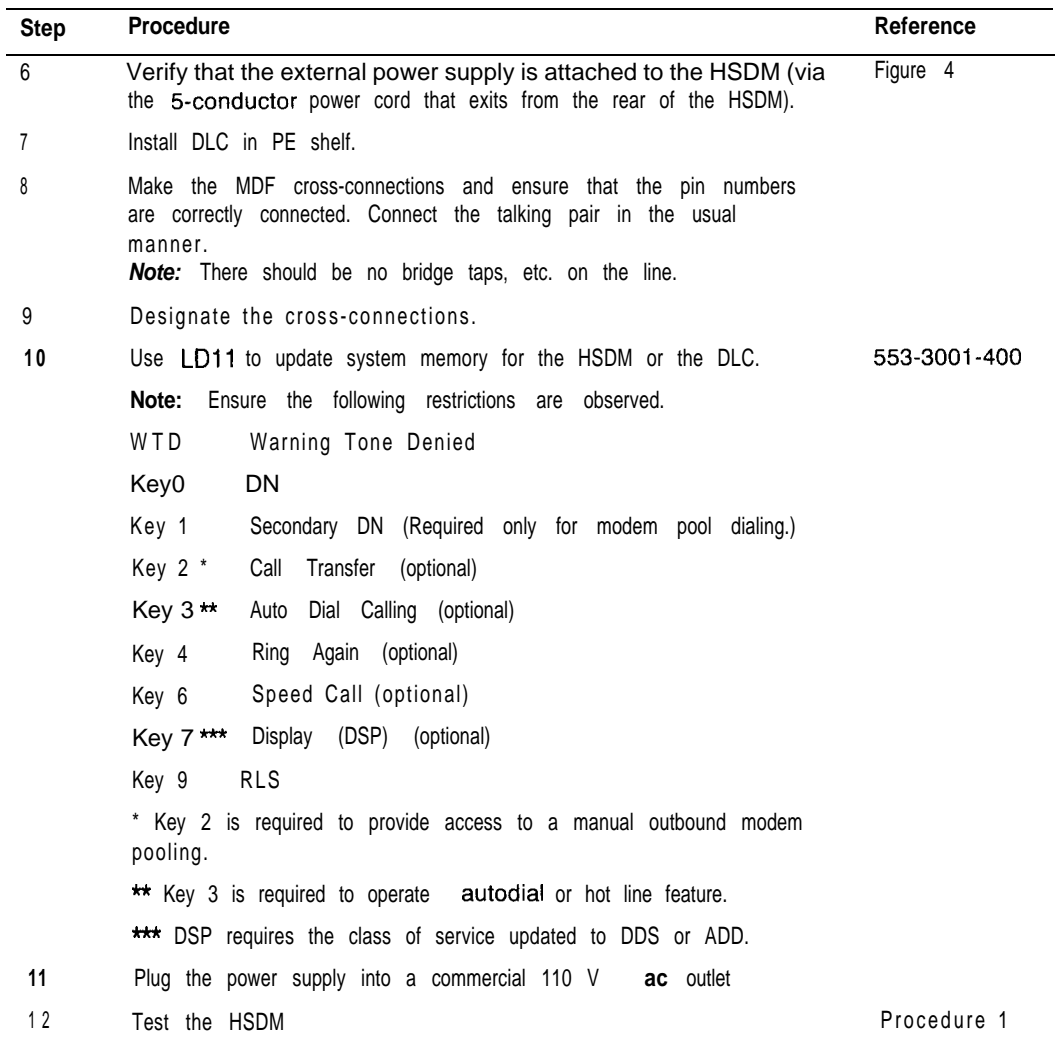

#### **Procedure 4 Removing the HSDM**

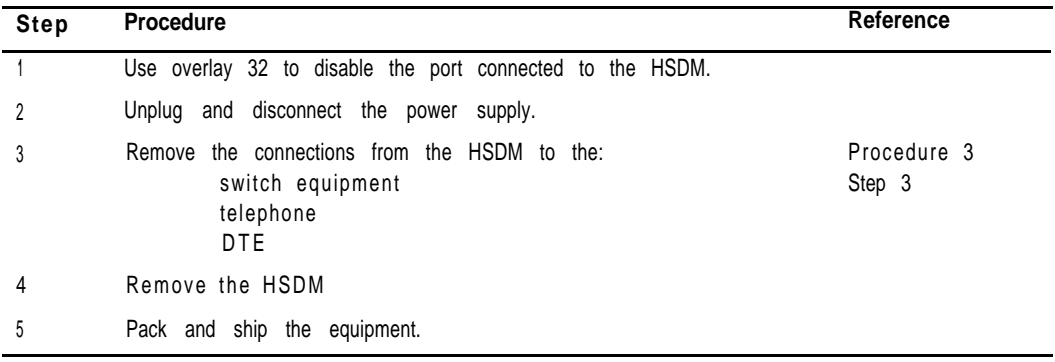

## **Figure 5**

**V.35 and RS-232 socket location on the QPC824**

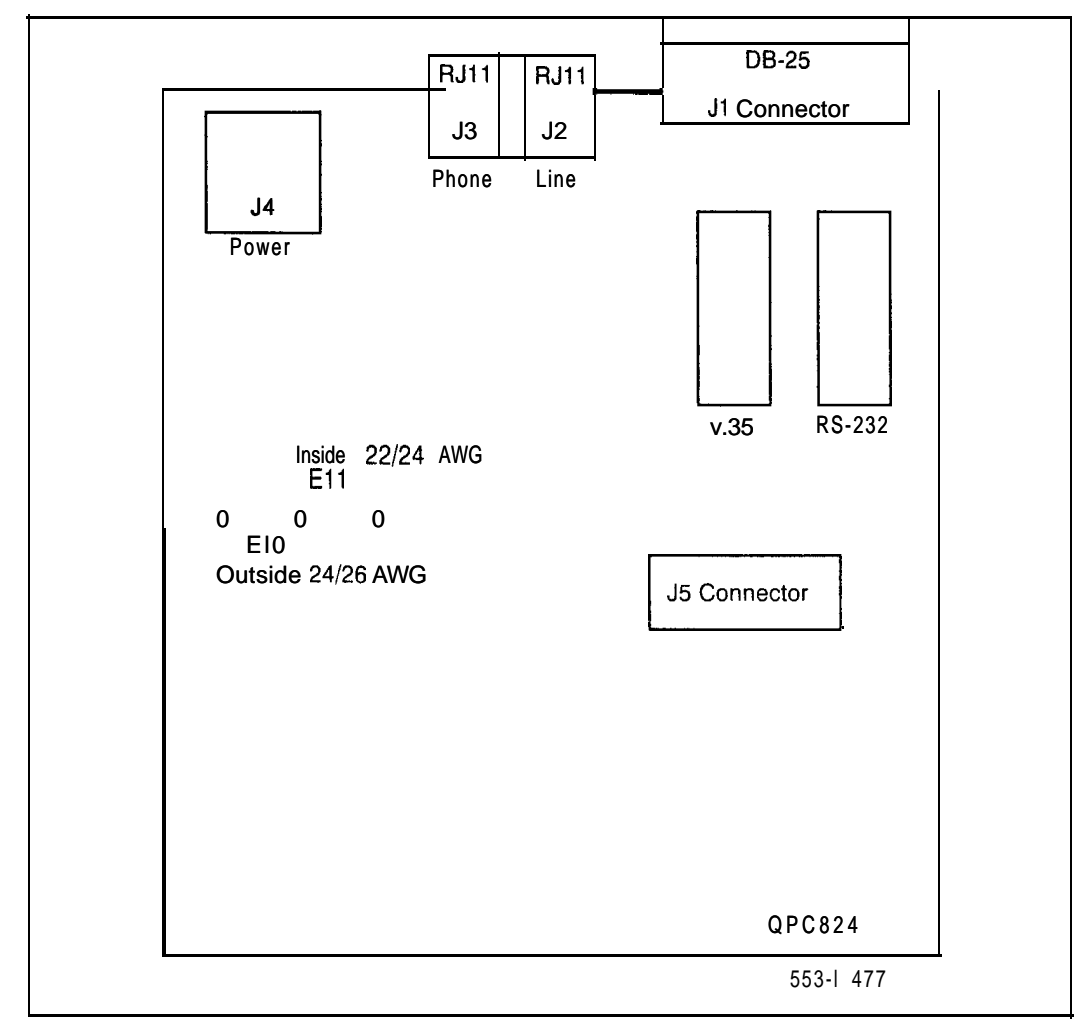

#### **Figure 6 QMT21 with adapter cable for V.35**

 $\mathcal{L}^{\text{in}}(\mathbb{Z})$ 

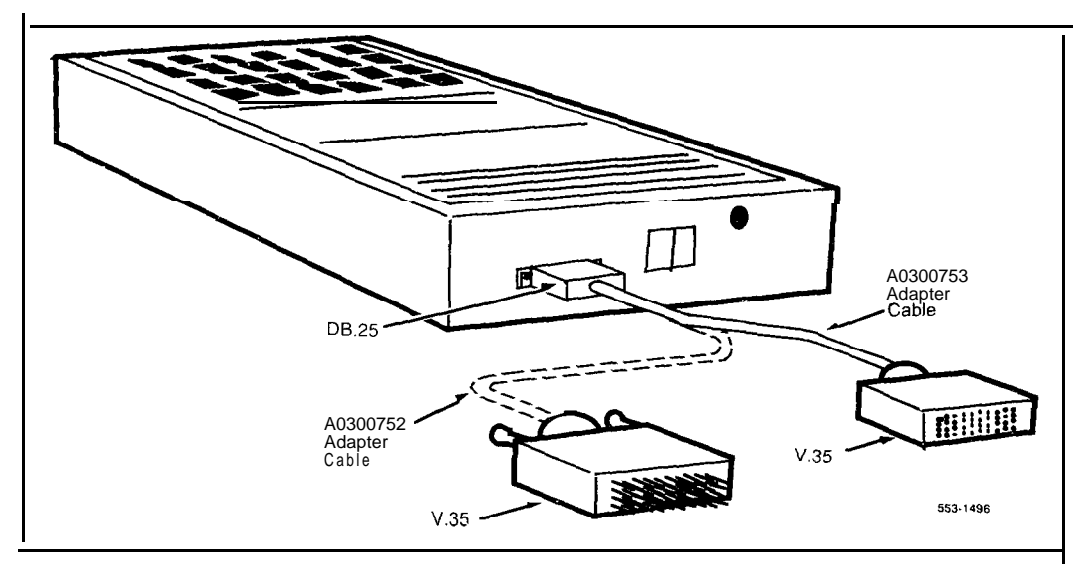

**Figure 7 QMT21 with adapter cable connection for V.35** 

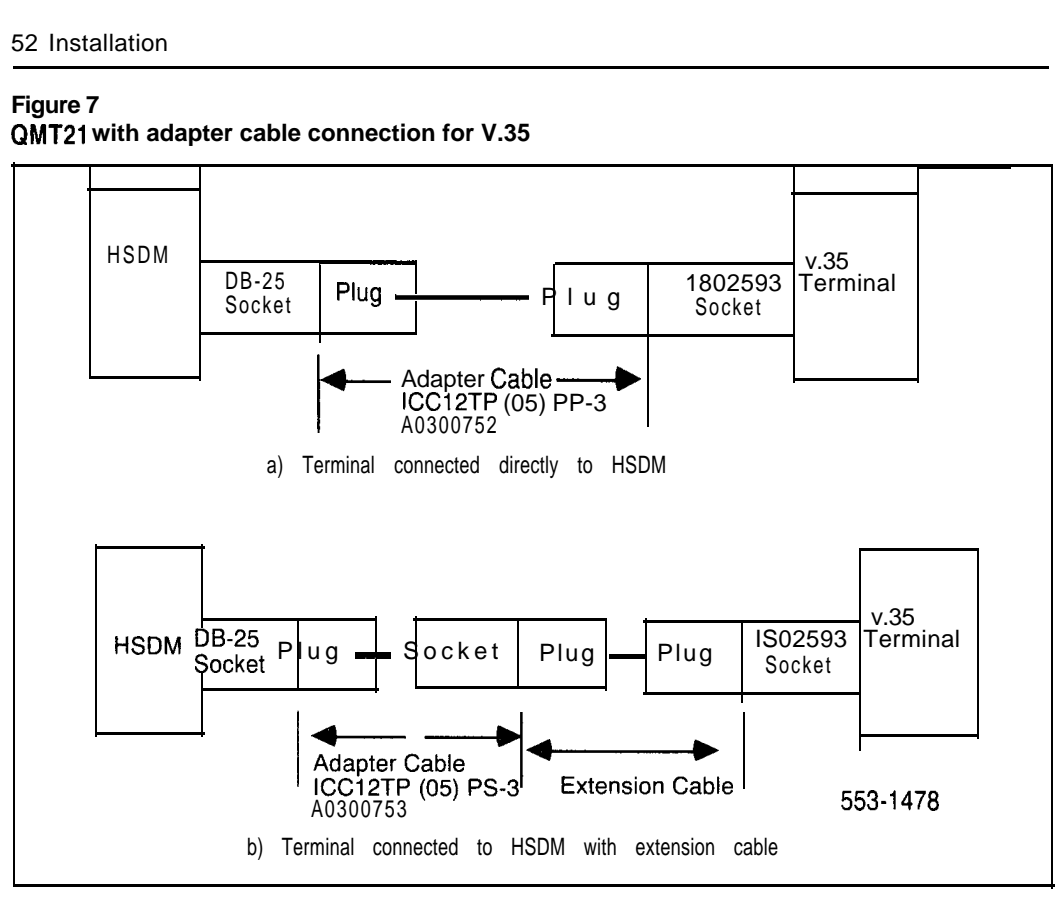

#### SL-1 **QMT21 High Speed Data Module**

Description, installation, and operation

Copyright © 1988 Northern Telecom All rights reserved. Information subject to change without notice Release 4.0 Standard December 31, 1992 Printed in USA

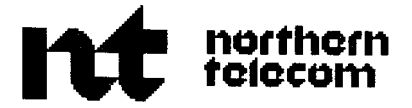

# **SL-1 QPC918 High Speed Data Card**

Description, installation, and operation

Publication number: 553-2731-108 Document release: 2.0 Document status: Standard Date: December 31, 1992

0 Northern Telecom

All right reserved

# **Revision history**

#### **August lo,1990**

Standard. release I .O. Reissued for compliance with Northern Telecom standard 164.0.

#### **December 31,1992**

Standard, release 2.0. This document is reissued to include technical content updates. Due to the extent of the changes, revision bars are not used.

# **Contents**

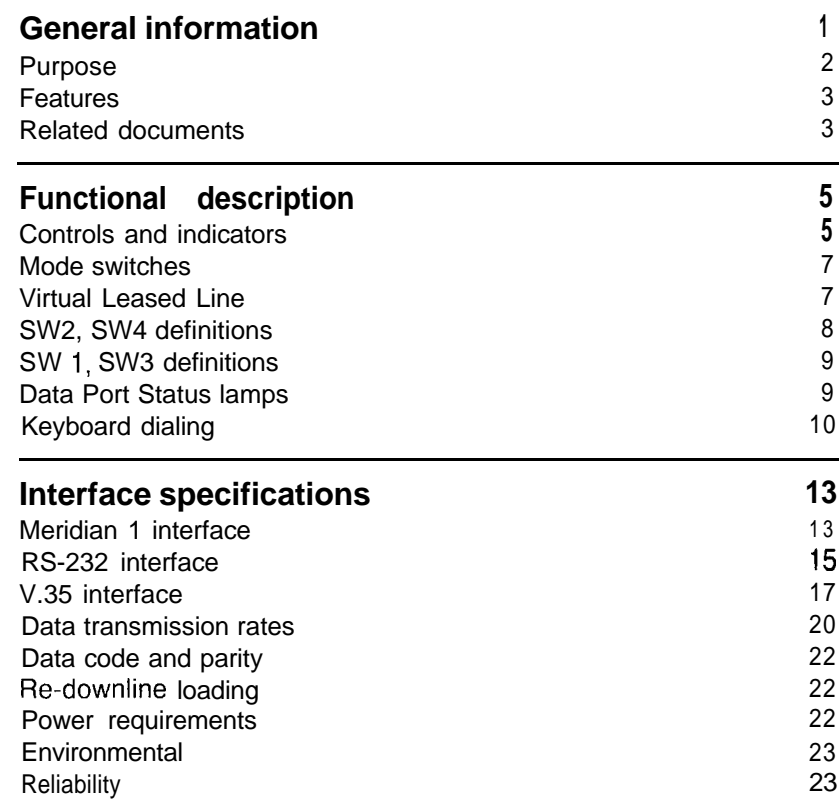

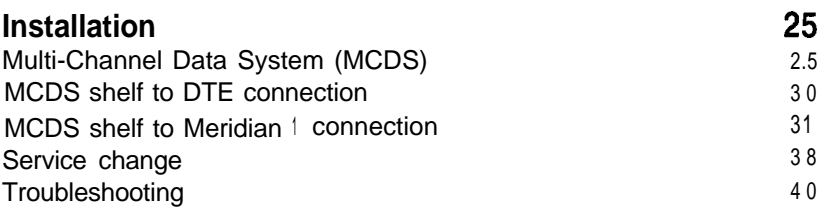

# **General information**

The QPC918 High Speed Data Card (HSDC) provides an RS-232C/V.35 interface between a compatible asynchronous or synchronous Data Terminal Equipment (DTE) and the Meridian SL-1 switching network. The HSDC provides connectivity to the DTEs for intra-switch communications, as well as for wide area communications over DTI or Primary Rate Interface (PRI) links to other Northern Telecom equipment.

The HSDC capabilities are similar to the High Speed Data Module (HSDM QMT21). Refer to *QMT2I Higl7 Speed Dcrtcr Module (553-2731-107)* for further information. Each High Speed Data Card (HSDC) supports two data ports that operate independently of each other in synchronous and asynchronous mode of operation. Each port provides call originating and answering capabilities. In the answering mode, the HSDC adapts to the originating Meridian SL- 1 data module characteristics (speed and mode of transmission, for example). The High Speed Data Card (HSDC) is mounted in slots 1 through 8 of a standard Multi-Channel Data System (MCDS) shelf.

The HSDC, like the HSDM, interfaces with the data port of the 4 port Data Line Card (QPC432).

The HSDC can also connect to a QPC311 Data Line Card (DLC). However, the QPC311 is being replaced by the QPC432 4PDLC.

The 4PDLC can be installed in slots 1 through 10 in the following PE Modules or shelves: NT8D13 (PE Module), QSD64, QSD65, QSD80, QSP35, and QSP36.

# **Purpose**

The High Speed Data Card (HSDC) provides an interface to high speed synchronous devices, such as front end processors, group IV facsimile equipment, or video conferencing ports. It also provides an interface to the Multi-Channel Data system (MCDS) and Meridian 1. In the synchronous mode, it supports data speeds up to 64000 bits per second.

The HSDC works with DTE only. The HSDC does not interface directly to modems (DCEs).

When the HSDC is used as an RS-232 interface unit, the HSDC can replace an ASIM (QMTI 1) or Asynchronous Interface Card (AIC QPC397). The HSDC meets the DTE/DCE interface requirements of the EIA RS-232C standard. The electrical characteristics of the interface to the Data Line Card (DLC QPC311) or to the 4-Port Data Line Card (4PDLC QPC432) are the same as for the ASIM and AIC.

*Note:* The HSDC V.35 interface conforms to the CCITT V.35 electrical standard, and to the  $ISO-2110$  mechanical standard. When HSDC is used as a V.35 interface unit, an adapter cable is needed to convert the IS0 2110 (DB-25) into an IS0 2593 (34-pin rectangular connector).

## **Features**

The following features are supported by the HSDC:

RS-232C/V.35 interface

- Up to 64 Kbps in synchronous mode
- Hot Line
- Auto/Speed Dial
- Ring Again
	- Remote Loop Back
- Echo (automatically with Keyboard Dialing )
- Originate/Answer Data Calls
- Outbound Modem Pool Call
- Forced DTR

Virtual Leased Line

Keyboard dialing in asynchronous mode.

Self Diagnostics

## **Related documents**

Refer to the following documents for complete information about the Meridian data features.

#### *(S-53-2731- 100)*

*Meridian Data Services RS-232 Interface Line Card (553-273* 1- 106)

*QMT21 h'igh Speed Data Module description, installation, and operation* (553-2731-107)

*Meridian Data Services traffic engineering and configuration* (553-2731-151)

*Meridian Data features operation and tests* (553-2731-300)

*High Speed Data Module User Guide* (P0696749)

# **Functional description**

# **Controls and indicators**

This card supports full duplex (FDX) mode only in asynchronous transmission. In synchronous transmission, both full duplex (FDX) and half dup!ex (HDX) operational modes are supported.

In asynchronous or synchronous transmission mode, each port operates independently of the other. Each port adapts to the mode of operation of the originating (calling) Meridian 1 data module, with the exception of Asynchronous/Synchronous mode. Synchronous/Asynchronous modes are set up by SW2 for Port C, and SW4 for Port. A The following modes are controlled by the switches mounted on the QPC918 faceplate. The layout of the faceplate is shown in Figure I.

5

#### **Figure 1 High Speed Data Card (HSDC) faceplate**

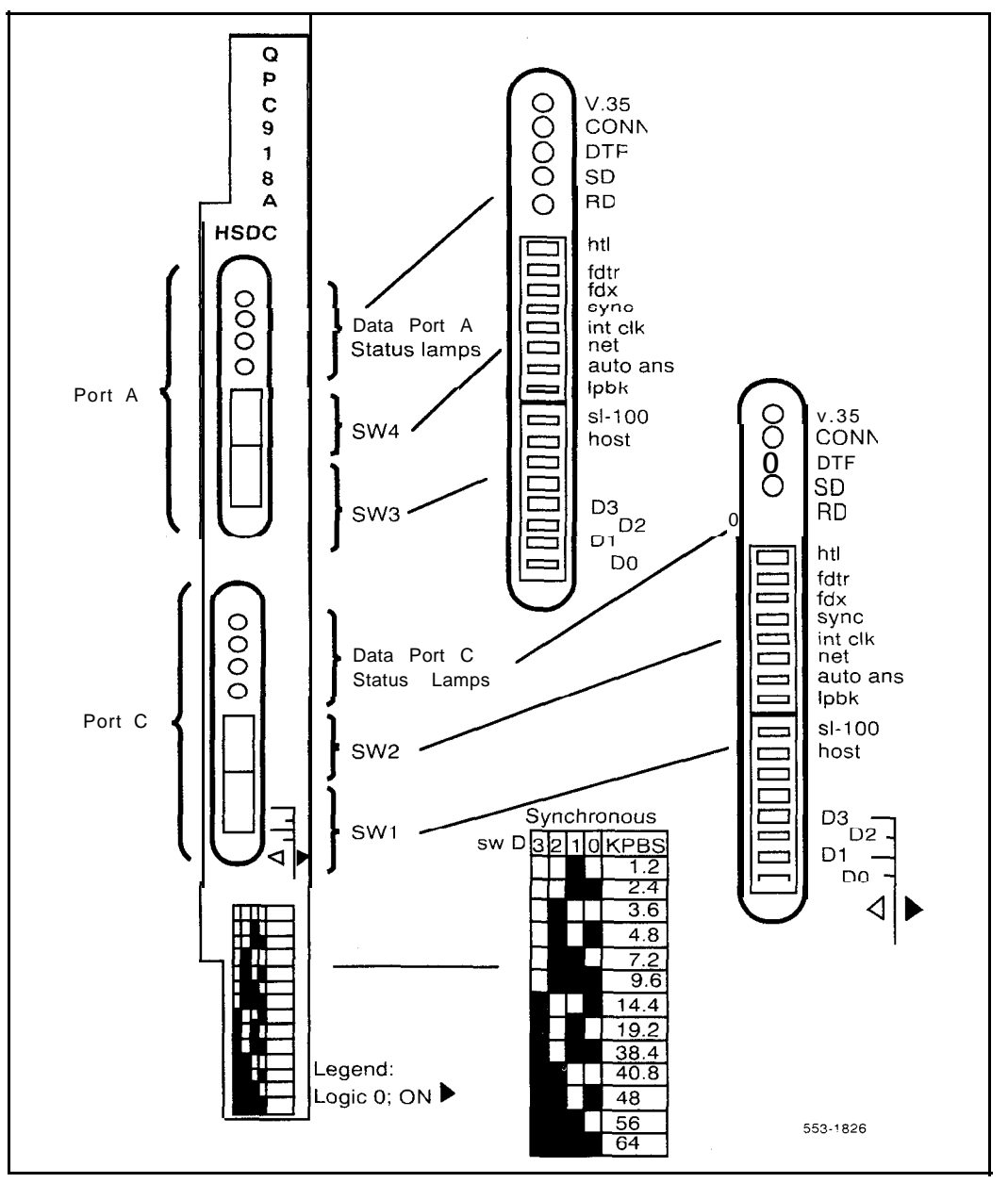

.,",," :z . , . ..

## **Mode switches**

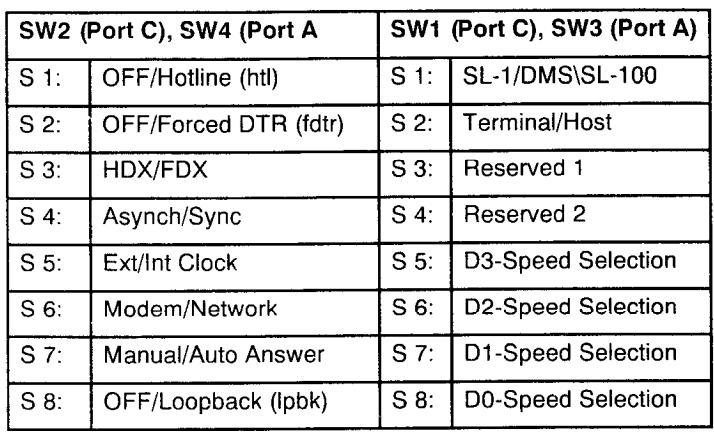

The HSDC has four recessed g-position DIP mode switches. The functions controlled by these switches follow:

Only the options on the right side are labeled on the faceplate (eg. htl, fdtr, FDX, and so on)

An Echo mode is not provided as an option, but characters will be echoed during keyboard dialing.

# **Virtual Leased Line**

The Virtual Leased Line (VLL) mode is controlled by setting SW2 or SW4 to the **htl** and **fdtr** position. In the Virtual Leased Line mode, the HSDC waits 1.5 seconds after the call is disconnected, and then begins to hotline continuously. The HSDC waits 40 seconds for the call to connect before aborting the call, and starting over. Stop the VLL by setting either the **htl** or **fdtr** switch to OFF position.

## **SW2, SW4 definitions**

S 1 OFF/Hotline (htl) is provided for the user who wishes to always access a particular data station. An autodial is initiated whenever the DTR lead goes from OFF to ON.

S 2 - OFF/Forced DTR (fdtr) forces the DTR lead to be high. This mode allows the HSDM to originate or answer a data call in the absence of a true hardware DTR.

S 3 - HDX/FDX is provided for half or full duplex data transmission.

S 4 Asynch/Synch switch is provided for asynchronous or synchronous data transmission.

S 5 - Ext/Int Clock. External clock is used when the device connected to the HSDC controls the transmit clock. Internal clock is used when the HSDC controls the transmit clock. The receive clock is always controlled by the HSDC.

S 6 – Modem/Network switch. In the synchronous mode, Modem setup is used for all connections except for connection to a digital network, such as through a Digital Service Unit (DSU) when the HSDC port clock (Txc and Rxc) are synchronized to the DSU's clock (Txc and Rxc).

S 7 - Manual/Auto Answer is provided for the user to answer an incoming call manually or automatically. Manual answer of an incoming call is by entering carriage return (CR). In the asynchronous mode, the card provides both manual and auto answer capability. In the synchronous mode, only auto answer is provided. A **manual setting will result in the call not being answered.**

S 8 - OFF/Loopback permits the local calling HSDC to force the far-end data module into a Remote Loopback test mode. The switch is provided for the diagnostic use by maintenance personnel. Refer to *Troubleshooting* in this manual for diagnostic and maintenance procedures.

## **SW 1, SW3 definitions**

S 1 – SL-1 or DMS\SL-100 Because of the protocol difference between the HSDC and the DMS/SLlOO Data Unit (DU), when the DU calls the HSDC in the synchronous mode, the HSDC always goes into a full-duplex mode. If half-duplex mode is desired, the HSDC should have the SLl/DMS\SL-100 switch set to DMS\SL-100. Setting the switch to DMS\SL-100 still allows the HSDC to answer the call automatically, but in the halfduplex mode.

 $S<sub>2</sub>$  - Terminal/Host. In the asynchronous mode, when the switch is set to **terminal** prompts are provided for keyboard dialing. When the switch is set to host, prompts are not sent to the DTE.

S3 and S4 Reserved for future use and should be set to the OFF position. S5 to S8 - Reserved for synchronous speed selection.

# **Data Port Status lamps**

The definitions of the Data Port Status lamps following table.

Table **1 Data Port status lamps**

| <b>Indicator</b> | <b>Description</b>                                                                                                    |
|------------------|----------------------------------------------------------------------------------------------------|
| v.35             | The V.35 LED lights when the HSDC is internally configured<br>for the V.35 interface.                                  |
| CONN             | The CONNECT lamp is lit when a data call is connected<br>between the HSDC port and data module at the far end.         |
| <b>DTR</b>       | The DTR LED is lit to indicate that DTR is ON from the<br>attached device or is forced ON by the "forced DTR" setting. |
| R <sub>D</sub>   | The RD LED is lit when data is received by the DTE.                                                                    |
| <b>SD</b>        | The SD LED is lit when data is transmitted by the DTE.                                                                 |
## **Keyboard dialing**

Keyboard dialing (KBD) allows the user to initiate and /or terminate data calls to in-house or remote hosts using the terminal keyboard of a DTE.

Keyboard dialing capability is supported for ASCII, asynchronous, character mode, interactive terminals equipped with EIA, RS-232C, or CCITTV.3.5 interface. It is not provided for synchronous, or block mode terminals.

The HSDC and KBD provide the following features and capabilities:

Call origination to local and remote hosts

Ring Again capability

- Auto Dial data calling

- Speed Call data calling
- Auto Answer
- Manual Answer
- Asynchronous Data transmission rate of 110, 150, 300, 600, 1200, **2400,4800,9600,19200** bps
- Asynchronous Mode Autobaud and Autoparity features. On initial power up, a default speed, selected by the SYNC speed switch setting, of 1200, 2400,4800, 9600, or 19200 bps, is used. If the switch is not set to any of the five speed settings, the HSDC defaults to 9600 bps.
- The HSDC detects the speed on receipt of carriage return (CR) character. If the parity of the terminal matches the HSDC default setting (8 bits, no parity), HSDC echoes a legible prompt on the screen. If parity does not match, an illegible prompt appears on the screen. **When this happens, enter a period (.) and carriage return (CR) to force the HSDC to detect the parity and to echo a legible prompt on the screen.**
- **-** After having autobauded once, the HSDC remembers the current speed, and continues to use the same speed if not again autobauded.
- The HSDC returns to the default mode when:
	- . The terminal powered OFF and ON,

i<br>Tari

. After a Control Z, Break, DTR OFF, or call disconnections from the far end.

For complete descriptions of all keyboard dialing procedures, *see* the *High Speed Data Module User Guide* (P0696749).

# **Interface specifications**

## **Meridian 1 interface**

The Multi-channel Data System (MCDS) shelf containing HSDC cards interfaces with Meridian 1 by the QPC311 Data Line Card (DLC) or QPC432 Four-Port Data Line Card (4PDLC). A connecting loop wire gauge selection is provided on the HSDC. The selection plugs, 53 for Port C, J4 for Port A, select either 22/24 gauge inside wire or 24/26 gauge outside wire. 53 and 54 are not accessible from the faceplate (see Figure 2). Wire gauge selection requires removing the HSDC card from the MCDS shelf.

Note: The QPC432 replaces the QPC311 card, which is available for repair only and cannot be ordered as new equipment.

**13**

**Figure 2 High Speed Data Card jumper locations**

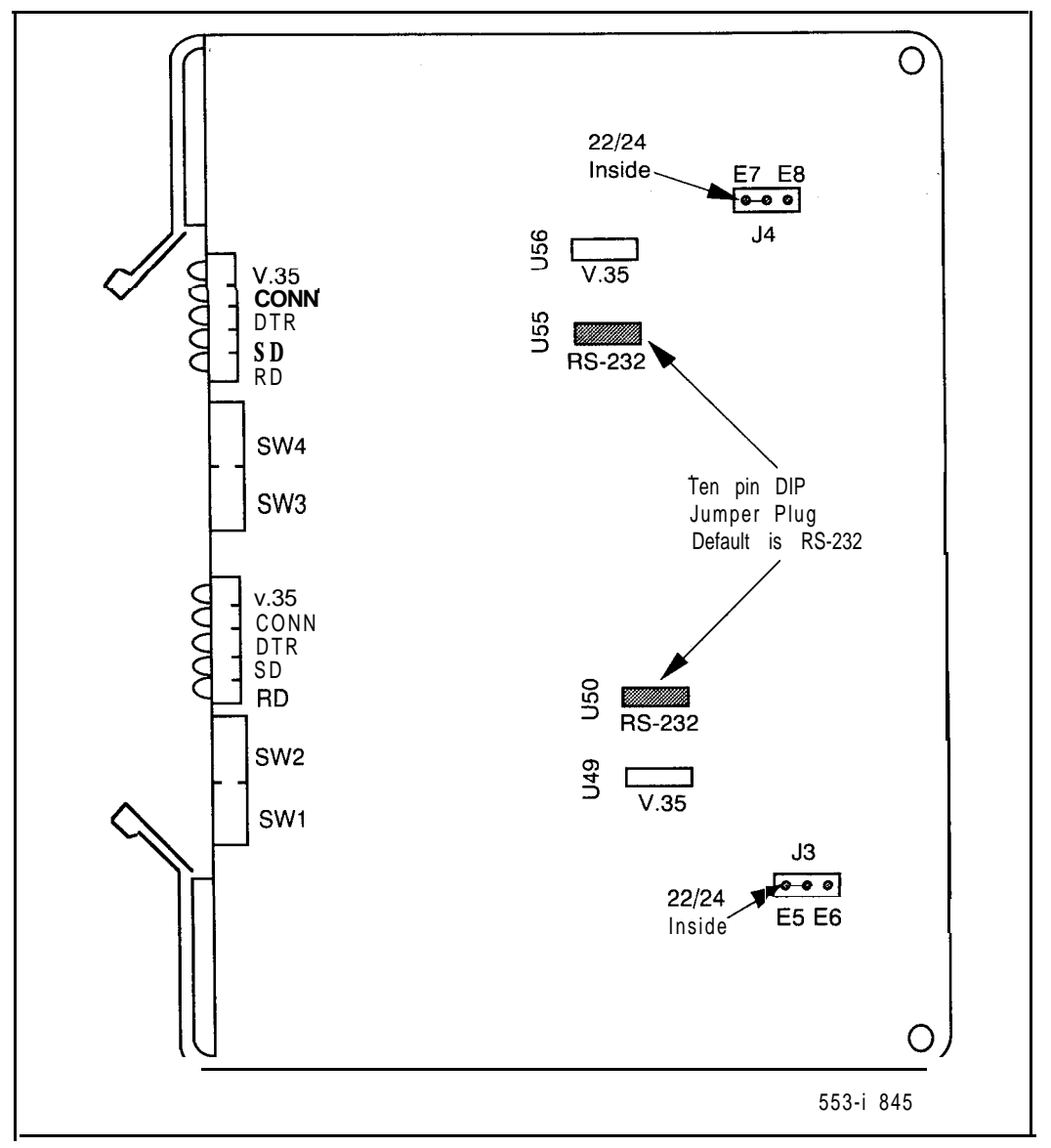

## **RS-232 interface**

For RS-232 interface configuration, a 10 pin DIP jumper plug on the QPC918 board should be placed in the RS-232 position.

When the HSDC is used as a RS-232 interface unit, the HSDC can replace an ASIM and AIC completely. The HSDC meets the DCE/DTE interface requirements of the EIA RS-232C standard.

A 10-pin DIP jumper plug must be inserted in the correct socket of the QPC918, as shown in the Table 2, to support RS-232-C or V.35 interfaces.

**Table 2 QPC918 interface selection**

| Port   | <b>Interface Type</b> | Install 10-pin DIP at Location |
|--------|-----------------------|--------------------------------|
| Port A | <b>RS-232-C</b>       | u55                            |
|        | v.35                  | <b>U56</b>                     |
| Port c | <b>RS-232-C</b>       | <b>U50</b>                     |
|        | v.35                  | u49                            |

Table 3 shows the EIA leads supported by the HSDC/MCDS Port A or Port C.

#### **Table 3 EIA signals supported by HSDC**

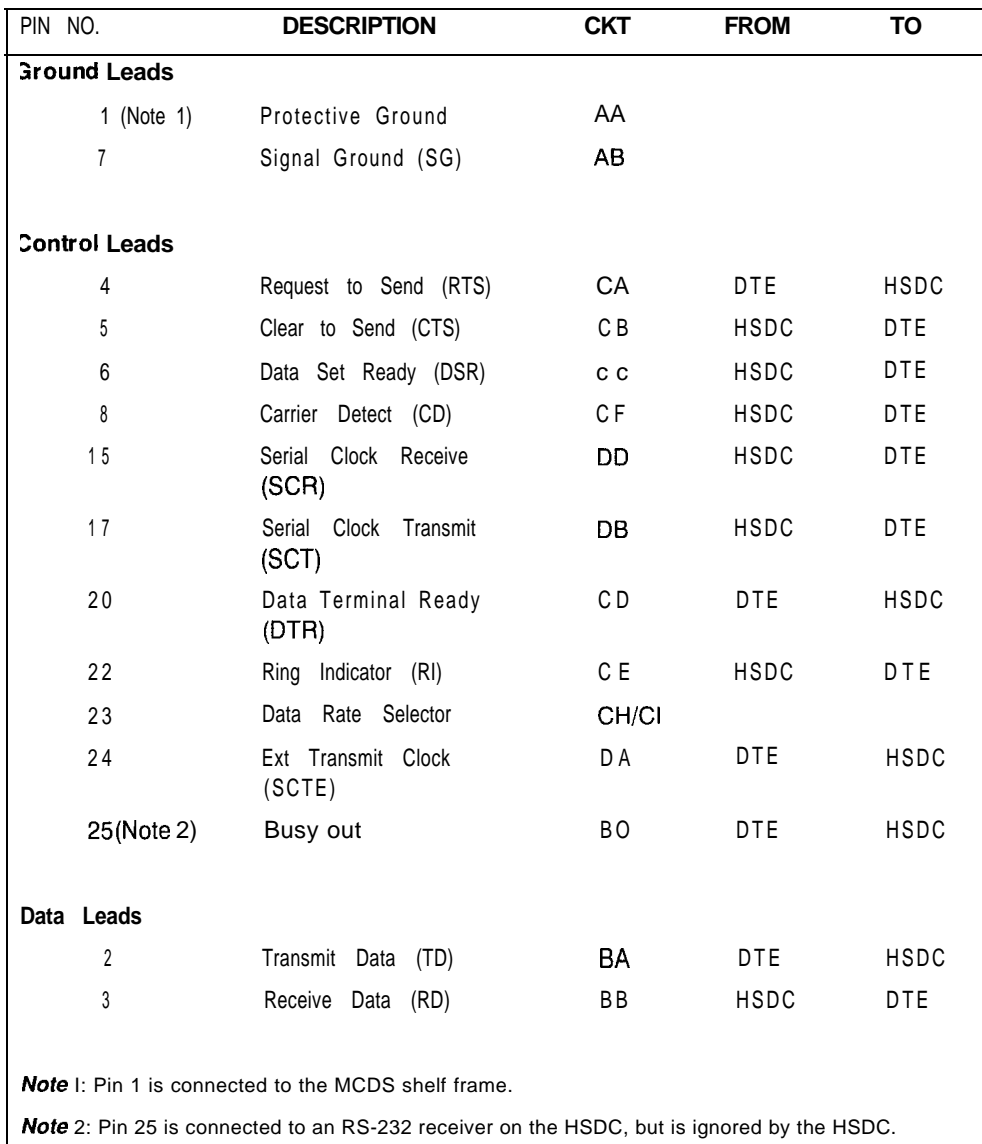

## **V.35 interface**

For V.35 interface configuration, remove a 10 pin DIP jumper plug on the HSDC from the RS-232 socket and install it in the V.35 socket.

The HSDC V.3.5 interface conforms electrically to the CCITT V.35 standard and mechanically to ISO-2110. When HSDC is used as a V.35 interface unit, an adapter cable is needed to convert the IS0 2110 (DB-25) connector on the MCDS backplane into an IS0 2593 (34-pin rectangular connector).

The HSDC is shipped from the factory configured for the RS-232 interface. V.35 is configured only when required by the application.

Table 4 shows the V.35 (CCITT) leads supported by the HSDC/MCDS Port A or Port C.

#### **Table 4**

#### **V.35 CCITT signals supported by the HSDC**

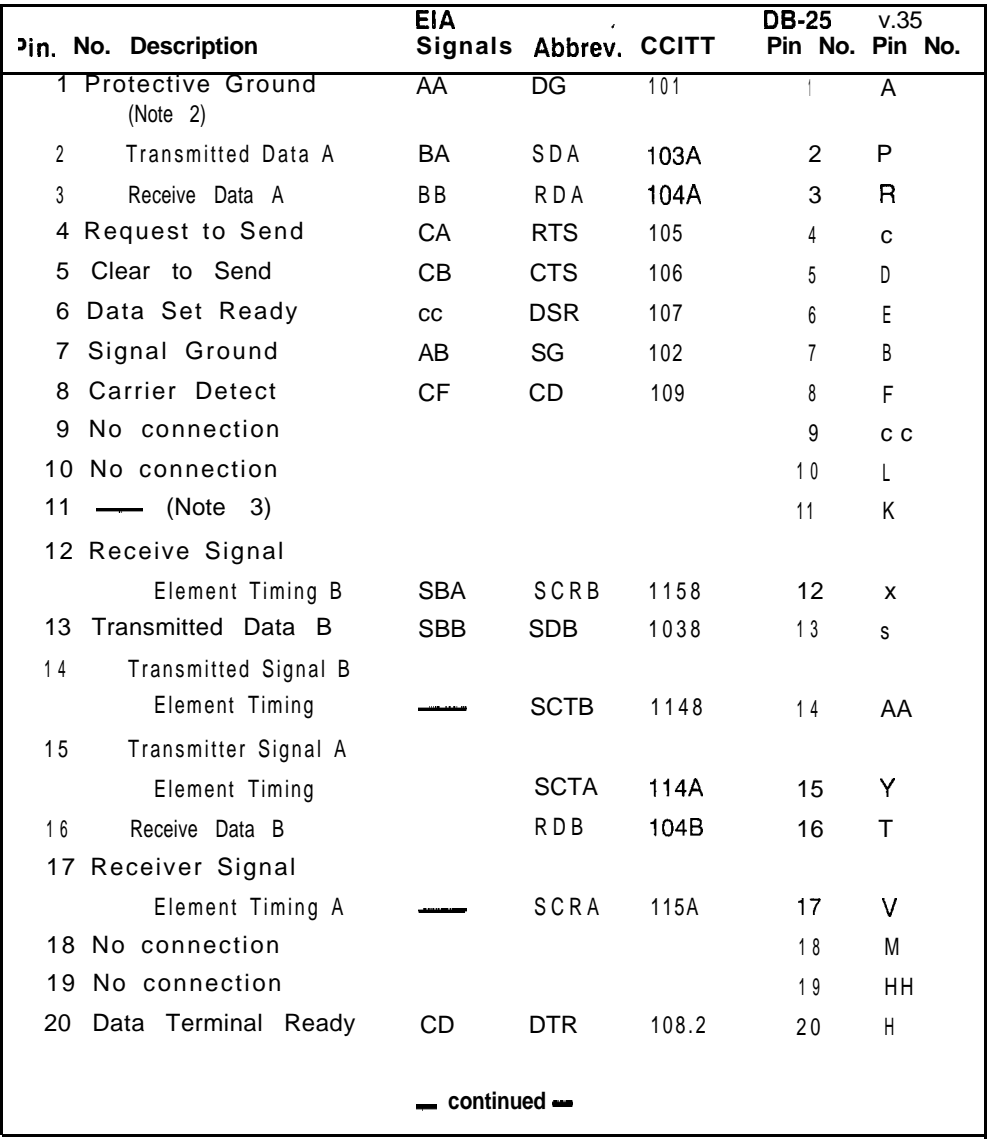

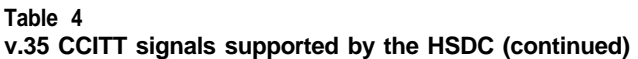

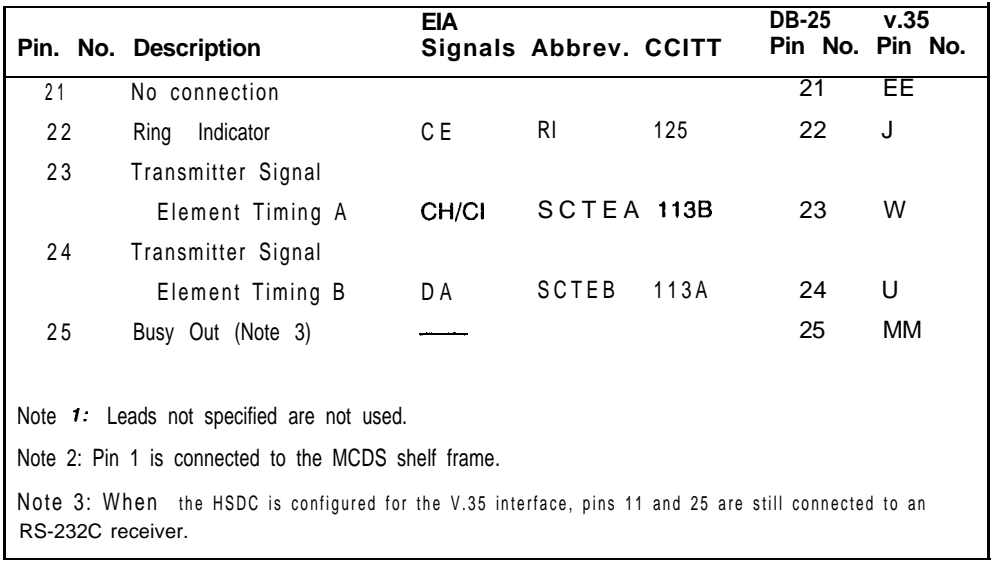

## **Data transmission rates**

The data rates supported by the HSDC are listed in Table 5. These speeds can be set by four switches labeled DO, Dl, D2, and D3 on the faceplate.

In the asynchronous mode, there is one stop bit for all speeds except for 110 bps. There are two stop bits at 110 bps. The HSDC operates only in full duplex mode with 8 bits, including parity. The HSDC supports the asynchronous speeds of 110,150,300,600,1200,2400,4800,9600, or 19200 bps. The HSDC will always autobaud to the DTE baud rate.

In the mode, when the HSDC is first powered up, the default speed of either 1200, 2400, 4800, 9600, or 19200 is selected. This speed is determined by the DO, D1, D2, and D3 switch settings on the HSDC faceplate. After autobauding, the HSDC remembers the terminal speed (current speed). If not autobauded, the previous speed is remembered. If the switch settings are not set to one of the five speeds, 9600 bps is used as a default.

In the *Synchronous* mode, the speeds available are listed in Table C. The synchronous speeds are determined by the DO, D1, D2, and D3 switch settings. The speed can be changed only in the idle state.

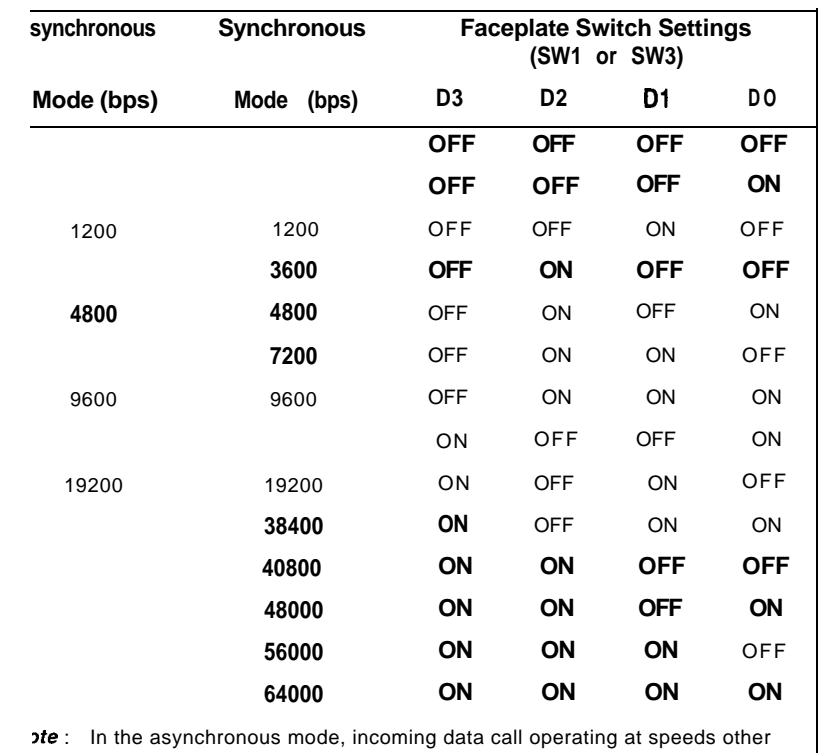

#### **Table 5 Data transmission rates and switch settings**

an 110, **150,300,600, 1200, 2400,4800,9600,**or 19200 bps will be disconnectec Id an appropriate message sent to the user screen. Each port will adapt to the rta rate of the calling Meridian SL-1 data module.

## **Data code and parity**

The card supports asynchronous data terminals using 7 bit ASCII code, 1 or 2 stop bits, and odd, even, space, or mark parity.

In asynchronous mode, the HSDC uses the autobaud and autoparity feature to automatically detect the speed and parity of the DTE. The procedure for autobaud and autoparity is as follows:

The HSDC detects the speed of the Carriage Return (CR) ASCII character. If the parity of the terminal matches the default (8 bit, space parity), HSDC echoes legible prompts on the screen. Otherwise illegible prompts appear on the screen. To re-autoparity, the user should enter period (.) and a Carriage Return (CR). After the HSDC detects the parity, legible prompts will be echoed on the screen. This is the standard procedure used on all other SL-1 data products.

The HSDC goes back to default mode under the following conditions:

- DTE power goes from ON to OFF, then returns to ON,
- . After Control Z, Break, DTR OFF, or call is disconnected from the far end.

## **Re-downline loading**

The HSDC is capable of accepting re-downline loading of the configuration parameters in the asynchronous mode.

## **Power requirements**

The HSDC is powered from a MCDS power supply. The power requirements per card are is shown below.

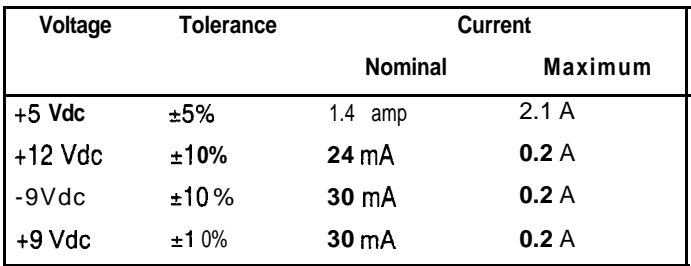

A total of 1.7 ampere is required from the MCDS 110 V AC power receptacle when the MCDS shelf is fully loaded with eight HSDCs.

## **Environmental**

The HSDC is designed to operate without degradation under the following conditions.

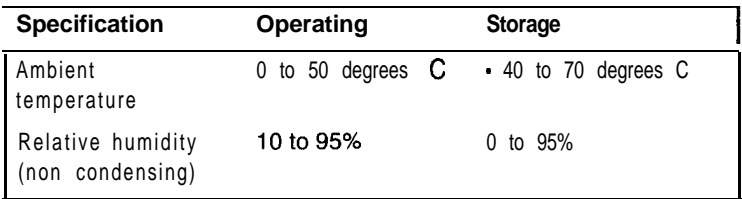

## **Reliability**

The HSDC has a predicted mean time between failure (MTBF) of 29.3 years at 40 degrees Celsius.

# **Installation**

## **Multi-Channel Data System (MCDS)**

\_ .

The MCDS is designated for use in computer rooms for interfacing multiple computer ports to the Meridian SL-1. The HSDC is mounted in the standard MCDS shelf (QSD27). Each shelf can accommodate up to eight HSDCs, eight Asynchronous Interface Cards (AIC QPC397), or any combination of the two, totaling eight. For each AIC, the MCDS shelf identifies four ports (units) A, B, C, and D. The HSDC supports two data ports per card. As a result, it utilizes only ports (units) A and C of the MCDS shelf.

The major equipment required to implement MCDS is listed here:

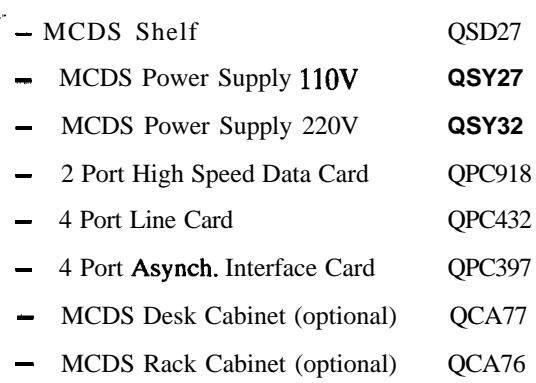

**The MCDS shelf** (Figure 3) houses a center-mounted power supply and four HSDC or AIC cards mounted on each side of the power supply (a total of eight). It can be either a stand alone unit on an equipment frame or mounted in the MCDS cabinet. It is equipped with front flange mounting brackets and is 19 inches wide, 14 inches high, and 14.25 inches deep.

**Figure 3 MCDS QSD27 shelf**

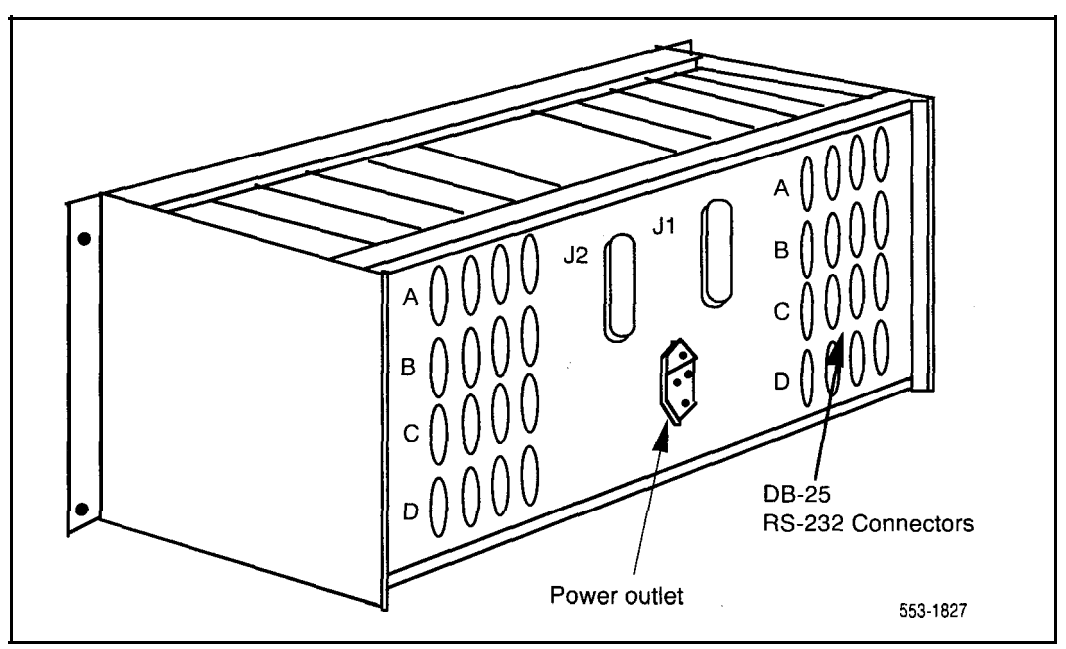

**The MCDS power supply** (Figure 4) is an off-line, switched mode supply which provides multiple, regulated and protected DC voltage to the shelf backplane. It requires 1.7 amp from 1 10V, 60 Hz AC source. An optional MCDS power supply (QSY32) is available that connects to 220 V Hz AC lines.

**Figure 4 MCDS power supply**

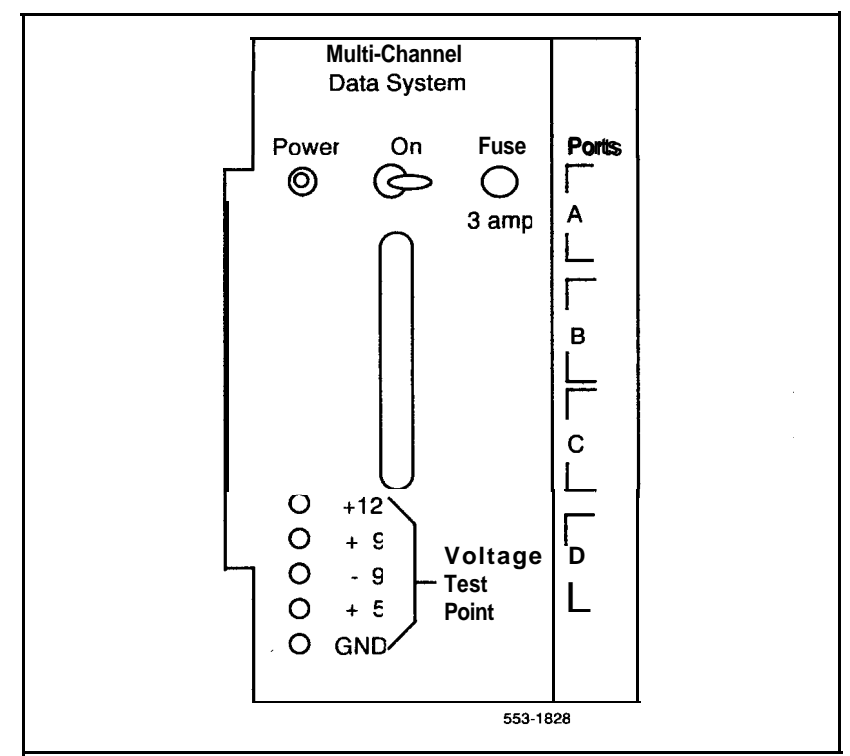

**The MCDS backplane** (Figures 5 and 6) which is a part of the shelf assembly, is provided with two sided circuitry. It is equipped with nine 160-pin connectors to receive the interface cards and shelf power supply. It is also equipped with two 25-pair standard Amphenol type plugs  $(J1, J2)$  to connect to the Meridian SL-1, and 32 female, standard RS-232-C (DB-25) connectors to provide interface to the computer ports (DTEs). The backplane is also provided with an insulator sheet on the rear surface to prevent accidental shorting of the traces with metal connector hoods.

**Figure 5 MCDS backplane (front view)**

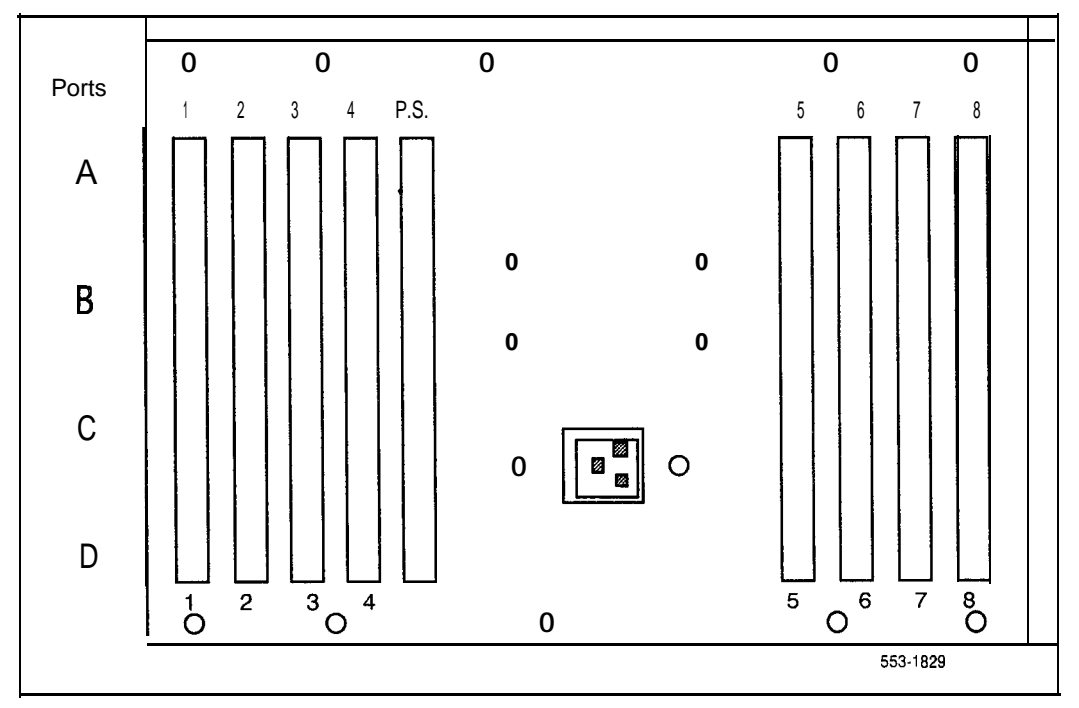

**Figure 6 HSDC backplane (rear view)**

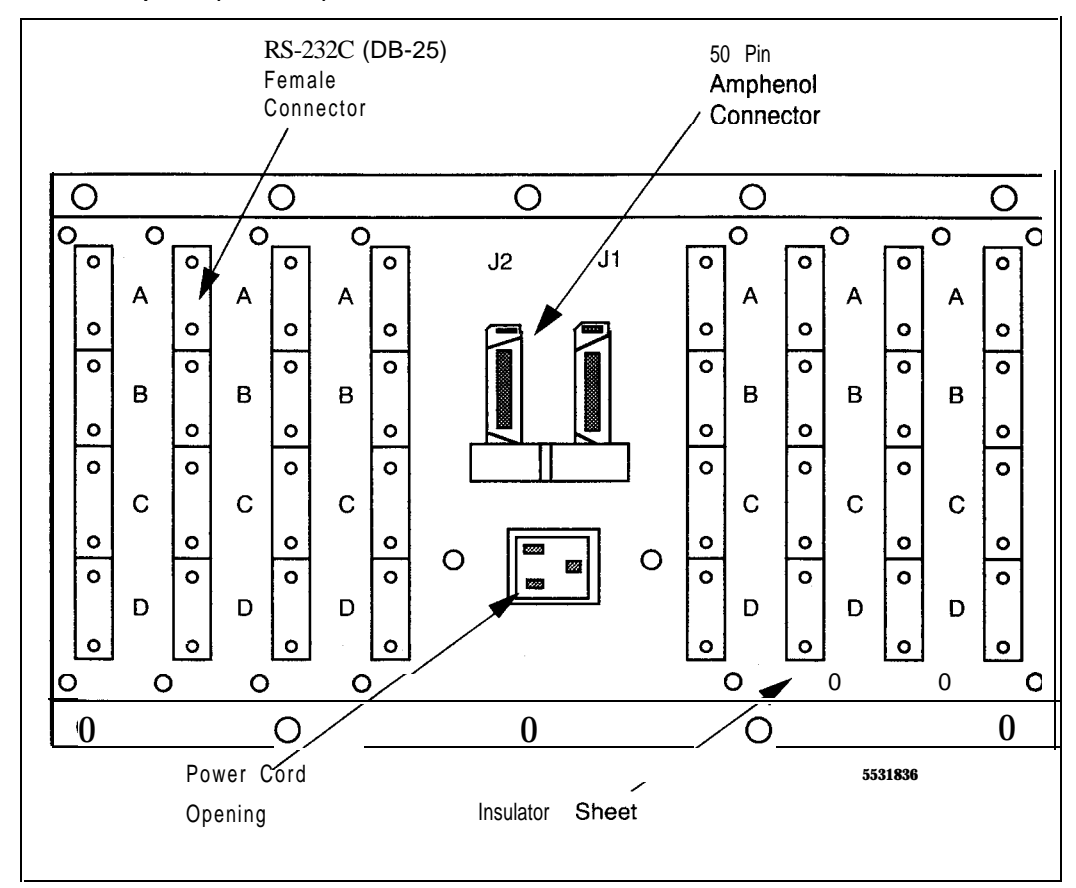

**The Spectron patch panel** is inserted between the MCDS and the DTE computer ports to provide a convenient means of rearranging interconnections and for maintenance diagnostics. Each panel contains 16 plug-in modules. To monitor a 2 -shelf MCDS cabinet, 2 panels are required.

**The AIC card** supports four asynchronous DTEs that use 7-bit ASCII code and 1 or 2 stop bits. It supports full (FDX) and half (HDX) modes of operation and provides auto-answer capability only.

**The QPC432 4PDLC** supports two HSDC cards, or one AIC card.

Detailed information about the Multi-Channel Data System (MCDS) installation and removal may be found in the Northern Telecom Publication *Meridian Data Services installation and testing (553-2731-200).*

## **MCDS shelf to DTE connection**

When the Spectron patch panel is not used, connect the MCDS shelf to the computer ports with an RS-232-C cable equipped with male-type  $25$ -pin connectors.

When the Spectron patch panel is used, use a Spectron patch cable to connect the MCDS shelf to the assigned monitor jacks of the patch panel, which is labeled Modem. Then connect the associated equipment jacks (labeled Equip.) to the computer ports with an RS-232-C cable equipped with male-type 25-pin connectors.

When HSDC is used as the V.35 interface unit, an adaptor cable is needed to convert the ISO-21 10 (DB-25) connector on the MCDS backplane into an **ISO-2593** (34-pin rectangular) connector. Figure 7 shows the details and connection of the adaptor cable.

For DTE equipped with female ISO-2593, adaptor cable number A0300752 is required. For DTE equipped with male ISO-2593, adaptor cable A0300753 is required.

**Figure 7 MCDS to V.35 DTE connection**

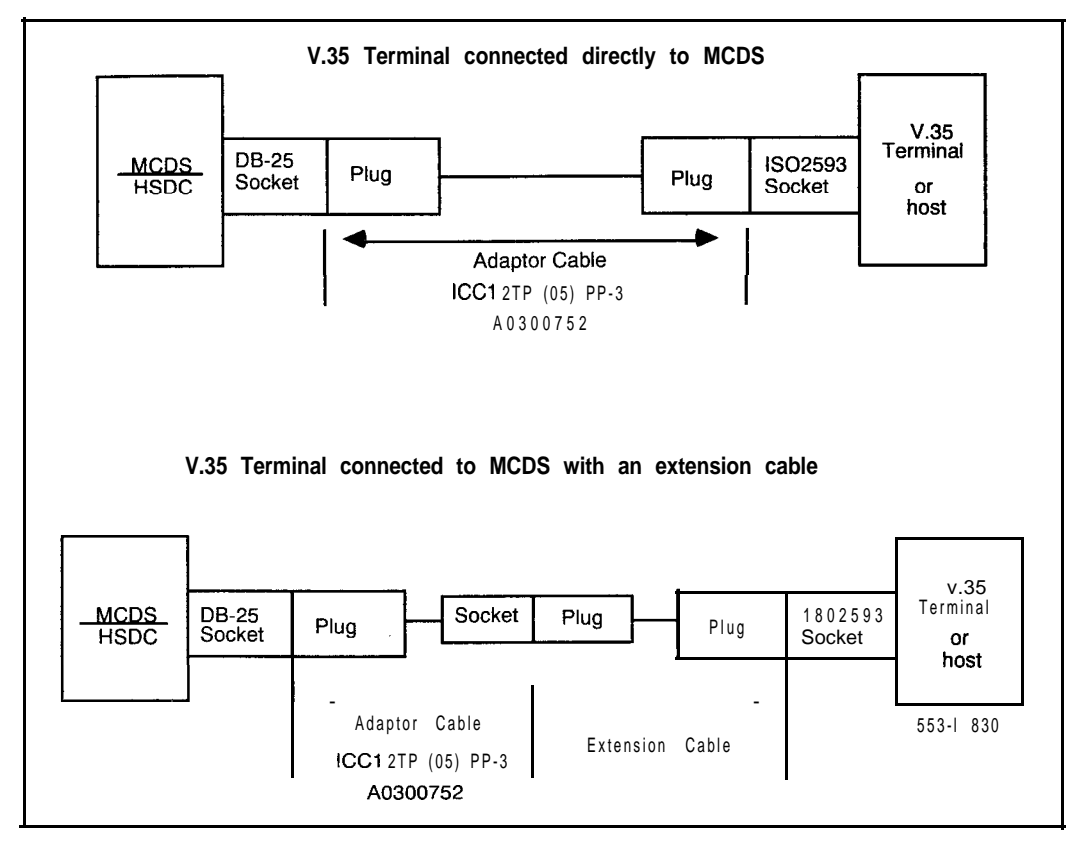

## **MCDS shelf to Meridian 1 connection**

The selection plugs J3 and J4 on the HSDC are provided to select a 22/24 gauge inside wire or 24/26 gauge outside wire.

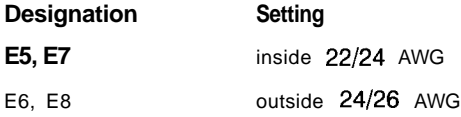

The physical capacities and provisioning requirements of Meridian SL-1 Data feature hardware must be met upon installation. Table 6 lists cabling and environmental requirement and limitations. All hardware is installed using basic installation tools.

MCDS shelf cabling sequence is shown in Figure 8.

Note: Each HSDC utilizes only Unit A (Port A) and Unit C (Port C) of the MCDS shelf.

#### **Table 6 MCDS to SL-1 cabling**

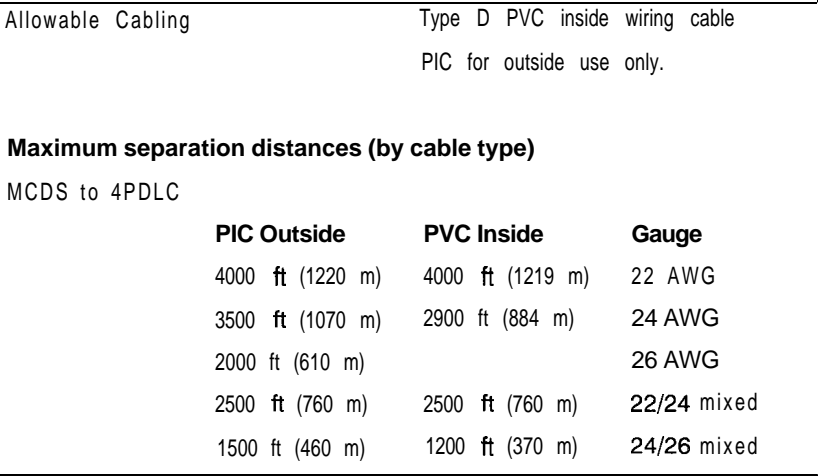

Table 7 lists the MCDS shelf pair terminations and Table 8 lists the NT8D13 PE Module I/O Pane1 connectors and the signal assignments to the connector pins and the 4PDLC and DLC units and their I/O port signals.

Note: Only ports A and C on the MCDS can be used by the QPC918 HSDC.

Only units D1 and D3 of the QPC311 DLC and units 0 to 3 of the QPC432 4PDLC can be used.

The I/O Pane1 connectors for the NT8D13 PE Module can also be used for QSD64, QSD65, QSD80, QSP35, and QSP36 PE shelves.

#### **Table 7 MCDS shelf pair terminating sequence**

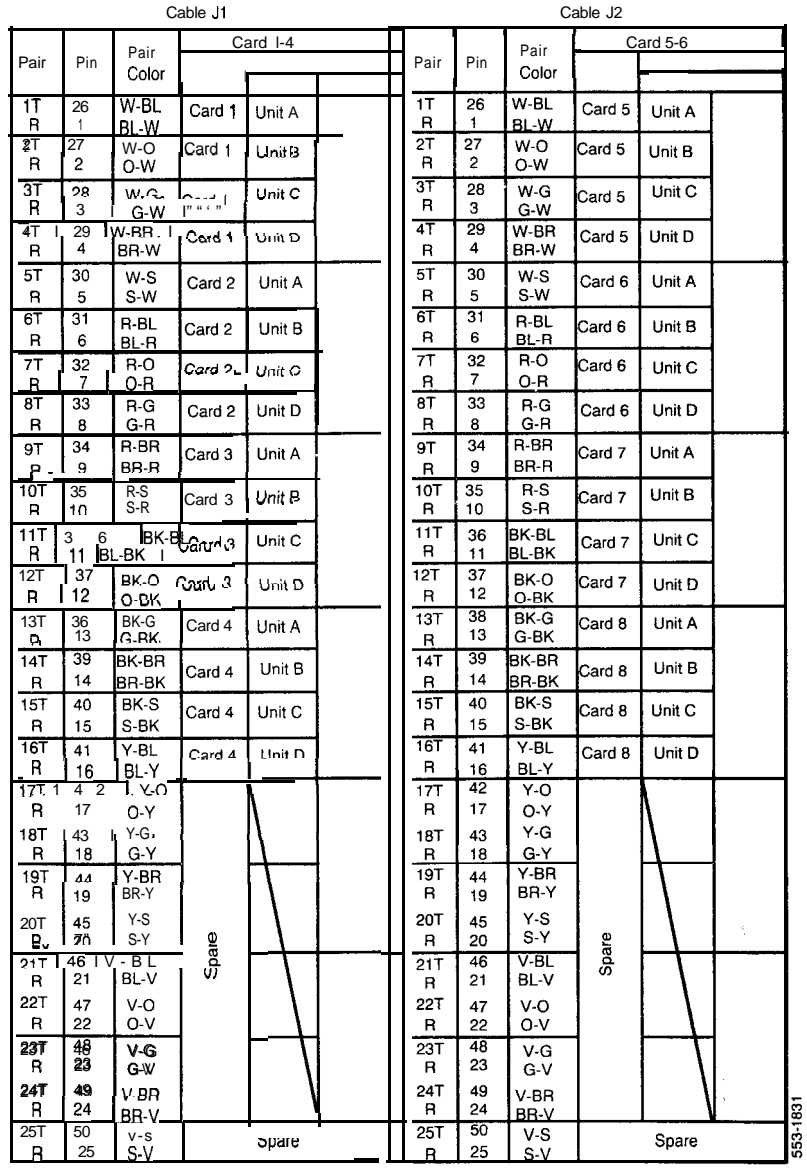

#### **Table 8**

# **QPC432 (4PDLC) and QPC311 DLC pair-terminations for NT8D13 PE**

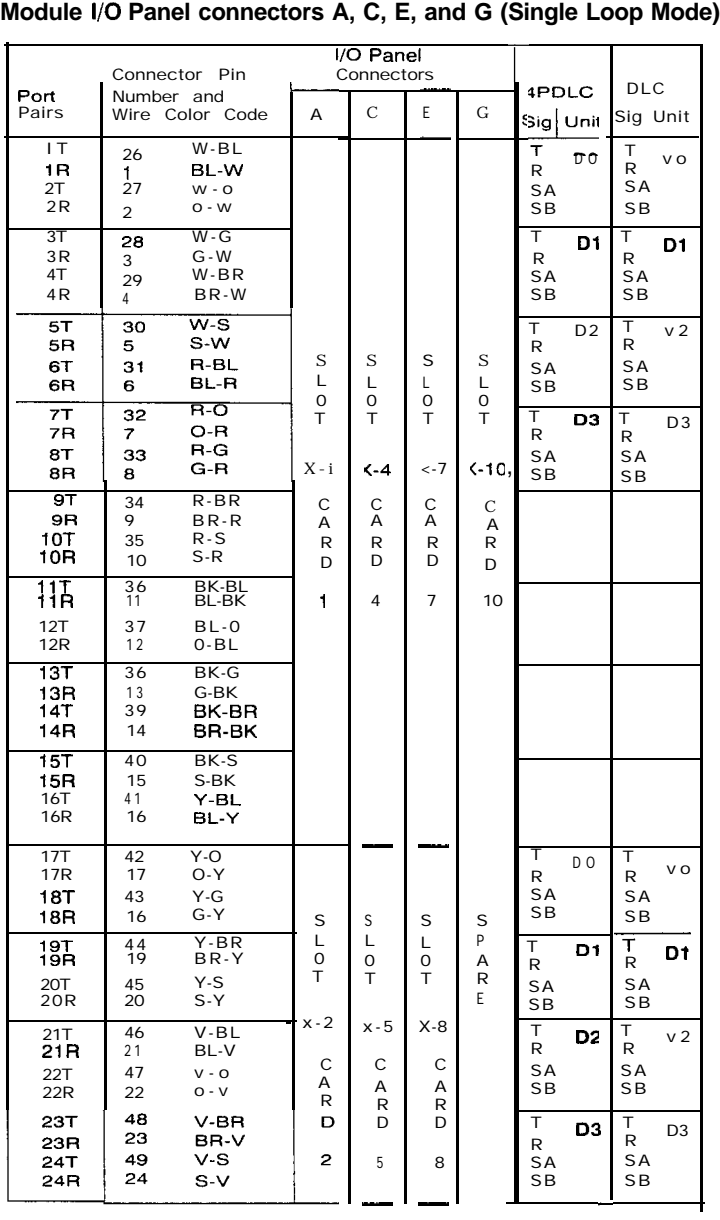

## **Table 8 (cont'd) QPC432 (4PDLC) and QPC311 DLC pair-terminations for NT8D13 PE**

 $\frac{1}{2}$  ,  $\frac{1}{2}$ 

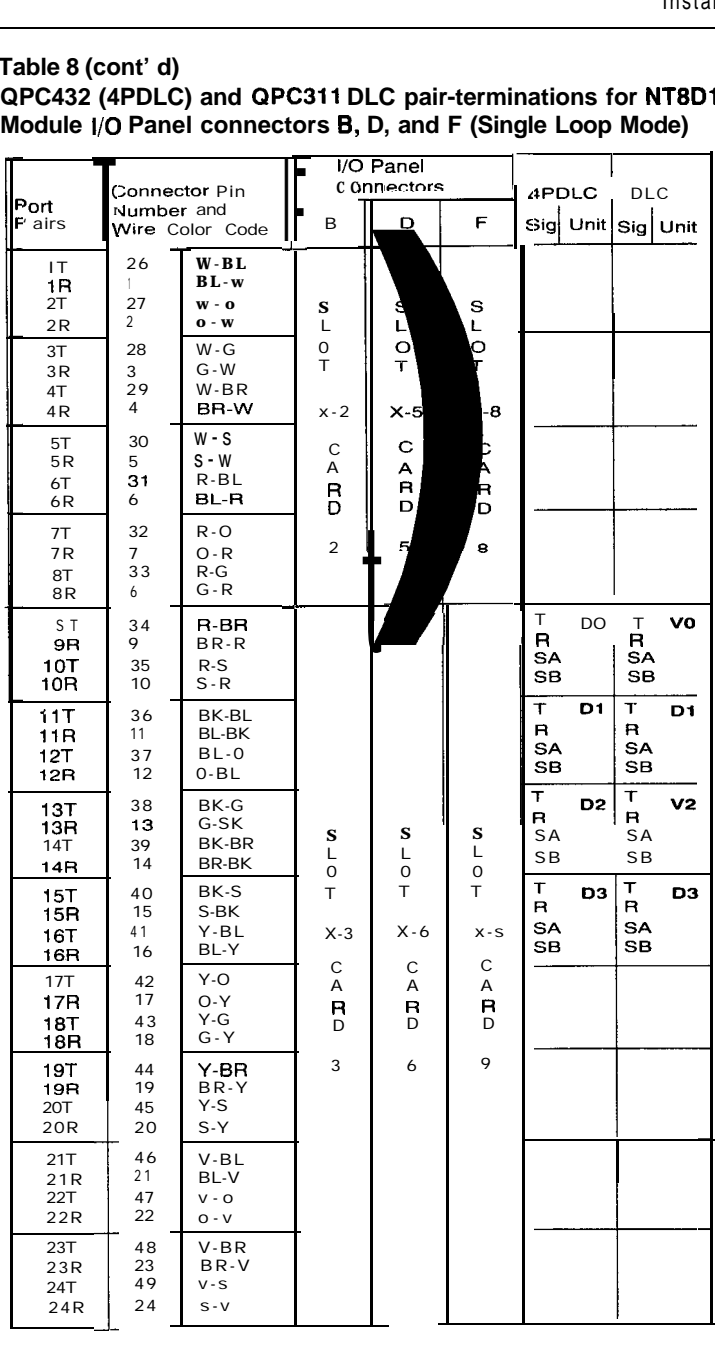

#### **Table 6 (cont'd) QPC432 (4PDLC) and QPC311 DLC pair-terminations for NT8D13 PE Module I/O Panel connectors A, C, E, and G (Dual Loop Mode)**

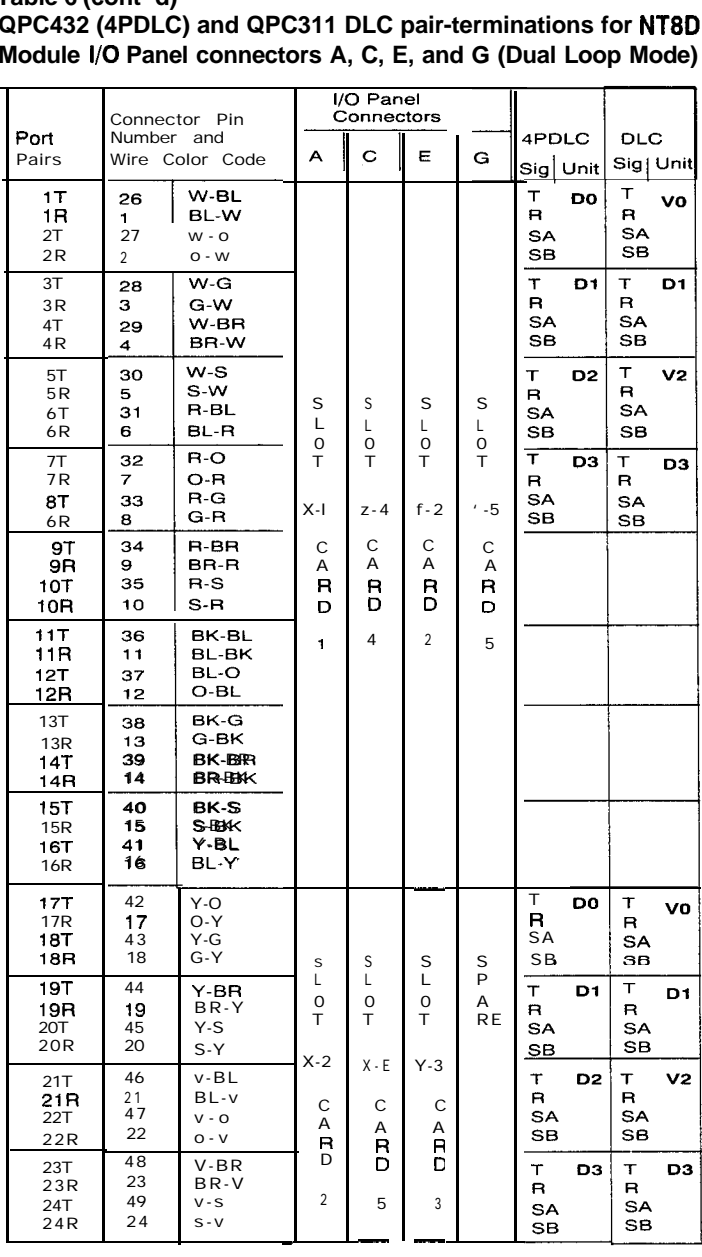

#### **Table 8 (cont'd) QPC432 (4PDLC) and QPC311 DLC pair-terminations for NT8D13 PE Module I/O Panel connectors B, D, and F (Dual Loop Mode)**

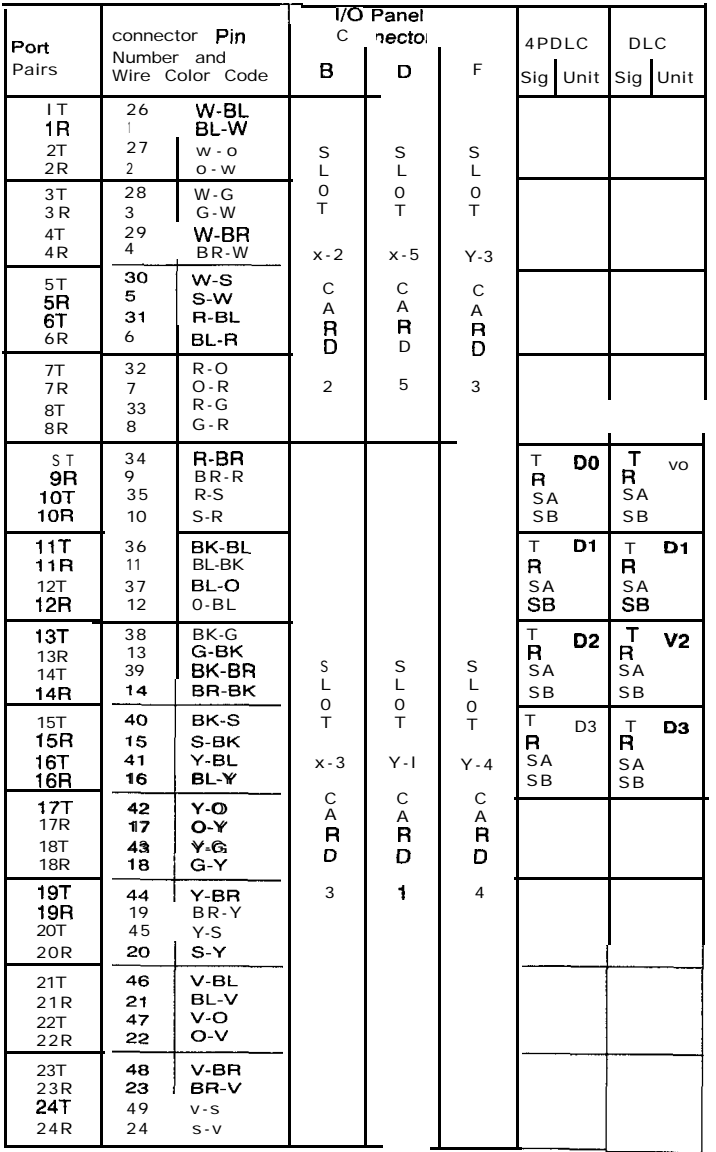

Connection of the MCDS shelf to the SL-1 and Host computer is shown in Figure 8.

#### **Figure 8 MCDS shelf to host**

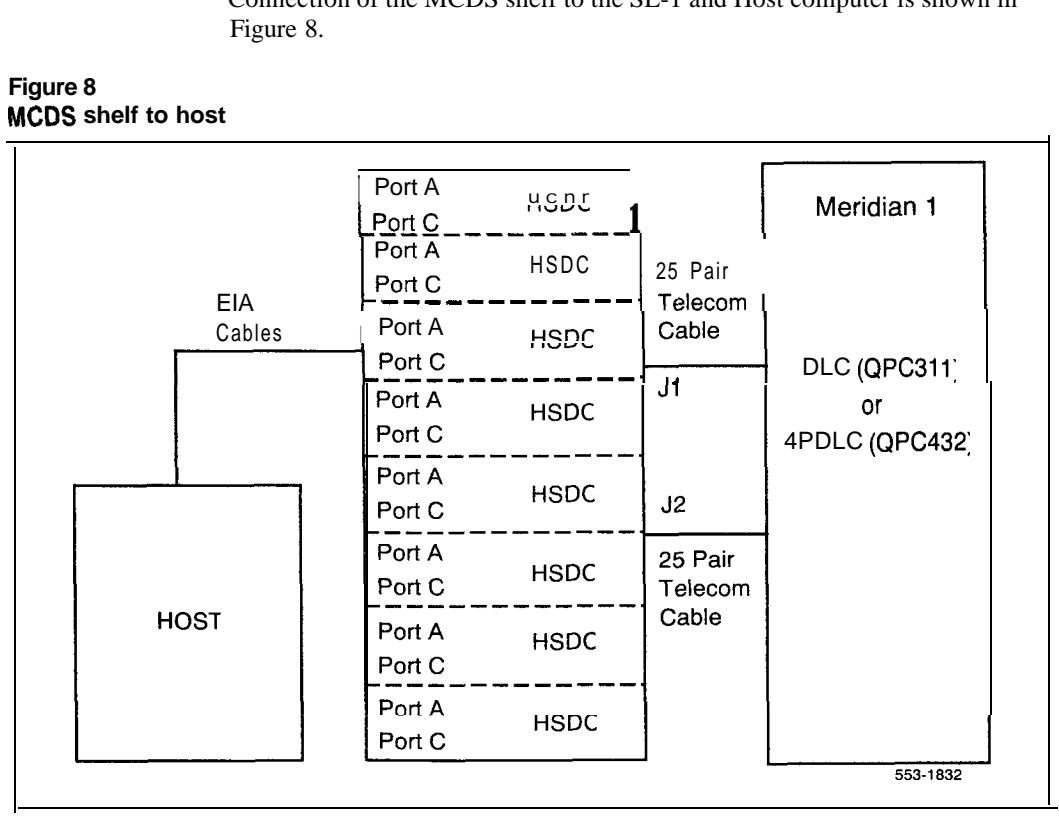

## **Service change**

The Meridian 1 recognizes the HSDC port as an SL-1 telephone, the DLC, 4PDLC as SL-1 line cards. LD 77 is used to enter the HSDC port call processing into the system.

Ensure that the following items are defined:

- $-$  Key 0 DN (data)
- Key 1 Secondary DN
- Key 2 Cail Transfer (optional)
- Key 3 Auto Dial Calling (optional)
- Key 4 Ring Again (optional)
- Key 6 Speed Call (optional)
- $K e y 7$  Display (DSP) (optional)
- Key 9 RLS (release)
- $-$  P U D Deny call pickup
- $-$  DTA Data service allowed

*Note 1:* Key 2 is required to provide access to a manual outbound modem pooling.

*Note 2:* Key 3 is required to operate autodial, or hotline feature.

Note 3: DSP requires the Class of service updated to DDS, or ADD.

In order to use the 64 Kb/s data capability, the following Meridian 1 configurations are required:

- Meridian 1 software must be X11 release 12 or later.
- QPC720 PRI must be configured for B8ZS line coding.
- TI facility must support **B8ZS** line coding.

- For connection to SL-100, the software should be X11 release 13 or later, QPC720 PRI vintage B or higher should be configured for B8ZS.

## **Troubleshooting**

If the HSDC does not operate properly, perform the following checks:

#### **Procedure 1 HSDC troubleshooting procedures (general check)**

- **1** Ensure that the MCDS power supply is powered on.
- 2 Operate the **fdtr** key on the HSDC faceplate and verify that the DTR lamp lights. Replace the HSDC if the lamp does not light.
- 3 The V.35 lamp should be ON if the  $10$ -pin jumper plug is inserted into the V.35 socket on the QPC918 card. If the jumper is installed and the V.35 LED is off, replace the card.
- 4 Ensure that the data terminal power is ON, and ON-LINE/OFF-LINE (LINE/LOCAL) switch (if equipped) set to ON-LINE (LINE).
- 5 Ensure that Data Terminal or Host Port is ready for data transmission with the proper speed and other parameters set appropriately.

#### **If the call is connected but station is not sending or receiving data.**

6 Is MONITOR SEND lamp on DTE (if equipped) or the SD lamp on the HSDC flashing while sending data ?

#### **If they do not flash:**

- 7 Ensure that the interface cable is properly connected to MCDS and DTE.
- 8 Ensure ON-LINE/OFF-LINE (LINE/LOCAL) switch is set to ON-LINE (LINE).
- 9 If problems occur during call setup, disconnect and attempt to place the call again. Place the call from a regular phone to ensure that the far end data equipment, and the HSDM or HSDC is properly set up and working before calling for service.

If the problem continues, place a test call using an Asynchronous Terminal (DTE) connected to the HSDC port in loopback mode. The data sent by your terminal will be loopbacked. Perform the following steps:

#### **Procedure 2 HSDC troubleshooting**

- Set the local HSDC to Asynchronous, Loopback, Full duplex, and 1 Terminal mode. Make sure the remote HSDC or HSDM is set to the Asynchronous Mode, and Loopback OFF.
- Be sure your terminal is set so that it does not check parity, or that it is  $2<sup>1</sup>$ set to 8 bits (no Parity). If it is set to 7 bits, even, or odd parity, enter a period (.) and Carriage Return (CR) to force the HSDC to calculate parity and provide legible prompts.
- $3 -$ Press <cr> on the Async. Terminal connected to the HSDC that is in loopback mode.
- $\overline{\mathbf{4}}$ Dial the call using the terminal keyboard. The lamps for CONN and DTR should be ON for a successful call.
- Check that the characters you type are echoed on the screen at the local  $5<sup>1</sup>$ terminal. If the characters are returned properly, check the remote DTE that is connected to the HSDC/HSDM.
- If the characters are not returned properly, place a call to another remote HSDC/HSDM. If the problem persists:
	- -- Use LD 32 to check that the QPC311 or QPC432 is enabled.
	- -- Enable the card and proceed with troubleshooting.
	- -- Replace the HSDC card.

#### SL-1 **QPC918 High Speed Data Card**

Description, installation, and operation

Copyright 0 1989 Northern Telecom All rights reserved. Information subject to change without notice. Release 2.0 Standard December 31, 1992 Printed in USA

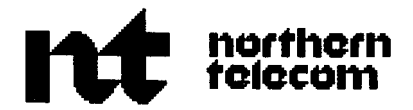

## **SL-1 Meridian Communications Unit and Meridian Communications Adapter**

Description, installation, administration, operation

Publication number: 553-2731-109 Product release: X11 release 19 Document release: 1 .O Document status: Standard Date: August 1, 1993

0 1993 Northern Telecom All rights reserved.

# **Revision history**

**August 1,1993**

This is a new document describing the Meridian Communications Unit and the Meridian Communications Adapter. Revision bars are omitted.

## . . . III

# **Contents**

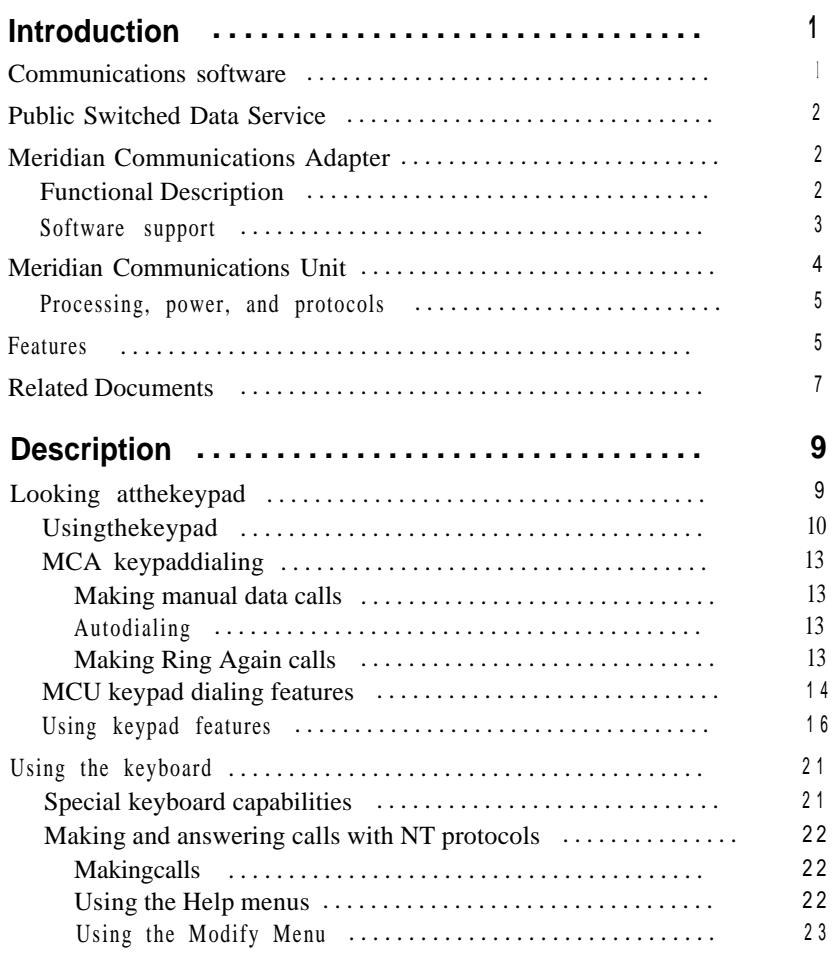
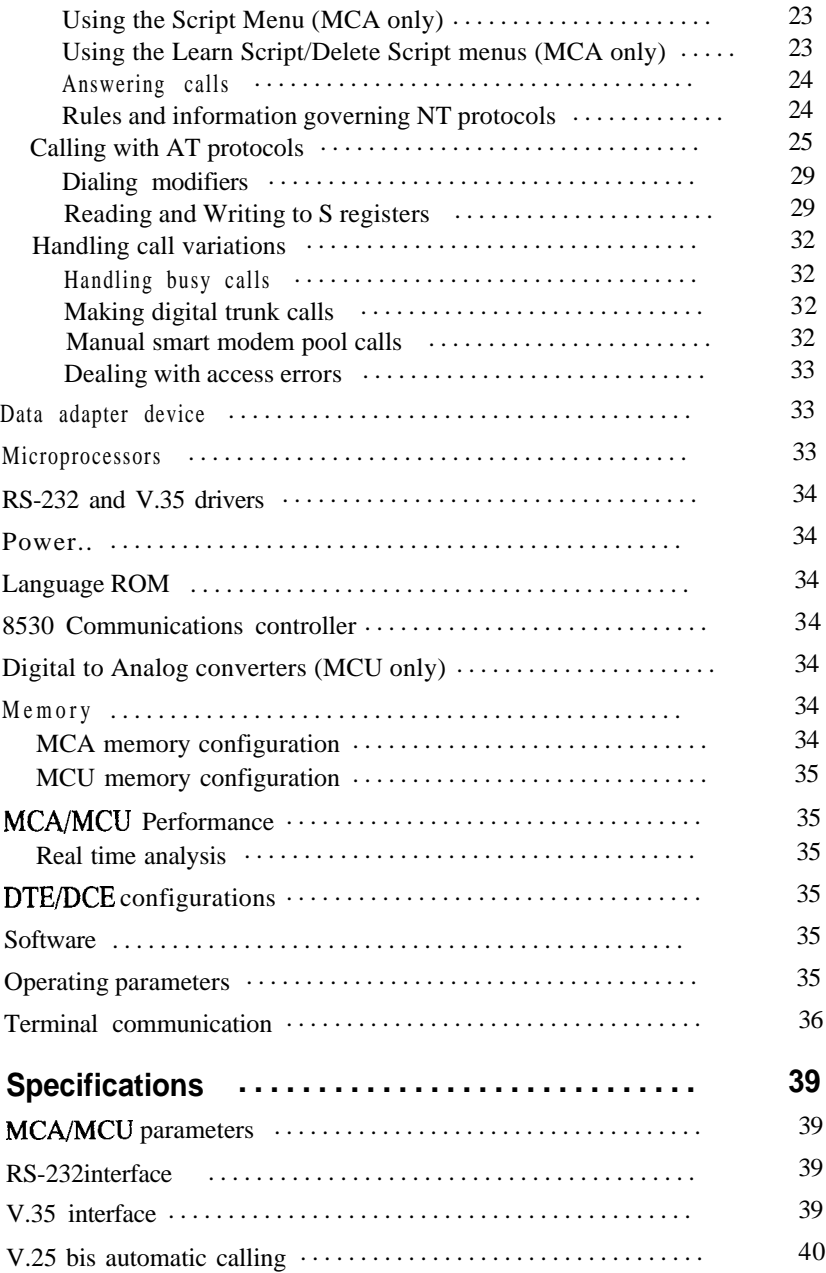

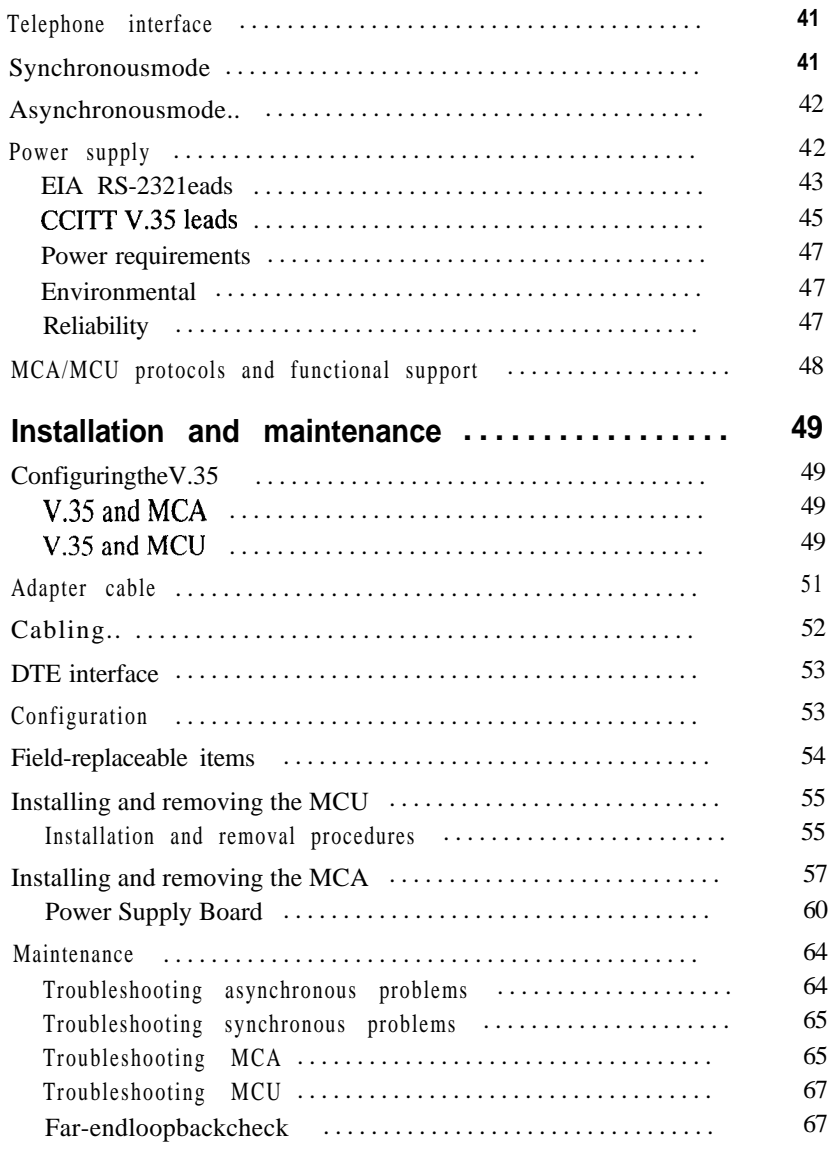

# **List of figures**

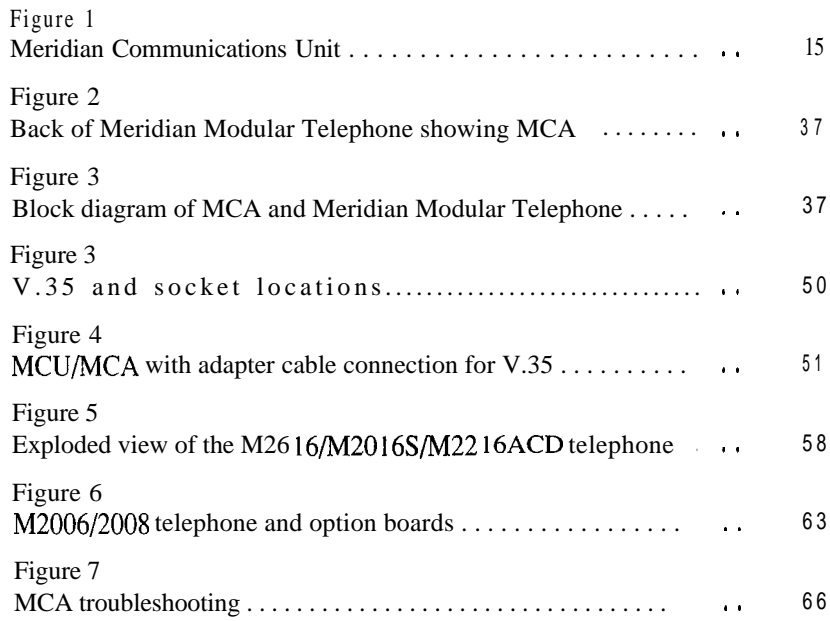

**vii**

# **List of tables**

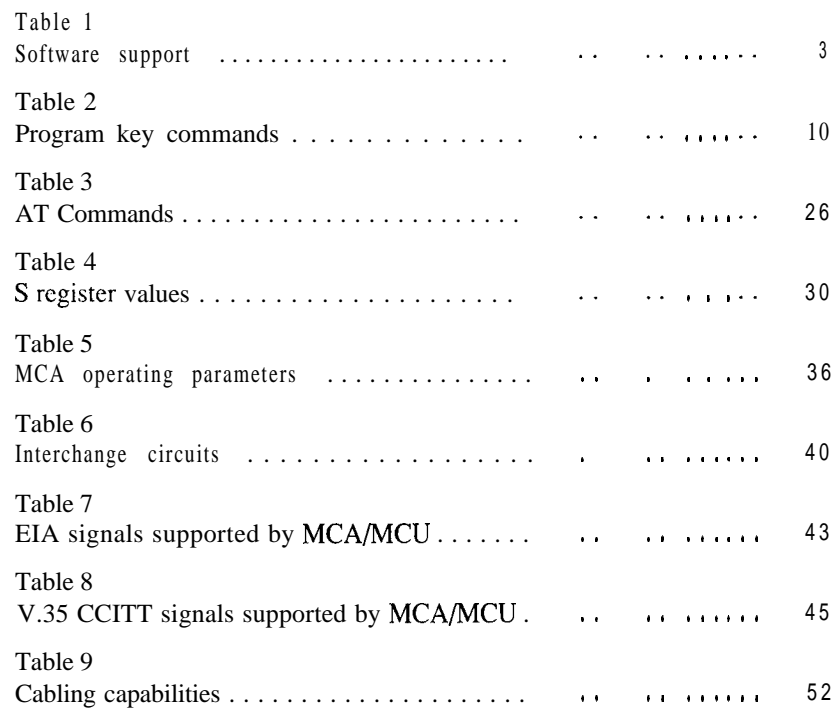

**1**

# **Introduction**

The Meridian Communications Adapter (MCA) and Meridian Communications Unit (MCU) provide an  $RS-232C/N.35$  interface between compatible asynchronous or synchronous data terminal equipment (DTE) and the Meridian 1 switching network. Both interface with the digital line card (QPC578/NT8D02). MCA/MCU connect to the DTE for intra-switch communications and for wide area communications over Digital Trunk Interface (DTI) or Primary Rate Interface (PRI) links to other Northern Telecom switches.

The MCA fits inside a Meridian Modular Telephone (MMT) to provide access to data functions. The MCU, available beginning with X11 release 18, is a stand-alone version of the MCA that replicates the functionality of the MCA and provides additional features.

*Note:* The MCA should be configured with a display to facilitate programming.

Most of the information you need to operate the MCA and MCU is available in the following chapter, "Description" on page 9. Read this chapter carefully for information on using the keypad and keyboard. Subsequent chapters contain more technical information on specifications, installation, and troubleshooting.

# **Communications software**

Most commercial MS-DOS and Macintosh communications packages are compatible with the MCA/MCU and personal computers for internal and external communications. Ask your Northern Telecom representative for information.

# **Public Switched Data Service**

The Public Switched Data Service (PSDS) lets you receive data at 56 Kbps over Digital Trunk Interface (DTI) trunks beginning with  $X11$  release 16 and at 64 Kbps over an ISDN Primary Rate Interface (PRI) channel beginning with X11 release 18.

Beginning with Xl 1 release 18, set PSDS in LDll. For more information, refer to the Public Switched Data Service section in Xl *1 features and set-vice.s* (553-3001-305).

# **Meridian Communications Adapter**

The MCA replaces the MPDA with Xl 1 release 18 and later and offers enhanced functionality over the MPDA. The MCA may be configured as an MPDA for use with Xl 1 releases 14 through 18. Change MCA data functions using LDll.

# **Functional Description**

The MCA mounts within the telephone and allows asynchronous ASCII terminals, personal computers, and printers to connect to the telephone using an RS-232-C or V.35 interface on a DB-25 connector. Beginning with X11 release 14, the MCA also allows synchronous applications (DTEs such as video conferencing equipment and Group IV fax units) to be connected to the telephone.

1.5 MB PRI (QPC720) and 2.0 MB PRI (NT8D782AA) support MCA, although 2.0 MB does not support the on-board protocol converter. MCA supports the DM-DM proprietary protocol for the Meridian 1, the TLink protocol for DMS, and the PSDS protocol for synchronous 64 or 56 Kbps clear data path applications on external trunks only.

X11 releases 14 through 17 allow access to data functions through the keypad only. However, Xl 1 release 18 and later allow access to data functions via both the keypad and service change in LD11.

# **Software support**

Meridian 1 fully supports MCA. Table 1 shows the domestic and international support for trunk interworking, configuration, and protocols.

Table **1 Software support**

|                                                    | Phase 7C<br>(16.90 G)       | Phase 8B            | x11<br>release 17<br>(and earlier) | x11<br>release 18<br>(and later)      |
|----------------------------------------------------|-----------------------------|---------------------|------------------------------------|---------------------------------------|
| interworking<br><b>Trunk</b>                       |                             |                     |                                    |                                       |
| Stand-alone                                        | yes                         | yes                 | yes                                | yes                                   |
| Private Q.931 network                              | yes                         | yes                 |                                    |                                       |
| <b>ISDN</b> trunks                                 | n o                         | yes                 | yes                                | yes                                   |
| DPNSS/DASS                                         | n <sub>0</sub>              | yes                 |                                    |                                       |
| Configuration                                      |                             |                     |                                    |                                       |
| Overlay 11                                         | configure as<br><b>MPDA</b> | Configure<br>as MCA | Configure as<br><b>MPDA</b>        | Configure<br>as MPDA or<br><b>MCA</b> |
| Digital set keypad                                 | yes                         | yes                 | yes                                | yes                                   |
| <b>Protocols</b>                                   |                             |                     |                                    |                                       |
| $DM-DM$                                            | yes                         | yes                 | yes                                | yes                                   |
| <b>TLINK</b>                                       | n <sub>0</sub>              | <b>ves</b>          | n o                                | yes                                   |
| PSDS                                               | yes                         | yes                 | yes*                               | yes*                                  |
| Protocol step<br>through                           | n o                         | yes                 | n o                                | yes                                   |
| * PSDS is available beginning with XI 1 release 16 |                             |                     |                                    |                                       |

# **Meridian Communications Unit**

The MCU allows customers to transmit and receive data using either PSDS over the public network or a private network. The MCU, which replaces the QMT21C, is designed for domestic and international use, with transmission speed up to 19.2 Kbps **async** and 64 Kbps synch, integrated display, and self diagnostics.MCU supports autodialing, ring again, and speed calling as well as autobauding and automatic parity detection. Customers use MCU for

- Video conferencing
- LAN bridging
- Bulk data/PC file transfer
- Dial back-up
- Host connectivity

The MCU fully complies with RS-232C and can be configured as DCE or DTE to connect to a terminal, printer, fax machine, or similar peripheral equipment

Unlike MCA, MCU provides a dedicated call key and call progress tones. MCU permits smart (but not dumb) modem pooling.

The MCU supports the DM-DM, T-Link, V.25 bis, and PSDS interfaces as well as the RS-232C, CCITT V.35, CCITT V.24, and RS570/RS3449 (with different cables) interfaces. It complies with V.28, for European approval.

# **Processing, power, and protocols**

MCU includes a mother board that performs all the processing requirements for the data adaptor and the interface to the Meridian 1. A daughter board provides a power supply connector  $(+5, +12, )$  and  $-12$  volts), DB-25 connectors to the data equipment, and drivers/receivers for the MCU.

The MCU supports existing MCA features except for Meridian TeleCenter and Voice PCM support. It provides multiple protocols (DM-DM, T-Link, V.2.5 bis, PSDS), dedicated data and feature keys, and call progress tones (provided via speaker) generated by g-bit Digital to Analog converters. The unit includes a display.

# **Features**

The MCA and MCU support these asynchronous features:

Asynchronous transmission at up to 19.2 Kbps (autobaud)

Enhanced Hayes commands, including upper- and lower-case dialing, voice call origination through AT dialing, hang-up data call, and on-line disconnect of voice call

- Script file capability that replays a dial-up and logon sequence to access a host or service
- Voice Call Origination (VCO)
- $-$  DCE mode

- Autodial

- Ring Again
- Speed Call
- Autobaud and Autoparity Detect
- Modem Pool Calling
- Host/Terminal Mode

Forced Data Terminal Ready (DTR)

- Dynamic Carrier Detect (DCD)
- Inactivity Time-out
- Remote Loopback
- RTS/CTS hardware flow control capability for calling another MCA

Additionally, MCU provides a dedicated call key and call progress tones. MCU supports modem pooling.

Synchronous mode features supported by the **MCA/MCU** include:

- Half Duplex/Pull Duplex
- Internal and external clocking
- Modem and network capability
- Synchronous transmission up to 64 Kbps
- Public Switched Data Services (PSDS) compatibility. MCA extends PSDS (56K or 64K) and 64K restricted and 64K clear capabilities to Modular telephones.
- V.25 bis dialing protocol support at all synchronous speeds up to 64 Kbps., plus High-Level Data Link Control (HDLC) and Bisynch (character oriented) framing of the V.25 commands.
- Programmable echo canceller disabling for 56 and 64 Kbps network calls

Synchronous asynchronous mode features supported by MCA/MCU include:

T-Link and DM-DM support

T-Link and DM-DM are Northern Telecom proprietary protocols. The SL-100 and DMS data devices use T-Link. Meridian 1 data devices such as ASIM, AIM, ADM, SADM, Asynchronous Data Option (ADO), and MPDA use DM-DM. MCA can use both DM-DM and T-Link.

- Hotline
- Virtual Leased Line
- V.35 interface capability selectable with jumper plugs
- Data tandem calls across tie trunks provided all switches involved are Northern Telecom machines.
- PSDS tandem data calls across tie trunks are supported beginning with Xl 1 release 18 when each tandem node uses an ISDN Primary Rate Interface (PRI) or Basic Rate Interface (BRI) connection. See "Transparent Data Networking" in (553-2731-100) for more information.

*Note:* PSDS tandem requires use of TDN feature. Internal PSDS calls are not supported.

# **Related Documents**

For information on data adapters, including MCA, refer to the last chapter of *Meridian 1 telephones.* For information on related and complementary products, please refer to the following documents:

- *- Meridian Communications Adaptor user guide* (PO738420)
- *- QPC723 KS-232 Interface Line Card description, installation and operation* (553-2731-106)
- *- QPC918 High Speed Data Card description, installation, and operation* (553-2731-108)
- *Meridian data features trafic engineering and configuration* (553-2731-151)
- *EnhancedAsynchronous Interface Line Unit description and installation* (553-2731-203)

*- Meridian data features operation and tests* (553-2731-300)

*- NT7D16 Data Access Card description and operation* (553-3001-191)

*- Xl 1 input/output guide (553-3001-400)*

# **Description**

This chapter focuses on using the keypad and keyboard of the MCA and MCU, with attention to the two different dialing procedures and options (AT and NT) available with the keyboard.

For more extensive keypad and keyboard procedures, refer to the *Meridian Con7munic~ations Adaptor user guide* (PO738420).

# **Looking at the keypad**

A standard 12-button pad with digits 0 through 9. \*, and # lets the user initiate asynchronous or synchronous data calls to in-house or remote hosts.

The MCA and MCU have an LED that is lit continuously if the set is configured internally for V.35 interface.

 $\overline{Q}$ 

# **Using the keypad**

You can invoke commands using your telephone keypad. The procedure:

- <sup>1</sup> Press the Program (P-key) button.
- 2 Press the desired digits or symbol from the list below.
- 3 Execute the command by pressing the P-key again.

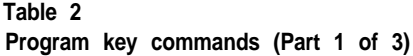

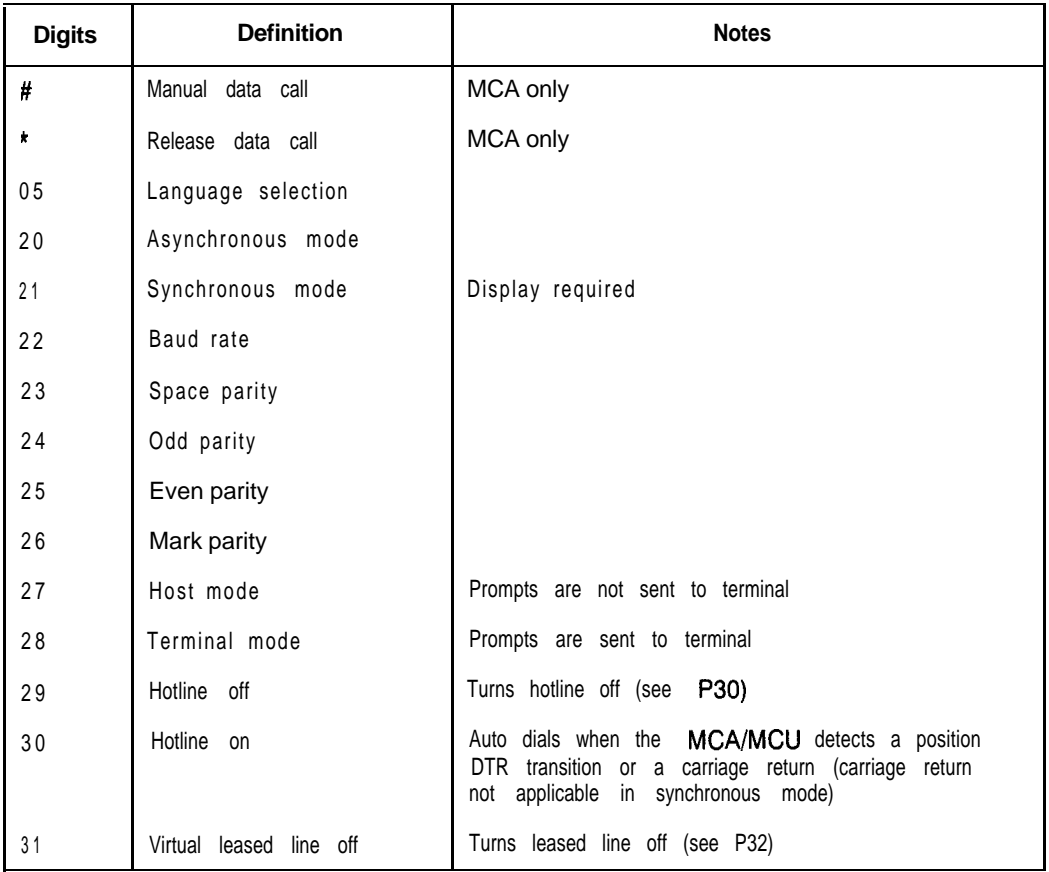

 $\overline{a}$ 

# Table 2 Program key commands (Part 2 of 3)

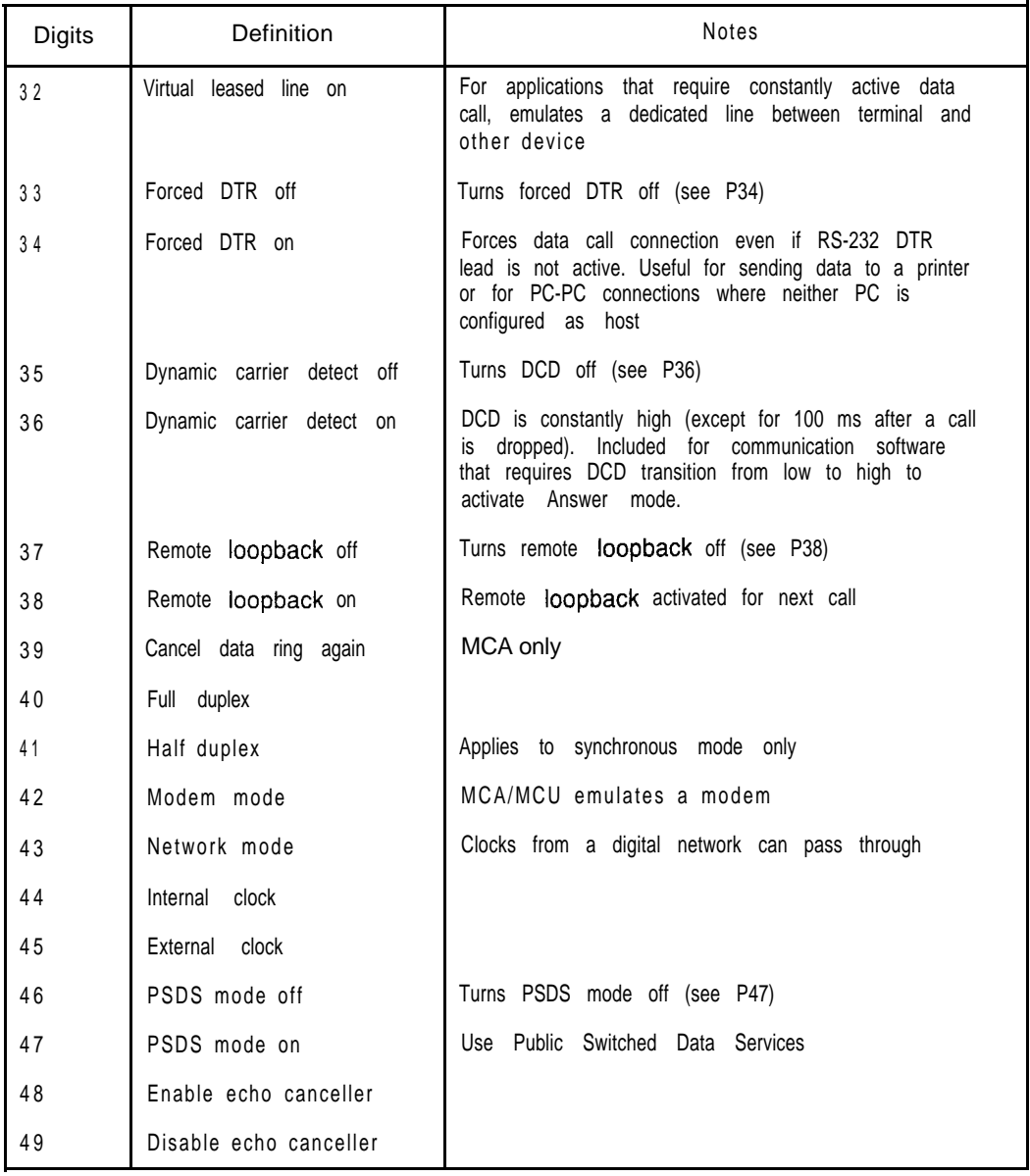

# **Table 2**

**Program key commands (Part 3 of 3)**

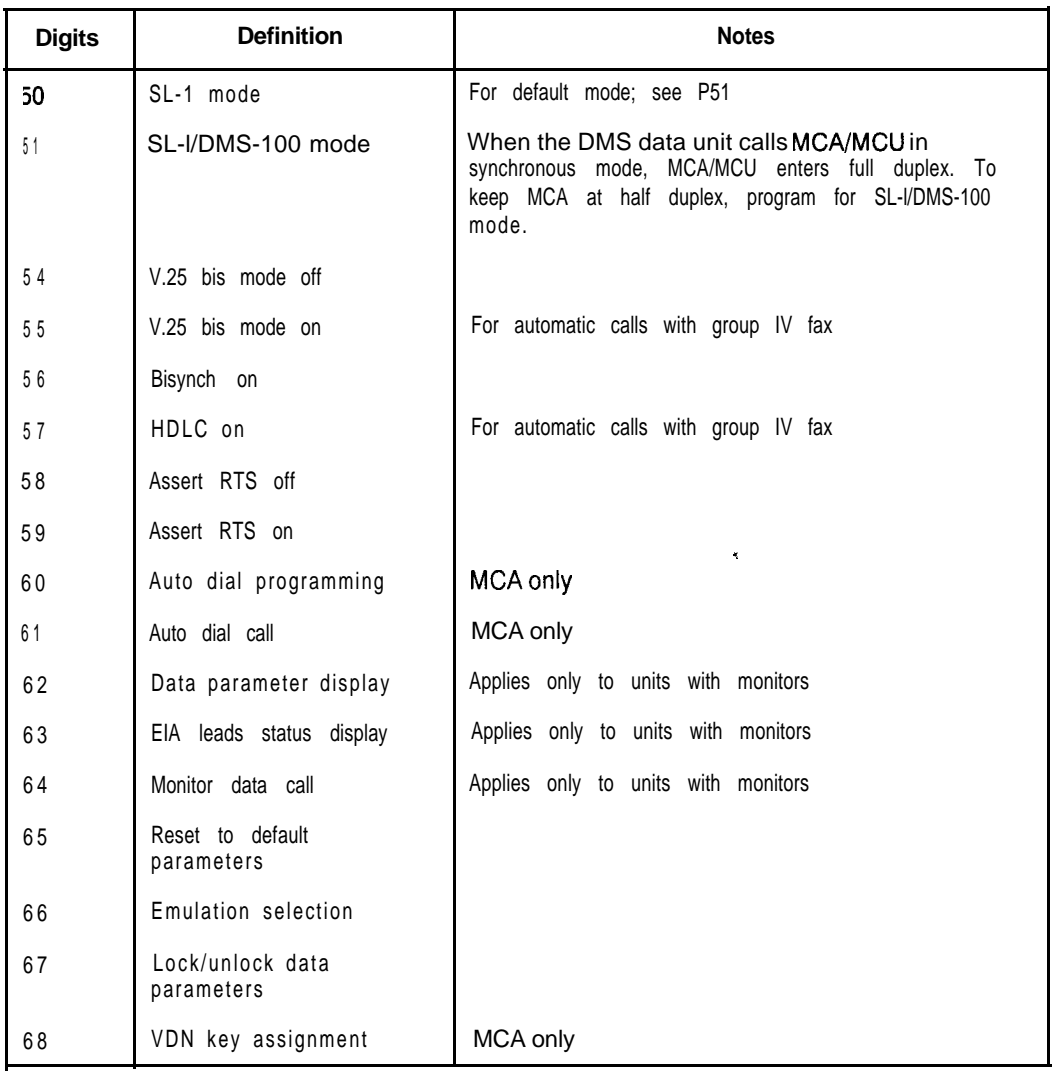

# **MCA keypad dialing**

Keypad dialing is available in synchronous and asynchronous mode.

#### **Making manual data calls**

To make a manual data call, press the P-key, followed by an octothorpe (#).

- $-$  If you do not have a display, enter the number, followed by the P-key
- If you have a display, you see a prompt:

### **MDIAL ENTER DIGITS, P to EXIT**

Enter the number, followed by the P-key. The screen confirms the connection:

### **DATA CALL CONNECTED**

#### **Autodialing**

To autodial, press the P-key, followed by 61.

To program the autodialer, press the P-key, followed by 60.

- $-$  If you do not have a display, enter the desired number followed by the  $P$ key.
- If you have a display, you see a prompt:

#### **ADIAL ENTER DIGITS, THEN P**

Enter the number, followed by the P-key.

#### **Making Ring Again calls**

If the manually or automatically dialed number is busy, Ring Again is automatically placed.

If you have a display, you see the message:

# **RING AGAIN PLACED**

To verify the connection, press P-key and dial 64. The display reads:

# **DATA CALL CONNECTED**

To cancel a Ring Again, press the P-key and dial 39.

- If you do not have a display, press the P-key again.

If you have a display, you see a message:

DATA RING AGAIN CANCELLED ENTER P to EXIT

Press the P-key to exit.

# **MCU keypad dialing features**

The MCU has the following feature keys:

- Speed Call: lets the station user call a DN using a code of up to three digits. Any number of users can be assigned to any list, although it is unwise to combine voice and data entries on the same list.
- Auto Dial: lets user program the module with a frequently used number that is automatically dialed.
- Ring Again: permits queuing of calls to busy DNs within a customer group, alerts the caller when the busy DN is free, and provides automatic callback to the DN.
- Data Directory Number (DDN): allows user to answer an incoming call manually or to initiate a data call using keypad dialing.
- Display: to display autodial and speed call numbers
- Program, described in "Looking at the keypad" on page 9.
- Release: lets user disconnect a call.

Figure 1 shows the MCU.

**Figure 1 Meridian Communications Unit**

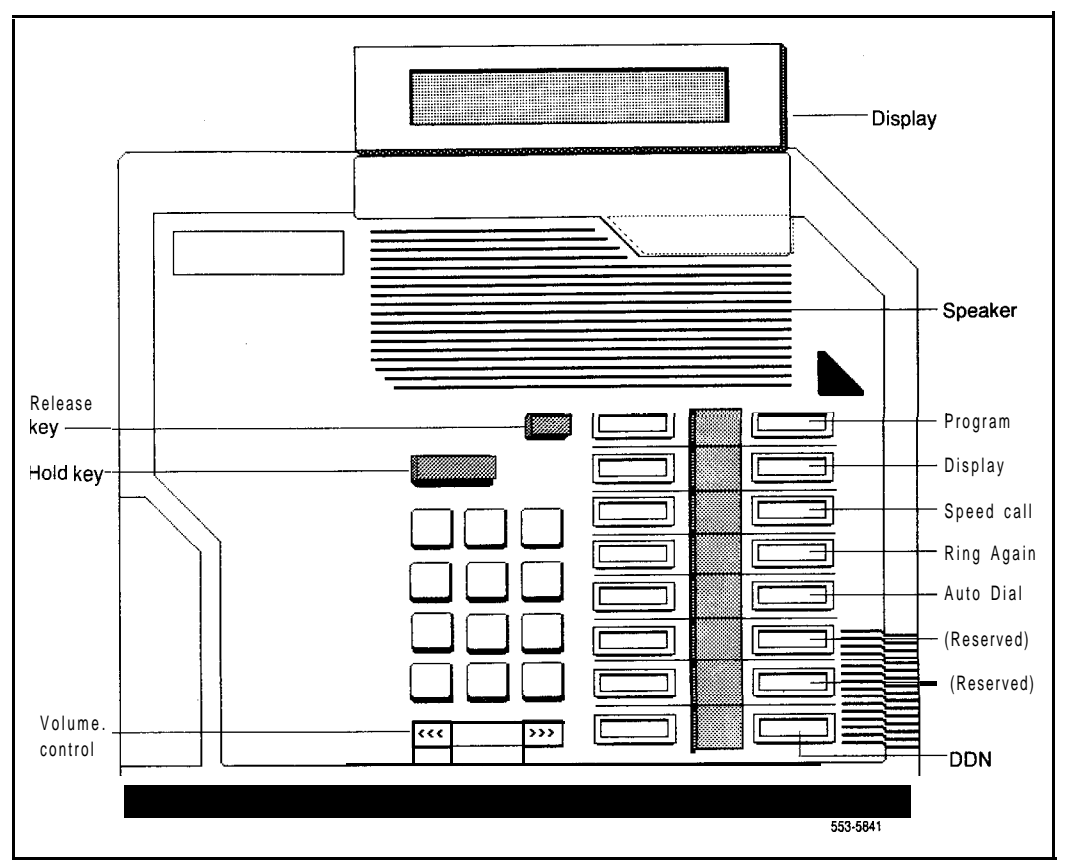

# **Using keypad features**

The following procedure steps show how to use the different features. You will probably only use one or two features at a time; refer to the section that describes the feature you need.

The first column shows the step number. The second column describes the action (for example, answering a question or pressing a button), and Prompt/ Indicator shows the system response to the action. (Responses that are bold and capitalized indicate actual system output.) The final column provides notes that can help you feel more comfortable with the system.

#### **Procedure 1 MCU keypad dialing (Part 1 of 5)**

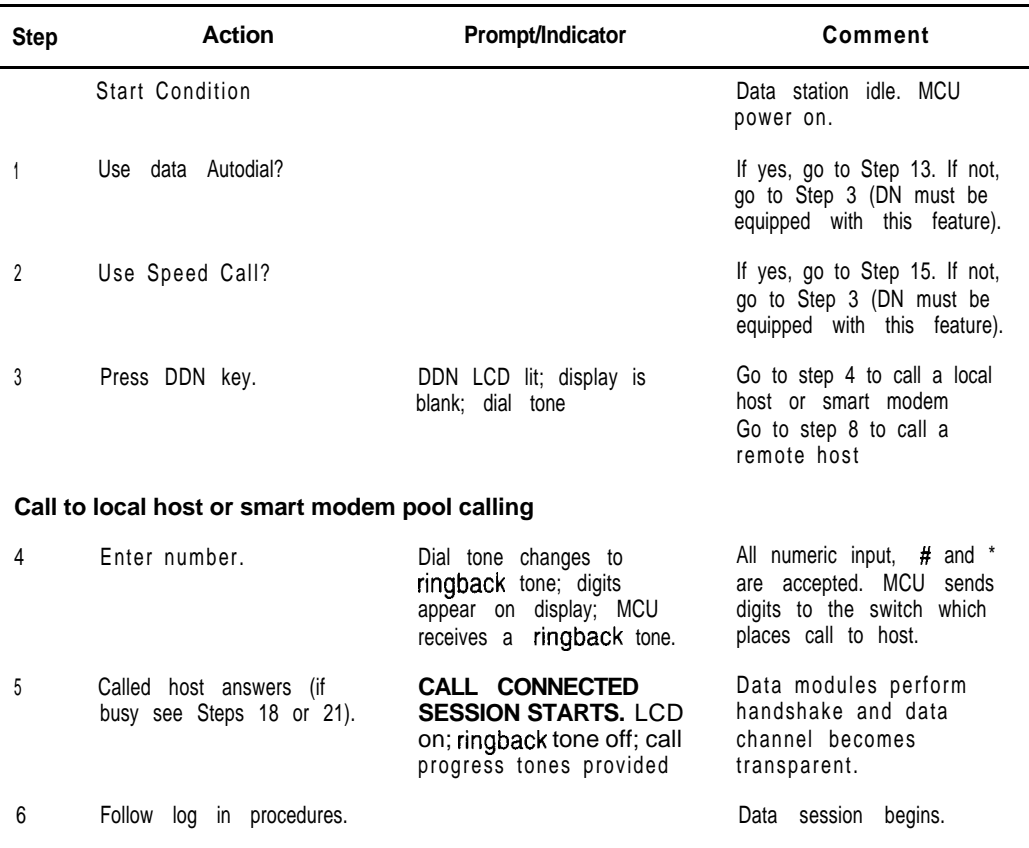

# **Procedure 1 MCU keypad dialing (Part 2 of 5)**

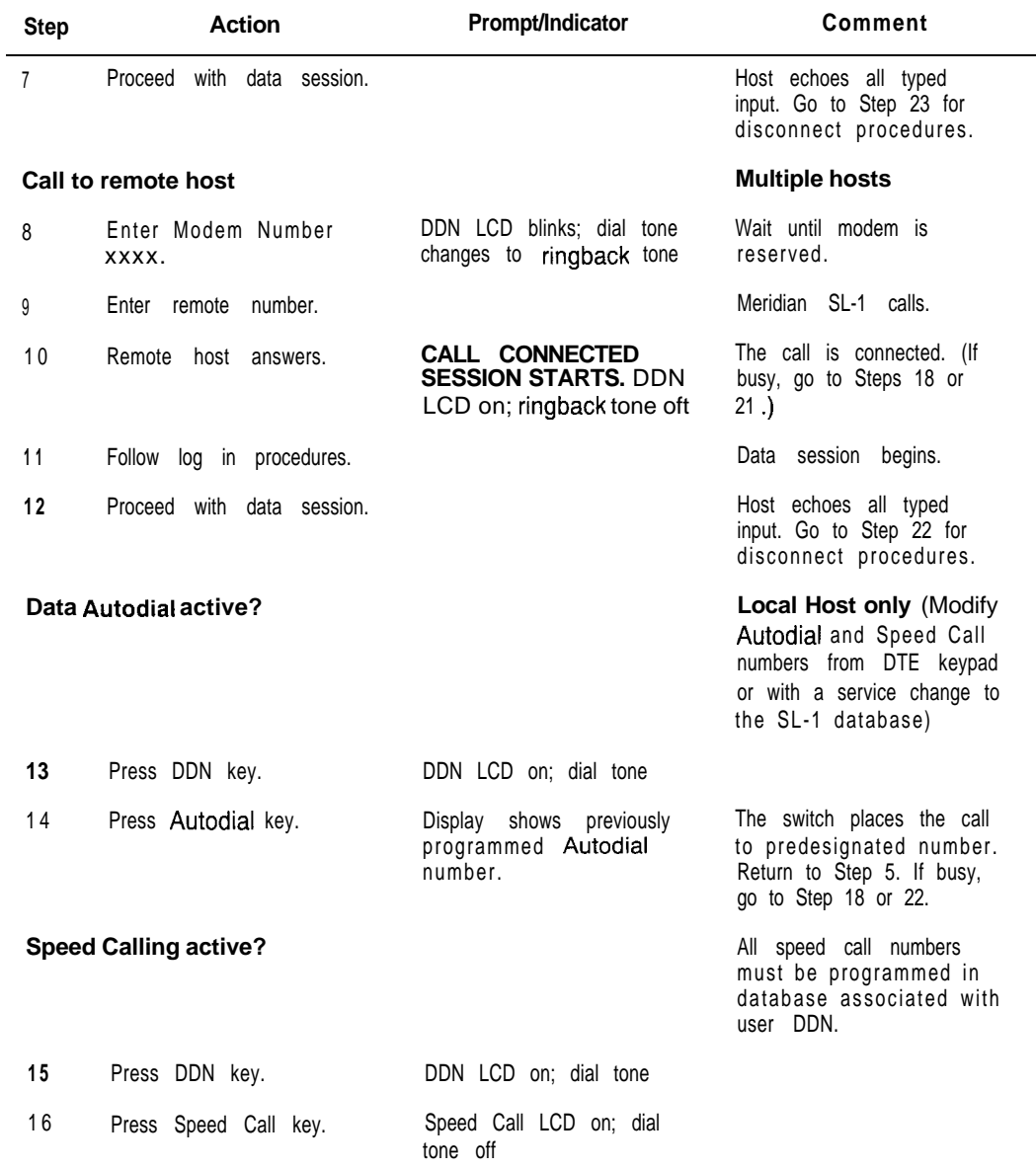

### **Procedure 1 MCU keypad dialing (Part 3 of 5)**

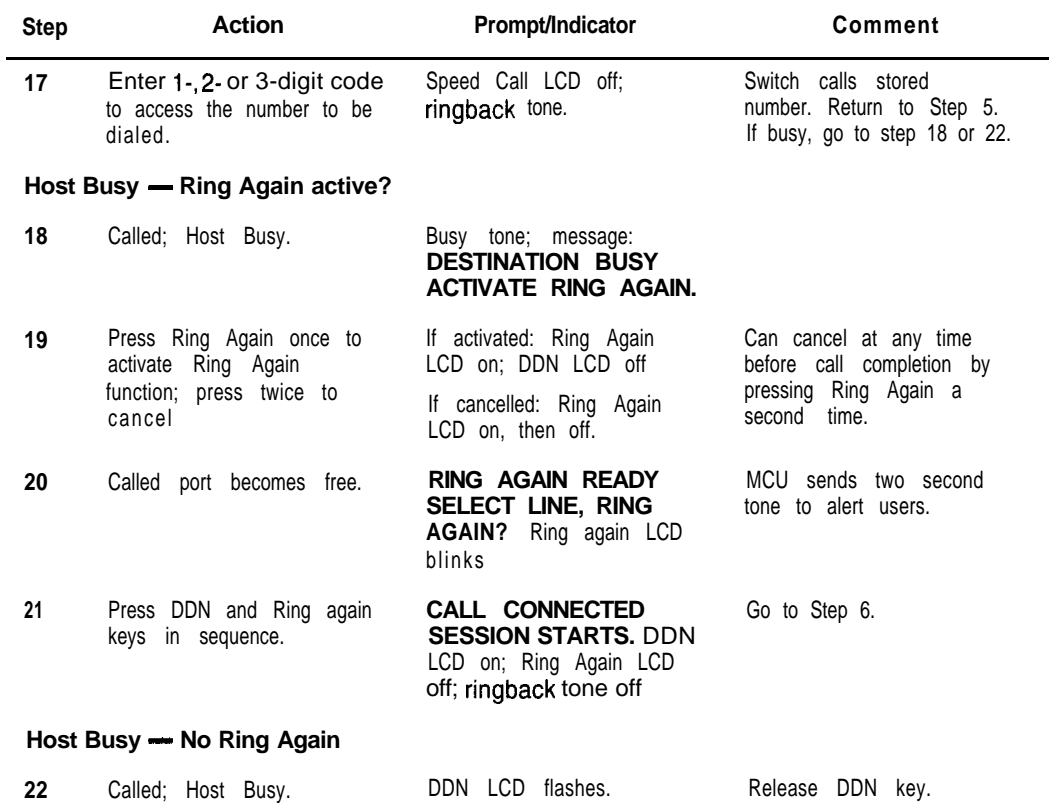

### **Procedure 1 MCU keypad dialing (Part 4 of 5)**

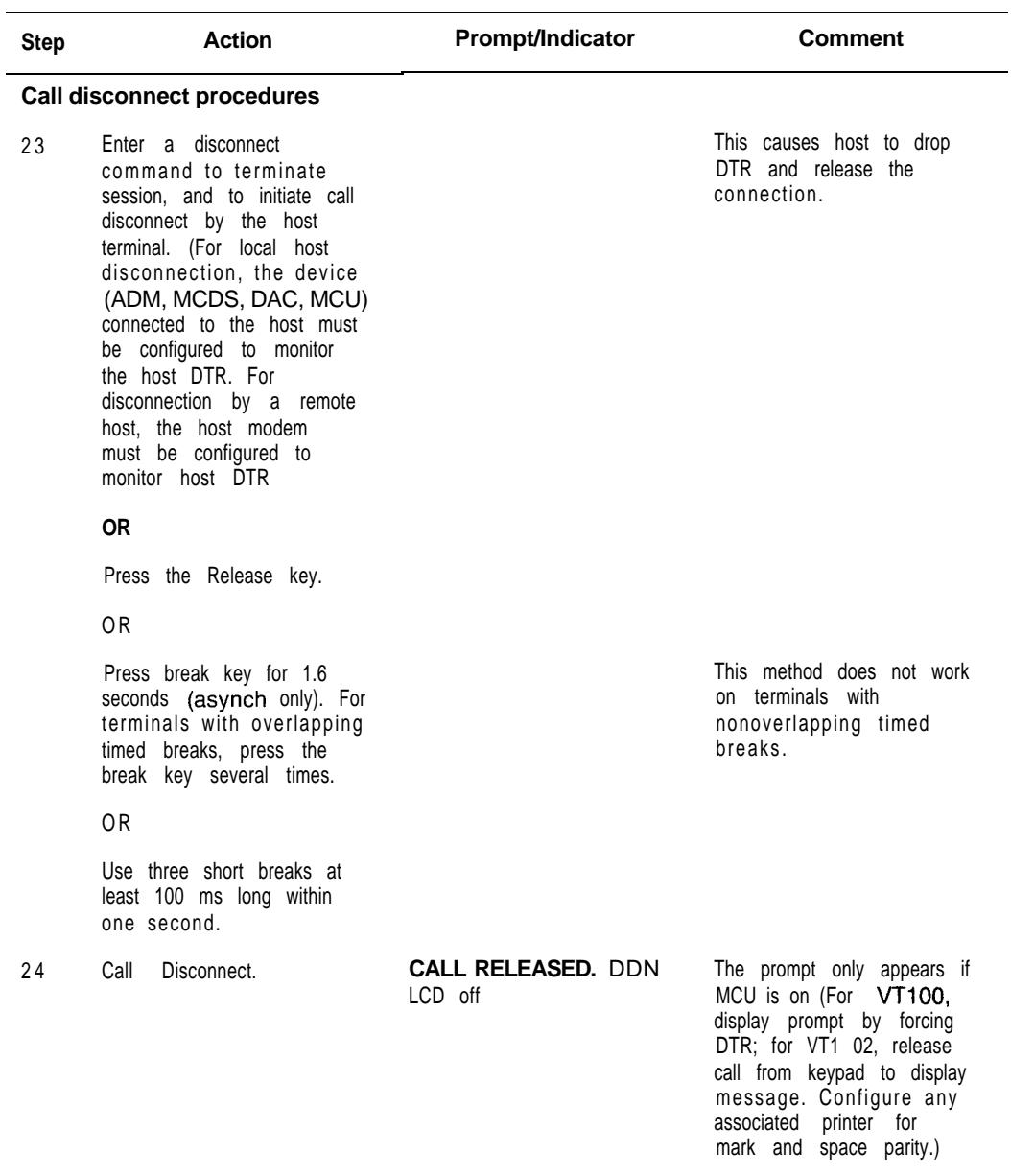

### **Procedure 1 MCU keypad dialing (Part 5 of 5)**

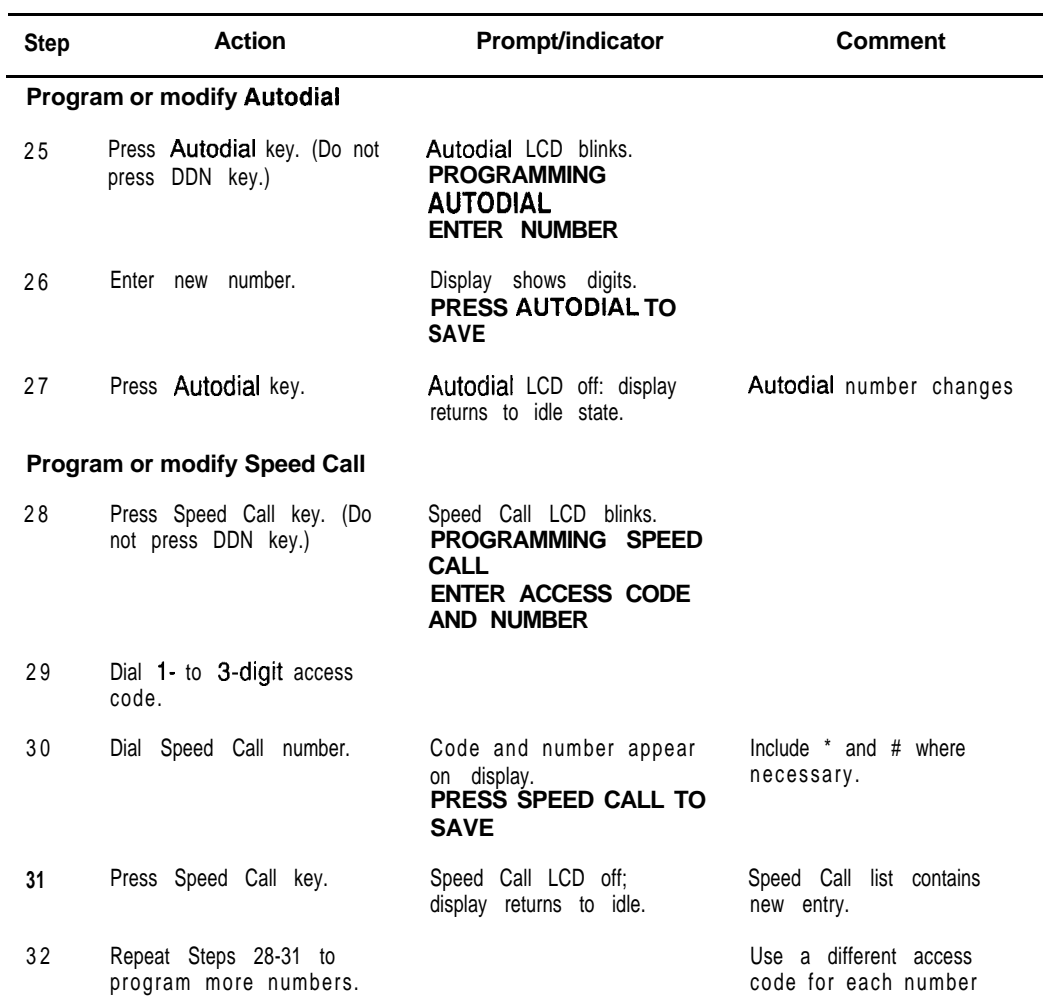

# **Using the keyboard**

MCA and MCU let users enter command via the keyboard. For most calls, the keypad commands are adequate. More sophisticated communications applications, for example, those that interface with other software, require keyboard input.

There are two protocols available for keyboard dialing: NT and AT. NT is the Northern Telecom standard; AT is the Hayes Smartmodem standard. Calls outside the network require the AT protocol. NT commands are more succinct, making NT to use easier for internal calls.

A user can initiate data calls to in-house or remote hosts using the terminal keyboard of a DTE. Keyboard dialing capability is available only for ASCII, asynchronous, character mode, interactive terminals equipped with an RS-232 interface and connected to the MCA/MCU.

# **Special keyboard capabilities**

The keyboard has many of the same calling features as the keypad. In addition, the keyboard provides:

- Autobaud. After autobauding, MCA/MCU remembers the current speed.
- Autoparity. MCA/MCU detects the carriage return character speed. If the terminal parity matches the 8-bit no parity default, a legible prompt appears. If a legible prompt does not appear, the user needs to enter a period, followed by a carriage return to force the MCA/MCU to detect the parity.
- Asynchronous data baud rates of 110, 1.50, 300, 600, 1200, 2400, 4800. 9600, and 19200 bps
- Two stop bits for 110 baud and one bit for other baud rates
- A menu driven interface (with NT protocols only)

# **Making and answering calls with NT protocols**

NT protocols simplify the process of making and answering calls while providing features that can speed or automate calling.

#### **Making calls**

The first prompt

#### **ENTER NUMBER OR H (FOR HELP)**

appears on the screen after the user enters a carriage return. To make a telephone call:

Type the number desired

Otherwise,

Press H to access the Help menus.

Normally, the call is answered and the user initiates log in procedures required by the host terminal. For information on call variations (busy signals, digital trunk calls, smart modem pool calls) see "Handling call variations" on page 32.

#### **Using the Help menus**

Pressing H produces a Command menu with six selections:

A - AUTODIAL: Select to automatically dial the stored number

C - CALL: Select, then enter telephone number (the result is the same as if the number had been entered in response to the original prompt)

D - DISPLAY: Displays terminal parameters

S - SPEED CALL: After entering access code, the system speed dials the predesignated number.

M - MODIFY: Accesses the Modify menu (below)

F - SCRIPT FILE DIRECTORY: Lists the script files that currently reside in the user's directory (applies only to MCA)

#### **Using the Modify Menu**

Select M from the Command menu to access the Modify menu.

A - AUTO NUMBER: User is prompted with the message **AUTO DIAL** NO.: to enter the new number to be stored for automatic dialing

S - SPEED NUMBER: The user is prompted to **ENTER ACCESS CODE,** then to enter a new **SPEED NUMBER**

R - REMOTE LOOPBACK: User must respond to the question: **REMOTE LOOPBACK (Y/N)**

M - MANUAL ANSWER: User must respond to the question: **MANUAL ANSWER** (Y/N) where a no response indicates automatic answer

Q - QUIT MODIFY: Exits the Modify menu

F - SCRIPT FILE (for MCA only): Accesses Script menu (below)

#### **Using the Script Menu (MCA only)**

Select F from the Modify menu to access the Script menu.

C - LEARN SCRIPT: Accesses Learn Script menu (below)

D - DELETE SCRIPT: Accesses Delete Script menu (below)

E - ESCAPE CODE

Q - QUIT: Exits the Script menu

**Using the Learn Script/Delete Script menus (MCA only)** The Learn Script and Delete Script menus have similar prompts:

A - LEARN/DELETE AUTO DIAL SCRIPT:?

- S LEARN/DELETE SPEED CALL SCRIPT:?
- D SCRIPT FILE DIRECTORY: Lists script files in user's directory
- Q QUIT: Exits menu.

#### **Answering calls**

Unless Manual Answer has been selected ("Using the Modify Menu" on page 23) calls are answered automatically.

If calls are to be answered manually, the calling number appears on the screen followed by the message:

# **INCOMING CALL. ANSWER? (Y/NcY>)**

The user types a  $\langle CR \rangle$  or a Y, followed by a  $\langle CR \rangle$  to answer the call.

Usually the user sees an **INCOMING CALL CONNECTED** message. For other possible responses, see "Rules and information governing NT protocols" on page 24

# **Rules and information governing NT protocols**

The following rules apply to NT dialing:

- The data terminal must be on-line. Both the terminal and the MCA/MCU  $\mathbf{1}$ must be powered on.
- $2^{\circ}$ Make sure special features have been programmed. (If a user accesses Speed Call or Autodial and no number has been programmed, a **NOT IN SERVICE** message appears and the call is released.
- **3** User inputs may be in lower or upper case and must be terminated by a carriage return (or equivalent).
- Dial a call using keyboard numbers, \*, and #. No other characters are  $\blacktriangleleft$ accepted. Invalid input results in an **INVALID COMMAND/ENTRY** message followed by the command to **REENTER**
- A call to an invalid number produces a **NOT IN SERVICE** message and releases the call.
- 6 Edit input with the backspace or delete keys or their equivalents.
- $\mathbf{7}$ All prompts in setup are in upper case. Those requiring user input are followed by a colon and a space (: ) while others are followed by a semicolon and carriage return or line feed.
- Abandon an asynchronous call during setup using <Ctrl-Z>. 8
- **9** If you receive a call from someone who has requested a data loopback, **you** receive an **UNDER TEST** message instead of **DATA CALL CONNECTED**
- **1 0** If the call cannot be completed even though the station is not busy, a **SERVICE UNVAILABLE CALL RELEASED** prompt appears.
- **11** If the user changes the terminal speed and does not reautobaud, the system prompt may be garbage.
- **1 2** If an incoming call has a mismatched baud rate or unsupported data pattern, the user receives an **INCOMPATIBLE INCOMING CALL** message
- **1 3** Return to the menu any time you receive the **REENTER** prompt.
- **1 4** If the DN has a digit display feature, the digits appear as the system sends them.

# **Calling with AT protocols**

AT protocols are appropriate for calls made outside the network or for calls that interface with another software application. The AT standard is universally accepted, but requires more keystrokes than NT.

To make an AT call

Press <Ctrl-Z>

AT calls are prefixed with the letters AT. After typing the AT command:

Press <CR>

The following Table 3 shows the calling commands available with AT. Command lines are limited to a maximum of 40 characters, not including the AT and spaces.

The letter "n" represents a digit or symbol  $(O-9, #, *)$  dialed. If you omit the digit, the system assumes that the parameter is zero. Commands have different possible digits and symbols; see the notes for each command.

#### **Table 3 AT Commands (Part 1 of 3)**

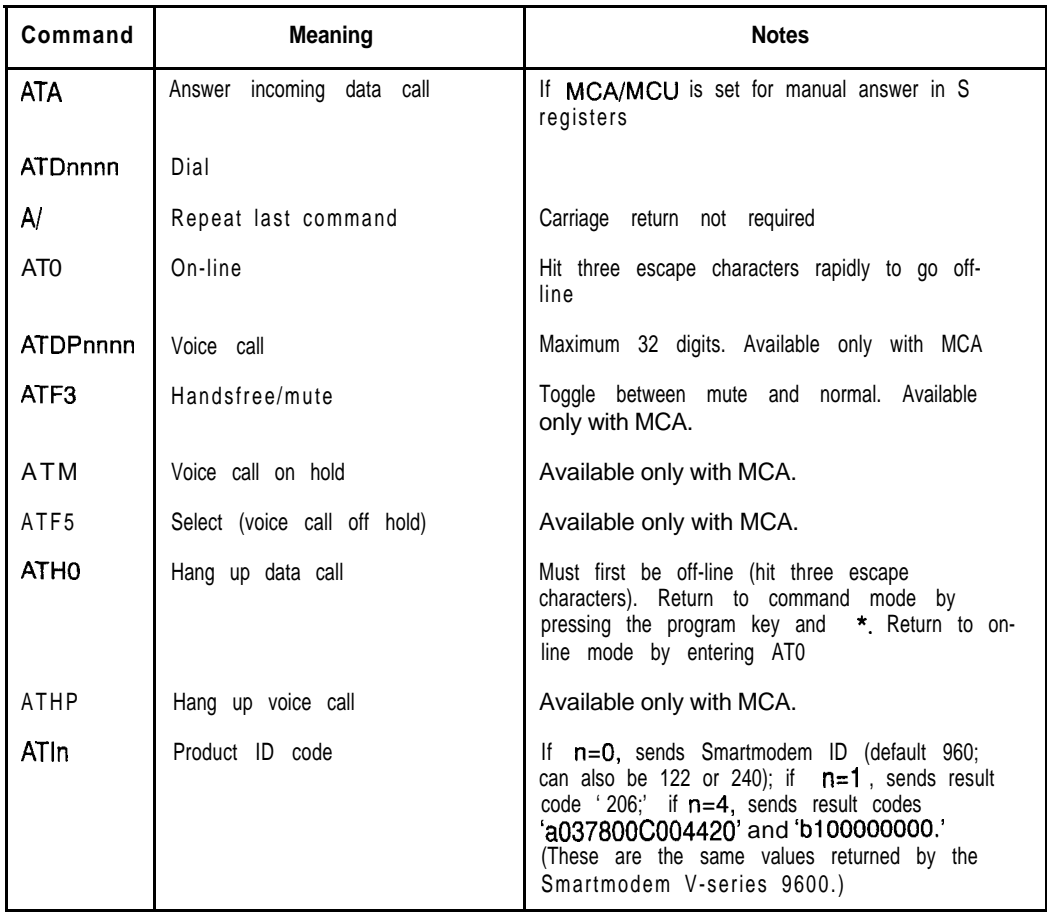

# **Table 3 AT Commands (Part 2 of 3)**

 $\ddot{\ddot{z}}$ 

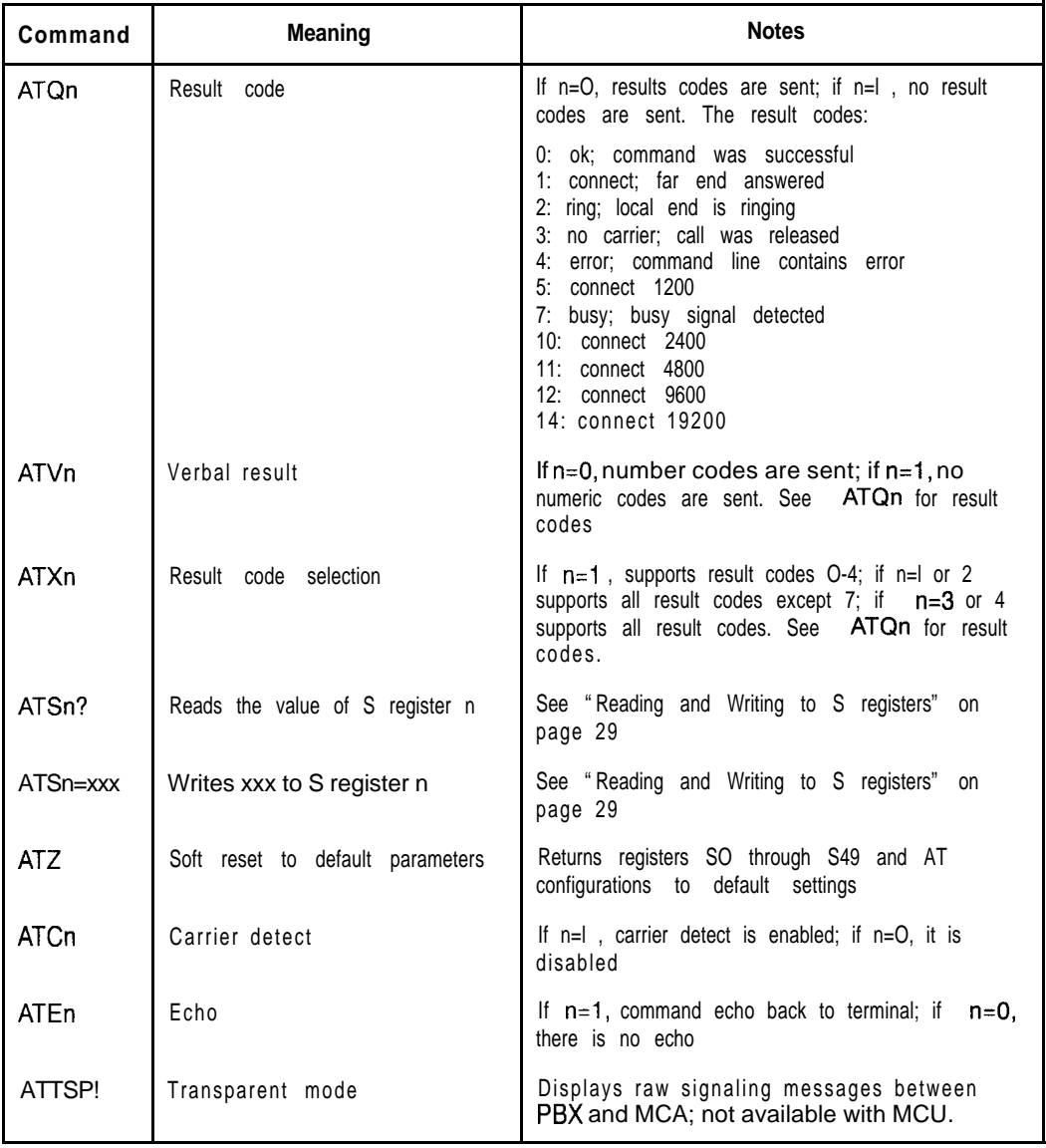

### **Table 3 AT Commands (Part 3 of 3)**

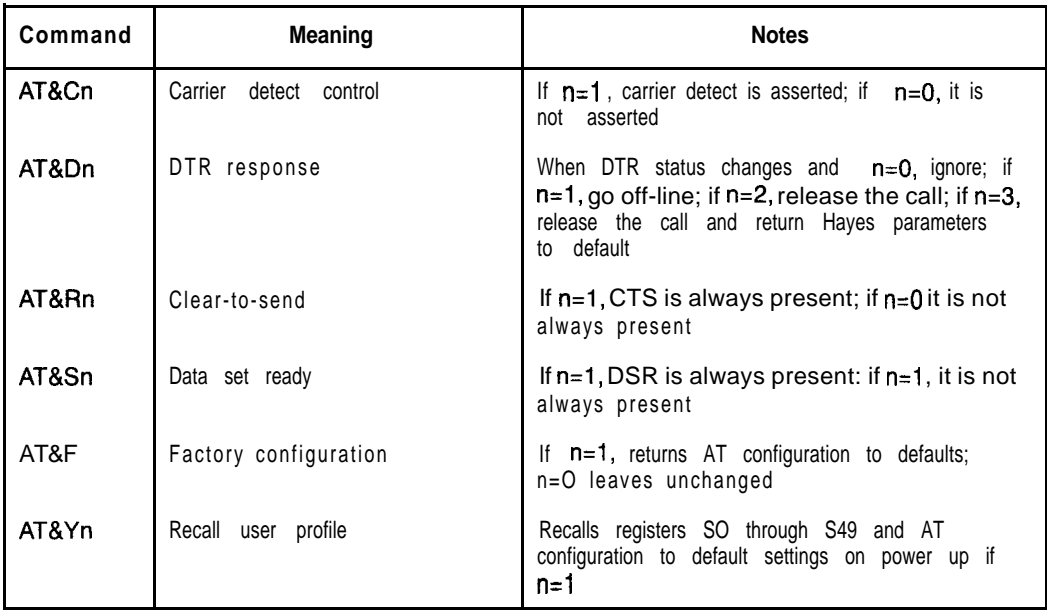

#### **Dialing modifiers**

The following rules apply to calling telephone numbers:

Use digits O-9 and A, B, C, and D for placing calls

To instruct the PBX to begin dialing the digits enter, press a #.

- To outpulse a tone, press \*.
- Delay processing by pressing a comma (time delay is set in S8 register)
- Return to command state after dialing by using a semicolon.

# **Reading and Writing to S registers**

The S registers configure the MCA/MCU. To read an S register, type

ATSn?

where n is the register number.

To write to an S register, type

 $ATSn=x$ 

where x is the new value for the S register:

Table 4 shows the S register values.
#### Table 4 **S register values (Part 1 of 2)**

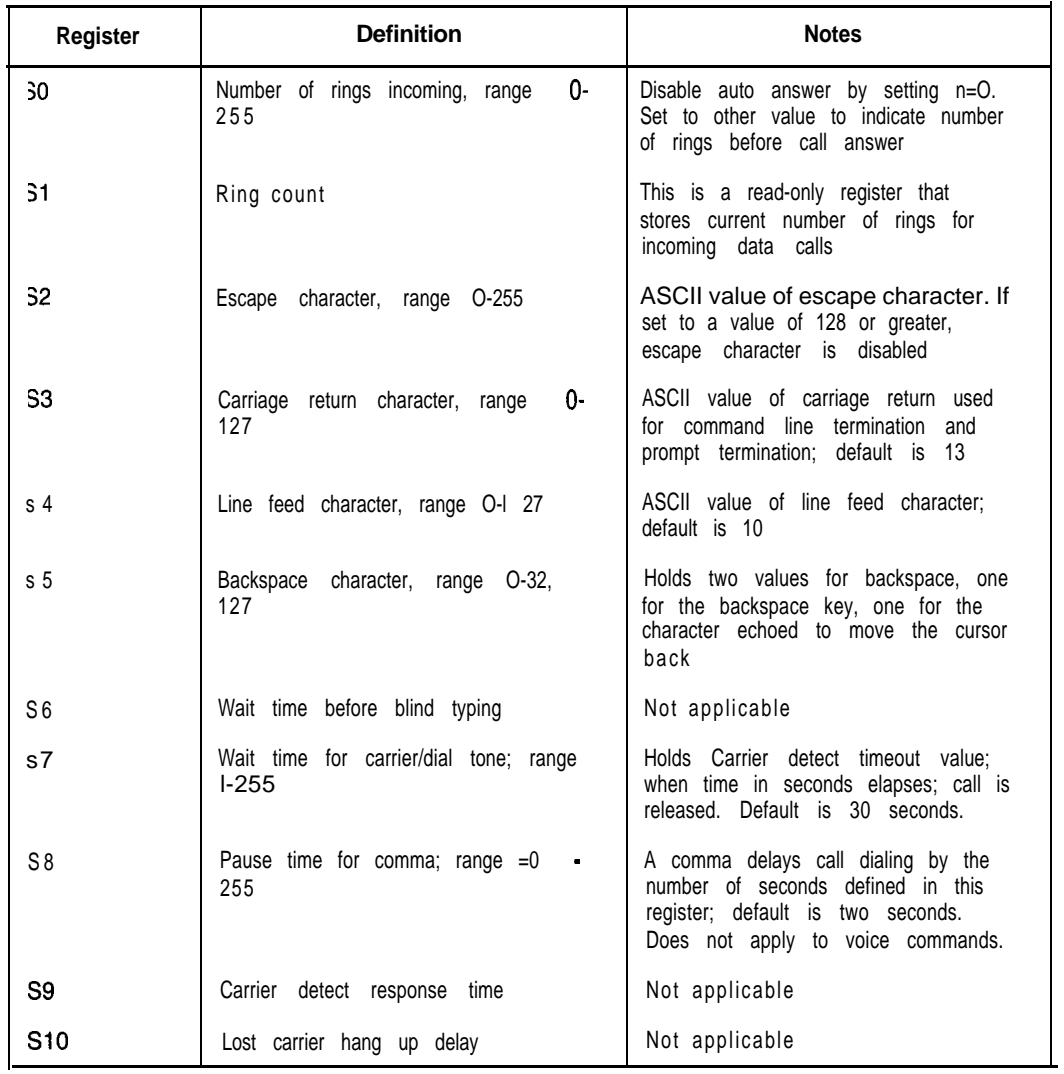

#### **Table 4 S register values (Part 2 of 2)**

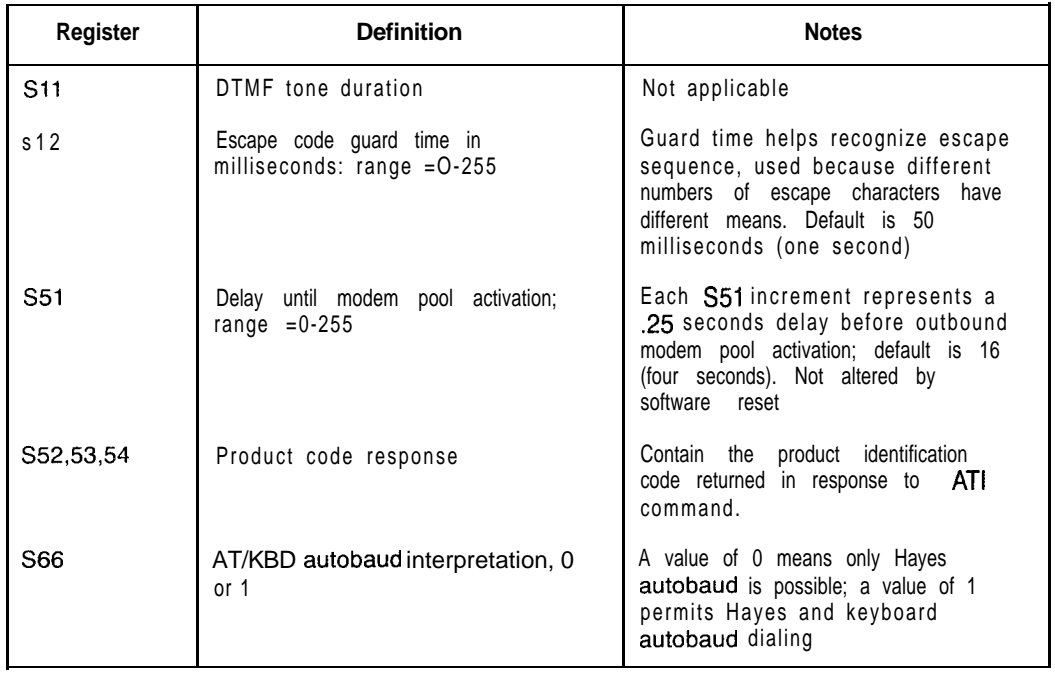

## **Handling call variations**

There are several situations applying to both NT and AT calling procedures that require special handling: busy phone calls, digital trunk calls, manual smart modem pool calls, and access errors.

#### **Handling busy calls**

When a number is busy, the user receives a BUSY RING AGAIN? (Y/N) or a BUSY, PREVIOUS RING AGAIN ACTIVE, REPLACE? (Y/N) prompt. (The latter prompt indicates that another Ring Again is active.) If the user responds with a Y, the system continues to try to call the number, sending a message when the station is available. (If the user is busy with another call, no message is sent.) If the user responds with an N, the call is released.

The ring again feature is available for local calls and for queuing on trunk calls.

#### **Making digital trunk calls**

Digital trunks provide additional, optional features: authorization code, expensive route warning, and off hook queuing.

- If an authorization code is required, the user is prompted to enter it after initiating the call.
- If the system has Least Cost Routing, the user can choose whether to take the expensive route or to queue for the next available trunk.
- If the system has Off Hook Queuing, the user may simply be asked to wait for a free trunk.

#### **Manual smart modem pool calls**

To make a manual smart modem pool call, the user:

- <sup>1</sup> Calls the local modem, receiving a **CALL CONNECTED. SESSION STARTS** message.
- 2 Dials ATDT followed by the number, for example: ATDT5551212.

The remote modem responds with a **CONNECT** message, and the remote host requests the login sequence.

#### **Dealing with access errors**

A user calling a local modem can experience one of three access. errors: no answer, modem busy, or illegal number.

- If there is no answer, the user should disconnect.
- If the modem is busy, refer to "Handling busy calls" on page 32
- If the number called is invalid, the message **NOT IN SERVICE** appears and the system releases the call.

A user calling a remote modem can encounter several difficulties after entering the remote number.

- If the user misdials or does not complete dialing within the timeout period (usually 30 seconds) the call is released.
- If the remote modem does not respond properly within the resource block timeout (typically 120 seconds) the call is released.
- If the trunk is busy, out of service, or restricted, the user receives a **NOT IN SERVICE** message and the call is released.

## **Data adapter device**

The Meridian Data adapter device, A64, is a 44 pin, 5 volt CMOS device that interfaces with the A44 and the 8OC31 microprocessor, providing serial/ parallel and parallel/serial conversions as well as reset and clock monitoring circuitry. Timer/counter circuitry regulates synchronous data operation.

## **Microprocessors**

The Signetics 8OC31 microprocessor operates at 20 MHz to take advantage of additional real time. It controls MCA/MCU data functions, interfacing with the A64, a set of EIA drivers and receivers, USART, and memory and handling call requests and other protocols. In the second data channel, the 8OC31 initializes the A44.

In the primary channel, a Mitsubishi M50747 microprocessor initializes the A44 and interfaces to the display. The MS0747 also performs key scanning and updates the LCD.

# **RS-232 and V.35 drivers**

The MCA/MCU uses CMOS 14506A transceivers for RS232 drivers and receivers. The V.35 interface uses CMOS 34C86 and 34C87 drivers and receivers.

## **Power**

A universal isolated power supply provides +5 volts, t12 volts, and -12 volts to the MCU through a connector on the daughter board.The MCU does not require internal power conversion.

# **Language ROM**

A separate ROM supports six languages. The second data channel does not interface to the display and therefore cannot support the language ROM.

# **8530 Communications controller**

The 8530 communications controller performs the same functions as the 2661 USART and provides High-level Data Link Control (HDLC) control to implement Meridian Packet Handler (MPH).

# **Digital to Analog converters (MCU only)**

8-bit Digital to Analog converters generate call progress tones for both MCU channels. The 8OC31 microprocessors convert the call progress tones and channel them through the communications controller to the Digital to Analog converters.

# **Memory**

Two 64 K ROMs and one 8 K static RAM reside on each MCA and MCU board.

## **MCA memory configuration**

The main ROM holds the MCA base code (48.5 K) and the English prompts and the Norwegian language prompts (12.5 K). The language ROM holds the Parisian and Quebec French, Spanish, Italian, and Norwegian screen prompts (51 K). The script feature consumes 1.7 K per language.

4 K of the available 8 K static RAM is currently used.

## **MCU memory configuration**

Since the MCU does not support VCO and script features, the English language resides on the language ROM, where there is more space, instead of on the main ROM. As a result, the main ROM has the base code, including the MPH feature (48 K), and the Norwegian language prompts (2 K). Approximately 14 K is available for future development.

The language ROM holds the Parisian and Quebec French, Spanish, German, English, and Norwegian screen prompts (50 K).

5.2 K of the 8 K static RAM is currently used.

# **MCA/MCU Performance**

The MCA/MCU by itself corrupts less than one in 10E9 bits. The corruption rate between the MCA/MCU and another data module connected through the Meridian 1 is less than one in 10E7 bits.

#### **Real time analysis**

The worst case requires a total of 95 microseconds of the 125 microseconds available at 20Mhz.

# **DTE/DCE configurations**

The MCA/MCU can connect to a terminal, printer, computer port, fax, video equipment, and other peripherals. MPH requires the DTE interface.

## **Software**

For MPH, MCU requires X11 release 19 software or later. Most non-MPH applications can use Xl 1 release 14 software or later. To use the PSDS feature, the system must be running X11 release 16 or later.

## **Operating parameters**

The data parameters are stored locally although the configuration is set in the Meridian\1 system If the parameters are set before installation, the configuration information will be lost.

With X11 release 18 and later, set system parameters using LD11 or the keypad. (See *the Xl1 input/output guide* (553-3001-400) for prompt and response details.) Beginning with X11 release 18 and later software, set parameters using **LD11** or the keypad.

# **Terminal communication**

The MCA communicates with Data Terminal Equipment (DTE) using the operating parameters shown in the table below.

**Table 5 YCA operating parameters**

| Synchronization | Asynchronous                                                                            | Synchronous                                                                                                    |
|-----------------|-----------------------------------------------------------------------------------------|----------------------------------------------------------------------------------------------------|
| Number of Bits  | 8 bits                                                                                  | 6.7.8                                                                                                    |
| Parity          | none (unchecked)                                                                        | not applicable                                                                                                    |
| Data rate       | 110, 150, 300, 1200,<br>2400, 4800,<br>9600,19200<br>(auto-<br>bits per second<br>baud) | 1200, 2400, 3600,<br>4800, 7200, 9600,<br>14400.19200.38400.<br>40800, 48000, 56000,<br>and 64000 bits per<br>second |
| Stop bits       | 2 stop bits for 110 bits<br>per second; 1 bit for all<br>other speeds                   | not applicable                                                                                                    |
| Transmission    | Full<br>duplex                                                                          | Full or half duplex                                                                                                  |

*Note:* The MCA requires an additional power supply board. See "Specifications" on page 39. for power requirements information.

Figure 2 shows the back of an MMT with an MCA mounted; Figure 3 shows a block diagram of the MMT and MCA.

**Figure 2 Back of Meridian Modular Telephone showing MCA**

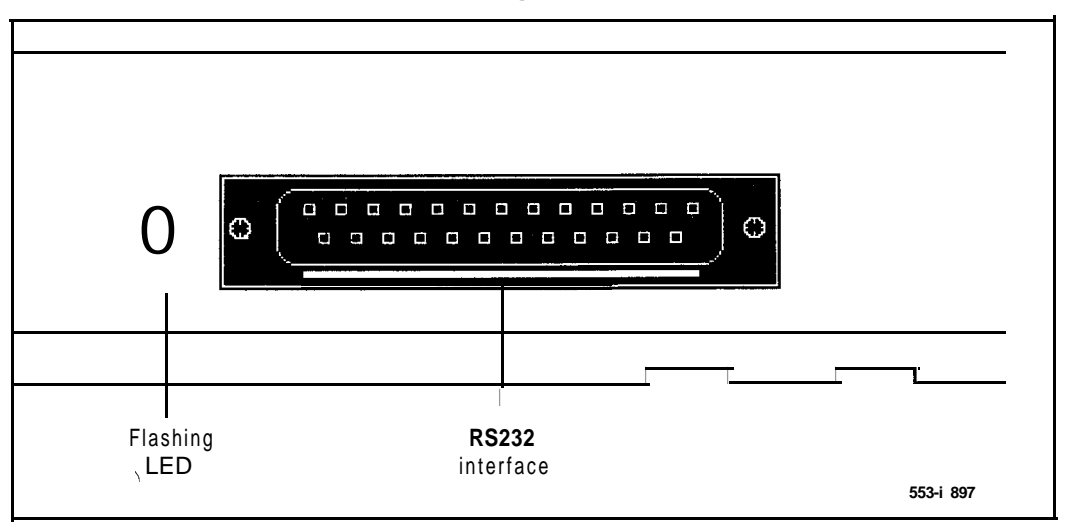

**Figure 3 Block diagram of MCA and Meridian Modular Telephone**

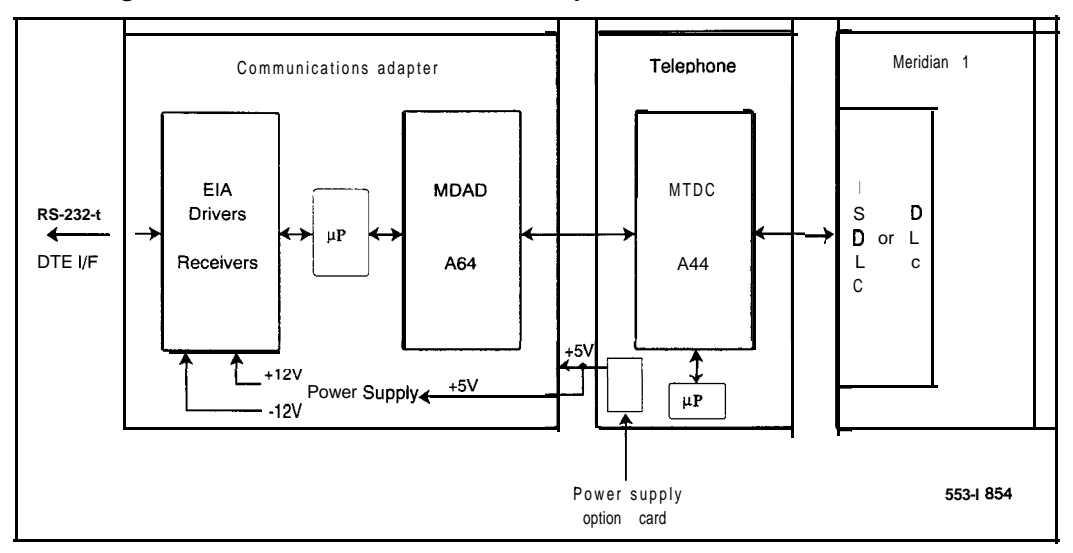

# **Specifications**

This chapter outlines the specifications for the MCU and the MCA.

# **MCA/MCU parameters**

The MCA/MCU can communicate with an ISDLC/XDLC over a distance of 3500 feet using 24-gauge D-type inside cable, with an RS-232 DTE over a maximum distance of 50 feet (with speed up to 20,000 bps), and with a V.35 DTE over 4000 feet at 64 Kbps.

It operates at temperatures between zero and 40 degrees

# **RS-232 interface**

Optional jumper plugs on the MCA/MCU board help establish the RS-232 interface. The MCA/MCU meets the EIA RS-232C standards for DTE/DCE interfaces. The electrical characteristics of the interface to the ISDLC/XDLC are the same as for the ASIM.

# **V.35 interface**

The MCA/MCU has a DB25 connector that provides a V.35 interface to V.35 data terminals, conforming electrically to the CCITT V.35 standard and mechanically to  $ISO-2110.$  A  $DB25-V.35$  cable connects a V.35 DTE to the MCA/MCU.

In MPH mode, the MCU must be configured as a DTE. For non-MPH applications, the MCU acts like a DCE, but can be upgraded to emulate a DTE.

Pins 1 and 2 need to be jumpered for A Law.

## **V.25 bis automatic calling**

Synchronous data terminal equipment can originate or answer data calls automatically using this feature. V.25 bis can operate in one of two modes:

- 1 Direct call and/or answer controlled by DTE. Automatically originates or answers a call by raising the DTE DTR control lead.
- 2 Addressed call and/or answer authorized by DTE. DTE can instruct the DCE on procedures for originating and answering calls. The MCA/MCU uses nine interchange circuits on the RS-232 or V.35 interface as shown below in Table 6.

#### **Table 6 Interchange circuits**

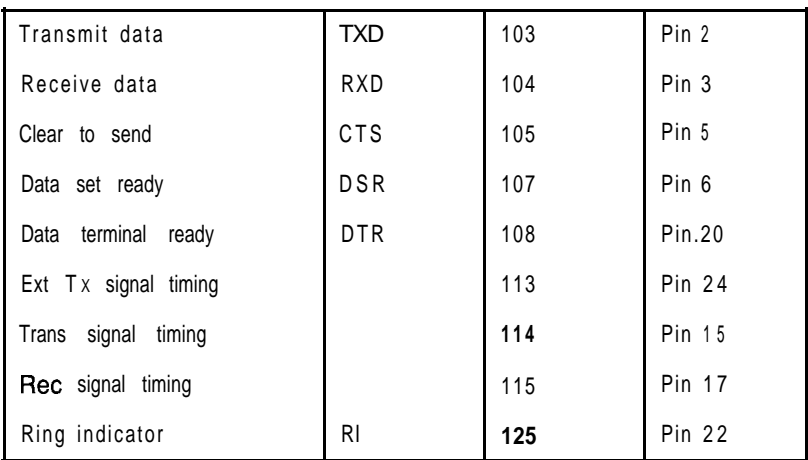

Video and group four FAX require the synchronous transmission format that MCA/MCU provides for V.25 calling. The video or FAX equipment must ensure that each frame is processed before a new frame is sent.

For synchronous byte-oriented operation, the three-character V.25 commands are encoded in sync format. The frame message field, of variable length, contains the control or command encoded in IA5 characters, each of which includes a 7-bit code and an odd parity bit.

The message exchange between the **MCA/MCU** and **DTE** is asynchronous and balanced. MCA/MCU responds to DTE with an indication or a DSR assertion. MCA/MCU issues an invalid indicator and/or does not assert DSR lead if it detects an erroneous frame start or other problem.

MCA/MCU in V.25 bis mode supports these commands:

- $\blacksquare$  CRN: call request with number provided. DTE sends to **MCA/MCU** to initiate call.
- CIC: connect incoming call. DTE instructs **MCA/MCU** to answer a call.
- INC: incoming call indication. MCA/MCU sends to DTE to signify incoming call detection.
- $\blacksquare$  INV: invalid indication. **MCA/MCU** has received a DTE command that it does not support, or a valid command followed by invalid parameters.
- $\blacksquare$  CFI: call failure indication. MCA/MCU responds to DTE by indicating that the call was unsuccessful because of a busy tone, an unstored number, a busy DCE, or failure to detect an answer tone.

DTE tells MCA/MCU to respond to a CRN or CIC command. If the receiving unit is busy or out of order, DTE receives no indication and drops DTR to release the call after thirty seconds.

MCA/MCU also supports HDLC and Bisynch for video and group four FAX machines.

## **Telephone interface**

The MCU connection to the ISDLC or XDLC uses a six-position jack mounted on the rear of the housing at the position labeled "line." The MCA is connected to the Meridian Modular Telephone.

A five conductor cord connects the main assembly of the MCU to the power supply. The power supply is integrated into the MCU and cannot be separated. The MCA is powered from the telephone.

## **Synchronous mode**

In Synchronous mode, the MCA/MCU transmits data at 1200, 2400, 3600, 4800, 7200, 9600, 14400, 19200, 38400, 40800, 48000, 56000 (the default) or 64000 bits per seconds.

# **Asynchronous mode**

In Asynchronous mode, the MCA/MCU transmits data at 110, 150, 300, 600, 1200,2400,4800,9600 (default), or 19200 bits per second After start up, speeds and parity are then determined by an autobauding and autoparity routine in the firmware.

# **Power supply**

The power supply is integrated into the MCU.

An optional 220 V/50 Hz powered MCU is available (A0318291) for the international market.

An optional 100 V/50 Hz powered MCU (A0336890) is available for the Japanese market.

## **EIA RS-232 leads**

Table 7 shows the EIA leads supported by the MCA/MCU.

#### **Table 7 EIA signals supported by MCA/MCU (Part 1 of 2)**

-

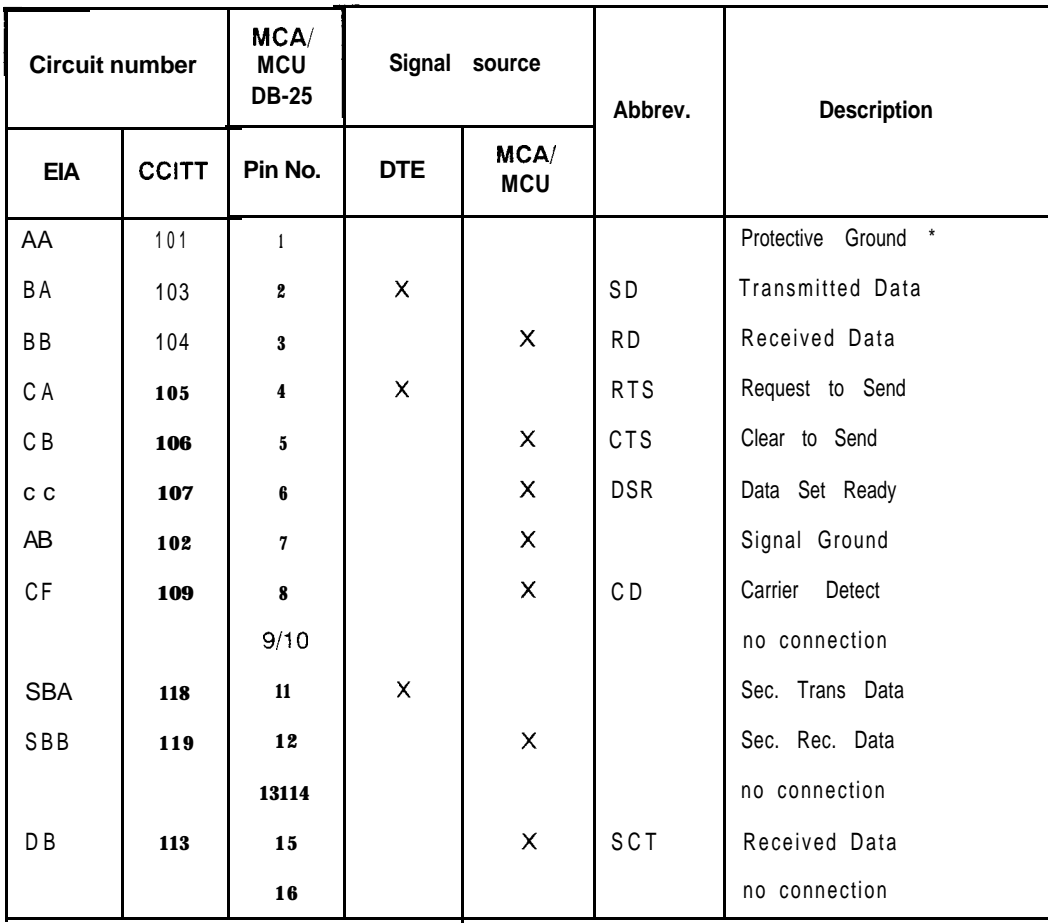

#### Table 7

## **EIA signals supported by MCA/MCU (Part 2 of 2)**

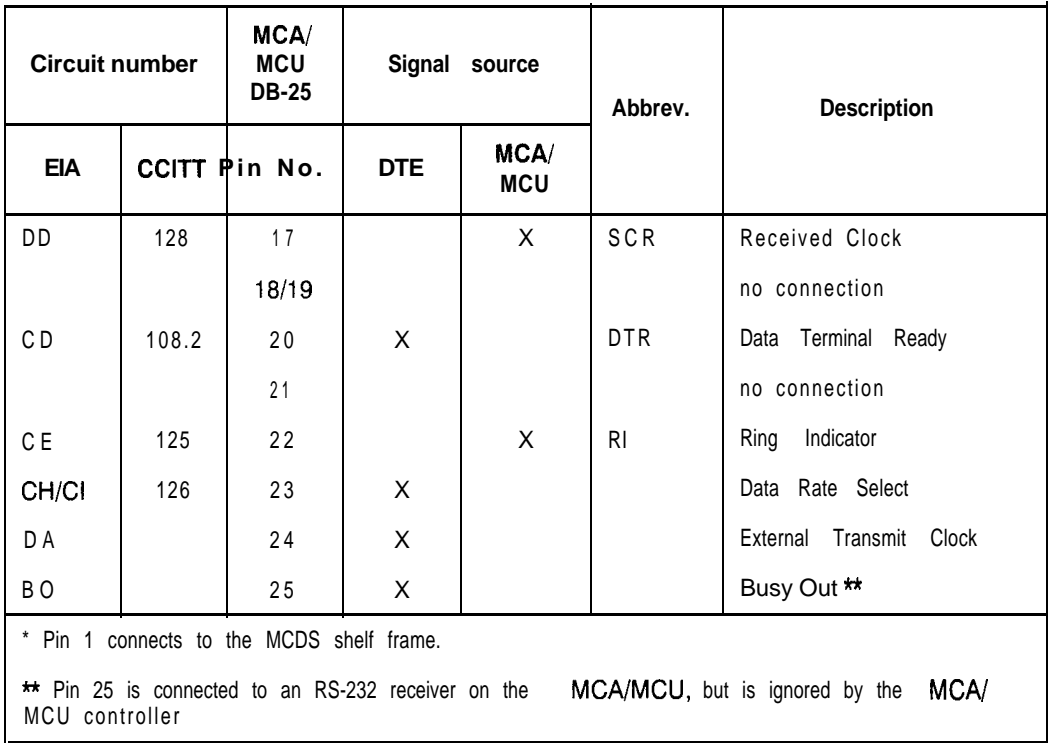

# **CCITT V.35 leads**

**-** Table 8 shows the V.35 (CCITT) leads supported by the MCA/MCU. An adapter cable is needed to convert the IS0 2110 (DB-25) into an IS0 2593 (34-pin cable)

For DTE equipped with female ISO-2593, Adapter cable number A0300752 is required.

For DTE equipped with male ISO-2593, Adapter cable number A0300753 is required.

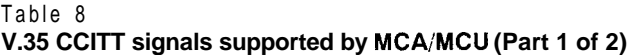

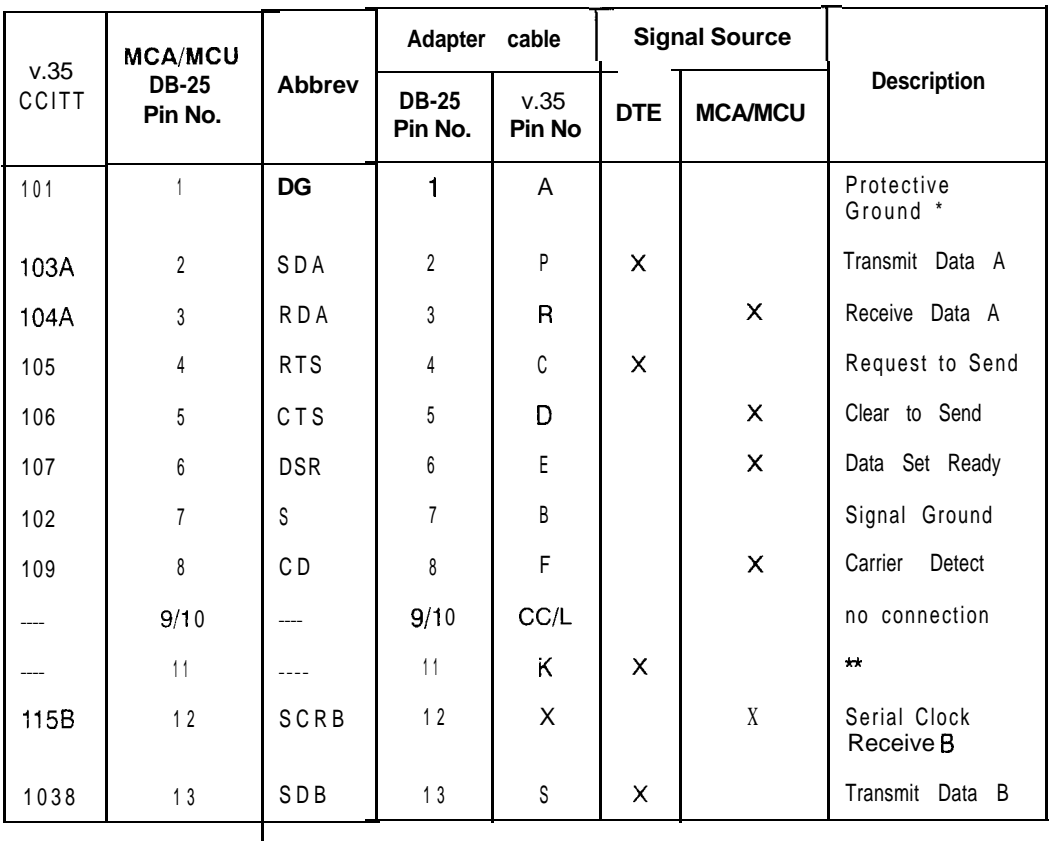

#### **Table 8 V.35 CCITT signals supported by MCA/MCU (Part 2 of 2)**

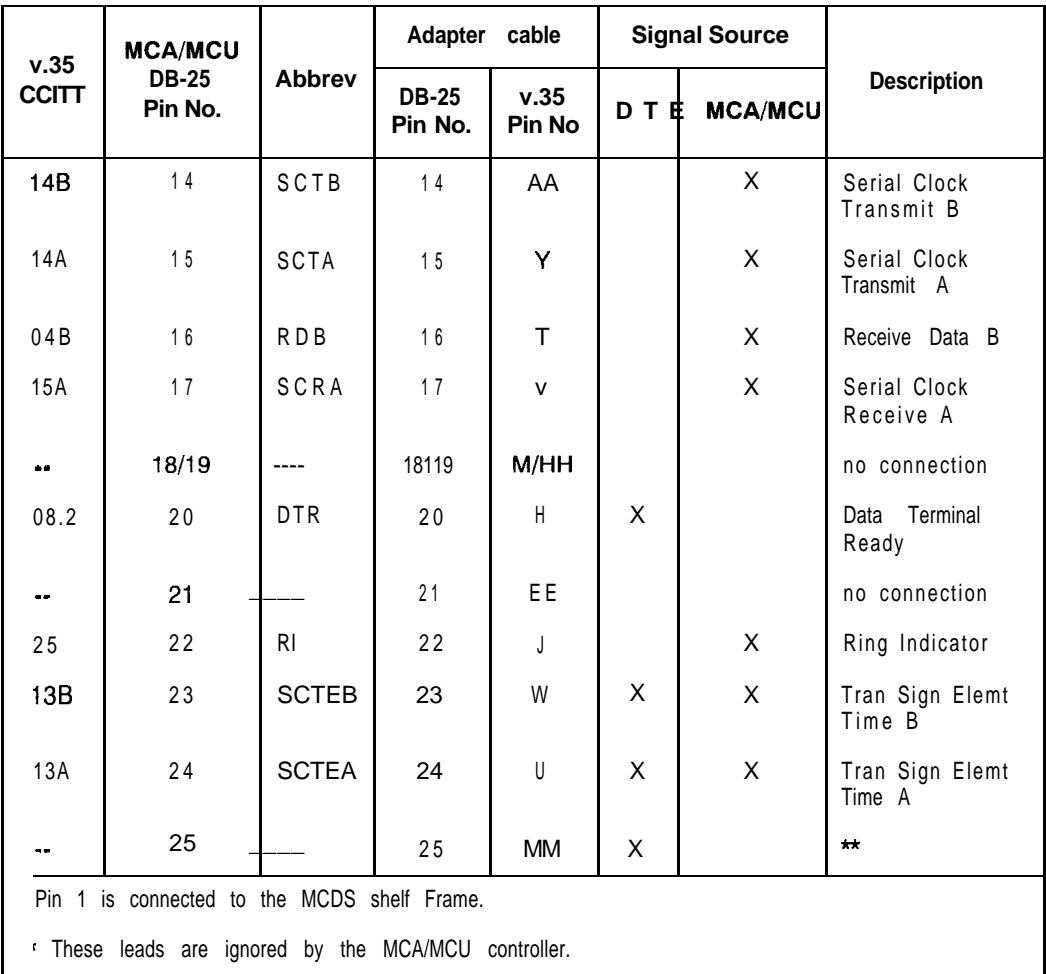

The MCA/MCU may be placed as far from its associated data terminal or computer port as is consistent with EIA RS-232 or V.35 lead specifications.

### **Power requirements**

The MCA/MCU is powered from an external power supply. The power requirements are as follows:

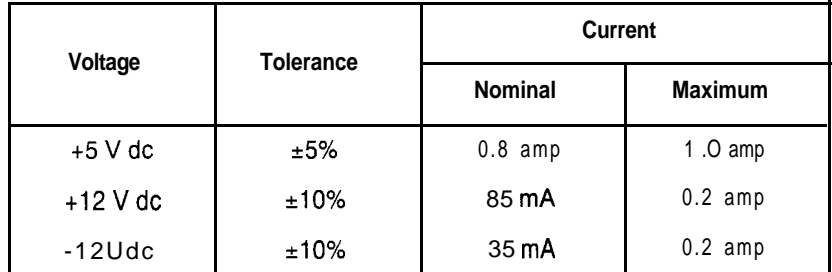

A total of 1.0 ampere is required from the 110 V ac power receptacle.

## **Environmental**

The MCA/MCU cannot show any evidence of corrosion, discoloration, brittleness, electrical performance degradation, or safety-endangering malfunctions due to environmental stresses. It should operate properly and safely in an operating temperature range of 0 to 50 C, with humidity between 5 and 85%, low air pressure of 600 mbar, vibration of 5-200 Hz, and RF1 susceptibility of five V/M. The unit should survive a drop of 75 cm without damage.

## **Reliability**

The mean time between failure is ten years at a 25 C operating temperature, with a mean time of 15 minutes to diagnose and repair. Field replaceable parts include the line cord (equipped with Teledapt connectors), key caps, labels, external power supply, and display.

# **MCA/MCU protocols and functional support**

MCA/MCU supports the T-Link and DM-DM protocols and facilitates PSDS as described below:

- T-Link, NT's proprietary protocol for transferring either asynchronous or synchronous data over a 64 Kbps digital circuit used by SL-lOO/DMS 100 data devices.
- DM-DM, an NT proprietary protocol used by Meridian 1 data services.
- PSDS, Public Switched Data Services, help establish a connection between a Meridian 1 and a Central Office or another vendor's PSDS compatible switch.

# **Installation and maintenance**

This chapter describes the installation, maintenance, and removal techniques for the MCA/MCU. The final section of the chapter gives troubleshooting advice.

# **Configuring the V.35**

The MCA/MCU is shipped from the factory configured for the RS232 interface. Configure V.35 in the field at installation time.

## **V.35 and MCA**

The V.35 interface can be selected with two DIP jumpers. The V.35 signals appear on the DB-25 connector; an adapter cable is required. The MCA can be placed as far from its associated data terminal or computer port as is consistent with EIA RS232 or V.35. Jumper plugs on the MCA card may be moved from RS232 to V.35.

## **V.35 and MCU**

For V.35 interface configuration, remove a IO-pin DIP jumper plug from the MCU RS-232C sockets and install it in the V.35 socket. These sockets are located on the daughter board inside the MCU as shown in Figure 3.

#### **Figure 3 V.35 and socket locations**

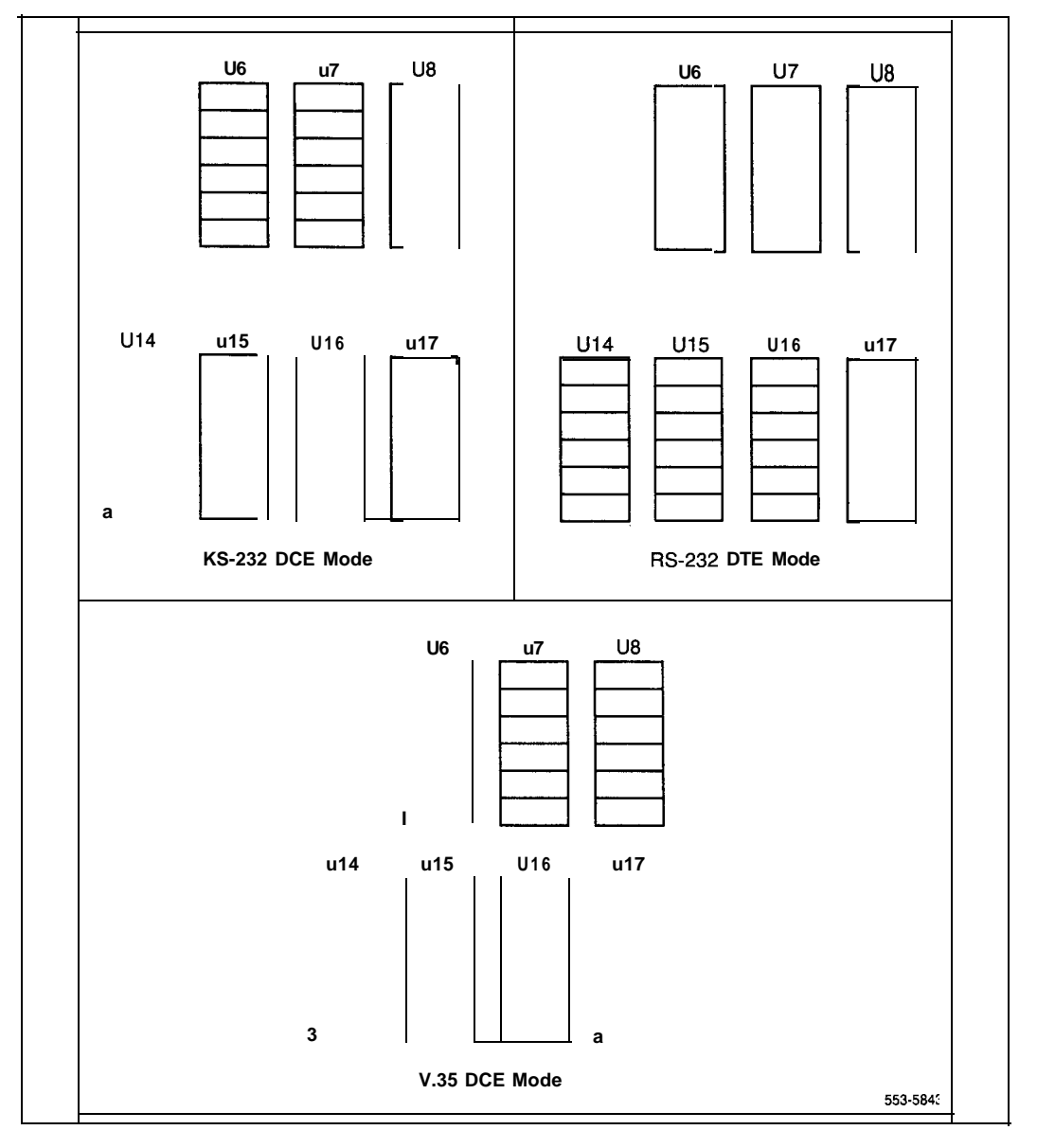

 $\gamma\gamma$  , so  $\gamma\gamma$ 

# **Adapter cable**

An adapter cable converts the ISO-2110 connector into an ISO-2593 (34-pin connector) as show in Figure 4.

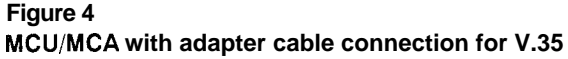

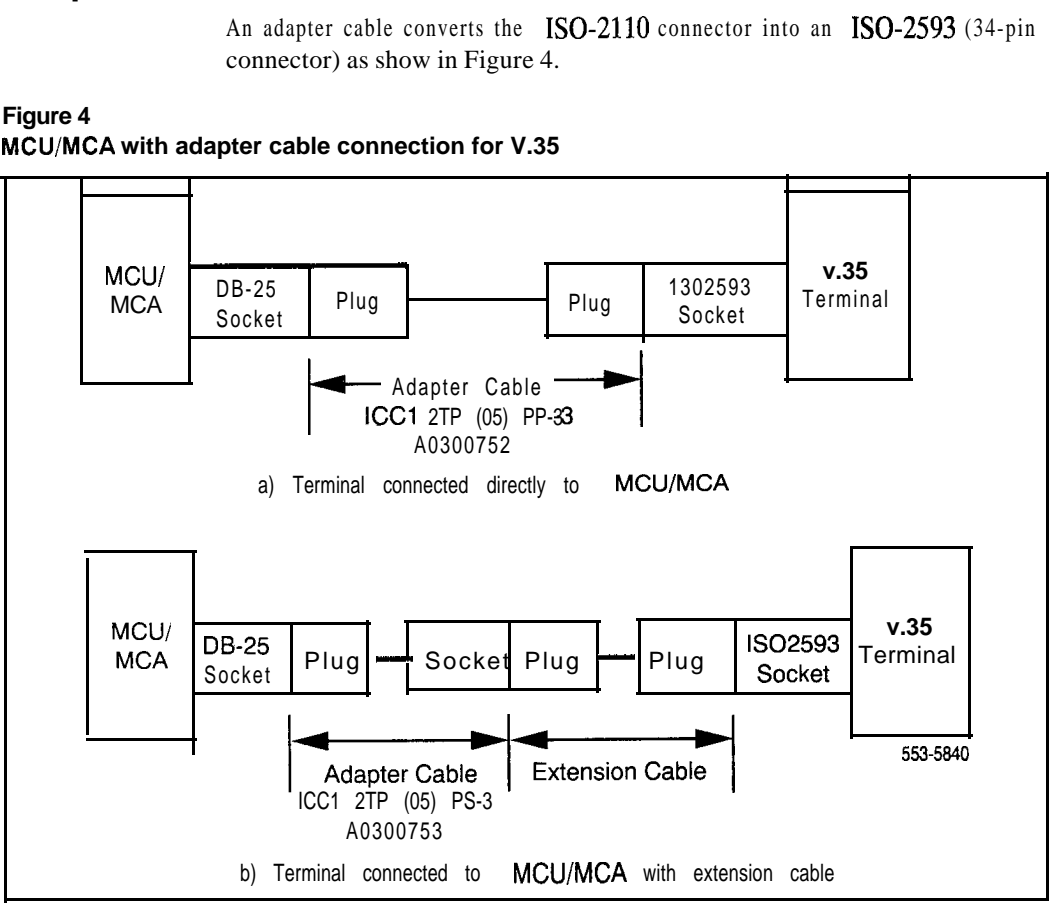

For a DTE equipped with female ISO-2593, Adapter cable number A0300752 is required.

For a DTE equipped with male ISO-2593, Adapter cable number A0300753 is required.

# **Cabling**

The physical capacities and provisioning requirements of data feature hardware must be met upon installation. Table 9 lists cabling and environmental requirement and limitations. No special installation tools are needed.

#### **Table 9 Cabling capabilities**

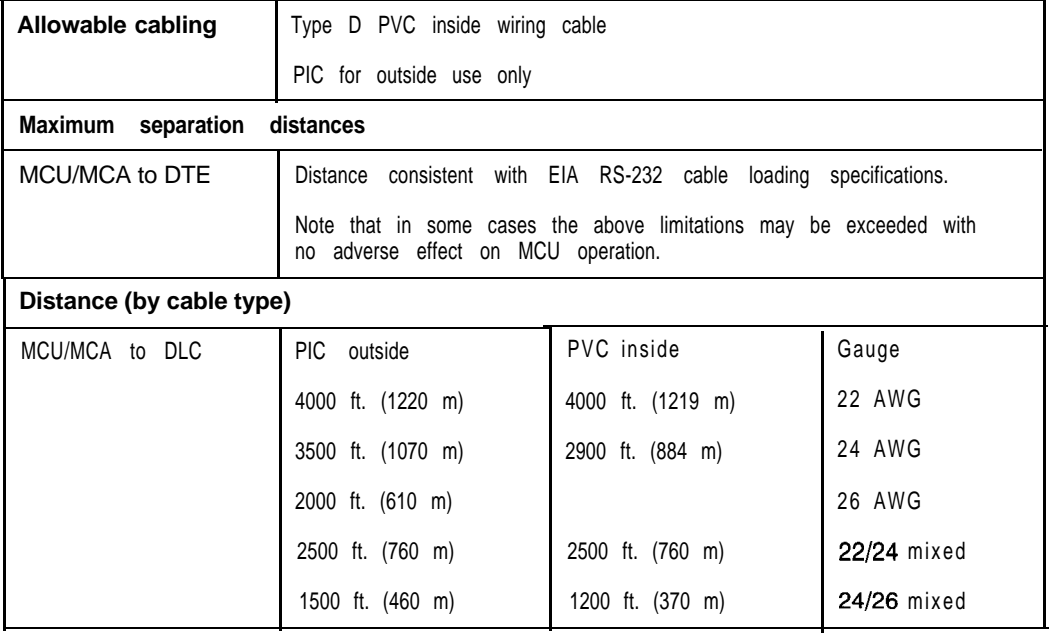

## **DTE interface**

The MCA/MCU provides a 25-pin connector (that conforms to ISO-2110) that mounted in the rear on the housing.

If an RS-232C cable connects the MCU to an ADM3 terminal, disconnect pin 22. (The ADM3 enters test mode if pin 22 remains connected.)

When the MCU is connected to a VT100 terminal, a break on the terminal drops DTR. The MCU does not display the released message. Display the prompt by forcing DTR on the MCU.

When the MCU is connected to a VT102 terminal, a break on the terminal drops DTR. The MCU does not display the released message.

Pseudo-random pattern 511 data sent in the idle mode disconnects keypad dialing. Stop sending data before making the call.

# **Configuration**

Hardware provisioning capacities follow:

**Item** MCA/MCU **Comments** Each MCA/MCU is connected to a data port of an ISDLC/XDLC

MCA/MCU No voice TN with MCU. Refer to terminating on ISDLC/ LDll.  $XDIC$ 

# **Field-replaceable items**

The table below lists items that can be replaced in the field.

The related hardware is installed in different basic configurations with equipment allocated as follows:

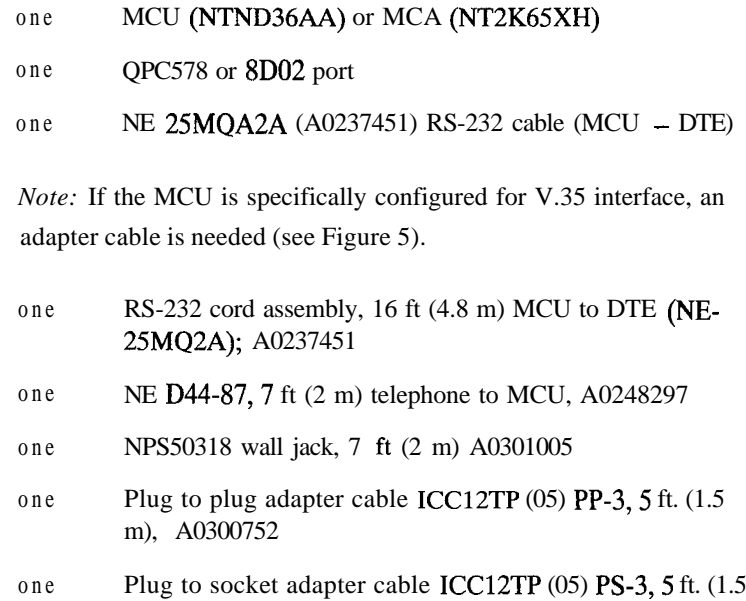

The Meridian 1 recognizes the MCA/MCU port as a Meridian Modular Telephone. Enter data hardware information into memory using LD11.

m), A0300753

## **Installing and removing the MCU**

Installation and removal procedure are provided in detail in Procedures 2 and 3. Disconnect the MCU from the network by disabling the database port with LD32.

#### **installation and removal procedures**

The procedure requires these materials:

- $-$  NTND36AA (MCU)
	- XDLC port
- Power supply
- NPS 503 1 8-L1 line cord to wall jack

The factory sets the MCU in RS232 mode, non-MPH, and Asynchronous. The power supply plug should be connected to the MCU before being connected to the wall outlet.

#### **Procedure 2 Installing the MCU (Part 1 of 2)**

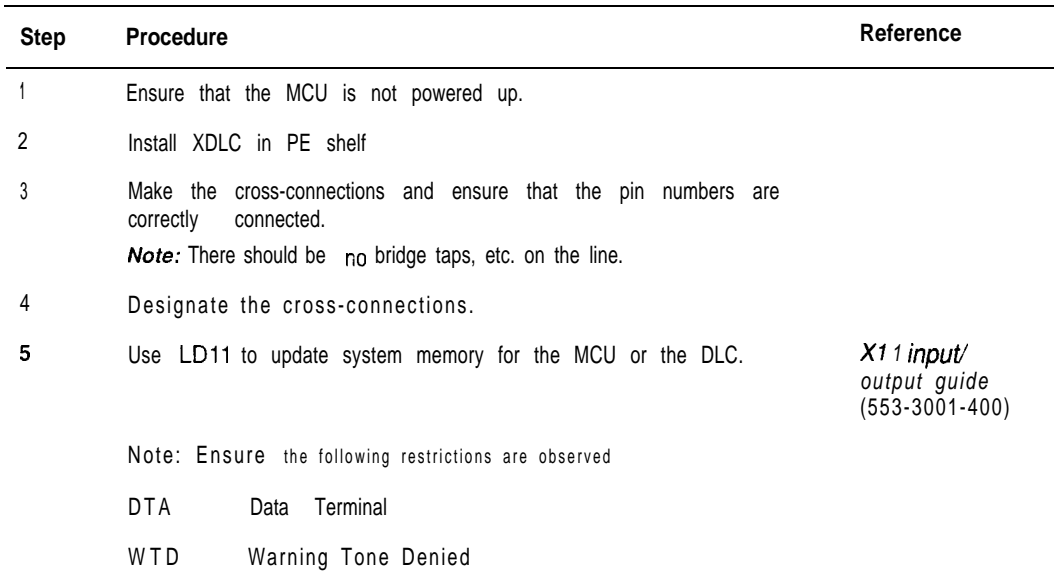

#### **Procedure 2 Installing the MCU (Part 2 of 2)**

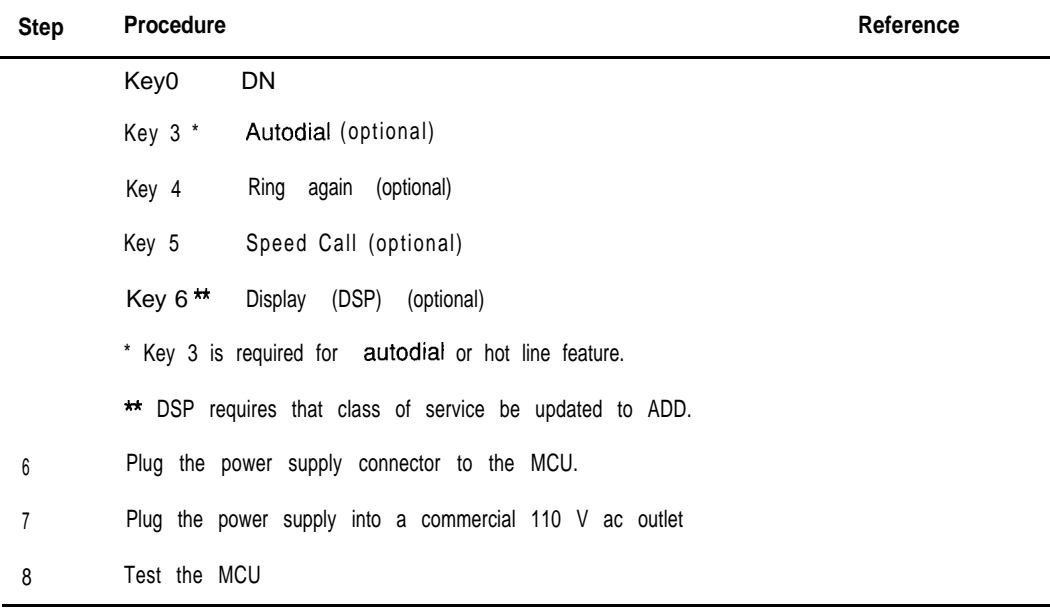

#### **Procedure 3 Removing the MCU**

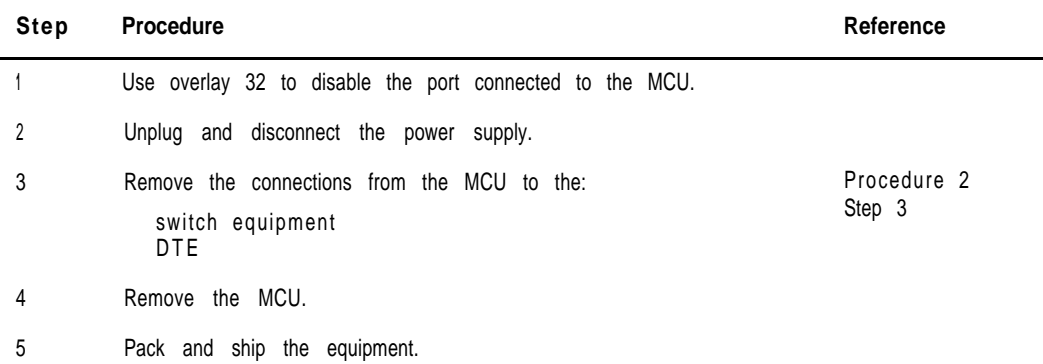

. . . . : \*\_,. ,~ .:,-, .,\_ 'y

# **Installing and removing the MCA**

Use the procedures listed here for adding the MCA and power supply board to the M2006, M2008, M2016S, M2616, and M2216ACD telephones only and connecting the MCA to your terminal.

#### **CAUTION**

Use only the line cord provided with your Meridian Modular Telephone when installing and removing options. The acceptable line cord is A0346862.

I <sup>1</sup>

Figure 5 shows an exploded view for reference when dismantling the telephone to get at its internal components. Some telephone types are slightly smaller than the M2616 and do not have the center screw in the base, but otherwise are the same. The center screw may not be required.

Beginning with  $X11$  release 18, data programming can be implemented in the MCA through a service change (LD11) as well as the keypad. Xl 1 releases 14 through 17 support data commands on the keypad only.

When using the MCA for synchronous data connections, configure the telephone with a display option to view the data parameters.

#### **Figure 5 Exploded view of the M2616/M2016S/M2216ACD telephone**

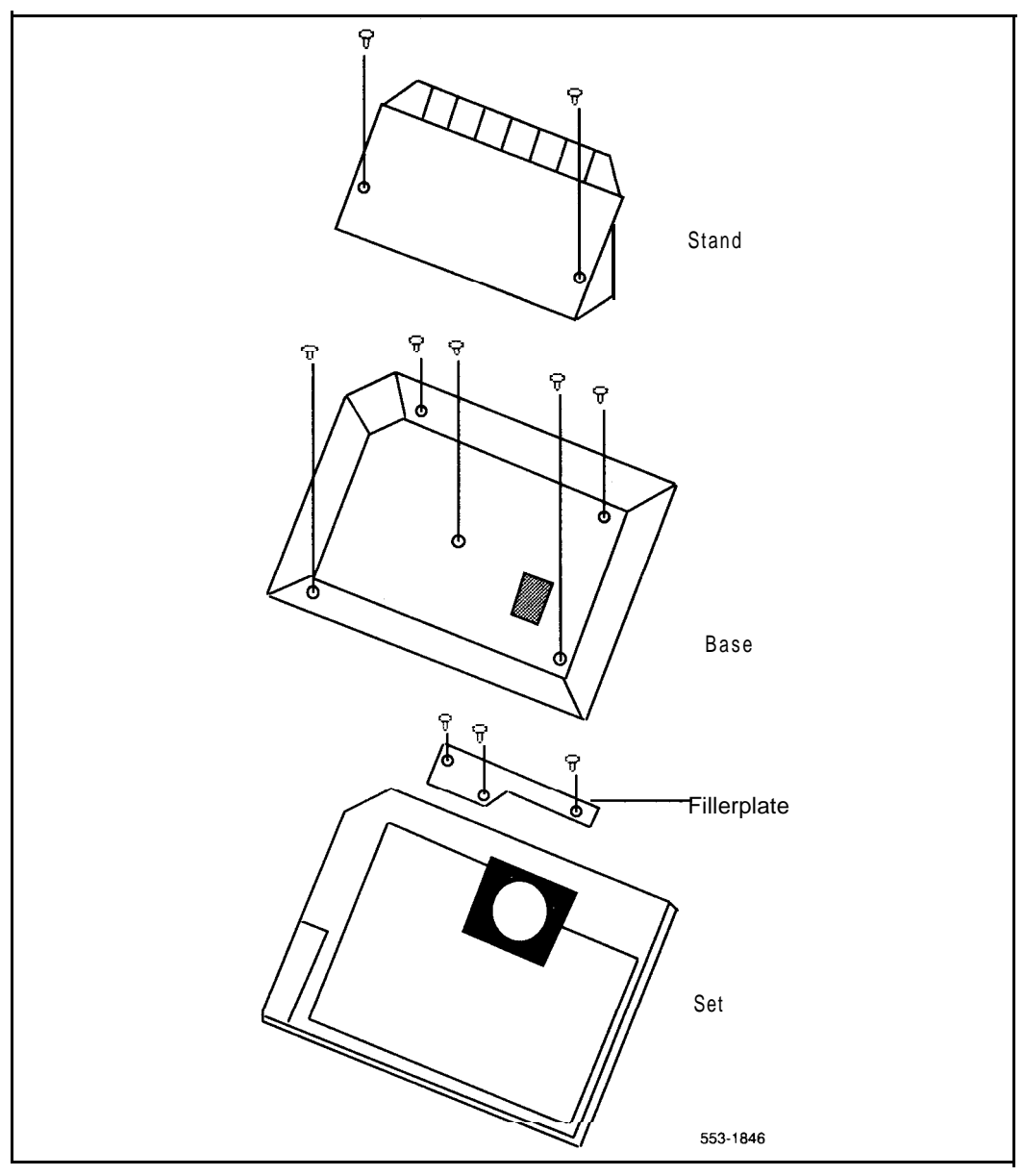

#### **Procedure 4 installing and removing the Meridian Communications Adapter**

#### **CAUTION**

Before handling internal telephone components, you must discharge static electricity from your hands and tools by touching any grounded metal surface or conductor.

- Remove the handset and place the telephone upside down on top of a  $\blacksquare$ level, solid work surface (a desktop, for example) covered with soft material or paper to prevent damage to movable keys and the telephone face.
- $\overline{2}$ Disconnect all cords from the telephone.
- 3 Remove the two screws from the stand assembly and unsnap the stand assembly by pressing inward at the back of the stand where it meets the base and pulling upward.
- $\Delta$ If the telephone is not equipped with the Meridian Communications Adapter (MCA), go to step 6. If you wish to replace an existing MCA, carefully disconnect the end of the 8-pin TELADAPT jack plugged into the telephone by pressing firmly on the latch-tab and slowly lifting up.
- 5 Turn the telephone stand assembly over and put it in the normal use position. Remove the two self-tapping screws that fasten the MCA to the telephone stand assembly and remove the MCA by pulling outward and up. Go to step 7 to replace the MCA.
- Remove the breakout section in the rear of the telephone stand 6 assembly, and clean away the small tabs.
- $\overline{7}$ For MCA, set option plugs to the required configuration, RS-232 or V.35. The factory default is RS-232.
- 8 Tilt the MCA circuit board up and insert the DB-25 connector socket into the breakout section, then slide the board connector end-first under the tabs in the stand assembly and position it over the locating pins. Position and lower it completely onto the telephone stand assembly. Insert the two self-tapping Phillips head screws supplied with the MCA into the mounting holes and tighten them with a  $#1$ Phillips screwdriver.
- 9 Plug one end of an 8-conductor line cord supplied with a TELADAPT adapter in the jack J1 of the MCA (latch tab facing down) and plug the other end of the line cord into the jack of the modular telephone. Make certain the latch tab of each cable end is firmly snapped into place.
- 10 Carefully route the excess cable so that it will not become pinched between the stand and base.
- **11** Reassemble the base and stand assembly sections, ensuring that the stand is firmly seated on the base.
- **1 2** Tighten the screws, reconnect all cords, and place the telephone in the normal operating position. Place the label supplied with the MCA on the bottom cover of the telephone for tracking purposes.

#### **Procedure 5 Connecting the data terminal**

- **<sup>1</sup>** Connect the DB-25 connector-C interface connector from the data terminal to the matching header connector in the back of the modular telephone.
- 2 Insert the two captive screws in the connector body into the threaded holes in the header connector and secure tightly to prevent accidental disconnection during data terminal operation.

## **Power Supply Board**

Use Procedure 6 to add a Power Supply Board to the telephone for connection to a transformer or closet power supply. A power supply is required for the MCA.

#### **CAUTION**

Connect the optional Power Supply to your Meridian Modular Telephone only. Equipment damage may result from incorrect connections. Both the closet power supply and the transformer are for use with the Meridian Modular Telephone only.

#### **Procedure 6 Installing and removing the Power Supply Board**

#### **CAUTION**

Before handling internal components of telephones, you must discharge static electricity from your hands and tools by touching any grounded metal surface or conductor.

- $\blacksquare$ Remove the handset and place the telephone upside down on top of a level, solid work surface (such as a desktop) covered with soft material or paper to prevent damage to movable keys and the telephone face.
- $\overline{2}$ Disconnect all cords from the telephone.

 $\mathcal{V}_{\mathcal{D}^{\prime},\mathcal{C}}^{(1)}$ 

- $\overline{\mathbf{a}}$ Remove the two screws from the stand assembly and unsnap the stand assembly by pressing inward at the back of the stand where it meets the base and pulling upward.
- If the telephone is equipped with a Meridian Communications Adapter 4 (MCA), unplug the data cable from telephone's base jack.
- Remove the screws securing the base of the telephone to the top 5 cover. Remove the base and set it aside.
- If the telephone is equipped with a display, disconnect the display 6 ribbon cable from the display board and move it out of the way.
- If the telephone is not equipped with the Power Supply Board, remove  $\overline{7}$ the jumpers from PI connector pins on the Main Board. Go to step 9.

If the telephone is equipped with a Power Supply Board, go to step 8.

The Power Supply Board is located on the left side of the telephone. 8 Remove two small screws from the Power Supply Board (near the top) and set them aside. Grasp the board firmly on each side. Work the board loose from the connector by slowly applying upward pressure to alternate sides until released.

If you are not replacing the Power Supply Board, place the jumpers (A0288529) connecting the bottom two sets of pins on the Pi connector.

- *9* Place the Power Supply Board so that the alignment pin on the telephone fits into Slot A or Slot B (depending on telephone set) on the board (see Figure 6). Align the mounting holes in the board (near the top) over the mounting holes in the telephone and carefully press down so that the  $H1$  connector on the board slides onto the  $P1$  pins.
- **1 0** Take the self-tapping Phillips head screws supplied with the Power Supply Board and install them into the mounting holes. Tighten firmly with a  $#1$  Phillips screwdriver.
- **1 1** If the telephone has a Display, reconnect the Display ribbon cable. Note: Do not allow R5 on the Power Supply Board to become bent during this procedure.
- **1 2** Replace the base. If the telephone is equipped with an MCA, reconnect the data cable to the base telephone jack and replace the stand (ensuring that the MCA cable does not get pinched between the base and stand). Make sure the stand is firmly seated to the base.
- **1 3** Tighten all screws, reconnect the line cord, and place the telephone in the normal operating position. Place the label supplied with the Power Supply option on the bottom cover of the telephone for tracking purposes.
- 1 4 Connect the telephone to a local transformer or closet power supply as shown. Refer to *Meridian 1 telephones description and specifications* (553-3001-108) for requirements

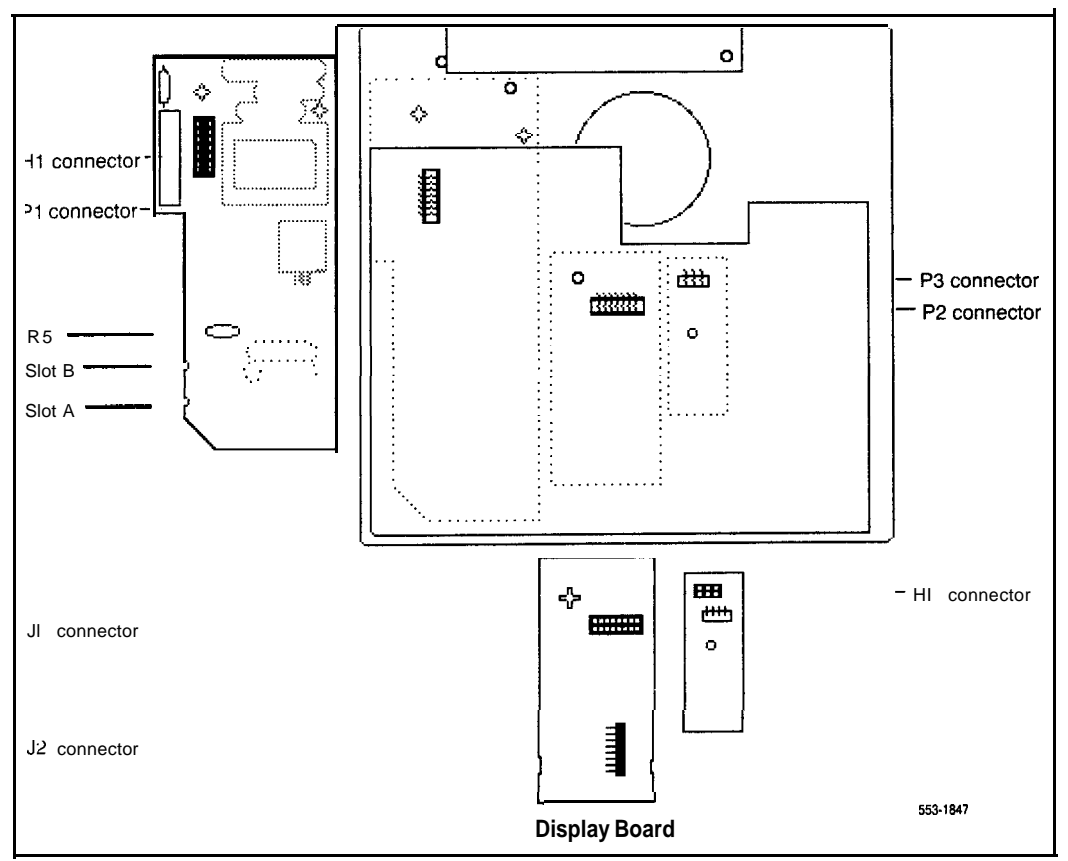

#### **Figure 6 M2006/2008 telephone and option boards**

## **Maintenance**

Two basic sets of diagnostics address asynchronous and synchronous connections.

## **Troubleshooting asynchronous problems**

If the MCA/MCU does not operate properly, perform these checks:

- <sup>1</sup> Ensure that the power supply (MCU) is plugged in.
- 2 Operate the FORCE DTR key on the MCU and verify that the DTR LCD is on. Replace the MCU if the LCD does not go on. (The power supply should not be replaced in the field; the whole MCU should be returned for repair.)
- 3 Verify that data terminal power is on and ON-LINE/OFF-LINE (LINE/ LOCAL) switch, if applicable, is set to ON-LINE (LINE).

If the call is connected but the station cannot send or receive data:

Press P63 to determine RS232 leads monitor mode.

If the LCD does not flash:

- 1 Ensure that RS232 interface is properly connected to **MCA/MCU** and DTE
- 2 Ensure that ON-LINE/OFF-LINE (LINE/LOCAL) switch is set to ON-LINE (LINE).

When the call connects but illegible characters appear:

- <sup>1</sup> If you are calling another SL-1 data service, ensure that the operating controls of both data devices connected to the SL-1 device match.
- 2 Ensure that the terminal is set so that it does not check parity, or that it is set to 8 bits (no parity). If it is set to 7 bits, even, or odd parity, enter a period followed by a carriage return to force the **MCA/MCU** to calculate parity and to provide legible prompts.

If problems occur during call setup, disconnect and attempt to place the call again. If problems persist, call from a regular phone to ensure that the receiving station is not at fault.

If pseudo-random pattern 5 11 data is sent in idle mode, the keyboard becomes inoperative. Stop sending data in idle mode.

#### **Troubleshooting synchronous problems**

If the MCA/MCU could not send data (using bit error rate testers) and no asynchronous terminal is available, replace the MCA/MCU.

If the async terminal is available, test MCA/MCU in async mode as described in "Troubleshooting asynchronous problems" on page 64. If the unit still fails, replace it.

## **Troubleshooting MCA**

A few special troubleshooting tips apply only to MCA units:

- 1 Check LED in back of telephone to see if it is flashing. (If it is steady, reconfigure the MCA in the system or replace it. If LED does not light, the telephone needs external power.)
- Ensure that the data cable from the terminal or PC is connected to the  $2^{\circ}$ MCA.
- $3<sup>1</sup>$ If a display is attached to the MCA, check data parameters using *Meridian Communications Adaptor. user guide (P0738420).*
- $\overline{\mathbf{4}}$ Ensure that transformer is plugged in or closet power is connected.
- 5. Check that MCA cable connects to the telephone and has not been pinched.
- 6 Ensure that power board has been installed properly, with option plugs set for either RS232 or V.35.

See the flow chart in Figure 7 for a description of the MCA troubleshooting process.
#### **Figure 7 MCA troubleshooting**

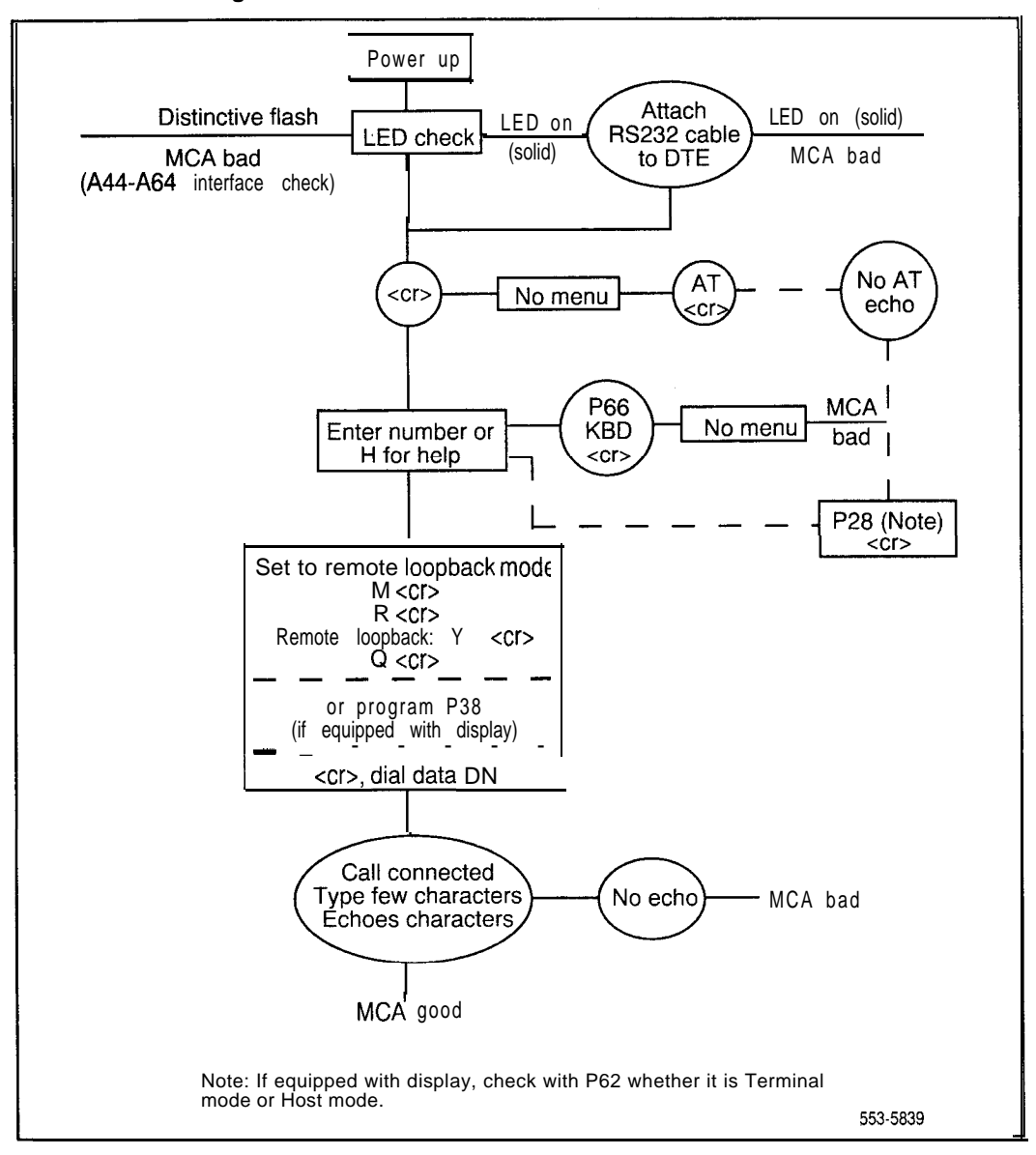

### **Troubleshooting MCU**

Other troubleshooting techniques apply to MCU, as the unit includes poweron self-diagnostics, maintenance diagnostics from the keypad dialing menu, and far-end loop back with on-board bit error rate tester.

The LED on the MCU's cover shows the results of power-up diagnostics.

- LED off: no power or bad LED
- LED on: self test failure
- LED flashing at 4hz: normal function
- LED flash, 2 counts on, 1 count off: loss of communication; the MCU passes the diagnostic test

Completely check the hardware with tests that include:

- ROM checksum test
- $-$  RAM test
- DTE control lead test
- Sanity timer test

DTE data loopback test

- DATA local loopback test
- Signaling loopback test

These tests check each of the seven major MCU components (A64, A44, 803C1, and M50747 on channel 1; A64, A44, and 803Cl on channel 2) individually.

Press the Release key and apply power simultaneously to check the keypad, LCD indicators, and display.

#### **Far-end loop back check**

For a far-end loopback check, establish a data connection between MCU and any data module, then use the on-board bit error rate tester to check the path integrity.

## SL-1 **Meridian Communications Unit and Meridian Communications Adapter**

Description, installation, administration, operation

Copyright © 1993 Northern Telecom All rights reserved. Information subject to change without notice. Release 1 .O Standard August 1.1993

## $\overline{SL-I}$ **Transparent Data Networking**

Publication number: 553-2731-l 10 Product release: Xl 1 release 1 9 Document release: 1 .O Document status: Standard Date: August 1, 1993

0 1993 Northern Telecom All rights reserved.

## **Revision history**

**August 1,1993**

This new document introduces the Transparent Data Networking feature for XI 1 release 19 and later.

## **Contents**

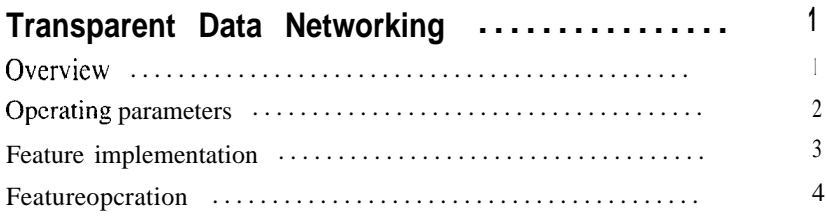

## **List of tables**

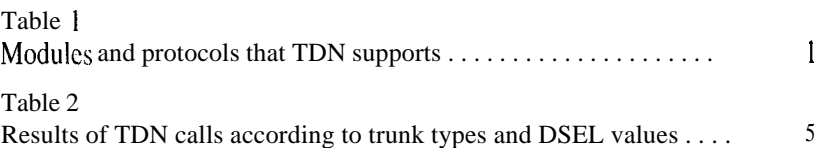

**V**

## **Transparent Data Networking**

## **Overview**

Transparent Data Networking (TDN) allows end-to-end protocol exchange between two data modules that use end-to-end protocols such as T-Link and PSDS. TDN accesses Tie and DID trunks, so that all types of calls can be tandemed across Meridian 1 switches. The data modules will wait for the circuit path to be established before exchanging protocol parameters. The data modules and protocols that TDN supports are:

#### **Table 1 Modules and protocols that TDN supports**

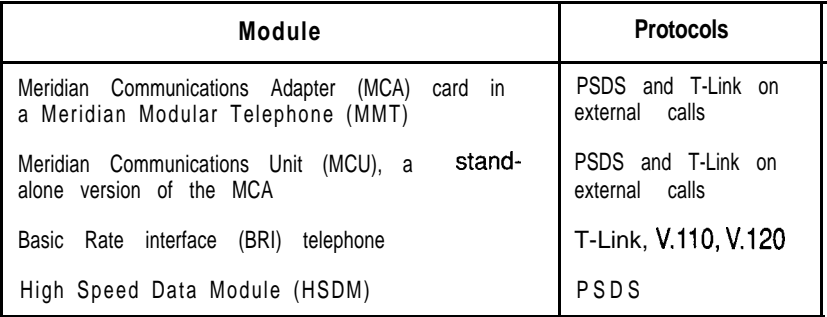

TDN also enhances the Electronic Switched Network (ESNS) signalling feature to provide more efficient and economical access between private and public networks. The enhanced ESN is ESN19.

A call is a TDN call if it meets one or more of these criteria:

- An external call that originates or terminates on a MCA/MCU or BRI data module
	- A PSDS call
- Uses an end-to-end protocol

### **Operating parameters**

Originating and all intermediate nodes must be equipped with the NSIG package to use ESN signalling.

MCA, MCU, and BRI (with Data Adapter) modules will generate the ESN19 signalling when using a route configured to support ESN 19 or standard signalling.

Any data module that can make a PSDS call will generate the ESNl9 or standard signalling when using a route configured to support ESN19.

Data modules that use DM-DM continue to use **ESN5** signalling for data networking.

ESN supports private-public and public private interworking of a PSDS call. It does not support private-public-private network hopping.

ESNl9 signalling does not interwork with ESNS or earlier signalling. ESN19 reverts to ESNS at ESNS or earlier nodes.

TDN is not supported on DT12 or PR12 trunks.

TDN is supported on the QPC720 only.

Standard transparent data networking (STDN) signalling is not carried over PRI. ESN19 must be used to carry TDN information, or the DSEL value must be set to TDN.

## **Feature implementation**

#### **Procedure 1 Use LD16 to configure TDN calls or routes**

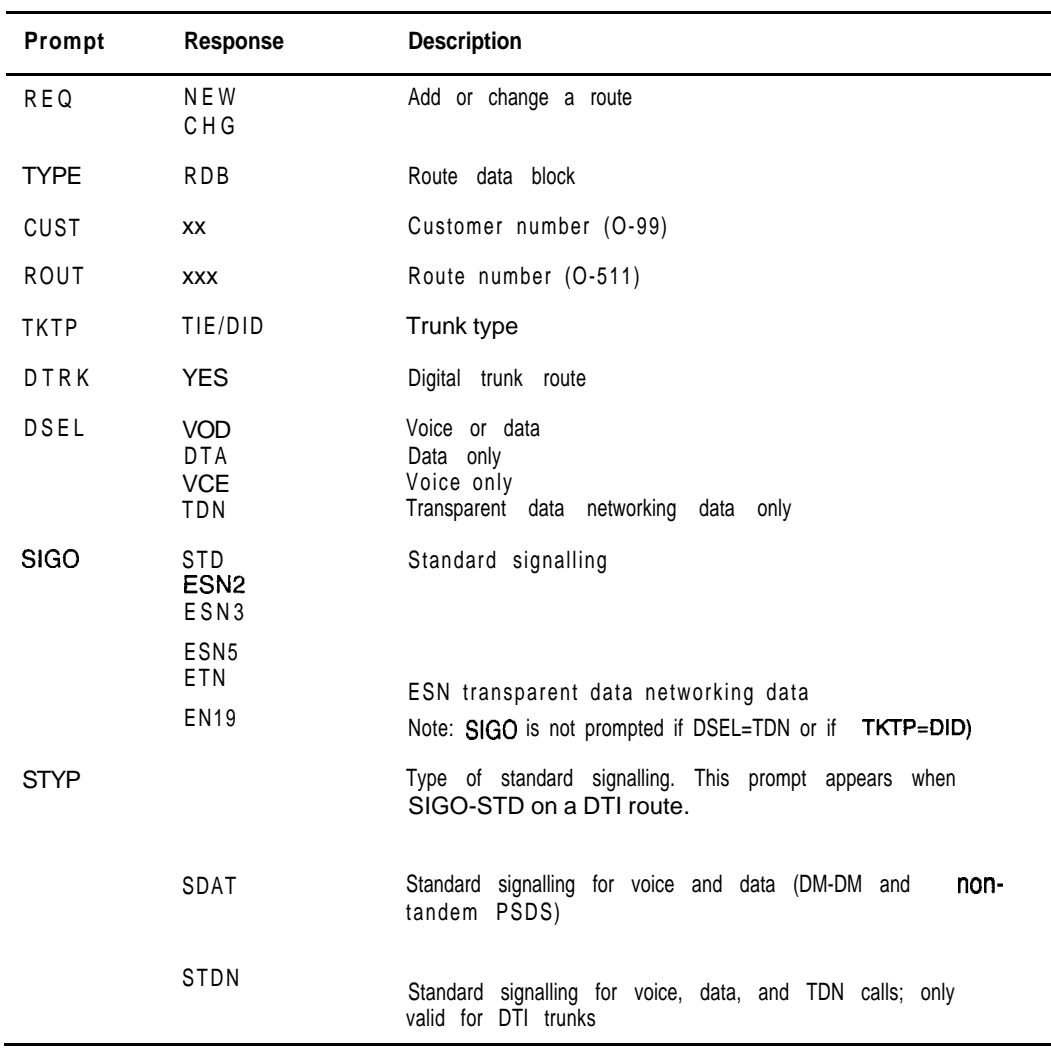

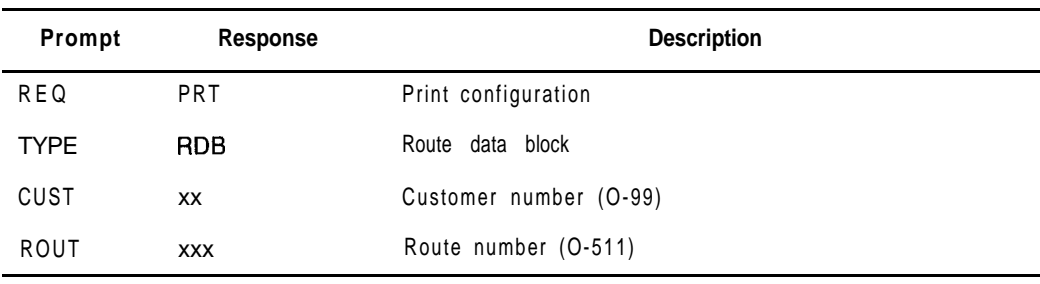

#### **Procedure 2 Use LD21 to print the TDN configuration record**

Note: DSEL is printed for PRI routes when DSEL=TDN, DSEL is not printed for PRI if it is set to any other value.

### **Feature operation**

To establish and utilize a transparent data channel, the TDN feature introduces a new data type, TDN, a new signalling arrangement, E(S)N19, and a new standard signalling type, STDN. All are configured in LD16.

TDN provides a transparent data channel for private network calls and for calls that terminate or originate in a public network. The terminating side can be the next logical node or at the end of several nodes tandemed by Tl links.

Any data call that remains within the private network is identified as a TDN call type. It travels along Tie routes configured for ESN19 signalling.

A non-DM-DM data call that hops onto or off of the public network uses a TDN route. A TDN route is a DID trunk that is configured to use standard transparent data networking (STDN) signalling.

The user can dial a network access code or a route access code. If you dial a network access code, ESN19 inserts the TDN call signalling to convey the type of call to the network signalling. The route access code specifies a route configured for DSEL set to DTA, VOD, or TDN.

An originating call that is not classified as TDN will be blocked from taking a TDN route. A call can go from a TDN route to a VOD or DTA route; but if the VOD/DTA route uses ESN19 signalling, the TDN call will lack valid protocol information.

Table 2 shows the results of incoming and outgoing TDN calls on Tie and DID trunks, according to the DSEL values.

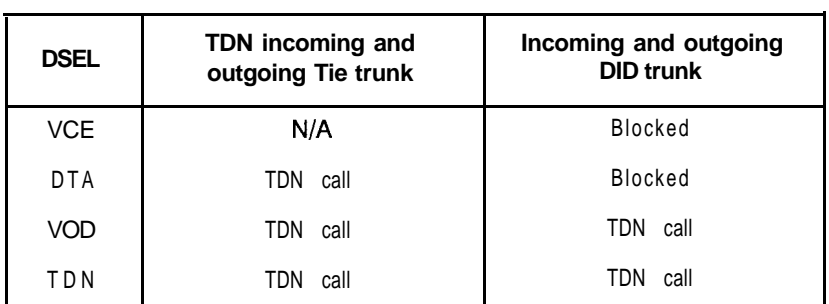

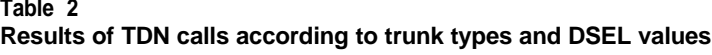

Circumstances that can cause TDN to fail are:

*Incompatible date module setup.* For a PSDS call, the users are responsible for ensuring that the data parameters on the originating and terminating data modules correspond.

*Route incorrectly configured for- ESNI9 signalling.* If a PSDS call selects a Tie trunk with a VOD route not configured to support TDN signalling, the switch will try to convert the protocol if both trunks in the tandem node are DTI trunks. The data may be corrupted. If at least one of the trunks in the tandem node is a PRI trunk, the call will tandem successfully through the switch. However, ESN19 DTI TDN CALL message will not be created.

*Incompatible ESN.* For example: If a Meridian 1 network has X11 release 18 switches or above and is all PRI, TDN calls will successfully tandem through the switches. If the network is not all PRI, or includes Meridian 1 switches with X11 release 18 or below, the call going from the X11 release 19 switch using TDN signalling or a TDN route to the ESN 2/3/5 is blocked. A call going from ESN l/3/5 to X11 release 19 will be completed if there is at least one trunk whose DSEL is either DTA or VOD.

*TDN call type with no ESN19 or TDN routes in the Route List Block (RLB).* This call is blocked. No speech path is created and overflow results.

*Tandem TDN 01' DTA call type using an ACOD of VCE route over PRI or ISL.* This call is blocked.

*Tandem VCE call type using an ACOD of DTA, or TDN route over PRI or ISL.* This call is blocked.

**TDN call type with ACOD of ESN5 route.** The call is placed on the ESN5 route. If the call is over a Tie trunk and the call terminates on the next switch, the call will be successful if the parameters on both the originating and terminating data modules correspond. If the call tandems through a subsequent switch, it may be completed; but the data may be corrupted. If the call is a PSDS call, disconnect procedures may not be initiated until the data transfer from one unit to the other is completed.

*Receive overflow tone or call does not connect when making a TDN call using standard signalling.* Verify that the STYP value in LD16 is set to STDN on all DTI trunks used for the call.

### SL-1 **Transparent Data Networking**

Description and formats

Copyright © 1993 Northern Telecom All rights reserved. Information subject to change without notice. Release 1 .O Standard August 1, 1993 Printed in the U.S.A.

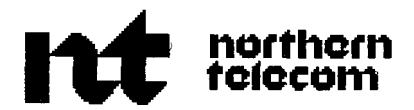

## **SL-1 Meridian data features**

Traffic engineering and configuration

Publication number: 553-2731-l 51 Document release: 4.0 Document status: Standard Date: December 31,1992

**Latings** 

0 1984 Northern Telecom All rights reserved.

# **Revision history**

#### **August 10,199O**

**Standard, release 1.0. Reissued for compliance with Northern Telecom standard 164.0.**

**Release 2.0 omitted.**

**Release 3.0 omitted.**

#### December 31, 1992

**Standard, release 4.0. This document was reissued to include technical** content updates. Because of the extent of the changes, revision bars are not **used.**

## **Contents**

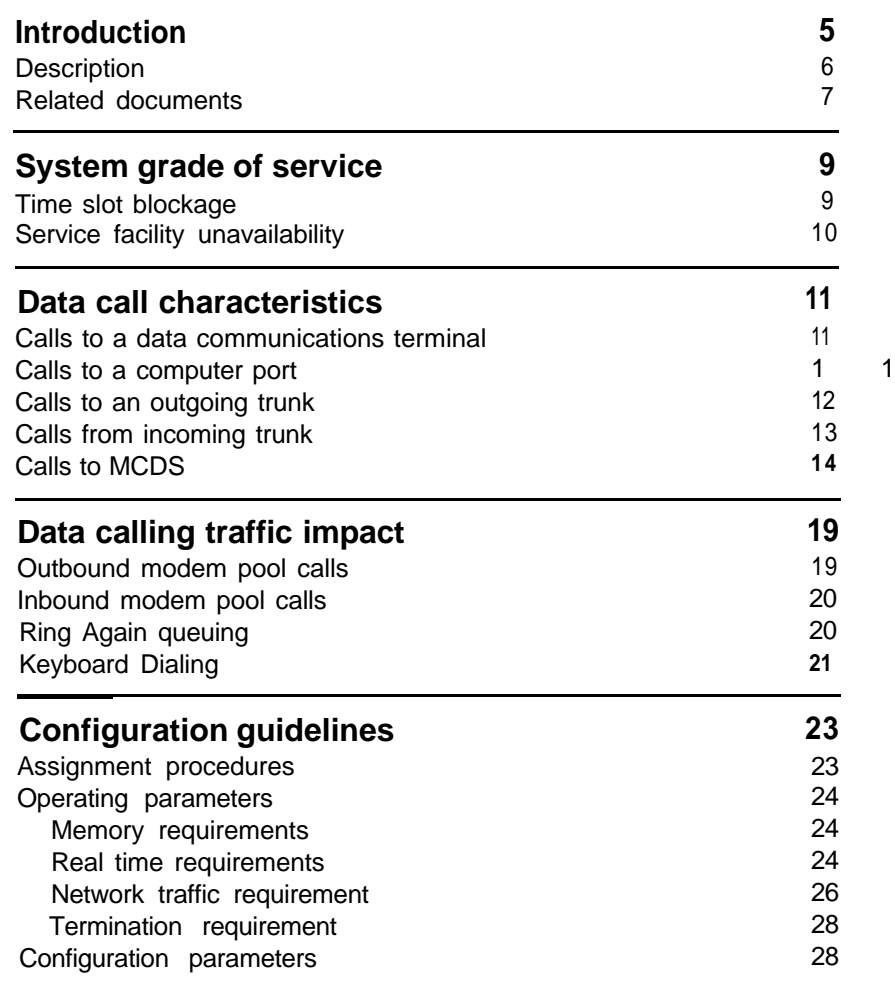

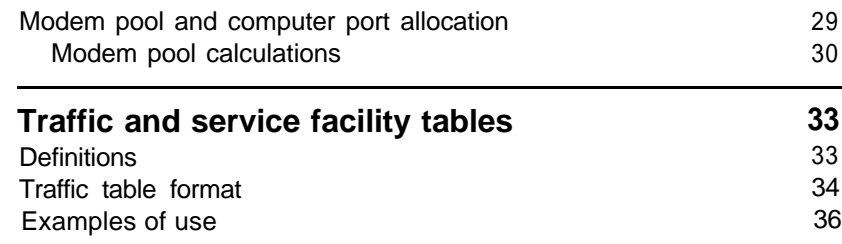

## **Introduction**

This document provides configuration guidelines for implementing Meridian data features in Meridian 1 systems. Use the traffic and service tables in this document to determine your system requirements.

Service facilities allocated when engineering Meridian data features include: data (DLC or AILC) and station line circuit packs, trunk circuit packs, Add-On Data Modules (ADM) or Asynchronous Interface Modules (AIM) or Multi Channel Data Systems-Asynchronous Cards (MCDS-AC) ports, computer ports modem pool equipment. The AILC is only used with the AIM. Recommendations for the distribution of these facilities in various application types are also given in this publication.

References to ADM imply all data modules or MCDS-AC ports unless stated otherwise.

Other equipment calculations, such as those for provisioning tone and digit switches, DIGITONE receivers, conference circuit packs, and overall shelf and cabinet requirements can be determined using *System engineering (553-* 3001-151).

## **Description**

The Meridian data features integrate dial-up data switching capabilities with voice calling capabilities from telephone sets, and extends to data users several Meridian 1 system and station calling features.

When implementing the Meridian data features, be aware of the two types of traffic utilizing your system: voice traffic and data traffic.

- Voice traffic characteristics typically reflect homogeneous patterns since this type of traffic is generated for a single application: conversations between people. When actual holding times for voice calls are not known, certain average holding times per call (for example, 2 to 5 min) can be assumed when engineering your Meridian 1 system, due to the homogeneous nature of this type of traffic.
- Data traffic, however, can be produced by many kinds of data processing applications. This results in heterogeneous traffic patterns where holding times for data calls widely differ, dependent upon the specific data application. For example, data-call holding times can range from several minutes in a simple inquiry-response application to several hours in a remote job-entry application. Because of this wide range of call patterns, use of an average holding time for data calls (often considered to be about 20 to 30 min) can result in under- or overengineering in actual applications.

While the anticipated calling rate must also be considered when engineering for voice and data traffic, the call holding time distribution is the more important consideration in engineering the Meridian data features. In general, as the call holding time increases, the calling rate decreases.

## **Related documents**

For complete descriptions of the Meridian data features, refer to these documents.

*&PC723 RS-232 interface line card (553-2731-106)*

*QMT21 High Speed Data Module* (553-2731-107)

*QPC918 High Speed Data Card* (553-2731-108)

*Enhanced Asynchronous Interface Line Unit description and installation* (553-2731-203)

*Meridian data features operation and tests (553-2731-300)*

*NT7D16 Data Access Card description and operation* (553-3001-191)

*XII input/output guide 553-3001-400*

*Note:* For the purposes of this document, Meridian 1 refers to Meridian SL-1 ST, NT, RT, and XT machines as well as Meridian 1 system options 21, 51, 61, 71, and 81.

## **System grade of service**

Basic definitions of traffic distribution and grades of service appear in *System engineering* (553-3001-151). When configuring your Meridian 1 system to include the Meridian data features, the grade of service (GOS) desired for both data traffic and voice traffic must be considered.

Two factors affecting the system grade are:

**Time slot blockage** which is the probability of blocking due to the unavailability of time slots in the Meridian 1.

**Service facility unavailability** which is the probability of blocking due to the unavailability of a called service facility.

### **Time slot blockage**

Since time slot blockage is a function of the amount of traffic connected on the network loop (both voice and data traffic) at the time the call is made, the probability of time slot blockage is the same for both voice calls and data calls.

The Meridian 1 system cannot be engineered to give a different GOS for voice traffic and another GOS for data traffic with respect to time slot blockage, unless voice traffic and data traffic are segregated on separate network loops.

The GOS desired for data traffic and the GOS desired for voice traffic in the Meridian 1 should be engineered to meet the more stringent GOS requirement of the two. Since the grade of service to which data users are traditionally accustomed often falls well below the P.01 and P.02 level of blockage typically engineered for voice traffic, the voice traffic GOS is likely to be the more stringent.

The selected GOS determines the maximum average CCS to be handled per network loop in your system. Both voice and data CCS contributions are included in this figure. See Table 1 for the allowable CCS per network loop accorded to different grades of service.

### **Service facility unavailability**

Blockage due to the unavailability of a called service facility is a traffic factor reflected by the number of service facilities provisioned in your system. While this factor is not used in determining traffic handling capacity, the network termination constraints applicable to the Meridian 1 must be considered when calculating service facility requirements, and when balancing anticipated traffic loads for both voice and data traffic among the network loops.

Use the service facility utilization tables when determining the recommended number of service facilities for different grades of service.

Use the Configuration Guidelines to determine your system requirements and limits when provisioning for the Meridian data features.

## **Data call characteristics**

The types of data calls possible with respect to the Meridian data features fall into these categories.

- calls to a data communications terminal
- calls to a computer port
- calls to an outgoing trunk (via outbound modem pool)
- calls from an incoming trunk (to an inbound modem pool)
- calls to a Multi-Channel Data System channel

### **Calls to a data communications terminal**

This type of data call is similar to an intra-office voice call since it is a call to a specific line termination within your Meridian 1 system. Two time slots are used to establish these calls, and the grade of service is the same as that of the overall system. Calls through the MCDS are the same as through an ADM.

## **Calls to a computer port**

This type of data call is similar to an outgoing voice call to a hunt group since it can be connected to any one of several common line terminations. This call may use an ADM or one port of a MCDS.

Note: If only one computer port is provided, then this call-type is like a call to a data communications terminal.

Two time slots are used for calls to a computer port, and the grade of service with respect to time slot blocking is the same as the overall system grade of service. Blockage may still occur, assuming an adequate grade of service, if the number of computer ports is insufficient.

In the event of time slot blockage when a data call is placed to the computer port, no second call processing attempt is made by the system to locate time slots for another port on a different network loop.

### **Calls to an outgoing trunk**

A data call can be made through your Meridian 1 system to a remote computer over an outgoing analog trunk. Outgoing trunks are accessed for data calls from within your system via a modem pool arrangement; this data-calling capability is unique to the Meridian data features and involves five separate terminations:

- the originating station (ADM/AIM-data side)
- the originating station (voice side)
- the modem pool (inbound side with ADM)
- the modem pool (outbound side with modem)
- the outgoing trunk (to remote computer)

Call setup for a data call made via an outgoing trunk momentarily (just during transfer stage) requires three separate Meridian 1 paths (6 time slots) to establish the connection. The sequence is:

**Connection** I: a to c user initiated

**Connection 2:** b to e user initiated

**Connection 3:** d to e

*Note:* Connections one and two can be performed in reverse order, but the above sequence is recommended.

Only two of these call-setup connections are user initiated: Connections 1, and 2. When Connection 2 is established, user-control intervention then allows this connection to be Call Transferred by the system, to become Connection 3.

*Note:* With AMP the three-step process of accessing the modems is replaced with a one-step procedure. The insertion of the **ADM/Modem** by the Meridian 1 switch is totally transparent to the user.

After call-setup is completed, two paths (four times slots) are in use during this data call to a remote computer: Connection 1 and Connection 3. Thus, once established, this type of call constitutes one intra-office data call, plus one outgoing-originating voice (outgoing trunk) call in terms of traffic generated.

Figure 1 illustrates the call setup sequence for data calls made to a remote computer via modem pool. For a detailed operating description of this type of call-setup, refer to *Meridian data features operation and tests* (553-2731- **300).**

### **Calls from incoming trunk**

A data call can be made through your Meridian 1 system to a computer port or terminal over an incoming analog trunk only. The computer port or terminal is accessed from within your system via a modem pool arrangement; this data-calling capability is unique to the Meridian data features. This capability involves four separate terminations:

the incoming trunk (from remote user)

- the modem pool (inbound side with modem)
- the modem pool (outbound side with ADM)
- the terminating station (ADM-data side)

Call setup for a data call made from an incoming trunk requires two separate Meridian 1 paths (four time slots) to establish the connection. The sequence is:

**Connection 1:** a to b user initiated

#### **Connection** 2: c to d Meridian 1 initiated for Hotline; user initiated with keyboard dialing

One or both of these call-setup connections are user initiated. When Connection 2 is established, user-control intervention then allows data to be transmitted.

Note: With AMP, the incoming call can terminate on a customer dataport or a data set. The data set has a special class of service while the dataport is a member of an ADM trunk route. If the incoming call is analog (not digital) and the dataport is not analog, then an **ADM/Modem** pair is switched into the connection for data transmission. The dataports are organized into trunk routes. When the proper number is dialed for a dataport or a data set, the system selects the proper modem from the pool and inserts it into the connection.

After call-setup is completed, two paths (four time slots) are in use during this data call from a remote user. Once established, this type of call constitutes one intra-office data call plus one incoming-originating voice (incoming trunk) call in terms of traffic generated.

Figure 2 illustrates the call setup sequence for data calls made from a remote user to a computer port or terminal via the modem pool on your Meridian 1 system.

## **Calls to MCDS**

This type of data call is similar to an intra-office voice call since it is to a specific line termination within your system. Two time slots are used to establish these calls, and the grade of service is the same as that of the overall system.

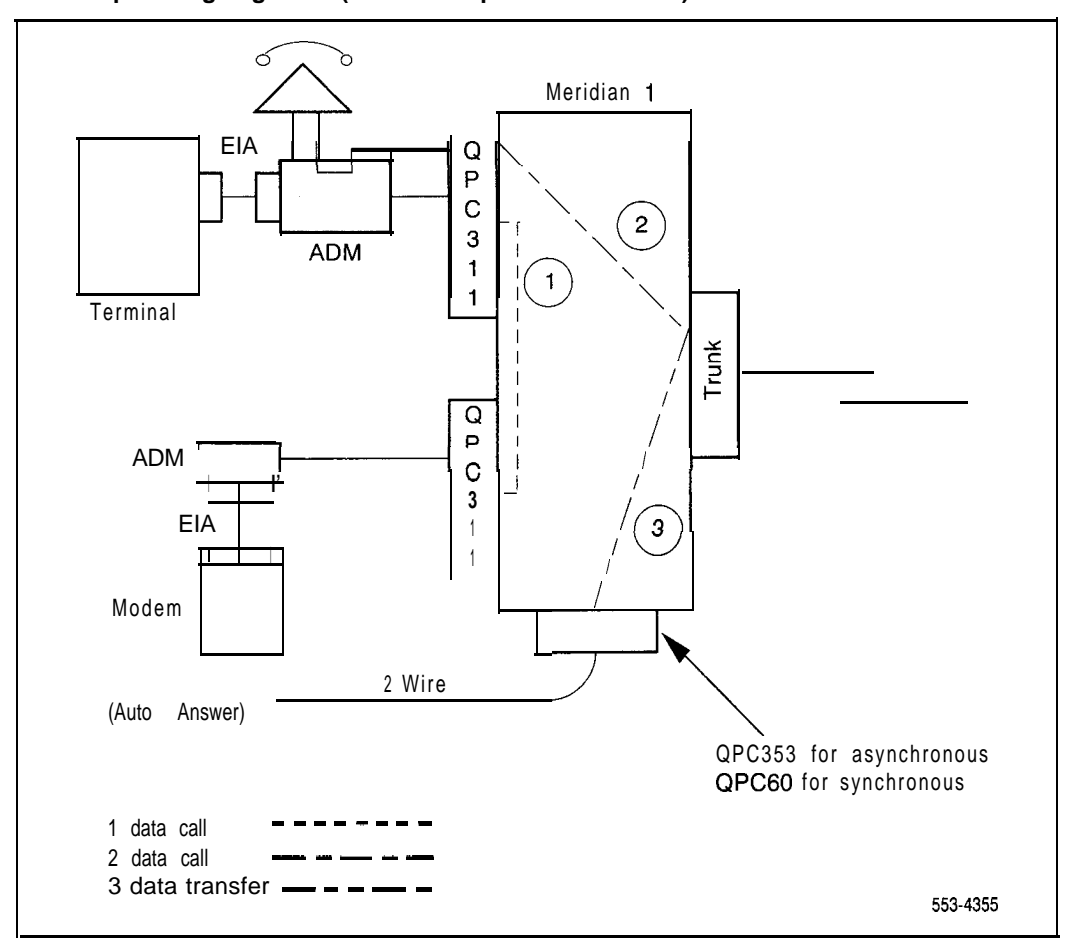

**Figure 1 Call setup to outgoing trunk (via modem pool without AMP)**

#### **Figure 2**

**Call setup from incoming trunk (via modem pool)**

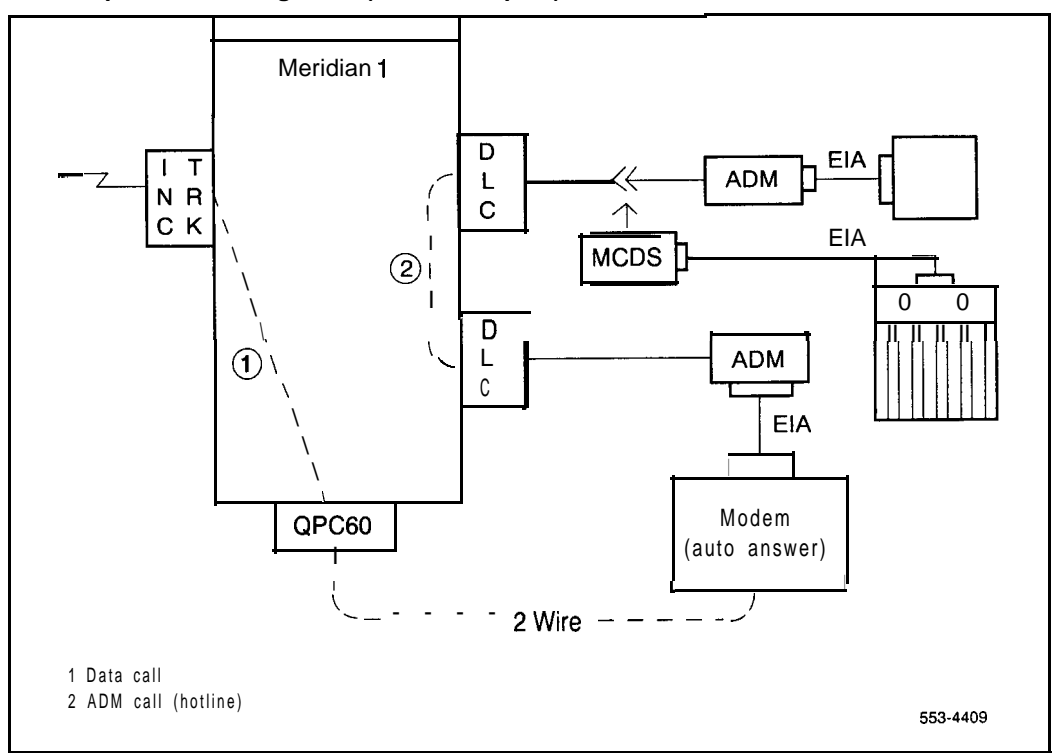

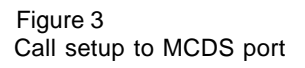

 $\hat{\xi}_{\rm eff}$  :

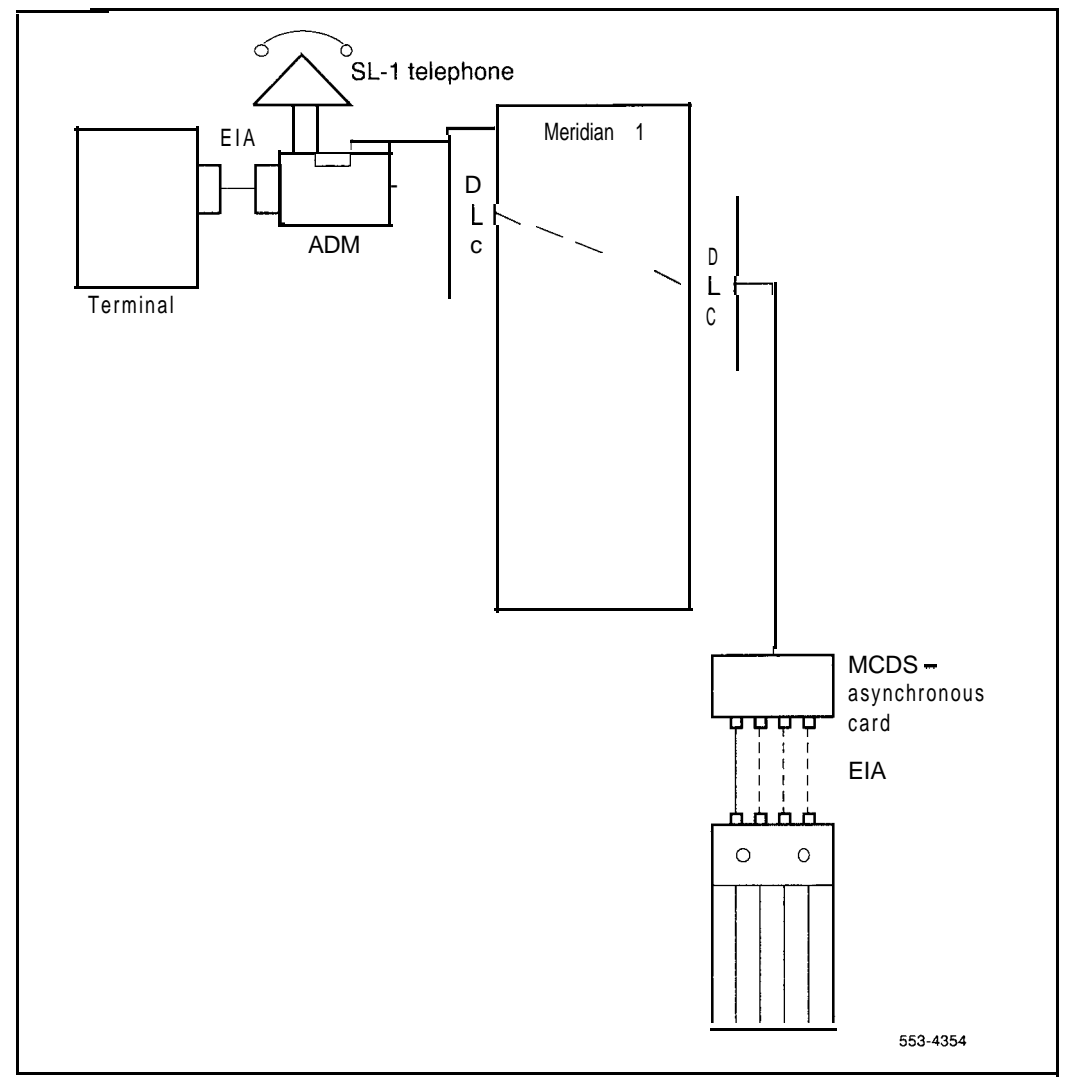

220~

## **Data calling traffic impact**

Implementing the Meridian data features provides data users with access to several system features and station calling features. These include Automatic Route Selection, Hunting, Remote Peripheral Equipment, and Call Detail Recording on the system level. Auto Dial, Call Forward, Ring Again, and Speed Call are assignable to each co-located or stand-alone ADM or AIM. Keyboard Dialing may be assigned to all co-located and stand-alone ADM (except QMT7) and to AIM. Either the Hotline or the Auto-Dialing feature may be assigned to those data stations (except QMT9) that use keyboard dialing. Using a stand-alone ADM with a modem allows modem-pool services, an additional feature which is provided by Meridian data features implementation (QMT9 are not used for modem pools). Only two of these features associates with Meridian Data, Ring Again queuing and modem pooling, have a particular impact on data traffic engineering.

## **Outbound modem pool calls**

Blockage for a modem-pool call is higher than that of the overall system grade of service due to the need to establish three separate Meridian 1 call paths during the setup of a data call to remote computer via modem pool.

If it were assumed that these three path setups were independent of one another, the blockage would be approximately three times greater than that of the overall system grade of service. Since, however, all three paths must be completed in order to establish an active outbound call through the modem pool, these paths are interdependent. Therefore, assuming call-path dependence and a system grade of service of P.01, the modem-pool call would experience blockage of 4.5 percent on the average.

Additionally, since the established data call through the modem pool consists of one intra-office data call and one outgoing-originating voice call,
modem pool calls generate twice the network CCS of a regular voice call or intra-office data call.

# **Inbound modem pool calls**

Blockage and system grade of service is the same here as for the outbound modem pool except that only two separate paths are setup for the data call from the incoming trunk via the modem pool.

# **Ring Again queuing**

Ring Again feature operation is the same for data calls as it is for voice calls: it allows queuing of calls made to busy Directory Numbers (DN) within the customer group, alerts the user when the busy DN becomes free, and provides automatic callback to the DN.

In relation to calls placed from a Data Directory Number (DDN), Ring Again can be used when calls to a busy data terminal, computer port, trunk route, (eg, WATS), or a modem pool DDN are encountered. (Note that for both voice and data calls, Ring Again does not apply to busy facilities encountered outside of the customer group.)

The queuing capability provided by Ring Again typically increases the utilization of all called service facilities within the SL-1 system. Therefore, the probability of delay (rather than blockage) and a measure of average queuing time become significant criteria in specifying overall system grade of service.

Since Ring Again queuing increases service-facility utilization, thereby increasing the traffic carried by these facilities, the CCS load per network loop will also increase unless the number of terminations per loop is decreased. Example: If 10 computer ports assigned to a network loop are operating at 44 percent utilization without Ring Again queuing, the traffic generated is 159 CCS (36 X .44 X 10). Assuming a utilization increase to 86 with Ring Again queuing, the traffic generated would then be 310 CCS  $(36 \text{ X} \cdot 0.86 \times 10)$ , which is 151 CCS more than the original traffic calculation made without compensation for queuing. If this additional 151 CCS generated via queuing were to cause the total network loop CCS to exceed the limit for the desired grade of service, then reassignment of line terminations to other network loops would be made to the extent necessary.

# **Keyboard Dialing**

Keyboard Dialing provides the capability to originate and terminate data caIls to local computers by using the terminal keyboard. It is used by all colocated and stand-alone ADM (except QMT7) and by the AIM to activate the data feature. The Hotline or Auto-Dialing feature may be used with keyboard dialing to originate data calls. The Data Directory Number (DDN) Ring Again can be used when calls to a busy data terminal, computer port, trunk route, or modem pool DDN are encountered.

*Note:* For both voice and data calls, Ring Again does not apply to busy facilities encountered outside of the customer group.)

 $\chi_1(\xi^1_{1,1})$ 

# **Configuration guidelines**

# **Assignment procedures**

When assigning actual data terminations to specific network loops, each end of a potential call path should be placed on separate loops. This can be done by placing computer ports on separate loops from outgoing trunks, and placing terminals and inbound modem pool terminations on different loops. Inbound and outbound modem pool terminations can be on the same loop since no time slot path exists between them. These guidelines are independent of size of Meridian 1. On multiple network group systems (VL, VLE, XL), efforts should still be made to minimize junctor traffic between groups. This can be done by placing all data traffic in the same network group.

*Note:* The routing of data calls should be carefully engineered because certain modules (ie, AIM) do **not** give warning tones and any alternate routing signals (NARS/BARS) are not available to warn the user that the module is connected through on an expensive route.

Assignment of Peripheral Equipment and Common Equipment for the overall system in which the Meridian data features is implemented should be done according to the procedures given in *System engineering (553-* 3001-151).

When assigning equipment indigenous to data, carefully consider the impact this feature places on overall system capacity and equipment planning.

## **Operating parameters**

The Meridian data features can be implemented in any Meridian 1 system. The capacity of each Meridian 1 is subject to five independent constraints for which compensation must be made for the inclusion of data:

- memory capacity
- real time capacity
- network traffic capacity
- network terminating capacity
- configuration limits

Any of the above factors can limit system size. Actual system capacities and limits for each Meridian 1 are given in *System engineering* (553-3001-151).

### **Memory requirements**

The Meridian data features has no effect on the system software program storage requirements. When assigning each ADM or MCDS-AC or AIM and its data calling features, however, the protected and unprotected data storage requirements are the equivalent of those for a telephone and its assignable features. See *System engineering* (553-3001-151).

### **Real time requirements**

The maximum real time available in each Meridian 1 is 2100 seconds. Depending upon the calling applications, data traffic characteristics can produce a wide range of real-time requirements. That is, data call from an inquiry-based system could have short holding times and high call attempts, thus utilizing more real time than an interactive computer application where holding time is long and call attempts are low.

Real time usage by the Meridian data features is dependent upon the types of data calling applications accommodated as well as the number of all data call attempts made. To assess whether sufficient real time will be available for a particular data application:

- Estimate the number of Average Busy Season Busy Hour (ABSBH) data call attempts (including blocked, busy, and unanswered calls) for each type of data call (ie, calls to terminals, computer ports, and outgoing trunks).
- Multiply the number of each type of data call by the real time for each type.

Note: A data call attempt produces the real-time equivalent of a voice call attempt. See *System engineering (553-3001-151).*

- call to a Data Terminal  $= 1$  intra-office call
- call to a Computer Port  $= 1$  intra-office call
- call to Remote Computer  $= 2$  intra-office calls  $+ 1$  trunk call (Outgoing Modem Pool Call)
- call from Incoming Trunk to a modem pool  $= 1$  trunk  $+ 1$  intraoffice call. (Incoming Modem Pool Call.)
- Take the total data real time calculated in item 2 and add this sum to the total real time required for voice call processing (as calculated from *System engineering* (553-3001-151).
- The total real time required for successful calls (both voice and data) should be less than 2100 s.

*Note* **I**: No features are included in the above measurements.

*Note* 2: Measurements for an ADM and a SL-1 telephone are equivalent; calls to a trunk(Outgoing Modem Pool Call) are made from the PDN of the ADM's companion SL-1 telephone and the above measurements apply.

*Note* 3: Three individual calls constitute a complete Outgoing Modem Pool Call set up. The above measurements reflect real time required for each call. Therefore the sum of 2 intra-office calls  $+1$  trunk call  $= 1$ complete Modem Pool Call real time measurement.

Note 4: Two individual calls constitute a complete Incoming Modem Pool Call set up. The above measurements reflect real time required for each.

### **Network traffic requirement**

Each network loop is capable of the maximum traffic capacities given in Table 1. With the inclusion of the Meridian data features, the data line usage must be included in the calculations required to determine the total network traffic requirements.

Data calls to terminals or computer ports should be considered intra-office calls. Modem pool calls, once established, constitute one intra-office call plus one outgoing-originating trunk call. Total data usage is the product of the average number of calls multiplied by the average holding time.

Performing the following calculations yields the total data usage figure:

#### TOTAL DATA USAGE =  $(A + B)$  X 2

where  $A =$  number of data calls to terminals/computer ports x estimated holding time.and  $B =$  number of modem pool calls x 2 x estimated holding time.

Note: The results of the above calculations should be converted to ccs:

- If Total Data Usage is expressed in minutes, multiply by 60 and divide by 100.

- If the Total Data Usage is expressed in hours, multiply by 36.

Two of the basic traffic definitions stated in *System engineering (553-3001-* 151) are expanded to include data traffic contributions. These are:

- $\blacksquare$  Line CCS = Incoming Terminating CCS (voice)
	- + Outgoing Originating CCS (voice
	- + Terminating Intra-office CCS (voice)
	- + Originating Intra-office CCS (voice)
	- + Originating ADM CCS (data)
	- + Terminating ADM CCS (data)
	- + Outgoing Modem Pool Call CCS (data)
- $\blacksquare$  Intra-office Ratio (R) = Terminating Intra-office CCS (voice)
	- + Originating Intra-office CCS (voice)
	- + Originating ADM CCS (data)
	- + Terminating ADM CCS (data)

Line CCS

In these modified traffic definitions, total line CCS consists of all voice line calls plus all ADM CCS and actual trunk CCS associated with a modem pool call. Therefore:

Total Loop  $CCS = Total Line CCS x (2 - R)$ 

Utilizing the traffic definitions stated above when Meridian 1 Data is implemented, network CCS and the required network equipment for the system can be determined by using *System engineering* (553-3001-151).

# **Termination requirement**

Each Peripheral Equipment (PE) shelf accommodates 10 line and/or trunk circuit packs, and each network loop interfaces with a maximum of four PE shelves. (The number of DIGITONE receivers supplied is not included in this figure.)

The DLC used with the Meridian data features supports two data lines and two voice lines. A maximum of four DLC can be installed in each PE shelf. This allows a maximum of 32 data lines per network loop (four PE shelves).

Each voice-line circuit pack (QPC60, QPC61 and QPC353) supports four voice lines and a total of 160 lines (4 lines x 10 cards x 4 PE shelves) can be installed per network loop. When four DLC are installed per network loop, the voice-line terminating capacity becomes 128 (4 lines x 6 cards)  $+ (2)$ lines x 4 cards) x (4 PE shelves) per network loop. Of this total voice-line terminating capacity of 128, one line unit of a MPLC is required to provide a Voice Frequency Directory Number (VFDN) for each modem associated with a modem pool ADM. **(The MPLC and the VFDN are not used if the AMP feature is active.)** Since the MPLC supports only pooled modems, the total loop terminating capacity for voice lines used for voice traffic becomes:  $128 = 4n$  (where  $n =$  number of MPLC). The trunk terminating capacity per network loop is 80 (2 trunks per trunk card x 10 cards x 4 PE shelves). There can be an arbitrary mixture of lines and trunks per loop, but the number of data lines can never exceed eight (4 DLC) per shelf.

# **Configuration parameters**

The configuration of a Meridian 1 system in which the Meridian data features is implemented is flexible within the constraints specified in Table 2 of *System* engineering (553-3001-151). A system may not be able to accommodate all of the maximum values given in that table due to system limitations on the real time, total memory, or network traffic capacity.

# **Modem pool and computer port allocation**

Through use of the ADM, voice-grade modems and computer ports can be allocated on a contention basis; that is, dedicated connections from terminals to voice-grade modems and/or computer ports can be eliminated as the customer's data application(s) permit.

In general terms contention for computer ports is provided by:

- connecting a stand-alone ADM to each computer port; and
- assigning the Data Directory Number of each ADM connected to a port of this computer to a single hunt group

Note 1: The required ADM and DLC installation requirements are given in *Meridian data features installation and configuration (553-* 2731-200). More than one modem pool can be configured per customer group.

*Note* 2: When the AMP feature is used, there is no need for separate modem pools. In conjunction with the Dataport Hunting feature, the DDN of each dataport is assigned as a trunk and is hunted as a trunk group.

Contention for voice-grade modems is accomplished by configuring a modem pool.

#### **Outbound Modem Pool**

In general terms, a modem pool is configured by:

- connecting each voice-grade modem to a stand-alone ADM on the inbound (digital) side;
- connecting the outbound (analog) side of each of these modems to a unit on a MPLC; and
- assigning the DDN of each ADM connected to these modems to a single hung group

### **Inbound Modem Pool**

In general terms, a modem pool is configured by:

- connecting each voice-grade modem to a stand-alone ADM on the outbound (digital) side
- connecting the inbound (analog) side of each of these modems to a unit on a 500-set line card; and
- assigning the DDN of each line card connected to these modems to a single hunt group

### **Modem pool calculations**

The number of pooled modems and computer ports must be determined according to a grade of service (GOS) selected by the customer. (This grade of service applies to the availability of these service facilities, not to the overall system GOS.)

If no Ring Again queuing is desired, the service facility GOS is a specified blockage level. When no queuing is provided, the length of the call does not affect the blockage level.

If the Ring Again queuing is desired, then the service facility GOS is specified as an average queuing time (ie, delay time). When queuing is provided, the length of the call does affect the GOS. As the average call length increases, the amount of traffic which can be carried decreases for the same GOS.

The following procedure can be used in determining the required number of computer ports or modems in each modem pool respectively:

- Estimate the number of successful calls to the service facility per hour (ie, ABSBH).
- Multiply the average holding time (in CCS) per data call by the total calls calculated in step 1. The product equals the total traffic offered to the service facility.
- Using the total traffic offered and the desired GOS, the required number of modems or computer ports is determined by referring to Tables 2 through 24.

*Note:* When more than one modem pool is to be provided and each pool supports different services (eg, differing transmission speeds), this procedure should be used to size each modem pool.

# **Traffic and service facility tables**

# **Definitions**

Four sets of traffic tables are included in this publication. Each table is defined by two characteristics. One is whether or not queuing (ie, Ring Again) is to be used and the other is the effective size of the calling population which generates the traffic. The following presents the table numbers which correspond to these respective characteristics.

| Size of call population |          |                      |  |  |  |
|-------------------------|----------|----------------------|--|--|--|
|                         | Infinite | Finite               |  |  |  |
| No Queuing              | Table 2  | Tables 4 through 13  |  |  |  |
| With<br>Queuing         | Table 3  | Tables 14 through 23 |  |  |  |

**Traffic table cross-reference**

### **Queuing**

Queuing is invoked on the Meridian 1 by using the Ring Again feature. The queuing time is the time from which Ring Again is initiated until a service facility or station becomes available. Since more traffic can be carried when queuing is used, fewer service facilities are required for the same level of traffic.

### **Calling population**

Size of the calling population is important since it affects the rate at which traffic is generated. The calling population consists of the telephones and/or terminals to be considered.

#### **Infinite population**

The term "infinite" is used to imply a large number. A population is considered infinite when the overall calling rate is not affected when one member of the population goes into service; that is, each individual telephone or terminal has little impact on the overall system. Almost all voice systems are assumed to have "infinite" populations.

#### **Finite population**

A "finite" population is defined as one where the calling rate is affected when a member goes into service. Since each member of the population is such a large percentage of the total, the calling rate is decreased when a member goes into service since there is respect to the "finite" tables, the number in source is the number of telephones or terminals being considered. The tables go up to 50 for the number in source. For numbers above 50, the results from finite population assumptions begin to converge to the results from the infinite population assumption.

#### **Population size tables**

As a general rule, the "infinite" tables should be used for population sizes over 50 and "finite" tables for 50 and below. It might be noted that more traffic is carried when the population is "finite". Therefore, fewer service facilities are required from the same level of traffic.

# **Traffic table format**

All traffic Tables 2 through 23 follow the same basic format. The table title identifies which of the two characteristics (ie, queuing/no queuing and infinite/finite) apply to that table. Finite source Tables 4 through 23 are explicitly labeled as such. The finite source tables also have the number in the source printed in the table heading. The infinite source Tables 2 and 3 are not explicitly labeled.

These traffic tables present the maximum CCS load that can be offered to a specified number of service facilities (either trunk, ports, modems in a modem pool, etc.) and still meet a specified grade of service. Of the seven columns per table, the left-most column gives the number of service facilities. The remaining six columns present CCS values for six different grades of service. For no queuing, the grade of service is blocking probability and the column heading is "0.XxX", where XXX is the blockage value. For queuing, the GOS is a ratio of the average queuing time (or delay) divided by the average holding time per call. The column heading is "X.Xx", where D/HT is delay divided by holding time and X.Xx is the ratio. To determine, for example, the maximum CCS that could be offered when each call averages 10 min with a delay of 5 min, refer to the column labeled "0.50". It should be noted that the queuing delays are averaged over all calls and not just for the calls which were delayed.

Values for traffic offered are presented in the traffic tables. With queuing, traffic carried equals traffic offered. With no queuing, traffic carried equals traffic offered multiplied by  $(1 - GOS)$ . For example, at P.02, if 100 CCS of traffic is offered, then 100 x  $(1 \quad .02) = 100$  x  $.98 = 98$  and 98 CCS of traffic is carried.

As stated earlier, queuing permits circuits to carry more traffic than when no queuing is allowed. Also, as the average call holding time increases (ie, D/HT decreases), the amount of traffic decreases. Tables 2 through 23 were produced using the generally accepted formulas in the telephone industry. The following shows the formulas used.

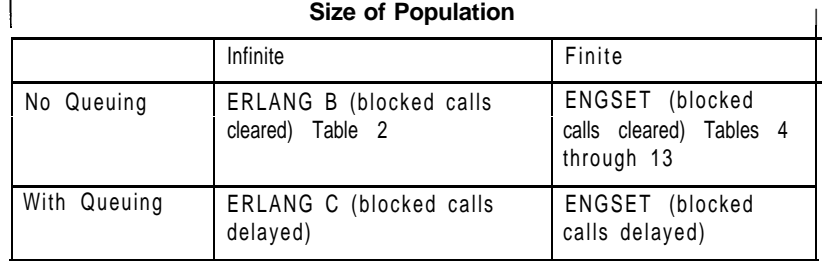

#### **Traffic Table Formulas**

# **Examples of use**

Tables 2 through 23 can be used in several ways.

- To determine how much traffic can be offered to a specified number of service facilities at a specified GOS, go down the left-hand column to the number of service facilities and read the value out of the appropriate GOS column.
- For grades of service not listed, interpolate between adjacent columns.
- To determine the number of service facilities required to handle a specified amount of traffic, first convert the traffic figure into offered CCS, and then go down the appropriate GOS column until the first value that equals or exceeds that traffic value is located. Then read the required number of service facilities from the left-most column on the same line.

Five sample cases, as follows, illustrate various applications in which the traffic tables can be used.

#### **Case 1**

#### **Assume**

25 time sharing terminals

20 min average holding time per call

5 calls per day per terminal evenly spread over an 8 hr day

#### **Problem**

Determine required number of computer ports if:

- (a) no queuing and a P.05 GOS
- (b) queuing and an average delay of 10 min
- (c) queuing and an average delay of 5 min

### **Solution**

total hours of usage = (25 terminals) (1/3 hr per call) (5 calls) = 41.67 hr

Hourly CCS =  $(41.67 \text{ hr}) (36 \text{ CCS per hr})/(8 \text{ hr})$ = 187.5 CCS or 188 CCS

With only 20 terminals, the Finite Source tables should be used.

(a) Using Table 8, 188 CCS at P.05 requires 9 ports

(b)  $D/HT = 10 \text{ min} / 20 \text{ min} = 0.5$ 

Using Table 18 188 CCS with  $D/HT = 0.5$  requires 6 ports

(c)  $D/HT = 5$  min / 20 min = 0.25

Using Table 18, 188 CCS with  $D/HT = 0.25$  requires 7 ports

#### **Assume**

An inquiry application with a large number of terminals currently uses **dial**up modem to gain access to the computer. Sixty-four ports are now allocated to this function and the blockage is thought to be about 5.

#### **Problem**

What is the percentage of traffic increase realized if Ring Again is used to queue for the ports? Assume a D/HT ratio of 1.

#### **Solution**

Since there are a large number of terminals, the Infinite Source tables should be used.

From Table 2, 64 ports at P.05 can carry:  $(2109.6 \text{ CCS})$  (.95) = 2004 CCS.

From Table 3, 64 ports at a D/HT ratio of 1 can carry 2272.6 CCS.

Therefore, the percentage increase is

#### *2272.6 - 2004 / 2004* x 100 = 13.4%

*Note:* The data feature can be justified by showing increased utilization of computer resources via Ring Again.

#### **Assume**

A company uses 10 computer terminals to access a computer at the plant as well as a computer at a distant location. About 10 percent of the time the distant computer is used.

Each terminal is used approximately 45 min per hour. Each terminal is connected about 30 min per session.

#### **Problem**

Determine the number of ADM required for this application if a 15 min delay is acceptable.

#### **Solution**

Total Hourly usage  $=$  (10 terminals) (3/4 hours)  $=$  7.5 hours

Remote usage =  $(10.) (7.5) = 0.75$  hours

Local usage =  $(90.) (7.5) = 6.75$  hours

Remote CCS =  $(0.75)$   $(36) = 27$  CCS

Local CCS =  $(6.75)$   $(36)$  = 243 CCS

Each terminal requires an ADM. The remote traffic would use a modem pool. The local traffic would use hunting for computer ports, each port with an ADM.

15 min average queuing delay gives  $D/HT = 0.5$ 

Using Table 15, 2 ADM are required for remote (modem pool) and 7 ADM are required for local.

Therefore a total of 9 ADM are required.

#### **Assume**

A customer has 32 terminals accessing 16 computer ports. Each terminal generates about 12 CCS during the busy hour.

#### **Problem**

What is the expected blockage when queuing is not used?

#### **Solution**

Total offered  $CCS = (32 \text{ terminals}) (12 \text{ CCS}) = 384 \text{ CCS}$ 

Since there are only tables for 30 and 35 terminals in the source, we must interpolate.

A summary of the CCS values for 16 ports from Tables 10 and 11 are:

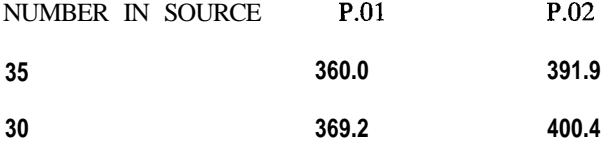

Interpolation between 30 and 35 gives (ie, two-fifths of the difference between the two values):

#### **32 365.5 397.0**

Since 384 CCS lies between 365.5 CCS and 397.0 CCS, the blockage probability will lie between P.01 and P.02. Interpolating again between P.01 and P.02 gives:

 $384 - 365.5 / 397 - 365.5 = X - .01 / .02 - .01$ 

 $.587 = X - .01 / .01$ 

Therefore:  $X = .01 + (.587) (.01) = .0159$ 

X is the expected blockage

Note: The actual blockage value is 0154.

#### **Assume**

Same information as Case 4 (ie, 16 computer ports and 12 CCS per terminal).

#### **Problem**

How many terminals can be supported if:

blockage is allowed to increase to P.O5?

Ring Again is used and the average delay is twice the call holding time?

#### **Solution**

Divide the total CCS by 12 CCS and compare the result with the entries in our tables at the given grade of service and number in source for 16 ports.

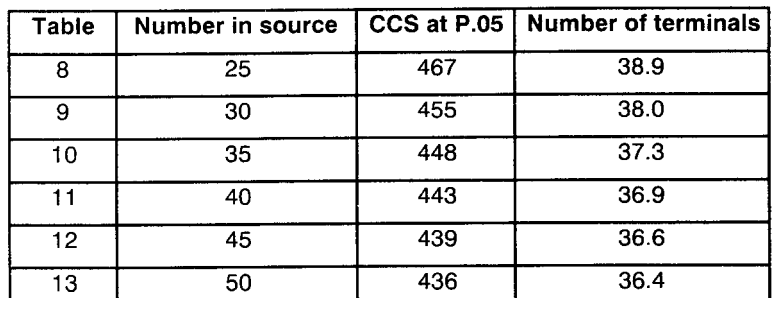

(a) Use the following

The number in source matches the number of terminals at about 37 terminals. Therefore, approximately 37 terminals can be supported at a P.05 grade of service.

(b) Using the queuing finite tables for 2.00 and for 16 computer ports, 576 CCS can be offered (and carried).

Therefore, the number of terminals which can be supported is  $576 / 12 = 48$ .

By looking at Tables 22 and 23, we see that the 576 CCS value occurs for 1 .OO, 2.00 and 4.00 (for 16 ports). The CCS value for 0.75 is almost 576 CCS. This means that the maximum average delay experienced by 45 or 50 terminals is just over 75. of the average holding time. Once a group of circuits or ports is at full capacity, this capacity cannot be increased (576  $CCS = 16$  ports x 36 CCS).

#### **Table 1 CCS capacities per loop**

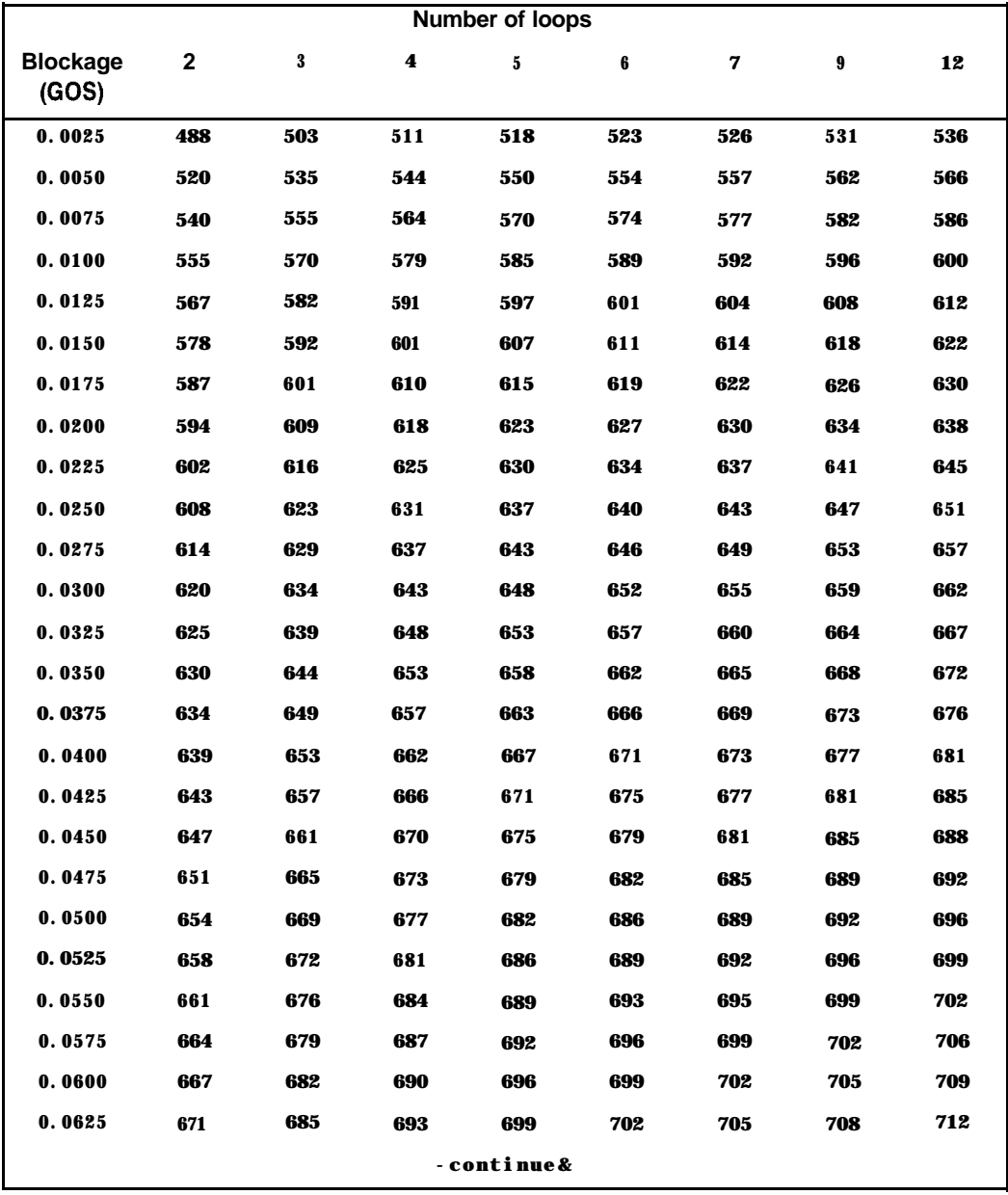

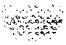

**CCS capacities per loop**

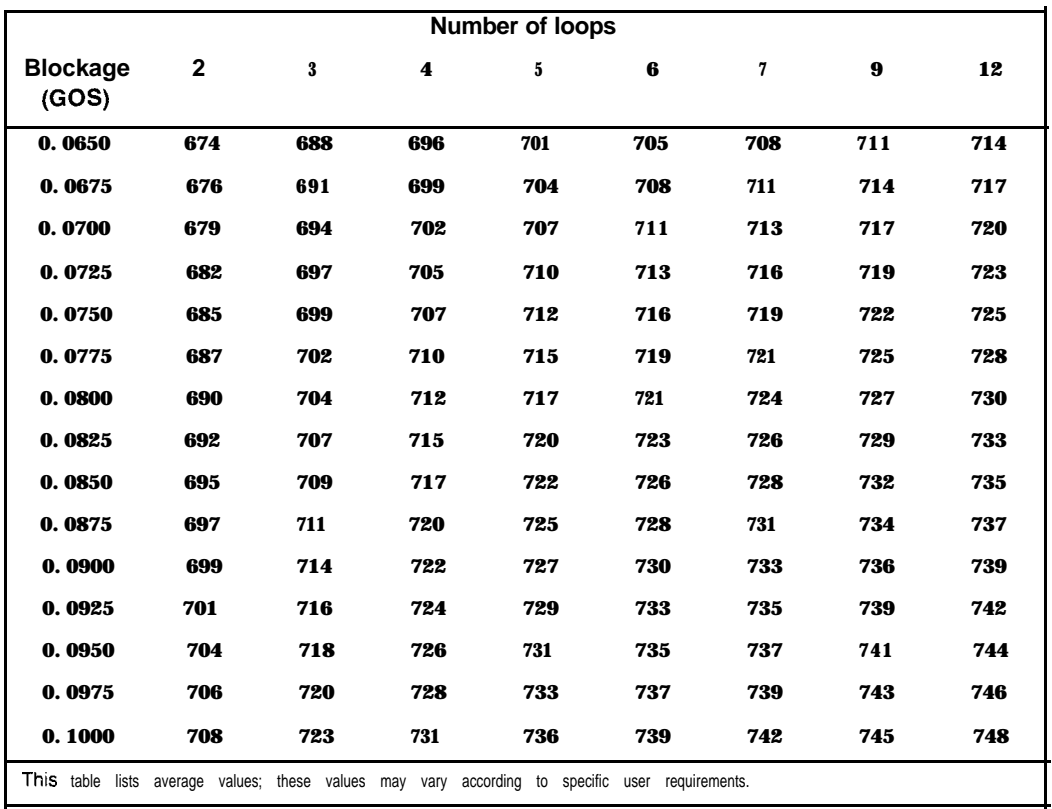

#### **Table 2**

**Service facility utilization-with no queuing (ERLANG B) (IN CCS)**

| Grade of service (GOS)-traffic offered |       |       |        |       |       |       |
|----------------------------------------|-------|-------|--------|-------|-------|-------|
| Number                                 | 0.005 | 0.010 | 0.020  | 0.030 | 0.050 | 0.100 |
| $\mathbf{1}$                           | 0.2   | 0.4   | 0.7    | 1.1   | 1.9   | 4.0   |
| 2                                      | 3.8   | 5.5   | 8.0    | 10.1  | 13.7  | 21.4  |
| 3                                      | 12.6  | 16.4  | 21.7   | 25.7  | 32.4  | 45.7  |
| 4                                      | 25.2  | 31.3  | 39.3   | 45.3  | 54.9  | 73.6  |
| 5                                      | 40.8  | 49.0  | 59.7   | 67.5  | 79.9  | 103.7 |
| 6                                      | 58.4  | 68.7  | 81.9   | 91.5  | 106.6 | 135.3 |
| 7                                      | 77. 7 | 90.0  | 105.7  | 117.0 | 134.6 | 168.0 |
| 8                                      | 98.3  | 112.6 | 130.6  | 143.5 | 163.5 | 201.5 |
| 9                                      | 120.0 | 136.2 | 156.4  | 170.9 | 193.3 | 235.7 |
| 10                                     | 142.6 | 160.6 | 183.0  | 199.1 | 223.8 | 270.4 |
| 11                                     | 166.0 | 185.8 | 210.3  | 227.8 | 254.8 | 305.5 |
| 12                                     | 190.0 | 211.5 | 238.1  | 257.1 | 286.2 | 341.1 |
| 13                                     | 214.7 | 237.9 | 266.5  | 286.8 | 318.1 | 376.9 |
| 14                                     | 239.9 | 264.7 | 295.2  | 316.9 | 350.3 | 413.0 |
| 15                                     | 265.5 | 291.9 | 324.3  | 347.4 | 382.8 | 449.4 |
| 16                                     | 291.6 | 319.5 | 353.8  | 378.2 | 415.6 | 486.0 |
| 17                                     | 318.0 | 347.5 | 383.6  | 409.3 | 448.6 | 522.8 |
| 18                                     | 344.8 | 375.7 | 413.7  | 440.6 | 481.9 | 559.7 |
| 19                                     | 371.9 | 404.3 | 444.0  | 472.1 | 515.3 | 596.8 |
| 20                                     | 399.3 | 433.1 | 474.5  | 503.9 | 549.0 | 634.1 |
| 21                                     | 427.0 | 462.2 | 505.3  | 535.9 | 582.8 | 671.4 |
| 22                                     | 454.9 | 491.4 | 536.3  | 568.0 | 616.8 | 708.9 |
| 23                                     | 483.0 | 520.9 | 567.4  | 600.3 | 650.9 | 746.5 |
| 24                                     | 511.3 | 550.6 | 598.7  | 632.8 | 685.1 | 784.2 |
| 25                                     | 539.9 | 580.5 | £ 02.6 | 665-4 | 7195  | 822 O |

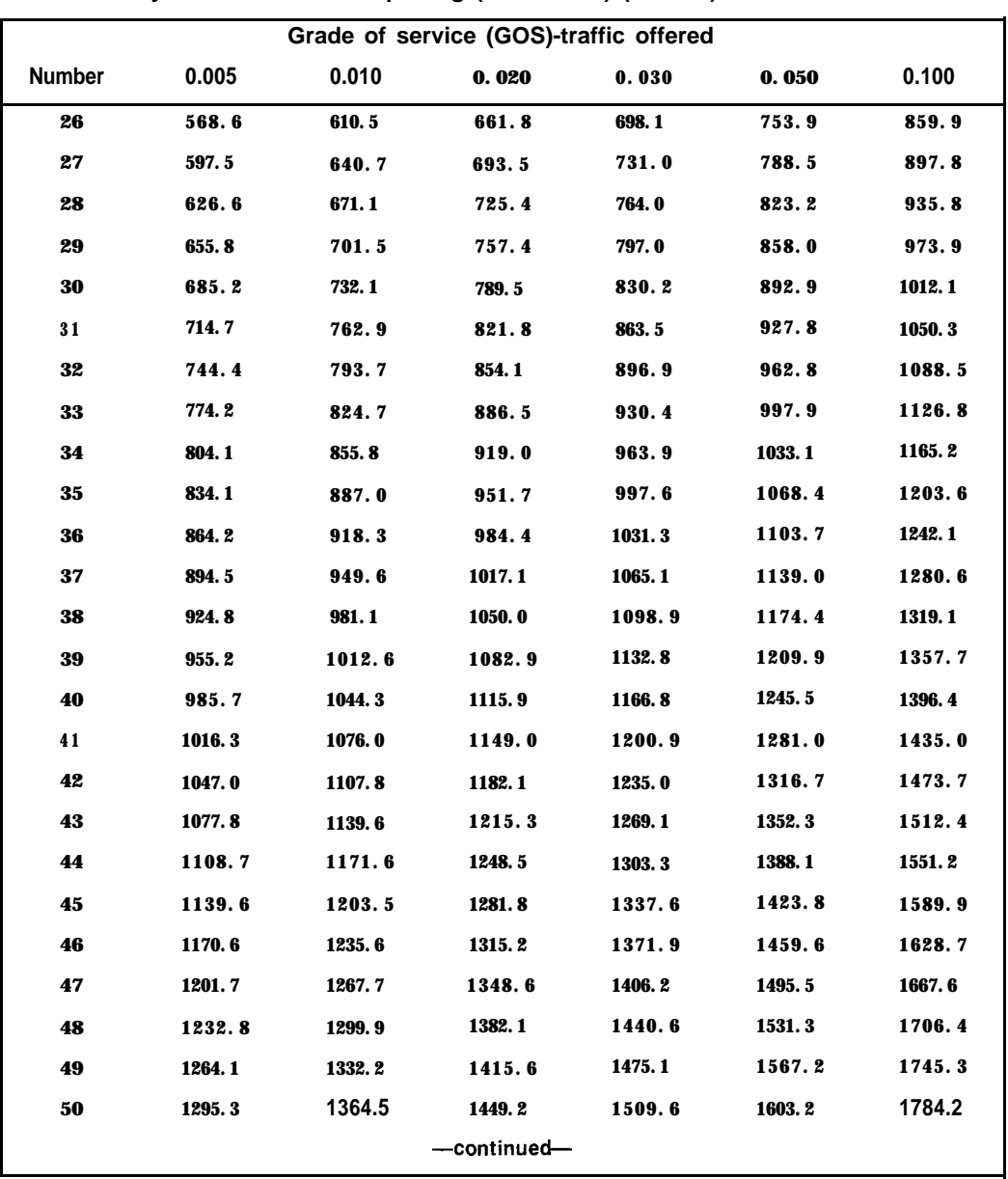

 $\frac{2}{3}$  . <br> <br> :

**NG** 20

**Service facility utilization-with no queuing (ERLANG B) (IN CCS)**

**Traffic engineering and configurations 553-2731-151**

**Service facility utilization-with no queuing (ERLANG B) (IN CCS)**

| Grade of service (GOS)-traffic offered |        |        |             |        |        |        |
|----------------------------------------|--------|--------|-------------|--------|--------|--------|
| Number                                 | 0.005  | 0.010  | 0.020       | 0.030  | 0.050  | 0.100  |
| 51                                     | 1326.7 | 1396.8 | 1482.8      | 1544.1 | 1639.2 | 1823.2 |
| 52                                     | 1358.1 | 1429.2 | 1516.5      | 1578.7 | 1675.2 | 1862.1 |
| 53                                     | 1389.6 | 1461.7 | 1550.2      | 1613.3 | 1711.2 | 1901.1 |
| 54                                     | 1421.1 | 1494.2 | 1583.9      | 1647.9 | 1747.3 | 1940.1 |
| 55                                     | 1452.6 | 1526.7 | 1617.7      | 1682.6 | 1783.4 | 1979.1 |
| 56                                     | 1484.2 | 1559.3 | 1651.5      | 1717.3 | 1819.6 | 2018.1 |
| 57                                     | 1515.9 | 1592.0 | 1685.4      | 1752.1 | 1855.7 | 2057.2 |
| 58                                     | 1547.6 | 1624.7 | 1719.3      | 1786.9 | 1891.9 | 2096.3 |
| 59                                     | 1579.4 | 1657.4 | 1753.2      | 1821.7 | 1928.1 | 2135.3 |
| 60                                     | 1611.2 | 1690.2 | 1787.2      | 1856.5 | 1964.4 | 2174.4 |
| 61                                     | 1643.1 | 1723.0 | 1821.2      | 1891.4 | 2000.6 | 2213.6 |
| 62                                     | 1675.0 | 1755.9 | 1855.2      | 1926.3 | 2036.9 | 2252.7 |
| 63                                     | 1707.0 | 1788.7 | 1889.3      | 1961.2 | 2073.2 | 2291.9 |
| 64                                     | 1739.0 | 1821.7 | 1923.4      | 1996.2 | 2109.6 | 2331.0 |
| 65                                     | 1771.0 | 1854.7 | 1957.5      | 2031.2 | 2145.9 | 2370.2 |
| 66                                     | 1803.1 | 1887.7 | 1991. 7     | 2066.2 | 2182.3 | 2409.4 |
| 67                                     | 1835.2 | 1920.7 | 2025.9      | 2101.2 | 2218.7 | 2448.6 |
| 68                                     | 1867.4 | 1953.8 | 2060. 1     | 2136.3 | 2255.1 | 2487.8 |
| 69                                     | 1899.6 | 1986.9 | 2094.4      | 2171.4 | 2291.6 | 2527.0 |
| 70                                     | 1931.8 | 2020.0 | 2128.7      | 2206.5 | 2328.0 | 2566.3 |
| 71                                     | 1964.1 | 2053.2 | 2163.0      | 2241.6 | 2364.5 | 2605.5 |
| 72                                     | 1996.4 | 2086.4 | 2197.3      | 2276.8 | 2401.0 | 2644.8 |
| 73                                     | 2028.7 | 2119.7 | 2231.6      | 2312.0 | 2437.5 | 2684.1 |
| 74                                     | 2061.1 | 2152.9 | 2266.0      | 2347.2 | 2474.0 | 2723.4 |
| 75                                     | 2093.5 | 2186.2 | 2300.4      | 2382.4 | 2510.6 | 2762.7 |
|                                        |        |        | —continued— |        |        |        |

**Service facility utilization-with no queuing (ERLANG B) (IN CCS)**

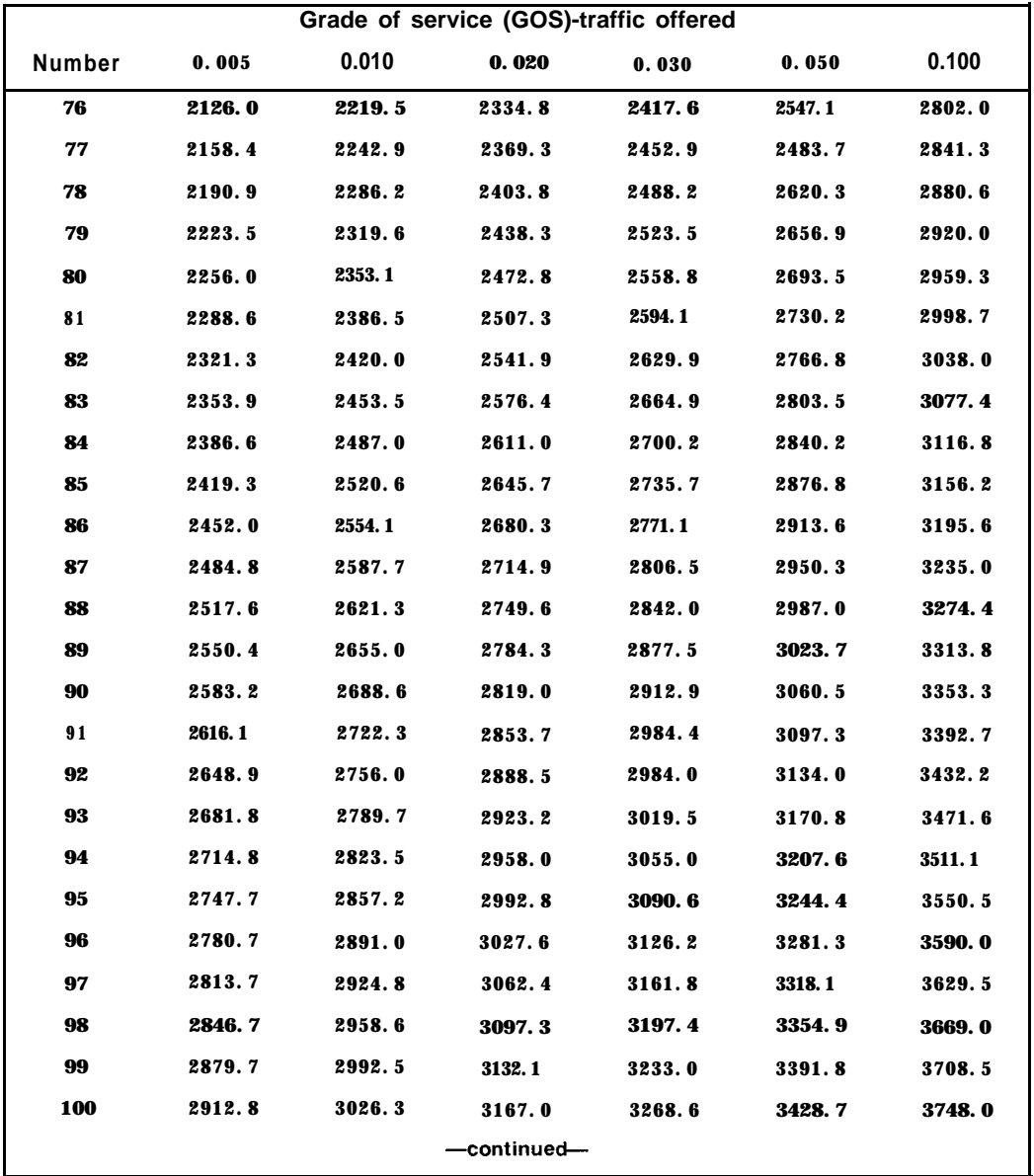

 $\mathcal{I} = \mathcal{I} \mathcal{I} \mathcal{I} \mathcal{I} \mathcal{I} \mathcal{I}$ 

**Service facility utilization-with no queuing (ERLANG B) (IN CCS)**

| Grade of service (GOS)-traffic offered |         |        |             |        |        |        |
|----------------------------------------|---------|--------|-------------|--------|--------|--------|
| Number                                 | 0.005   | 0.010  | 0.020       | 0.030  | 0.050  | 0.100  |
| 101                                    | 2945.9  | 3060.2 | 3201.9      | 3304.2 | 3465.5 | 3787.5 |
| 102                                    | 2978.9  | 3094.1 | 3236.8      | 3339.9 | 3502.4 | 3827.0 |
| 103                                    | 3012.1  | 3128.0 | 3271.7      | 3375.5 | 3539.3 | 3866.5 |
| 104                                    | 3045.2  | 3161.9 | 3306.6      | 3411.2 | 3576.2 | 3906.0 |
| 105                                    | 3078.3  | 3195.8 | 3341.5      | 3446.9 | 3613.1 | 3945.5 |
| 106                                    | 3111.5  | 3229.8 | 3376.5      | 3482.6 | 3650.0 | 3985.0 |
| 107                                    | 3144.7  | 3263.8 | 3411.5      | 3518.3 | 3687.0 | 4024.6 |
| 108                                    | 3177.9  | 3297.7 | 3446.4      | 3554.0 | 3723.9 | 4064.1 |
| 109                                    | 3211.2  | 3331.7 | 3481.4      | 3589.7 | 3760.8 | 4103.7 |
| <b>110</b>                             | 3244.4  | 3365.8 | 3516.4      | 3625.5 | 3797.8 | 4143.2 |
| 111                                    | 3277.7  | 3399.8 | 3551.4      | 3661.2 | 3834.8 | 4182.8 |
| 112                                    | 3310.9  | 3433.8 | 3586.5      | 3697.0 | 3871.7 | 4222.3 |
| 113                                    | 3344.2  | 3467.9 | 3621.5      | 3732.8 | 3908.7 | 4261.9 |
| 114                                    | 3377.6  | 3502.0 | 3656.6      | 3768.5 | 3945.7 | 4301.5 |
| 115                                    | 3410.9  | 3536.1 | 3691.6      | 3804.3 | 3982.7 | 4341.0 |
| 116                                    | 3444. 2 | 3570.2 | 3726.7      | 3840.1 | 4019.7 | 4380.6 |
| 117                                    | 3477.6  | 3604.3 | 3761.8      | 3875.9 | 4056.7 | 4420.2 |
| 118                                    | 3511.0  | 3638.4 | 3796.9      | 3911.8 | 4093.7 | 4459.8 |
| 119                                    | 3544.4  | 3672.6 | 3832.0      | 3947.6 | 4130.7 | 4499.4 |
| 120                                    | 3577.8  | 3706.7 | 3867.1      | 3983.4 | 4167.7 | 4539.0 |
| 121                                    | 3611.2  | 3740.9 | 4902.2      | 4019.3 | 4204.8 | 4578.6 |
| 122                                    | 3644.6  | 3775.1 | 3937.4      | 4055.1 | 4241.8 | 4618.2 |
| 123                                    | 3678.1  | 3809.3 | 3972.5      | 4091.0 | 4278.9 | 4657.8 |
| 124                                    | 3711.6  | 3843.5 | 4007.7      | 4126.9 | 4315.9 | 4697.4 |
| 125                                    | 3745.0  | 3877.7 | 4042.8      | 4162.7 | 4353.0 | 4737.0 |
|                                        |         |        | —continued— |        |        |        |

**Traffic engineering and configuration 553-2731-151**

 $\langle \psi_{\mu\nu} \rangle_{\mu\nu}$ 

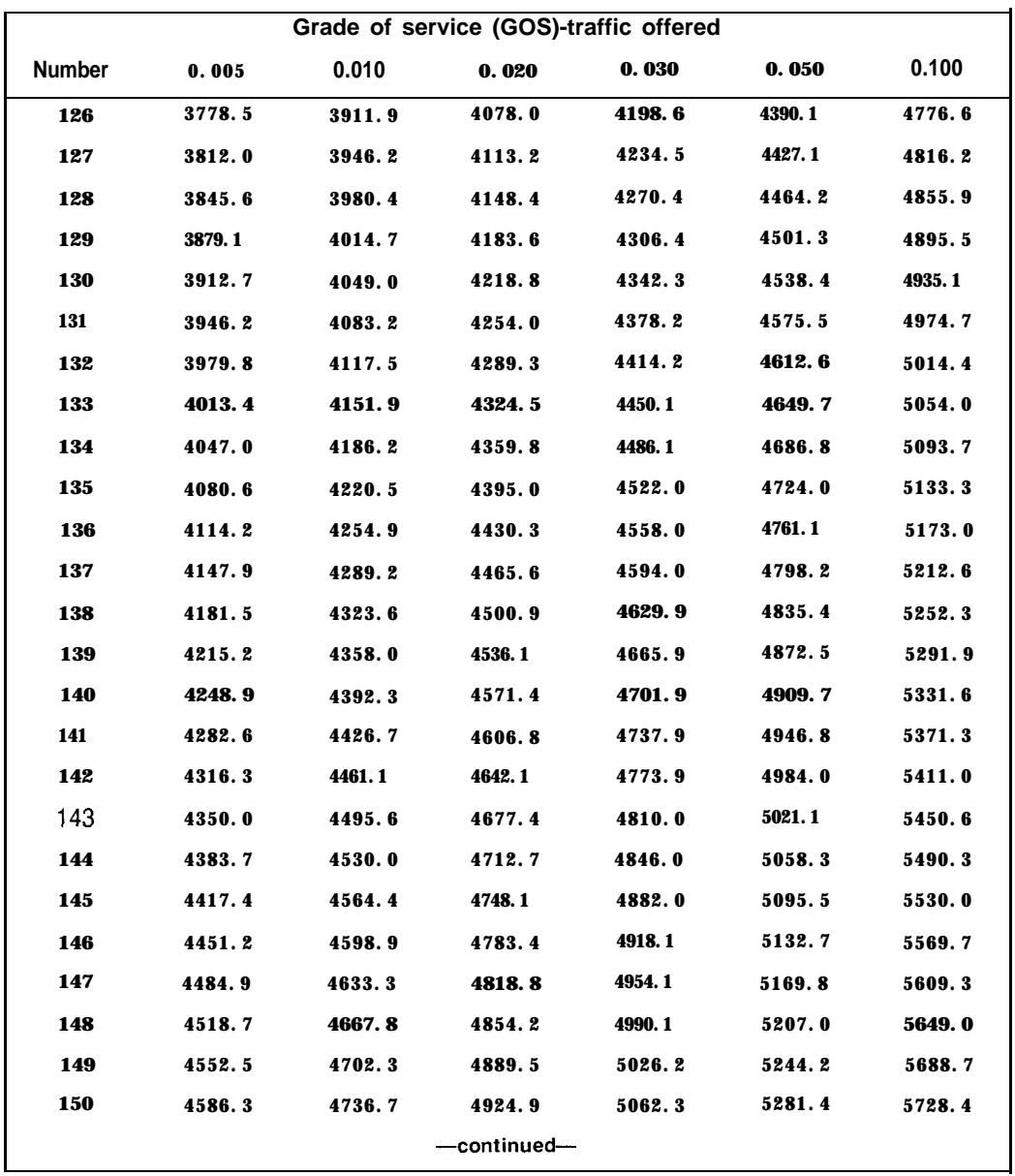

**Service facility utilization-with no queuing (ERLANG B) (IN CCS)**

**Service facility utilization-with no queuing (ERLANG B) (IN CCS)**

| Grade of service (GOS)-traffic offered |         |        |        |        |        |        |
|----------------------------------------|---------|--------|--------|--------|--------|--------|
| Number                                 | 0.005   | 0.010  | 0.020  | 0.030  | 0.050  | 0.100  |
| 151                                    | 4620.1  | 4771.2 | 4960.3 | 5098.3 | 5318.6 | 5768.1 |
| 152                                    | 4653.9  | 4805.7 | 4995.7 | 5134.4 | 5355.8 | 5807.8 |
| 153                                    | 4687.7  | 4840.2 | 5031.1 | 5170.5 | 5393.1 | 5847.5 |
| 154                                    | 4721.5  | 4874.8 | 5066.5 | 5206.6 | 5430.3 | 5887.2 |
| 155                                    | 4755.4  | 4909.3 | 5101.9 | 5242.7 | 5467.5 | 5926.9 |
| 156                                    | 4789.2  | 4943.8 | 5137.3 | 5278.8 | 5504.7 | 5966.6 |
| 157                                    | 4823.1  | 4978.4 | 5172.8 | 5314.9 | 5541.9 | 6006.3 |
| 158                                    | 4857.0  | 5012.9 | 5208.2 | 5351.0 | 5579.2 | 6046.0 |
| 159                                    | 4890.8  | 5047.5 | 5243.6 | 5387.1 | 5616.4 | 6085.7 |
| 160                                    | 4924.7  | 5082.0 | 5279.1 | 5423.2 | 5653.7 | 6125.4 |
| 161                                    | 4958.6  | 5116.6 | 5314.6 | 5459.3 | 5690.9 |        |
| 162                                    | 4992.5  | 5151.2 | 5350.0 | 5495.5 | 5728.2 |        |
| 163                                    | 5026.5  | 5185.8 | 5385.5 | 5531.6 | 5765.4 |        |
| 164                                    | 5060.4  | 5220.4 | 5421.0 | 5567.7 | 5802.7 |        |
| 165                                    | 5094.3  | 5255.0 | 5456.4 | 5603.9 | 5839.9 |        |
| 166                                    | 5128.3  | 5289.6 | 5491.9 | 5640.0 | 5877.2 |        |
| 167                                    | 5162.2  | 5324.2 | 5527.4 | 5676.2 | 5914.5 |        |
| 168                                    | 5196.2  | 5358.9 | 5562.9 | 5712.4 | 5951.7 |        |
| 169                                    | 5230.2  | 5393.5 | 5598.4 | 5748.5 | 5989.0 |        |
| 170                                    | 5264.1  | 5428.1 | 5633.9 | 5784.7 | 6026.3 |        |
| 171                                    | 5298.1  | 5462.8 | 5669.4 | 5820.9 | 6063.6 |        |
| 172                                    | 5332.1  | 5497.5 | 5705.0 | 5857.1 | 6100.9 |        |
| 173                                    | 5366.1  | 5532.1 | 5740.5 | 5893.2 | 6138.2 |        |
| 174                                    | 5400. 2 | 5566.8 | 5776.0 | 5929.4 | 6175.5 |        |
| 175                                    | 5434.2  | 5601.5 | 5811.6 | 5965.6 | 6212.8 |        |

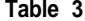

 $\label{eq:1} \frac{1}{2}\frac{1}{\sqrt{2}}\left(\frac{1}{2}\right)^2$ 

**Service facility utilization-with queuing (ERLANG C) (in CCS) (delay over all calls)**

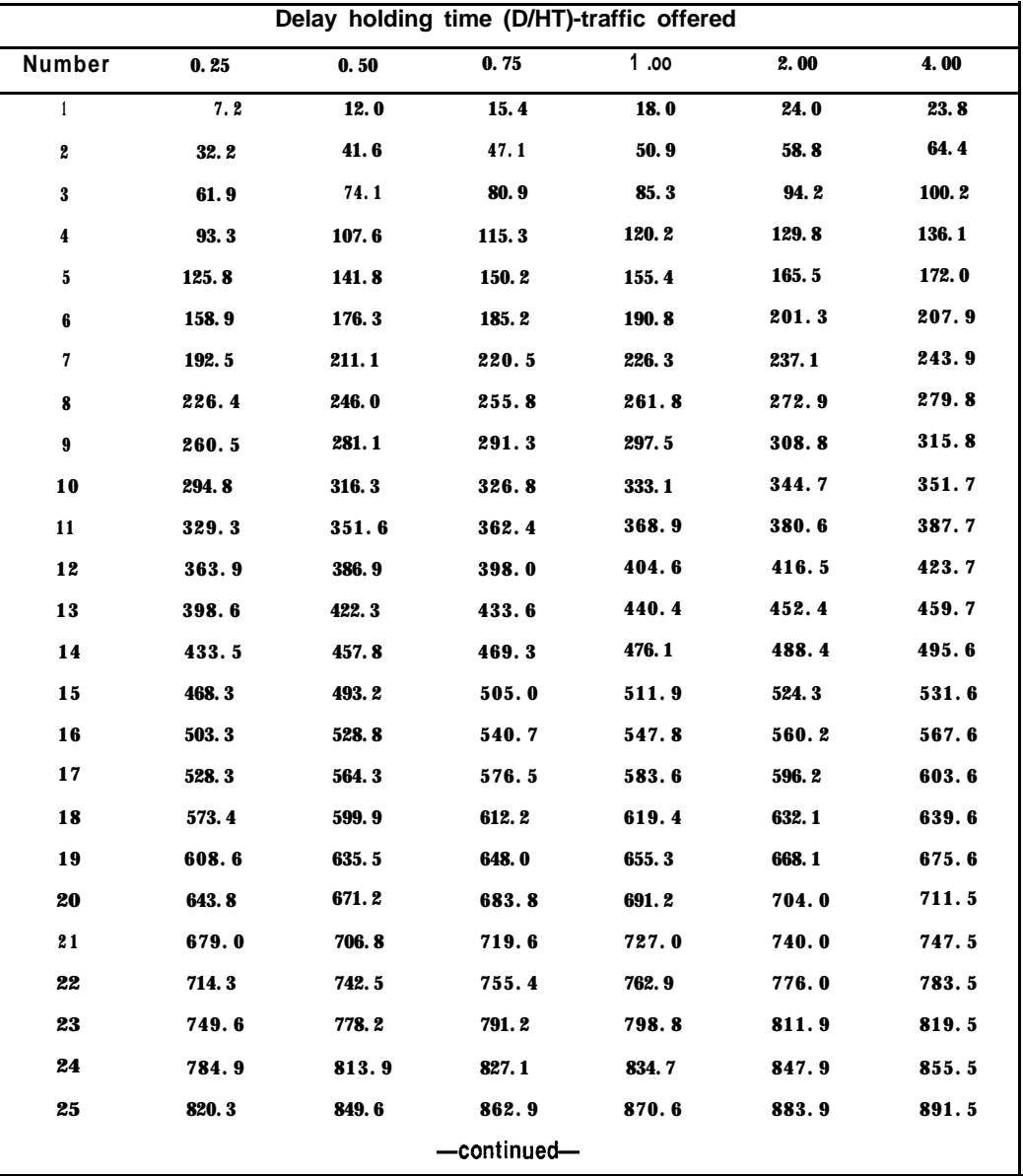

**Service facility utilization-with queuing (ERLANG C) (in CCS) (delay over all calls)**

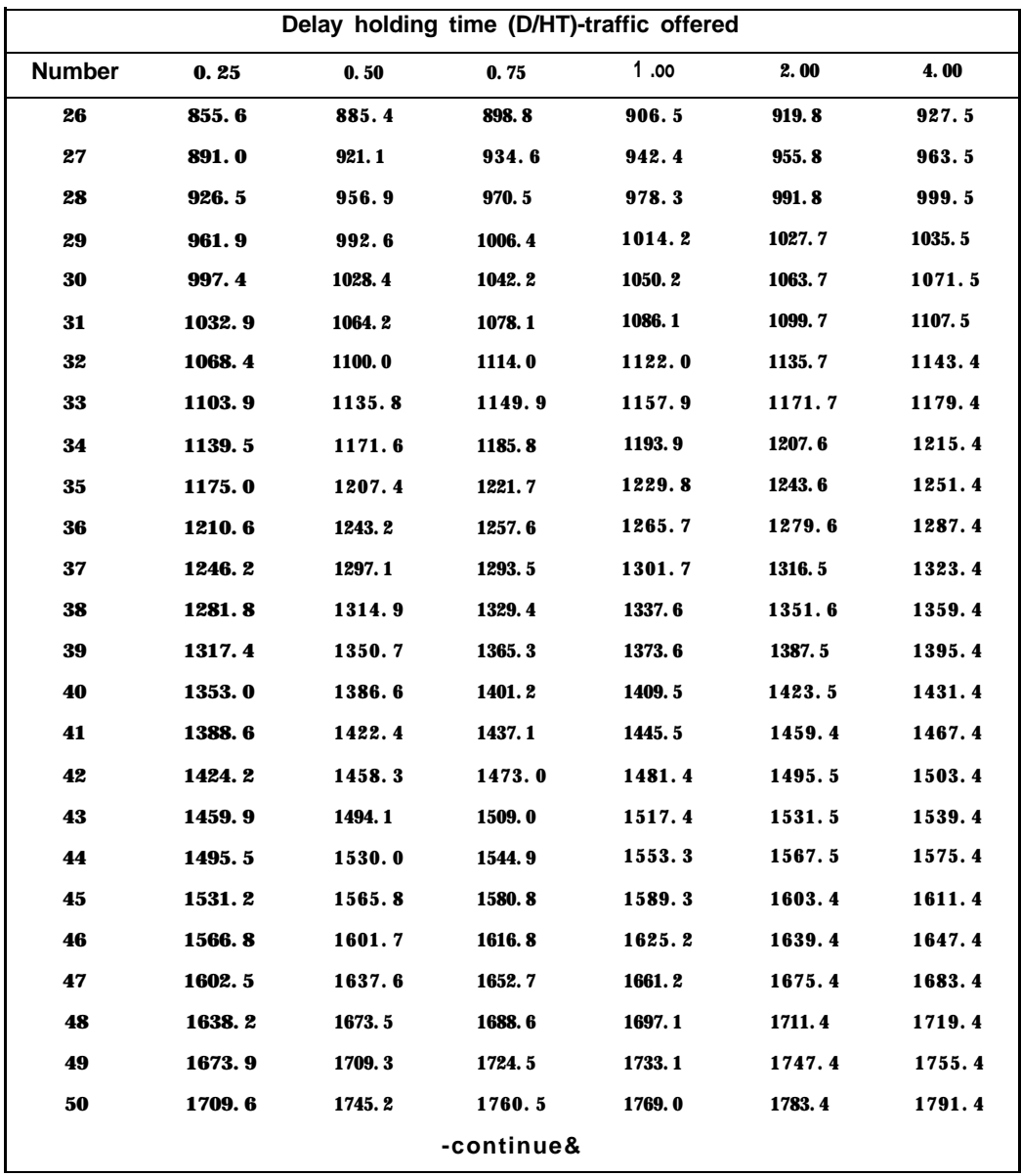

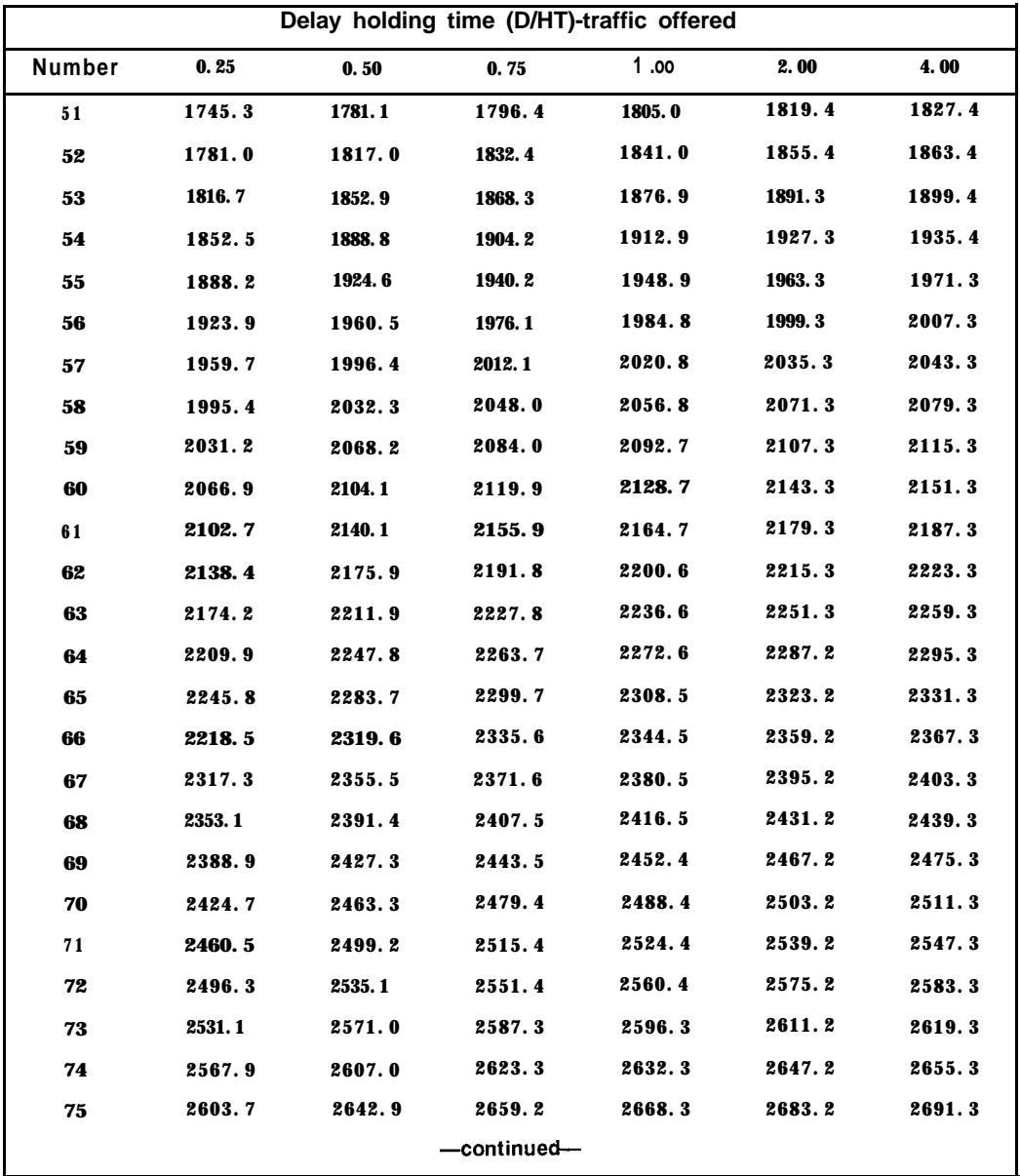

**Service facility utilization- with queuing (ERLANG C) (in CCS) (delay over all Calls)**

**Service facility utilization-with queuing (ERLANG C) (in CCS) (delay over all calls)**

| Delay holding time (D/HT)-traffic offered |        |        |            |               |        |        |
|-------------------------------------------|--------|--------|------------|---------------|--------|--------|
| Number                                    | 0.25   | 0.50   | 0.75       | 1.00          | 2.00   | 4.00   |
| 76                                        | 2639.5 | 2678.8 | 2695.2     | 2704.3        | 2719.2 | 2727.3 |
| 77                                        | 2675.3 | 2714.7 | 2731.2     | 2740.2        | 2755.1 | 2763.3 |
| 78                                        | 2711.1 | 2750.7 | 2767.1     | 2776.2        | 2791.1 | 2799.3 |
| 79                                        | 2746.9 | 2786.6 | 2803.1     | 2812.2        | 2827.1 | 2835.3 |
| 80                                        | 2782.7 | 2822.5 | 2839.1     | 2848.2        | 2863.1 | 2871.3 |
| 81                                        | 2818.6 | 2858.5 | 2875.0     | 2384.1        | 2899.1 | 2907.3 |
| 82                                        | 2854.4 | 2894.4 | 2911.0     | 2920.1        | 2935.1 | 2943.3 |
| 83                                        | 2890.2 | 2930.4 | 2947.0     | 2956.1        | 2971.1 | 2979.3 |
| 84                                        | 2926.1 | 2966.3 | 2982.9     | 2992.1        | 3007.1 | 3015.3 |
| 85                                        | 2961.9 | 3002.2 | 3018.9     | 3028.1        | 3043.1 | 3051.3 |
| 86                                        | 2997.7 | 3038.2 | 3054.9     | 3064.0        | 3079.1 | 3087.3 |
| 87                                        | 3033.6 | 3074.1 | 3090.8     | <b>3100.0</b> | 3115.1 | 3123.3 |
| 88                                        | 3069.4 | 3110.0 | 3126.8     | 3136.0        | 3151.1 | 3159.3 |
| 89                                        | 3105.2 | 3146.0 | 3162.8     | 3172.0        | 3187.1 | 3195.3 |
| 90                                        | 3141.1 | 3181.9 | 3198.7     | 3208.0        | 3223.1 | 3231.3 |
| 91                                        | 3176.9 | 3217.9 | 3234.7     | 3243.9        | 3259.1 | 3267.3 |
| 92                                        | 3212.8 | 3253.8 | 3270.7     | 3279.9        | 3295.1 | 3303.3 |
| 93                                        | 3248.7 | 3289.8 | 3306.6     | 3315.9        | 3331.1 | 3339.3 |
| 94                                        | 3284.5 | 3325.7 | 3342.6     | 3351.9        | 3367.0 | 3375.3 |
| 95                                        | 3320.3 | 3361.6 | 3378.6     | 3387.9        | 3403.0 | 3411.3 |
| 96                                        | 3356.2 | 3397.6 | 3414.6     | 3423.9        | 3439.0 | 3447.3 |
| 97                                        | 3392.1 | 3433.6 | 3450.5     | 3459.8        | 3475.0 | 3483.3 |
| 98                                        | 3427.9 | 3469.5 | 3486.5     | 3495.8        | 3511.0 | 3919.3 |
| 99                                        | 3463.8 | 3505.4 | 3522.5     | 3531.8        | 3547.0 | 3555.3 |
| <b>100</b>                                | 3499.6 | 3541.4 | 3558.5     | 3567.8        | 3583.0 | 3591.3 |
|                                           |        |        | -continue+ |               |        |        |

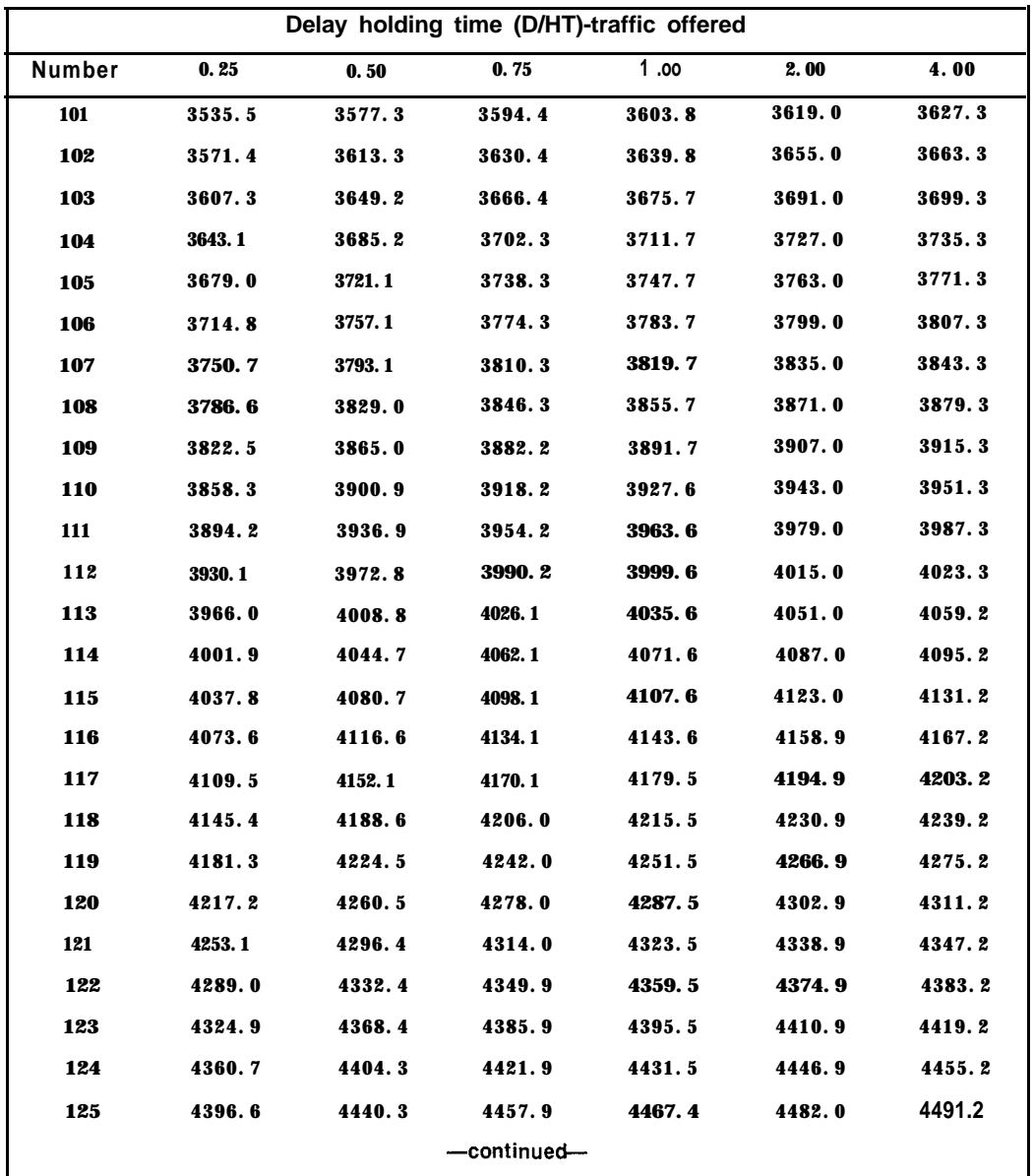

**Service facility utilization-with queuing (ERLANG C) (in CCS) (delay over all calls)**
#### **Table 3 (continued)**

**Service facility utilization- with queuing (ERLANG C) (in CCS) (delay over all CalIS)**

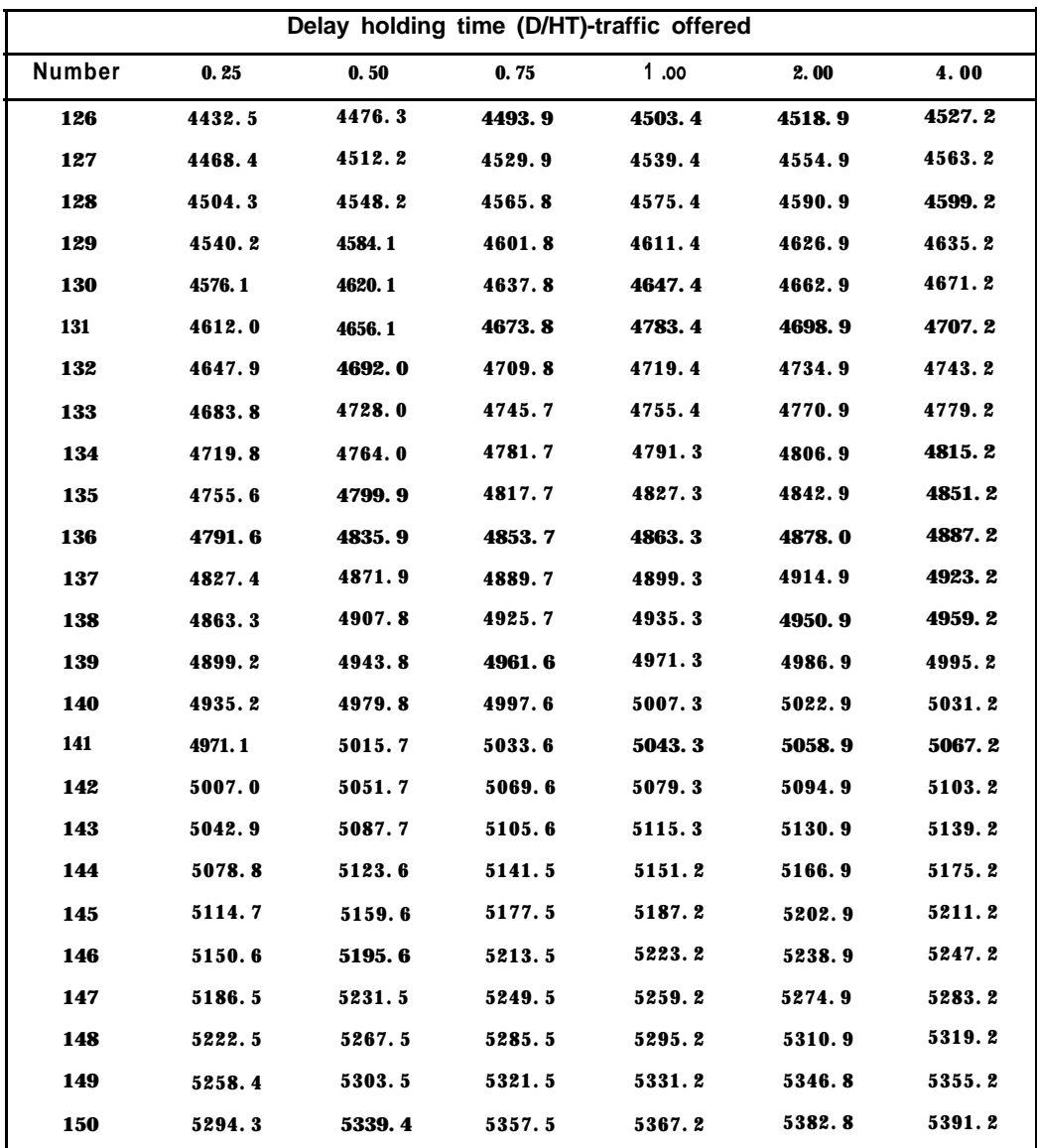

**Service facility utilization-finite source with no queuing (ENGSET) (in CCS) Number in source = 5**

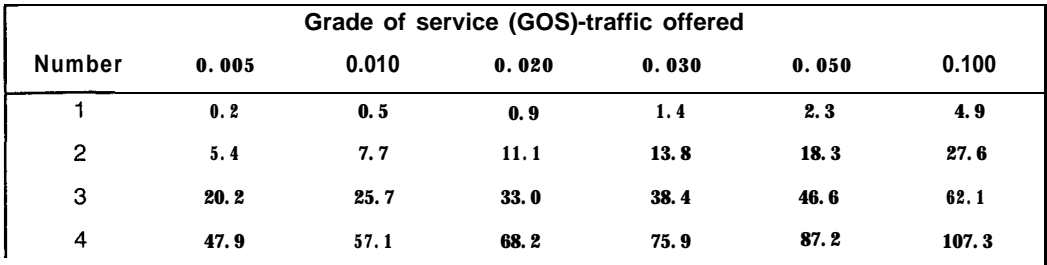

**Table 5**

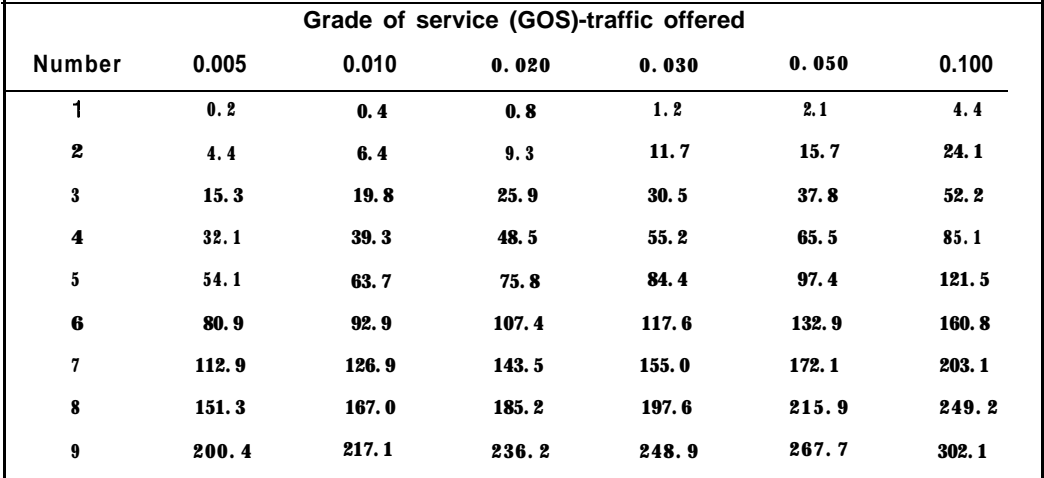

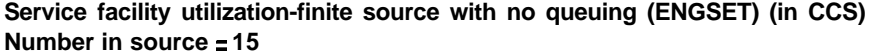

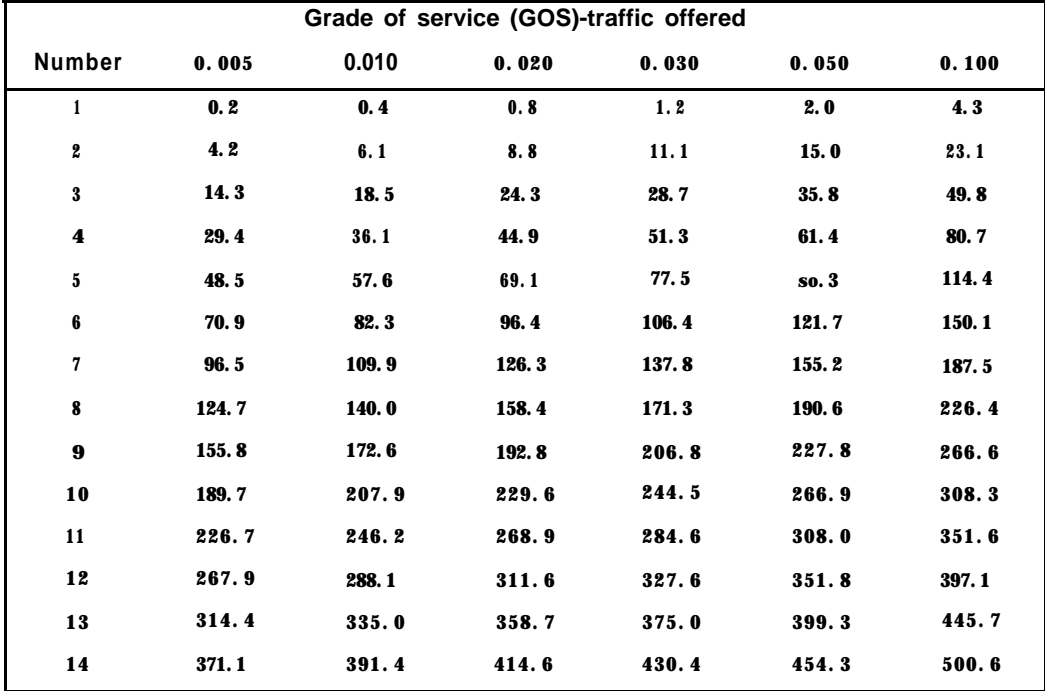

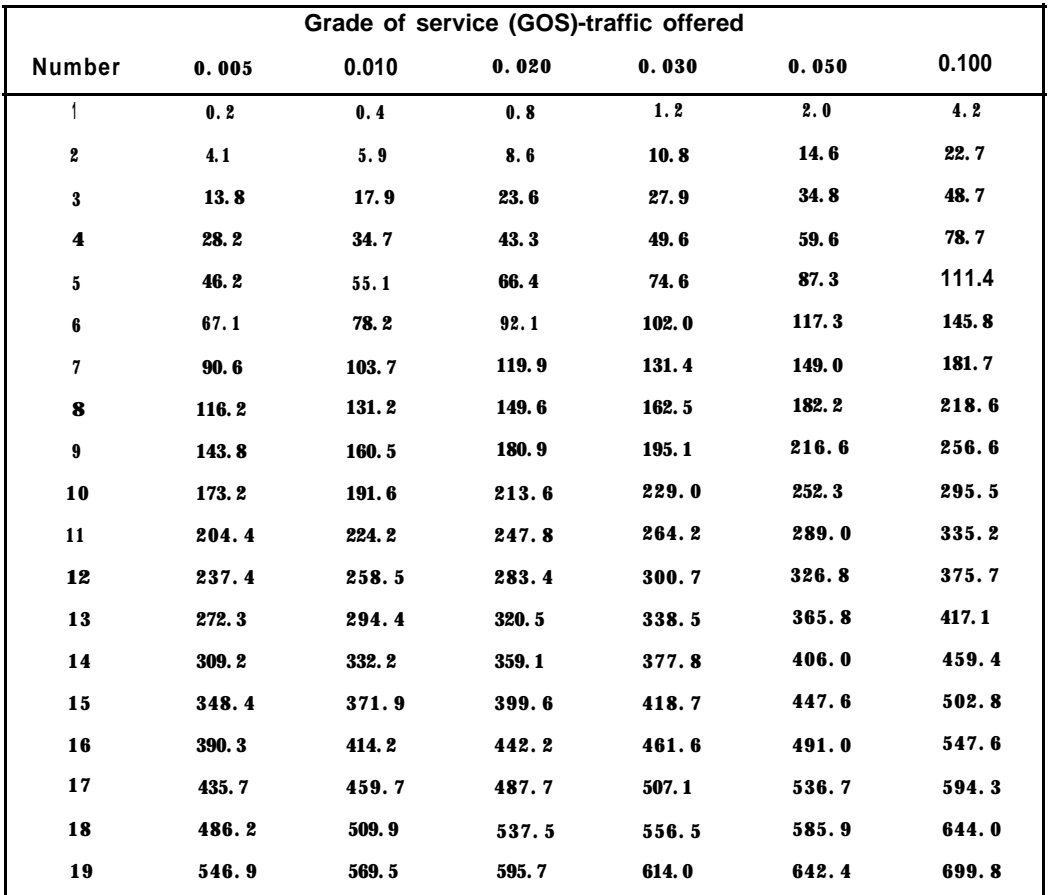

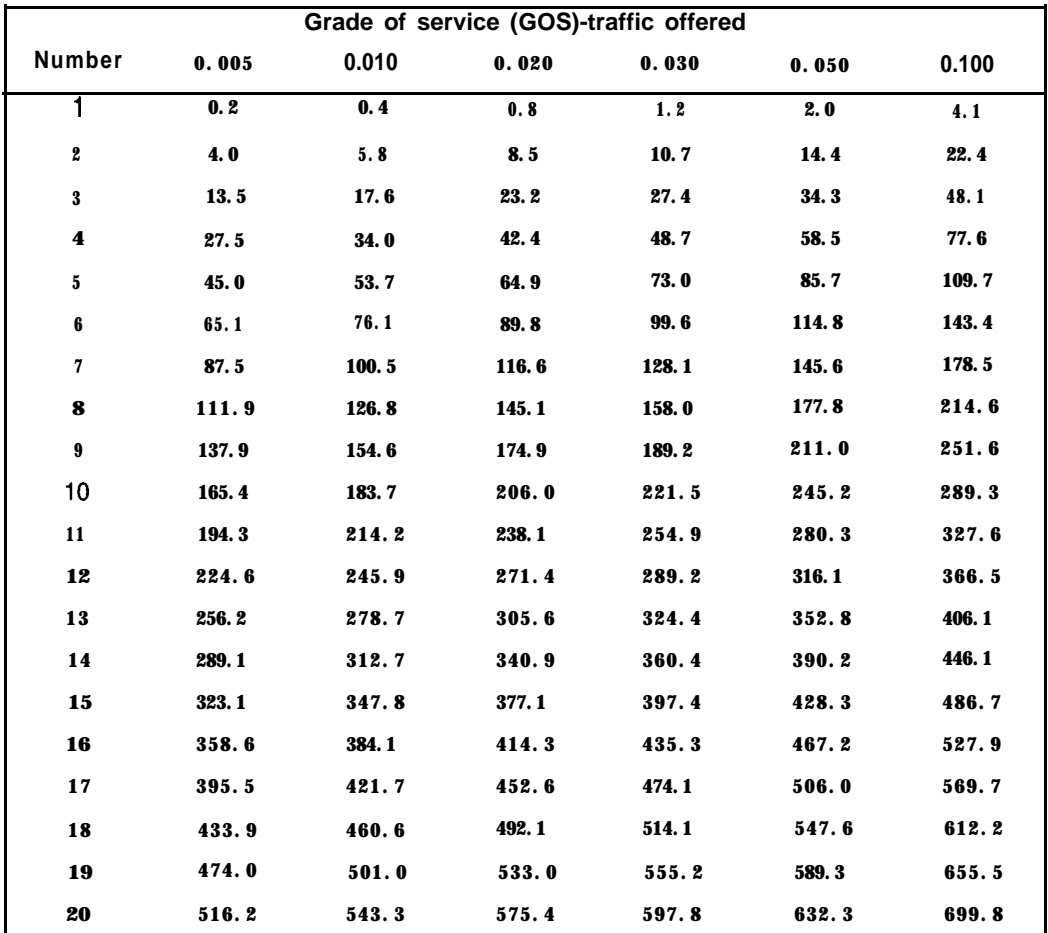

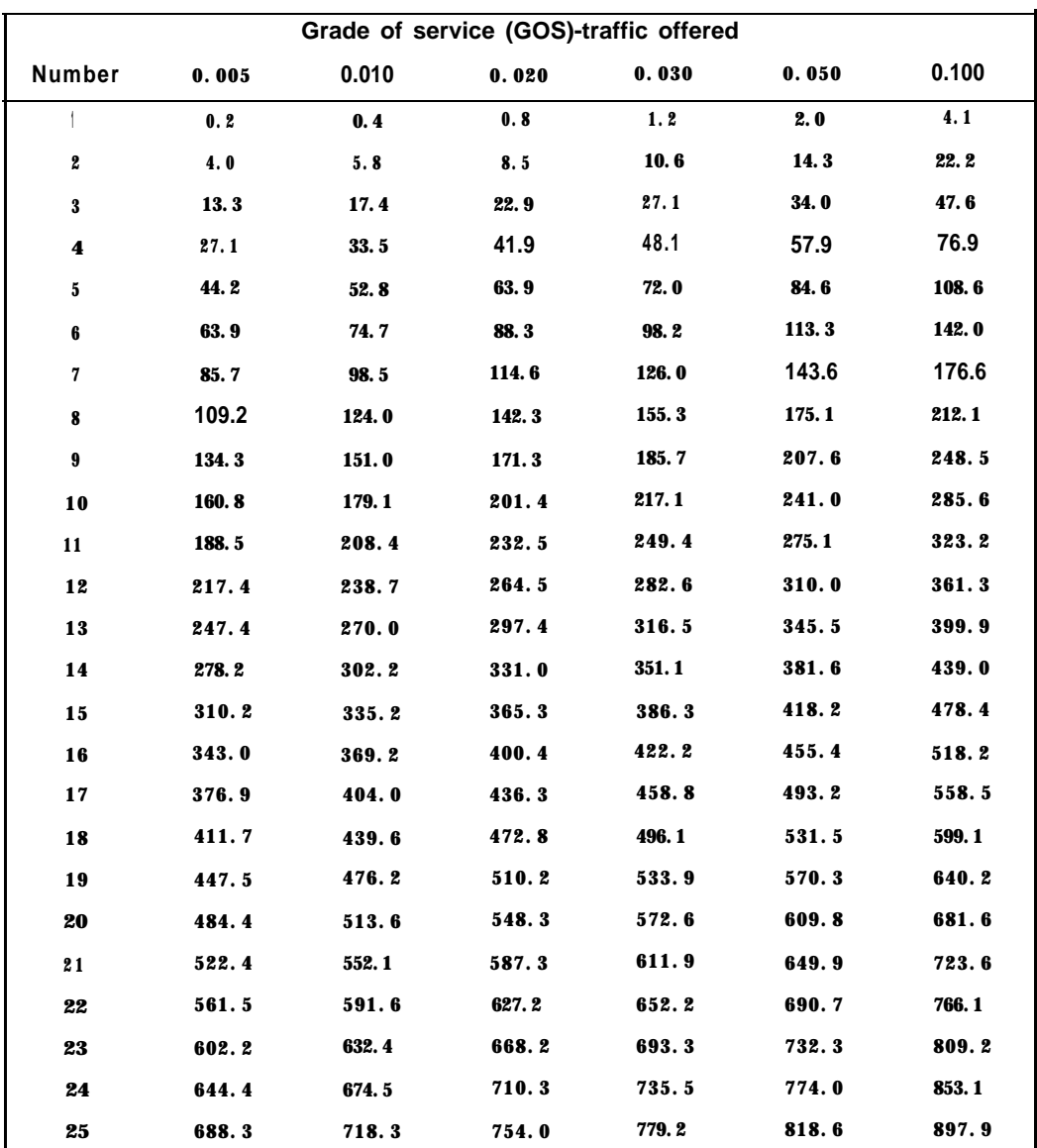

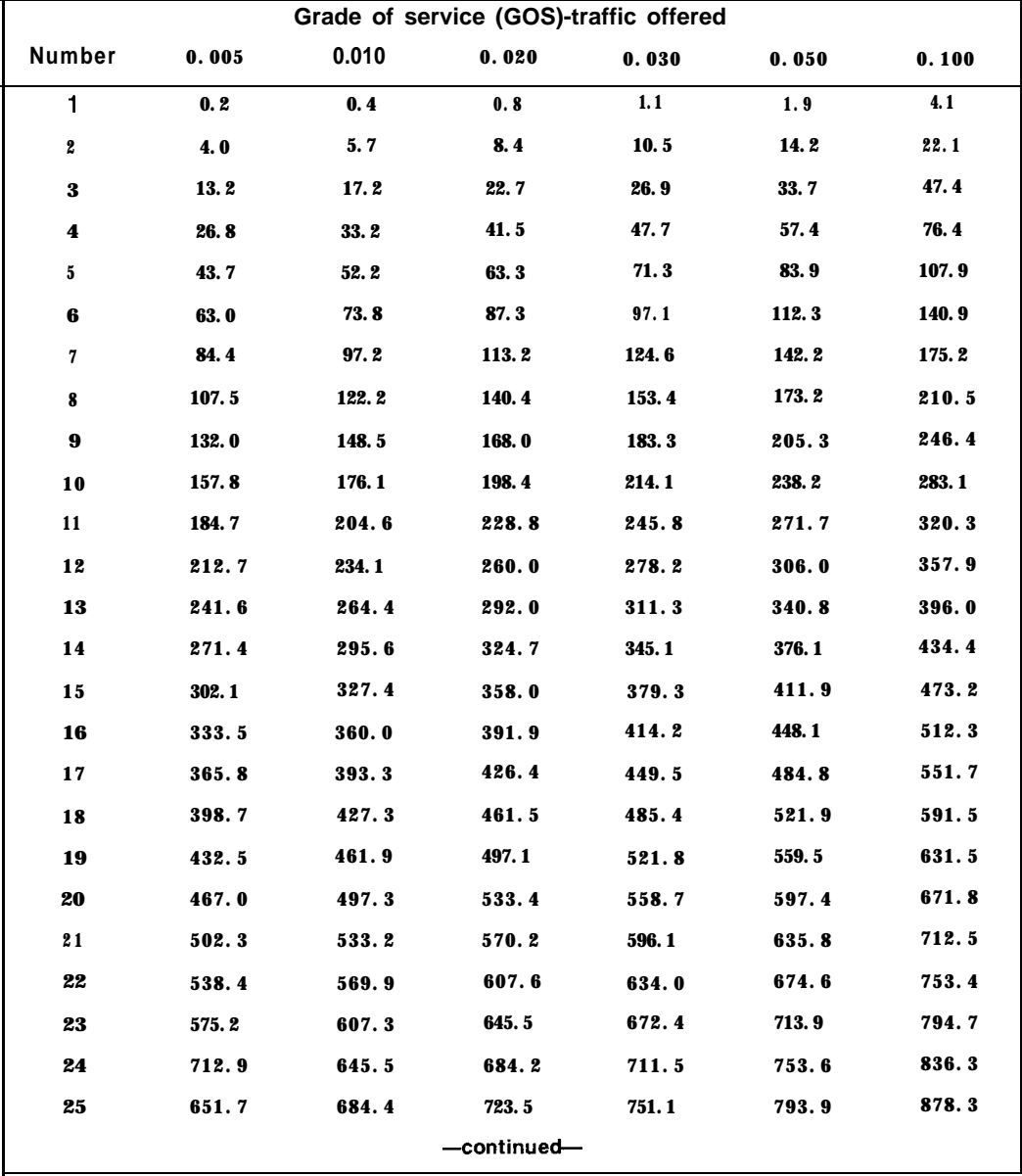

**1051.5 1096.6**

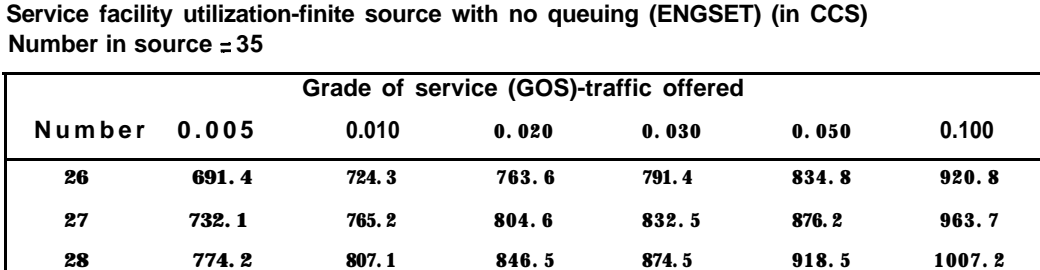

**Table 10 (continued)**

**Table 11**

**Service facility utilization-finite source with no queuing (ENGSET) (in CCS) Number in source = 40**

**29 817.7 850.4 889.6 917.5 961.7 30 863.0 895.3 934.1 961.8 1005.9**

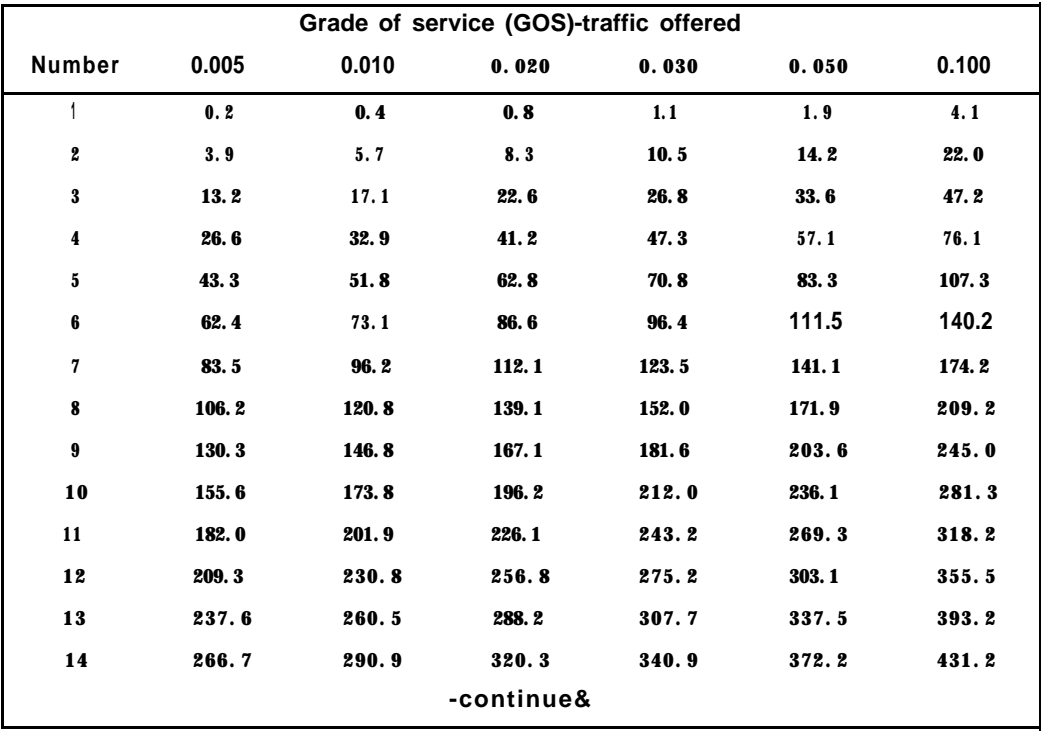

#### **Table 11 (continued)**

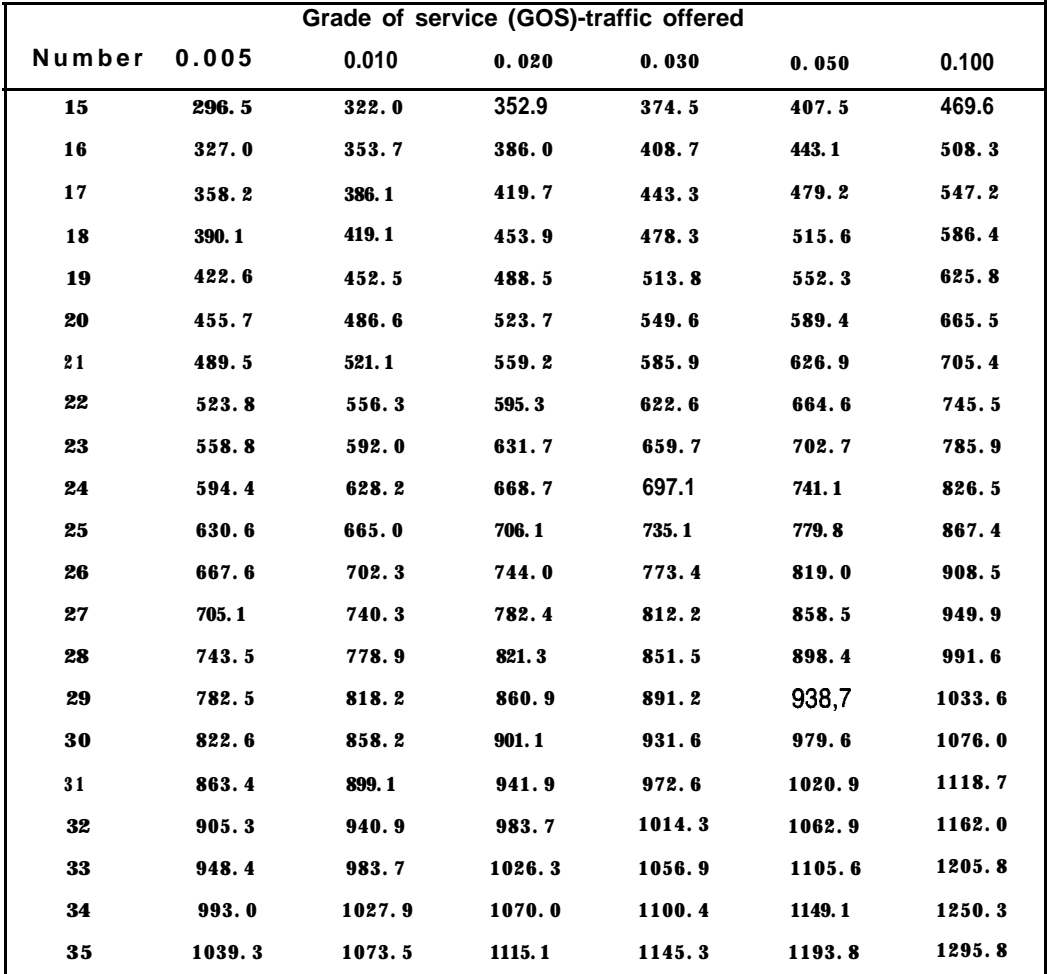

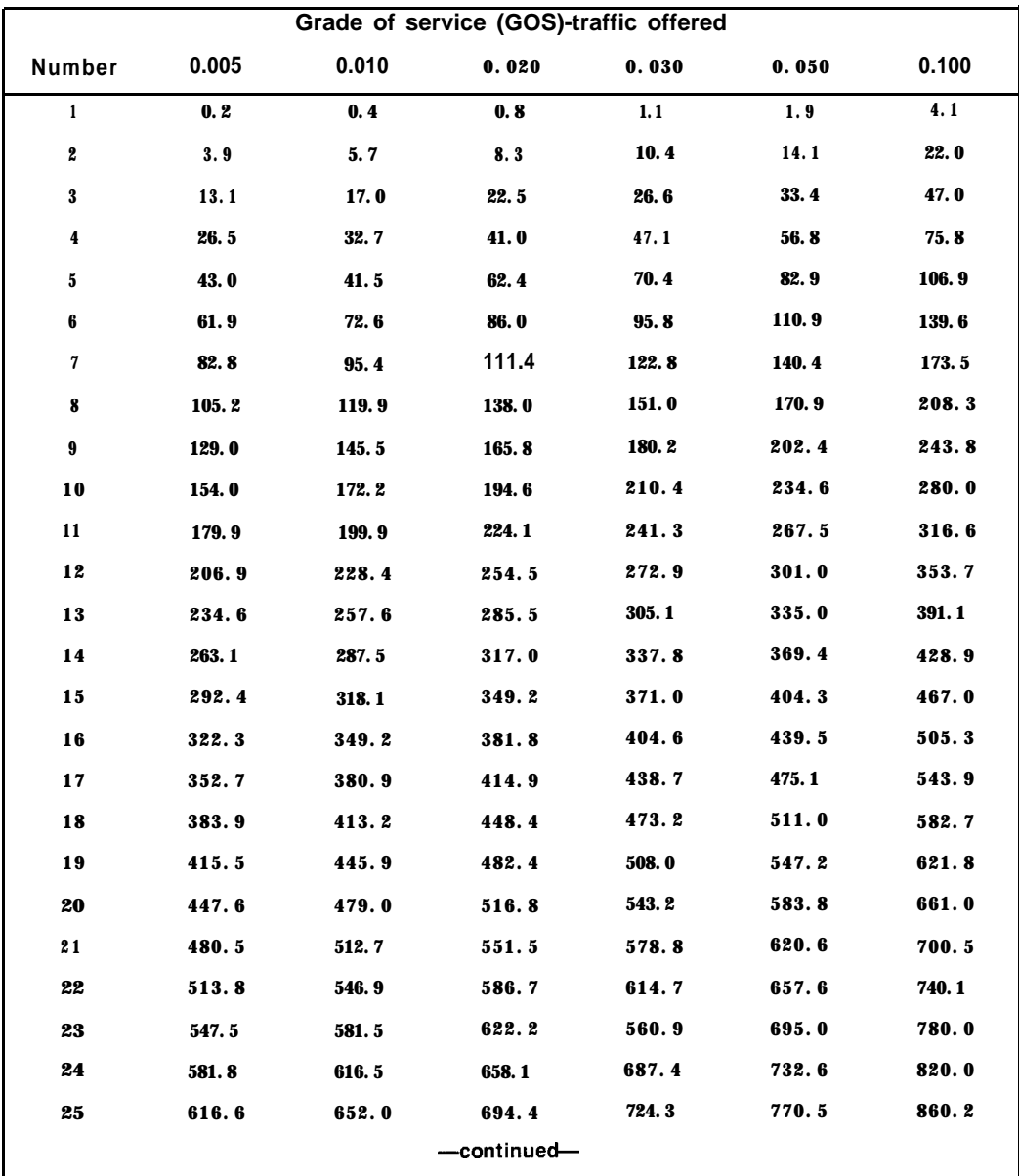

## **Table 12 (continued)**

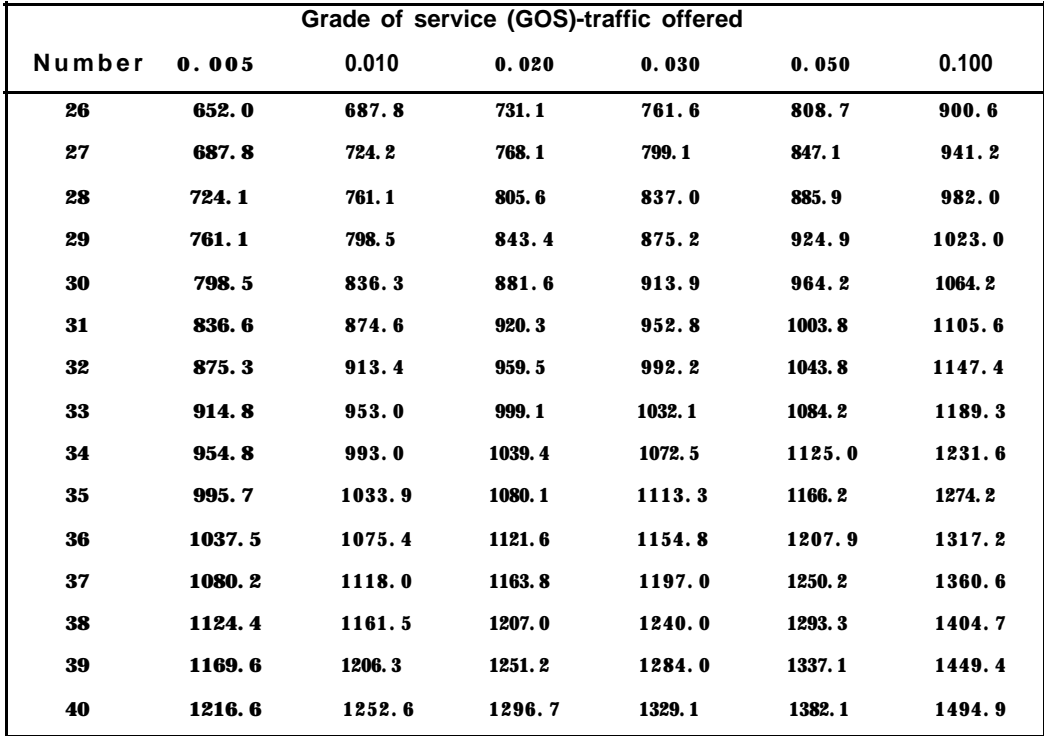

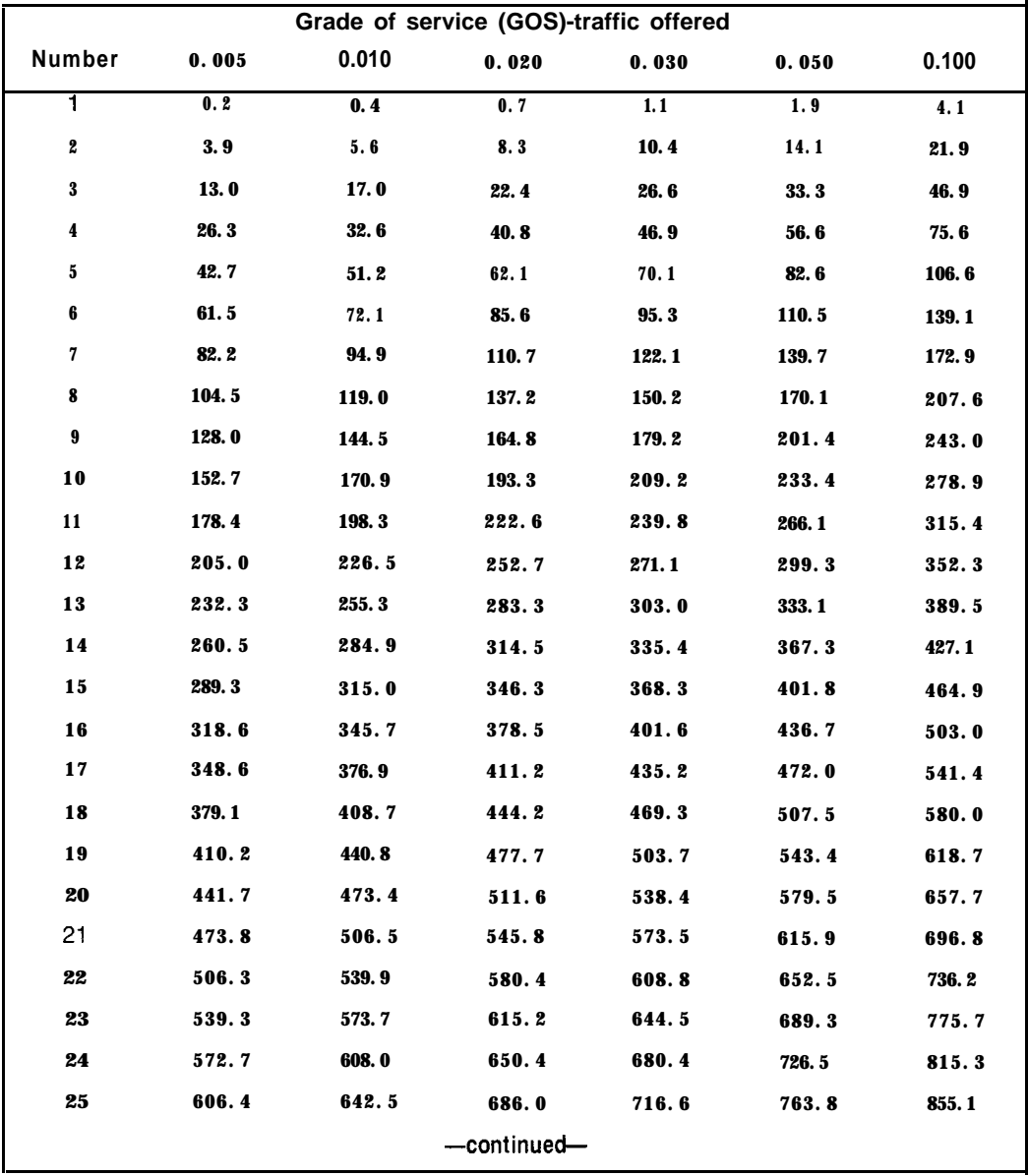

#### **Table 13 (continued)**

**Service facility utilization-finite source with no queuing (ENGSET) (in CCS) Number in source = 50**

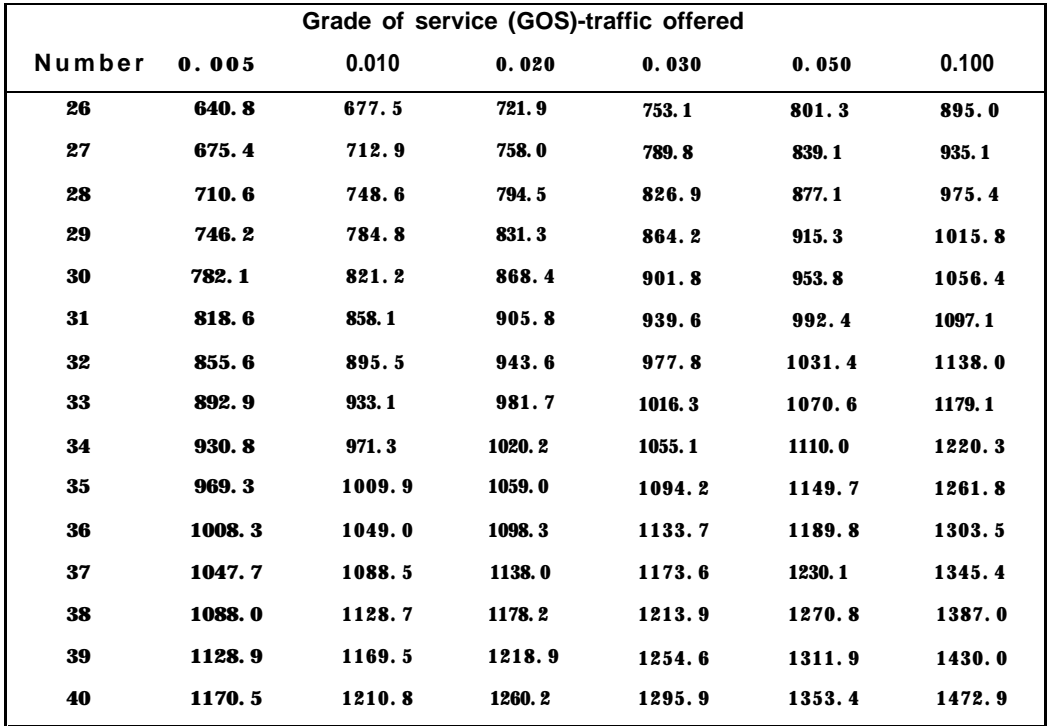

#### **Table 14**

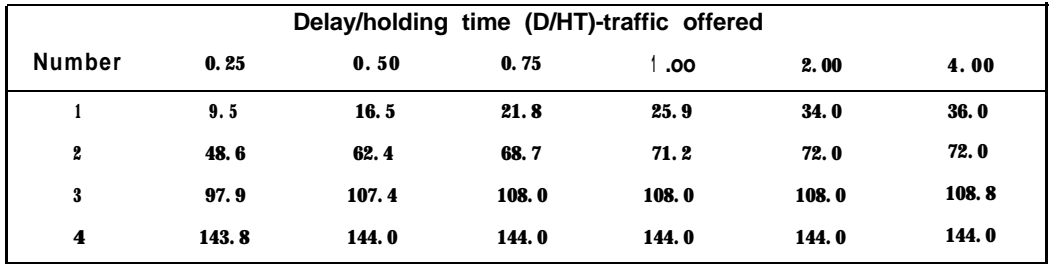

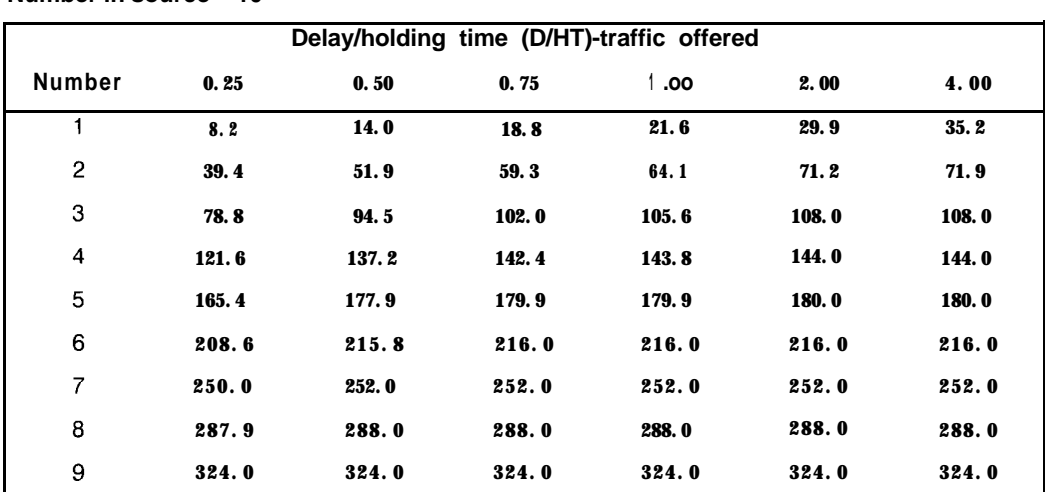

#### **Table 15 Service facility utilization-finite source with queuing (ENGSET) (in CCS) Number in source = 10**

## **Table 16**

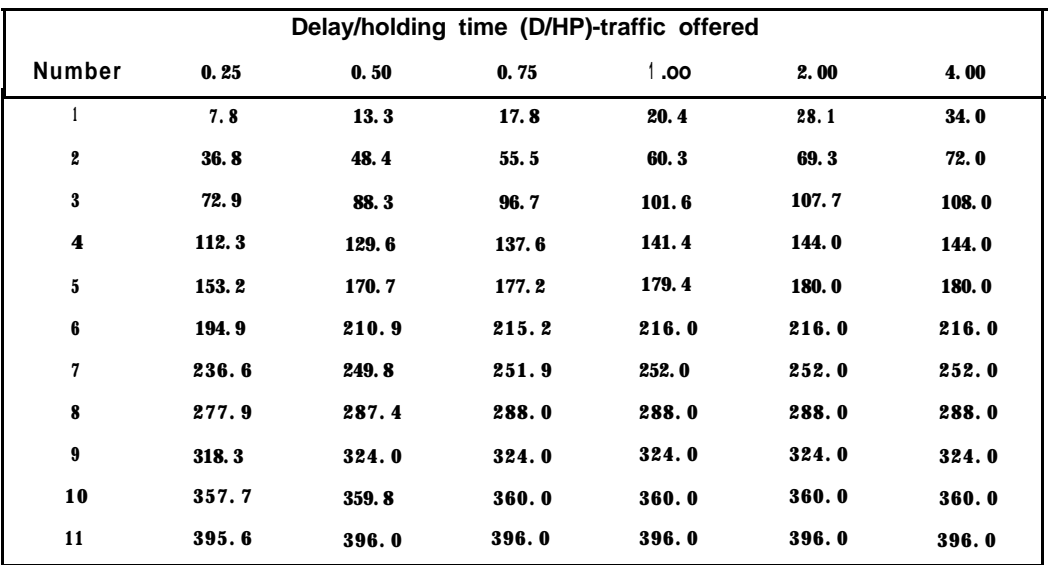

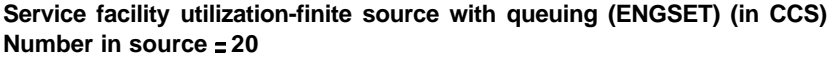

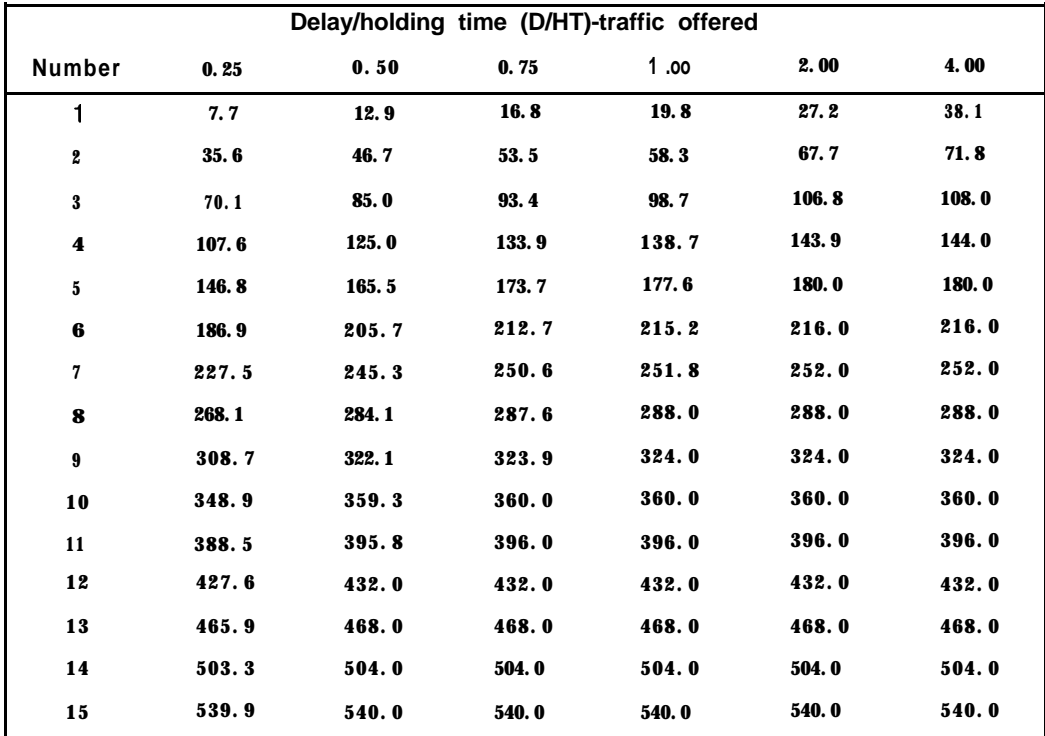

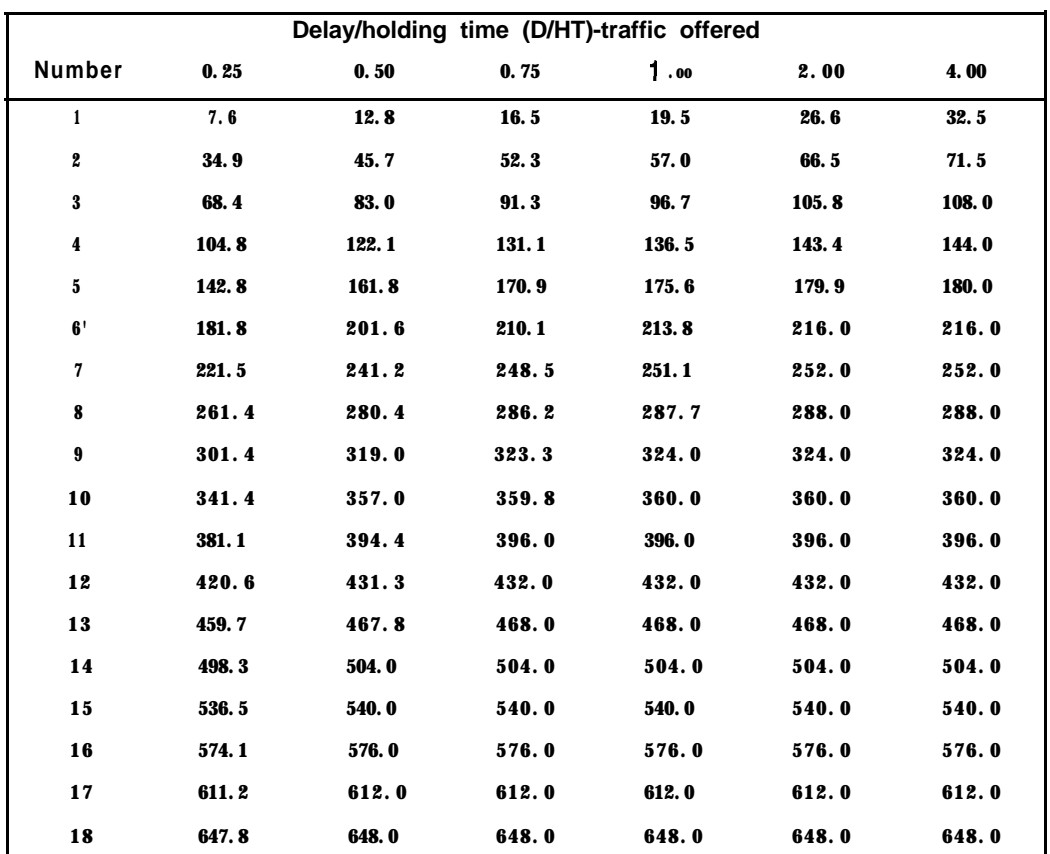

**Service facility utilization-finite source with queuing (ENGSET) (in CCS) Number in source = 30**

| Delay/holding time (D/HT)-traffic offered |       |       |       |       |       |       |
|-------------------------------------------|-------|-------|-------|-------|-------|-------|
| Number                                    | 0.25  | 0.50  | 0.75  | 1.00  | 2.00  | 4.00  |
| $\mathbf{1}$                              | 7.5   | 12.6  | 16.3  | 19.2  | 26.2  | 32.0  |
| 2                                         | 34.4  | 45.0  | 51.5  | 56.0  | 65.6  | 71.1  |
| 3                                         | 67.3  | 81.6  | 89.8  | 95.2  | 104.9 | 107.9 |
| 4                                         | 102.9 | 120.0 | 129.1 | 134.7 | 142.9 | 144.0 |
| 5                                         | 140.1 | 159.1 | 168.6 | 173.8 | 179.7 | 180.0 |
| 6                                         | 178.4 | 198.5 | 207.8 | 212.3 | 216.0 | 216.0 |
| 7                                         | 217.2 | 237.9 | 246.4 | 250.0 | 252.0 | 252.0 |
| 8                                         | 256.5 | 277.1 | 284.5 | 287.1 | 288.0 | 288.0 |
| 9                                         | 296.0 | 315.9 | 322.0 | 323.7 | 324.0 | 324.0 |
| 10                                        | 335.6 | 354.3 | 359.0 | 359.9 | 360.0 | 360.0 |
| 11                                        | 375.1 | 392.2 | 395.6 | 396.0 | 396.0 | 396.0 |
| 12                                        | 414.5 | 429.6 | 431.9 | 432.0 | 432.0 | 432.0 |
| 13                                        | 453.7 | 466.7 | 468.0 | 468.0 | 468.0 | 468.0 |
| 14                                        | 492.6 | 503.4 | 504.0 | 504.0 | 504.0 | 504.0 |
| 15                                        | 531.3 | 539.8 | 540.0 | 540.0 | 540.0 | 540.0 |
| 16                                        | 569.6 | 575.9 | 576.0 | 576.0 | 576.0 | 576.0 |
| 17                                        | 607.6 | 612.0 | 612.0 | 612.0 | 612.0 | 612.0 |
| 18                                        | 645.2 | 648.0 | 648.0 | 648.0 | 648.0 | 648.0 |
| 19                                        | 682.4 | 684.0 | 684.0 | 684.0 | 684.0 | 684.0 |
| 20                                        | 719.2 | 720.0 | 720.0 | 720.0 | 720.0 | 720.0 |
| 21                                        | 755.7 | 756.0 | 756.0 | 756.0 | 756.0 | 756.0 |
| 22                                        | 791.9 | 792.0 | 792.0 | 792.0 | 792.0 | 792.0 |

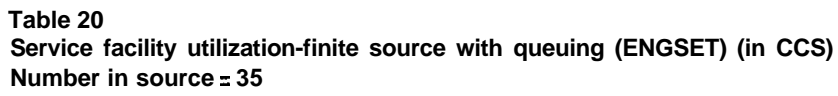

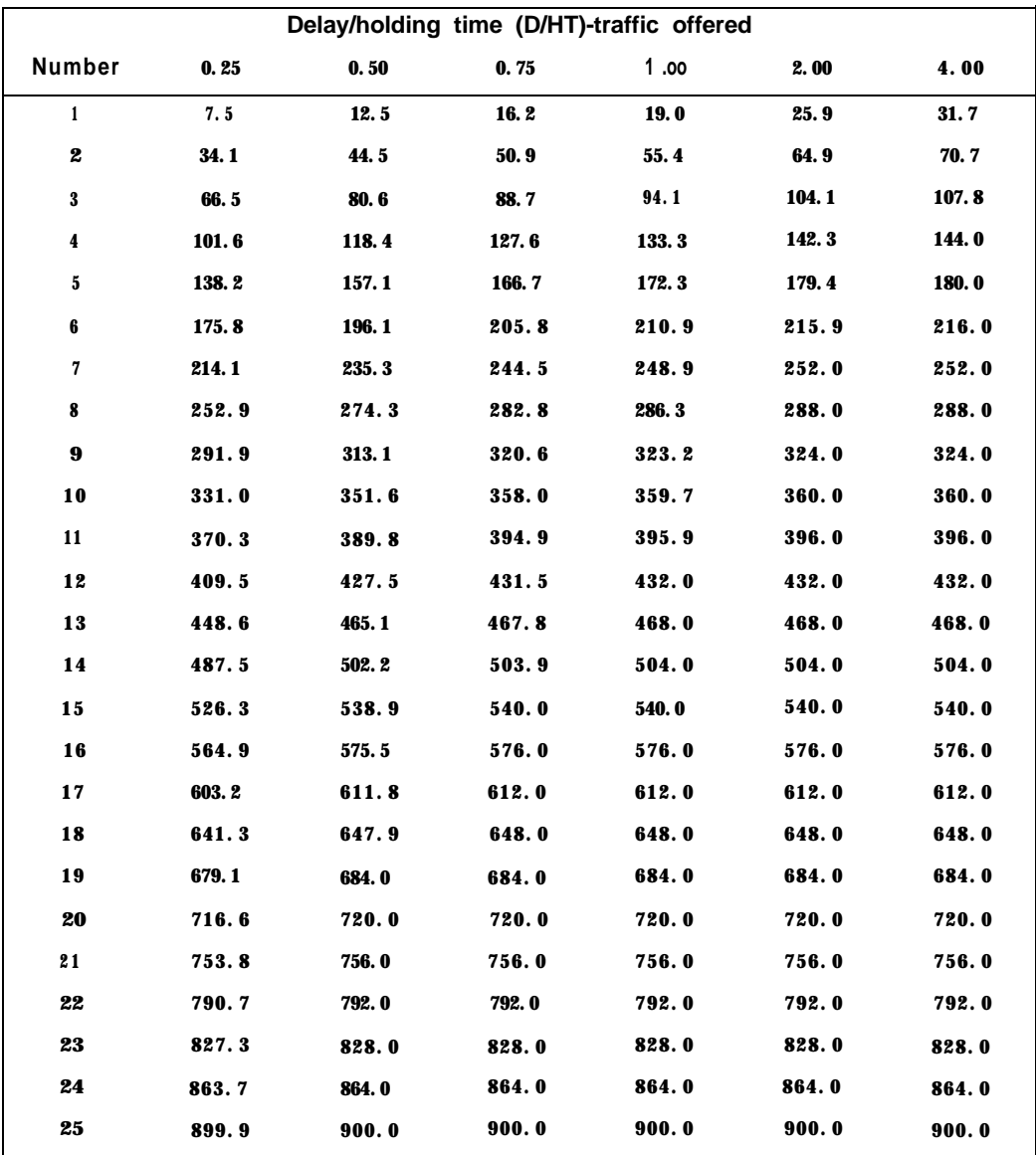

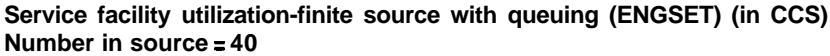

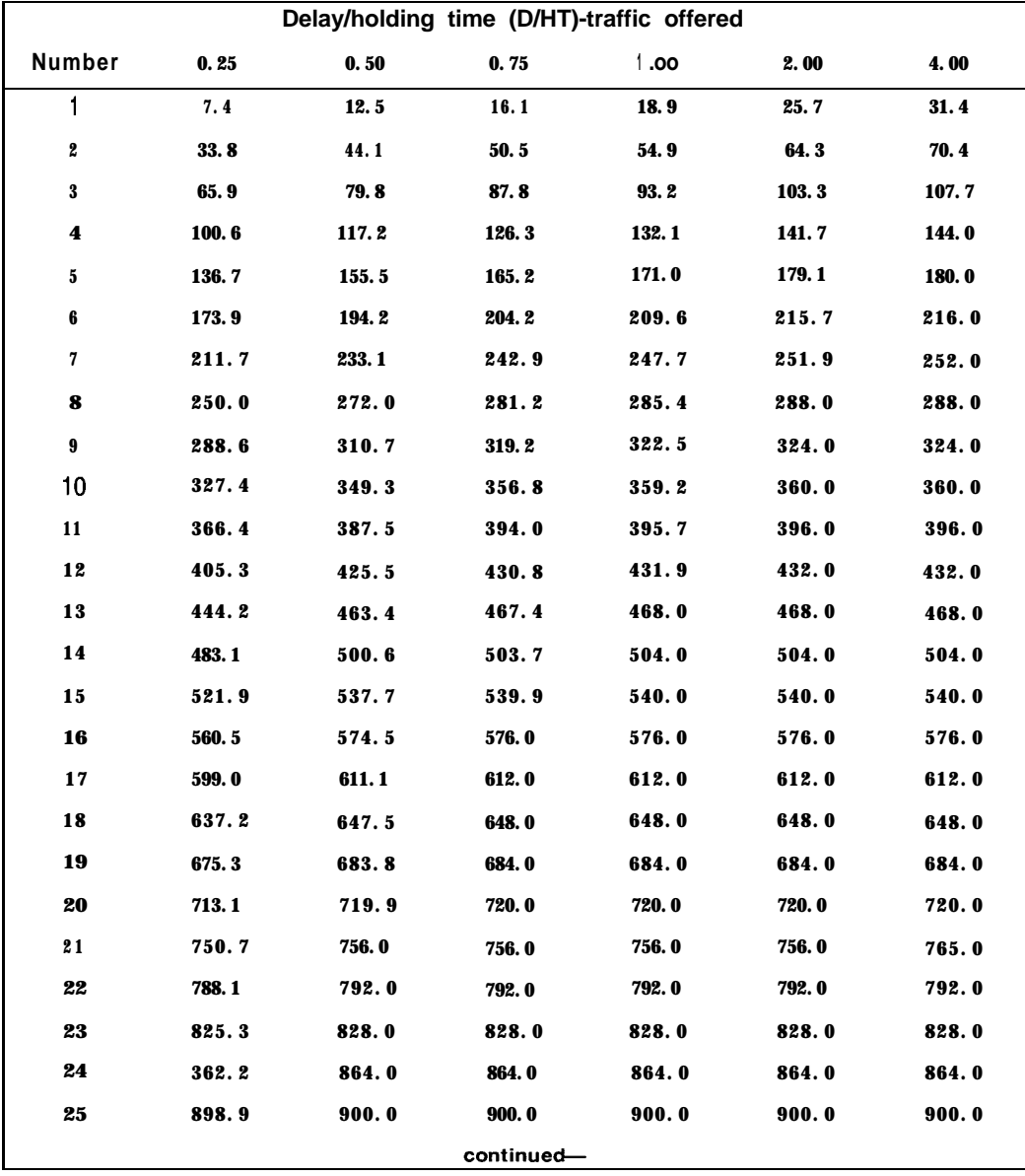

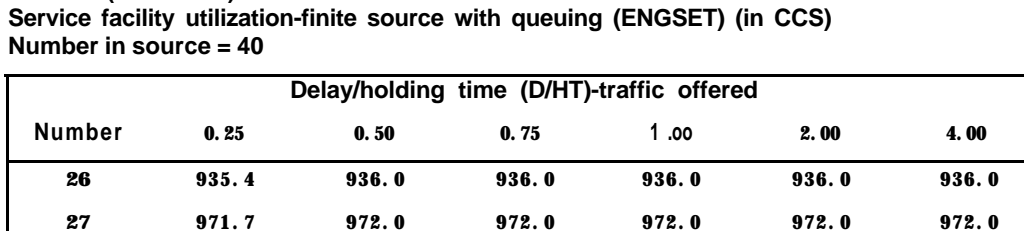

**971.7 972.0 972.0 972.0 972.0 972.0 1007.9 1008.0 1008.0 1008.0 1008.0 1008.0**

**Table 21 (continued)**

**Table 22**

**28**

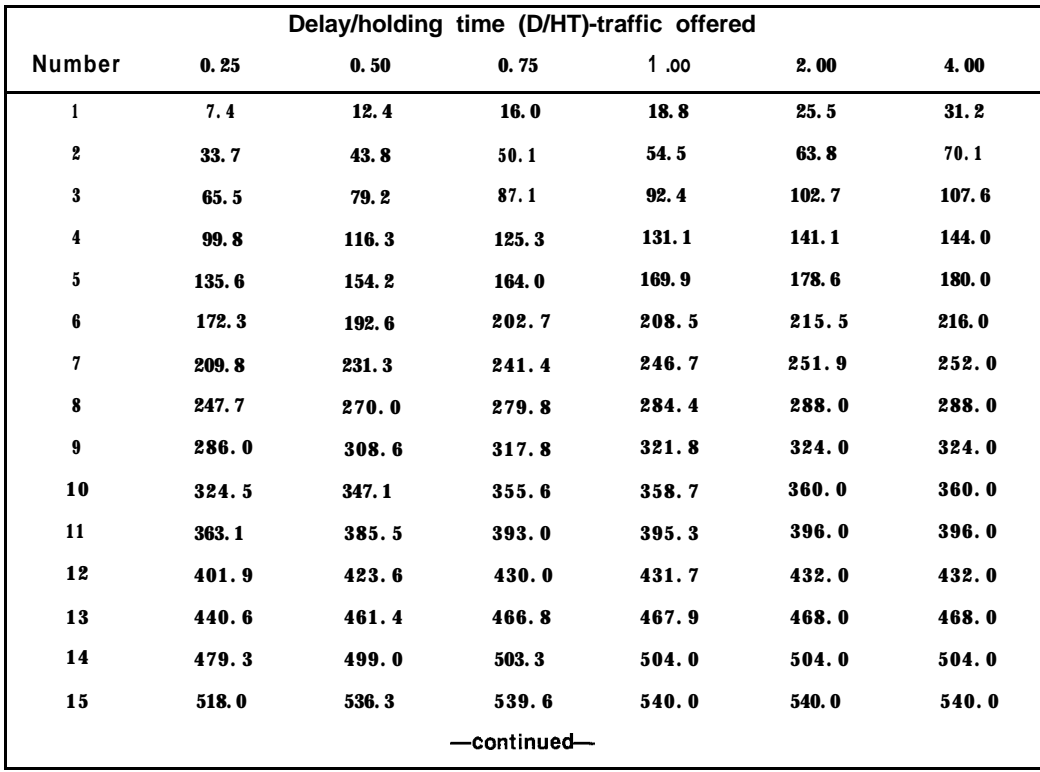

## **Table 22 (continued) Service facility utilization-finite source with queuing (ENGSET) (in CCS) Number in source = 45**

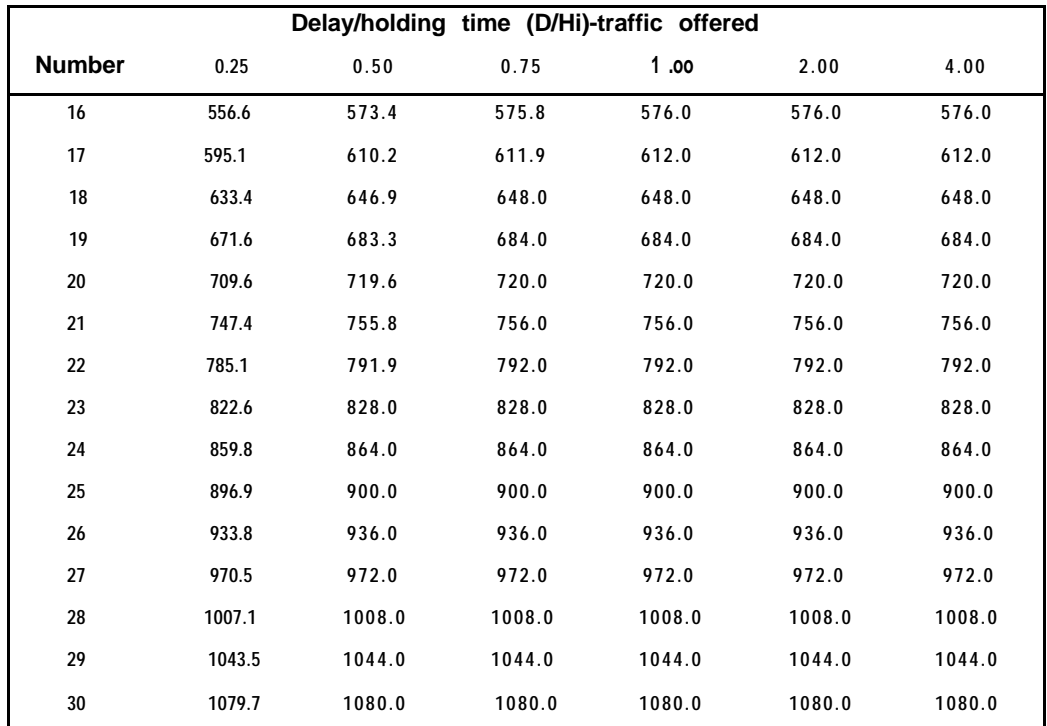

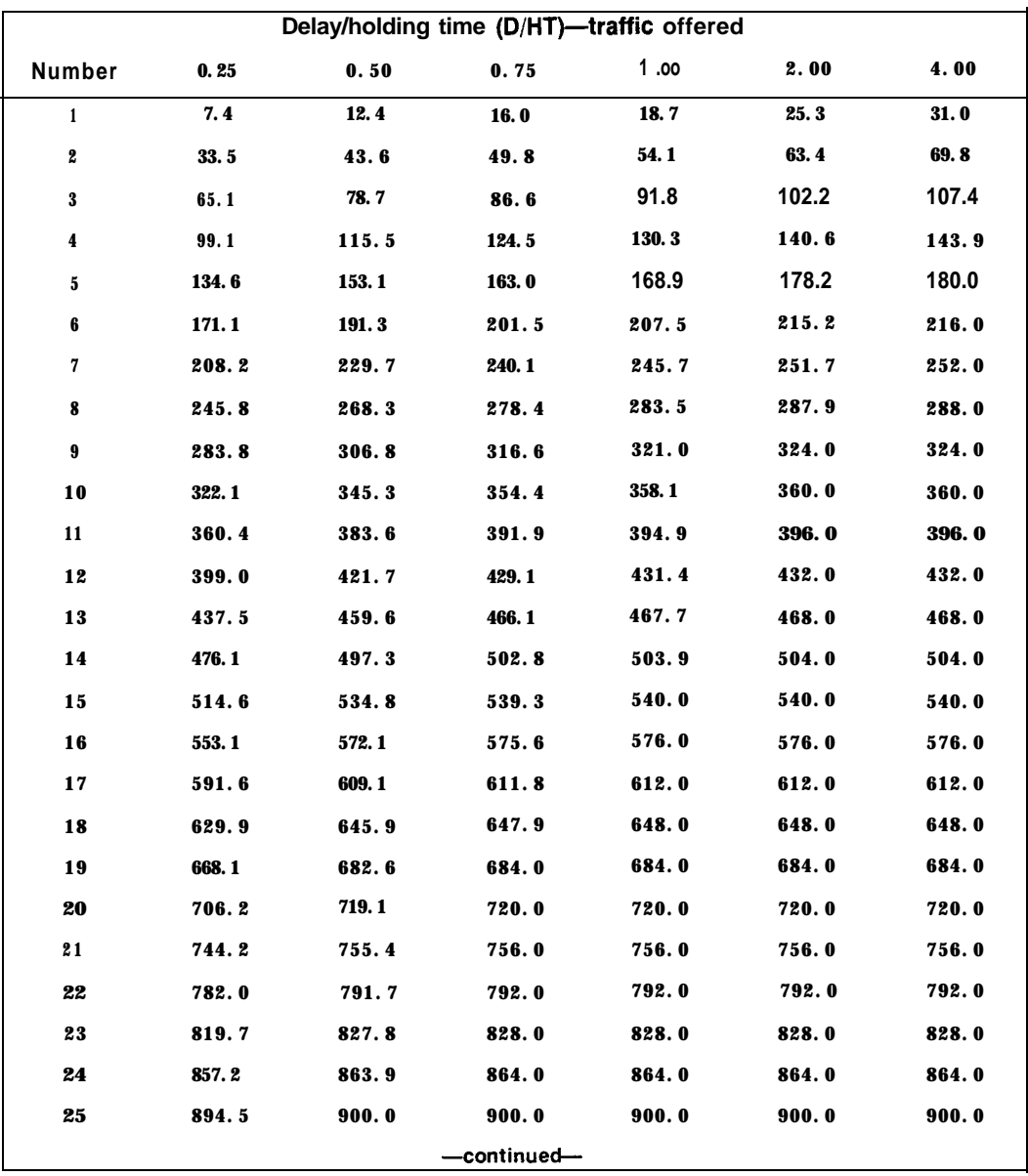

### **Table 23 (continued) Service facility utilization-finite source with queuing (ENGSET) (in CCS) Number in source = 50**

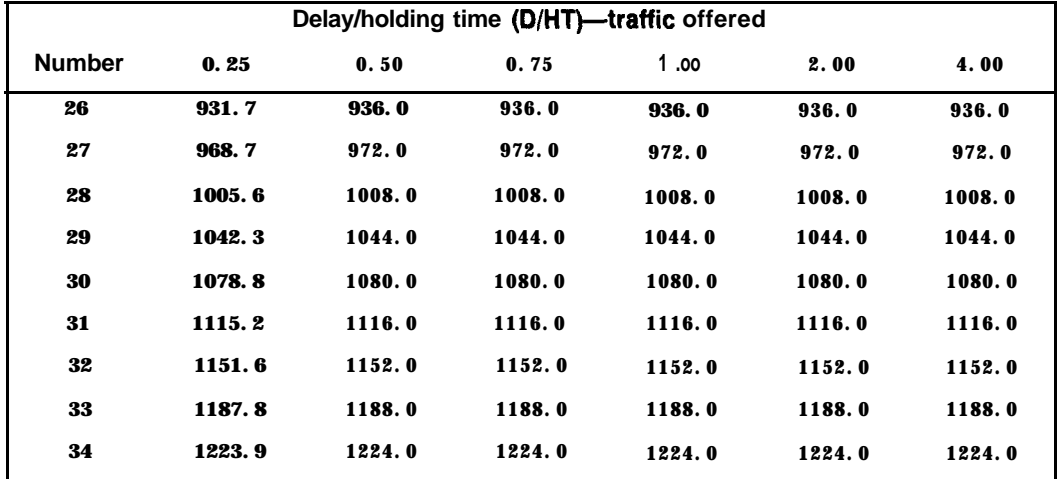

## SL-1 **Meridian data features**

**Traffic engineering and configuration**

Copyright  $\odot$  1934 Northern Telecom All rights reserved. Information subject to change without notice. Release 4.0 Standard December **31,199** Printed in the U.S.A.

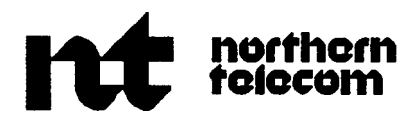

## **SL-1 NT7D16Data Access Card**

Description and operation

Publication number: 553-3001-l 91 Document release: 3.0 Document status: Standard Date: December 31, 1992

0 1990 Northern Telecom All rights reserved.

# **Revision history**

### **December 20,199O**

This is a new document issued for the NT7D16 Data Access Card.

## **December 1,199l**

Standard, release 2.0

#### **December 31,1992**

Standard, release 3.0 reissued for technical updates. Changes are noted with revision bars in the margins.

# **Contents**

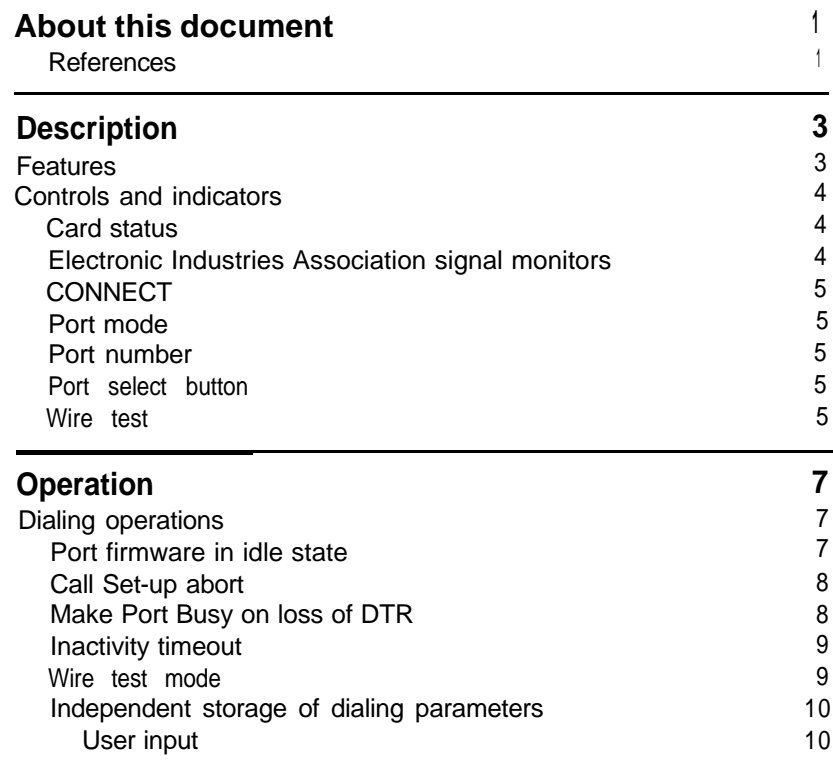

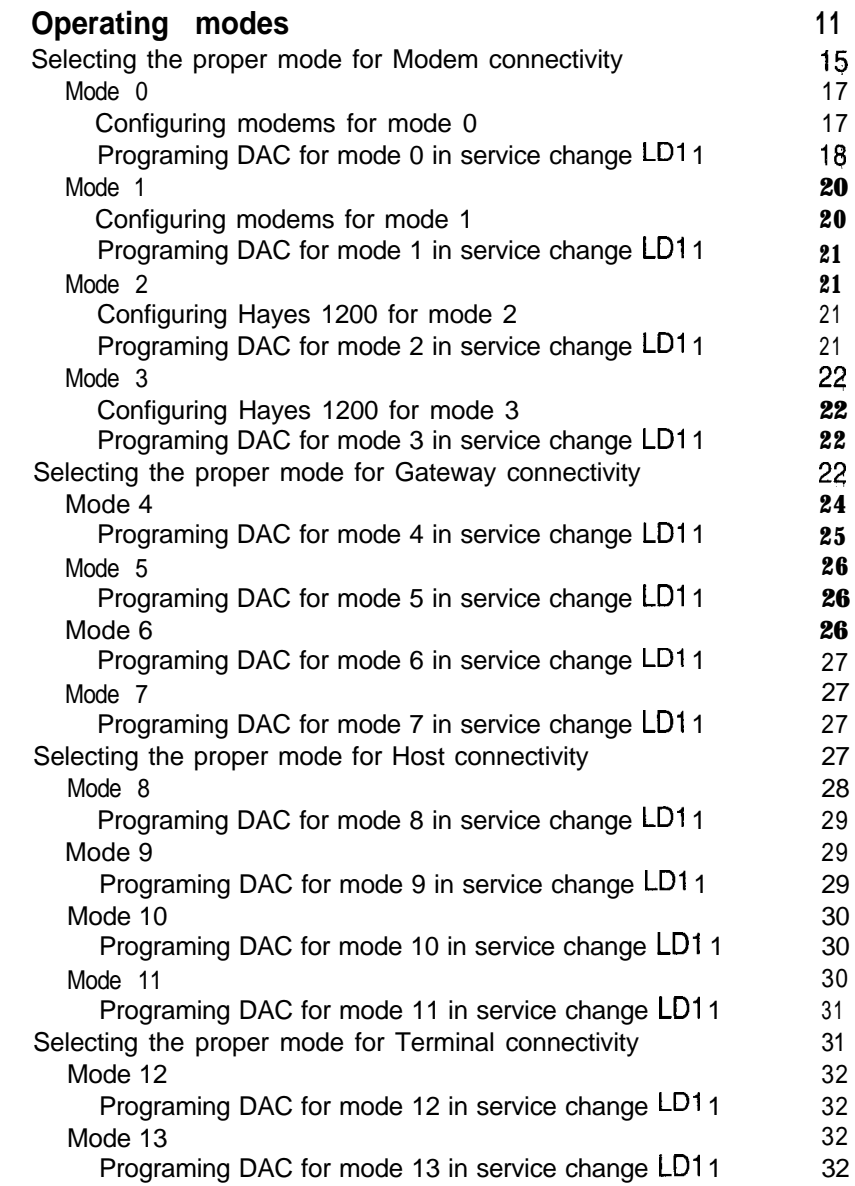

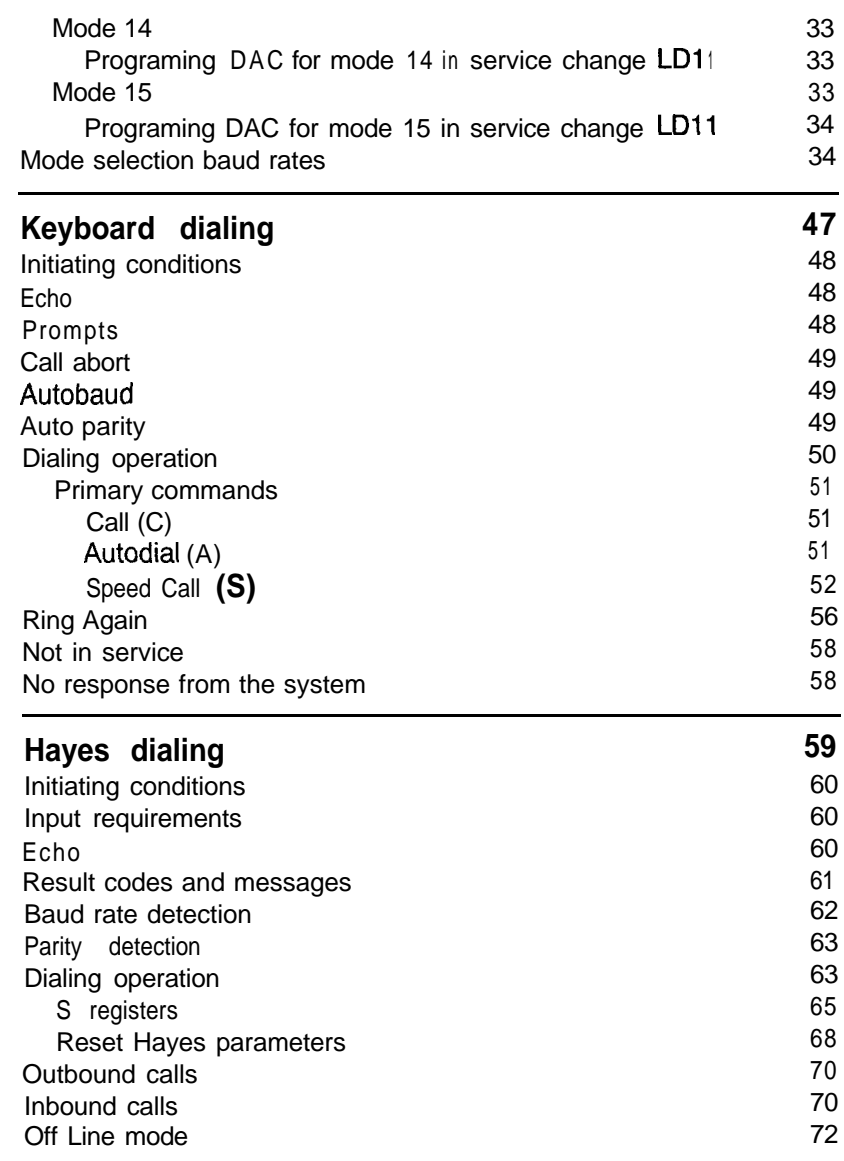

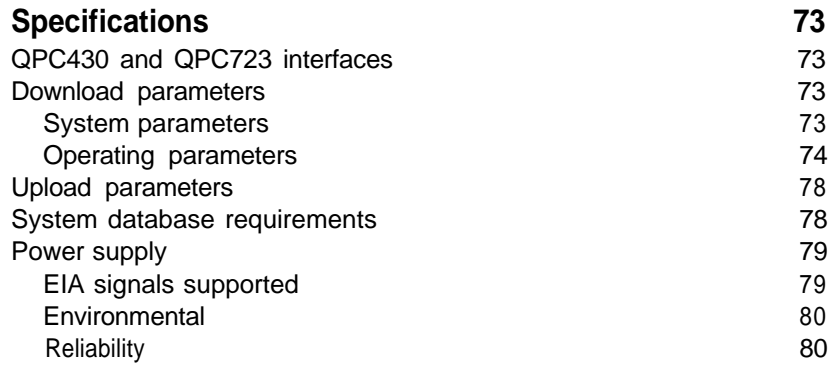

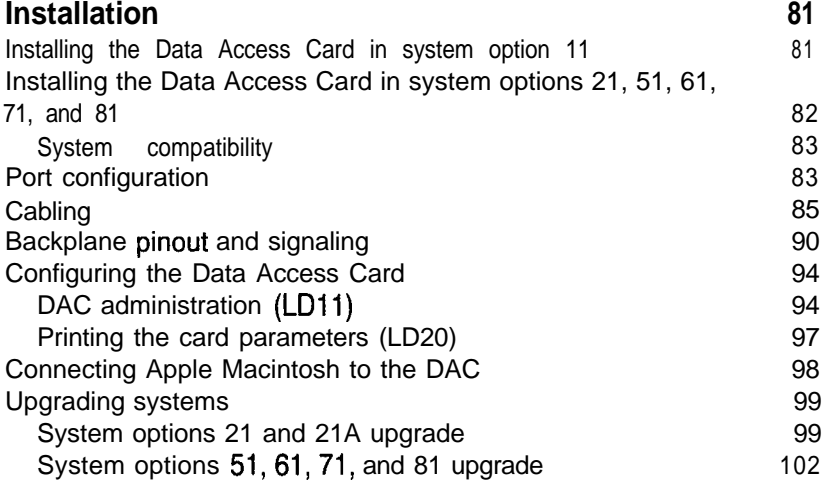

# **About this document**

This document outlines the characteristics and operation of the NT7D16 Data Access Card (DAC).

## **References**

The following documents are for reference only, and are not required to use the DAC. the DAC.  $(553-2731-106)$ 

- 
- *QMT21 High Speed Data Module description, installation. and operation* (553-2731-107)
- *Meridian Data Services Traffic engineering and configuration* (553-2731-151)
- *High Speed Data Module User Guide*

**See** the *XI l* **input/output guide** (553-3001-400) for a description of all administration programs, maintenance programs, and system messages.

## **Description**

The NT7D16 Data Access Card (DAC) is a data interface card that integrates the functionality of the QPC723A RS-232 4-Port Interface Line Card (RILC) and the QPC430 Asynchronous Interface Line Card (AILC). This combination allows the NT7D16 DAC to work with the RS-232-C interface, the RS-422 interface, or both.

To support the **NT7D16** Data Access Card, the system must be equipped with software release 16 or higher, and an Intelligent Peripheral Equipment (IPE) Module.

The DAC supports up to six ports, each capable of operating in RS-232-C or RS-422 mode. Each port supports its own parameters that, once configured and stored in the system database memory, are downloaded to the card.

## **Features**

Light Emitting Diodes (LEDs) indicate the status of the card, the call connection, and the mode (RS-232-C or RS-422) the DAC is operating in. A pushbutton toggle switch allows you to scan all six ports and monitor the activity on each port.

The DAC supports the following features:

- Asynchronous and full duplex operation
- Keyboard dialing

Hayes dialing

- Data terminal equipment (DTE)/data communication equipment (DCE) mode selection

3

- Modem and gateway connectivity in DTE mode
- Terminal and host connectivity in DCE mode
- Forced or normal DTR
- $-$  Hotline
- Remote and local loopback testing
- Virtual leased line mode
- Inactivity timeout
- $\equiv$  Wire test mode
- Self diagnostics
- Inbound modem pooling with any asynchronous modems
- Outbound modem pooling using "dumb"modems
- Outbound modem pooling using auto dialing modems

## **Controls and indicators**

The LEDs on the DAC faceplate indicate the status mode for each port. Figure 1 shows the NT7D16 DAC faceplate.

## **Card status**

The LED at the top of the faceplate is unlabeled. This LED is:

- off: if one or more ports are enabled
- on: if all ports are disabled

## **Electronic Industries Association signal morlitors**

The six LEDs located below the card status LED are labeled SD, RD, DTR, DSR, DCD, and RI. They show the dynamic state of the associated Electronic Industries Association (EIA) control leads for a specific port (as shown by the display). When in RS-422 mode, only SD and RD are utilized. When in RS-232-C mode, the LED goes on to indicate that the signal is asserted on, or off to indicate that the signal is asserted off. When the LED is off, there is no active voltage on the signal lead.

## **CONNECT**

This lamp lights to indicate that a data call is established for the port displayed. A data call is connected when the data module-to-data module protocol messages are successfully exchanged between the two ends.

## **Port mode**

This lamp lights to indicate that the port indicated is in RS-422 mode. If the lamp is dark, the specified port is in RS-232-C mode.

## **Port number**

The number displayed specifies the port driving the EIA signal LEDs mentioned above. The pushbutton switch below the display allows you to rotate among the six ports to monitor the activity of any port. This display is also used to monitor several error conditions.

## **Port select button**

This pushbutton switch below the display is used to select which port is monitored.

## **Wire test**

These switches are used to select the wire test mode for each of the six ports.
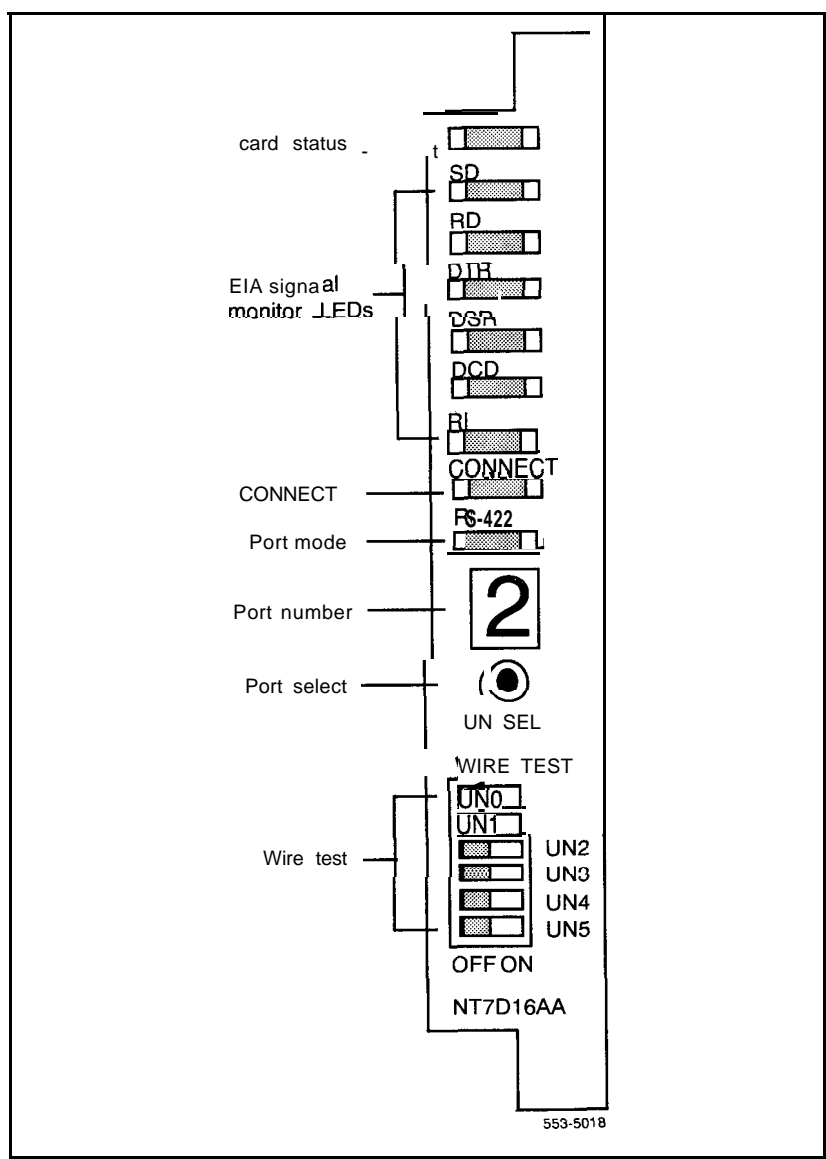

**Figure 1 NT7Dl6 Data Access Card faceplate**

# **Operation**

# **Dialing operations**

The DAC supports both keyboard and Hayes dialing sequences. The following discussion concerns features common to both dialing modes.

## **Port firmware in idle state**

The port firmware is considered idle when it is expecting one of the allowed autobaud characters. The idle state is identified by either of the following conditions:

- The last prompt received was RELEASED (keyboard dialing).
- The last prompt received was OK, NO CARRIER, or ERROR (Hayes dialing).

7

## **Call Set-up abort**

The user may abandon the call during the dialogue phase using one of the following methods:

**Terminal off-line** This method is useful for RS-232-C interface only. The equipment drops Data Terminal Ready (DTR) to indicate an idle connection. For example, if the equipment is turned off, the DAC interprets that signal as an idle connection.

**Long break** The user sends a break (transmit line held in the OFF or SPACE state) for more than 1.2 seconds. The break is not transmitted to the far end. At the end of the long break, the DAC port initiates call disconnect. The AILU converts the dropping of DTR into a long break for the RS-422 interface. The long break feature can be disabled through the Modify menu on the DAC port.

**Three short breaks** When the user equipment transmits three breaks to the far end, the DAC abandons the call. Note that the breaks must be spaced at least 10 msec apart, and all three must occur within *3* seconds.

## **Make Port Busy on loss of DTR**

This feature is implemented by means of the Make Set Busy (MSB) station feature. When this is activated, any attempt to reach the specified Data DN will result in a busy signal.

This application, which operates only in the RS-232-C mode, requires a non-standard RS-232-C interface. Only two of the possible sixteen RS-232-C modes can be used: Mode 8 (DCE, Host, Normal DTR, Manual dial), and Mode 12 (DCE, Terminal, Normal DTR, Manual dial). This feature is configured in the software, and is downloaded to the DAC.

A DTR timeout period is started whenever the DTR signal lead makes the transition to OFF. If DTR is returned to ON within the set time period (5 seconds), the DAC port operates as if this feature was not activated. If the DTR remains OFF beyond the 5 seconds, the system receives an MSB feature key message. The DAC sends another MSB message when the DTR returns to ON, and the port is able to receive inbound calls.

*Note:* If this feature is active, and the port is connected to a DTE that holds DTR OFF when idle, the port will be permanently busied out to inbound calls following the DTR timeout period.

## **Inactivity timeout**

Once a successful data call is completed, the user's activity is monitored. If no activity occurs within the amount of time configured in the downloaded parameters, the DAC releases the call. Three minutes before the inactivity timeout takes place, the DAC sends a warning message to the near-end equipment if terminal mode is selected.

## **Wire test mode**

The DAC allows for the EIA signaling leads to be tested to facilitate installation and troubleshooting. This feature can be invoked through the service change downloaded parameters, or by setting the appropriate front panel switch. Wire test mode only operates when the port is idle. The leads are cycled ON and OFF in 0.5 second periods (ON for 0.5 seconds, OFF for 0.5 seconds) for the number of cycles shown in Table 1. The lead status can be monitored by the front panel LEDs. The test will be run indefinitely until the front panel switch is turned off, and the software wire test parameters are disabled.

*Note:* For the most accurate results, be sure no equipment is connected to the EIA leads.

#### Table **1**

#### **Wire test signal leads cycle counts**

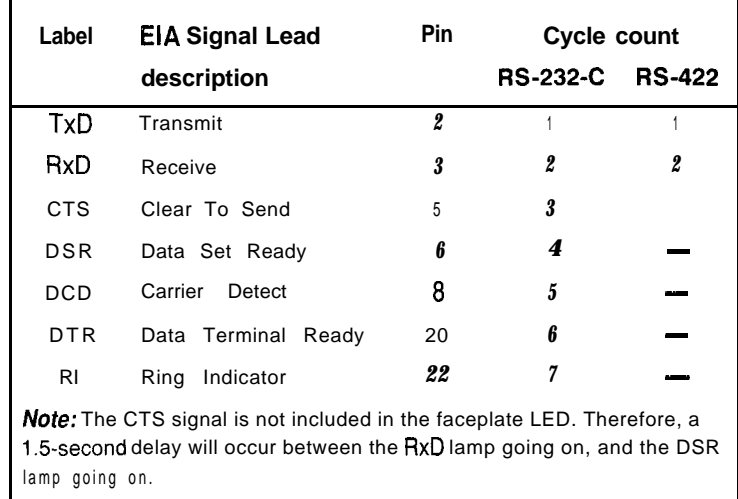

## **Independent storage of dialing parameters**

Two dialing parameters, DCD control, and Answer mode, can be modified by both keyboard and Hayes dialing commands.

The Hayes dialing mode also allows the user to modify the Input echo control, and Prompt/Result codes transmit control. With keyboard dialing, the Input echo control and Prompt/Response codes control are determined by the downloaded parameters. They cannot be altered through dialing commands.

The DAC maintains separate buffers for keyboard and Hayes dialing modes. Changes made to a given parameter in one mode do not affect that parameter in the other mode. When a dialing mode is selected, the DAC copies the corresponding dialing parameters into the active buffer. This buffer controls the call processing.

If the DAC receives an incoming, call while idle, the most recent dialing mode is used to answer the call.

#### **User input**

User input may include either upper or lower case ASCII characters.

All entries are accumulated in an input record. This record is completed with a Terminator character. For keyboard dialing, this character is always  $\langle CR \rangle$ ; for Hayes dialing, it can be user defined (but default to  $\langle CR \rangle$ ). The entries are not processed until the Terminator character is received.

The input record is limited to 43 characters, including the Terminator, but excluding any ignored space characters.

The record can be edited by using the backspace and escape characters.

# **Operating modes**

There are sixteen possible RS-232-C operating modes with three basic common modes of operation which correspond to three types of equipment connected to the DAC. The three modes are: modem, terminal, and host. Host mode is a subset of the terminal mode, which only suppresses the prompts at the terminal.

The fourth mode, gateway, is a subset of the modem mode and is not normally used. This mode is useful if the attached modems do not have Ring Indicator lead. The application used is inbound modem pooling.

The different modes enable the DAC to connect to different types of devices such as modems (modes  $0, 1, 2,$  and  $3$ ), gateways (modes  $4, 5, 6$ , and  $7$ ), hosts (modes 8, 9, 10, and 11), and terminals (modes 12, 13, 14, and 15). After selecting the appropriate group (that is, modem, gateway, host, or terminal), the installer should study the four different modes in that group to make the proper selection. See Table 2.

#### Table 2 **DAC mode of operation selection**

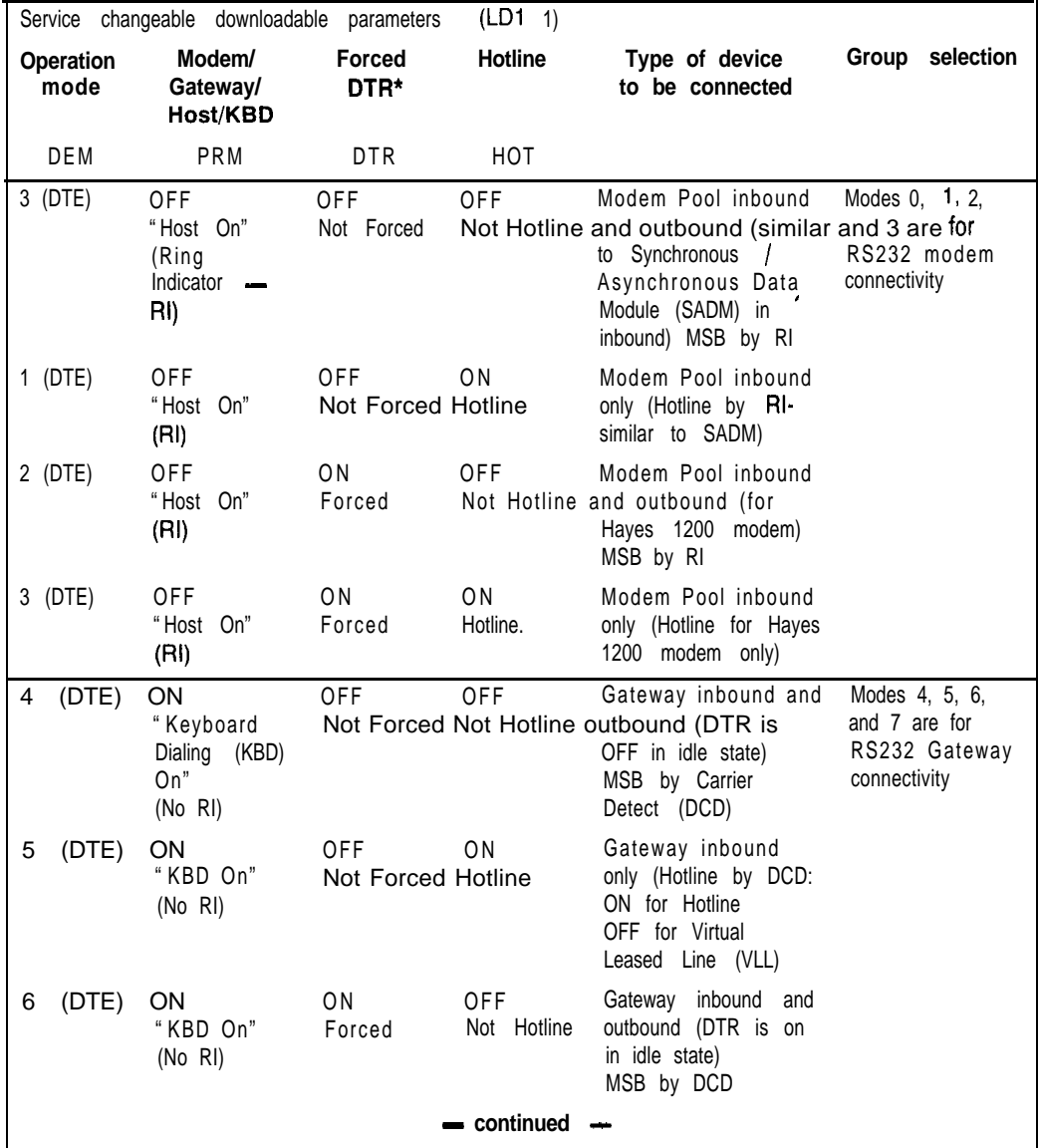

 $\ddot{\phantom{a}}$ 

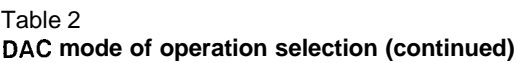

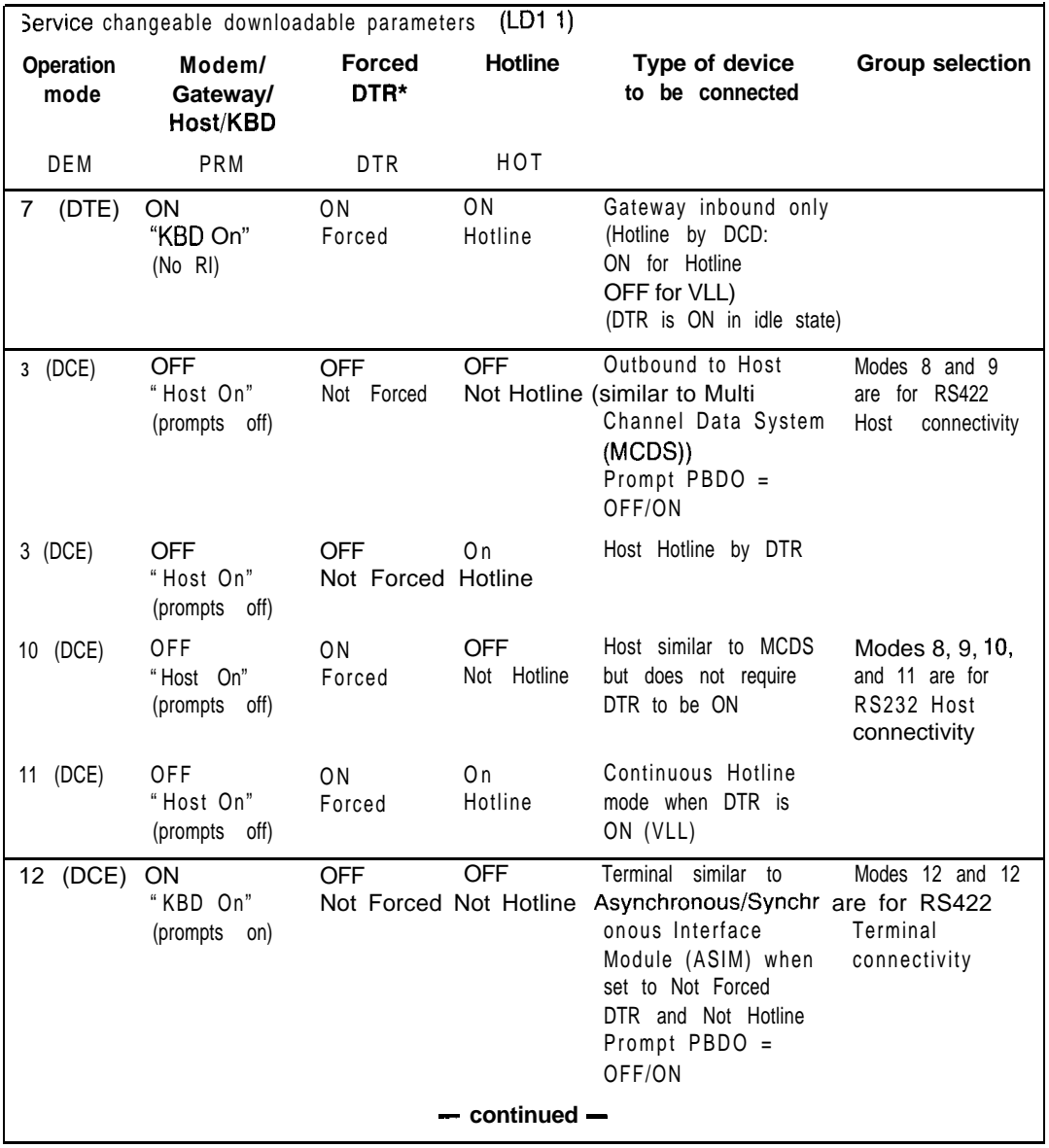

## **Table 2**

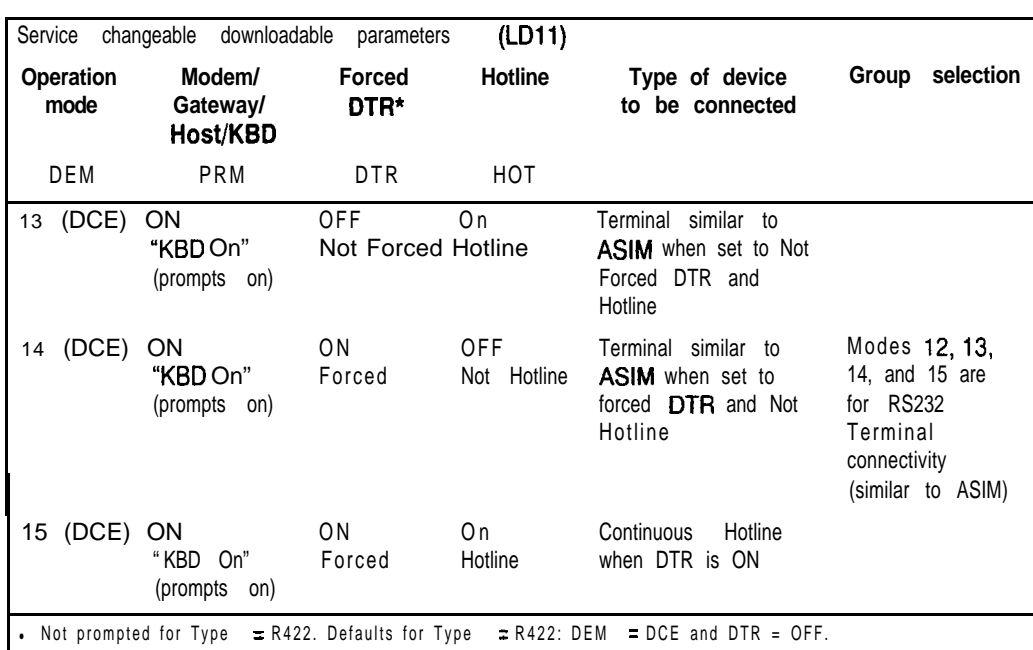

## **DAC mode of operation selection (continued)**

# **Selecting the proper mode for Modem connectivity**

Select modes 0, 1, 2, and 3 when the DAC is connected to different types of modems for inbound and outbound modem pooling. In these modes, the DAC operates as a DTE, monitors the DSR, DCD, and RI control leads, and drives the DTR lead. No menus are given and no characters are echoed when DCD is OFF. All prompts and messages are enabled for inbound calls and disabled for outbound calls.

In modes 0 and 1, the DAC drives the DTR lead OFF when in the idle state, and ON when processing an incoming or outgoing call.

In modes 2 and 3, the DAC drives the DTR lead ON except when the call is being disconnected. At disconnect, DTR is dropped for 0.2 seconds and then returns to ON.

In the case of outbound modem pooling, the DAC answers the data call and drives the DTR lead ON (modes 0 and 1). Then the calling data module and the DAC form a transparent link between the calling DTE and the modem. The DTE user may then enter the appropriate commands to the modem for dialing a remote modem. When the call is established, the modem may cause the DAC to disconnect the call by dropping either DSR or DCD.

In the case of inbound modem pooling, the modem must drive the RI lead ON to activate the DAC. Then the DAC responds by driving the DTR lead ON and making the unit busy for outbound calls (modes 0 and 1). The modem is expected to turn DCD to ON within 35 seconds; otherwise, the call will be dropped by the DAC. If the modem turns DCD ON before the 35-second timeout, the DAC validates the incoming call and prepares to accept <CR> from the remote modem for autobaud.

See Figure 2 for more details,

**Figure 2 DAC to modem connectivity**

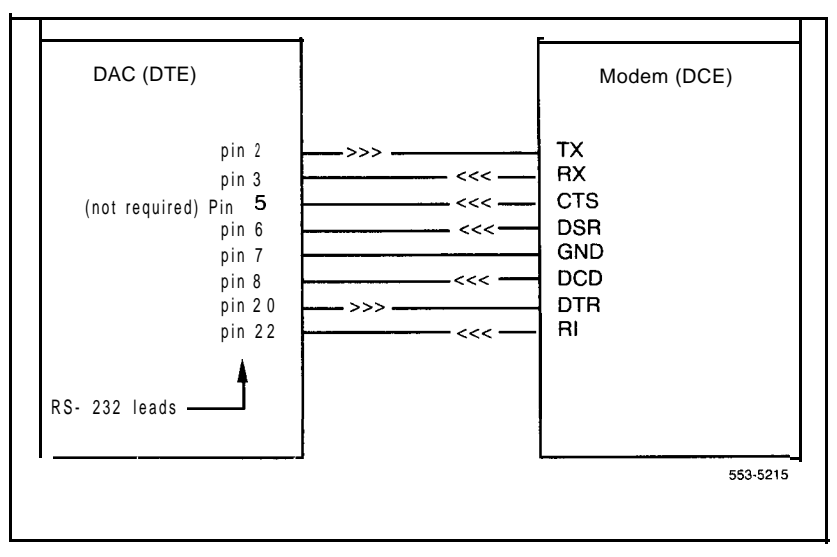

This mode should be selected when the DAC is connected to a modem, except Hayes-l 200, for inbound and outbound modem pooling (see modes 2 and 3 for Hayes-1200 modem). The modem used should have the following features:

**Auto-answer capability** This feature is required when the modem is used for inbound modem pooling. It allows the modem to drive the RI lead ON when ringing is present at its tip and ring. In addition, the modem should auto-answer after the first ringing cycle if the DTR lead is ON (most modems support this feature).

**Dynamic control of DCD** This feature must be supported by all modems to be connected to the DAC. It allows the modem to drive the DCD lead ON when the carrier is detected and OFF when the carrier is absent (most modems support this feature).

**Auto-dial capability** This feature is required when the modem is used for outbound modem pooling. It allows the modem to go off-hook and dial the remote number (such as Smartmodem Hayes-2400 or Bizcomp).

**Auto-reset capability** This feature is required when the modem is used for outbound modem pooling. The modem should execute auto-reset when the DTR lead goes OFF. As a result, the modem must reset all its internal parameters to the default values. This feature prevents the users of the modem pool from modifying the modem's default parameters to inappropriate values.

#### **Configuring modems for mode 0**

To configure Hayes modem 2400, enter the following commands:

AT&D2&W ATVI&W ATQ&W ATE<sub>I&W</sub>  $ATSO=1&W$ AT&CI&SI&W AT&J&W ATBl &W AT&D3&W

Since the default parameters are programmable using commands, there is no guarantee that users will not change them.

To configure Bizcomp 1200 modem, set the following parameters in LD 11:

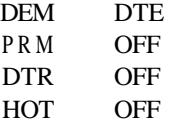

To configure MULTI MODEM 224E modem, set the configuration switches as follows:

- switches 3 and 8 to DOWN position
- all other switches to UP position. Switch 7 should be UP when using RJ-11 jack.

#### **Programing DAC for mode 0 in service change LDll**

When used for inbound or outbound Modem Pool only, the DAC can be configured as R232 in LD11. When used for both inbound and outbound Modem Pool, the DAC must be configured as R232; station hunting for the outbound modem access should be in the opposite direction to the 500/2500 station hunting for the inbound modem access. See Figure 3 for more details.

Note: If Call Detail Recording (CDR) is required, use separate outbound and inbound Modem Pools.

#### **Figure 3 DAC to Modem Pool connectivity**

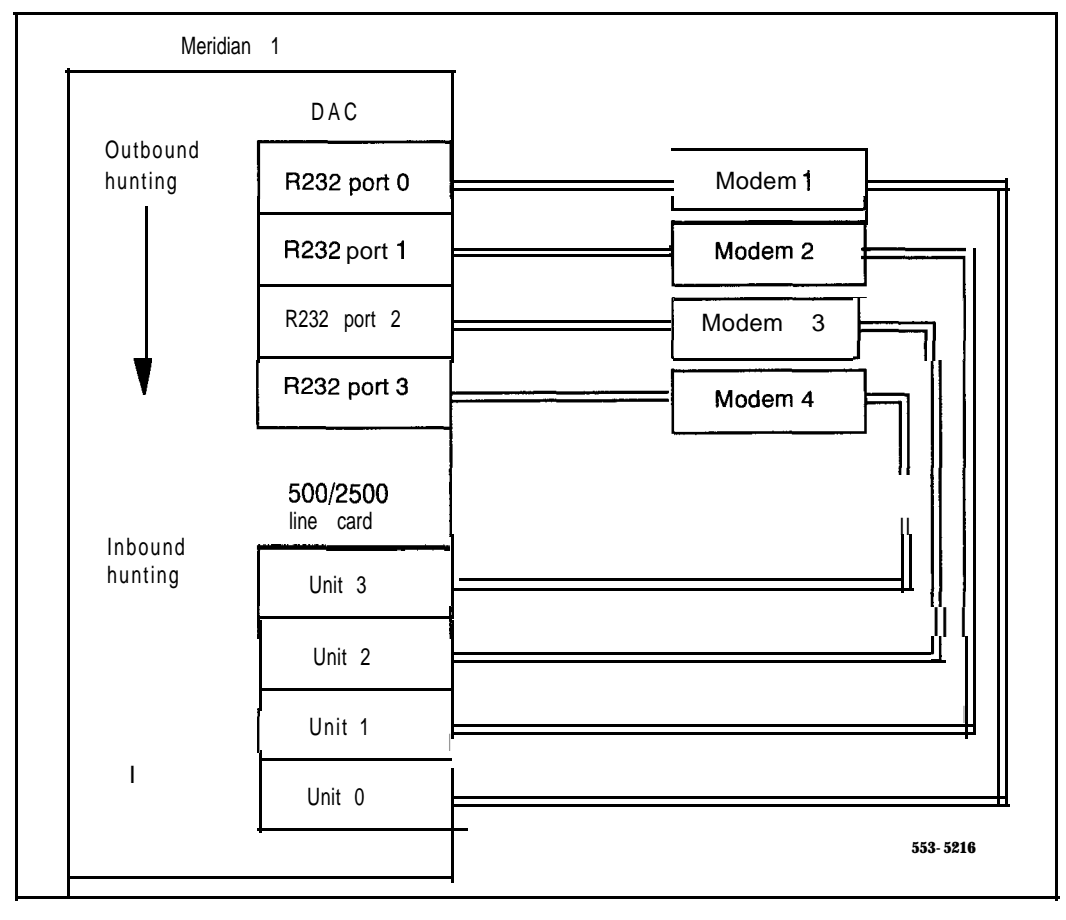

This mode should be selected when the DAC is connected to an autoanswer modem for inbound Hotline operation. In this mode, the DAC automatically executes Hotline operation when RI is driven ON by the modem. The modem used should have the following features:

**Auto-answer capability** This feature is required when the modem is used for inbound modem pooling. It allows the modem to drive the RI lead ON when ringing is present at its tip and ring. In addition, the modem should auto-answer after the first ringing cycle if the DTR lead is ON (most modems support this feature).

**Dynamic control of DCD** This feature must be supported by all modems to be connected to the DAC. It allows the modem to drive the DCD lead ON when the carrier is detected and OFF when the carrier is absent (most modems support this feature).

Hotline call baud rates are determined by switches 6 and 8. Program the Meridian 1 to allow inbound modem calls only.

#### **Configuring modems for mode 1**

Most dumb modems can be configured for this mode. The modem must be able to auto-answer and have dynamic control of DCD as described in mode 0. Smart modems can also be used if set to the dumb mode of operation. Hayes 2400, Bizcomp 1200, and MULTI MODEM 224E can be used when set up as follows. Hayes 1200 cannot be used in this mode when the default parameters are selected (see mode 3).

- For Hayes 2400, the dumb-mode-strap should be moved to the **dumb**position (see Hayes manual).
- For Bizcomp 1200 modem, set the following parameters in LD11:

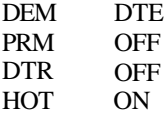

#### **Programing DAC for mode 1 in service change LDll**

The DAC must be configured as R232 (the **Autodial** feature key is used for this mode). The DAC must not be configured as an Asynchronous Data Module (ADM) trunk.

This mode should be selected when the DAC is connected to a Hayes-1200 modem for inbound and outbound modem pooling. This mode is created specially to resolve some problems that were encountered with this modem, namely, the auto-reset implementation. When this modem is operating in the auto-reset mode, it drives both RI and DCD ON as long 'as DTR is OFF. This problem was resolved by driving DTR ON in the idle state, and OFF for 0.2 seconds, and then ON when an established call is dropped. The DAC also ignores the status of RI and DCD for approximately 2 seconds after a call is released to avoid false inbound call initiation.

#### **Configuring Hayes 1200 for mode 2**

To configure this modem, set the following parameters in LD11:

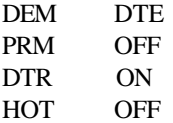

To configure this modem, set the configuration switches as follows:

- switches 3, 8, and 10 to DOWN position
- all other switches to UP position. Switch 7 should be UP when using RJ-11 jack.

## **Programing DAC for mode 2 in service change LDll**

When used for inbound or outbound Modem Pool only, the DAC can be configured as R232 in LD11. When used for both inbound and outbound Modem Pool, the DAC must be configured as R232. When the DAC is programmed as station hunting, outbound modem access should be in the opposite direction to the 500/2500 station hunting for the inbound modem access.

*Note:* If Call Detail Recording (CDR) is required, use separate outbound and inbound Modem Pools.

This mode should be selected when the DAC is connected to a Hayes-1200 modem for inbound Hotline operation. It is recommended that mode 1 be used for inbound Hotline operations if some other modem is available. However, if only Hayes-1200 modems are available, then this mode could be used as a last resort.

## **Configuring Hayes 1200 for mode 3**

For Hayes 1200 modem, set the following parameters in LD11:

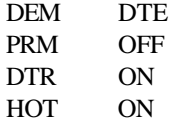

To configure this modem, set the configuration switches as follows:

all switches to UP position, except for switch 4. Switch 7 should be UP when using **RJ-11** jack.

#### **Programing DAC for mode 3 in service change LDll**

The DAC must be configured as R232 (the Autodial feature is used for this mode). The DAC must not be configured as an ADM trunk.

# **Selecting the proper mode for Gateway connectivity**

Select modes 4, 5, 6, and 7 when the DAC is connected to different types of gateways for inbound and outbound operations. The term gateway refers to any equipment that has the following characteristics:

- The equipment must be a DCE.
- The equipment does not drive RI lead (optional, the DAC ignores this lead).
- The equipment must drive DCD lead dynamically.
- The equipment drives DSR lead (optional).
- The equipment can monitor the DTR lead (optional, depending on the mode selected).

In modes  $4, 5, 6$ , and  $7$ , the DAC:

- operates as a DTE
- monitors the DSR
- monitors DCD control leads
- drives the DTR lead

The RI lead is ignored. No menus or prompts are given when DCD is OFF. All prompts and messages are enabled for inbound calls and disabled for outbound calls. See Figure 4 for more details.

In modes 4 and 5, the DAC drives the DTR lead OFF in the idle state, and ON when processing an incoming or outgoing call.

In modes 6 and 7, the DAC drives the DTR lead ON except when the call is being disconnected. At disconnect, DTR is dropped for 0.2 seconds and then returns to ON.

With outbound gateway access, the DAC answers the data call and drives the DTR lead ON (modes 4 and 5; in modes 6 and 7, DTR is already ON). Then the calling data module and the DAC form a transparent link between the calling Data Module (DM) and the gateway. The DM user may then enter the appropriate commands to the gateway to establish a data call. The DAC expects the gateway to drive DCD ON (modes 4 and 5 only) within 35 seconds. If the gateway fails to do so, the DAC turns DTR OFF and drops the call. When the call is established, the gateway may cause the DAC to disconnect the call by dropping either DSR or DCD.

For inbound gateway access, the gateway must drive the DCD lead ON to activate the DAC. When the DAC receives this signal, it drives the DTR lead ON, makes the unit busy for outbound calls (modes 4 and 5; in modes 6 and 7, DTR is already ON), and prepares to accept <CR> for autobaud. The DAC expects DCD to remain ON for as long as the data call is established.

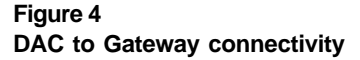

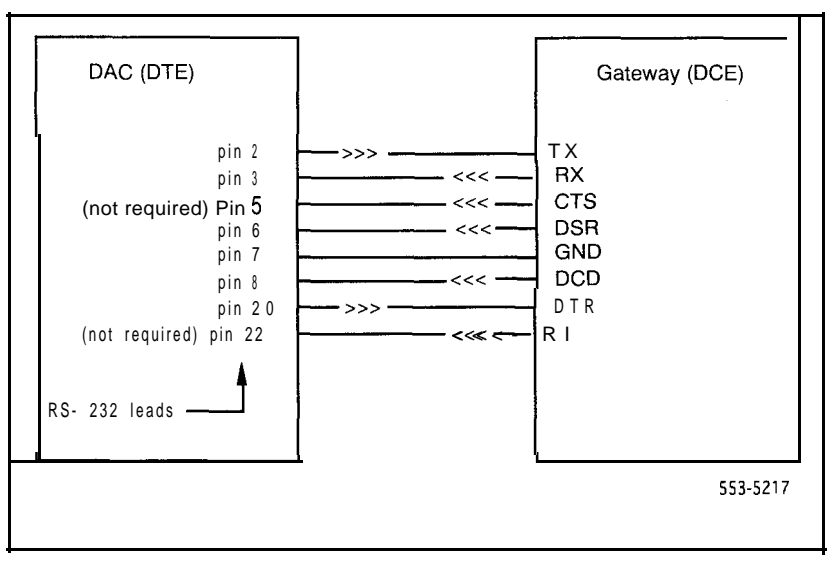

This mode should be selected when the DAC is connected to a gateway for inbound and outbound operation. The characteristics of the gateways to be used with this mode are:

**Auto-answer capability** This feature is required when the gateway is used for inbound operation. It allows the gateway to drive the DCD lead ON when the inbound data call is pending. In addition, the gateway should autoanswer when the DTR lead is ON.

**Dynamic control of DCD** This feature must be supported by all gateways to be connected to the DAC. It allows the gateway to drive the DCD lead ON when the data call is established, and OFF when the data call is disconnected.

In the inbound operation, the DAC drives the DTR lead OFF until the gateway drives the DCD lead ON. Then, the DAC drives DTR ON and makes that unit busy for any outbound calls. After that, the user of the gateway may enter the proper commands to establish a local data call to any DM.

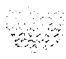

In the outbound operation, the DAC drives the DTR lead OFF until another DM calls it for outbound accessing. The DAC answers the data call and drives the DTR lead ON. The calling DM is then transparently connected to the gateway. The DAC requires the gateway to drive the DCD lead to ON within 35 seconds after the outbound call is connected. Call disconnection may be initiated by dropping DCD (or DSR) from ON to OFF.

## **Programing DAC for mode 4 in service change LDI 1**

When used for inbound or outbound gateway access, the DAC can be configured as R232 in LD11. When used for both inbound and outbound gateway access, the DAC must be configured as R232. When the DAC is programmed as station hunting, outbound gateway access should be in the opposite direction to the hunting for inbound gateway access. See Figure 5 for more details.

*Note:* If CDR is required, use separate outbound and inbound gateway access.

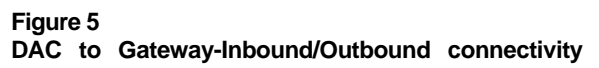

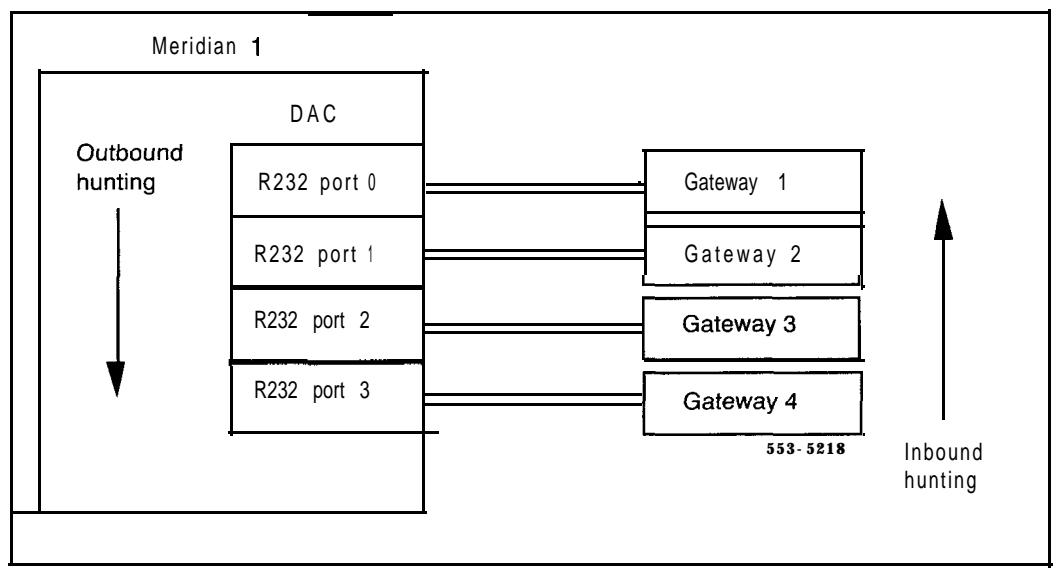

This mode should be selected when the DAC is connected to an autoanswer gateway for inbound Hotline operation. In this mode, the DAC automatically executes Hotline operation when DCD is driven ON by the gateway. If the DM being called by the Hotline operation is busy or not answering, the DAC will place repeated Hotline calls as long as the DCD lead is ON until the called unit answers. The gateway used in this mode should have the following features:

**Auto-answer capability** This feature is required when the gateway is used for inbound operation. It allows the gateway to drive the DCD lead ON when the inbound data call is pending. In addition, the gateway should autoanswer when the DTR lead is ON.

**Dynamic control of DCD** This feature must be supported by all gateways to be connected to the DAC. It allows the gateway to drive the DCD lead ON when the data call is established, and OFF when the data call is disconnected.

The baud rate of the Hotline call is determined by the AUTB and BAUD parameters in LD11. The Meridian 1 should be programmed to allow inbound modem calls only.

## **Programing DAC for mode 5 in service change LDll**

The DAC must be configured as R232 (the Autodial feature is used for this mode). The DAC must not be configured as an ADM trunk.

## **Mode 6**

This mode should be selected when the DAC is connected to a gateway that requires DTR to be ON always except during call disconnection. In this mode, the DAC can be used for both inbound and outbound operations. The operation of this mode is similar to mode 4 except for the following:

- The DTR lead is ON in the idle state.
- The DTR lead will be dropped OFF for 0.2 seconds when an established call is disconnected.

## **Programing DAC for mode 6 in service change LDll**

When used for inbound or outbound gateway access, the DAC can be configured as R232 in LD11. When used for both inbound and outbound gateway access, the DAC must be configured as R232. When the DAC is programmed as station hunting, outbound gateway access should be in the opposite direction to the hunting for inbound gateway access. See Figure 5 for more details.

Note: If CDR is required, use separate outbound and inbound gateway access.

## **Mode** 7

This mode should be selected when the DAC is connected to a gateway for inbound Hotline operation. The operation of this mode is similar to mode 5 except for the following:

- The DTR lead is ON in the idle state.
- The DTR lead will be dropped OFF for 0.2 second when an established call is disconnected.

The baud rate of inbound Hotline calls is determined by programmable database. The Meridian 1 should be programmed to allow inbound calls only on the DAC unit.

## **Programing DAC for mode 7 in service change LDll**

The DAC must be configured as R232 (the Autodial feature is used for this mode). The DAC must not be configured as an ADM trunk.

# **Selecting the proper mode for Host connectivity**

Select modes 8, 9, 10, and 11 when the DAC is connected to different types of hosts (DTE). In these modes, the DAC operates as a DCE and drives DSR, DCD, and RI control leads (see Figure 6). CTS, DSR, and DCD are driven OFF in the idle state.

The DAC will not send any menu or prompt to the host, nor will it echo any command sent from the host. The CTS, DSR, and DCD will be driven ON until the call is released. An incoming call to the DAC causes the RI lead to go ON for 2 seconds and then OFF for 4 seconds until the call is answered by the host. When the host turns DTR ON, the DAC answers the call. If DM-to-DM protocol exchange is successful, the DAC drives CTS, DSR, and DCD ON. If DTR was already ON, the DAC does not drive RI ON.

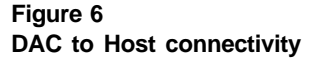

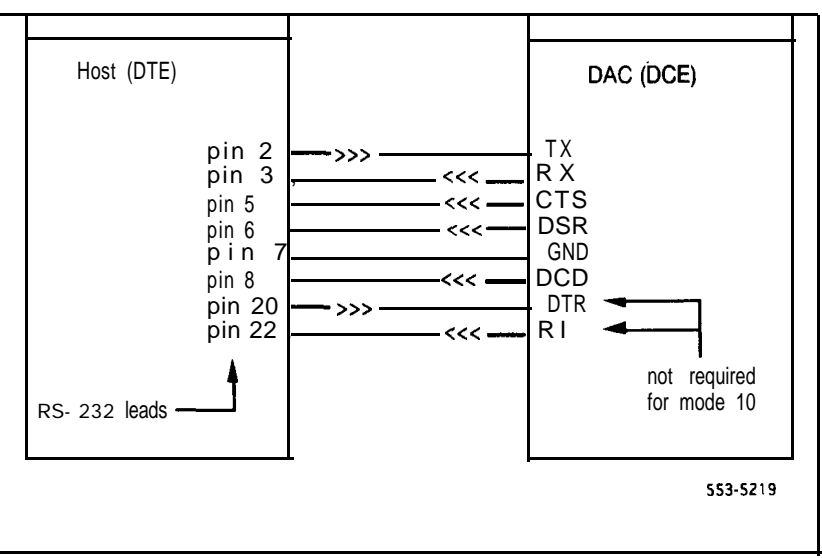

This mode should be selected when the DAC is connected to a host for host accessing. In this mode, the DAC operates in a similar manner to the MCDS. The hosts used with this mode should have the following characteristics:

**Auto-answer capability** The host should be capable of monitoring the RI lead for detection of incoming calls. When RI is turned ON by the DAC, the host responds by driving DTR ON, which forces the DAC to answer the incoming call. If the host drives the DTR lead ON all the time, incoming calls will always be immediately answered and the RI lead will not be turned ON by the DAC. If DM-to-DM protocol exchange is successful, the DAC drives CTS, DSR, and DCD ON.

**Dynamic control of DTR** This feature is required only if the host must be capable of releasing an established call. The host should be able to drop an established data call by driving DTR OFF for more than 100 ms.

Note: If the PBDO parameter in LD11 is ON, then Make Set Busy will be activated when DTR is driven OFF for more than five seconds. In this mode, the DAC will not send any menus or prompts to the host. However, the host can still originate an outgoing call by blind-dialing (sending commands to the DAC without receiving echoes).

#### **Programing DAC for mode 8 in service change LDll**

When used for inbound or outbound host access, the DAC can be configured as R232 or R422 in LDI 1. When used for both inbound **and** outbound host access, the DAC must be configured as R232 or R422. When the DAC is programmed as station hunting, outbound host access should be in the opposite direction to the hunting for inbound host access.

*Note:* If CDR is required, use separate outbound and inbound host access.

## **Mode 9**

This mode should be selected when the DAC is connected to a host and Hotline call origination is required. In this mode, the host will be able to Hotline to a specific data unit by simply driving the DTR lead ON. The transition of DTR from OFF to ON causes the DAC to Hotline to the Autodial DN. The hosts used with this mode should have the following characteristics:

**Dynamic control of DTR for call origination** The host should be capable of driving the DTR lead from OFF to ON to initiate the Hotline call. If the host always drives the DTR lead ON (not capable of dynamic control), mode 11 should be used.

**Dynamic control of DTR for releasing established calls** This feature is required only if it is required that the host be capable of releasing an established call. The host should be able to drop an established data call by driving DTR OFF for more than 100 ms.

## **Programing DAC for mode 9 in service change LDll**

The DAC must be configured as R232 or R422 (the Autodial feature is used for this mode). The DAC must not be configured as an ADM trunk.

## **Mode 10**

This mode should be selected when the DAC is connected to a host for inbound host accessing. The host in this mode is not required to monitor RI or drive DTR. This mode is similar to mode 8, except for the following:

- The status of DTR lead is assumed to be always ON, even when the actual condition of that lead is OFF (forced-DTR). The DAC always answers an incoming call regardless of the status of DTR.
- The host cannot release an established data call by driving DTR OFF. As a result, the host cannot initiate call release except with a long break or three short breaks.

In this mode, the DAC does not send any menus or prompts to the host. However, the host can still originate an outgoing call by blind-dialing (sending commands to the DAC without receiving echoes).

#### **Programing DAC for mode 10 in service change LDll**

When used for inbound or outbound host access, the DAC can be configured as R232 in LDl 1. When used for both inbound and outbound host access, the DAC must be configured as R232. When the DAC is programmed as station hunting, outbound host access should be **in** the opposite direction to the hunting for inbound host access.

*Note:* If CDR is required, use separate outbound and inbound gateway access.

## **Mode 11**

This mode provides a "virtual leased line" and the meaning of the Forced DTR switch is re-defined. The operation is similar to having a leased line feature, where the connection between two extensions is always established. The DAC does not send any **menus or** prompts to the host. The baud rate of the Hotline call is determined by switches 6, 7, and 8.

This mode should be selected when the DAC is connected to a host and continuous Hotline operation is required. In this **mode,** the DAC repeatedly tries to Hotline to the Autodial DN as long as DTR is ON. When the DAC tries to Hotline to a busy Data Module, it activates Ring Again and the connection is established as soon as the called unit is free. After establishing the data call, if the called unit releases the call for any reason, the DAC will automatically try to Hotline again to reestablish the call.

If the data unit being called does not answer the Hotline call, the DAC tries to place another Hotline call once every 40 seconds until the called unit answers. This mode is recommended only when a permanent connection between a host and another data unit is required.

#### **Programing DAC for mode 11 in service change LDll**

The DAC must be configured as R232 (the Autodial feature is used for this mode). The DAC must not be configured as an ADM trunk.

# **Selecting the proper mode for Terminal connectivity**

Select modes 12, 13, 14,and 15 when the DAC is connected to different types of terminals. In these modes, the DAC operates as a DCE, drives DSR, DCD, and RI control leads, and monitors DTR lead in modes 12, 13, and 15 (see Figure 7). DTR is ignored in mode 14. All the menus and prompts are sent to the terminals and all the commands from the terminals are echoed. CTS, DSR, and DCD are driven OFF during the idle state (data call is not established).

When the call is released, DSR and DCD are turned OFF for 200 ms. The RI lead is controlled only in modes 12, 13, and 15, and is driven OFF in the idle and connect states. An incoming call to the DAC causes the RI lead to go ON for 2 seconds and then OFF for 4 seconds until the call is answered by the terminal. When the terminal turns DTR ON, the DAC answers the call.

#### **Figure 7 DAC to Terminal connectivity**

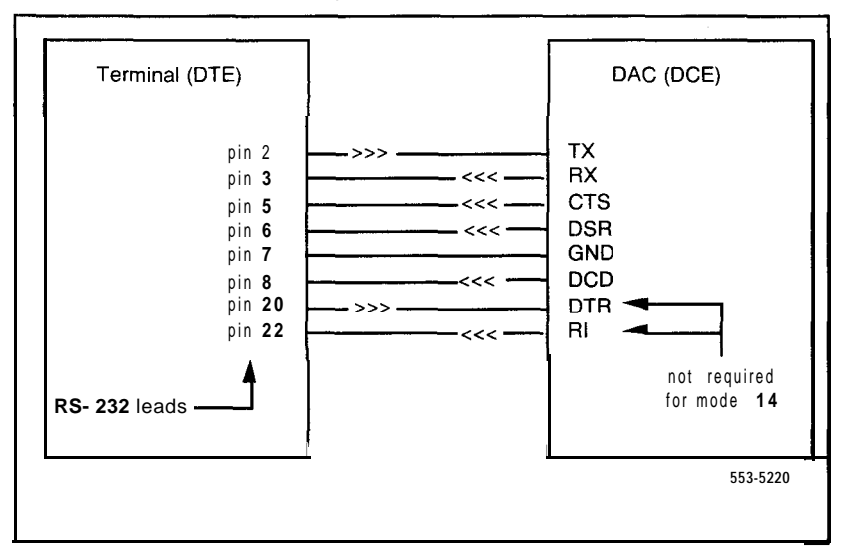

This mode should be selected when the DAC is connected to a terminal (DTE) for inbound and outbound data calls. This mode is similar to the operation of the ASIM when set to not-forced-DTR and not-Hotline. In this mode, call origination and auto-answer will not be executed by the DAC, unless the DTR lead is driven ON by the terminal. Any terminal that drives the DTR lead ON can be used with this mode (such as VT100 or VT102).

The DAC drives CTS, DSR, and DCD ON, except when a call is dropped or when control  $-Z$  is entered during the idle state. In this case, the DAC drives those leads OFF for 0.2 seconds and then ON. When the DTR lead is driven OFF by the terminal, the DAC does not execute autobaud, nor will it respond to any command.

#### *Note:*

If the PBDO parameter in LDll is ON, then Make Set Busy will be activated when DTR is driven OFF for more than five seconds.

## **Programing DAC for mode 12 in service change LDll**

The DAC must be configured as R232 or R422 since Autodial, Speed Call, and Display commands are likely to be used.

## **Mode 13**

This mode should be selected when the DAC is connected to a terminal (DTE) and Hotline call origination is required. This mode is similar to the operation of the ASIM when set to not-forced-DTR and Hotline. In this mode, the terminal is able to Hotline to a specific data unit by driving the DTR lead ON. The transition of DTR from OFF to ON causes the DAC to Hotline to the Autodial DN. Any terminal that drives DTR lead ON can be used with this mode (such as VT100 or VT102).

The DAC drives CTS, DSR, and DCD ON, except when a call is dropped. In this case, the DAC drives those leads OFF for 0.2 second and then ON. The baud rate of the Hotline call is determined by the AUTB and BAUD parameters in LD1 1.

## **Programing DAC for mode 13 in service change LDll**

The DAC must be configured as R232 or R422 since Autodial, Speed Call, and Display commands are likely to be used.

This mode should be selected when the DAC is connected to a terminal (DTE) for inbound and outbound data calls. This mode is similar to the operation of the ASIM when set to forced-DTR and not-Hotline. The terminal used with this mode is not required to drive the DTR lead. This mode of operation is similar to mode 12, except for the following:

- The status of DTR lead is assumed to be always ON, even when the actual condition of that lead is OFF (forced-DTR). The DAC always answers an incoming call regardless of the DTR status.
- The terminal cannot release an established data call by driving DTR OFF. As a result, the terminal cannot initiate call release except with a long break or three short breaks.

## **Programing DAC for mode 14 in service change LDll**

The DAC must be configured as R232 since Autodial, Speed Call, and Display commands are likely to be used.

## **Mode 15**

This mode provides a "virtual leased line" and the meaning of the "Forced DTR" switch is re-defined.

This mode should be selected when the DAC is connected to a terminal (DTE) and continuous Hotline call origination is required. In this mode, the DAC repeatedly tries to Hotline to the Autodial DN as long as DTR is ON. This operation is similar to having a leased line feature, where the connection between two extensions is always established. When the DAC tries to Hotline to a busy Data Module, it activates Ring Again and the connection is established as soon as the called unit is free. After establishing the data call, if the called unit releases the call for any reason, the DAC automatically tries to Hotline again to reestablish the call.

If the data unit being called does not answer the Hotline call, the DAC tries to place another Hotline call once every 40 seconds until the called unit answers, This mode is recommended only when a permanent connection between a terminal and another data unit is required. The baud rate of the Hotline call is determined by the AUTB and BAUD parameters in LD11. The status of CTS, DSR, and DCD is controlled in a similar manner as described in mode 13.

#### **Programing DAC for mode 15 in service change LDl 1**

The DAC must be configured as R232 since Autodial, Speed Call, and Display commands are likely to be used.

# **Mode selection baud rates**

The AUTB and BAUD parameters in LD11 provide two functions for calls originated from a DAC:

- Provide a way to select a baud rate of a Hotline call. The DAC starts the Hotline operation without receiving a <CR> for autobaud.
- Set the DAC to operate at a fixed baud rate. The DAC does not return the menu or Hotline unless a  $\langle CR \rangle$  is received at the selected baud rate. Normally the DAC should be selected to operate at autobaud.

*Note:* If AUTB is set to ON, the BAUD parameter is not prompted. If AUTB is set to OFF, you may select a fixed baud rate in response to the prompt BAUD.

When the DAC receives a call, it adapts to the caller's baud rate.

See Table 3 for connect and disconnect protocol.

#### Table 3 **Connect and disconnect protocol**

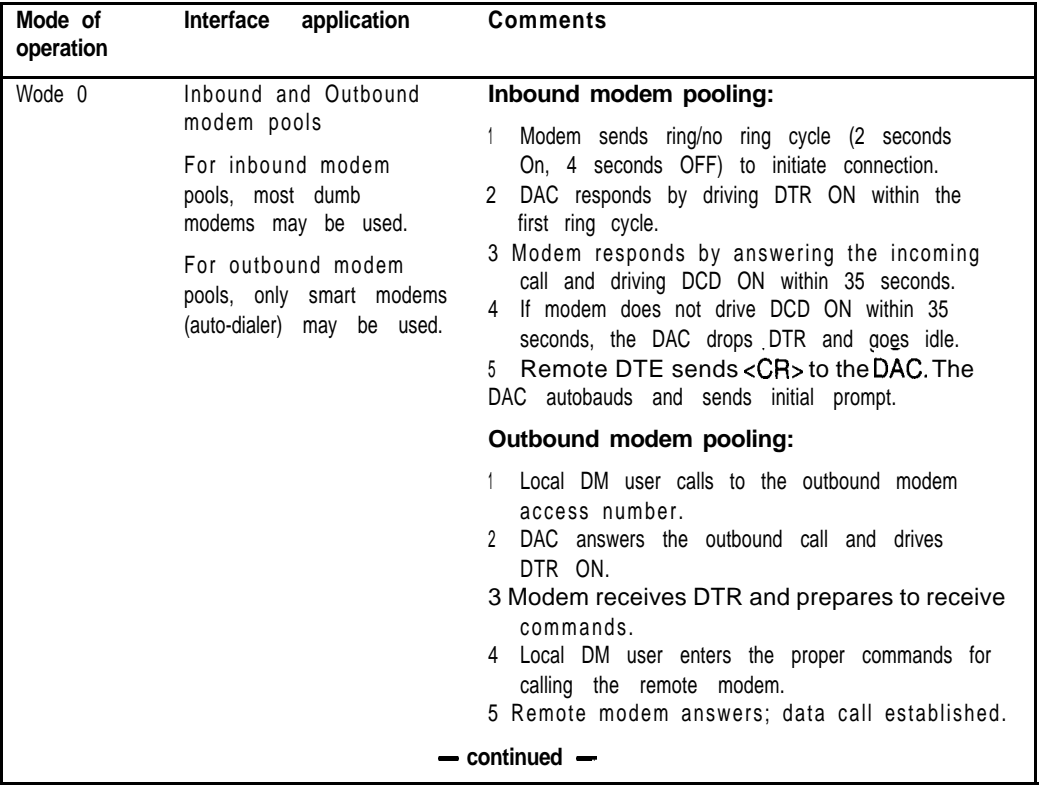

#### **Table 3 Connect and disconnect protocol (continued)**

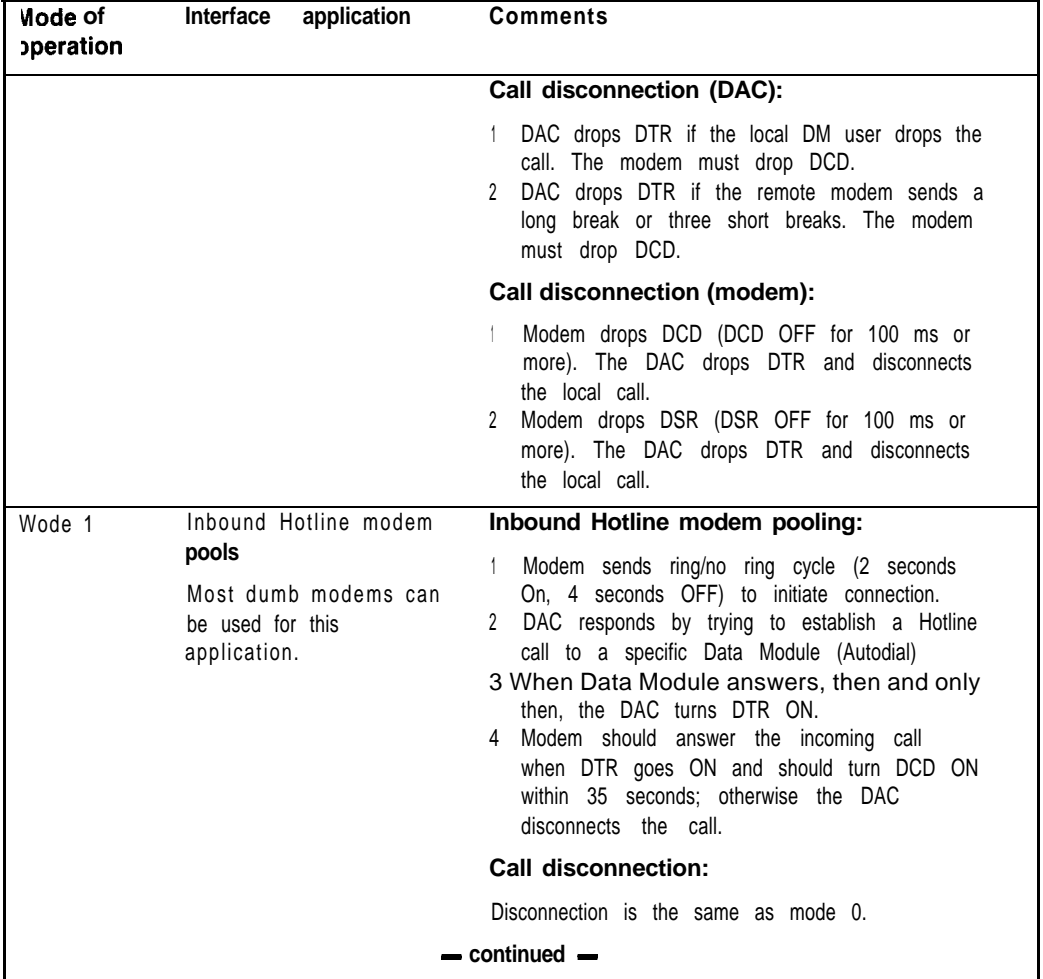

Table 3 Connect **and disconnect protocol (continued)**

| Inbound and Outbound                                                                                  | Inbound and Outbound modem pooling:                                                                                                    |
|----------------------------------------------------------------------------------------------------|----------------------------------------------------------------------------------------------------|
|                                                                                                    |                                                                                                    |
| modem pools (with forced<br>DTR)<br>Use this mode with Hayes<br>1200 modem.                           | The DAC operation is identical to mode 0 except<br>that DTR is always forced ON (except during                                                                                                    |
|                                                                                                    | disconnect).                                                                                                    |
|                                                                                                    | Call disconnection:                                                                                                    |
|                                                                                                    | Disconnection is identical to mode 0 except:<br>-when a call is released, the DAC turns DTR<br>OFF for 0.2 second and then ON. DTR stays<br>ON until the next call release.<br>-The DAC ignores RI and DCD for about<br>2 seconds after releasing a call. This avoids<br>problems with the Hayes 1200 modem.                   |
| Inbound Hotline modem<br>Mode 3<br>pools (with forced DTR)<br>Use this mode with Hayes<br>1200 modem. | Inbound Hotline modem pooling:                                                                                                    |
|                                                                                                    | The DAC operation is identical to mode<br>1 except                                                                                                    |
|                                                                                                    | that DTR is always forced ON (except during<br>disconnect).                                                                                                    |
|                                                                                                    | Call disconnection:                                                                                                    |
|                                                                                                    | Disconnection is identical to mode 2.                                                                                                    |
| Mode 4<br>Inbound and Outbound<br>Gateway access<br>$=$ continued $=$                                 | Inbound Gateway connection protocol:                                                                                                    |
|                                                                                                    | Gateway raises DCD to initiate connection.<br>1.<br>2 DAC responds by driving DTR ON.<br>Gateway does not have to turn DSR ON.<br>3<br>However, toggling DSR or DCD from ON to<br>OFF causes the DAC to disconnect the call.<br>4 Gateway user sends <cr> to the DAC.<br/>5 DAC autobauds and sends the initial prompt to</cr> |
|                                                                                                    |                                                                                                    |

## **Table 3**

## **Connect and disconnect protocol (continued)**

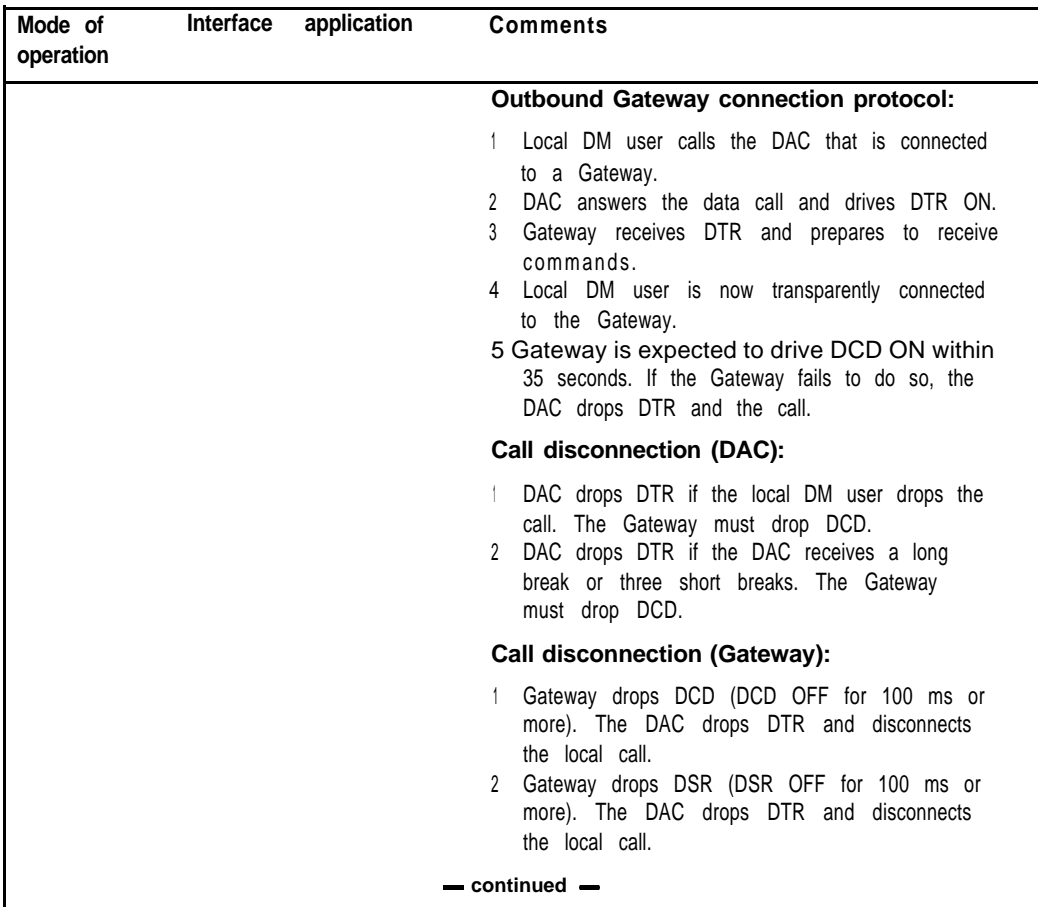

## Table 3 **Connect and disconnect protocol (continued)**

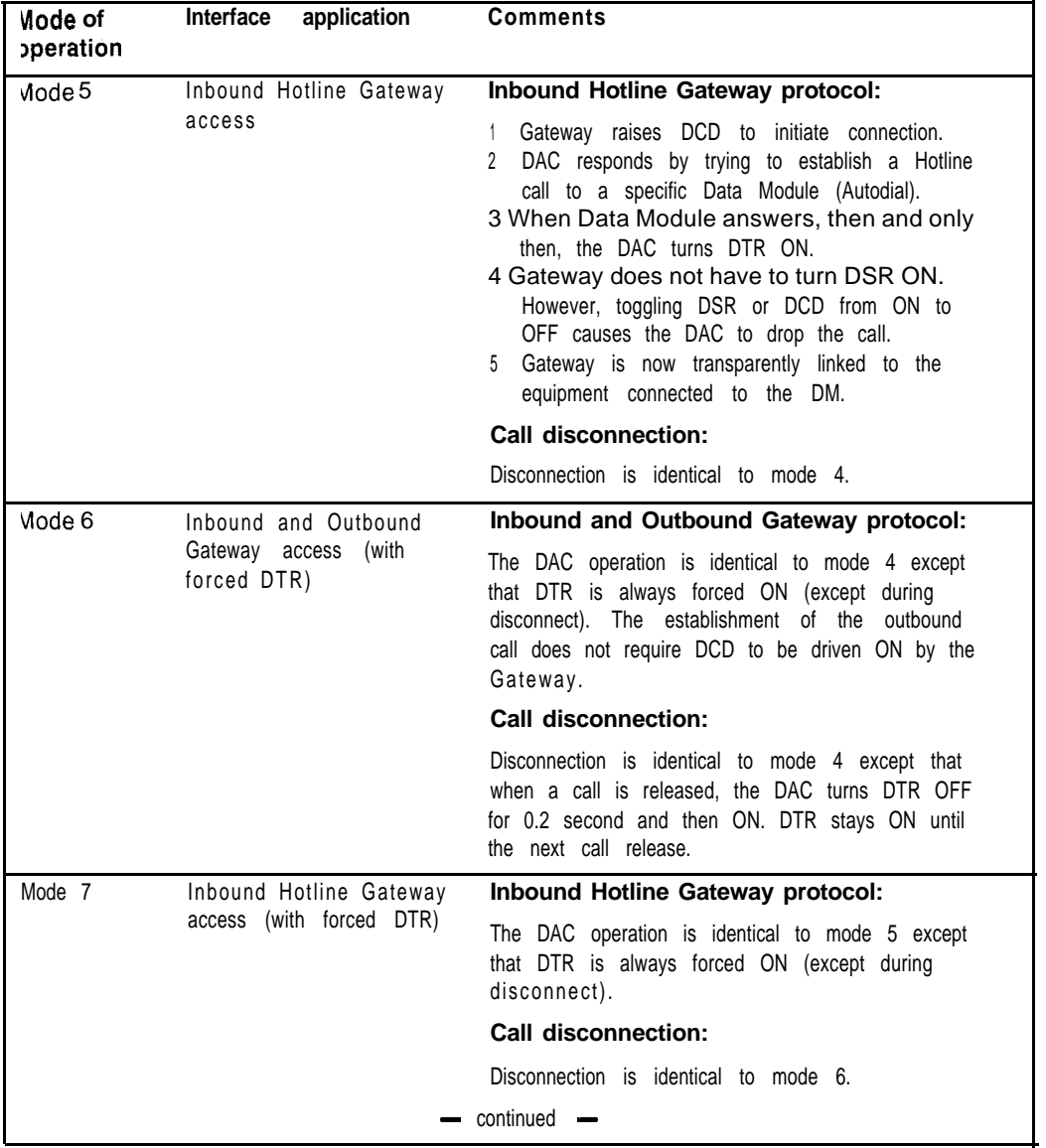

# **Table 3**

## **Connect and disconnect protocol (continued)**

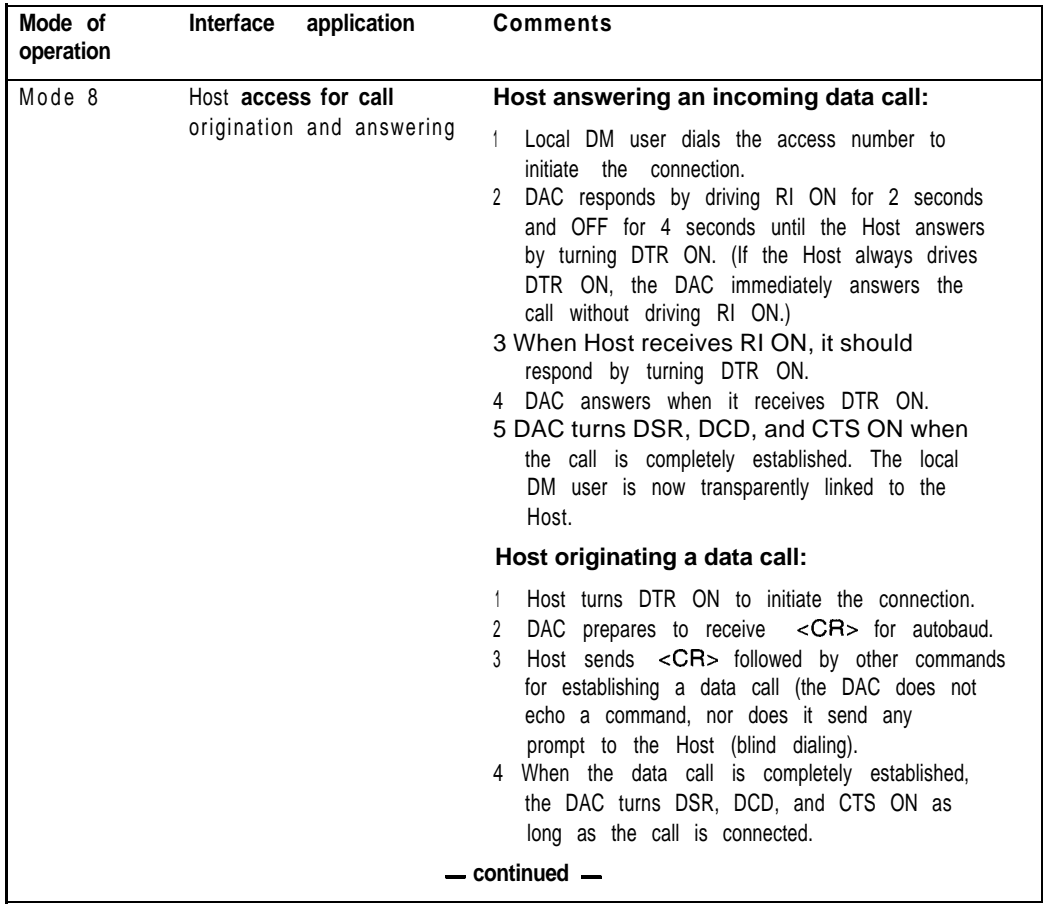

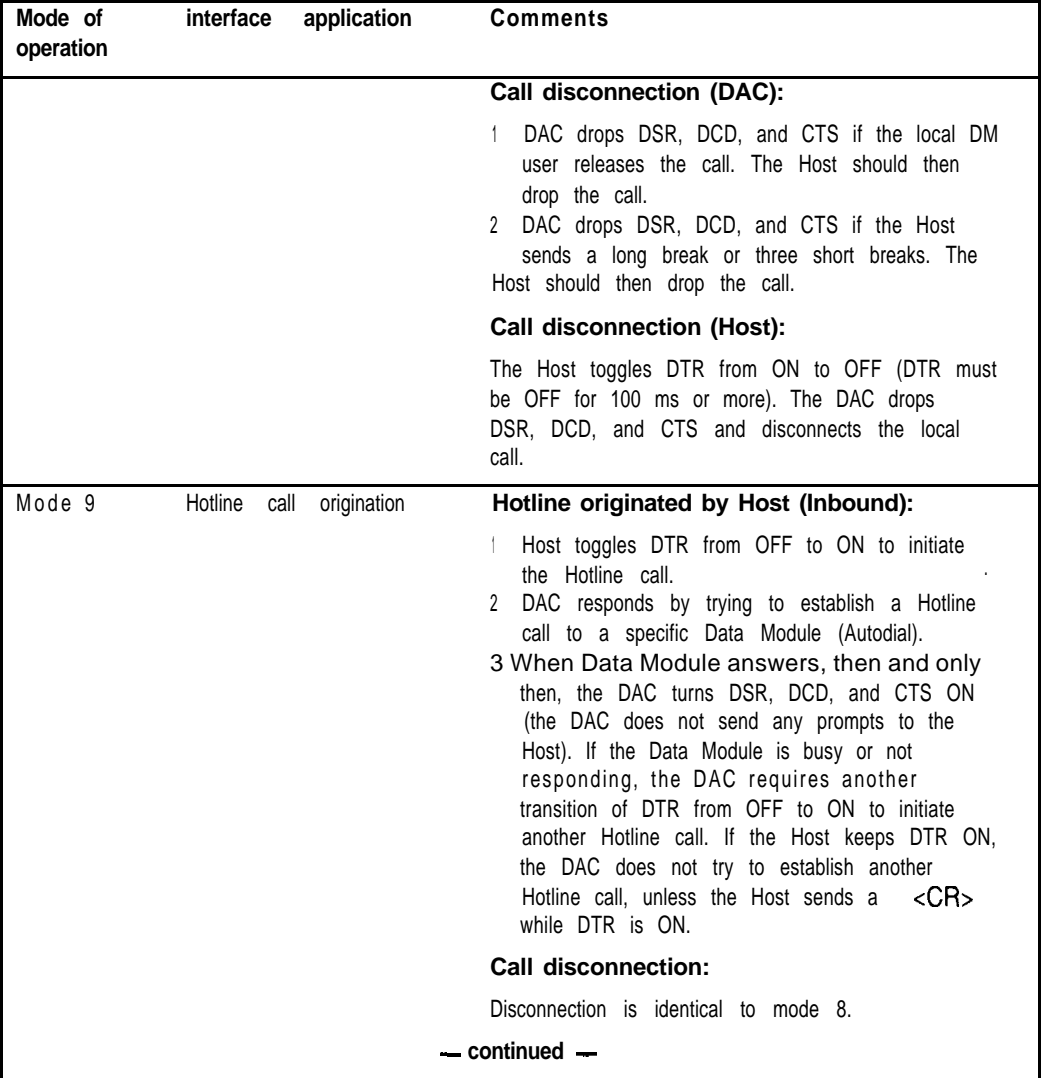

#### Table 3 **Connect and disconnect protocol (continued)**
### **Table 3**

#### **Connect and disconnect protocol (continued)**

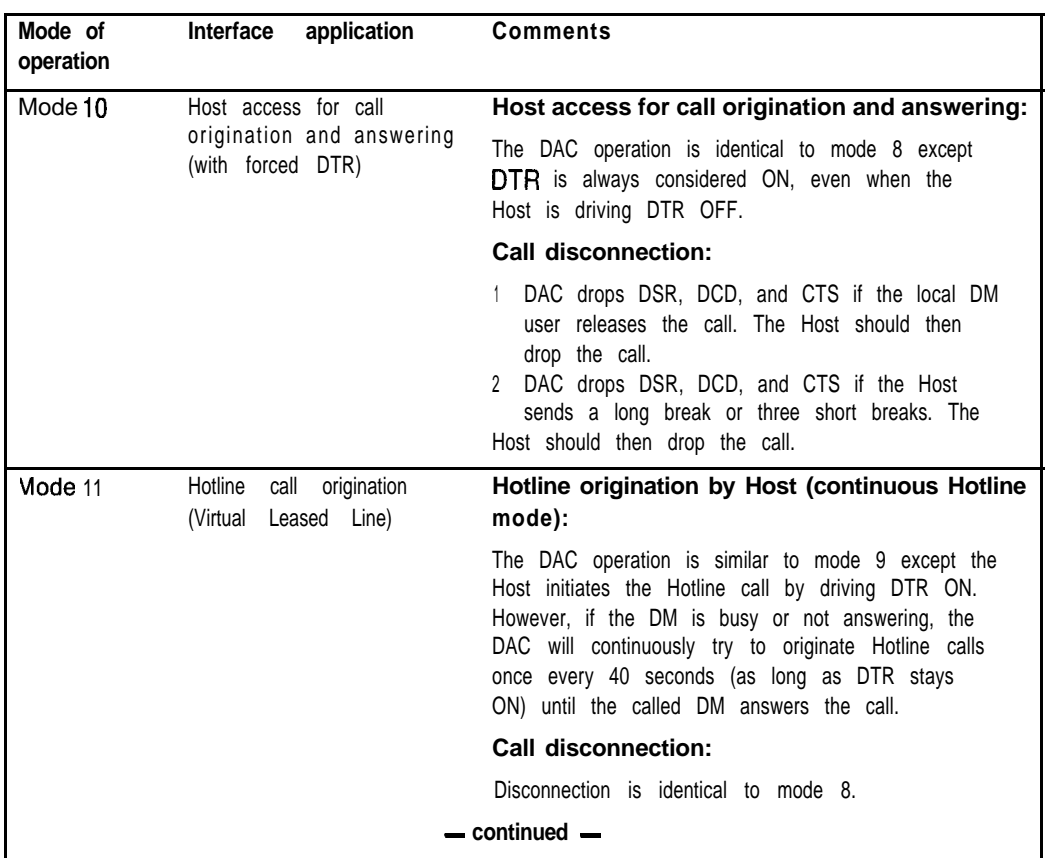

**Table 3 Connect and disconnect protocol (continued)**

| Mode of<br>operation                                             | <b>Interface</b><br>application                                                                                                    | <b>Comments</b>                                                                                                    |
|------------------------------------------------------------------|----------------------------------------------------------------------------------------------------|----------------------------------------------------------------------------------------------------|
| Mode 12<br>Terminal access for call<br>origination and answering | Terminal answering an incoming data call:<br>DAC drives DSR, DCD, and CTS ON in the<br>idle state.<br>Local DM user dials the access number to<br>initiate the connection.<br>DAC responds by driving RI ON for 2 seconds<br>and OFF for 4 seconds, until the terminal<br>answers by turning DTR ON (if the terminal<br>always drive DTR ON, the DAC immediately<br>answers the call without driving RI ON).<br>4 When terminal receives RI ON, it should<br>respond by turning DTR ON.<br>5 DAC answers when DTR goes ON and the<br>local DM user is now transparently linked to<br>the terminal. |                                                                                                    |
|                                                                  |                                                                                                    | Terminal originating an outgoing data call:                                                                                                    |
|                                                                  |                                                                                                    | DAC drives DSR, DCD, and CTS ON in the<br>1.<br>idle state.<br>2 Terminal turns DTR ON to initiate the<br>connection.<br>DAC prepares to receive <cr> for autobaud.<br/>4 Terminal sends <cr> followed by other<br/>commands for establishing a data call (the<br/>DAC echoes all commands).<br/>continued -</cr></cr> |

### **Table 3**

**Connect and disconnect protocol (continued)**

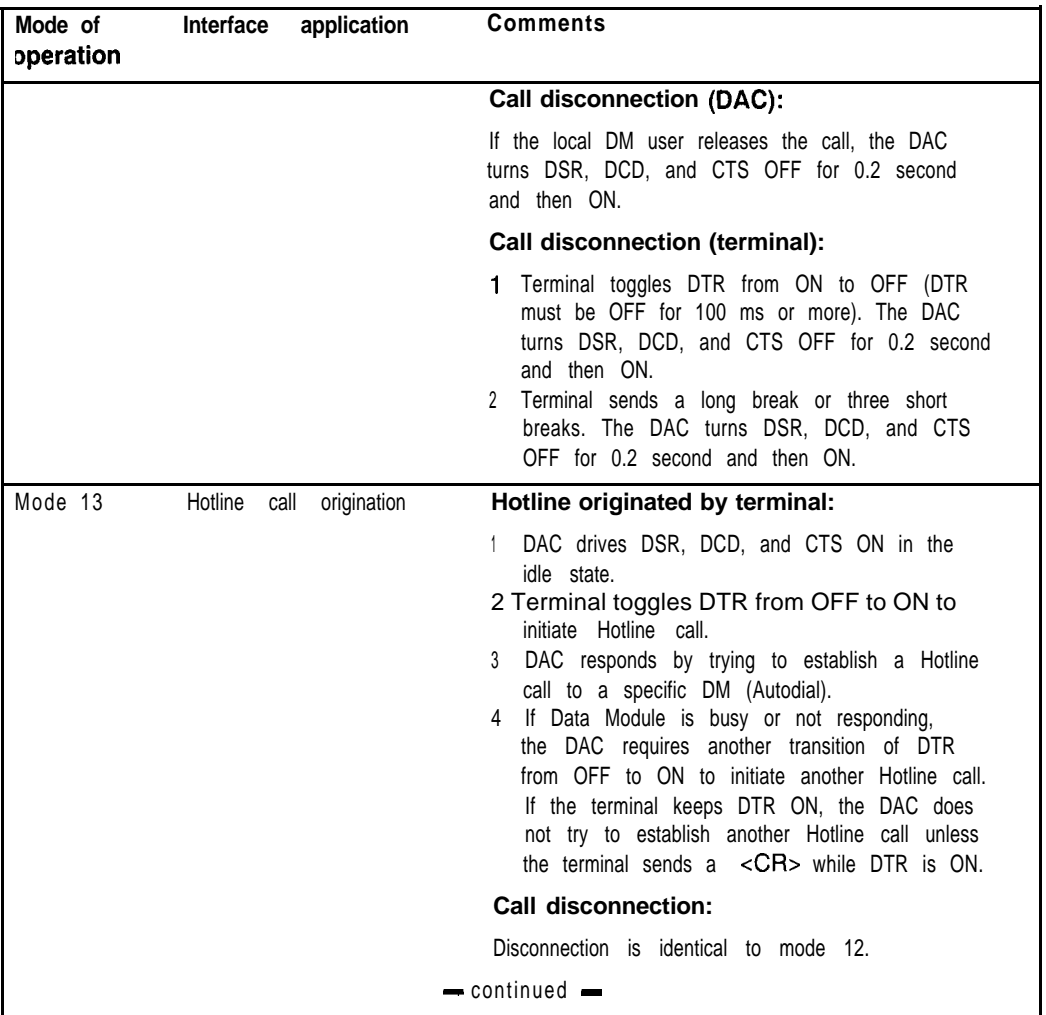

**Table 3 Connect and disconnect protocol (continued)**

| Mode of<br>operation | <b>Interface</b><br>application                                            | <b>Comments</b>                                                                                                    |
|----------------------|----------------------------------------------------------------------------|----------------------------------------------------------------------------------------------------|
| Mode 14              | Terminal access for call<br>origination and answering<br>(with forced DTR) | Terminal access for call origination and<br>answering:                                                                                                    |
|                      |                                                                            | The DAC operation is identical to mode 12 except<br>that DTR is considered to be always ON, even<br>when the terminal is driving DTR OFF.                                                                                                    |
|                      |                                                                            | <b>Call disconnection (DAC):</b>                                                                                                    |
|                      |                                                                            | If the local DM user drops the call, the DAC turns<br>DSR, DCD, and CTS OFF for 0.2 second and<br>then<br>$ON$ .                                                                                                    |
|                      |                                                                            | <b>Call disconnection (terminal):</b>                                                                                                    |
|                      |                                                                            | the terminal sends a long break or three short<br>breaks. The DAC turns DSR, DCD, and CTS OFF<br>for 0.2 second, and then ON.                                                                                                    |
| Mode 15              | Hotline<br>call origination<br>Leased Line)<br>(Virtual                    | Hotline call origination by terminal:                                                                                                    |
|                      |                                                                            | The DAC operation is similar to mode 13 except<br>the terminal initiates the Hotline call by driving<br>DTR ON. However, if the called DM is busy or not<br>answering, the DAC will continuously try to<br>originate Hotline calls once every 40 seconds (as<br>long as DTR remains ON) until the Data Module<br>answers the call. |
|                      |                                                                            | Call disconnection:                                                                                                    |
|                      |                                                                            | Disconnection is identical to mode 12.                                                                                                    |

# **Keyboard dialing**

Keyboard dialing is an interactive dialogue mode between the connected equipment and the DAC. This dialogue allows equipment to give dialing commands to the DAC in order to make a data call to another far-end data port. Keyboard dialing supports a modify mode that allows the user to modify certain dialing parameters.

The following keyboard dialing features are supported with the DAC:

- Autobaud from 110 to 19200 bps
- Autoparity to ensure that the keyboard dialing menu is readable on the data terminal during the interactive dialogue mode
- Originating calls to local and remote hosts
- Ring Again
- Speed Call
- Two answer modes for incoming calls: manual and auto
- Digit display
- Dialing by mnemonic

## **Initiating conditions**

In order for the DAC to respond to user commands/entries, the following conditions must be met:

- The DAC must be active (power ON), and have successfully received the downloaded parameters from the system.
- The user equipment must be active, and, if in RS-232-C mode, must assert these control lines
	- . DCE mode: DTR (unless Forced DTR has been software selected)
	- . DTE mode: RI has cycled the appropriate number of times

# **Echo**

During call setup (dialogue phase), all user input is echoed back to the user equipment. Once the call is established, the DAC is transparent to data communications. To get echoed characters after a call is established, the far end must provide the echo.

*Note:* When RS-232-C modes 12-15 (Host modes) are selected, there is no echo during dialogue phase.

# **Prompts**

Call processing prompts are in upper case letters only. Other prompts consist of both upper and lower case characters, and the dialogue session depicts the actual upper/lower case letters used.

All prompts are preceded by the Carriage Return and Line Feed ASCII characters (<CR>, cLF>).

Prompts requesting user input are terminated with the ASCII colon (:).

Prompts requiring a Yes or No answer are terminated by a question mark (?), followed by a list of allowable responses. The default response, if allowed, is bracketed.

# **Call abort**

In addition to the methods mentioned above, which are common to both Hayes and keyboard modes, keyboard dialing supports the following method to abort a call during the dialogue phase.

Sending the Control Z character (simultaneously pressing the control and Z keys) sends a message to the DAC to immediately abandon the data call setup.

# **Autobaud**

All user dialogue must begin with Autobaud detection. This allows the DAC to determine the user equipment baud rate. During this phase, only <CR> will be recognized by the DAC. All other entries are ignored, and no entries are echoed. Once a valid  $\langle CR \rangle$  is detected, the DAC responds with the New Menu prompt at the baud rate detected. If a fixed rate has been determined by the downloaded parameters, the DAC will look for that rate. If the rates agree, the dialogue phase begins. If not, the following prompt is sent to the user:

#### **Baud Rate xxxx expected**

After receiving a number of invalid responses, the DAC reverts to autobaud detection, since the terminal data speed may have changed.

Keyboard Autobaud is allowed after the call is placed in off-line mode.

Note: If the Hayes autobaud characters *A or* a are sent, the DAC will enter Hayes dialing mode. Autobaud character detection is selected in the software.

# **Auto parity**

The user can override the downloaded parity rate by entering the ASCII period (.) as a command. This period must be the only command sent, followed by  $\langle CR \rangle$ . The period must be sent only when the Primary menu is displayed, and can be sent only once during a call setup session.

# **Dialing operation**

For the purposes of this document, when illustrating the prompt/response sequences, the **bold** type is what the user enters on the keyboard. All other type represents the DAC output. Likewise, "xxxxxxx," "yyyyyyy," or "zzzzzzz" represents numbers entered by the user, or dialed by the DAC, and in no way indicates the absolute character limit. A maximum of 43 characters is allowed.

When the user enters the autobaud character,  $\langle CR \rangle$ , and the dialing mode is Manual (not Hotline), the DAC sends the following menu:

```
<CR><LF><CR><LF><LF>ENTER NUMBER OR H (FOR HELP):<SP>
```
If the user enters <CR>, the DAC presents this prompt again. When a number is entered, the DAC attempts to place the call. Entering H at this point will list the Primary Commands menu:

Primary Commands Menu:

A - Auto Dial C - Call D Display M - Modify S - Speed Call CTRL Z (Abort Keyboard Dialing) Select: <SP>

Whenever a Primary command is expected, the user may enter the Parity command (period). If Auto Parity has already been done, the Invalid Command menu is presented:

Invalid Command/Entry Re-Enter: <SP>

The user's port may be set to idle by entering CTRL Z. Any call in progress will be dropped, and any Ring Again placed will be released. Once the Primary Command menu has appeared, the user must enter C to place a call. The DAC will not accept a number in place of a Primary command.

### **Primary commands**

Once the Primary menu has appeared, only primary commands are accepted.

#### **Call (C)**

The Call command must be used to place a call once the Primary menu has appeared. The DAC will not accept a number only.

#### $C < CB$

ENTER NUMBER:<SP>

#### xxxxxxx<CRs

CALLING xxxxxxx RINGING ANSWERED CALL CONNECTED. SESSION STARTS

### **Autodial (A)**

The Autodial command allows the user to dial a predefined number stored within the local system. The DAC will automatically attempt to place a data call to the Autodial number:

 $A < C$ R $>$ 

CALLING xxxxxxx

RINGING

ANSWERED

#### CALL CONNECTED. SESSION STARTS

The currently stored Autodial number may be viewed by entering the primary command D (Display), followed by the selection A (Autodial). See the Display discussion later in this document.

*Note:* If the Autodial feature key is not defined in the software you will be notified by the following: Feature key Autodial not defined.

#### **Speed Call (S)**

The Speed Call command allows the user to make a call to a number associated with a l-, 2-, or 3-digit access code. The user supplies the access code, and the DAC places the call according to the code supplied.

#### S<CR>

ENTER ACCESS CODE: <SP>

XXX<CR> CALLING YYYYYY RINGING ANSWERED CALL CONNECTED. SESSION STARTS

If the DAC does not know the access code length, you will be notified by: ENTER ACCESS CODE (all digits) <SP>. Leading zeroes must be entered if the access code is less than the maximum number of digits allowed for the Speed Call list for the associated data DN (DDN).

*Note:* If the Speed Call feature key is not defined in the software, you will be notified by the following: Feature key Speed Call not defined.

Both the Autodial and Speed Call commands can be changed with the Modify command (M). Additionally, the Speed Call number can be changed in the service change. When this command is entered, the Modify menu appears.

Modify Menu:

A-Auto Number L - Long Break Cl - Quit Modify Menu <sup>S</sup> - Speed Call D - DCD Control M - Manual Answer <sup>R</sup> - Remote Loopback CTRL Z (Abort Keyboard Dialing) Select:<SP>

Any of these choices leads to another series of prompts and responses.

By entering A on the keyboard, you enter the Autodial Modify menu. Respond to the following prompts to change the Autodial number.

 $A < CR$ Current Autodial number : zzzzzzz Enter Autodial number: <SP> xxxxxxx <CR> New Autodial number: xxxxxxx

By entering S on the keyboard, you enter the Speed Call Modify menu. The Speed Call number can also be changed in the software. Respond to the following prompts to change the Speed Call number.

#### $S < CR$

Enter access code cSP> Current Speed Call number: zzzzzzz Enter Speed Call number: cSP>

#### zzzzzzz<CR>

New Speed Call number: xxxxxxx

By entering R on the keyboard, you enter the Remote **Loopback** Modify menu. Respond to the following prompts to enable or disable the Remote Loopback feature.

#### $R < CR$

Remote Loopback Disabled (or enabled, indicating current status) Remote Loopback ? (Y/N): <SP>

#### $Y$  <CR> or N <CR>

Remote Loopback: Enabled (or Disabled)

By entering M on the keyboard, you enter the Manual Answer Modify menu. Manual Answer indicates that the DAC prompts the user to answer an incoming data call. Auto answer picks up the call after the specified number of rings. Respond to the following prompts to enable or disable the Manual Answer feature.

 $M < CP$ 

Current Answer Mode: Manual Auto - xx Rings

Manual Answer ? (Y/N): <SP>

Y <CR> N **<CR>** 

Number of rings (I-255 <1>): <SP>

Y Y

New Answer Mode: Manual New Answer Mode: Auto - yy Rings

By entering D on the keyboard, you enter the DCD Modify menu. Respond to the following prompts to enable DCD as Forced or Dynamic.

 $D < CR$ DCD Control: Dynamic Forced On Dynamic DCD? (Y/N): <SP> Y <CR> N <CR> DCD Control : Dynamic DCD Control : Forced On

By entering L on the keyboard, you enter the Long Break Detect Modify menu. Respond to the following prompts to enable or disable the detection of the Long Break as an abandon signal.

L <CR> Long Break : Detected Ignored Detect Long Break? (Y/N): <SP> Y <CR> N <CR> Long Break : Detected Long Break : Ignored

To exit the Modify menu, enter Q. This entry returns you to the Primary commands menu. To view the port's parameters, enter D when in the Primary Commands menu. This display shows the Display Options menu.

Display Options Menu:

i.<br>Astro

A - Auto Dial number D - Date and Time K - Feature Keys P - Data Port Parameters Q Quit Display S Speed Call number(s) CTRL Z (Abort Keyboard Dialing) Select: <SP>

# **Ring Again**

When a call is placed to a busy DN, the DAC prompts you to activate Ring Again. The Ring Again feature alerts you as soon as the dialed DN becomes free. Once the Ring Again has been activated, you will return to the Primary Commands menu. The following is the prompt and response sequence enabling the Ring Again feature.

*Note:* If you hang up the call, or give an abandon command, Ring Again is canceled.

BUSY, RING AGAIN ? (Y/N): <SP>

Y <CR> **or N <CR>**

RING AGAIN PLACED

Primary Commands Menu:

A - Auto Dial C - Call D Display M Modify S - Speed Call CTRL 2 (Abort Keyboard Dialing) Select: <SP>

If a Ring Again request has already been placed, the DAC offers the option of overriding the previous request.

RING AGAIN ACTIVE, REPLACE ? (Y/N) : <SP>

Y <CR>

RING AGAIN PLACED

Primary Commands Menu:

A Auto Dial C . Call D - Display M - Modify <sup>S</sup> - Speed Call CTRL 2 (Abort Keyboard Dialing) Select: <SP>

When the called DN becomes available, the system notifies the DAC, which then prompts the user to place the call. If you do not respond to the Ring Again prompt within a software determined time period, Ring Again is canceled, and the Primary Commands Menu appears.

DATA STATION NOW AVAILABLE, PLACE CALL? (Y/N/<Y>): <SP>

 $Y < CR$ 

CALLING XXXX RINGING ANSWERED CALL CONNECTED. SESSION STARTS

*Note* 1: If the Ring Again notice occurs during a parameter change, the prompt only appears after the change has been completed.

*Note* 2: If the notice occurs during an active call, the Ring Again notice is ignored. When the active call is completed, you will be notified that the Ring Again call was canceled.

You can also cancel the Ring Again request at this time.

DATA STATION NOW AVAILABLE, PLACE CALL? (Y/N/M): <SP>

 $N < CR$ 

i ga ar

RING AGAIN CANCELLED

Primary Commands Menu:

A - Auto Dial <sup>S</sup> - Speed Call C Call M Modify D - Display CTRL 2 (Abort Keyboard Dialing) Select: <SP>

# **Not in service**

When the DAC attempts a call to a DN that is'not supported, it sends you a message. The call is released, and you must reenter the **Autobaud** character <CR> to initiate keyboard dialing again.

#### C<CR>

ENTER NUMBER:<SP>

#### xxxxxxx<CR>

CALLING xxxxxxx

NOT IN SERVICE

RELEASED

# **No response from the system**

Likewise, when the DAC receives no system response from your port after a 30-second timeout period, the DAC sends you a message. The call is abandoned. This means the port is either disabled or unequipped.

#### C<CR>

ENTER NUMBER:<SP>

#### xxxxxxx<CR>

NO SYSTEM RESPONSE

RELEASED

# **Hayes dialing**

Like keyboard dialing, Hayes dialing is an interactive dialing mode with the terminating equipment connected to the NT7D16 Data Access Card (DAC). In addition to the common parameters and functions, the Hayes dialing mode offers the following features:

- Data call dialing
- Two modes for answering incoming calls: auto and manual
- Repeat previous command
- Character echo control
- On-hook/off-hook control
- Detect off-line escape sequence
- $\overline{\phantom{a}}$  Return to on-line
- Initiate Remote Digital Loopback
- Terminate Remote Digital Loopback
- Modify S Registers SO through S12
- Display S Registers SO through S12
- Support all S Registers except: S6, S7, S9, and S11

The Hayes dialing mode supports the following AT Dialing commands

### **Initiating conditions**

The DAC responds to commands only when the following initial requirements are met:

- the DAC is active
- the DAC has successfully received the downloaded parameters
- the user equipment is active, and, if operating in RS-232-C mode
	- . the DCE mode is DTR (unless Forced DTR has been software selected)
	- . the DTE mode, and RI has cycled the appropriate number of times and DCD is asserted on by the modem

*Note:* In Gateway mode, DCD must be asserted on. In modem mode, only RI must be on. The DAC asserts DTR to the modem, and awaits DCD from the modem.

### **Input requirements**

All input must be in the same case (upper or lower).

The Hayes repeat command, A/, is used to immediately execute the last command entered. The terminator character need not be entered. A complete discussion of the Repeat command can be found later in this document.

Where a Dial Number is expected, you may enter the characters O-9, #, and comma (,). The characters  $(0, P, R, T,$  and W are accepted, but ignored.

The maximum number of characters is 43. This limit includes the AT prefix, and the record Terminator character, but does not include the ASCII space character.

# **Echo**

Throughout the dialogue phase, the DAC echoes all user input. In RS-232-C modes 0, 1, 2, and 3, no inbound call messages are presented to the modem. Prompts are presented only if the modem user originates the call. In modes 8, 9, 10, and 11, no prompts or characters echo under any circumstances. The echo function can be turned off with a Hayes dialing command.

All prompts and responses issued by the system are displayed to the user unless the display command has been disabled. Like the Repeat command, this is explained later in this document.

*Note:* If the RS-232-C DAC Host modes (1, 2, 3, 8, 9, 10, 11, or 12) are used, all attempts to enable the echo or display is ignored. Likewise, the Hayes Reset command is also ignored.

## **Result codes and messages**

Each input record generates a result code which is sent to the user. Only one code is sent regardless of the number of commands in the record. The reply is in one of two formats:

- Numeric replies contain a one- or two-number code
- Verbose replies contain one or more words

Table 4 shows the codes for each reply in both formats, and explanations for the codes.

*Note* I: Verbose commands are the default and appear in upper case characters only. Numeric commands are sent by issuing the Numeric Results code command (explained later in this document).

*Note* 2: All verbose codes and messages are preceded and terminated by the user defined Terminator and New Line characters. The default, or reset, characters are the ASCII Carriage Return, and ASCII Line Feed. The Numeric codes are preceded and terminated by the Terminator character only.

*Note* 3: The Suppress result command (explained later in this document) will disable the sending of these codes. If in RS-232-C DAC Host modes, this command is ignored.

| Verbose<br>code    | <b>Numeric</b><br>code | <b>Description</b>                    |
|--------------------|------------------------|---------------------------------------|
| O K                | 0                      | Command(s) executed, no error         |
| CONNECT            | 1                      | Data call established, session starts |
| RING               | $\overline{2}$         | Inbound call presented                |
| NO CARRIER         | 3                      | Data call abandoned                   |
| ERROR              | 4                      | Error in command line                 |
| <b>NO DIALTONE</b> | 6                      | System does not allow call to proceed |
| BUSY               | $\overline{7}$         | Far end is busy                       |
| NO ANSWER          | 8                      | Far end does not answer               |
| CONNECT 1200       | 5                      | Session starts at 1200 baud           |
| CONNECT 2400       | 10                     | Session starts at 2400 baud           |
| CONNECT 4800       | 11                     | Session starts at 4800 baud           |
| CONNECT 9600       | 12                     | Session starts at 9600 baud           |
| CONNECT 19200      | -14                    | Session starts at 19200 baud          |

**Table 4 Hayes dialing result codes and messages**

## **Baud rate detection**

Every command line begins with Baud rate detection. This phase allows the DAC to determine the user equipment baud rate. During this phase, the DAC accepts only the ASCII "A, "or "a" characters. Once a valiguito baud character is detected, the DAC echoes the parity bit character at the baud rate detected.

*Note:* If Hayes dialing is desired, you must enter the character "A" or "a" BEFORE the <CR>. If Carriage Return (<CR>) is entered before this Hayes dialing command, you will be placed in keyboard dialing mode.

# **Parity detection**

Once the baud rate has been determined, the DAC accepts only the ASCII characters "T," "t," or "/," If the Repeat character "/" is entered, the previous command is executed. If "T," or "t" is entered, the DAC uses its parity and the parity of the preceding A (a) to determine the user's parity. This parity is used on the following messages and prompts associated with the command lines.

*Note:* The parity determined here overrides the parity downloaded from the system. Also, the T (t) must be entered in the same case as the A (a). If you entered uppercase A for the Baud Rate, you must enter upper case T for the parity.

# **Dialing operation**

Like keyboard dialing, the Hayes dialing commands allow the user to initiate a data call, as well as change certain dialing parameters. The commands may be entered in either upper or lower case, but must be the same case throughout the command line. Also the case must match the autobaud case.

*Note:* Hayes dialing does not allow for the Ring Again feature. If a call is made to a busy number, that call is abandoned.

Table 5 provides a list af the AT dialing commands.

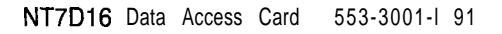

#### Table 5 AT **dialing commands**

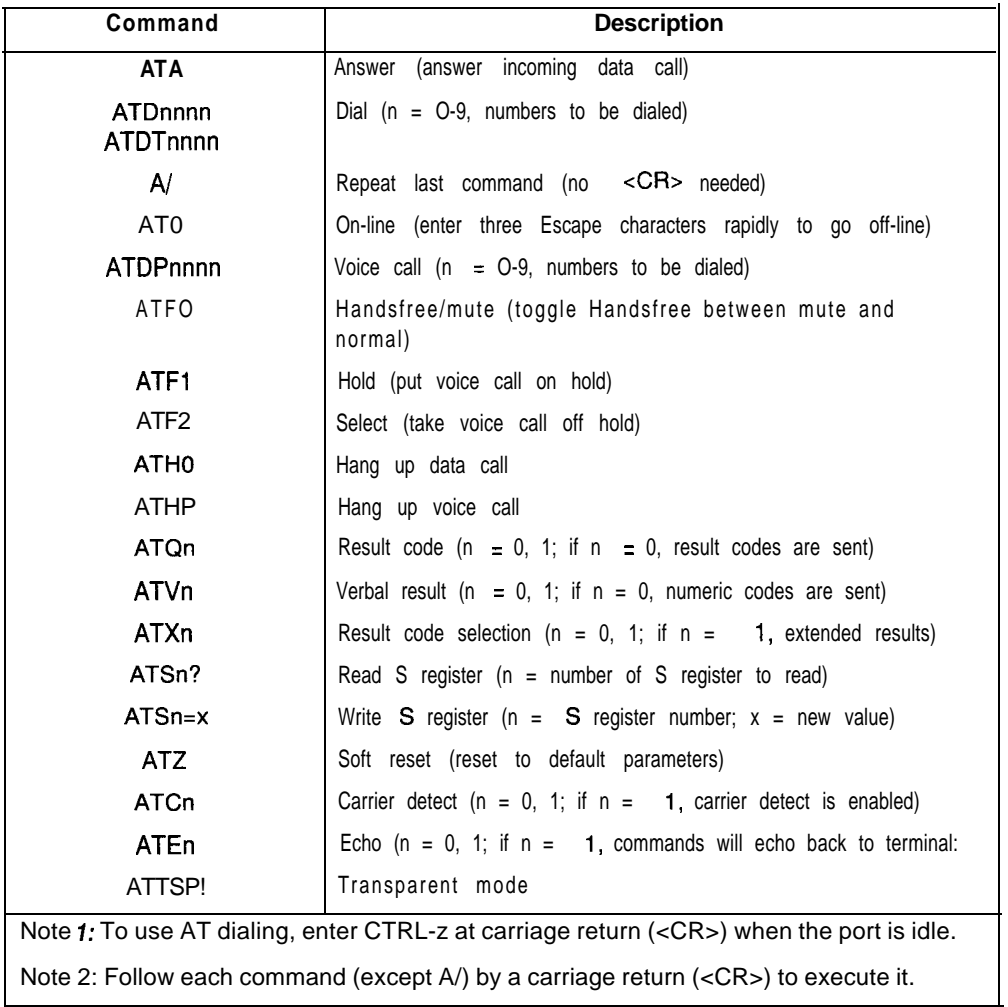

For the purposes of this document, when illustrating the prompt/response sequences, the **bold** type is what the user enters on the keyboard. All other type represents the DAC output. Likewise, "xxxxxxx," "yyyyyyy," or "zzzzzzz" represents numbers entered by the user, or dialed by the DAC, and in no way indicates the absolute character limit. The number of characters is dependent on the feature activated (Auto Dial, Speed Call, for example). Also, for simplicity purposes, all Result messages are shown in Verbose code. See Table 4 for a complete list of the Verbose and Numeric codes. See *I features and services* (553-3001-305) for a complete description of the features operating.

### **S registers**

These commands allow the user to access various dialing parameters. The user can determine the present parameter setting, and alter the parameter. These parameters are grouped into a set referred to as the S registers.

All S registers may be changed with the exception of **S1**, the Ring count. If an attempt is made to change this parameter, the command is accepted but no action is taken. The Ring count is the number of 6-second intervals that have expired since an inbound call has been received. The current count may be displayed through the Display S register command but cannot be altered After a call is dropped, the Ring counter is set back to 0.

If, when using the display or alter commands, no register or value number is input, the number 0 is used. For example, ATS? is equivalent to ATSO.

**Allowable S registers** Table 6 shows the supported S registers allowed by the DAC. This table shows the register number, the range accepted (decimal values shown), and a description of the register. Whenever a register value is changed, the DAC checks for validity. If the value entered is not within the allowed range, all processing ceases and no command processing following the invalid entry is accepted. The DAC sends an ERROR result *message.*

#### **Table 6 Allowable S registers**

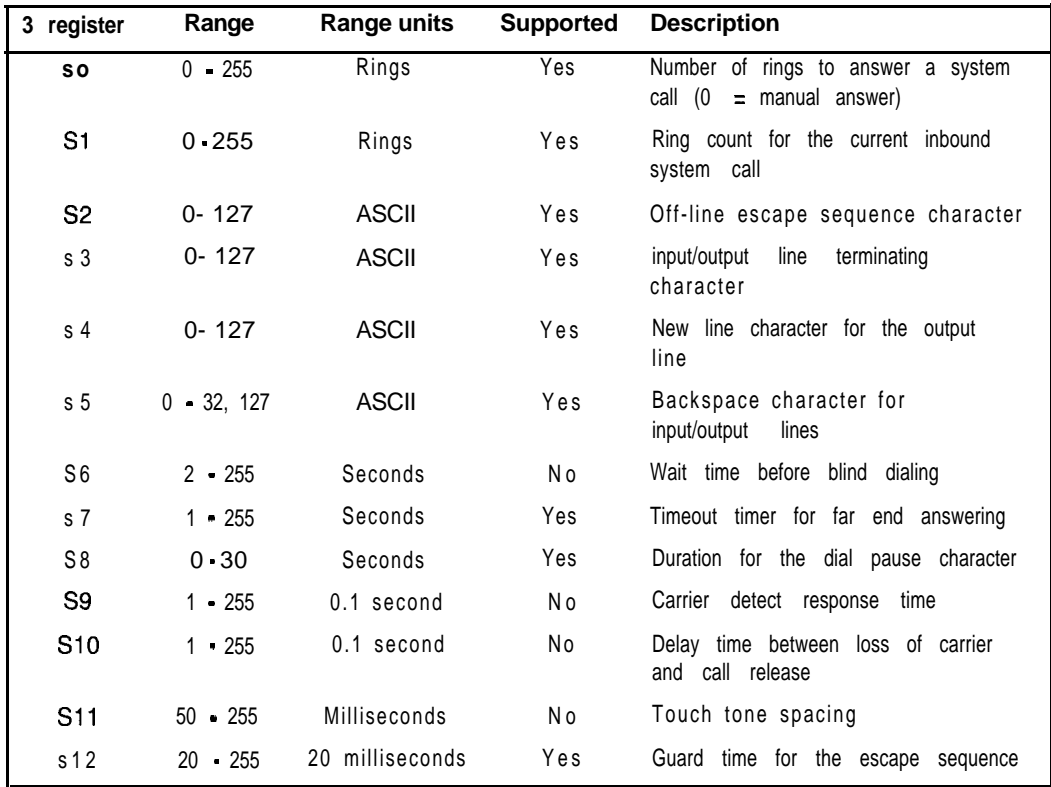

You can view any of the S registers by issuing the following display command. Any S register can be specified through the ATS command, and the system will display the current setting for that parameter. More than one S register can be viewed by listing the desired registers on the same command line.

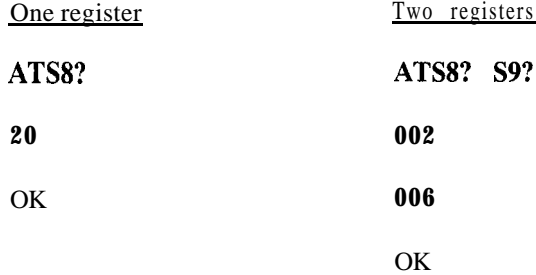

To change any S register range, except Sl, use the following change command. The new parameters remain in effect until another change command is given or the Hayes Reset modem command (Z) is issued. If the DAC is powered up, the parameters are reset to the defaults.

#### **ATS 8 = 15**

O K

### **Reset Hayes parameters**

All of the Hayes dialing parameters and S registers remain even after the data call is complete. Similarly, if the dialing mode, keyboard to Hayes or vice versa, are changed, the parameters remain as specified. The following command allows you to reset the parameters and S registers to the defaults. Entering 0 resets to the Hayes default, while entering 1 resets to the downloaded operating parameters.

#### **CAUTION**

**All previous instructions will be ignored.**

This command should only be used to reset all parameters. It should be the last command entered, because all previous commands are ignored.

**ATZ 0 1**

**OK** 

Table 7 lists all the parameter and S register default values. These are the values established when the reset command is given.

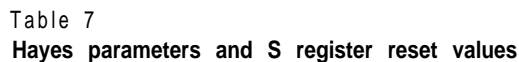

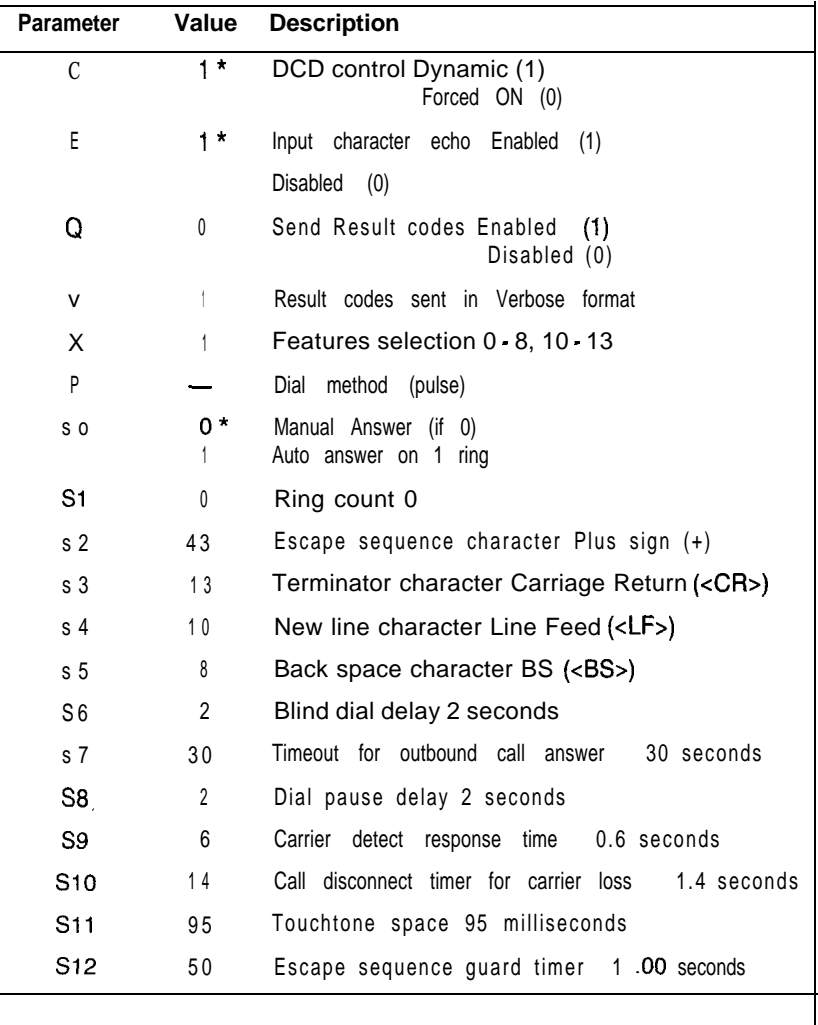

\* Parameters that are reset to the downloaded operating parameters when 1 is entered at the reset command.

# **Outbound calls**

The DAC supports two types of outbound data calls:

- point-to-point data calls
- calls sent through a modem without call origination capabilities

Hayes dialing does not provide for any alterations during call processing, Ring Again, or Controlled Call Back Queueing (CCBQ) for example. Consequently, if such variances occur during the call processing, the DAC releases the call and notifies you with a NO CARRIER or BUSY result code. Table 8 lists the command characters allowed for an outbound call.

**Table 8 Allowed outbound call command characters**

| <b>Character</b> | <b>Description</b>                                           |  |  |
|------------------|--------------------------------------------------------------|--|--|
| l o - 9          | Dial number normal digits                                    |  |  |
|                  | Delay dialing the next digit by the value set in S8 register |  |  |

### **Inbound calls**

The DAC supports auto answer and manual answer capabilities. The following commands give examples of both auto and manual answer dialogues.

This dialogue session describes the sequence when the SO register is set to three. In this case, the DAC automatically answers the incoming call on the third ring, and the session begins with the CONNECT message.

RING RING RING **CONNECT**  Issuing the On Hook command while the call is still ringing disconnects the incoming call. The DAC disconnects the call and notifies you with a NO CARRIER message.

RING

RING

**ATH 0**

NO CARRIER

When the SO register is set to 0, the DAC is set to manual answer, and an inbound call must be answered with the Answer command. You can also abandon the call with the On Hook message, as in the Autodial sequence.

RING

RING

**ATH 0**

NO CARRIER

## **Off Line mode**

Off Line mode acts as a sort of Hold mode. Once the call is answered and the session begins, the Off Line command enables you to enter Hayes command modes. The Off Line sequence is transmitted to the far-end, but at the end of the sequence, the command mode is initiated. At this point, any Hayes command except Dial Number can be executed. Once the desired command is completed, you can return to the call through the On Line command.

The Guard Time (S12 regrister) defines the amount of time for no local input for the Off Line escape sequence to take place. If the S12 register is set to 0, enter the escape character defined in the S2 register. For a complete list of the parameters allowed for each S Register, see Table 7 describing the S Registers.

In the following example, <GT> is the Guard Time and <EC> the Escape Character defined in the S2 register. The example shows the Off Line escape sequence, the command to display an  $S$  register (Ring Count, in this case), and the command to go back on line and attend to the answered call.

#### **<GT>cEC><EC><EC><GT**

OK **ATS l?** 005 **OK AT0 0 CONNECT** 

# **Specifications**

# **QPC430 and QPC723 interfaces**

The NT7D16 Data Access Card provides the same features as the QPC430 four-port Asynchronous Interface Line Card (AILC) and the QPC723 RS-232 Interface Line Card (RILC). The operational mode for each port is determined in LD11.

### **Download parameters**

These parameters are configured in the system through service change operations. They are then downloaded to the DAC. For a complete description of the service change procedures, see the *Xl1 input/output guide* (553-3001-400).

### **System parameters**

System parameters downloaded by the switch include the type of system, the inactivity timer, and the data DN. These parameters are described below:

- System type: Meridian 1
- Inactivity timeout
	- . No timeout
	- . 1.5 minutes
	- . 30 minutes
	- . 60 minutes
- DDN: 1 to 7 digits  $(O-9)$

7 3

### **Operating parameters**

There are thirteen parameters configured in the system that are downloaded to the DAC. They are:

- Dialogue parity
	- Space (OFF)
	- Mark (ON)
	- . Even
	- . Odd
- DTR control
	- . Dynamic (affected by call progress)
	- . Forced ON
- DCD control
	- . Dynamic (affected by call progress)
	- . Forced ON
- Dialing mode
	- . Manual (user initiates the call with dialogue commands)
	- . Hotline (call the Autodial number upon connection)
- Wire test
	- . Disabled (can be invoked only with front panel switch)
	- . Enabled (start only if the DAC firmware is idle)
- $-$  Language
	- . English
	- Quebec French
- Keyboard dialing
	- . Enabled (allow both keyboard or Hayes dialing modes)
	- . Disabled (Hayes dialing only)
- Make port busy
	- $\cdot$  Disabled  $\sim$  On with DTR (normal)
	- Enabled  $-$  Off with DTR (modes 8 or 12, and no DTR for 5 seconds)
- Auto Baud
	- . Variable (use auto baud rate)
	- . Fixed (use baud rate selection only)
- $-$  Baud rate
	- . 110 <sup>e</sup> 1.50 . 300 . 600 . 1200 2400 . 4800 . 9600 . 19200
- Operating mode
	- . DCE
	- . DTE
- Equipment type
	- . Terminal (send prompts/replies)
	- . Host (suppress prompts/replies)
- Long Break Detect

In Figures 8 and 9, the rectangles represent the settings of service change parameters in LDl 1 that affect the desired function. The diamonds represent the logical DAC operating mode decisions.

#### **Figure 8**

#### **Operating mode selection-FE422**

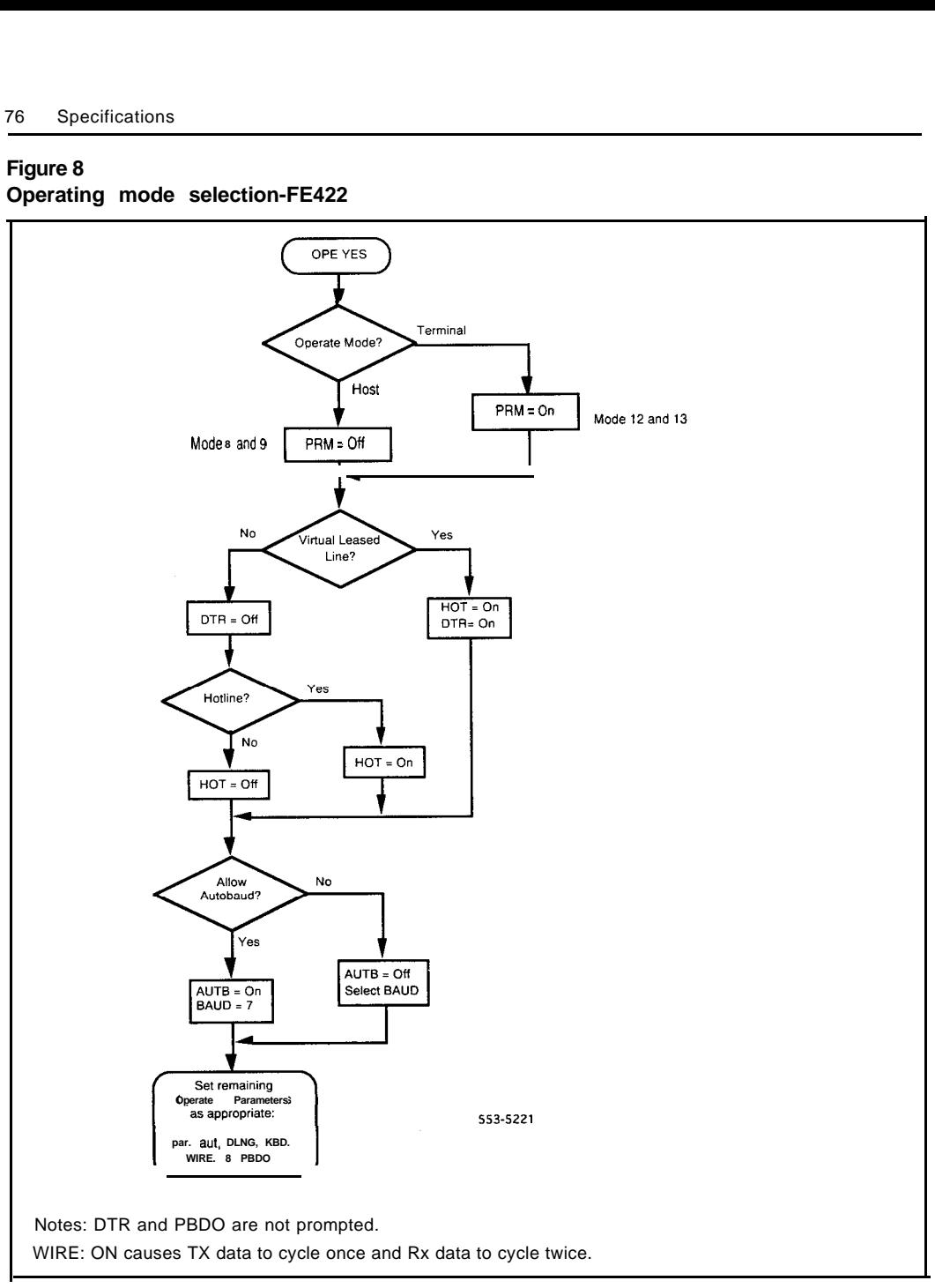

**Figure 9 Operating mode selection-RS-232-C**

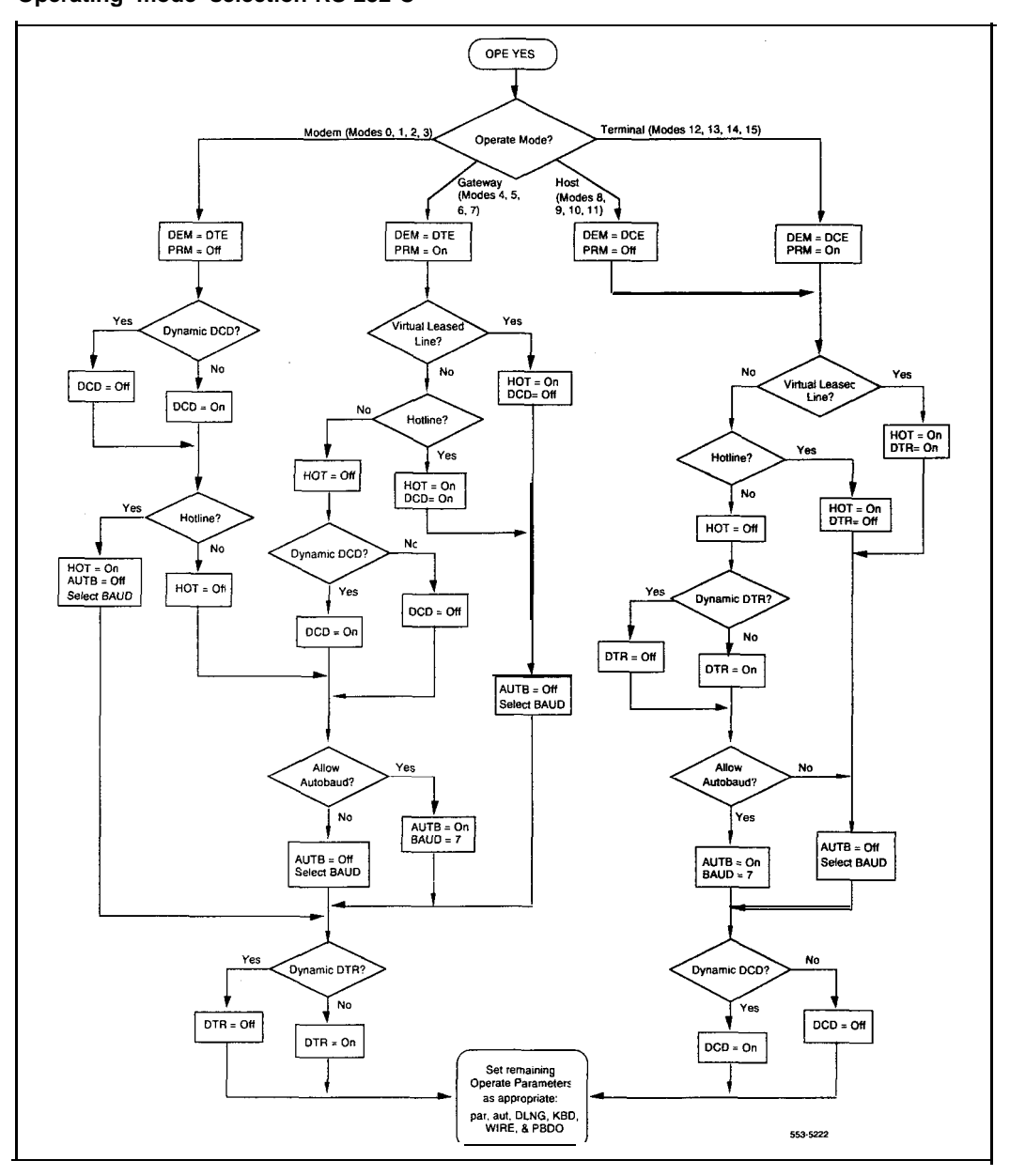
## **Upload parameters**

The system can, at any time, request information from a DAC port. The uploaded parameters contain information about the individual card (card type, order code, release information), as well as the status of the configured operating parameters. Because the dialogue operations of data calls can affect the operating parameters, this is useful to monitor and confirm port settings. An additional parameter is listed in the uploaded information: port interface mode (RS-232-C/RS-422). The interface is set by the use of jumpers on the DAC, and cannot be altered by the service change.

## **System database requirements**

To ensure proper operation of the DAC keyboard and Hayes dialing, the system requires the following:

- The Data DN must have only one appearance.
- For access to remote hosts, the TNs class of service must allow external calls. The Data TN must have the following in its class of service:
	- . Call Pickup Denied (PUD)
	- . Call Forward No Answer Denied (FND)
	- . Call Forward Busy Denied (FBD)
	- Data (DTA)

*Note:* Warning Tone Denied (WTD) defaults if DTA is entered.

- If the DAC is used to call out through modem pooling, where the modem pool consists of dumb modems connected to QMT8 SADM or QMT12 V.35 SADM, the DAC port should be configured with a secondary DN, which has a single appearance.
- The Virtual keys must be assigned as shown in Table 9.

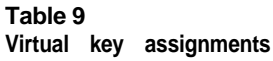

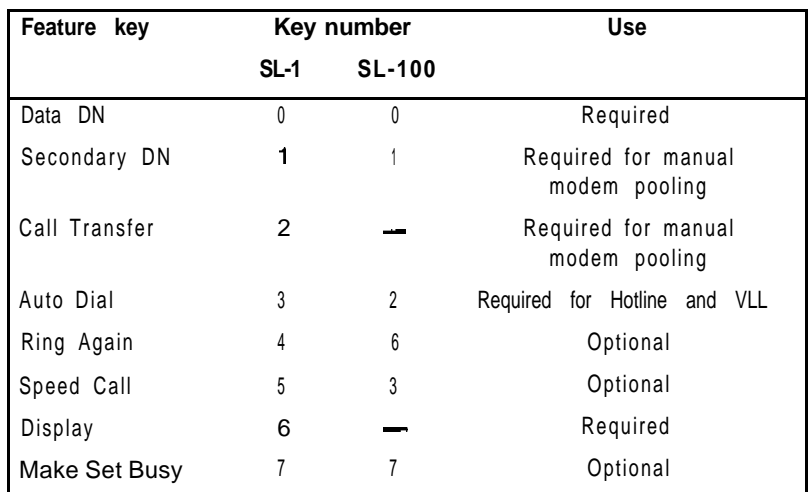

## **Power supply**

Be sure that all power requirements are met before installing the DAC. Operation may be affected by improper power and environmental conditions.

### **EIA signals supported**

The DAC supports a subset of the standard signals. Only 8 leads can be brought through the backplane connector for each port, totaling 48 leads for each card slot. Table 10 lists the EIA signals supported on this card.

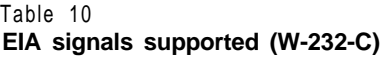

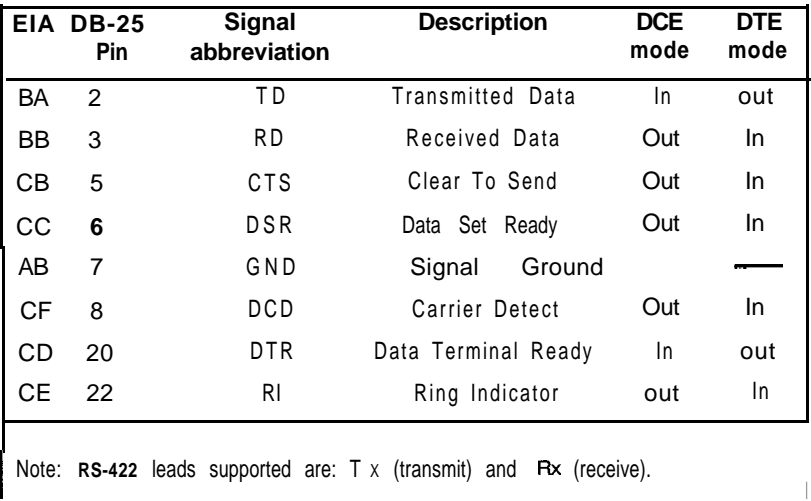

### **Environmental**

The DAC functions fully when operating within the following specified conditions:

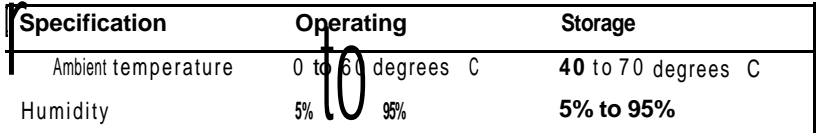

### **Reliability**

The DAC has a predicted mean time between failure (MTBF) of 8 years at 45 degrees Celsius. The mean time to repair (MTTR) is 1 hour.

# **Installation**

## **Installing the Data Access Card in system option 11**

The DAC is fully supported in any card slot in either the main or expansion cabinet of system option 11 without any hardware modification. Insert the DAC into any available card slot and secure it in place using the locklatches.

To cable out the DAC on system option 11, run a standard 25-pair cable to the cross connect, or use one of the following breakout cables in conjunction with an Amphenol 50-pin female-to-female gender converter:

- OCAD318A 50-pin Amphenol to 6 female DB25 connectors
- QCAD319A 50-pin Amphenol to 6 male DB25 connectors

For information on the programming of the DAC, see "Configuring the Data Access Card".

*Note:* For system option 11, the format to be used in response to the "TN" prompt must be one of the following:

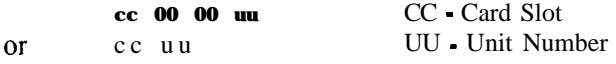

**8 1**

## **Installing the Data Access Card in system options 21, 51, 61,71, and 81**

In most Meridian 1 system options  $21, 51, 61, 71,$  and  $81$ , the DAC is fully supported in IPE modules. These special slots on the DAC have 24-pair cables pre-wired to the Main Distribution Frame (MDF) in card slots O-15. Any IPE slot will support the first four ports on the DAC if connections are made at the MDF. Most IPE modules can be upgraded to wire 24-pair cables to the MDF for all card slots.

*Note:* For directions concerning the pinouts for the MDF, refer to *System installation procedures* (553-3001-210).

Before you begin, power down:

- the IPE module only, if it is a DC-powered system
- the entire column, if it is an AC-powered system

It is recommended that you begin the installation from the right hand side (when facing the backplane), starting with slot 0 and moving towards slots on the left side. If you wish to add more than six DACs, and require slots 8 through 15, remove the input/output (I/O) panel. Be aware that a full shelf installation can take up to 3 hours. You need the following equipment to upgrade the cabling:

- A0359946 Amphenol cables
	- . These connectors include all the connector and screw apparatus.
	- . You need one cable for each DAC.
- cable ties
- wire cutters
- A3116 nutdriver

### **System compatibility**

To support the 24-pair requirement of the DAC, some cabling may need to be upgraded (Table 11). See "Upgrading systems" for more information.

Ports 0, 1, 2, and 3 of the DAC work in any standard 16-pair IPE slot (connect directly to the MDF).

An upgraded backplane has three shrouds for each card slot. A backplane that cannot be upgraded has only two shrouds for each card slot.

**Table 11 System option compatibility with the DAC**

| <b>System</b><br>option | <b>Backplane</b><br>code | <b>Backplane</b><br>release | Upgrade | Maximum no. of<br>ports/DAC supported |
|-------------------------|--------------------------|-----------------------------|---------|---------------------------------------|
| 21/21A                  | NT8D1102                 | 6 and below                 | N o     | 4                                     |
| 21/21A                  | NT8D1102                 | 7 and above                 | Yes     | 6                                     |
| 51/61/71                | NT8D3701                 | 3 and below                 | N o     | 4                                     |
| 51/61/71                | NT8D3701                 | 4 and above                 | Yes     | 6                                     |

## **Port configuration**

Figure 10 shows the port configurations for both the RS-232-C and RS-422 ports. The software configuration requirements for the DAC are shown at the end of this chapter. Responses to the prompts listed are required. Depending on the configuration, ensure that the option plug is set for RS-232 or RS-422.

**Figure 10**

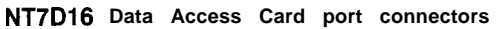

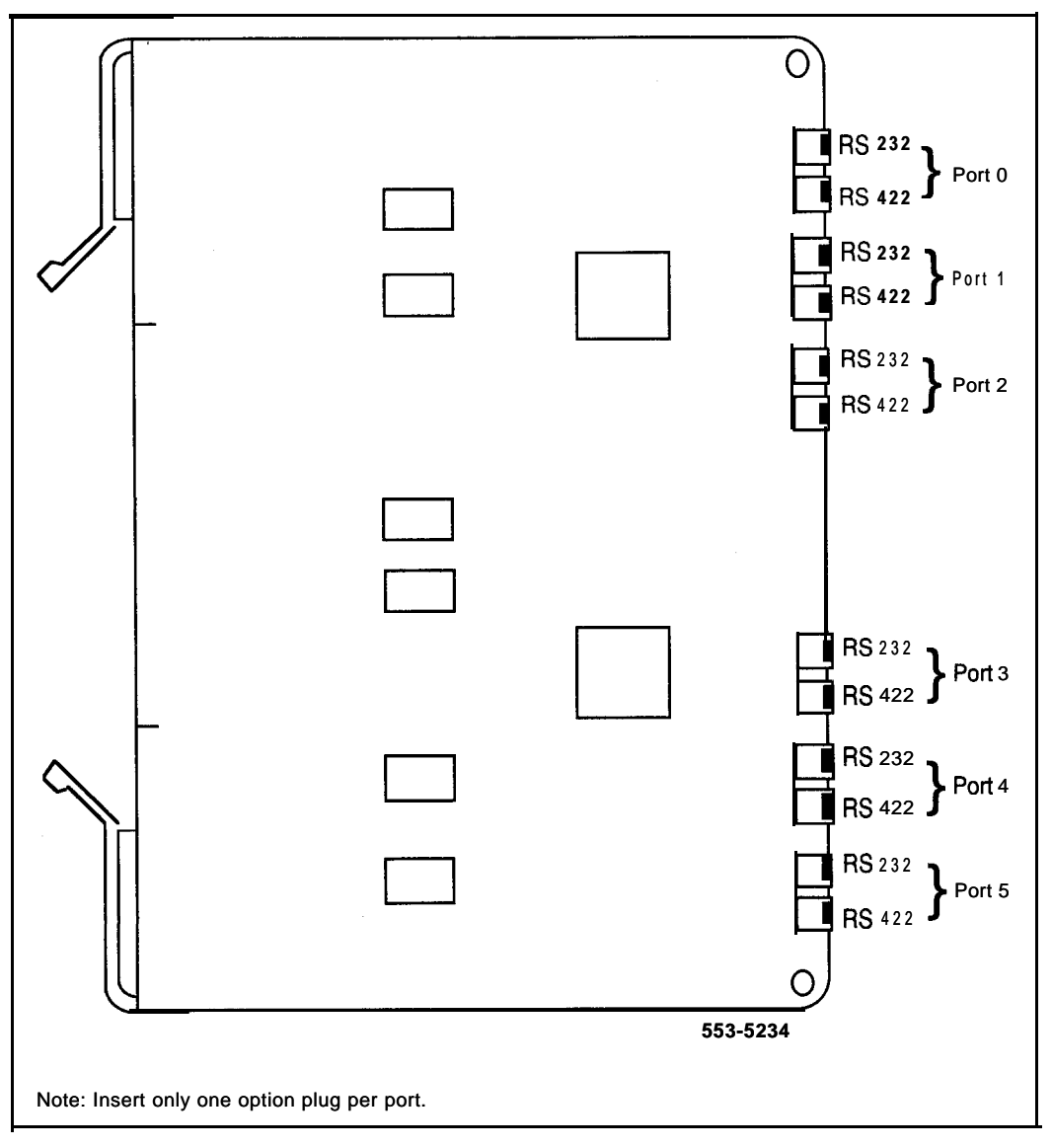

## **Cabling**

Several cabling schemes are possible for both AILC and RILC modes. Typical capacitance for 24- and 26-gauge cables is shown in the Tables 12 and 13. RS-232 and RS-422 transmission distance is limited by the electrical capacitance of the cable. Low-capacitance cable carries a digital signal further than a high-capacitance cable.

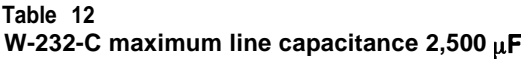

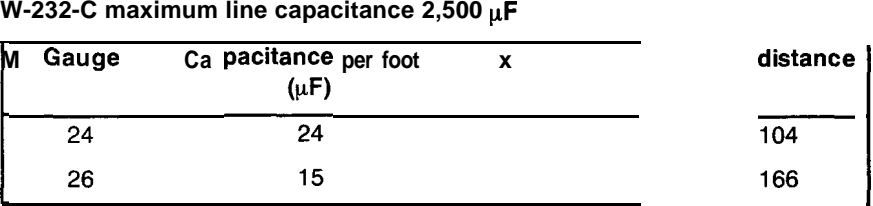

#### **Table 13**

RS-422 maximum line capacitance 60,000  $\mu$ F

| Gauge | <b>Capacitance per foot</b><br>$(\mu F)$ | Max distance |
|-------|------------------------------------------|--------------|
| 24    | 24                                       | 2500         |
| 26    | 15                                       | 4000         |

Figure 11 shows the cabling choices available. It includes cabling with the RS-232-C cable, associated patch panel, the RJ-11, and the octopus cable. Each scheme can be tailored to suit individual needs, and specific alternatives are shown in later figures.

### **Figure 11 Cabling to the data equipment**

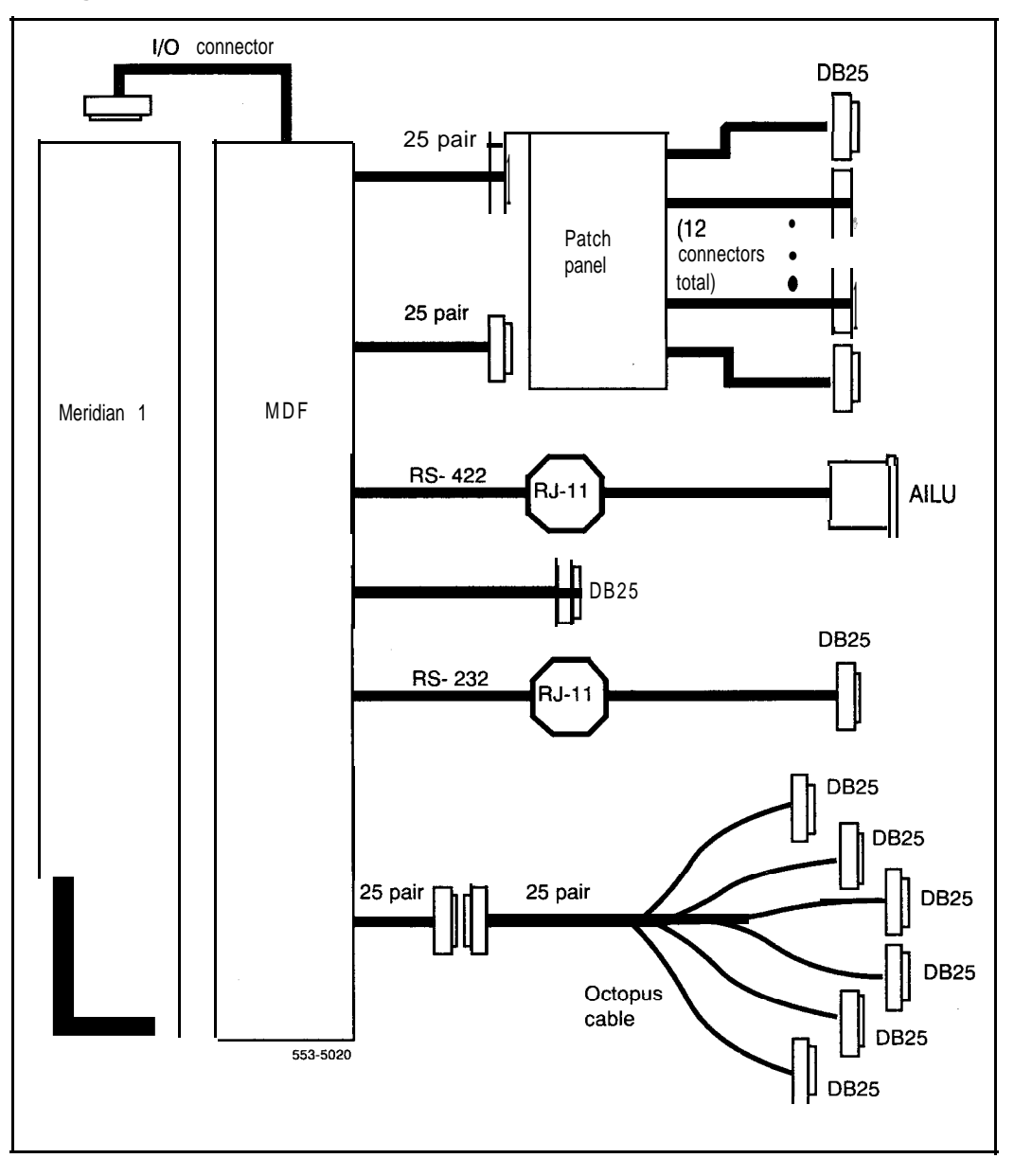

Figure 12 shows a connection through an RJ-11 or RJ-45 jack located at the data station. It is recommended that four wires be used similarly to the AIM drop when using the RJ-11 jack. Another cable is required to convert the RJ-11 or RJ-45 into DB25.

*Note:* It is necessary to turn over Receive Data and Send Data between the DAC and the AILU. This is done on the TN at the MDF.

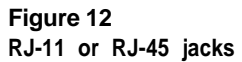

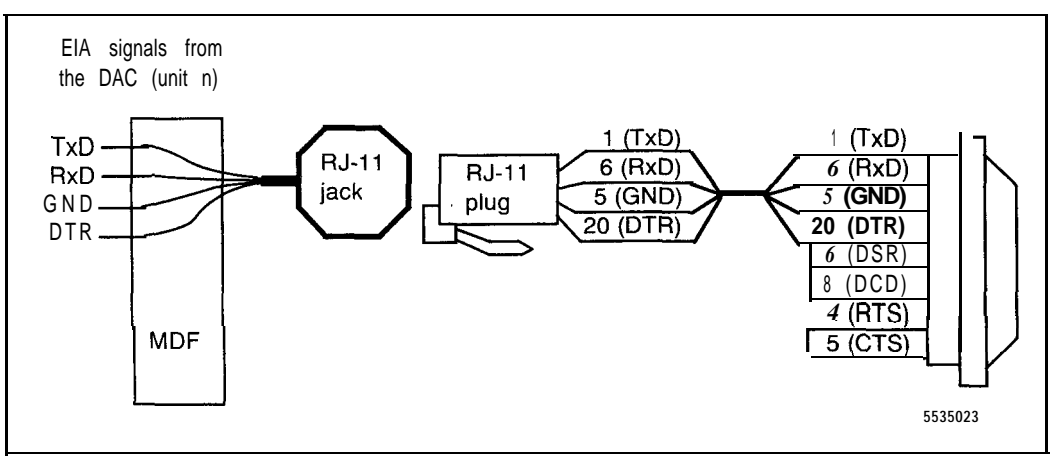

Figure 13 illustrates the patch panel. RS-232-C cables are used to connect the data equipment to the patch panel. This particular panel shows two SO-pin connectors into twelve DB25. The signals from the MDF travel on 25-pair cables, terminating at the patch panel.

*Note:* Use patch panels that follow the pinout of the DAC.

#### **Figure 13 Patch panel layout**

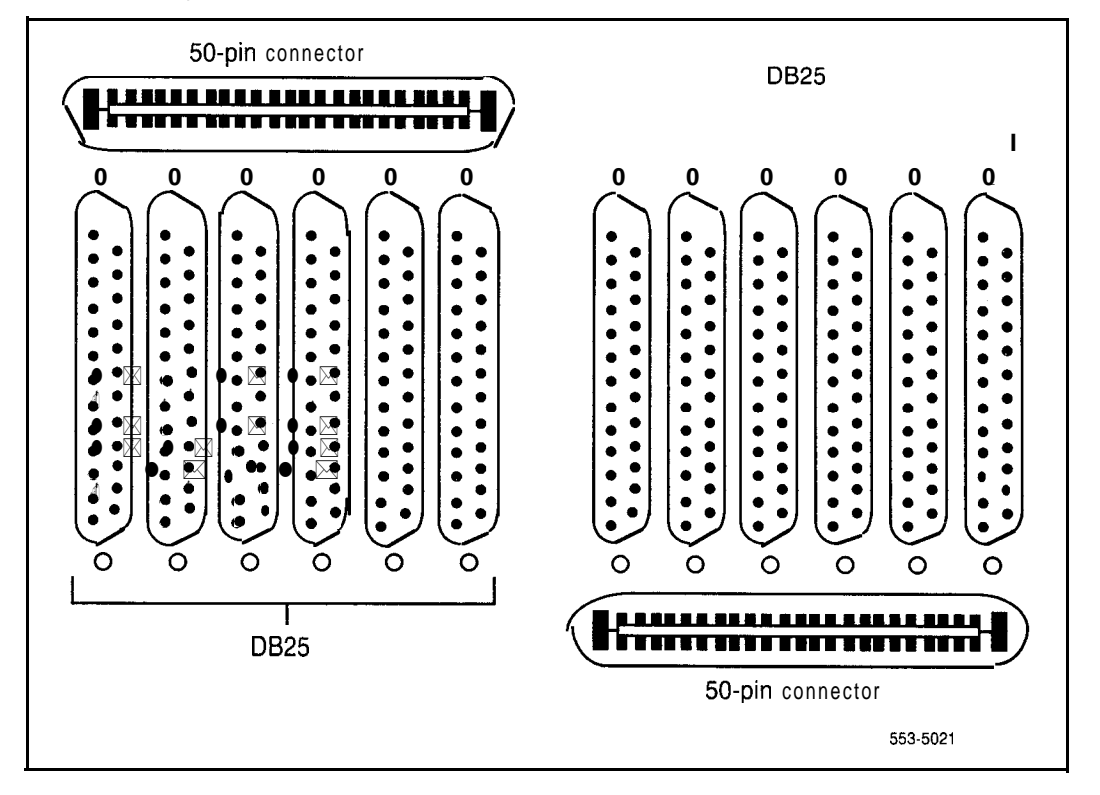

Figure 14 describes an octopus cabling scheme. This cable replaces the combined patch panel and RS-232-C cabling scheme. The 25-pair cable is split into six RS-232-C male or female connectors. This allows direct connections to the data equipment from the Meridian 1 I/O panel. The octopus cable allows for the maximum segregation of the voice signals that might otherwise be present within the same 25-pair cable.

Note: Use an octopus cable that follows the pinout of the DAC, **such** as QCAD318A (female) and QCAD319A (male), in conjunction with a 50-pin female-to-female gender converter.

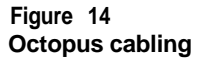

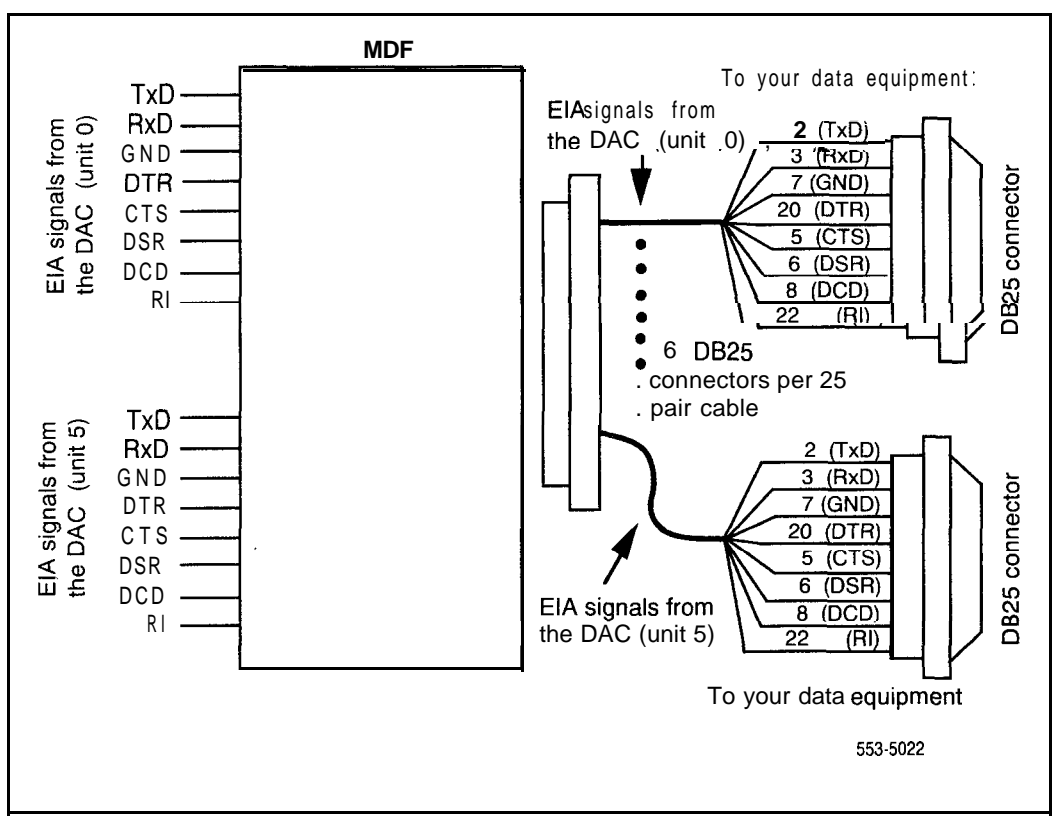

## **Backplane pinout and signaling**

Two 40-pin, and two 20-pin edge connectors connect the card to the backplane. The detailed pinout configurations are listed in Tables 14 and 15.

Table 14 **W-232-C and RS-422 pinouts for first three DAC ports**

| I/O cable         |                  |               | Unit no.          | <b>RS-232-C</b>  |                | <b>RS-422</b><br><b>Signal</b> | Patch pair<br>or octopus |  |  |
|-------------------|------------------|---------------|-------------------|------------------|----------------|--------------------------------|--------------------------|--|--|
| Pair              | Pin              | Pair<br>color |                   | <b>Signal</b>    | Pin no.        |                                |                          |  |  |
| 1T                | 26               | $W - BL$      | UNIT 0            | TD <sub>0</sub>  | $\overline{2}$ | <b>RDAO</b>                    |                          |  |  |
| 1 <sub>R</sub>    | 1                | BL-W          |                   | <b>RDO</b>       | $\mathfrak z$  | <b>RDBO</b>                    |                          |  |  |
| 2T                | 27               | $W - Q$       |                   | <b>DTRO</b>      | 20             | SDAO                           |                          |  |  |
| 2R                | $\boldsymbol{2}$ | $O - W$       |                   | GNDO             | $\overline{7}$ | SDBO                           | Connector                |  |  |
| 3T                | 28               | $W - G$       |                   | <b>DCDO</b>      | $\bf 8$        |                                |                          |  |  |
| 3R                | 3                | G-W           |                   | <b>DSRO</b>      | 6              |                                |                          |  |  |
| 4T                | 29               | $W - B R$     |                   | R10              | 22             |                                |                          |  |  |
| 4R                | $\overline{4}$   | BR-W          |                   | CTSO             | 5              |                                |                          |  |  |
| 5T                | 20               | $W-S$         | UNIT <sub>1</sub> | TD <sub>1</sub>  | $\overline{2}$ | RDA1                           |                          |  |  |
| 5R                | 5                | $S - W$       |                   | R <sub>D</sub> 1 | $\mathfrak z$  | RDB1                           |                          |  |  |
| 6T                | 31               | $R-BL$        |                   | DTR <sub>1</sub> | 20             | SDA1                           |                          |  |  |
| 6R                | $\boldsymbol{6}$ | BL-R          |                   | GND <sub>1</sub> | $\overline{7}$ | SDB1                           | Connector                |  |  |
| 7T                | 32               | $R - O$       |                   | DCD <sub>1</sub> | $\bf 8$        |                                | $\overline{\mathbf{c}}$  |  |  |
| 7R                | $\overline{7}$   | $O - R$       |                   | DSR <sub>1</sub> | 6              |                                |                          |  |  |
| 8T                | 33               | $R - G$       |                   | R11              | 22             |                                |                          |  |  |
| 8R                | 8                | $G - R$       |                   | CTS1             | $5\,$          |                                |                          |  |  |
| $=$ continued $=$ |                  |               |                   |                  |                |                                |                          |  |  |

### Table 14 **W-232-C and RS-422 pinouts for first three DAC ports (continued)**

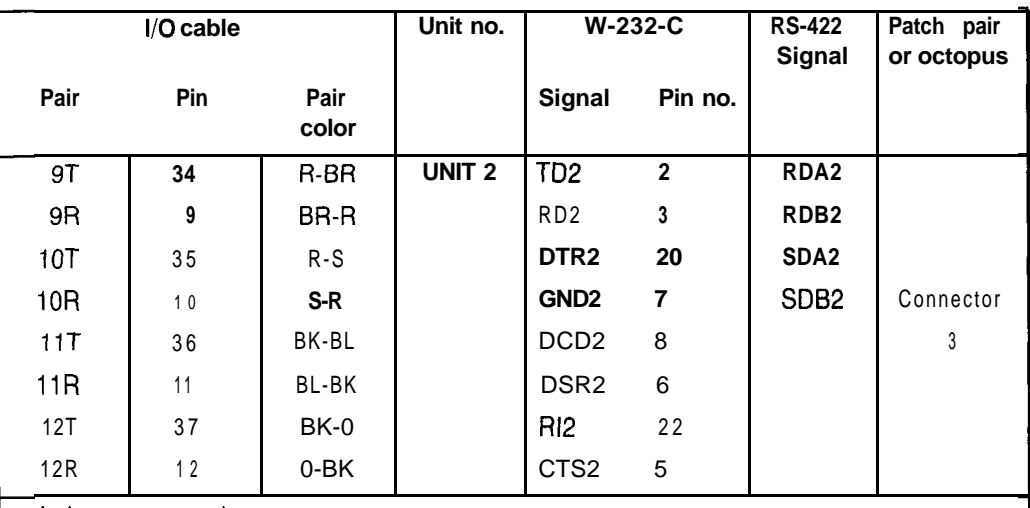

Note 1: The RS-232 pinout follows the standard set by the QPC723 RILC.

Note 2: The RS-422 pinout follows the standard set by the QPC430 AILC (first pair: Receive Data; second pair: Send Data). Receive and Send are designated with reference to the DTE; therefore, they must be turned over in the cross-connect since most DTE have first pair as Send Data and second pair as Receive Data.

### **Table 15 RS-232-C and RS-422 pinouts for last three DAC ports**

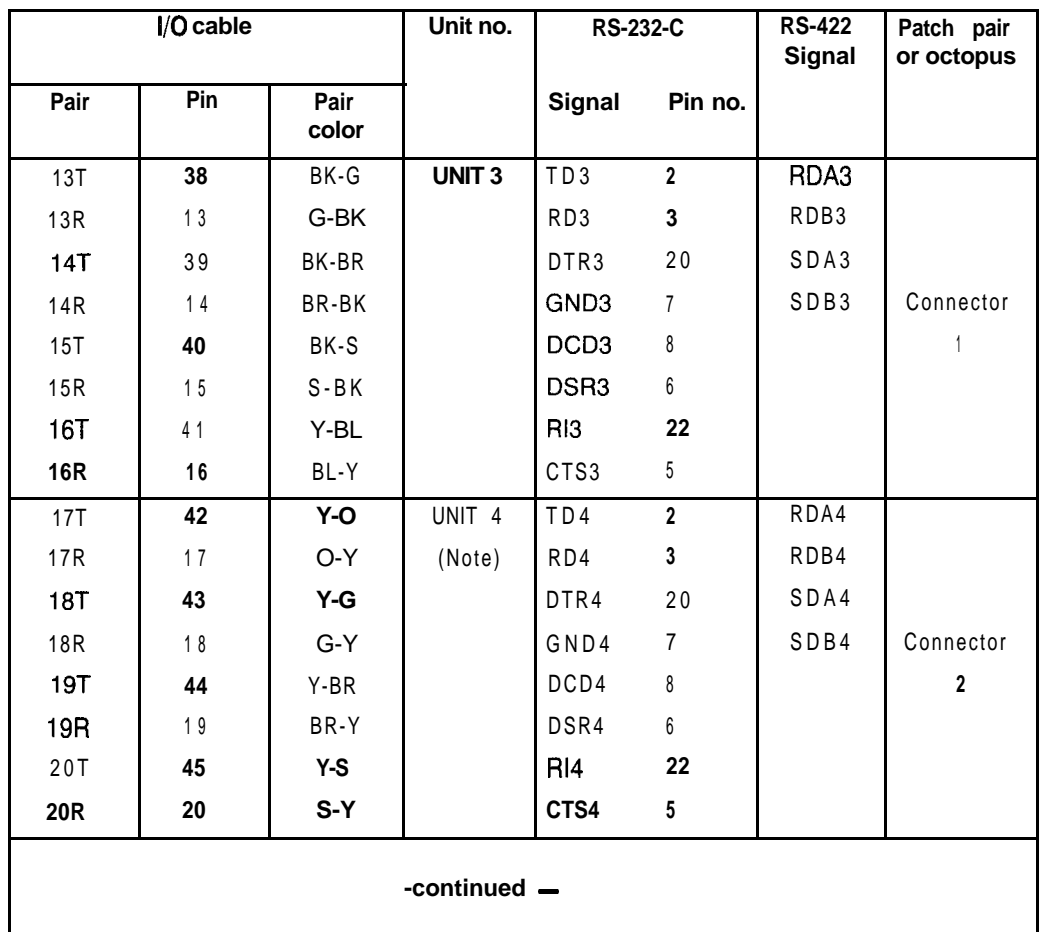

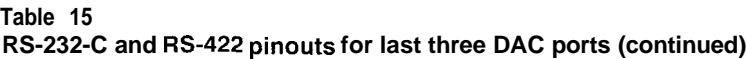

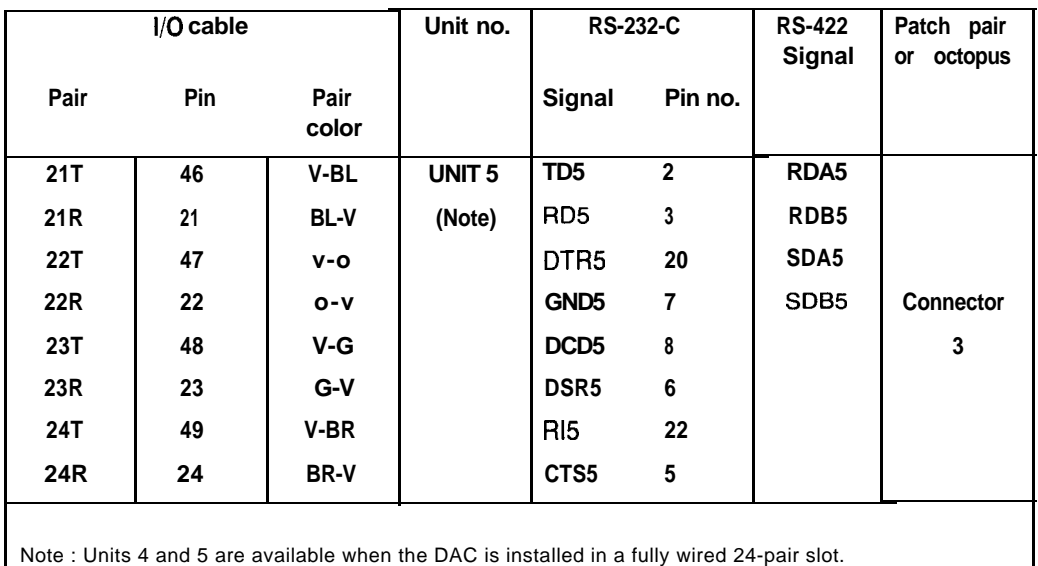

## **Configuring the Data Access Card**

LD11 must be configured to accept the DAC. The commands listed here must be answered. LD20 prints out card information when requested. For a complete list of the service change prompts and responses, see *Xl 2 inputloutput guide* (553-3001-400).

## **DAC administration (LD11)**

Responding R232 or R422 to the TYPE prompt in LDll begins the prompt sequence for the DAC configuration. Responses to the following prompts are required. The defaults are bracketed, and may be issued by Carriage Return (<CR>).

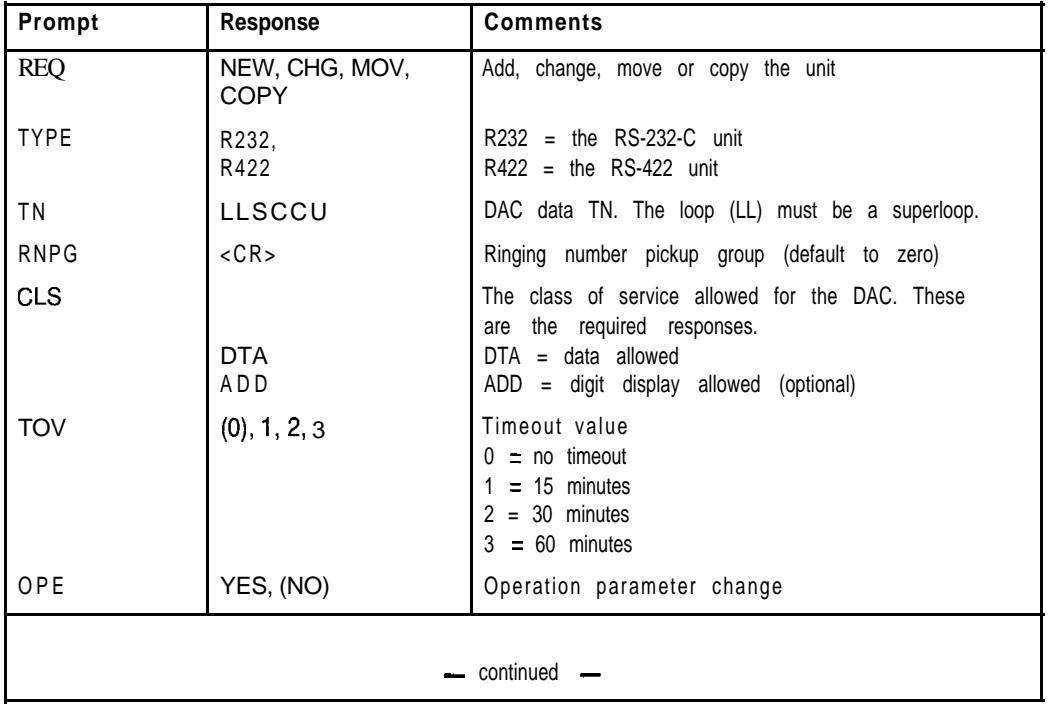

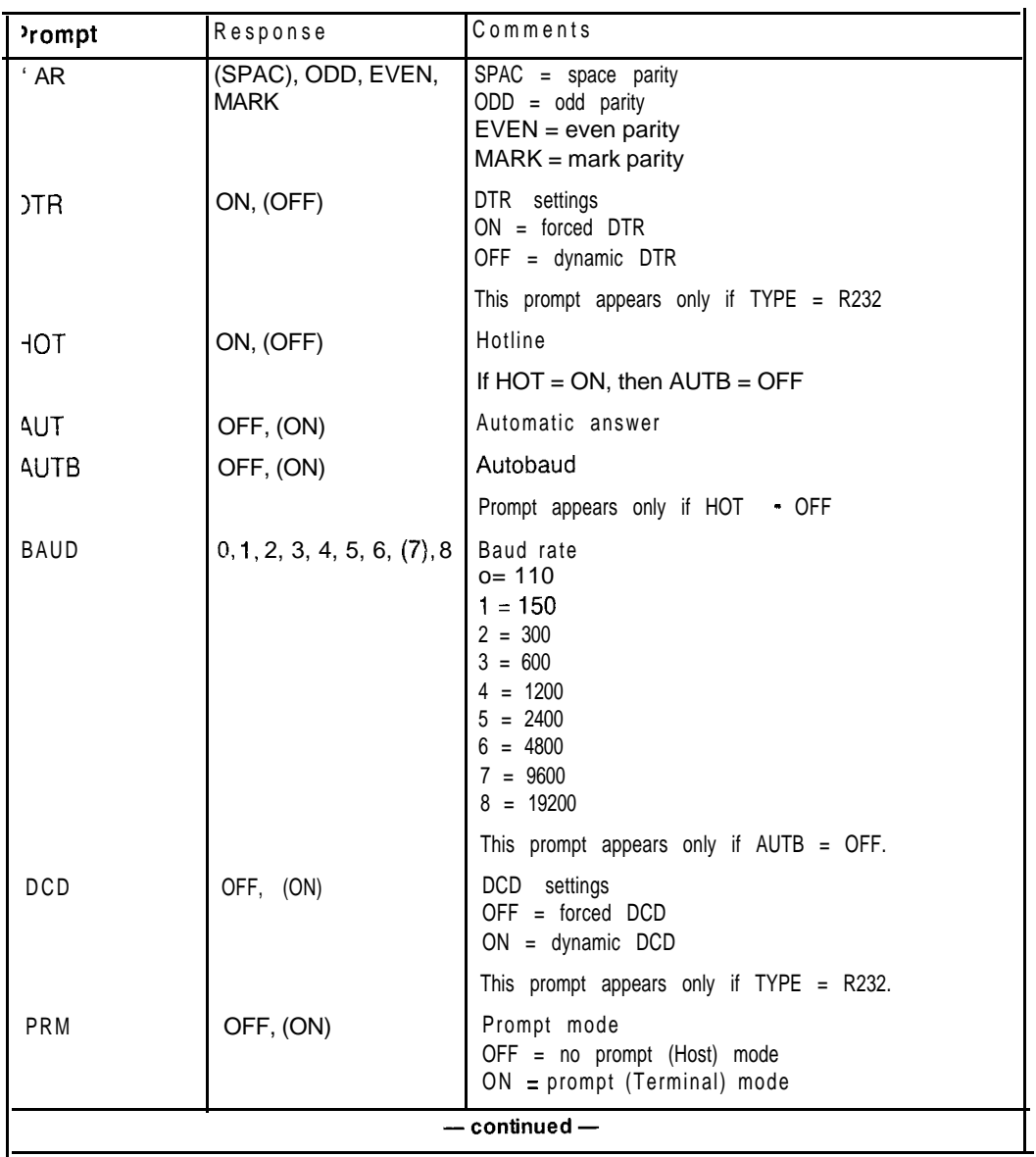

96 Installation

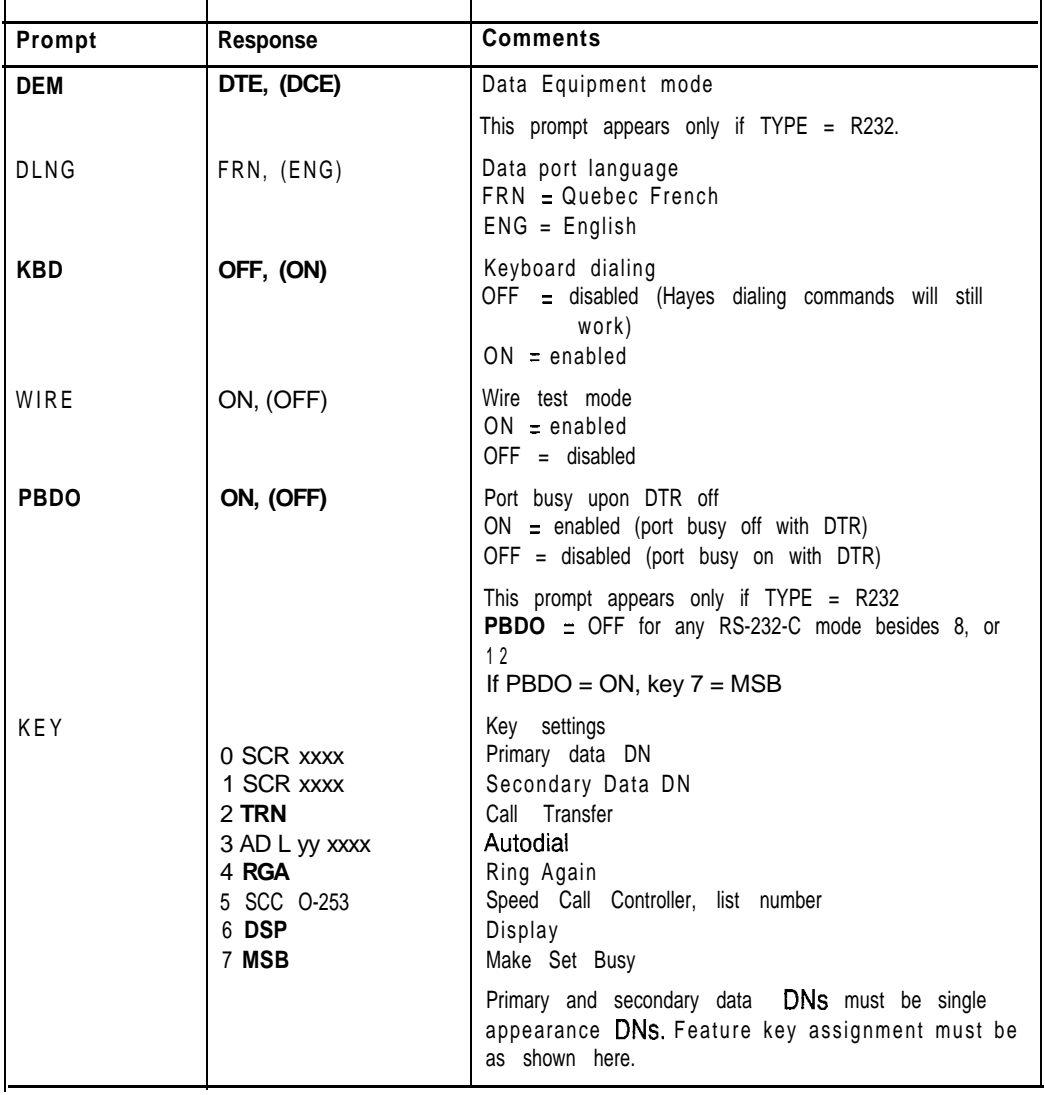

## **Printing the card parameters (LD20)**

By responding R232, R422, or DAC to the TYPE prompt in LD20, you can print out the configured parameters for each port, or the entire DAC. This is useful to determine if any parameters have been altered during keyboard or Hayes dialing modify procedures.

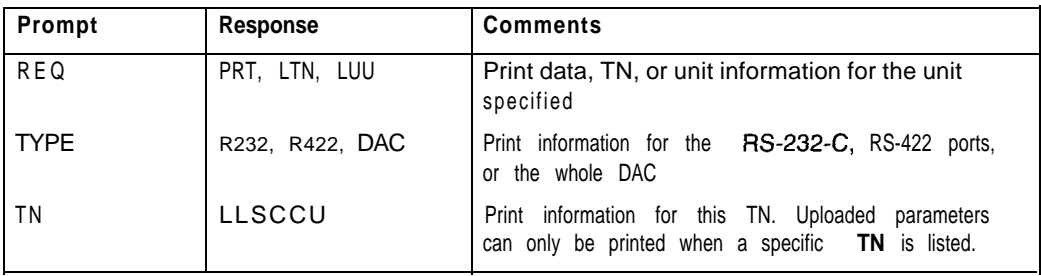

The operation parameter printout for an RS-232 or RS-422 port is similar to the following, depending on the configuration.

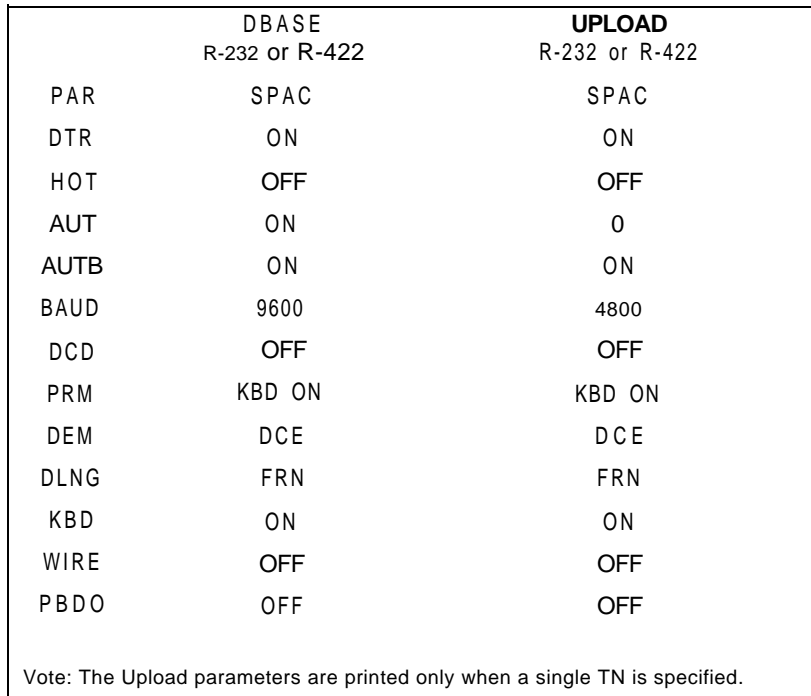

## **Connecting Apple Macintosh to the DAC**

The Apple Macintosh can be connected with twisted pair wire to a port of a NT7D16 Data Access Card (DAC) to allow access to the Meridian 1 switching capability. The Macintosh can then access local or remote terminals, personal computers, hosts, and peripherals.

Figure 15 shows the 9-pin subminiature D (DB9) connection to the Macintosh. Figure 16 shows the mini-8 DIN connection to the Macintosh.

ji di

### **Figure 15 Macintosh to DAC connection--9-pin subminiature D**

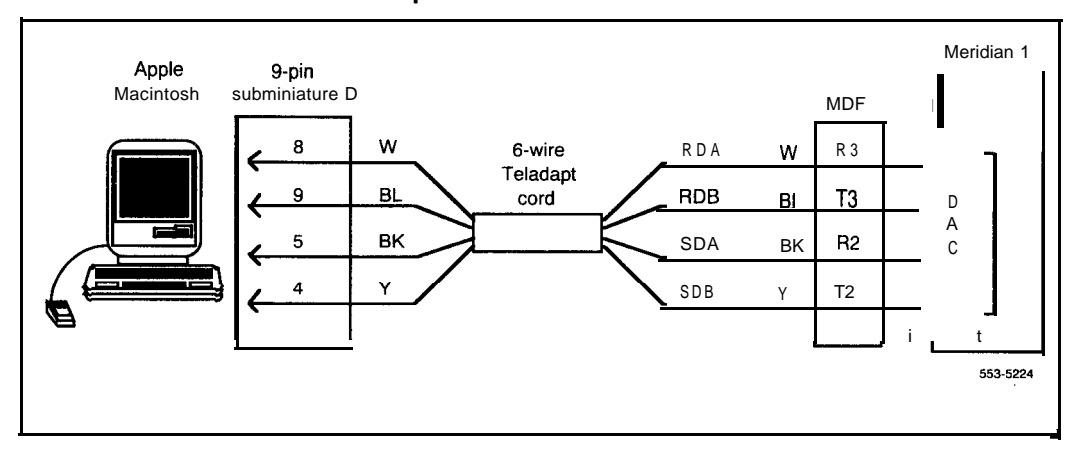

### **Figure 16 Macintosh to DAC connection-mini-8 DIN**

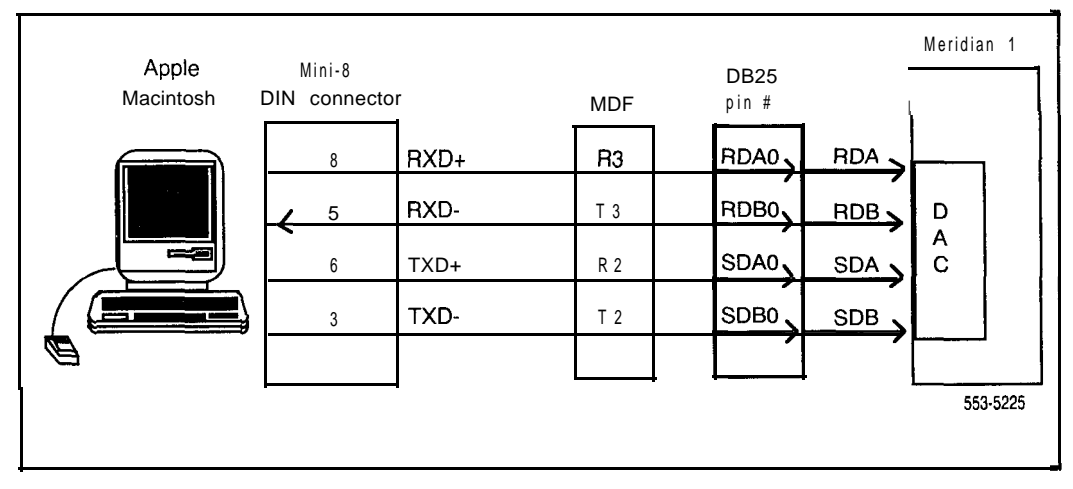

## **Upgrading systems**

The following explains when and how to upgrade your Meridian 1 system to support the DAC. Ports  $0, 1, 2$ , and  $3$  of the DAC will work in any standard lo-pair IPE slot (connect directly to the MDF).

## **System options 21 and 21A upgrade**

With release 7 of the NT8D1102 Backplane, the first card slot is fully cabled for the 24 pair to the I/O panel. The DAC can be installed directly into slot 0 with no cabling changes. If another slot is required, the upgrade must be made. Follow this procedure to upgrade the cabling for card slots one through nine.

Note I: Three new NT8D81AA cable/filter assemblies are required.

*Note* 2: Cables are designated by the letter of the I/O panel cutout where the SO-pin cable connector is attached. The 20-pin connectors are labeled 1, 2, and 3.

*Note* 3: The locations for the cable connectors are designated by the slot number  $(L0-L9)$ , and the shroud row  $(1, 2, 2)$ , and 3).

- $\mathbf{1}$ Remove cable C from the backplane and connect ends C-l, C-2, and C-3 to L2-1, L2-2, and L2-3.
- $2<sub>1</sub>$ Add cable D to the I/O panel by connecting ends D-l, D-2, and D-3 to L3-1, L3-2, and L3-3.
- Move cable end E-3 to L4-3.  $\mathbf{3}$
- 4 Remove cable F from the backplane and connect ends F-1, F-2, and F-3 to LS-1, L5-2, and L5-3.
- Add cable G to the I/O panel by connecting ends G-l, G-2, and G3 to  $5<sup>1</sup>$ L6-1, L6-2, and L6-3.
- Move cable end H-3 to L7-3. 6
- $7<sup>7</sup>$ Remove cable K from the backplane and connect ends K-l, K-2, and K-3 to L9-1, L9-2, and L9-3.
- Add cable L to the I/O panel by connecting ends L-l, L-2, and L3 to 8 L9-1, L9-2, and L9-3.

Be sure to re-label the MDF to show that the module has been upgraded to allow for one cable per peripheral equipment (PE slot). The resulting backplane and cable arrangement should look like this:

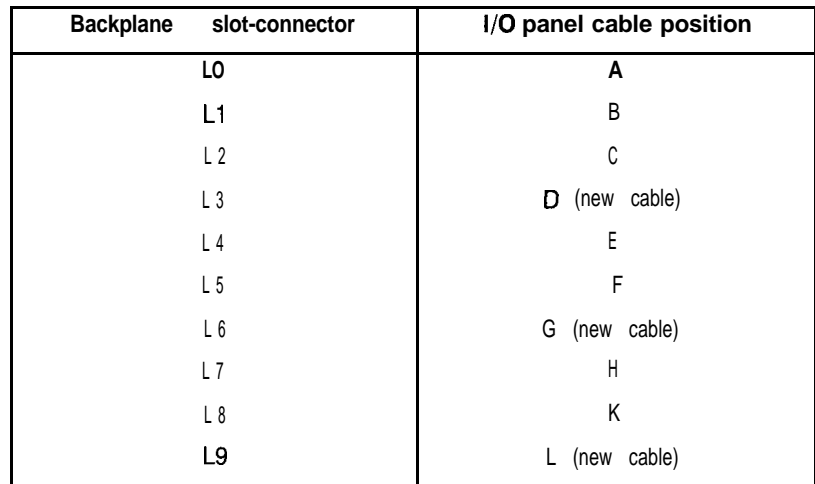

You can also upgrade the first four PE slots only. This requires only one NTSD81AA cable assembly. Perform the following procedure:

- 1 Leave cable A as is in slot LO.
- 2 Move cable end B-3 to Ll-3.
- 3 Remove cable C from the backplane and connect ends C-l, C-2, and C-3 to L2-1, L2-2, and L2-3.
- 4 Add cable D to the I/G panel by connecting ends D-l, D-2, and D-3 to L3-1, L3-2, and L3-3.

Cables E, F, H, and K remain the same. Cable positions G and L are open for further expansion. Be sure to re-label the MDF to show that the module has been upgraded to provide one cable for each PE slot.

## **System options 51,61,71, and 81 upgrade <sup>I</sup>**

With release 4 of the NT8D3701 Backplane, the four slots are fully cabled for the 24 pair to the I/O panel. The DAC can be installed directly into slots 0,4,8, and 12 with no cabling changes. If other slots are required, the upgrade must be made. Follow this procedure to upgrade your cabling. You can upgrade the cabling segment-by-segment, or the entire module at one time.

Note I: Four NT8D81AA cable/filter assemblies are required to upgrade the entire module, one assembly per segment.

Note 2: Cables are designated by the letter of the I/O panel cutout where the 50-pin cable connector is attached. The 20-pin connectors are labeled 1,2, and 3.

*Note* 3: The locations for the cable connectors are designated by the slot number  $(L0-L9)$ , and the shroud row  $(1, 2, \text{ and } 3)$ .

#### **Segment 0**

- **1** Leave cable A as is in slot LO.
- 2 Move cable end B-3 to Ll-3.
- 3 Remove cable C from the backplane and connect ends C-l, C-2, and C-3 to L2-1, L2-2, and L2-3.
- 4 Add cable D to the I/O panel by connecting ends D-l, D-2, and D-3 to L3-1, L3-2, and L3-3.

### **Segment 1**

- **<sup>1</sup>** Leave cable E as is in slot LA.
- 2 Move cable end  $F-3$  to  $I<sub>5</sub>-3$ .
- 3 Remove cable G from the backplane and connect ends G-l, G-2, and G-3 to L6-1, L6-2, and L6-3.
- 4 Add cable H to the I/O panel by connecting ends H-l, H-2, and H-3 to L7-1, L7-2, and L7-3.

### **Segment 2**

- 1 Leave cable K as is in slot L8.
- 2 Move cable end L-3 to L9-3.
- 3 Remove cable M from the backplane and connect ends M-l, M-2, and M-3 to L10-1, L10-2, and L10-3.
- 4 Add cable N to the I/O panel by connecting ends N-l, N-2, and N-3 to Lll-1, Lll-2, and Lll-3.

### **Segment 3**

- **<sup>1</sup>** Leave cable R as is in slot L12.
- 2 Move cable end S-3 to L13-3.
- 3 Remove cable T from the backplane and connect ends T-l, T-2, and T-3 to L14-1, L14-2, and L14-3.
- 4 Add cable U to the I/O panel by connecting ends U-l, U-2, and U-3 to LI5-1, L15-2, and L15-3.

: "4;. .." : ..,..\_

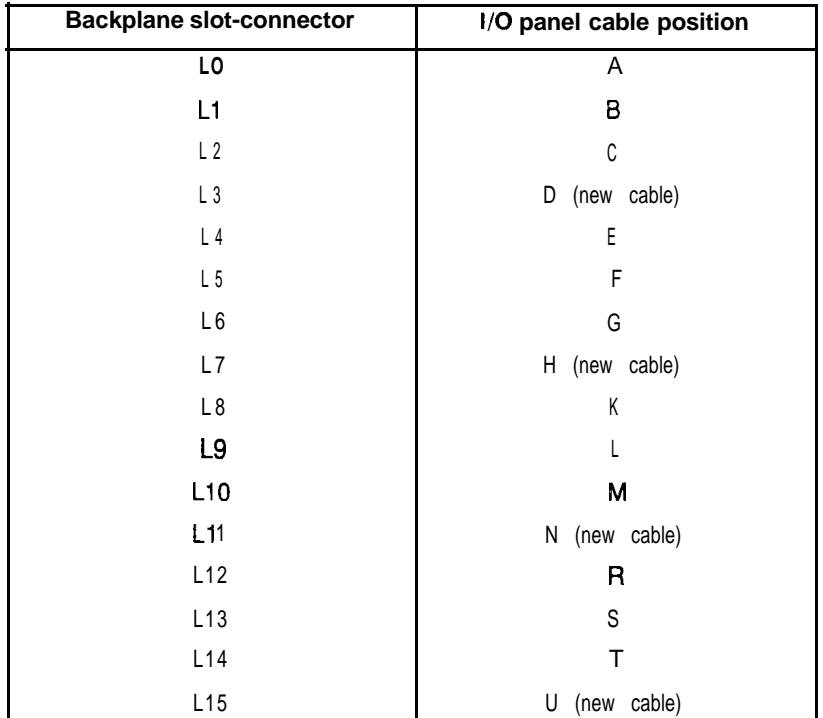

Be sure to re-label the MDF to show that the module has been upgraded to provide one cable for each PE slot. The resulting backplane and cable arrangement should look like this:

l.

### SL-1 **NT7Dl6 Data Access Card**

Description and operation

Ordering number PO735252

Copyright © 1990 Northern Telecom All rights reserved. Information subject to change without notice. Teladapt is a trademark of Northern Telecom Smartmodem is a trademark of Hayes Microcomputer Products Inc. Release 3.0 Stanaard December 31,1992 Printed in USA

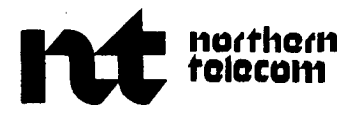

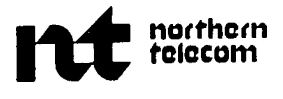

INTEGRATED SYSTEMS NETWORK

## **MERIDIAN SL-le DATA FEATURE**

## **APPLE MACINTOSH**. **INTERFACE**

#### **INSTALLATION**

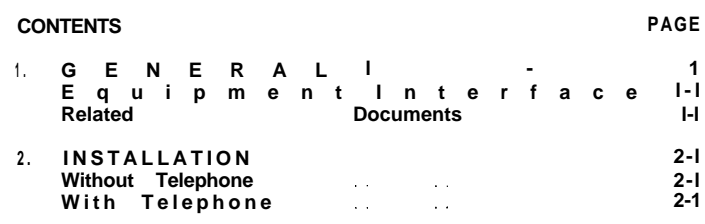

\* Meridian and SL-1 are trademarks of Northern Telecom Limited

# MacIntosh is a trademark of Apple Computer Inc.

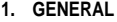

 $\hat{\gamma}$ 

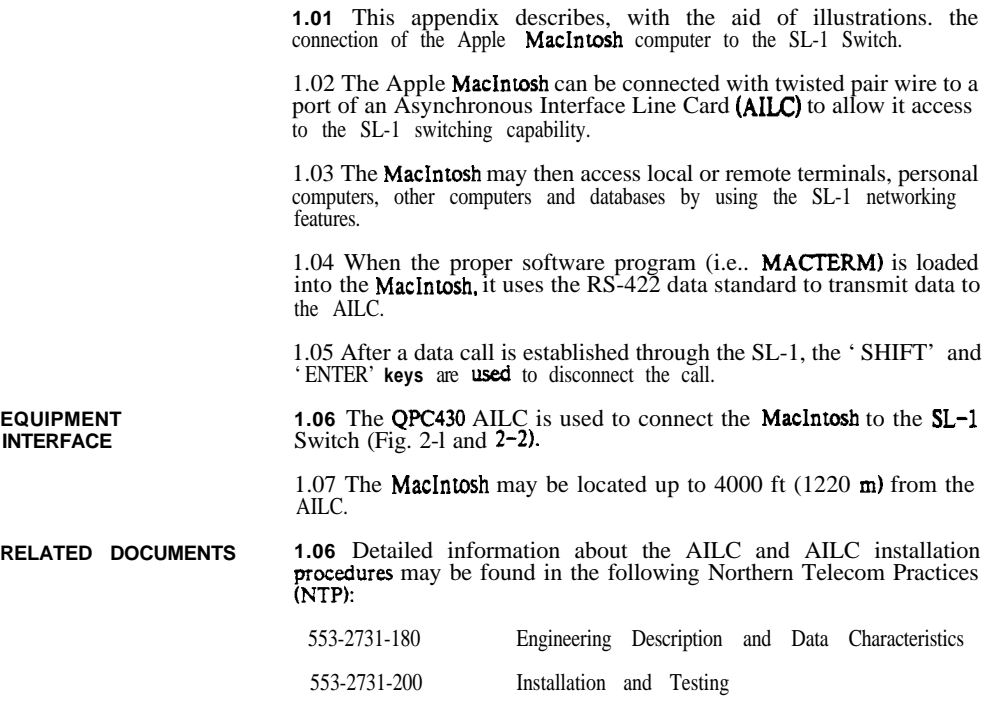

#### **2. INSTALLATION**

2.01 Pins 4. 5. 8 and 9 of the Macintosh modem jack are connected via twisted wire pairs to the AILC. The signals provided at the pins are:

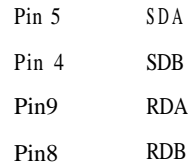

**WITHOUT TELEPHONE** 2.02 Use a 6-wire teledapt cord that is equipped with a  $9$ -pin subminiture D jack on one end. The other end of the cord should be equipped to connect through a plug/jack or connecting block arrangement to the AILC (Fig. 2-l).

> 2.03 Connect the 9-pin subminiture D jack to the 'Modem Plug' of the Macintosh.

2.04 Connect the other end of the cord through the SL-1 MDF to the AILC.

**WITH TELEPHONE** 2.05 Use a 4-wire teledapt cord that is equipped with a 9-pin subminiture D jack on one end. The other end of the cord should be equipped to connect to a 'RI-11' telephone connection block (Fig 2-2).

> 2.06 Use a 6-wire teledapt cord to **connect** from the RI-11 telephone connection block to the SL-1.

2.07 Connect the 9-pin subminiture D jack to the 'Modem Plug' of the MacIntosh.

2.08 Connect the other end of the cord to the RI-11 block.

2.09 Connect the 6-Wire teledapt cord to the other side of the RI-11 block.

**2.10** Connect the other end of the 6-wire cord to the SL-1 MDF to the AILC and the Voice Line Card (VLC).

**Note:** Ensure that the pin wire connections and continuity are maintained.

**2.11** Attach a 500 or 2500 telephone set to the RI-11 block.

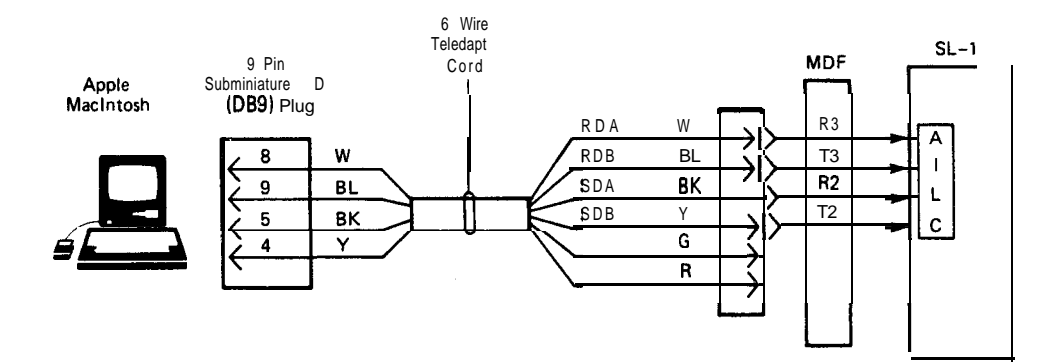

(Ill. 374)

**Fig. 2-1 Macintosh to SL-1 Connection Without Telephone)**

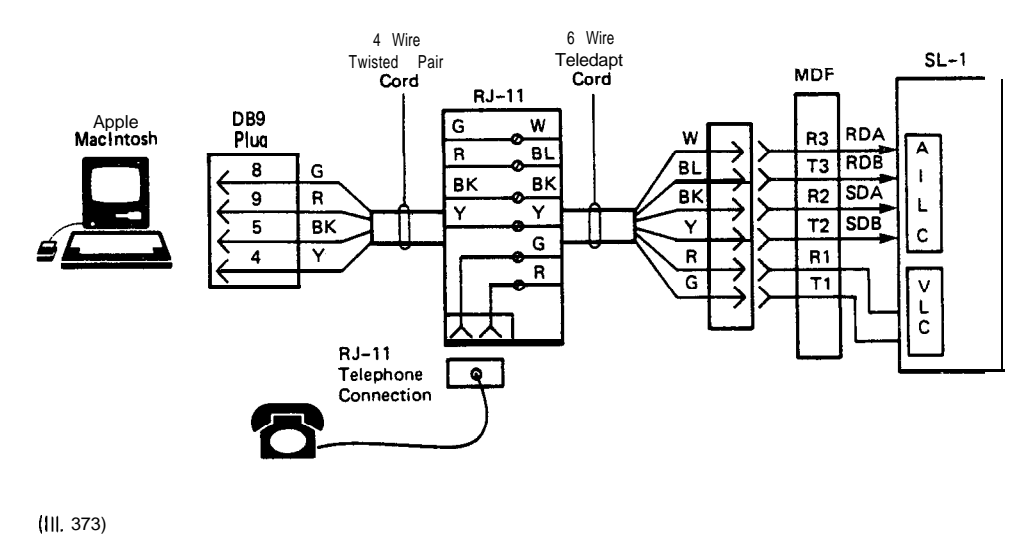

 $\mathcal{O}_{\mathcal{L}_1}$  and

**Fig. 2-2 Macintosh to SL-1 Connections (With Telephone)** 

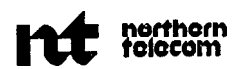

## **INTEGRATED SERVICES NETWORK**

# **MERIDIAN SL-1 LANSTAR\***

### **HEWLETT PACKARD INTERFACE TO MERIDIAN SL-1 INSTALLATION AND FAULT CLEARING**

#### **CONTENTS PAGE**

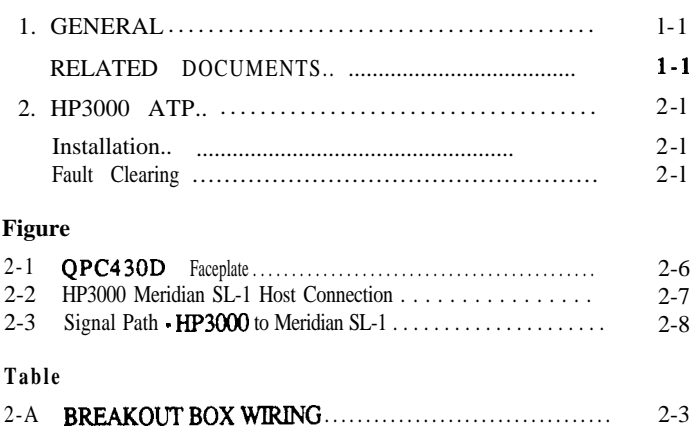

\* MERIDIAN, SL-1 and LANSTAR are trademarks of Northern Telecom

**0 Northern Telecom 1987 Page** i
#### 1. GENERAL

1.01 This appendix describes the configuration that allows the Hewlett Packard 3000 ATP to be directly connected to the Meridian SL-1.

RELATED DOCUMENTS 1.02 Detailed information about the Asynchronous Interface Line Card (AILC) and related installation procedures are found in the following Northern Telecom Practices (NTP):

- <sup>l</sup> 553-2731-180 Engineering Description and Data Characteristics
- <sup>l</sup>553-2731-200 Configuration and Installation
- **. 553-2731-300** Operation and Testing.

#### **2. HP3000 ATP**

 $\begin{array}{c} \mathbf{1} \\ \mathbf{1} \\ \mathbf{2} \end{array}$ 

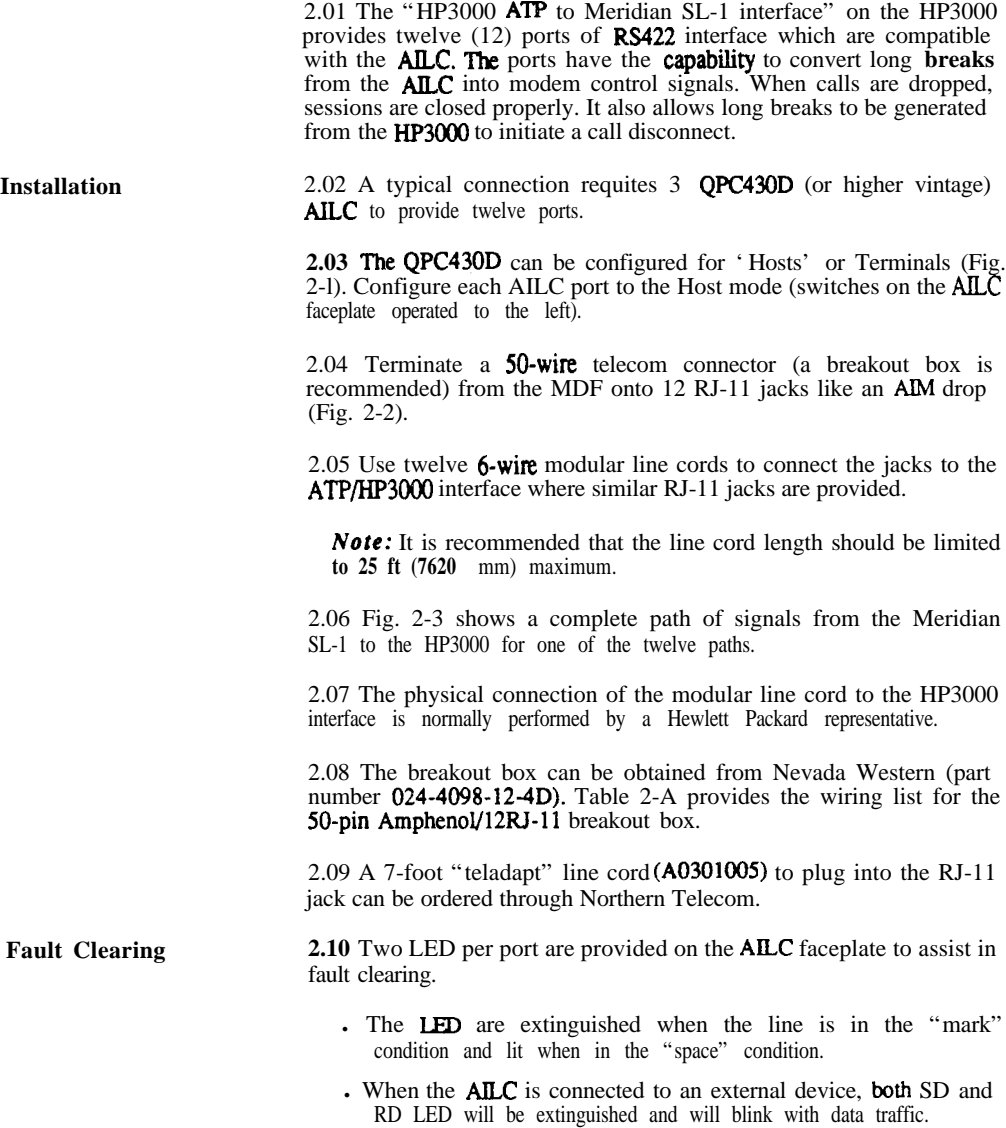

- **.** When a break is sent from the ALC, the RD LED will light and when a break is sent from the HP3000 the SD LED will light.
- If the SDA and SDB leads from the HP3000 are open or reversed, the SD LED are constantly lit, indicating a fault.
- If the AILC is plugged into the shelf but not connected to a physical device, all four SD LED on the faceplate will be lit.
- 2.11 In case of trouble, perform the following test procedure.
	- (1) Unplug the line cord from the RJ- 1  $\frac{1}{2}$  at the breakout box.
	- (2) Connect an AIM (QMT9) or AILU to the jack of the breakout box.
	- (3) Connect a terminal to the AIM/AILU.
	- (4) Make a call from another data module to the **AIM/AILU** under test.
	- (5) The two terminals should be able to communicate with each other. If so. the trouble is probably in the HP3000 side. Follow the normal procedure for obtaining HP service.
	- (6) Ensure that the Iine cord between the breakout box and the ATP port is not faulty.
	- (7) If the trouble is determined to be on the Meridian Sl-I side, follow the normal fault clearing procedure for AIM/AILU and AILC. If necessary, switch the AlLC *mode to* "Terminal" to aid in fault clearing, since the **terminal** mode allows the menu from the AILC to be displayed. Remember to switch it back to "Host" afterwards.

| $_{\rm JACK}$<br>$\hbox{\tt NUMBER}$ | $\mbox{RJ}$ - 11<br>$\mathbf{JACK}$ | SIGNAL<br>$\mathbf{NAME}$ | 50-PIN<br><b>AMPHENOL</b> |
|--------------------------------------|-------------------------------------|---------------------------|---------------------------|
| $\pmb{1}$                            | $\bf 6$                             | <b>RDB</b>                | $\mathbf{1}$              |
|                                      | $\mathbf{1}$                        | <b>RDA</b>                | 26                        |
|                                      | $\mathbf{5}$                        | <b>SDB</b>                | $\bf{2}$                  |
|                                      | $\bf 2$                             | $\pmb{\text{SDA}}$        | $\bf 27$                  |
| $\cdot$ 2                            | 6                                   | RDB                       | $\bf 3$                   |
|                                      | $\mathbf{1}$                        | <b>RDA</b>                | 28                        |
|                                      | $\mathsf S$                         | <b>SDB</b>                | $\overline{\mathbf{4}}$   |
|                                      | $\mathbf 2$                         | <b>SDA</b>                | 29                        |
|                                      |                                     |                           |                           |
| $\bf 3$                              | 6                                   | RDB                       | 5                         |
|                                      | $\mathbf{1}$                        | <b>RDA</b>                | 30                        |
|                                      | 5                                   | SDB                       | $\bf{6}$                  |
|                                      | $\mathbf 2$                         | <b>SDA</b>                | 31                        |
| $\overline{4}$                       | 6                                   | RDB                       | $\pmb{7}$                 |
|                                      | $\mathbf{1}$                        | <b>RDA</b>                | 32                        |
|                                      | 5                                   | SDB                       | $\pmb{8}$                 |
|                                      | $\mathbf 2$                         | SDA                       | 33                        |
| ${\sf s}$                            | 6                                   | RDB                       | $\pmb{9}$                 |
|                                      | 1                                   | <b>RDA</b>                | 34                        |
|                                      | 5                                   | SDB                       | 10                        |
|                                      | $\mathbf{2}$                        | <b>SDA</b>                | ${\bf 35}$                |

Table 2-A BREAKOUT BOX WIRING

#### **Table 2-A Continued BREAKOUT BOX WIRING**

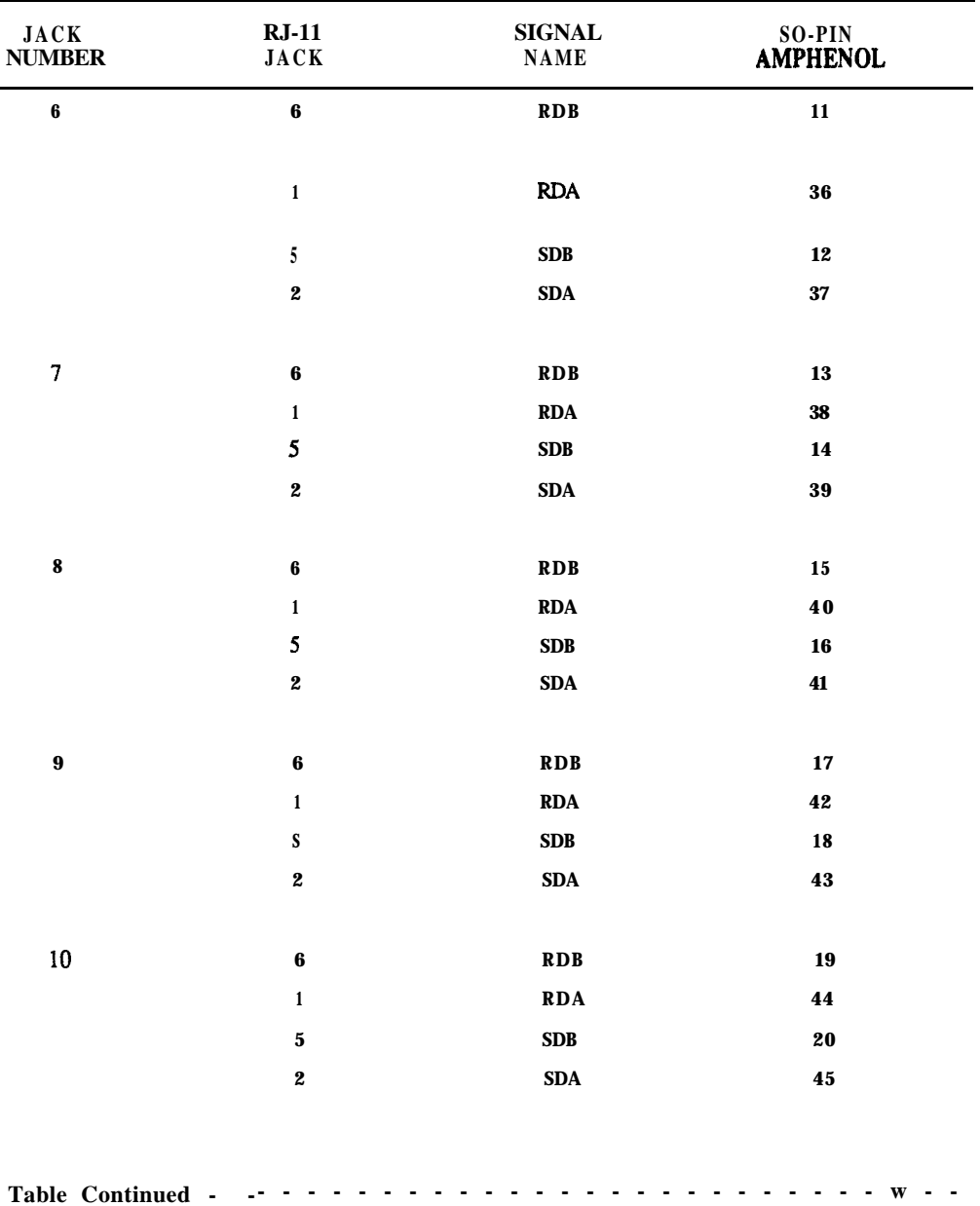

**Page 2-4**

| JACK<br><b>NUMBER</b> | <b>RJ-11</b><br>JACK | SIGNAL<br><b>NAME</b> | SO-PIN<br><b>AMPHENOL</b> |
|-----------------------|----------------------|-----------------------|---------------------------|
| 11                    | 6                    | <b>RDB</b>            | 21                        |
|                       | 1                    | <b>RDA</b>            | 46                        |
|                       | $\mathbf{5}$         | <b>SDB</b>            | 22                        |
|                       | $\boldsymbol{2}$     | <b>SDA</b>            | 47                        |
| 12                    | $\boldsymbol{6}$     | <b>RDB</b>            | 23                        |
|                       | 1                    | <b>RDA</b>            | 48                        |
|                       | $\mathbf 5$          | <b>SDB</b>            | 24                        |
|                       | $\boldsymbol{2}$     | <b>SDA</b>            | 49                        |
|                       |                      | NOT USED              | 25                        |
|                       |                      | NOT USED              | 50                        |

Table 2-A Continued BREAKOUT BOX WIRING

 $\sim 10$ 

#### **APPENDIX 3 TO 553-2731-200**

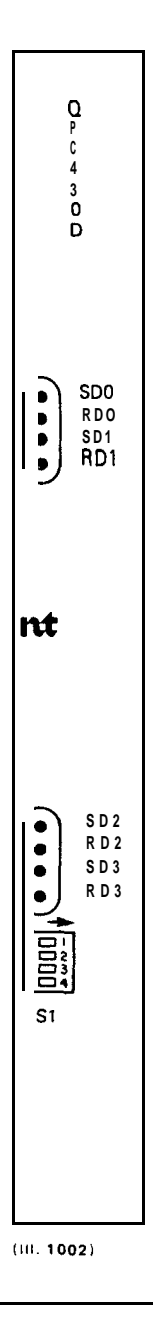

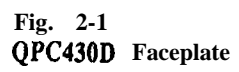

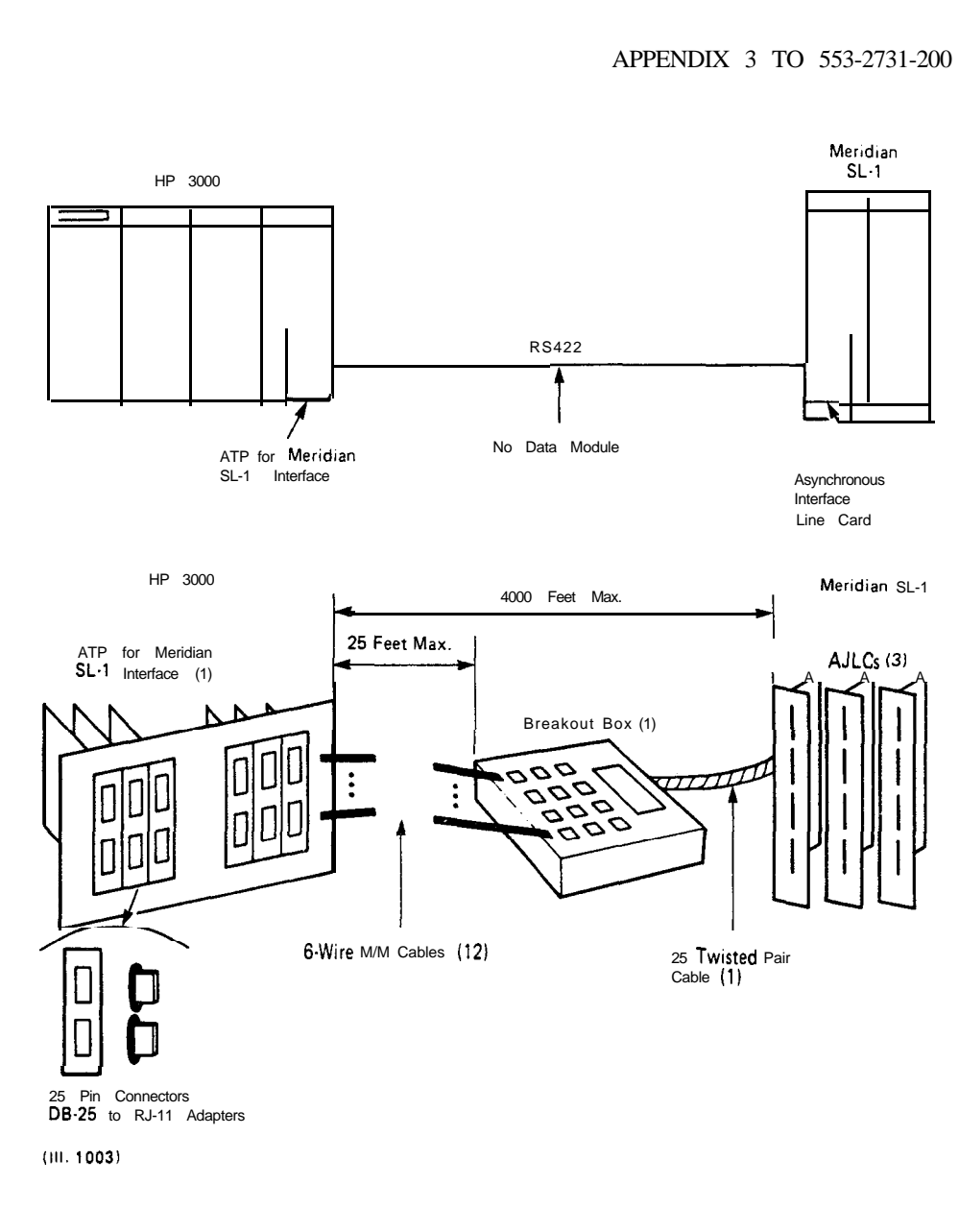

Fig. 2-2 HP3000 Meridian SL-1 Host Connection

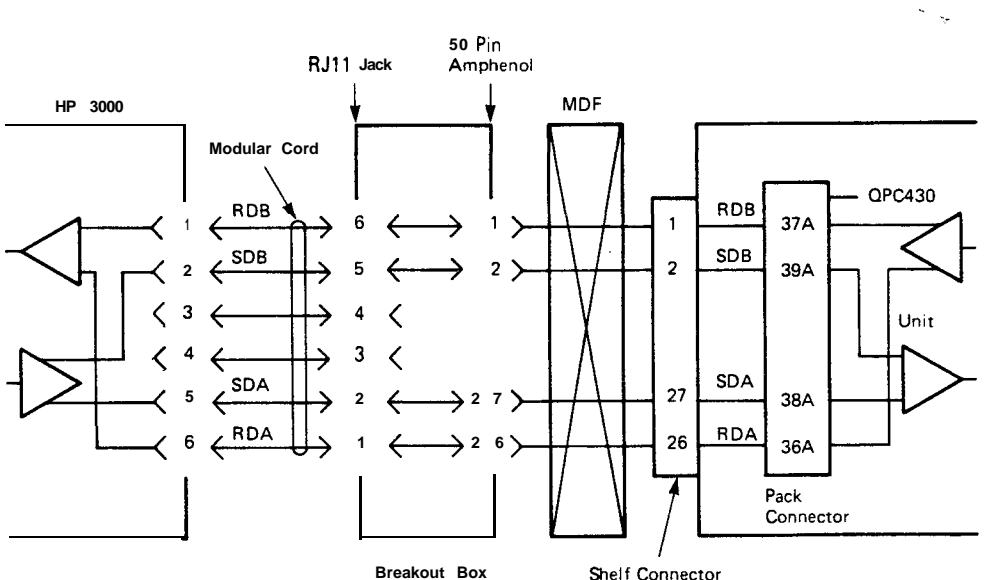

**or Wall Jack**

Shelf Connector

 $\tau$  of

**This drawing shows a complete path of signals from the SL-1 to HP 3000 for one of the 12 ports**

 $(HI. 1004)$ 

**Fig. 2-3 Signal Path - HP3000 to Meridian SL-1**

# **SL-1 Enhanced Asynchronous Interface Line Unit description and installation**

Description and installation

Publication number: 553-2731-203 Document release: 2.0 Document status: Standard Date: December 31. 1992

0 1988 Northern Telecom

All rights reserved

# **Revision history**

#### **August lo,1990**

ii

Standard, release 1 .O. Reissued for compliance with Northern Telecom standard 164.0.

#### **December 31,1992**

Standard, release 2.0. This document is reissued to include technical content updates. Due to the extent **of the changes, revision bars are not used.**

# **Contents**

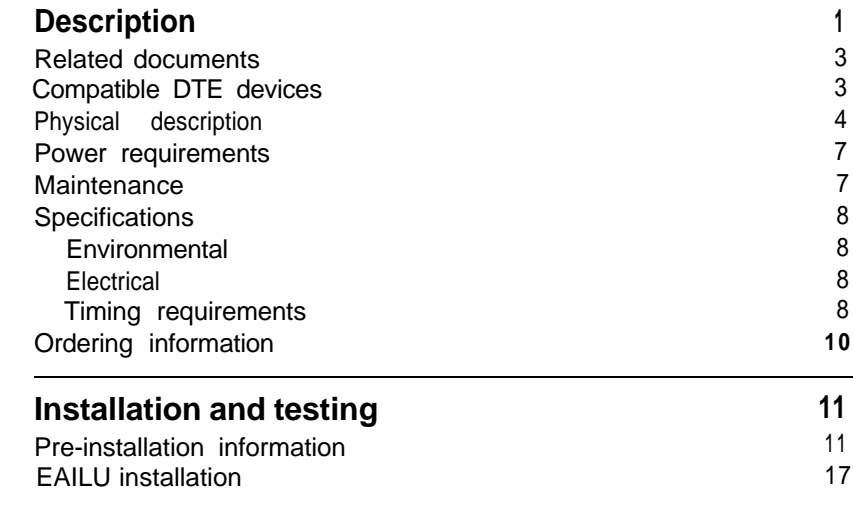

**iii**

# **Description**

The Enhanced Asynchronous Interface Line Unit (EAILU) is a compact EIA RS-232 to RS-422 cable line driver that provides terminal and host connectivity to Meridian 1. With terminal connectivity, the EAILU allows RS-232-C compatible data terminal equipment (DTE) such as ASCII data terminals, teleprinters, personal computers, etc., to connect directly through an RJ-11 wall outlet to Meridian 1 to place and receiver data calls. These data calls can use Meridian 1 features such as speed dial, auto dial, and ring again. All features are accessed from the terminal keyboard by using menus and prompts. With host connectivity, the EAILU can also be used to connect directly to host computers at distances of up to 4000 feet from Meridian 1 using asynchronous link.

#### **Figure 1 EAILU application diagram**

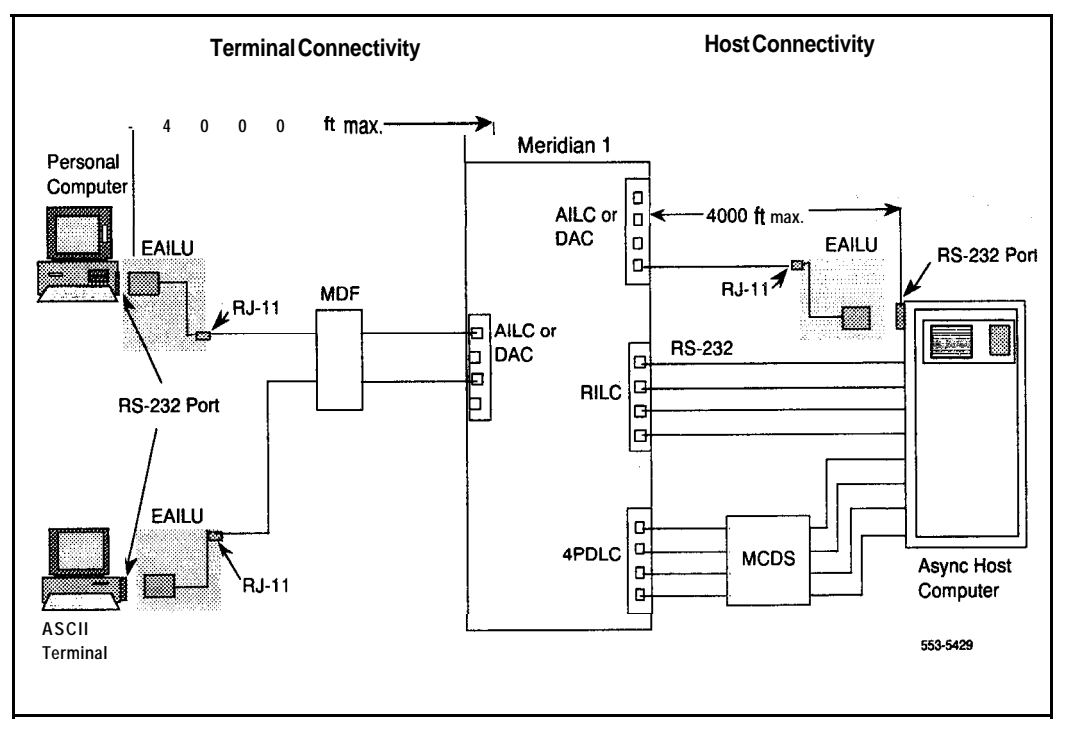

This figure illustrates how the following equipment is connected for data transmission between Meridian 1 and terminals and host computers.

EAILU (A0344336 - male version and A0344337 - female version) for terminal and host computer connectivity up to 4000 feet from Meridian 1.

DAC (Data Access Card) used for direct RS-232 Asynchronous Host Connectivity and RS-422 for Intelligent Peripheral Equipment Module (IPE) connectivity in Meridian 1 options 21 through  $71$  and option 11 main and expansion cabinets.

RILC (RS-232 Interface Line Card) for direct Asynchronous Host Connectivity. To *QPC723 RS-232 interfuce line card* (553-2731-106).

MCDS (Multi-channel Data System) for High-Density Host Connectivity.

# **Related documents**

For complete information concerning Meridian data features, refer to these documents.

*QPC723 RS-232 interface line card* (553-2731-106)

*QMT21 High Speed Data Module* (553-2731-107)

*QPC918 High Speed Data Card* (553-2731-108)

*Traffic Engineering and Confzguration* (553-2731-151)

*Operation and Tests* (553-2731-300)

*NT7D16 Data Access Card description and operation* (553-3001-191)

X11 input/output guide (553-3001-400)

*XII features and services description* (553-3001-305)

*Note:* For the purposes of this document, Meridian 1 refers to SL-1 ST, NT, RT, and XT machines as well as Meridian 1 system options 21,51, 61, 71, and 81.

# **Compatible DTE devices**

DTE devices that have the following characteristics can be interfaced through an EAILU to:

- the DAC (NT7D16AA), which is housed in the IPE module (NTED37) or CE/PE module (NT8D11) and supports connection of up to six EAILUs.
- the DAC card, which can be housed in the main or expansion cabinet of a Meridian 1 option 11 system.
- the Asychronous Interface Line Card (AILC QPC430), which can be housed in the PE modules/shelves and connect up to four EAILUs. These PE modules/shelves are: NT8D13 (PE Module), QSD64, QSD65, QSD80, QSP35, and QSP36.

For Computer PBX Interface (CPI) application, use QPC430 vintage C or higher. When used for asynchronous host computer applications, use the Enhanced version EAILU, which must interface to AILCs (QPC430 vintage E or higher).

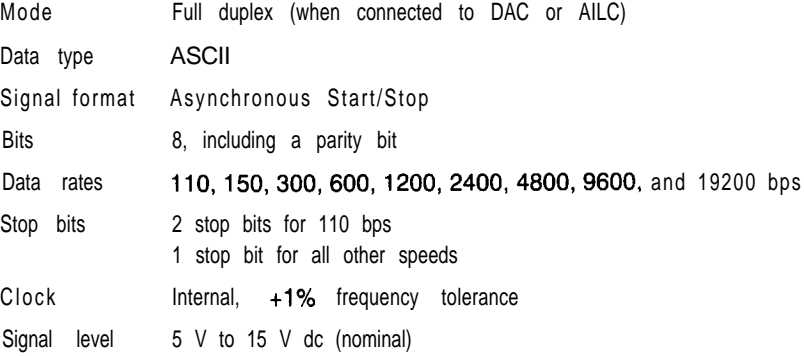

### **Physical description**

The EAILU is a compact high-impact plastic unit which is 2  $1/4$  in. (57 mm) long,  $1 \frac{3}{4}$  in. (44 mm) wide and  $\frac{1}{2}$  in. (13 mm) high.

The unit is equipped with a connector to attach to the RS-232-C connector of the DTE device and with a 7 ft (2133 mm) 4-conductor line cord that is terminated with a standard Teladapt male plug to connect to an RJ-11 (or equivalent) type jack. A push button located at the back of the unit is for long break generation purposes.

The EAILU allows control of near end call disconnect by the long break sent from the DTE device. Far end disconnect is indicated by a long break sent to the near end DTE. See Figure 2 for a block diagram of the EAILU.

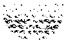

**Figure 2 EAILU block diagram**

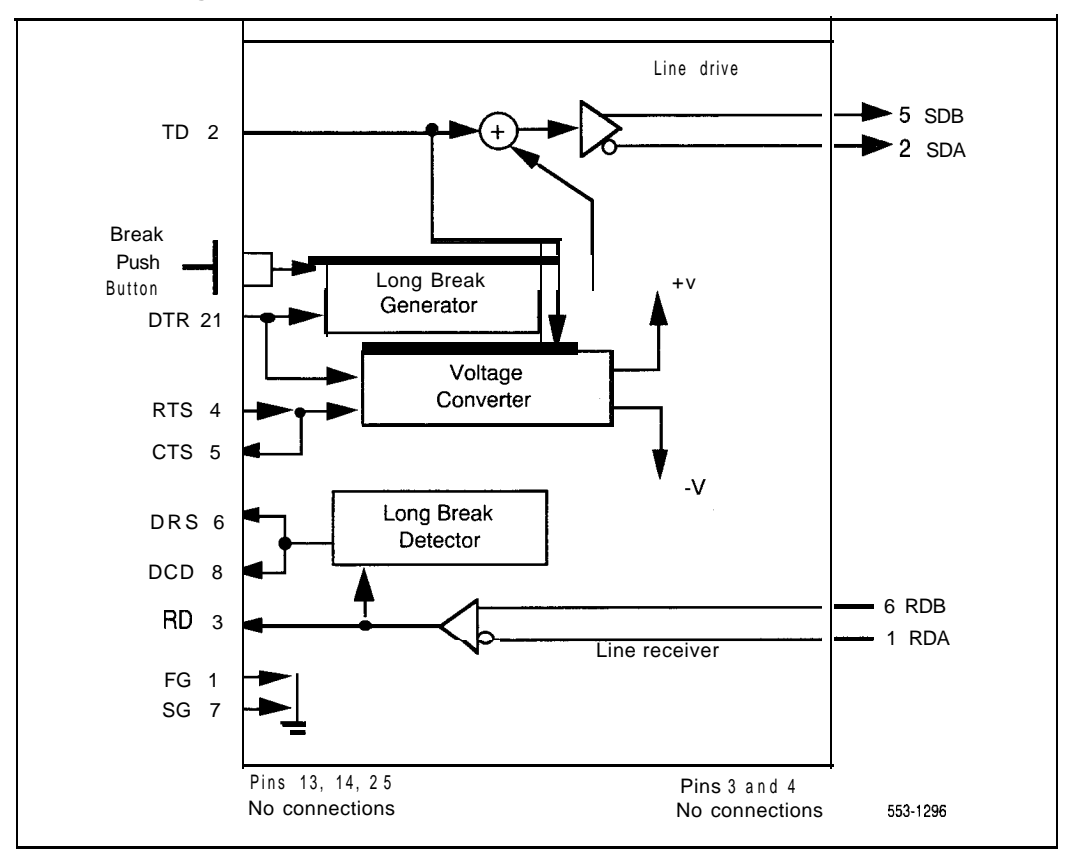

The EAILU has a long break detection feature which will toggle the DSR, DCD leads in the RS-232-C interface when the far end initiates a call disconnect.

The EAILU can generate a long break signal to the AILC or the DAC by either manually pushing the push-button at the back of the unit, or dropping the DTR lead from the DTE device.

The enhancements allow

- a terminal that cannot generate a break to control the call disconnect by pushing the push button
- a host computer device that does not have the long break generation capability to control the call disconnect by dropping the DTR lead
- a host computer device that does not have the long break detection capability to detect the far end call disconnect via the dropping of DSR or DCD leads

#### **CAUTION**

After the call drops, DSR and DCD drop momentarily and return to the on condition. The host may interpret that another call is established. Do not ime out or you may have unpredictable results.

The EAILU supports asynchronous data transmissions over loop lengths of up to 4000 feet (1200 m). Speeds are determined by the autobauding procedures of the AILC or DAC.

The EAILU connects directly to the DTE RS-232 connector (DB-25). See Table 1 for EAILU pin assignment. The EAILU uses two-pair wires to connect to the AILC or DAC. There is no need to use an RS-232-C cable for the interconnection.

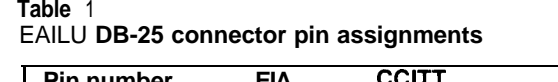

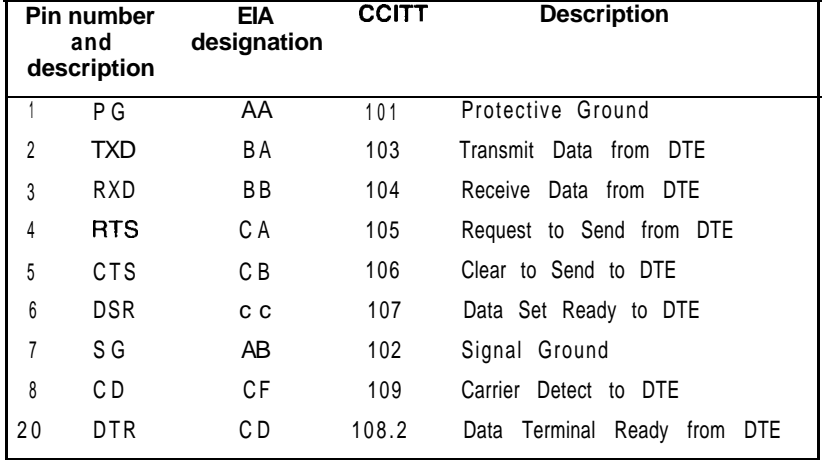

### **Power requirements**

There is no need for an external power source. The EAILU is powered from the RS-232-C connector of the connected DTE. When the DTE is turned on, 9 V dc (nominal) is applied to Pin 20 (DTR) and Pin 4 (RTS) of the RS-232-C connector.

# **Maintenance**

i<br>Nasar

The EAILU is a passive device that requires no preventive maintenance. There are no diagnostic programs, switches, configuration options or straps associated with it.

If no response is received from the AILC or DAC, the user should ensure that the DTE is powered up, properly connected to the EAILU and ready for data transmission with the proper speed and other parameters correctly set up.

If a unit is suspected to be faulty, replace it with a known working unit. Further failure indicates that the problem may be caused by MDF cross-connection or the AILC or DAC line card.

Field repair of a defective unit is not recommended. The defective unit should be disposed as per local instructions or returned for replacement if still under warranty.

# **Specifications**

## **Environmental**

The EAILU operates within the following environmental limits.

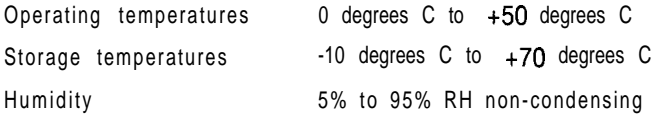

### **Electrical**

The EAILU conforms to the following electrical specifications.

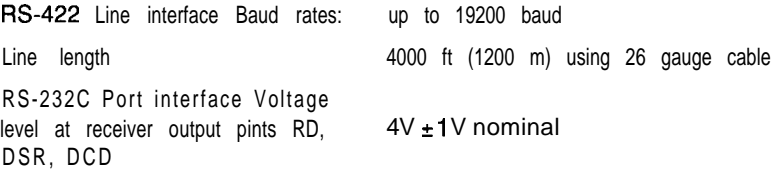

#### **CAUTION**

Vintage A or B of the QPC430 AILC will operate at up to 2500 ft (762 m).

#### **Timing requirements**

The following lists the minimum DTR turn off, break, and drop times for the EAILU.

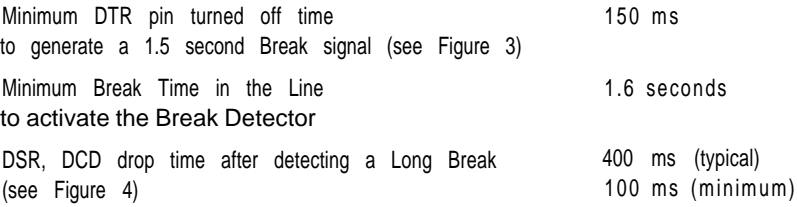

Figure 3

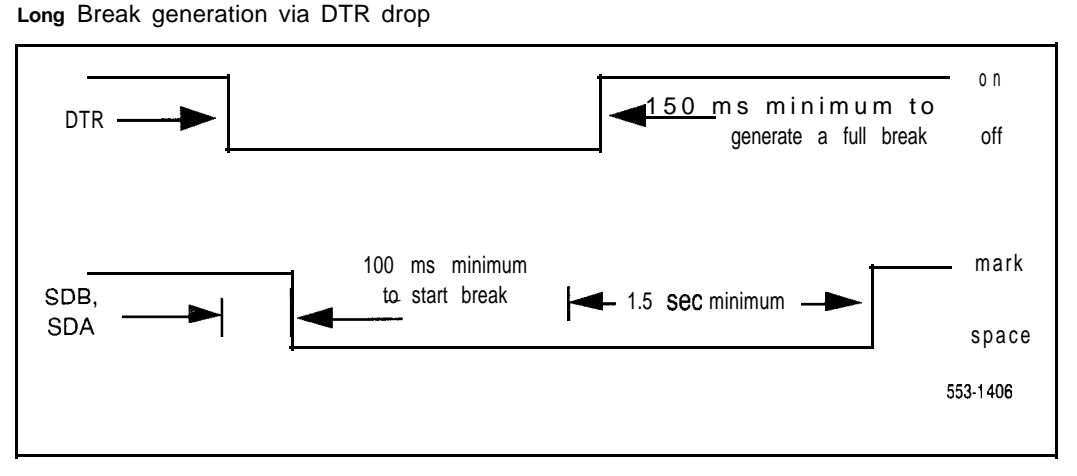

Figure 4

DSR, DCD control via Break Detect

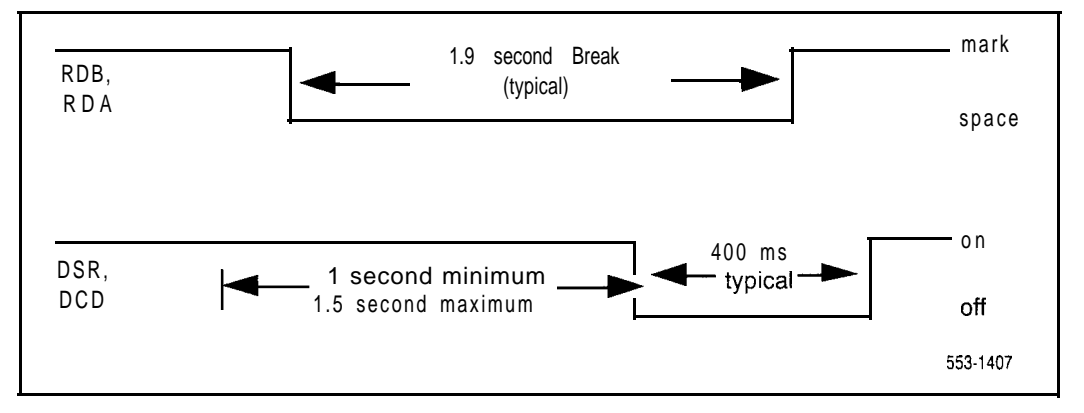

# **Ordering information**

The EAILU can be ordered with either a male or a female DB-25 connector. Specify the following information when ordering.

- EAILU with male connector
	- . CPC number: A0344336
	- . Engineering code: NPS 50705-Ll
	- . Model Number: M232-422A
- EAILU with female connector
	- . CPC number A0344337
	- . Engineering code: NPS 50705-L2
	- . Model Number: F232-422A

#### **Table 2 Terminals that pass the qualification test**

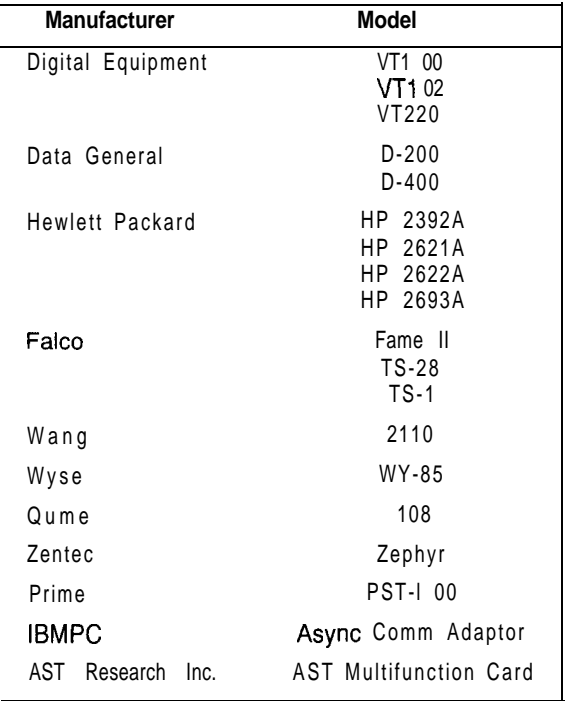

# **Installation and testing**

Installation and testing procedures list the steps required to install and maintain the EAILU.

# **Pre-installation information**

Perform the following tasks prior to installing the EAILU:

Install all DACs and I/O cables.

*Note:* Refer to *NT7D16AA DAC description and operation* (553-3001-191) for detailed information on available IPE card slot positions for DACs installation and I/O Panel cable terminations to the Main Distribution Frame (MDF).

 $-$  Install all AILCs and  $I/O$  cables.

*Note:* An AILC can be installed in slots 1 through 10 of a PE module/shelf but cannot be installed in an IPE module. Refer to Table 3 for AILC and I/O cable wire and pin assignment information.

- Install all RJ-11 jacks, distribution blocks, facility wiring, and cross-connect wiring as illustrated in Figure 5. Ensure that the line length does not exceed 4,000 feet using 26 gauge wire.

*Note:* The DTE that the EAILU is connected to must not share the same power outlet strip with EM1 noisy equipment such as fluorescent lamp. Otherwise, data corruption may occur.

- Install the DTE device.

- Configure Meridian 1 using LD 11 program to identify all DAC and AILC ports supporting EAILUs.
- *Note:* If adding or changing AILC ports that support EAILUs, refer to Meridian data features description (553-2731-100). If adding or changing DAC ports, refer to *NT7D16 Data Access Card description and operation* (553-3001-191). Make sure all DAC ports supporting EAILUs are set to RS-422 using LD 11 program by setting TYPE= RS-422. The minimum voltage levels, when the EAILU is connected to the AILC line card, are listed here.
	- $1700 \text{ mV}$  between SDB and SDA at the EAILU
	- 500 mV between SDB and SDA at the MDF
	- 700 mV between RDB and RDA at the EAILU

#### Table 3

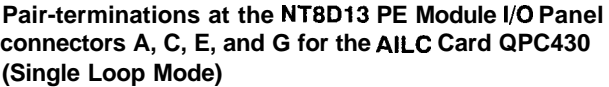

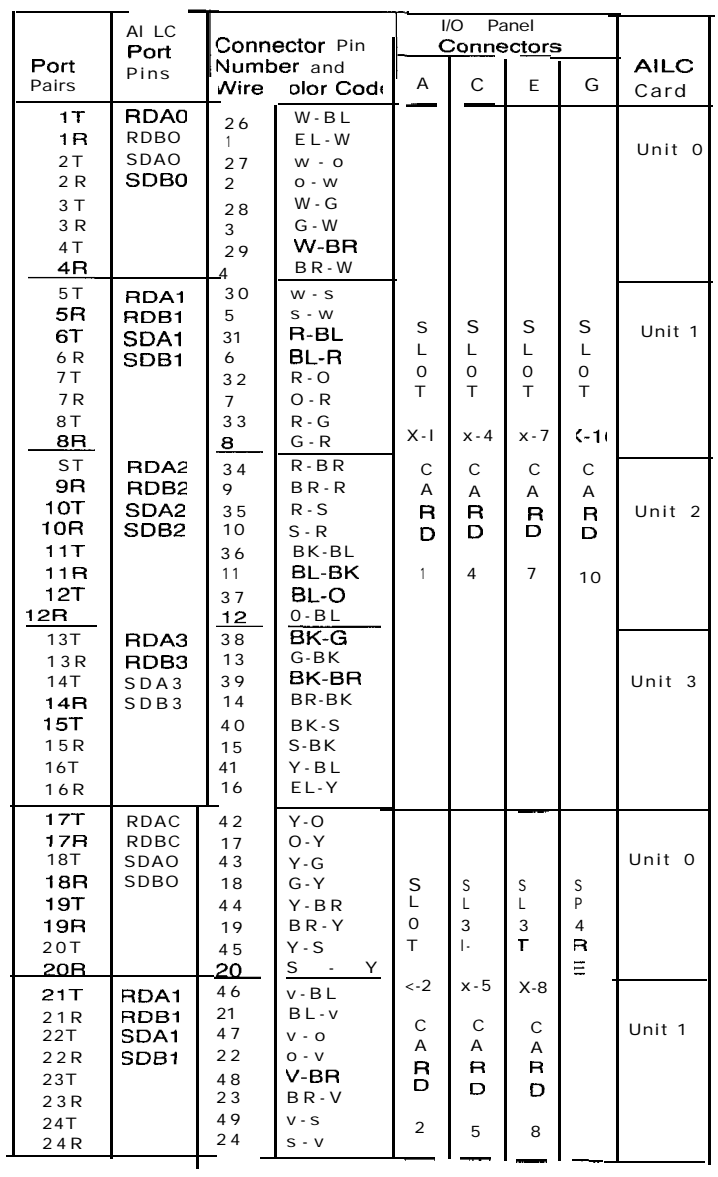

#### **Table 3 continued Pair-terminations at the NT8D13 PE Module I/O Panel connectors B. D. and F for the AILC Card QPC430 (Single Loop Mode)**

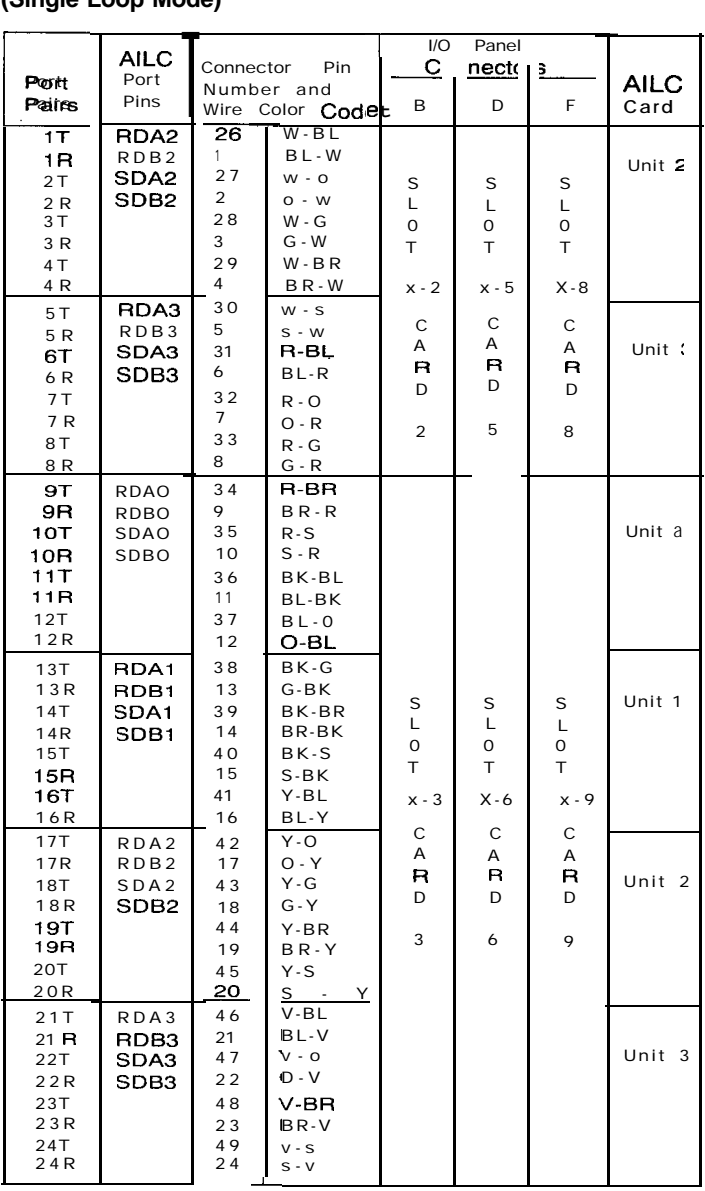

#### **Table 3 continued**

**Pair-terminations at the NT8D13 PE Module I/O Panel connectors A, C, E, and G for the AILC Card QPC430 (Dual Loop Mode)**

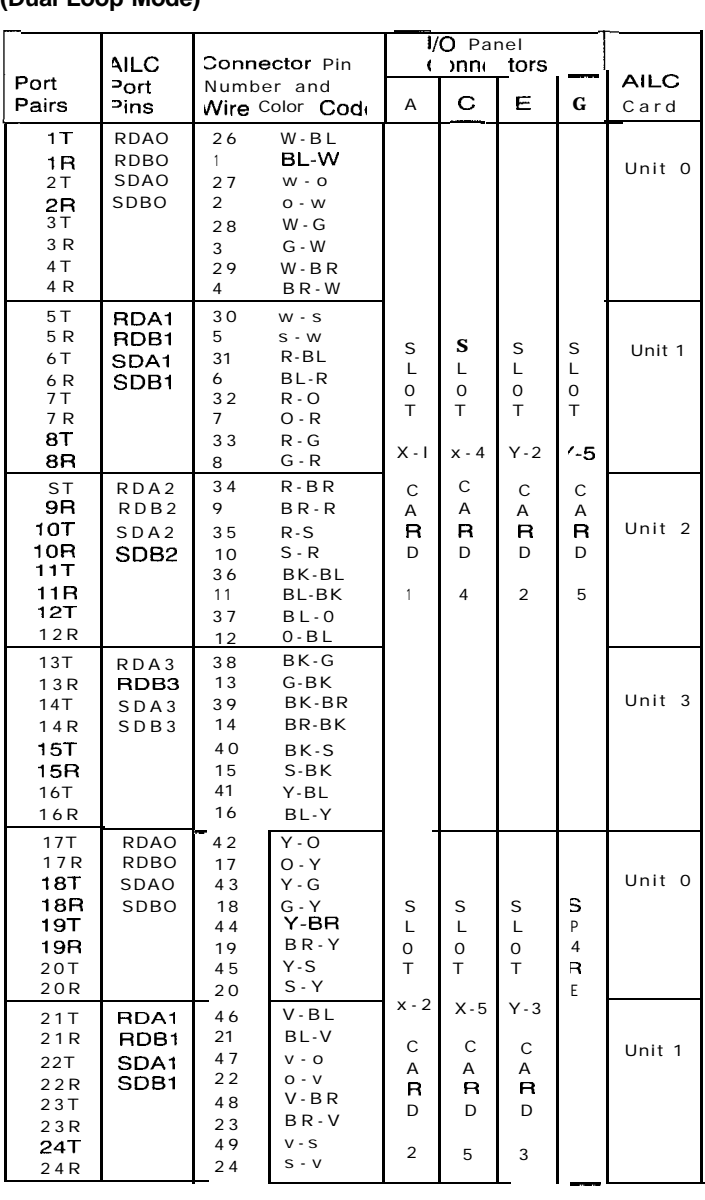

#### **Table 3 continued Pair-terminations at the NT8D13 PE Module I/O Panel connectors B, D, and F for the AILC Card QPC430 (Dual Loop Mode)**

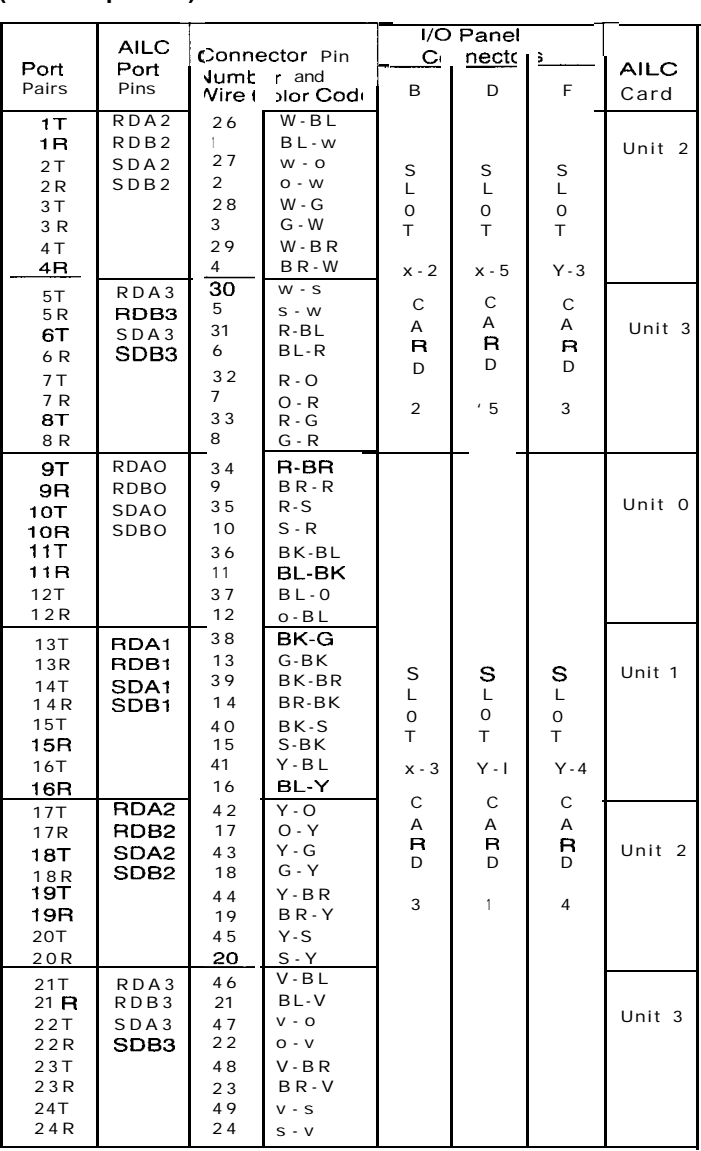

# **EAILU installation**

To install the EAILU into an asynchronous data link between Meridian 1 and a terminal or a host computer, follow the steps below:

- $\mathbf{1}$ Unpack and inspect the EAILU. Tag and return any defective units per local instructions.
- 2 Connect the DB-25 connector on the EAILU to the appropriate DB-25 RS-232 connector at the rear of the DTE device. See Figure 5.
- Secure the EAILU connector to the device connector with the attached  $3<sup>1</sup>$ screws.
- Insert the RJ-11 plug of the EAILU into the RJ-11 wall mounted  $\overline{\mathbf{4}}$ telephone jack. Ensure that the clip on the RJ-11 plug snaps securely into place.
- $5^{\circ}$ Use EAILU data station keyboard dialing procedures to verify the installation. Refer to *Operation and Tests* (553-2731-300) for the AIM keyboard dialing procedures.

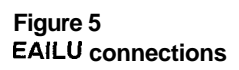

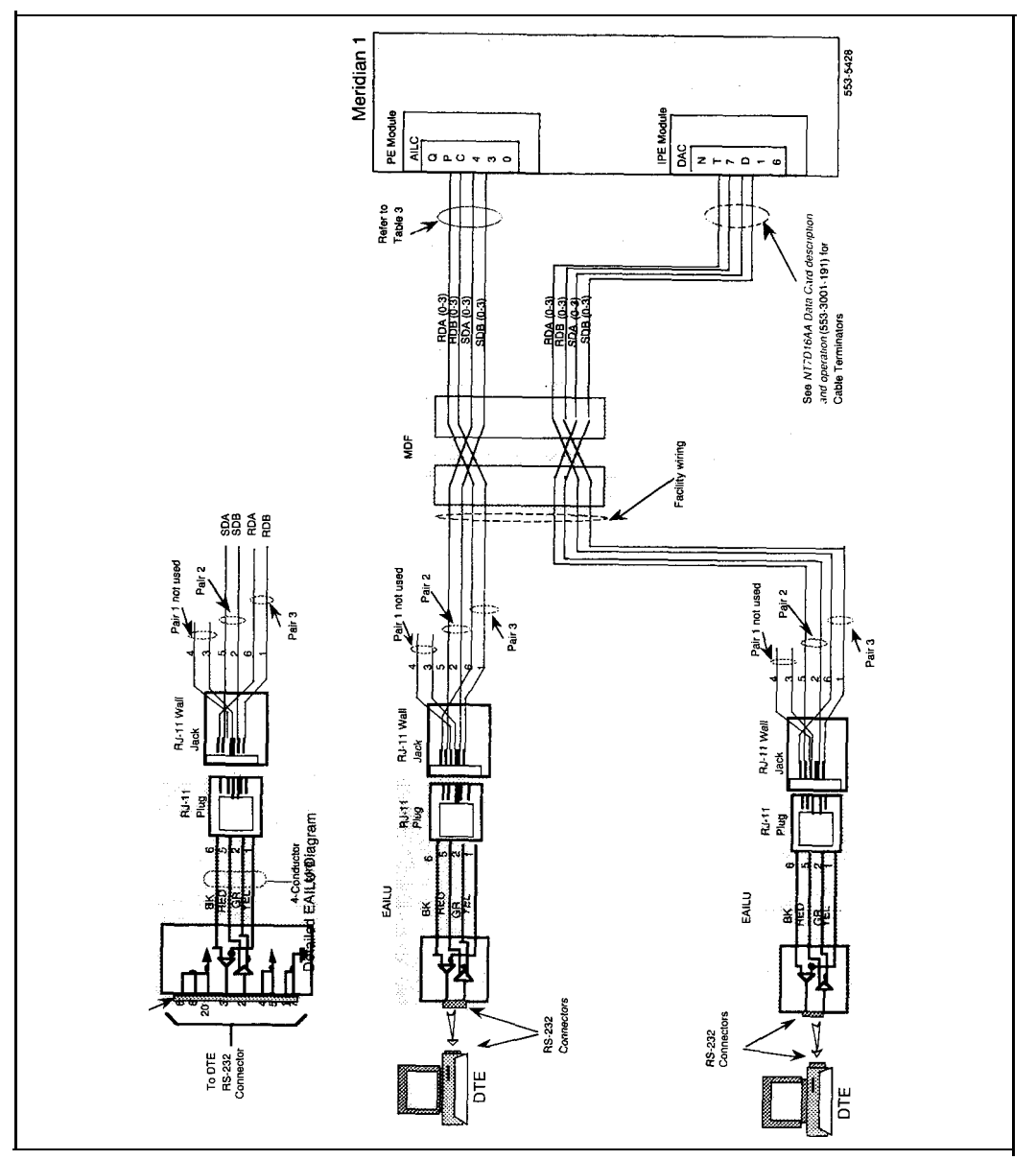

i<br>N

Ĵ,

### SL-1 **Enhanced Asynchronous Interface Line Unit**

Description and installation

Copyright © 1986 Northern Telecom All rights reserved. Meridian, SL-1 and Teladapt are trademarks of Northern Telecom. Release 2.0 Standard December 31, 1992 Printed in USA

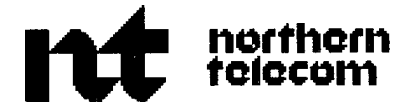

# **SL-1 Meridian data features**

Operation and tests

Publication number: 553-2731-300 Document status: Standard Document release: 2.0 Date: December 31, 1992

0 1980 Northern Telecom

All rights reserved.
# **Revision history**

## **August lo,1990**

ii

Standard release 1 .O. Reissued for compliance with Northern Telecom standard 164.0.

#### **December 31,1992**

This document is issued to include technical updates. Due to the extent of changes. revision bars are omitted.

# **Contents**

 $\mathcal{R}^1(\mathcal{H})$ 

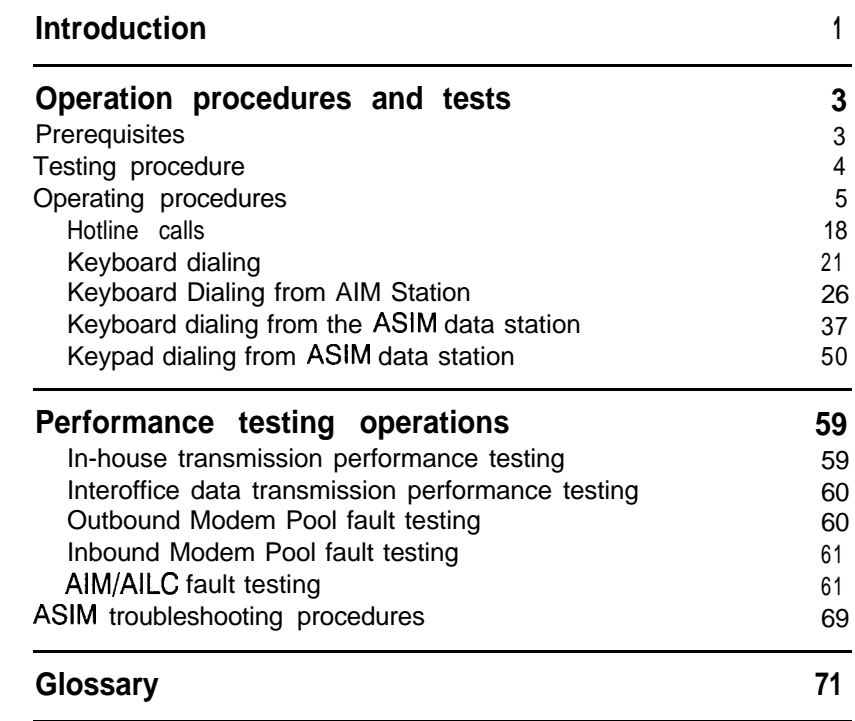

# **Introduction**

This document describes the method of operating the Meridian data station and the methods by which its on-line transmission performance can be tested.

A colocated data station consists of a QSU-type SL-1 telephone and an Add-On Data Module (ADM) connected to data terminal equipment.

Note: References in this publication to ADM imply QMT7, QMT8 and QMT12 ADM.

The Meridian colocated data station permits data calling and regular telephone calling to be conducted to and from a single SL-1 telephone. The data station also allows several optional calling features associated with the SL-1 telephone to be used in conjunction with data calling.

A stand-alone ADM when connected to a data terminal (for example, without a companion SL-1 telephone) provides services associated with Meridian data calling that do not require user intervention.

Appropriate configuration of each stand-alone ADM is critical to the proper function of Meridian data stations.

The AIM provides the interface between an RS-232-C compatible asynchronous DTE through its (AILC).

The AIM may be desktop or wall mounted and is used to originate and to answer data calls. It supports keyboard dialing.

The ASIM provides the interface between an RS-232-C compatible asynchronous or synchronous DTE and the Meridian 1 system.

The ASIM is desktop mounted and is used to originate and to answer data calls. It supports the following.

- . keyboard and keypad dialing for asynchronous calling
- . keypad dialing only for synchronous calling
- . automatic set relocation

A Multi-Channel System is used to access a multiple port computer and takes the place of several ADM. The 4-port MCDS Asynchronous Card (MCDS-AC) performs the same functions as four separate ADM.

The Meridian data station operations described in this publication should be performed after installation to ensure that each ADM is functional and is properly configured to provide the data service the customer requires.

# **Operation procedures and tests**

# **Prerequisites**

Ensure that commercial power is supplied at the appropriate outlets. Be sure the power modules required for any SL-1 telephone add-on module (for example, QMT) equipped at an Meridian data station are installed according to instructions.

Designate or install a test station to have access to external data test equipment before testing the Meridian data station or stand-alone ADM. 3

# **Testing procedure**

The operating procedures specify the manner the Meridian data station and stand-alone ADM/AIM/ASIM normally functions.

If there is are any differences when testing, follow these steps.

<sup>1</sup> Checking the following connections to verify that the data-related equipment is properly connected.

ADM/AIM/ASIM power Power Fail Transfer (PFT) ADM-to-SL-1 telephone ADM/AIM/ASIM-to-DTE ADM/ASIM-to-DCE DCE to PE MCDS to PE connections to the connecting block Cross-connections at the MDF for bridge taps and eliminate

- 2 Verify that the appropriate assignments have been made in the database (LD10 or LD11) to allow operation. Check DLC port/AILC assignments Check ADM/AIM/ASIM feature assignments Verify SL-1 and ADM/AIM/ASIM key assignments Check MPLC or 500-set line card assignments
- 3 Verify that the ADM/ASIM is properly configured for connection to the equipment.

Compare transmission control settings on S2, S3 and S4 of the ADM to the parameters of the connected data equipment.

Compare transmission control settings of the ASIM to the parameters of the connected data equipment.

*Note:* Do not attempt to change the baud rate while a call is connected. The connection may lock up.

4 Verify that the ADM/AIM/ASIM/MCDS is not installed out of range from the DTE or the PE.

Check cable-distance between ADM/AIM/ASIM/MCDS-AC and DTE.

Compare wire-gauge selection jumper settings of ADM/MCDS-AC to the gauge(s) of wire connecting ADM/MCDS-AC to PE. Check cable-distance between ADM/AIM/ASIM/MCDS-AC and PE. Note the jumper settings (in mixed wire-gauge installations, the jumpers should be set to match the wire gauge constituting the greatest length).

5 Verify the integrity of the terminal equipment connected to the ADM/AIM/MCDS-AC.

Disconnect ADM from SL-1 telephone and check SL-1 telephone function.

Check DTE. Check DCE.

6 Verify that the DLC is properly configured. Check option-switch settings for the TN in question. Check jumper pin positions. Check shelf installation (maximum 4 DLC/AILC per shelf).

# **Operating procedures**

Procedures 1 through 11 provide detailed action and response sequences for various types of calls from the ADM.

Procedure 12 provides detailed action and response sequences for various type of actions from the AIM.

Procedure 13 and 14 provide detailed action and response sequences for various type of actions from the ASIM.

The procedures are, however, examples and only recommended. The user is not restricted to exactly following the sequences in many of the procedures, especially those involving simultaneous voice and data calls.

**Originating an intraoffice data station call with a colocated ADM**

| <b>Step</b>                                                                                                    | <b>Action</b>                             | Verification                                                                                  | Comment                                                                                              |
|----------------------------------------------------------------------------------------------------|-------------------------------------------|-----------------------------------------------------------------------------------------------|----------------------------------------------------------------------------------------------------|
|                                                                                                    | Condition<br>Stat-l                       | POWER lamp on                                                                                 | Data station idle<br>Handset on-hook                                                                 |
|                                                                                                    | Press DDN key                             | DDN lamp on<br>DATA SHIFT lamp on<br>Dial tone on speaker.                                    | Data station shifts to data mode<br>Further SL-1 telephone key<br>depressions corresponds to<br>DDN. |
| $\overline{2}$                                                                                                    | Dial first digit of<br>Called DDN         | Dial tone removed                                                                             |                                                                                                    |
| 3                                                                                                    | Dial remaining<br>digits<br>of called DDN | RINGBACK tone on speaker                                                                      |                                                                                                    |
| $\overline{4}$                                                                                                    | Called DDN<br>answers                     | CONNECT lamp on<br>DATA SHIFT lamp off<br><b>RINGBACK</b> tone off<br>CONNECT Beep on speaker | <b>RINGBACK</b> removed before<br>connect beep is heard                                              |
| 5                                                                                                    | Press DATA SHIFT<br>Key                   | DATA SHIFT lamp on                                                                            |                                                                                                    |
| 6                                                                                                    | Press RLS key                             | DDN, DATA SHIFT and<br>CONNECT lamps off                                                      | Call disconnected<br>Data station shifts to voice mode                                               |
| Once the called DDN answers and the DATA Shift lamp is extinguished, the data station can be<br>Note:<br>used in the voice mode. |                                           |                                                                                               |                                                                                                    |

#### **Procedure 2 Originating Outgoing Data Station Call (Modem Pool Call)**

 $\hat{\Sigma}$ 

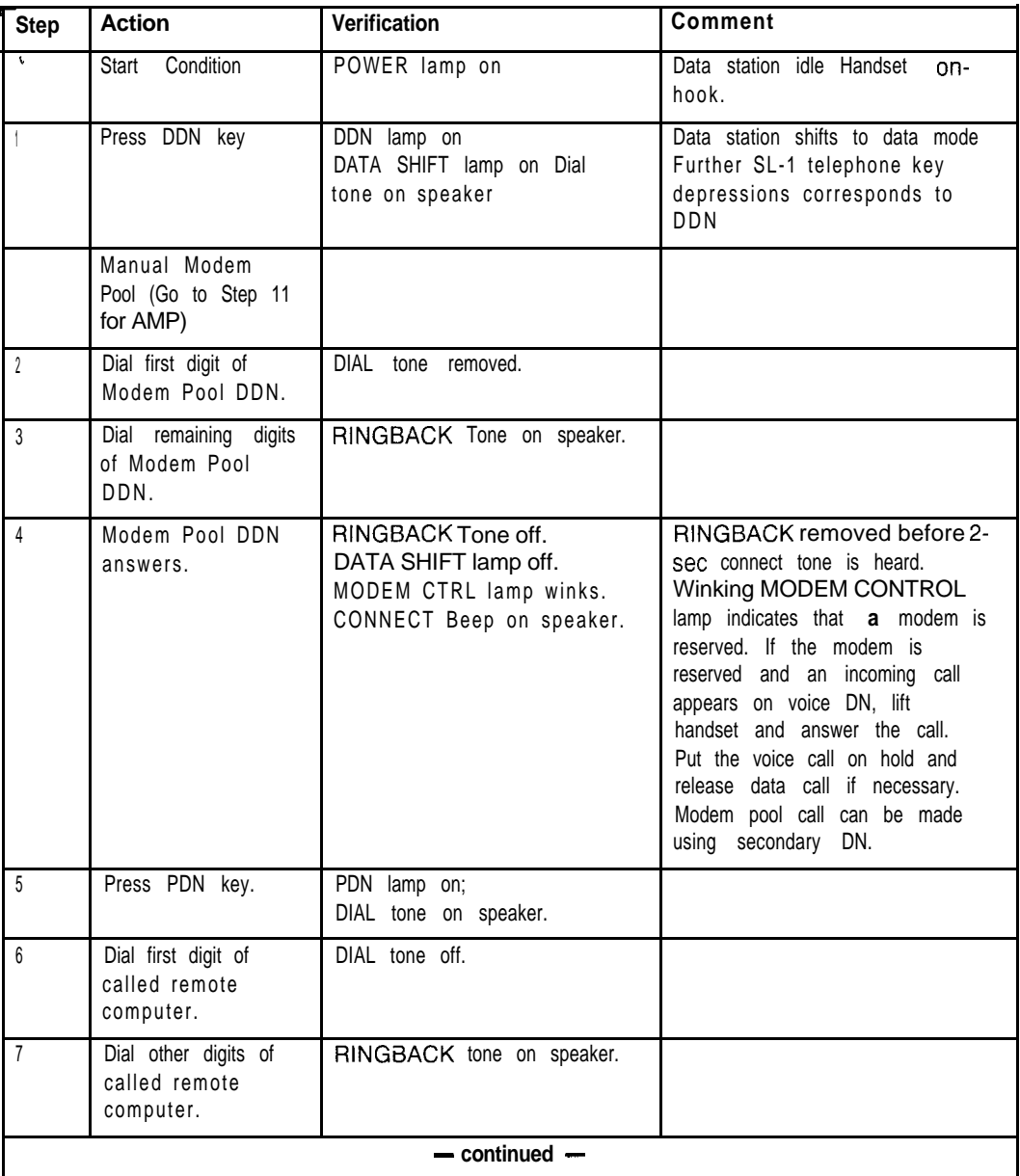

## **Originating Outgoing Data Station Call (Modem Pool Call) continued**

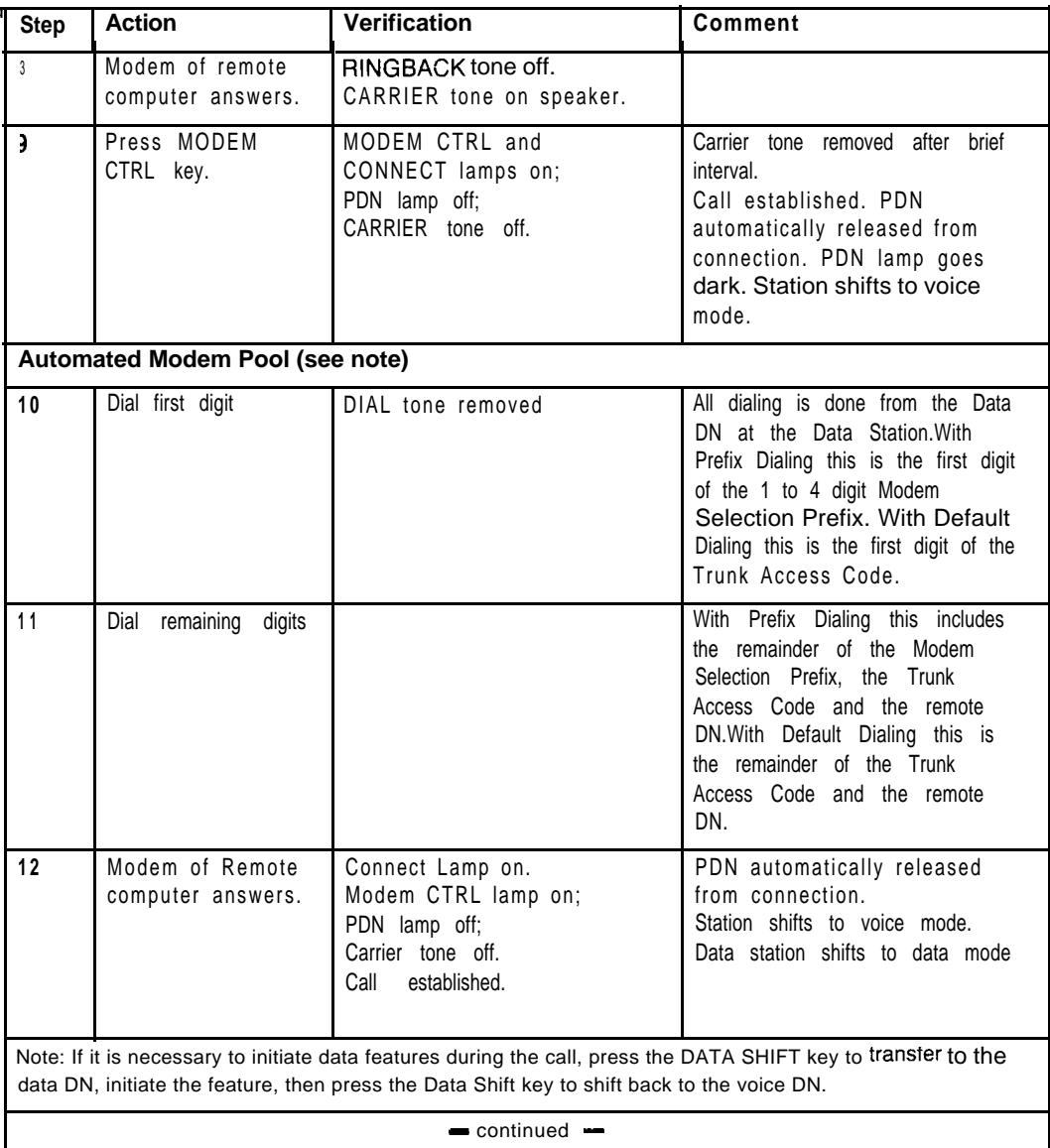

### **Procedure 2 Originating Outgoing Data Station Call (Modem Pool Call) continued**

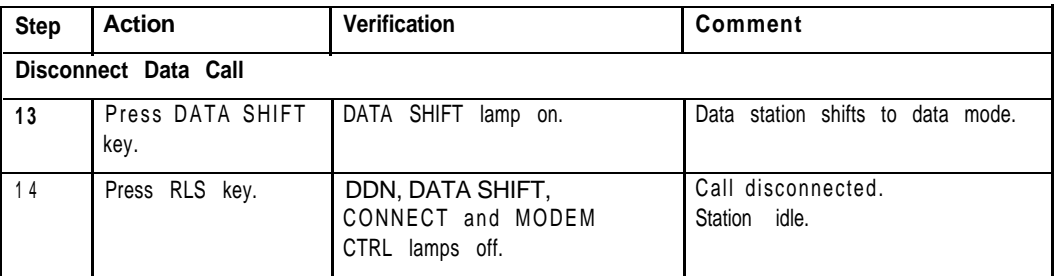

Note: A data user may use either the Prefix Dialing or Default method to automatically access and connect the modem. The Prefix Dialing method allows the data user to choose the modem pool to be used to select the modem. The user dials a 1 to 4 digit Modem Selection Prefix, a Trunk Access code and the remote computer port DN. If all resources are available, a data path is established between the data user and the host and the connect lamp is lit. If either the modem pool or the trunk route is busy, ring again is applied. If the data call is incomplete due to the remote port being unavailable or the call being misdialed, no call progress tones are received to indicate the problem source. The.Default method assumes that some data users normally wish to connect to the same modem pool for each call. In this case a Default trunk route associated with a modem selection prefix is stored against the user's TN. The user only needs to dial the trunk access code and the remote computer DN. The Meridian 1 system does the rest and treats the call as if the user had dialed the modem selection prefix. The stored default modem selection prefix can always be overridden by dialing another modem selection prefix.

When a completely digital path is available from the data station to the remote computer port, an all Digital Connection Prefix can be designated if the DTI package is equipped. If the DTI prefix is used, a modem is not connected when the outgoing route is digital. Overflow tone is returned if the user attempts to use a voice frequency trunk to set up the call

**Establishing simultaneous voice and data calls as viewed from an originating station**<br>**Reserves To Action** 

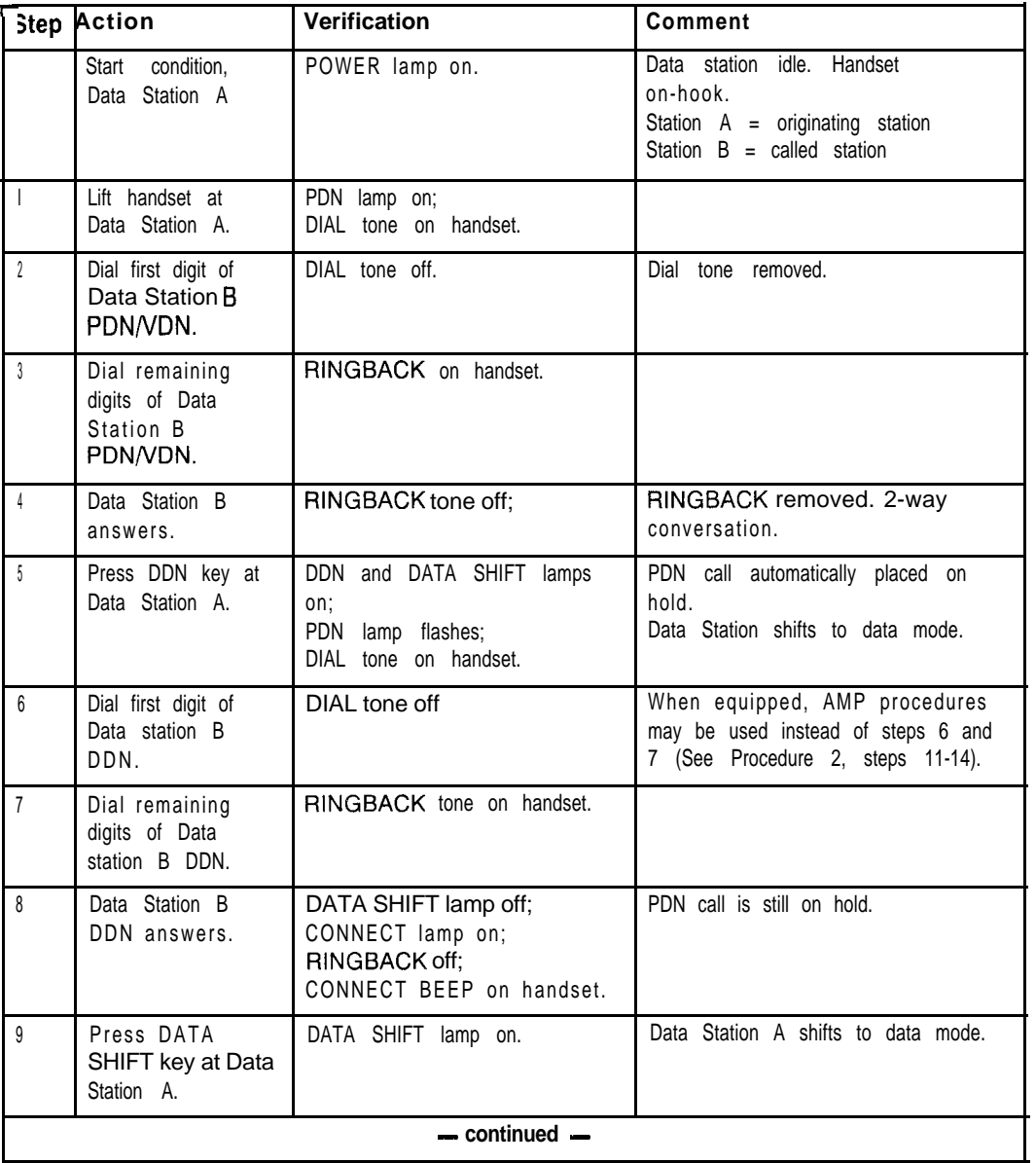

#### **Procedure 3 Establishing simultaneous voice and data calls as viewed from an originating station (continued)**

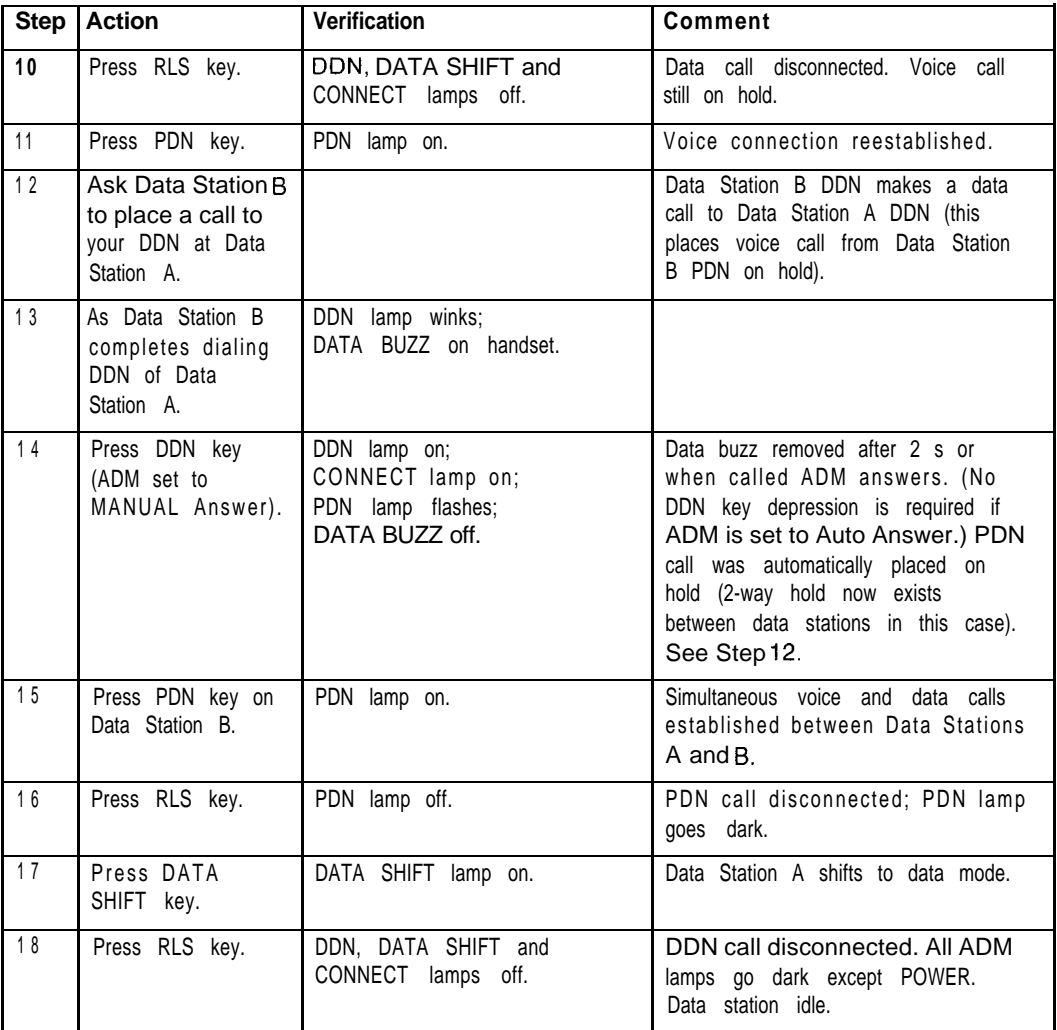

# **Answering voice calls during data call setup**

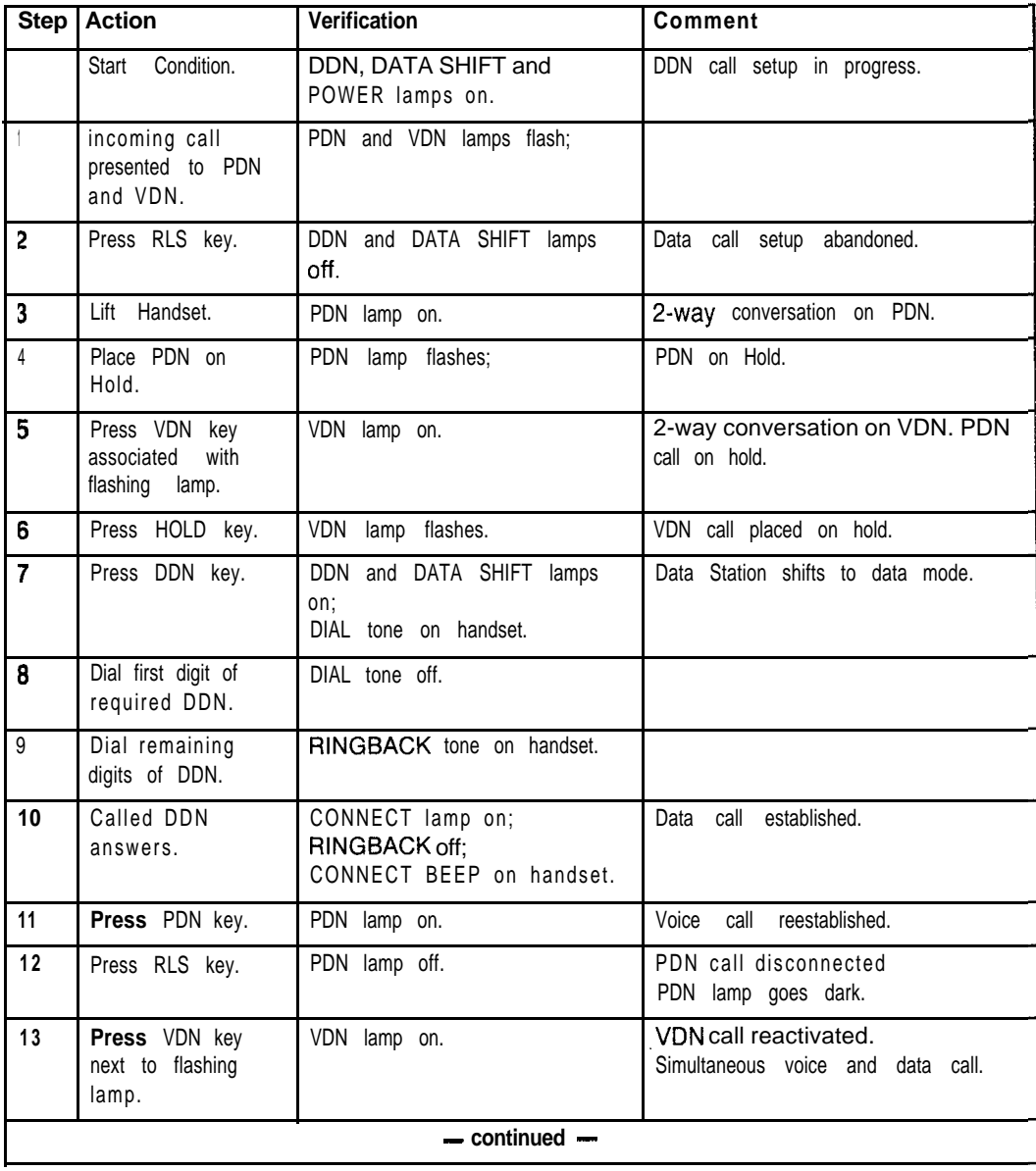

#### **Procedure 4 Answering voice calls during data call setup (continued)**

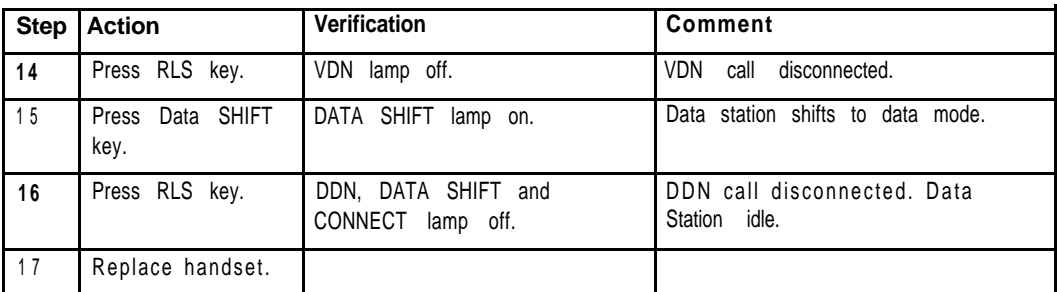

#### **Procedure 5 Automatic dialing**

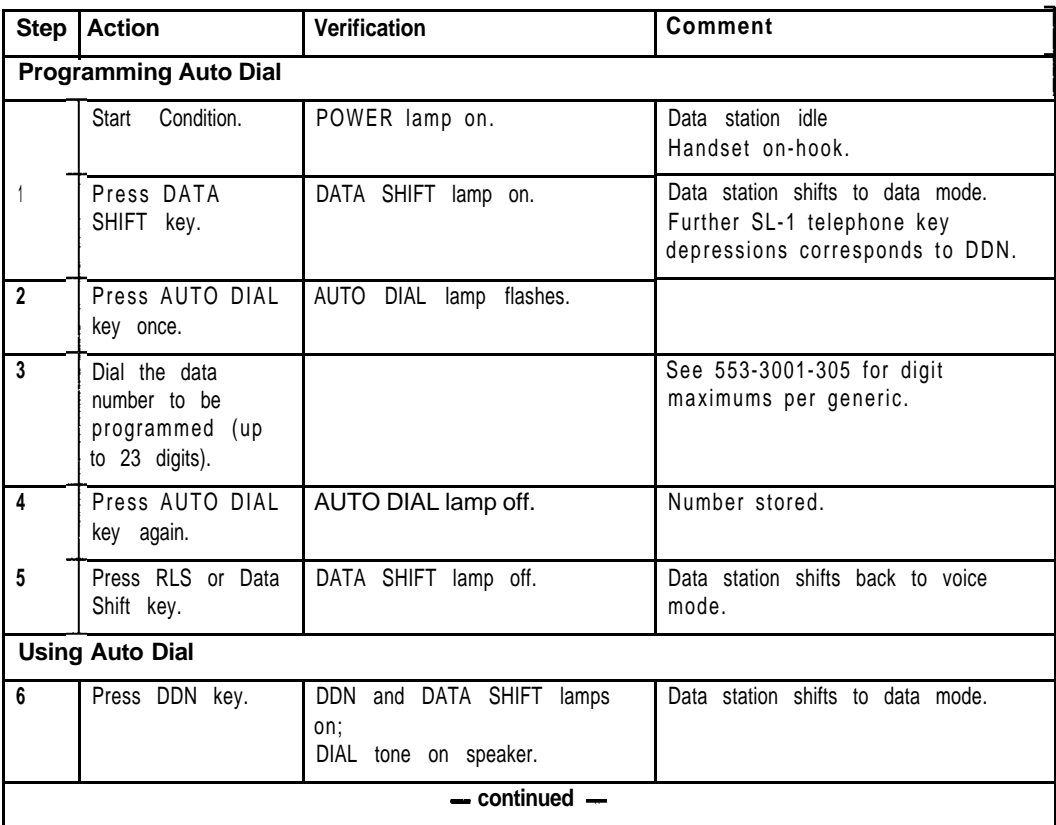

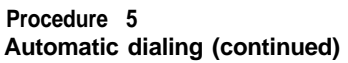

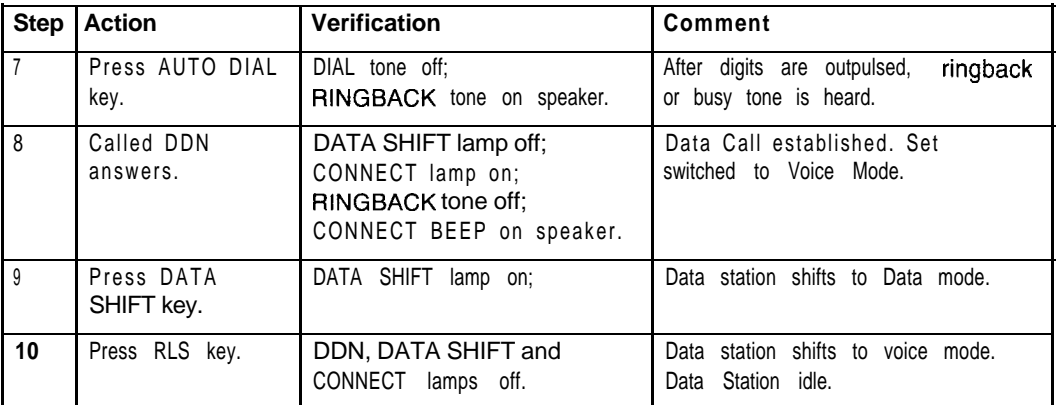

#### **Procedure 6 Call Forward**

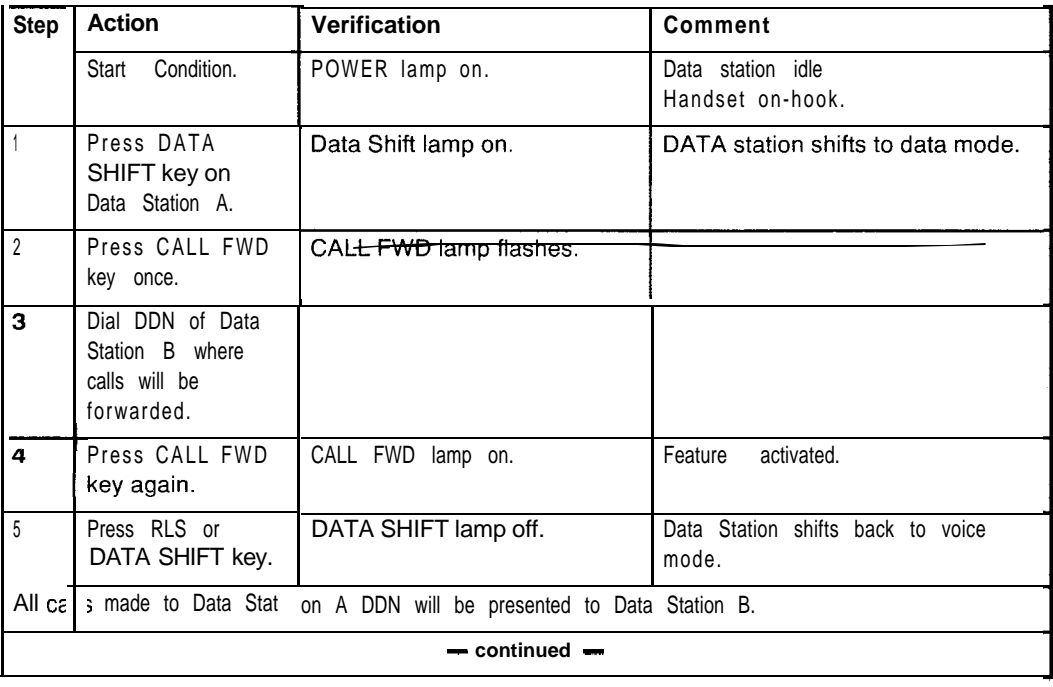

#### **Procedure 6 Call Forward (continued)**

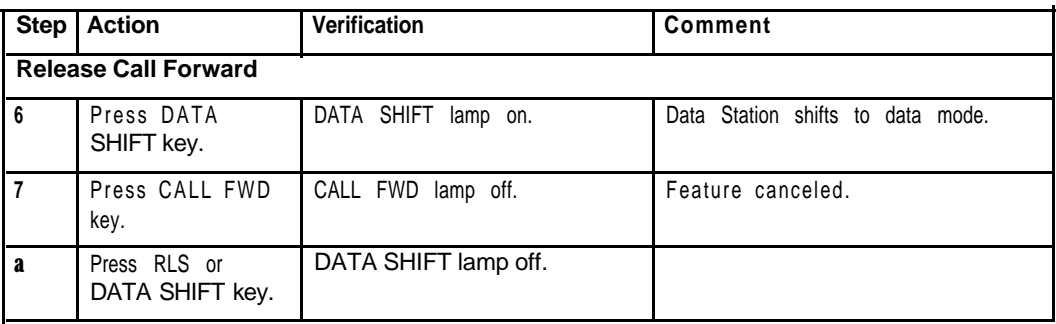

#### **Procedure 7 Ring Again**

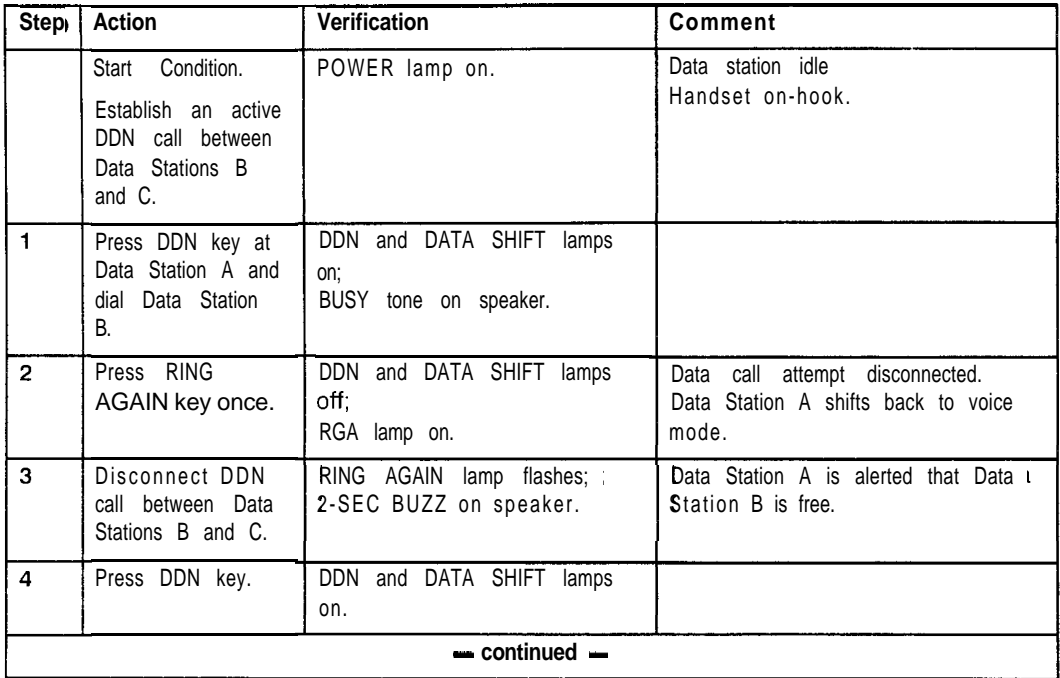

#### **Procedure 7 Ring Again (continued)**

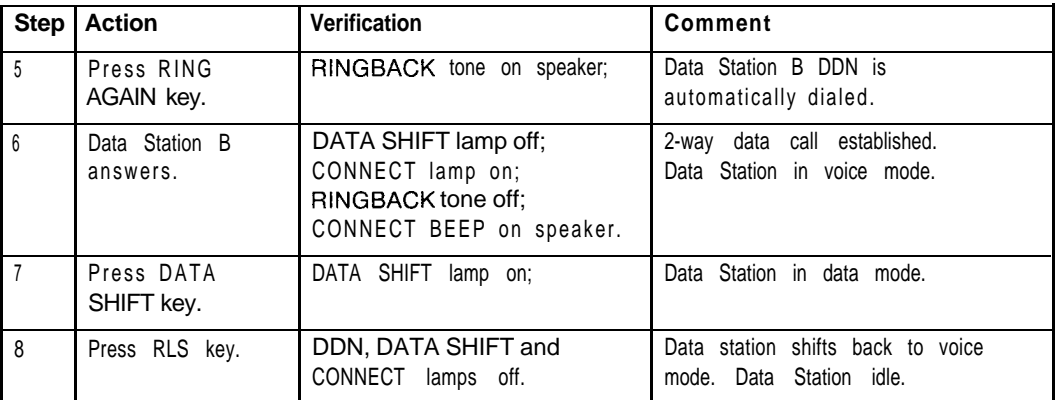

#### **Procedure 8 Speed Call**

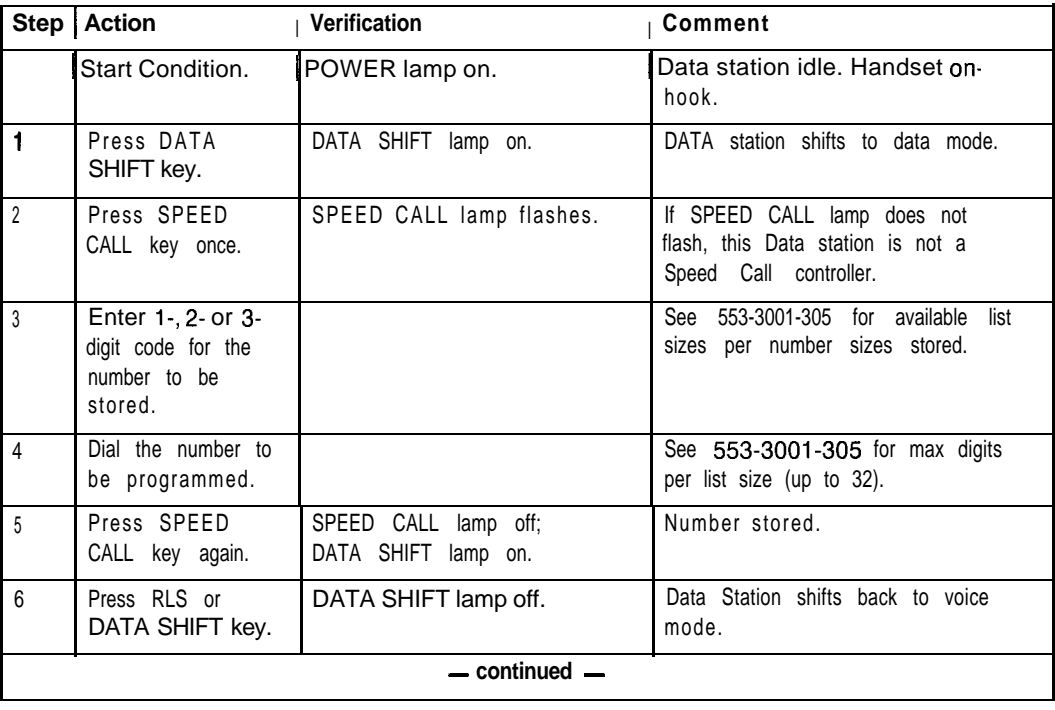

#### **Procedure 8 Speed Call (continued)**

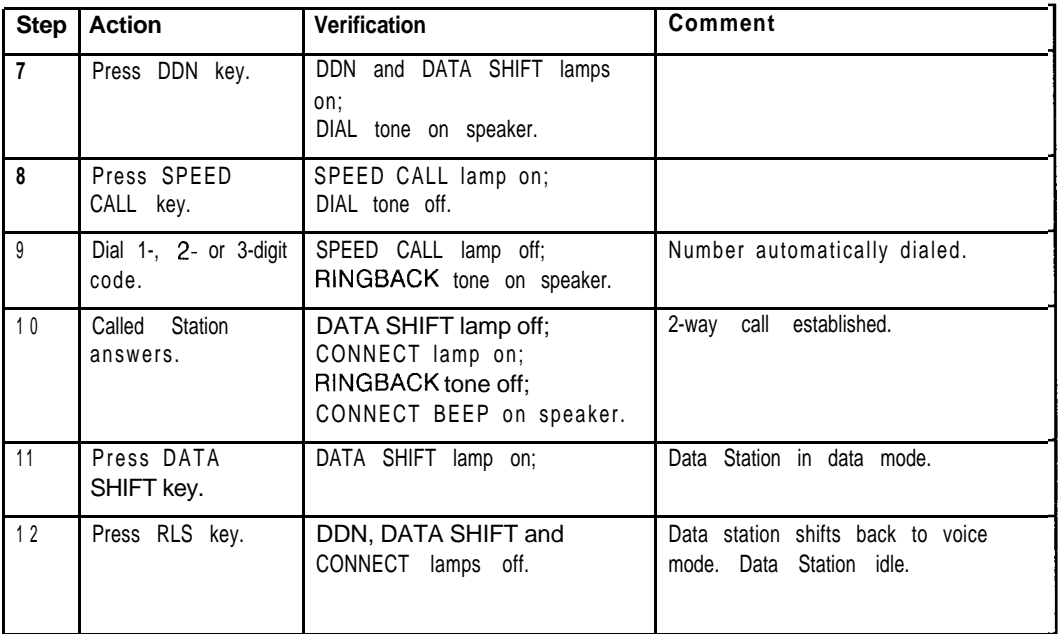

# **Hotline calls**

Hotline is used with keyboard dialing from QMT8 asynchronous ADM for calling local hosts. It is also used in the synchronous mode in response to DTR in inbound modem pool or calling local hosts.

#### **Asynchronous mode**

There are three slight variations of the Hotline feature.

- . If the S4.1 and 2 are on and S4.3 is off, then a DTR transition from off to on invokes Hotline to dial the number.
- . If the S4.1 and 2 are on and S4.3 is off and the DTR is already true, then carriage return invokes Hotline (see step procedure below).
- . If the S4.1, 2 and 3 are all on then carriage return invokes Hotline (see step procedure below).

#### **Synchronous mode**

If the S4.1 and .2 are on and S4.3 is off, then a DTR transition from off to on invokes hotline to dial the number.

#### **Miscellaneous information**

- **.** Ensure data terminal is on-line and that both terminal and ADM are turned on.
- . Ensure switch settings for speed and mode on terminal and ADM match.
- . Ensure that the ADM is setup for Hotline operation with S4.1 and S4.2 switches set to on.
- . Ensure that the predesignated number is programmed in the Meridian ldata base against the Hotline (Auto Dial) key (number three).

#### Procedure 9 Hotline **call**

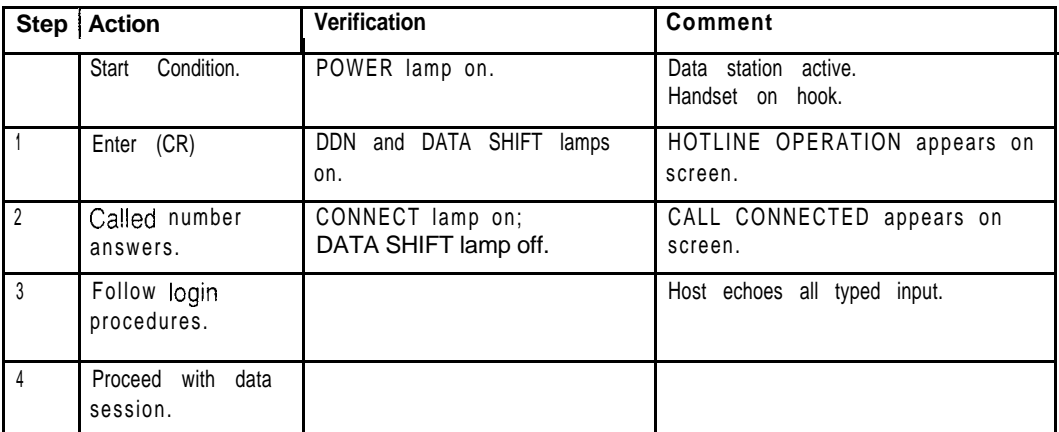

#### **Procedure 10 Change of speed and/or mode setting on SW2 during active call**

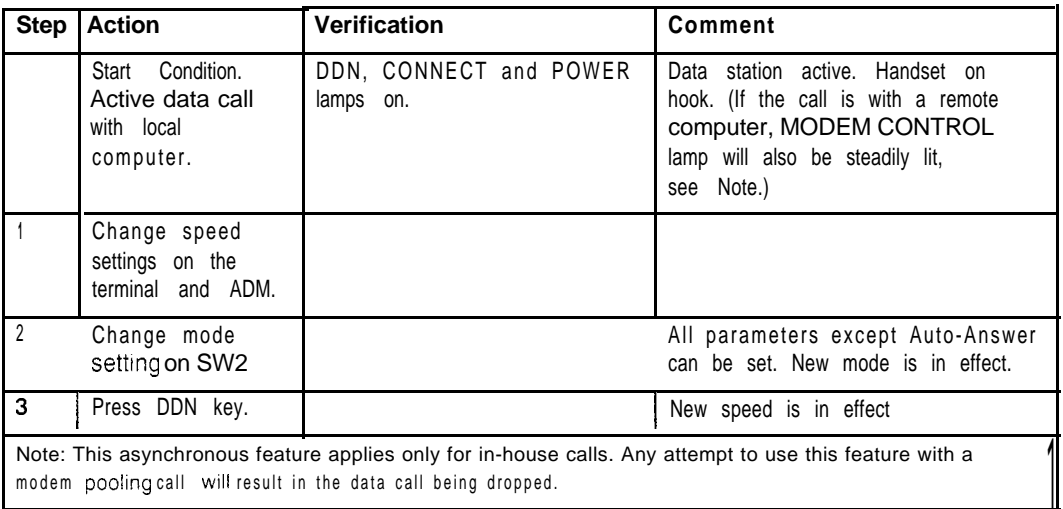

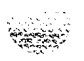

# **Keyboard dialing**

Keyboard dialing is provided by the colocated QMT8 and is only applicable to ASCII, asynchronous start-stop character mode, interactive terminals equipped with EIA RS-232-C interface.

It is not available for synchronous or block mode terminals.

KBD provides the following capabilities;

- . Call origination to local and remote hosts
- . Ring Again capability
- . Hotline calling to local hosts.

Miscellaneous information:

- . Ensure data terminal is on-line and that both terminal and ADM are turned on.
- . Ensure switch settings for speed and mode on terminal and ADM match.
- . User inputs may be in either lower or upper case and must be terminated by carriage return (CR), enter or equivalent command.
- . All inputs are echoed on the terminal screen.
- . There is no provision to edit the input.
- Use "Control  $+Z$ " if it is necessary to abandon the call during the call set-up stage.
- . All prompts during call set-up are in upper case, are preceded by a line feed and followed by (CR) and line feed.

#### **Procedure 11 Keyboard Dialing from Colocated ADM (QMT8) Data Station**

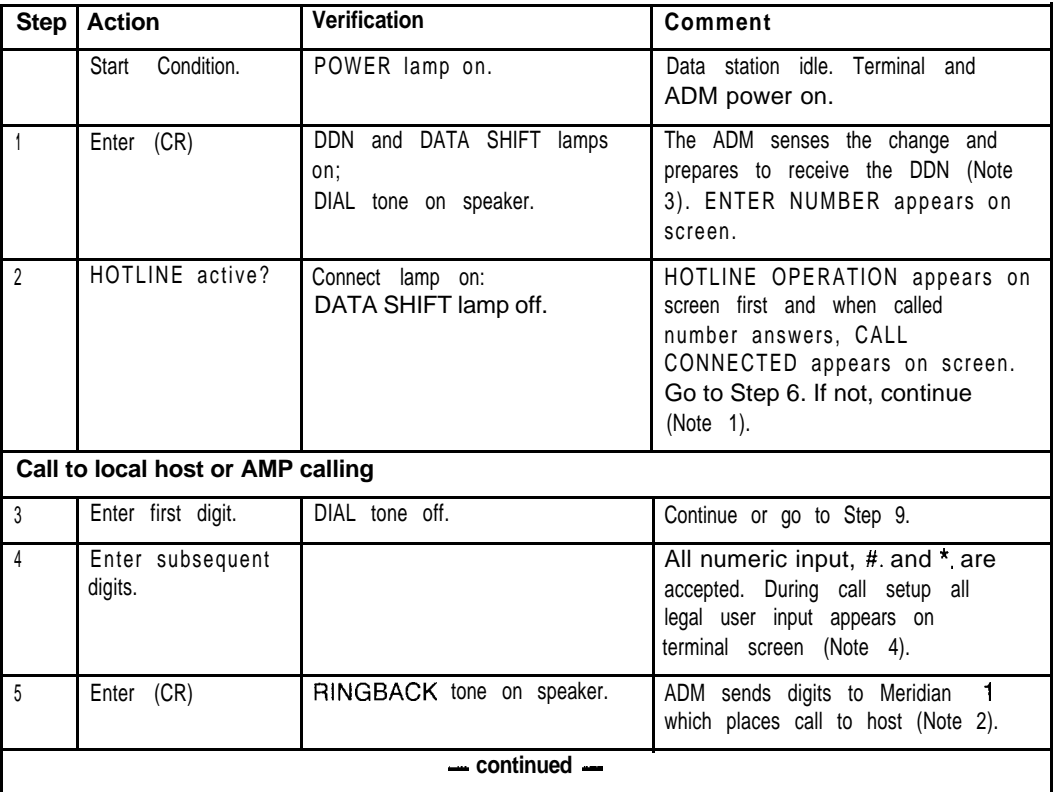

### **Procedure 11 Keyboard Dialing from Colocated ADM (QMT8) (continued)**

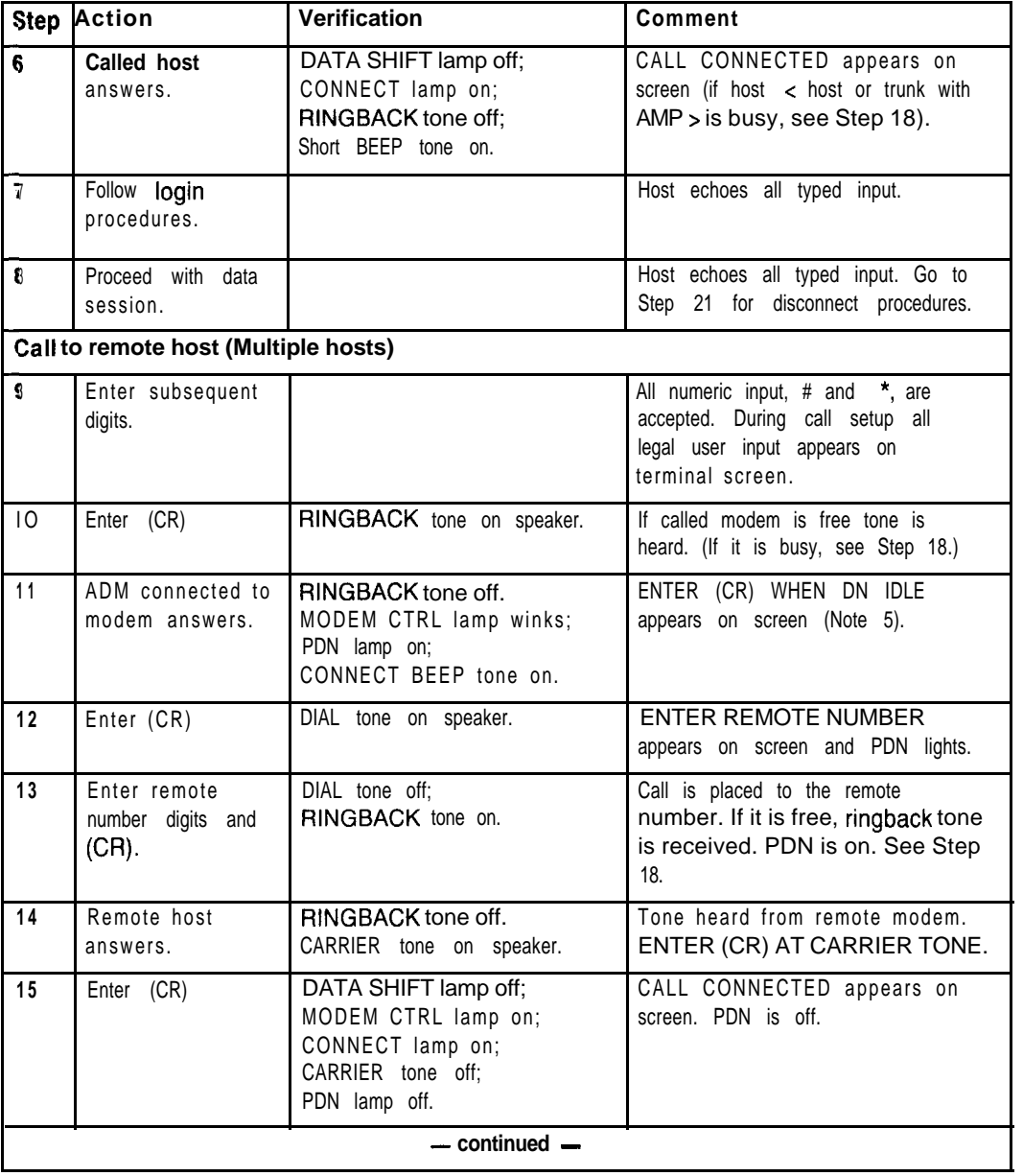

#### **Procedure 11 Keyboard Dialing from Colocated ADM (QMT8) (continued)**

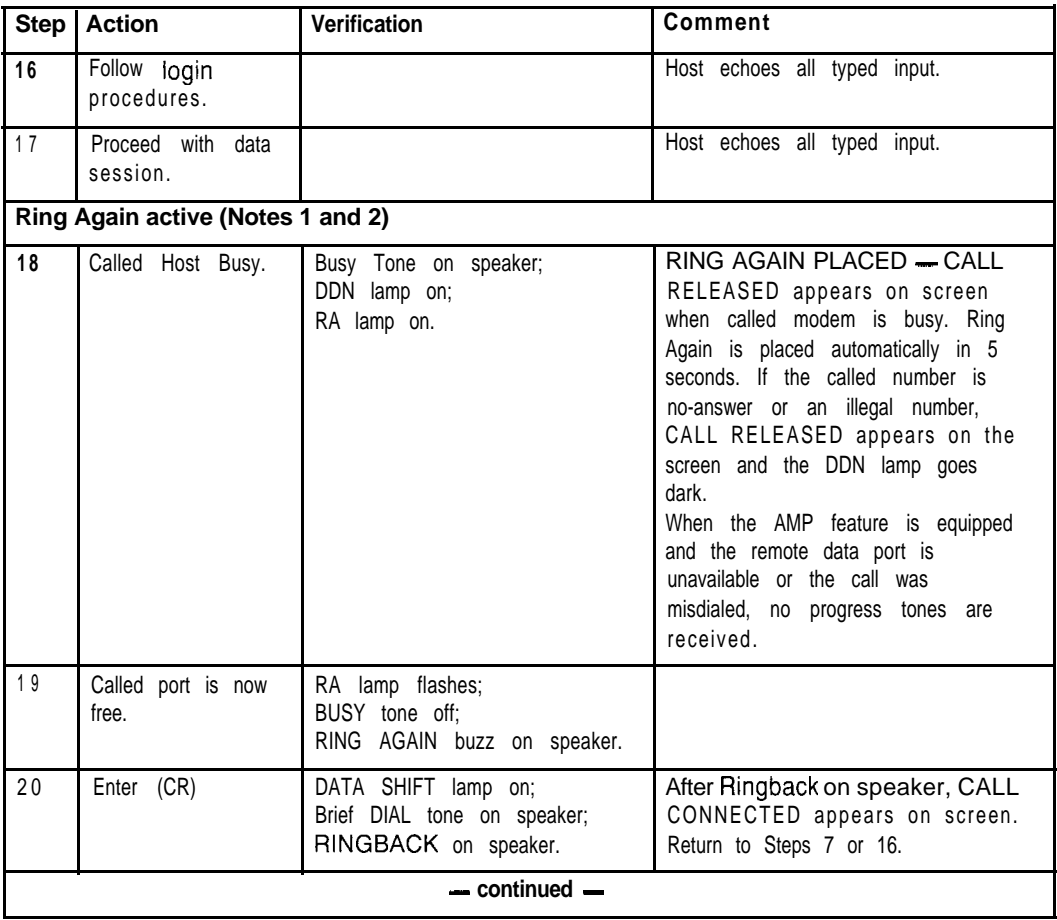

#### Keyboard Dialing from Colocated ADM (QMT8) (continued)

**Call Disconnect procedures 2 1** Enter a disconnect command to terminate session and to initiate call disconnect by the host (for example: Logo, Control + D, etc.). This causes the called terminal to disconnect the call by dropping DTR. or Operate terminal LINE or POWER switch to OFF. or Operate DS and RLS keys in sequence. 22 | Call Disconnected. DDN and DATA SHIFT lamps CALL RELEASED appears on **Off.** screen. All ADM lamps except POWER go dark. Note 1: Speed Call, Hotline, Auto Dial, Call Forward and Ring Again can only be programmed with the DATA SHIFT key (DS) and the relevant feature keys of the SL-1 telephone. Note 2: If the called port is busy the Meridian 1 system returns busy tone. When Ring Again is activated by the SL-1 telephone, the "Y" answer to the screen prompt causes the ADM to retry the call. Note 3: If the user wants to abandon the call during the call setup stage, type "CONTROL  $+Z$ " Note 4: During call setup, there is a maximum number of characters in a line. The ADM ignores all characters input beyond this limit. Note 5: If a data call is being setup and a voice call is received, answer the voice call and then put it on hold Release the data call with the CONTROL + Z if necessary. Note 6: If a remote terminal is calling into an inbound modem pool and is calling multiple hosts, the ADM serving the modems must be setup in the non-hotline mode and the caller must input the DN of the called host (Steps 12 and 13). If the remote is calling a single host, the ADM serving the modem must be setup in the hotline mode with the DN programmed to the DN of the called host (skip Step 13).

# **Keyboard Dialing from AIM Station**

Keyboard dialing is only applicable to ASCII, asynchronous start stop character mode, interactive terminals equipped with EIA RS-232-C interface.

- . It is not available for synchronous or block mode terminals.
- . The AIM and KBD provides the following capabilities:
	- Call origination to local and remote hosts
	- Ring Again capability
	- Auto Dial data calling to local hosts
	- Data baud rate of 110, 150, 300, 600, 1200, 2400, 4800, 9600, 19200 (110 and 150 bps are not supported for AIM/PCIC to AIM/PCIC calling)
	- 2 stop-bits for 110 baud and 1 bit for all other baud rates
	- $-$  8 data bits and no parity
	- Auto Answer (Note 6)

#### **Menu information**

. AIM is easy to use because the user friendly prompts guide you through the operating steps. Two "MENUS" provide a choice of call or function operation.

The main MENU as shown below is used to determine the call or function type:

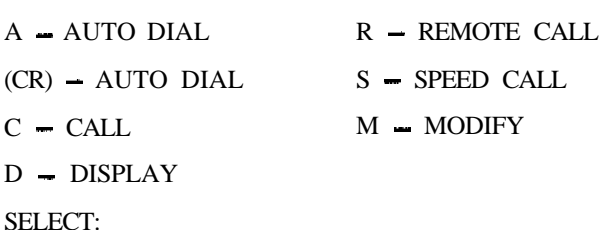

 $\sum_{\alpha} \frac{1}{\alpha_{\alpha}} \frac{1}{\alpha_{\alpha}}$ 

The modify MENU shown below appears on the screen when "M" is selected from the main MENU:

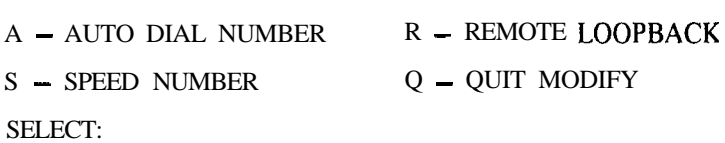

Each MENU item for call setup and display or modify functions are shown separately in this procedure.

#### **Miscellaneous information**

- . Ensure data terminal is on-line and that both terminal and AIM are turned on.
- . User inputs may be in either lower or upper case and must be terminated by carriage return (CR), enter or equivalent command.
- . The call may be dialed by using the same alphanumeric combinations that exist on a standard dial pad i.e.,  $ABC = 2$ , etc. The & and # are accepted as is and treated as touch pad items. Illegal characters (i.e., spaces) result in an error message "Invalid Number"
- . All inputs are echoed on the terminal screen.
- . The input may be edited with "backspace" (BS), "delete line" (DEL) keys or their equivalents.
- . All prompts during call set-up are in upper case and are preceded by a line feed. Those that need input are followed a colon and space while others are followed by (CR) and line feed.
- Use "CONTROL  $+Z$ " if it is necessary to abandon the call during call setup.
- . If the call cannot be completed and the station is not busy, "SERVICE UNAVAILABLE CALL RELEASED" is the only prompt provided.
- . If the prompt REENTER is received at any time, return to the Menu.
- . When the Digit Display feature is assigned to the DN, the digits NNNN are displayed as the Meridian 1 system sends them.

#### **Procedure 12 Keyboard Dialing from AIM Data Station**

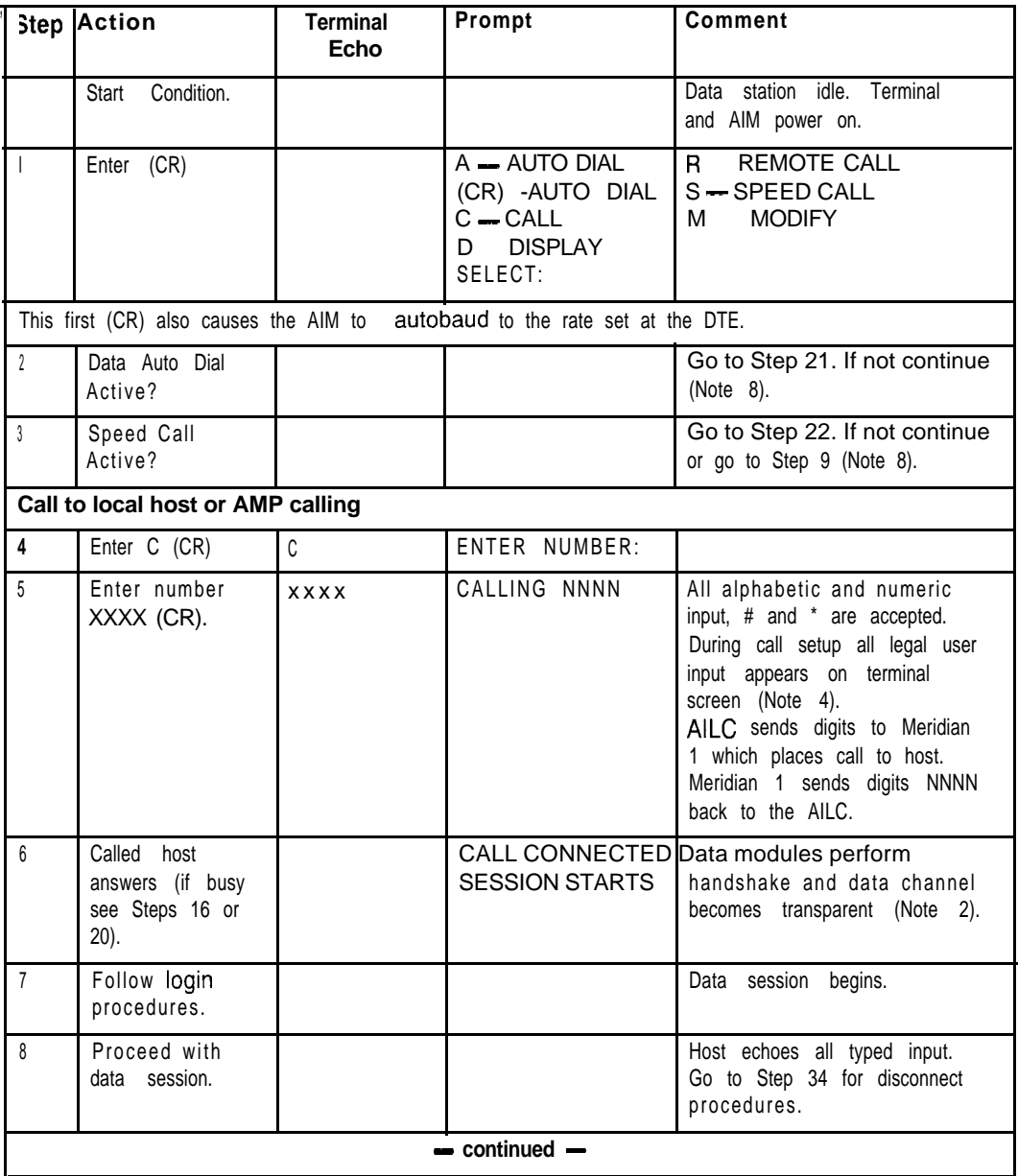

## **Keyboard Dialing from ADM Data Station (continued)**

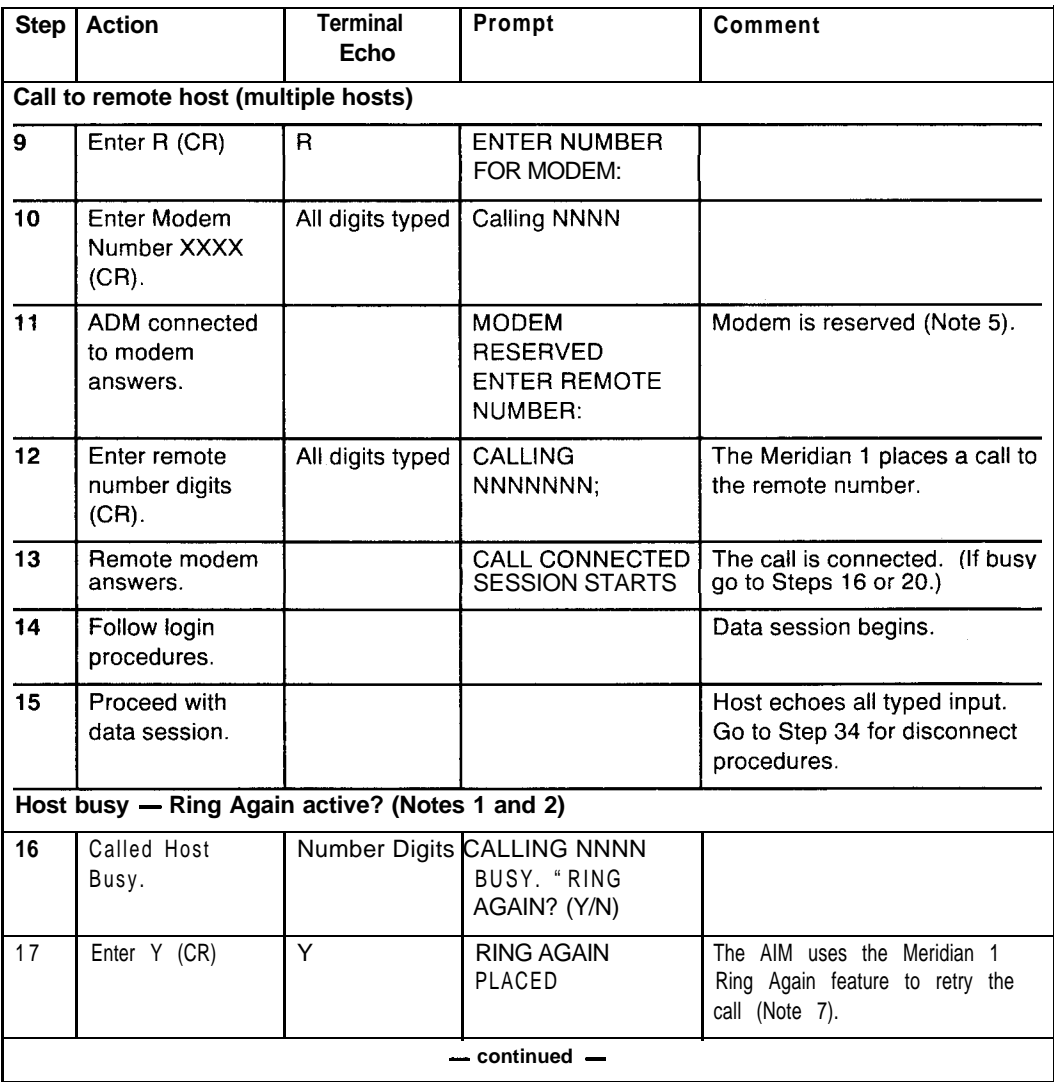

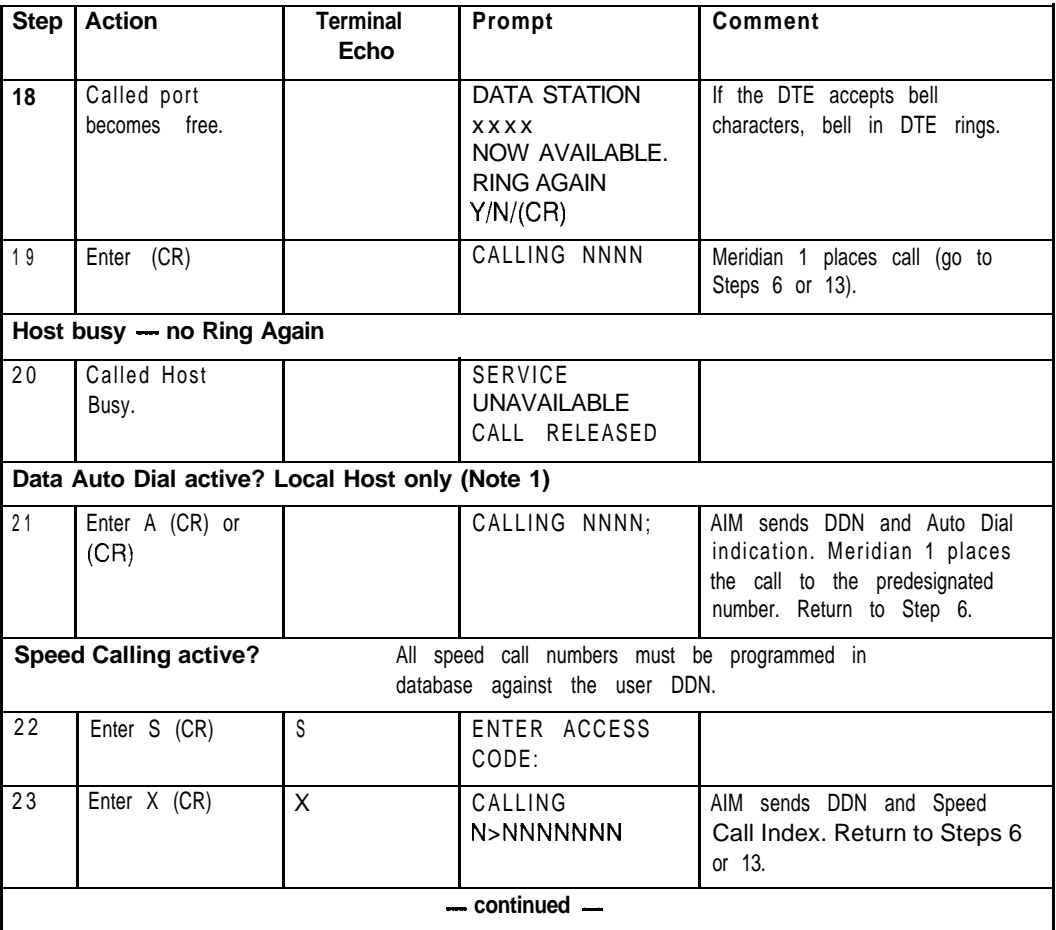

## **Keyboard Dialing from ADM Data Station (continued)**

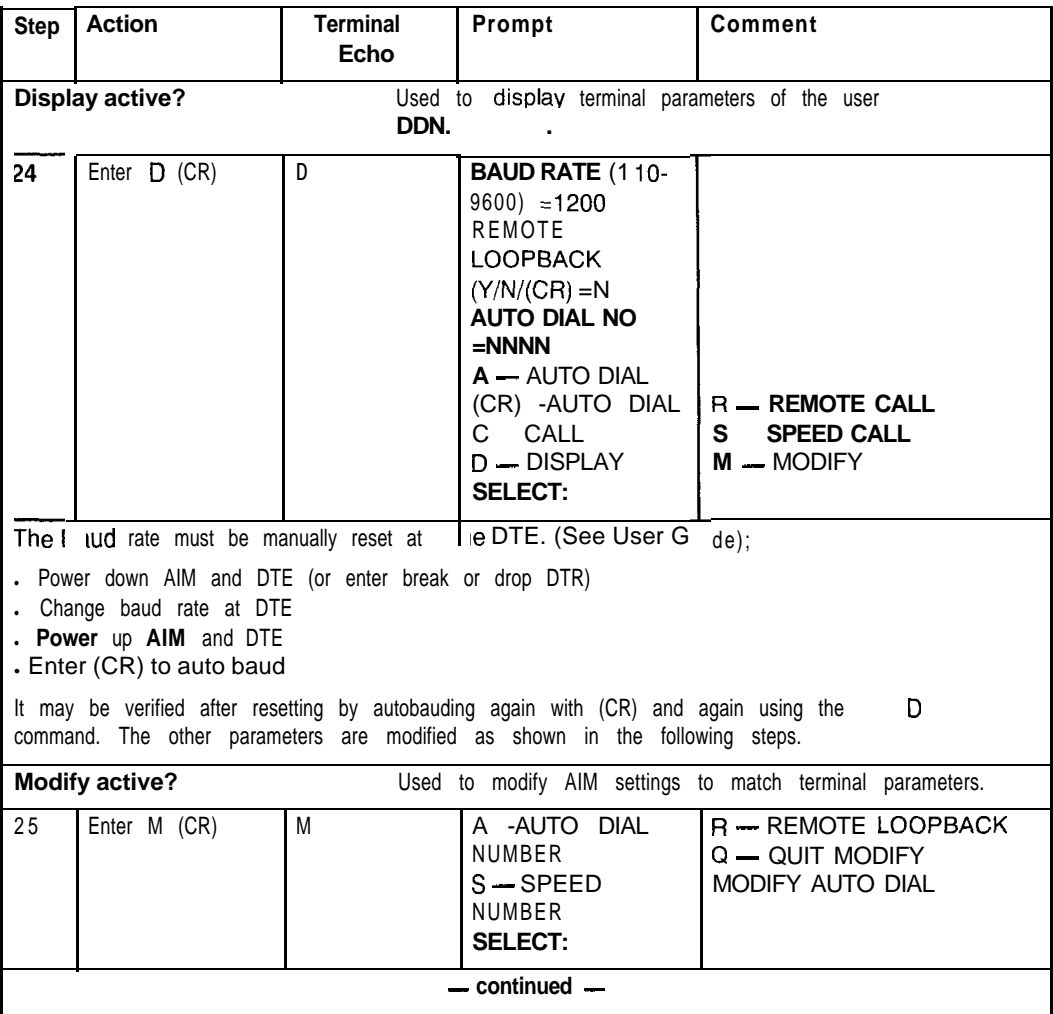

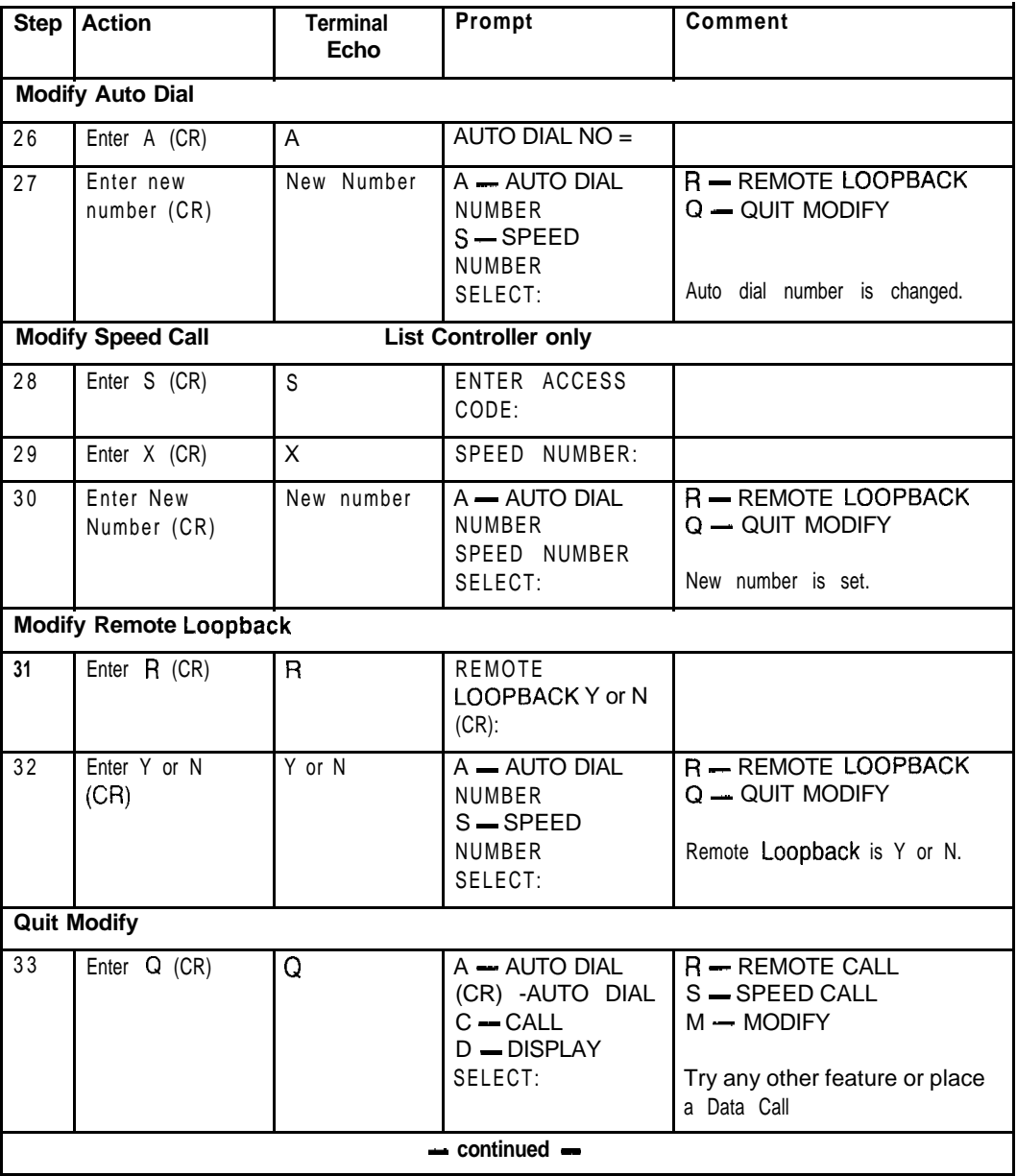

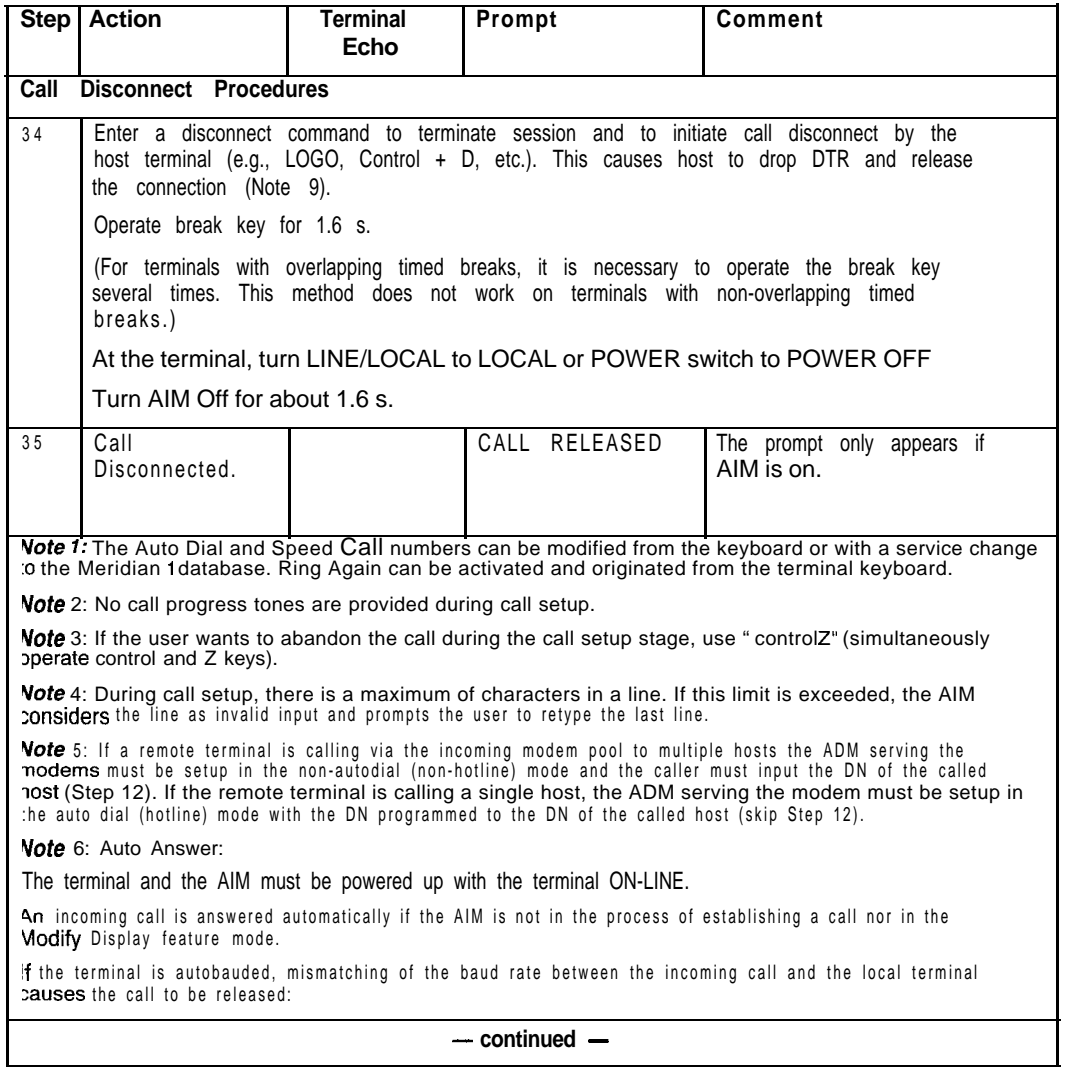

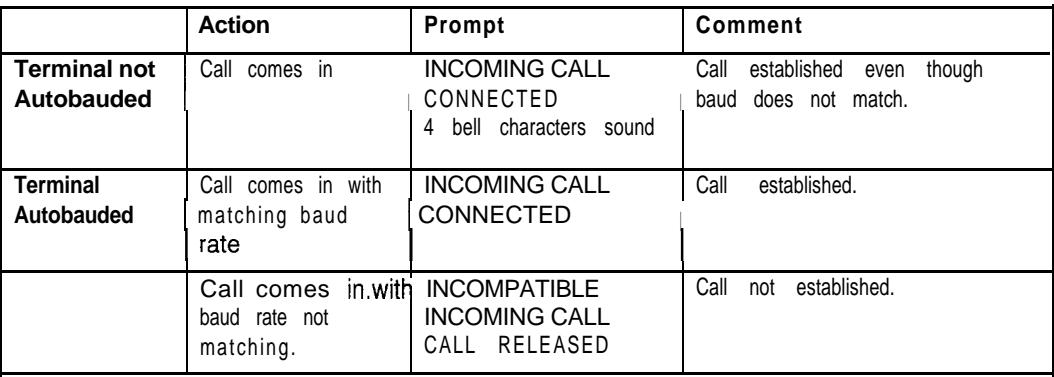

Note 7: When Ring Again has been placed, no further action should be taken unless the user wants to cancel Ring Again.

Note 8: If Speed Call or Auto Dial features are denied to the DN, attempts to use them will result (after a pause) in the prompt "SERVICE UNAVAILABLE, REENTER"

Note 9: For disconnection by a local host, the device (ADM, MCDS) connected to the host must be configured to monitor the data terminal ready (DTR) signal from the host. For disconnection by a remote host, the modem connected to the host must be configured to monitor the DTR signal from the host.

Note 10: For QPC430E and later vintages, there are changes in keyboard dialing prompts. These prompts are similar to ASIM (QMT11) and M2000 data option. See AIM/AILU User Guide for information.
# **Keyboard dialing from the ASIM data station**

Keyboard dialing is only applicable to ASCII, asynchronous start stop character mode, interactive terminals equipped with EIA RS-232-C interface. It is not available for synchronous or block mode terminals.

The ASIM and KBD provides the following capabilities:

- . Call origination to local and remote hosts
- . Ring Again capability
- . Auto Dial data calling to local hosts
- . Speed call calling
- . Auto Answer (Note 6)
- . Manual answering of incoming calls (Note 10)
- . Asynchronous mode Autobauding (On initial power up, a default speed, as selected by the SYNC speed switch setting, of 1200, 2400, 4800, 9600 or 19200 bps is used. If the switch is not set to any of the five speed settings, ASIM defaults to 9600 bps. After once autobauded, ASIM remembers the current speed and if not again autobauded, continues to use that speed.)
- . Asynchronous Mode Autoparity. The ASIM detects the speed on the carriage return (CR) character. If the parity of the terminal matches the default (8 bit, no parity), ASIM echoes a legible prompt on the screen. If parity does not match, an illegible prompt appears on the screen. When this happens, the user should enter a period and a (CR) to force the ASIM to detect the parity and to echo a legible prompt on the screen.

ASIM returns to the default mode when:

- Terminal powered off and on,

After Control Z, break, release, DTR off and call disconnections.

- Asynchronous Data baud rate of 110, 150, 300, 600, 1200, 2400, 4800, 9600,192OO bps
- Synchronous Data baud rate of 1200, 2400, 3600, 4800, 7200, 9600, 19200,38400,40800,48000 and 56000 bps
- . 2 stop-bits for 110 baud and 1 bit for all other baud rates

#### **Menu information**

ASIM with Keyboard dialing is easy to use because the user friendly prompts guide you through the operating steps. Two "MENUS" provide a choice of call or function operation.

The main MENU as shown below is used to determine the call or function type:

 $A = AUTO DIAL$   $D - DISPLAN$ <br>  $CR = AUTO DIA$   $S - SPEED CAL$  $(CR) - \text{AUTO DIAL}$  $C - CALL$   $M - MODIFY$ SELECT:

The modify MENU shown below appears on the screen when "M" is selected from the main MENU:

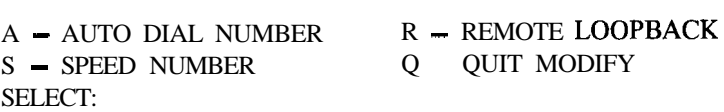

Each MENU item for call setup and display or modify functions are shown separately in this procedure.

#### **Miscellaneous information**

- **.** Ensure data terminal is on-line and that both terminal and ASIM are powered on.
- . User inputs may be in either lower or upper case and must be terminated by carriage return (CR), enter or equivalent command.
- . The call may be dialed by using the numeric combinations of the keyboard. The  $\&$  and  $\#$  are accepted as is and treated as touch pad items. Illegal characters (i.e., spaces) result in an error message "Invalid Number"
- . All inputs are echoed on the terminal screen.
- . The input may be edited with "backspace" (BS), "delete line" (DEL) keys or their equivalents.
- . All prompts during call set-up are in upper case and are preceded by a line feed. Those that need input are followed by a colon and space while others are followed by semicolon or (CR) and line feed.
- $\bullet$  Use "CONTROL + Z" if it is necessary to abandon an asynchronous call during call setup.
- . If the call cannot be completed and the station is not busy, "SERVICE UNAVAILABLE CALL RELEASED" is the only prompt provided.
- . If the prompt REENTER is received at any time, return to the Menu.
- . When the Digit Display feature is assigned to the DN, the digits NNNN are displayed as the Meridian 1 system sends them.

## **Procedure 13 Keyboard Dialing from the ASIM Data Station**

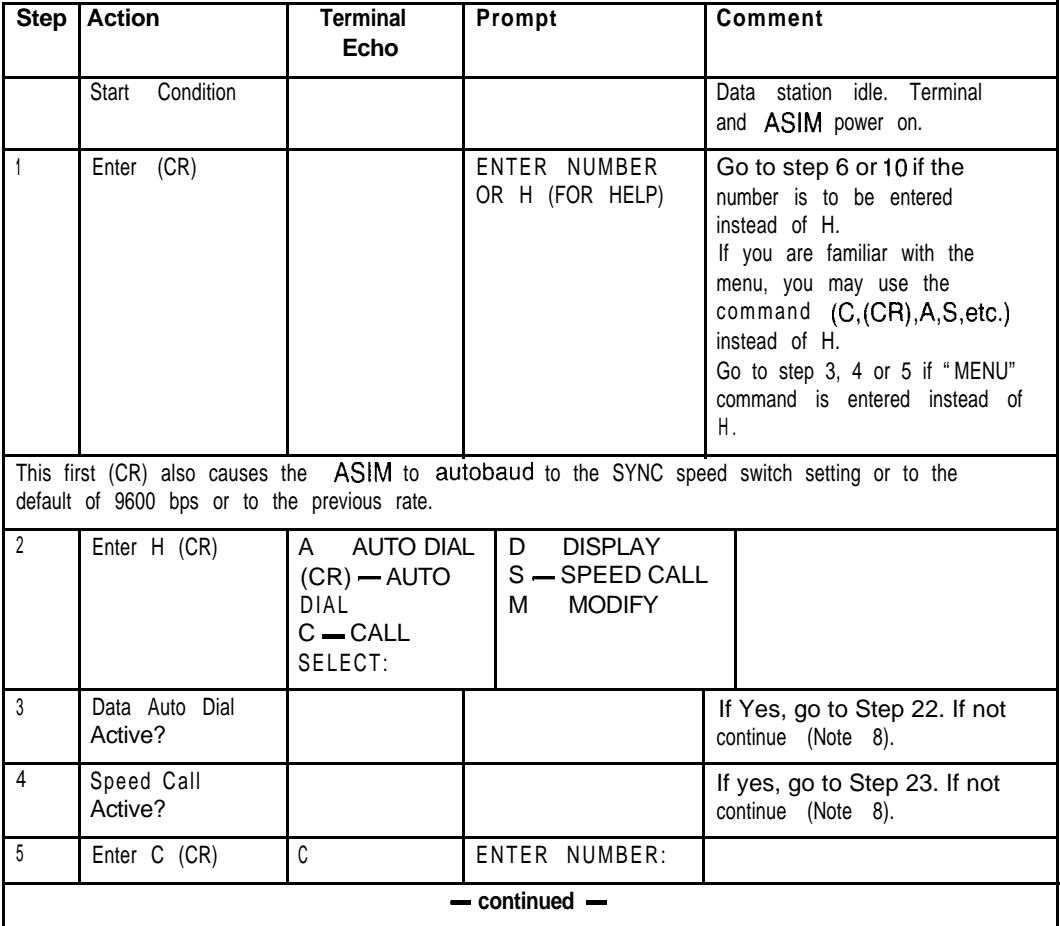

**Keyboard Dialing from the ASIM Data Station**

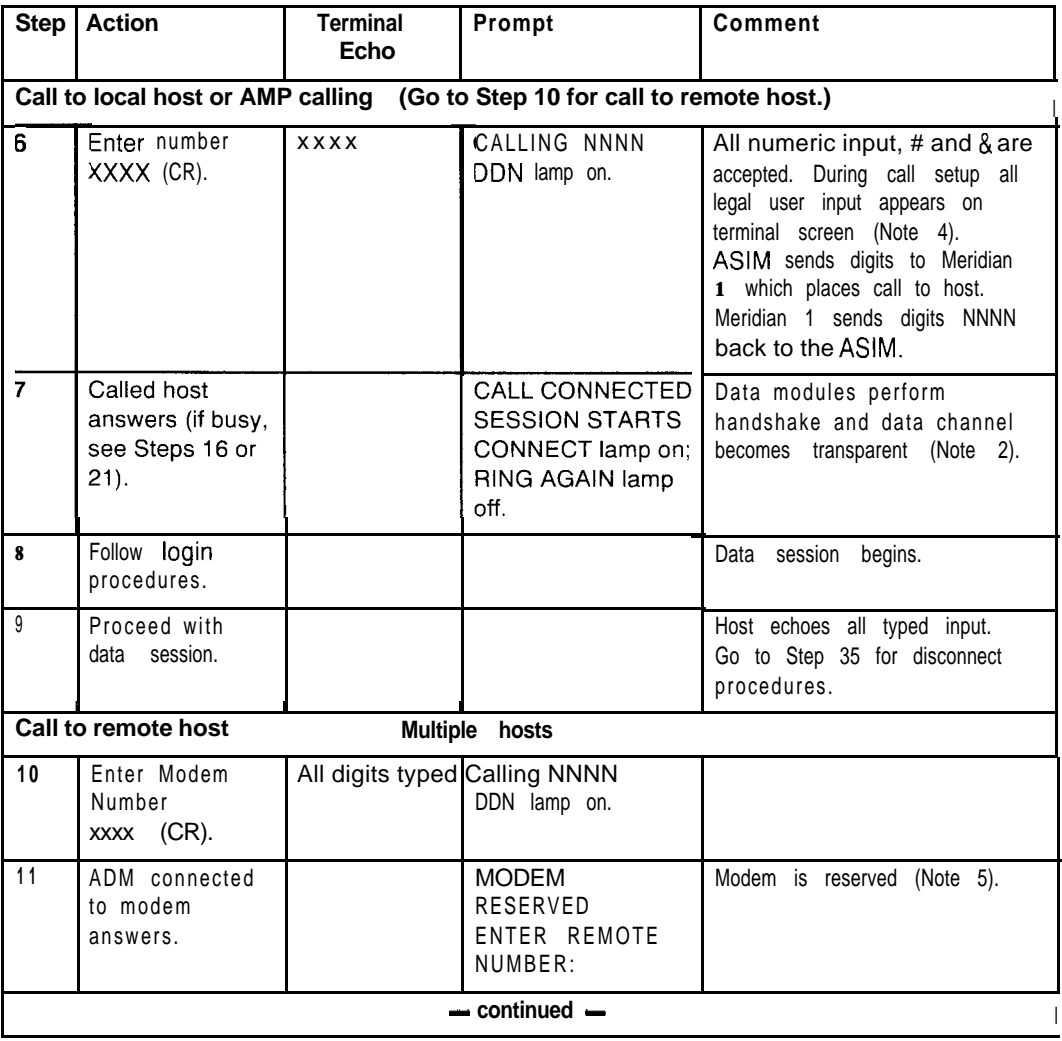

#### **Procedure 13 Keyboard Dialing from the ASIM Data Station (continued)**

 $\frac{\epsilon'}{2}$ 

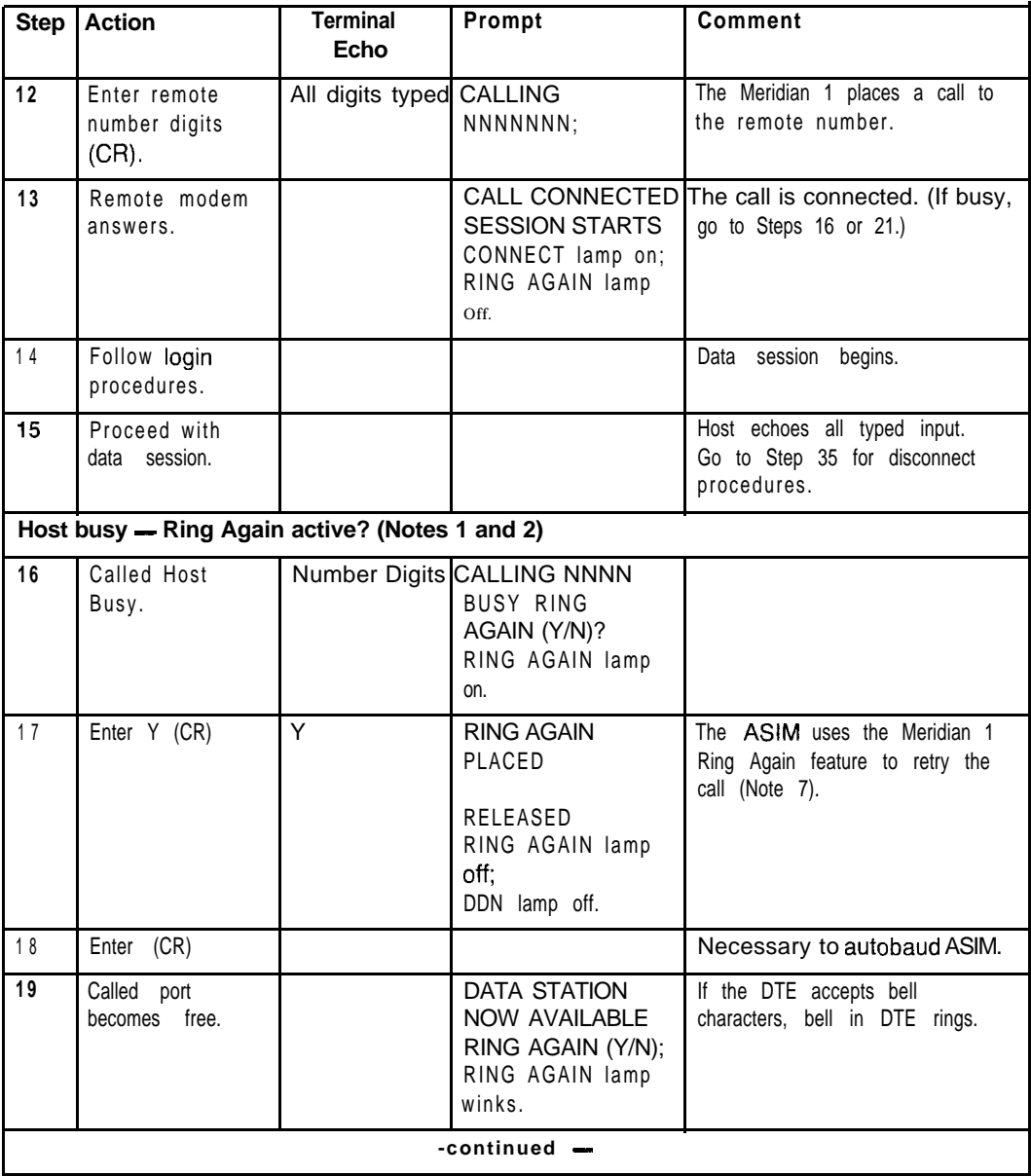

# **Keyboard Dialing from the ASIM Data Station (continued)**

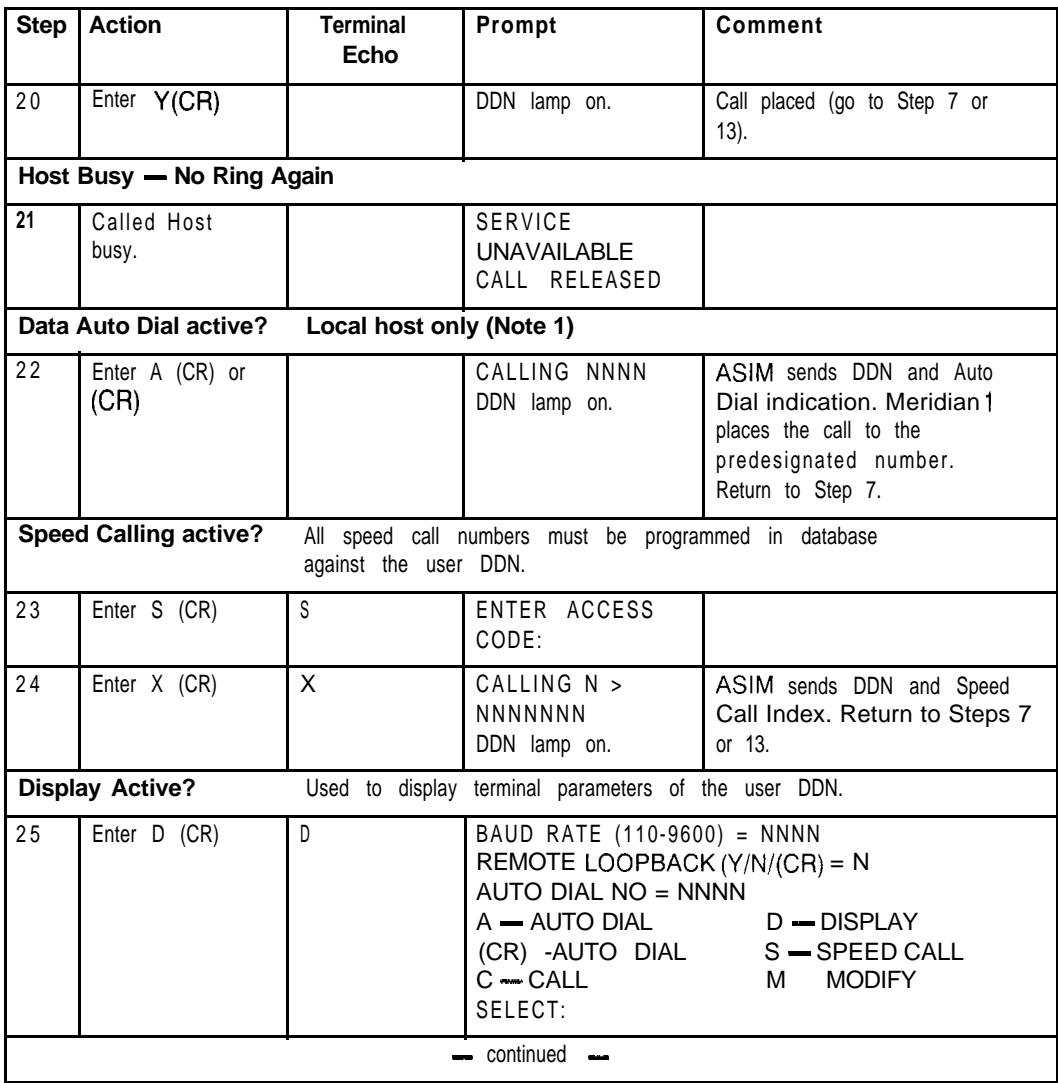

## **Procedure 13 Keyboard Dialing from the ASIM Data Station (continued)**

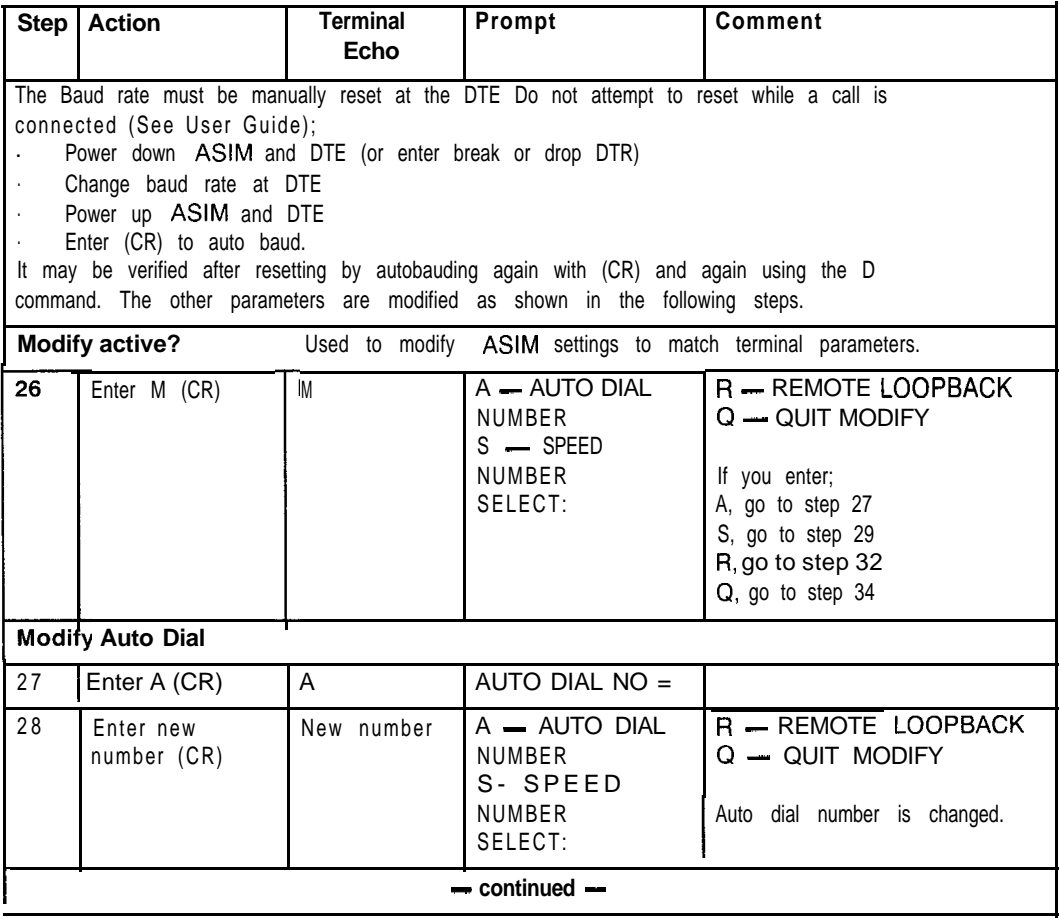

# **Keyboard Dialing from the ASIM Data Station (continued)**

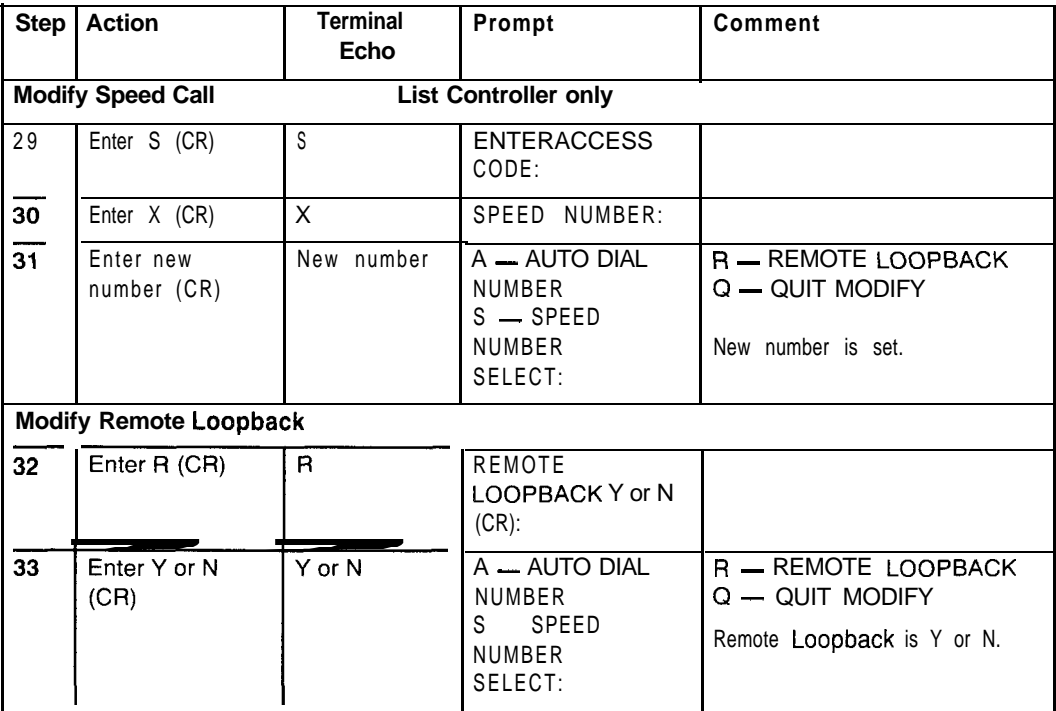

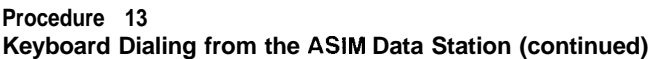

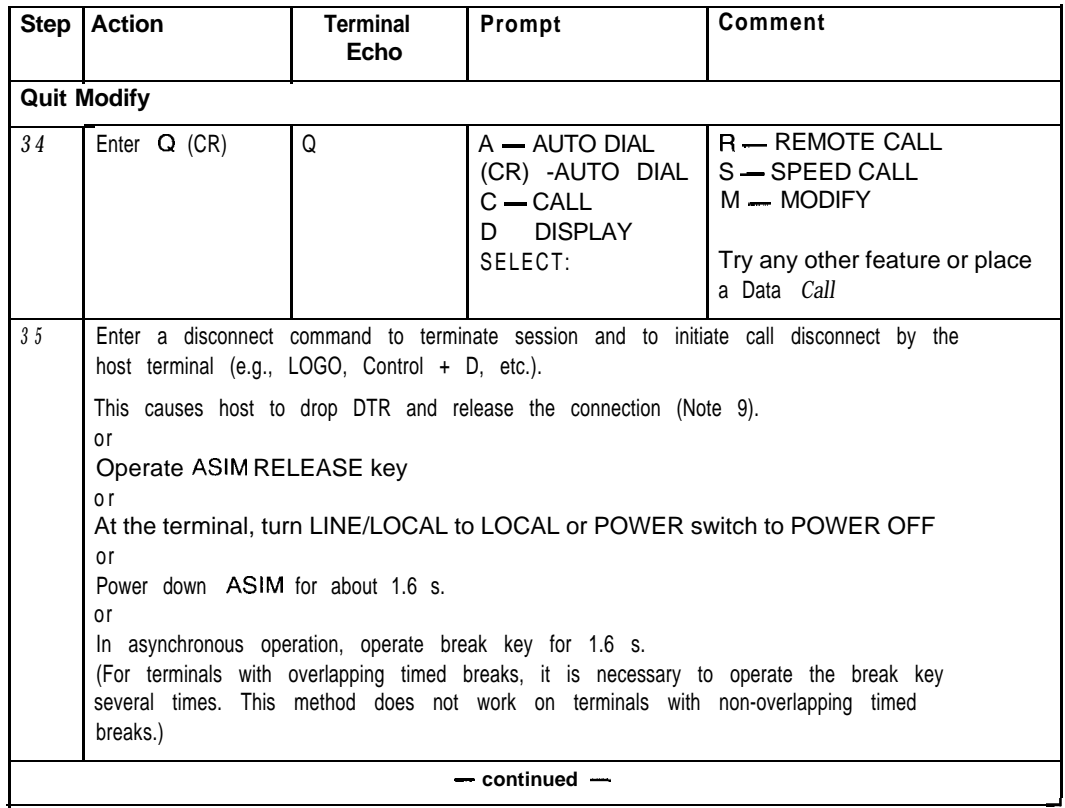

### **Procedure 13 Keyboard Dialing from the ASIM Data Station (continued)**

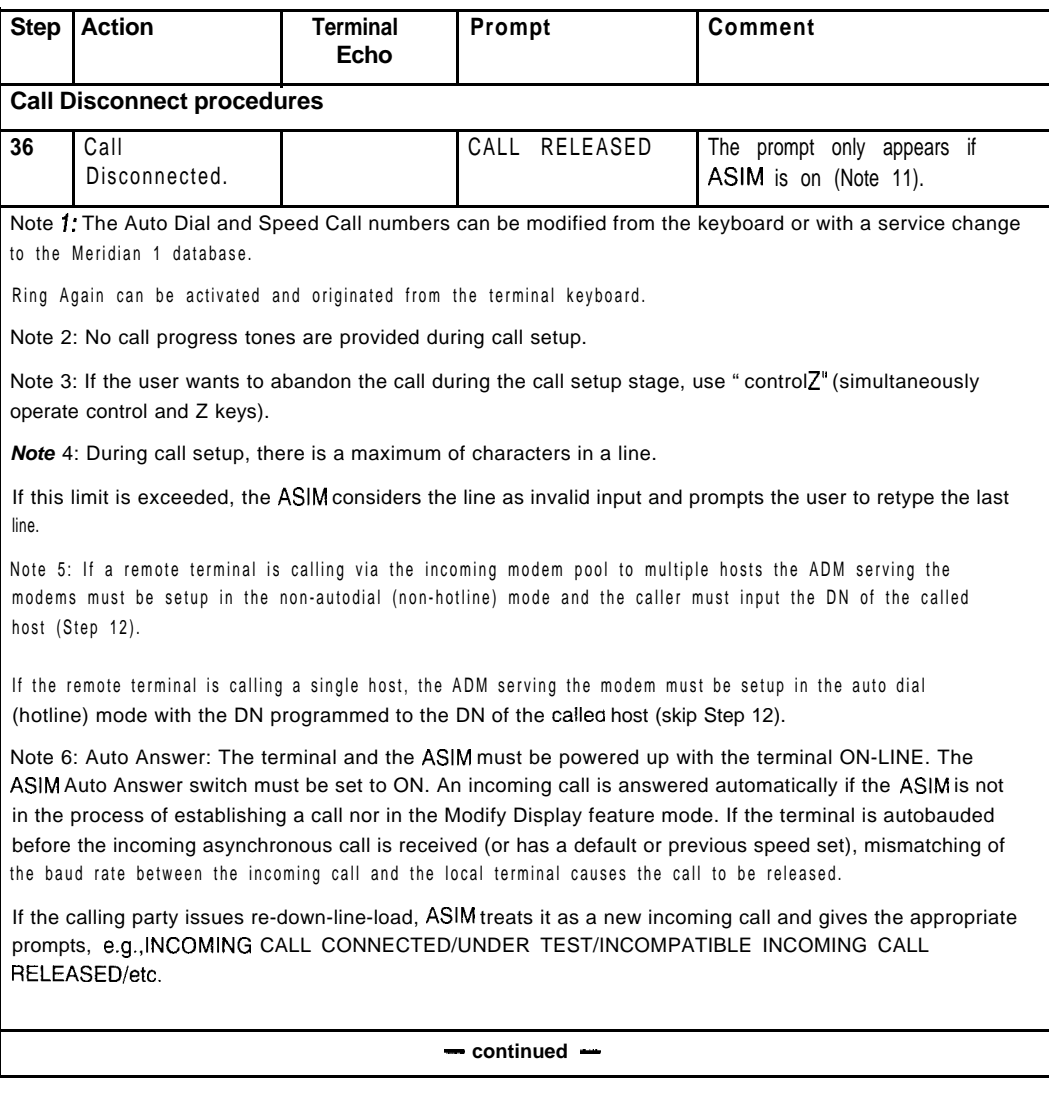

#### **Procedure 13 Keyboard Dialing from the ASIM Data Station (continued)**

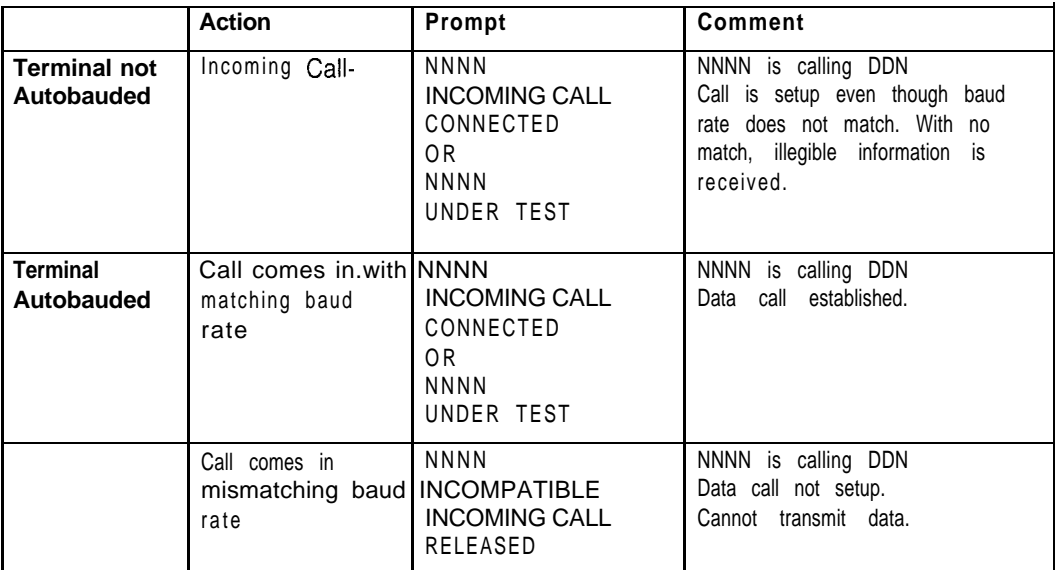

Note 7: When Ring Again has been placed, no further action should be taken unless the user wants to cancel Ring Again.

Note 8: If Speed Call or Auto Dial features are denied to the DN, attempts to use them will result (after a pause) in the prompt "SERVICE UNAVAILABLE, REENTER"

Note 9: For disconnection by a local host, the device (ADM, MCDS) connected to the host must be configured to monitor the data terminal ready (DTR) signal from the host. For disconnection by a remote host, the modem connected to the host must be configured to monitor the DTR signal from the host.

Note 10: Manual Answer:

The terminal and the ASIM must be powered up with the terminal ON-LINE. The ASIM Manual Answer switch must be set to ON. An incoming call is answered manually from the terminal keyboard by hitting carriage return.

 $=$  continued  $=$ 

#### **Keyboard Dialing from the ASIM Data Station (continued)**

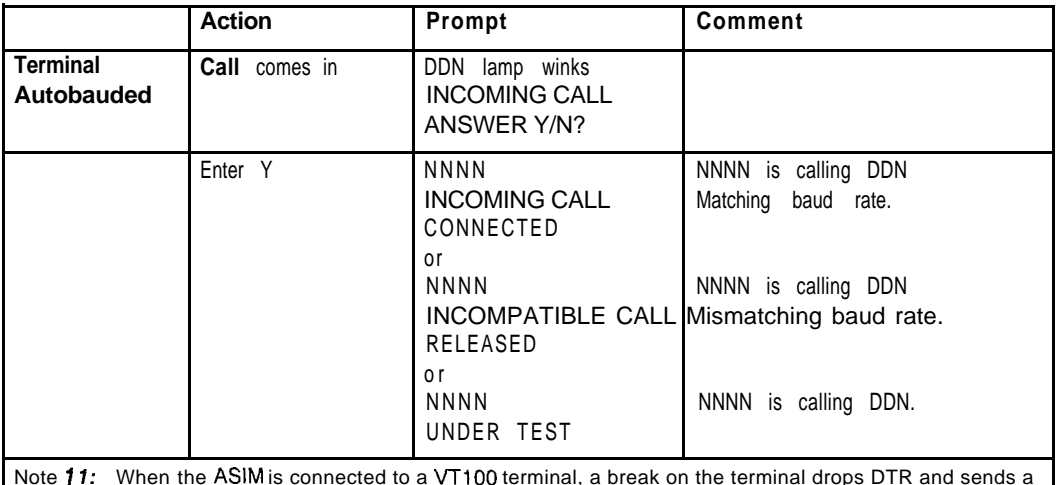

Note 11: When the ASIM is connected to a VT100 terminal, a break on the terminal drops DTR and sends a long break. ASIM does not display the released message. The prompt can be displayed by forcing DTR on ASIM.

When the ASIM is connected to a VT102 terminal, a break on the terminal drops DTR. ASIM does not display released message unless the call is released from the keypad.

# **Keypad dialing from ASIM data station**

Keypad dialing is applicable to ASCII, asynchronous/synchronous start stop character mode, interactive terminals equipped with EIA RS-232-C interface.

The ASIM and Keypad dialing provides the following capabilities:

- Call origination to local and remote hosts
- Manual or Auto Answer
- Ring Again capability  $\bullet$
- Auto Dial data calling to local hosts
- Speed calling

i<br>Kanad

- Automatic set relocation
- Asynchronous Data baud rate of 110, 150, 300, 600, 1200, 2400, 4800, **9600,192OO** bps
- Synchronous Data baud rate of 1200, 2400, 3600, 4800, 7200, 9600,  $\bullet$ 19200,38400,40800,48000 and 56000 bps (ASIM only)
- ٠ 2 stop-bits for 110 baud and 1 bit for all other baud rates

#### **Miscellaneous information**

- **.** Ensure data terminal is on-line and that both terminal and ASIM are turned on.
- The call is dialed from the standard dial pad on the ASIM. The  $*$  and  $#$ are accepted as is and treated as touch pad items.
- . For set relocation, the off-hook and on-hook are simulated as follows;

Off-hook - Press reserved key below ring again and then \* key.

On-hook - Press reserved key below ring again and then # key.

Use "RELEASE" key if it is necessary to abandon a call during call setup.

## **Procedure 14 Keypad Dialing from ASIM Data Station**

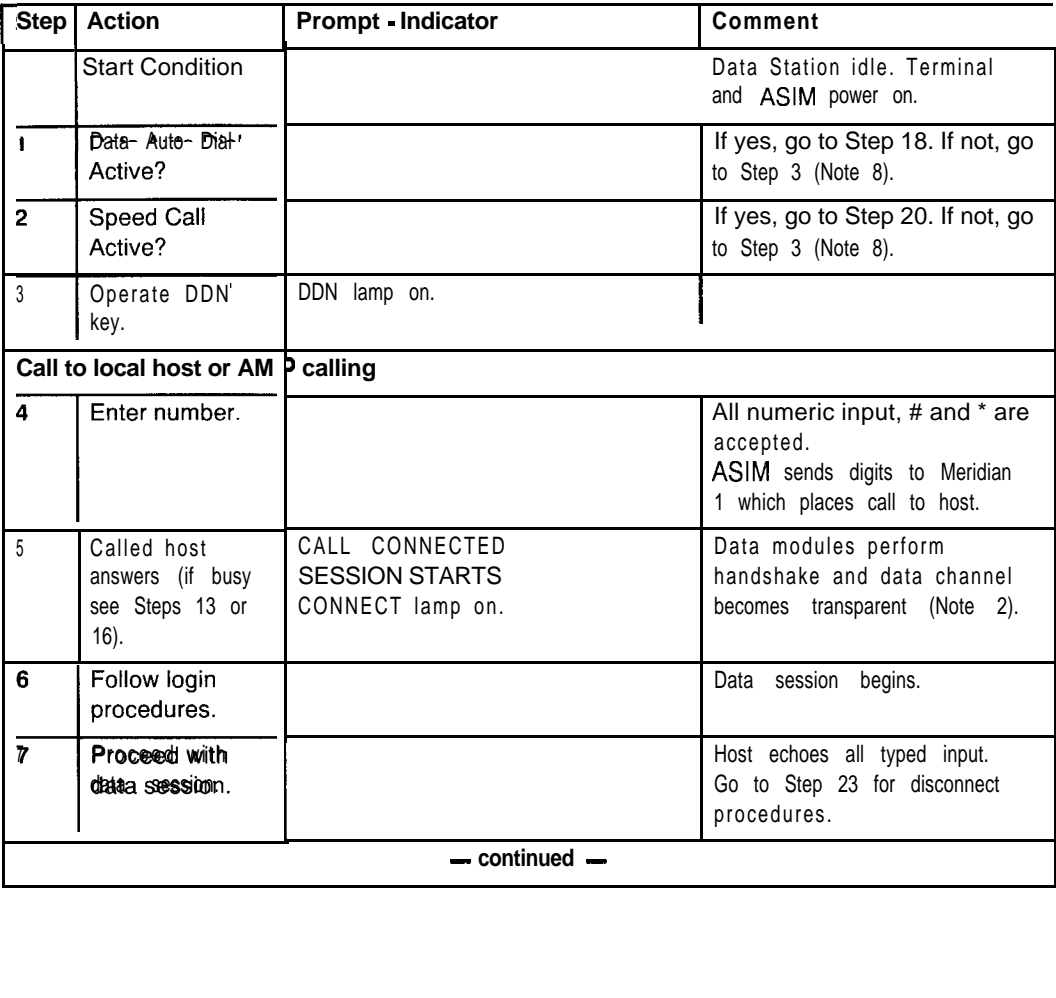

## **Procedure 14 Keypad Dialing from ASIM Data Station (continued)**

 $\sum_{i=1}^n \alpha_i$ 

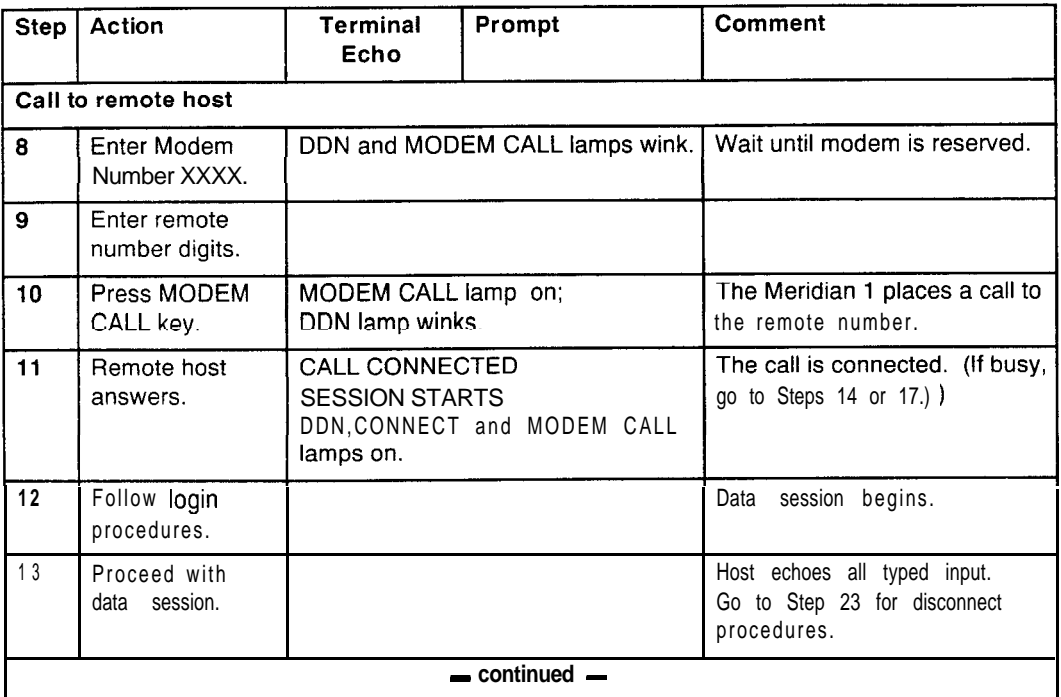

# **Keypad Dialing from ASIM Data Station (continued)**

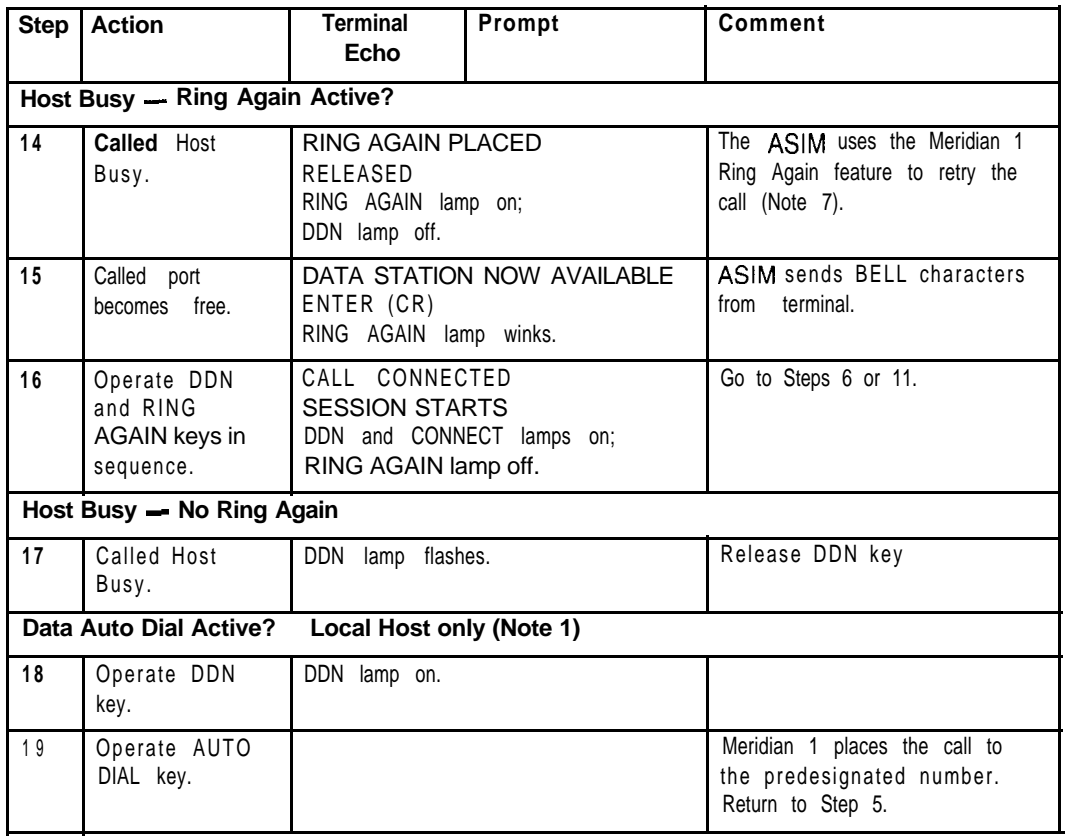

# Procedure 14 **Keypad Dialing from ASIM Data Station (continued)**

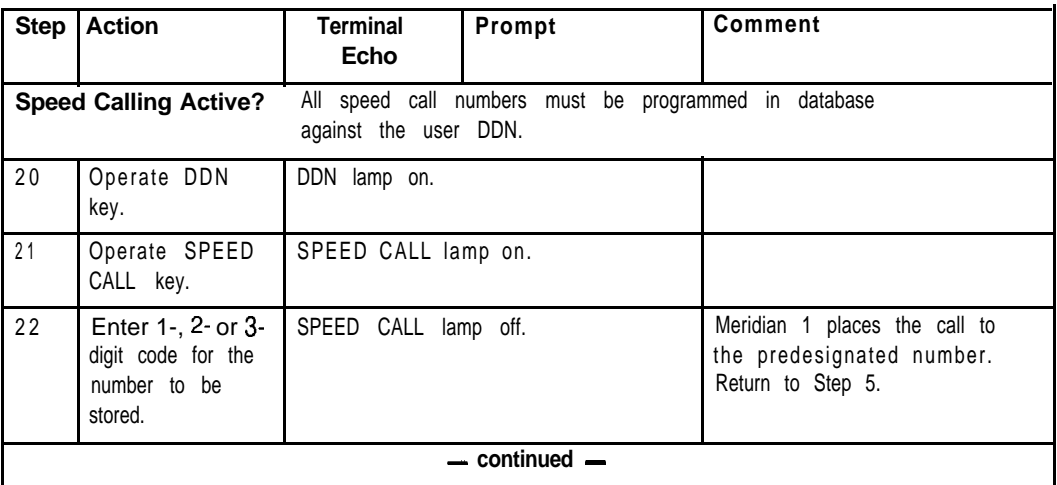

## **Keypad Dialing from ASIM Data Station (continued)**

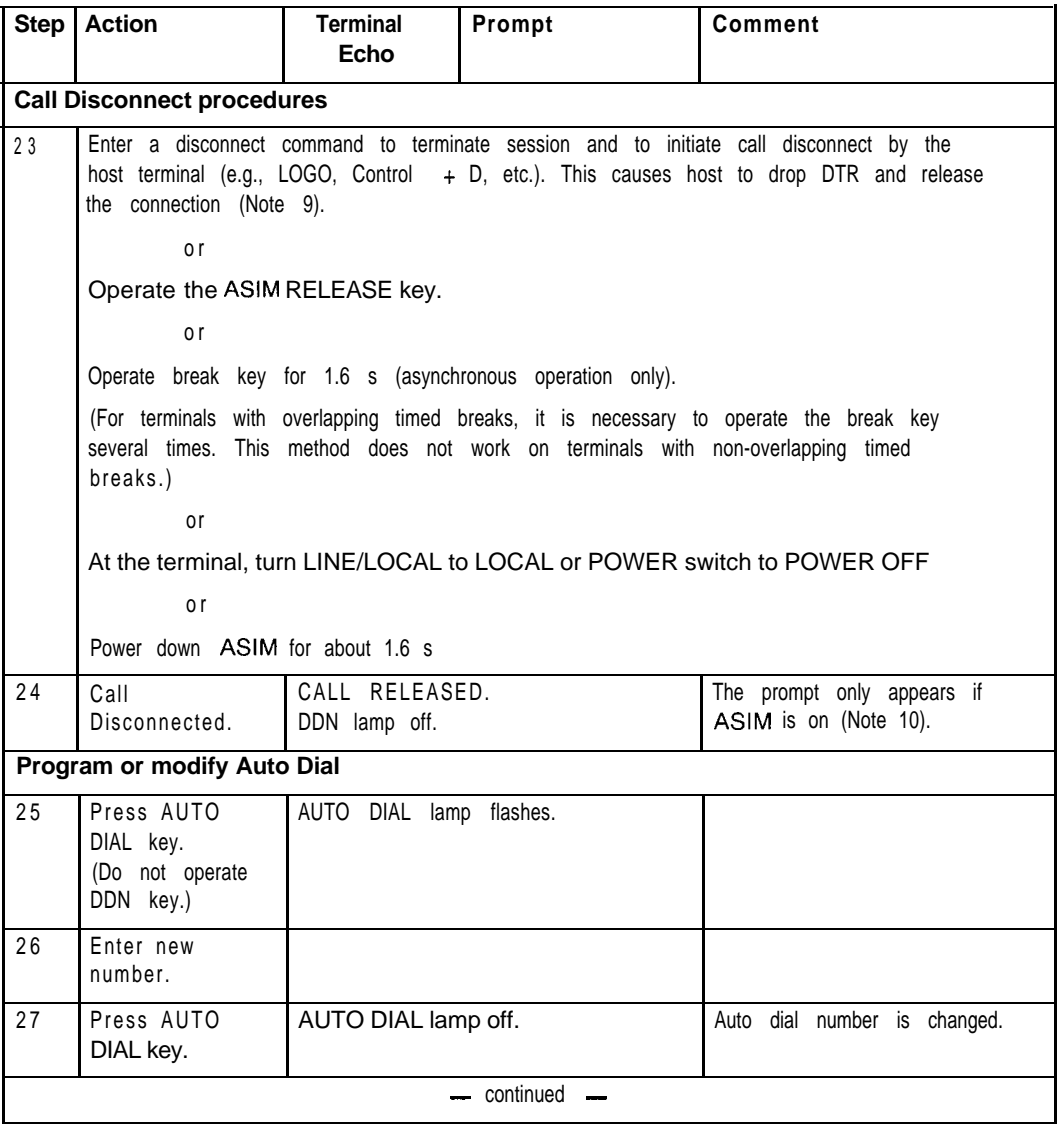

## **Procedure 14 Keypad Dialing from ASIM Data Station (continued)**

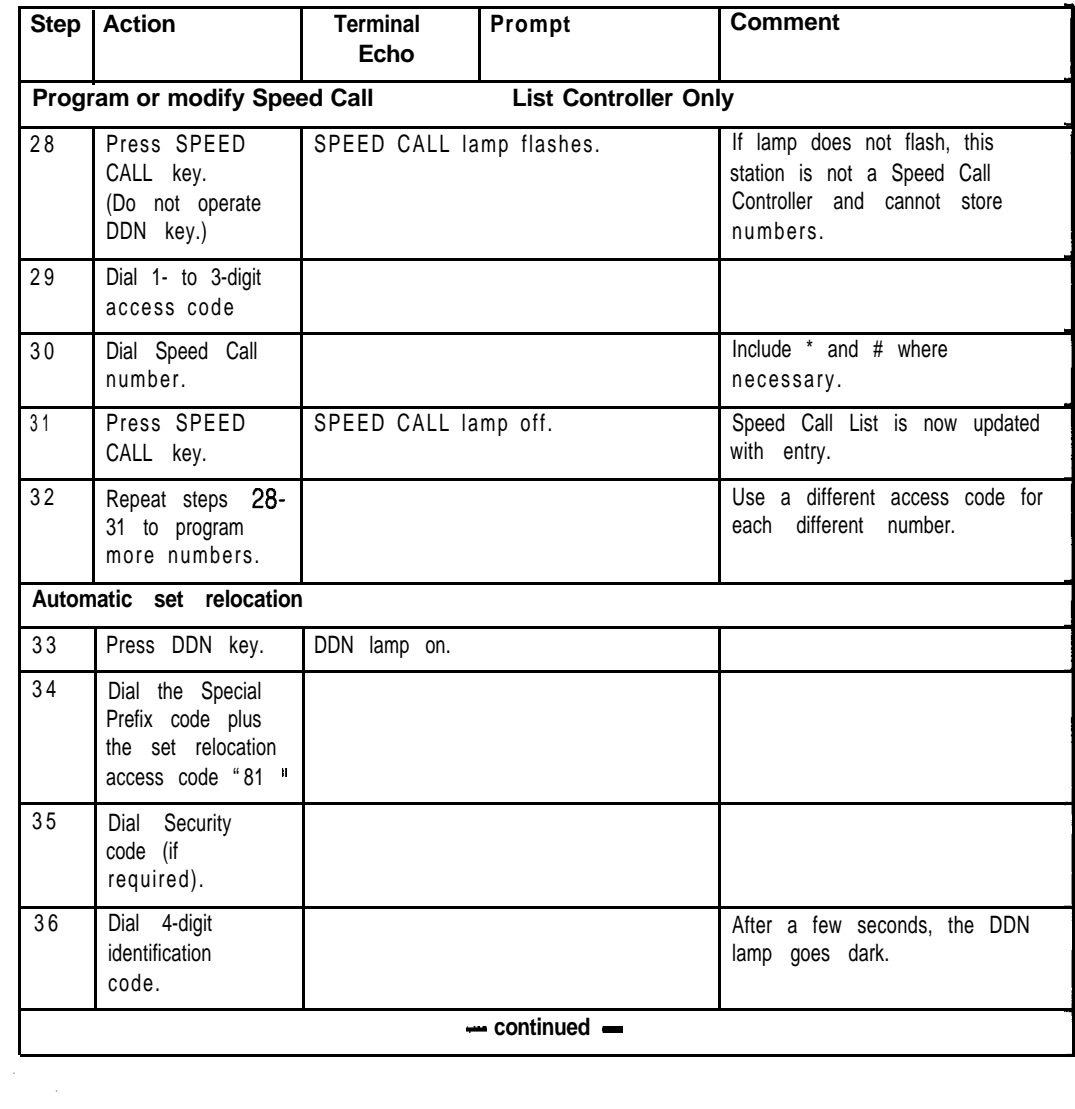

#### **Keypad Dialing from ASIM Data Station (continued)**

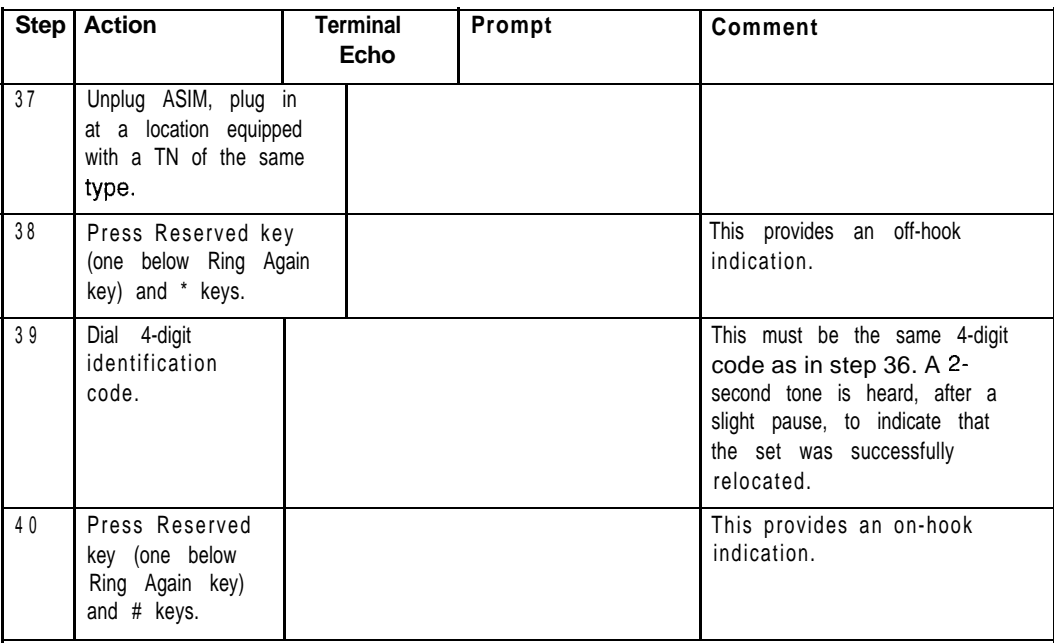

Note 1: The Auto Dial and Speed Call numbers can be modified from the DTE keypad or with a service change to the Meridian 1 database (Steps 25 through 32).

Note 2: No call progress tones are provided during call setup.

Note 3: If the user wants to abandon the call during the call setup stage, operate the RELEASE key.

Note 4: During call setup, there is a maximum of characters. If this limit is exceeded, the ASIM only uses the number it requires.

Note 5: If a remote terminal is calling via the incoming modem pool to multiple hosts the ADM serving the modems must be setup in the non-autodial (non-hotline) mode and the caller must input the DN of the called host (Step 12).

If the remote terminal is calling a single host, the ADM serving the modem must be setup in the auto dial (hotline) mode with the DN programmed to the DN of the called host (skip Step 12).

**- continued -**

#### **Procedure 14 Keypad Dialing from ASIM Data Station (continued)**

Note 6: Auto or Manual Answer:

The terminal and the ASIM must be powered up with the terminal ON-LINE

An incoming call is answered automatically or manually by selecting either AUTO or MANUAL mode. When AUTO is selected, an incoming call is answered automatically after a single Bell Character sounds.

*Note 7:* When Ring Again has been placed, no further action should be taken unless the user wants to cancel Ring Again.

Note 8: If Speed Call or Auto Dial features are denied to the DN, attempts to use them performs no function.

Note 9: For disconnection by a local host, the device (ADM, MCDS) connected to the host must be configured to monitor the data terminal ready (DTR) signal from the host. For disconnection by a remote host. the modem connected to the host must be configured to monitor the DTR signal from the host.

**Note 10:** When the ASIM is connected to a VT100 terminal, a break on the terminal drops DTR and sends a long break. ASIM does not display released message. The prompt can be displayed by forcing DTR on ASIM. When the ASIM is connected to a VT102 terminal, a break on the terminal drops DTR. ASIM does not display released message unless the call is released from the keypad. When ASIM is associated with a printer. configure the printer for mark and space parity.

*Note* 11: The call is dropped immediately if SADM calls ASIM, MCDS or AIM and the baud rate plus parity do not match. The SADM releases the call (after one to two minutes for low baud rates, e.g. 300 bps).

**Note** 12: When a call is connected between two modules, power failure or removal of power from one data module does not release the connection until the power is restored to the data module.

**Note** 73: When a modem is reserved (during a call to a remote host) and the remote number is misdialed, operate the release key twice; once to release the remote modem (DDN lamp flashes) and then the DDN and release keys to release the reserved modem and the call. This condition applies particularly to synchronous half-duplex operation mode.

# **Performance testing operations**

Many variable scan degrade the data-transmission performance of a colocated ADM, stand-alone ADM or MCDS that might otherwise function satisfactorily from a call-processing or features standpoint.

Where excessive errors are introduced, three general elements are attributable:

- . human error in operation/application
- faults in the equipment hardware and software
- . faults in the connecting transmission facility.

Fault isolation (Procedure 15), therefore, becomes a matter of identifying the involved elements by taking systematic corrective action.

The error-rate specification for Meridian Data feature transmission are:

- In-House  $\blacksquare$  1 error in 10 M bits
- Outgoing  $-1$  error in 100 K bits (modem dependent)

# **In-house transmission performance testing**

In-house data calls are conducted from data stations to data stations and from data stations to stand-alone ADM or MCDS connected to DTE. Loopback testing can be performed from any data station to an in-house facility to verify the integrity of the ADM under test (Procedure 15).

Loopback testing from a known good data station can also isolate faults to called ADM (or MCDS). or to transmission lines according to the desired test sequence or transmission type in which it is used.

# **Interoffice data transmission performance testing**

Inbound and Outbound data calling through the Meridian 1 switching network is made possible by the provision of modem pooling. The modem pool allows data calls to be switched over voice-grade analog trunks to remote or local data facilities. This capability, while allowing efficient use of modems and trunks, adds several variables to the error-source location process.

In addition to the probable sources of transmission error to which in-house data calls are subjected, modem pool calls are subject to error introduced by local modem faults, remote modem faults, and transmission gradients inherent in many DDD applications.

Error isolation techniques for modem pool calls are dependent on the type of modems supplied in the modem pool. The local loopback facility is able to test in-house ADM or MCDS connected to the modem pool.

# **Outbound Modem Pool fault testing**

Successful modem pool services begin with very careful configuration of each ADM equipped with a modem. If the modems in a modem pool are of various manufacture, each MUST BE compatible to whatever is located at the dialed remote location. When installing the modem pool, ADM configuration requirements include:

- setting jumper plugs on QPC314/399 pack;
- setting the modem's VFDN on S1 on the QPC314/399 pack;
- setting S3.7 option switch to AUTO ANSWER.

It is recommended that the modem pool be located in close proximity to the PE (i.e., in the equipment room). This ensures that each ADM is less sensitive to wire-gauge gradients.

# **Inbound Modem Pool fault testing**

The same care specified for outbound pooled modems applies for the inbound pool.

ADM configuration requirements include:

- setting jumper plugs on QPC314/399 pack
- setting the modem's DDN on S1 on the QPC314/399 pack
- setting all S3 option parameter switches to match modem parameters
- setting S3.7 option switch to AUTO ANSWER

It is recommended that the modem pool be located in close proximity to the PE (i.e., in the equipment room). This ensures that each ADM is less sensitive to wire-gauge gradients.

# **AIM/AILC fault testing**

**S**trad

The most important item to verify is that there are no pair reversals between the AIM and the AILC. Failure to maintain correct polarity within a pair prevents correct operation, e.g., if logical "one" and "zero" are reversed, the AILC is unable to autobaud.

#### **Procedure 15 Loopback Testing of In-House Data Colocated and Stand-Alone ADM**

- <sup>1</sup> Connect a Bit Error Rate Tester (BERT) or data terminal to ADM used to control the test.
- 2 Set test station ADM switch S3.7 to AUTO ANSWER. The ADM must be equipped with a data terminal.
- 3 At the data station to be tested, set ADM switch S3 as follows.
	- t the data station to be tested, set ADM switched S3.1 INH (Not used with Synch ADM)  $S3.2$  EVEN S3.2 EVEN<br>S3.3 – FDX (Not used with Synch ADM)  $S3.4$  – according to DTE  $S3.5$  – according to DTE  $S3.6 - 4w$ **S3.7** - AUTO  $S3.8 - LOOPBACK$

4 Depending on the type of station, perform the following:

For colocated ADM, continue to Step 5.

For stand-alone ADM, go to Step 9.

- 5 Establish a DDN call from station under test to the test station.
- 6 Transmit a test message from the station under test.
- 7 Read results at the station under test. Observe performance of ADM.
- 8 Proceed to Step 12.
- 9 Establish a DDN call from the test station to the station under test.
- 10 Transmit a test message from the test station to the station under test.
- **1 1** Read results at the test station. Observe performance of ADM at station under test.
- 12 Message should return intact. SEND and RECEIVE lamps should light.
- 13 If errors are contained in the message, repeat a loopback test after each of the appropriate fault-location procedures given below are followed.

a Conflicting S3 switch setting (e.g., ENB and 8-CODE): Check S3 switch settings per Step 3; check data terminal parameters. Reset S3 as required.

b Faulty EIA cable. Check and replace if required.

c Jumpers E12/E13/E14 on QPC315/499 are pinned for inappropriate wire gauge setting or are pinned to a wire gauge setting that conflicts with DLC settings.

- . Repin jumpers to match wire gauge setting of DLC.
- . Observe any change in data received.

*Note* I: If this action clears the errors, STOP. Retain the corrective jumper settings.

*Note* 2: If errors persist, conduct a wire gauge test before proceeding to Step 13d.

d SL-1 telephone attached to ADM under test is faulty.

- . The DLC must be switched to stand-alone.
- Remove ADM from SL-1 telephone and restore the yellow and black mounting cord leads on the SL-1 telephone to their standard positions.
- . Test SL-1 telephone per 553-3001-305; replace if faulty. Reconnect SL-1 telephone if functioning normally.

e ADM (or MCDS) under test is out-of-range.

. Check maximum allowable cable-feet for wire gauge used. Correct if maximum is exceeded.

f Bridge taps are present.

. Remove any bridge taps.

g Improper connections made from ADM (or MCDS) to PE

- . Check all physical connections and terminations.
- . Conduct continuity tests as required.

h DLC port assigned to the DLC under test is faulty.

- . Load LD32 (Network and PE Replacement Diagnostic) and test. Replace pack if test fails.
- . If the ADM (or MCDS) assigned to the other data port on the pack is functioning normally, reassign the ADM (or MCDS) under test to that TN.

i ADM (or MCDS) under test is faulty.

If loopback tests were unsatisfactory after conducting the procedures in Steps (a) through (i). Follow procedures shown in Procedure 16 before replacing the ADM (or MCDS) under test.

## **Procedure 16 ADM troubleshooting procedures**

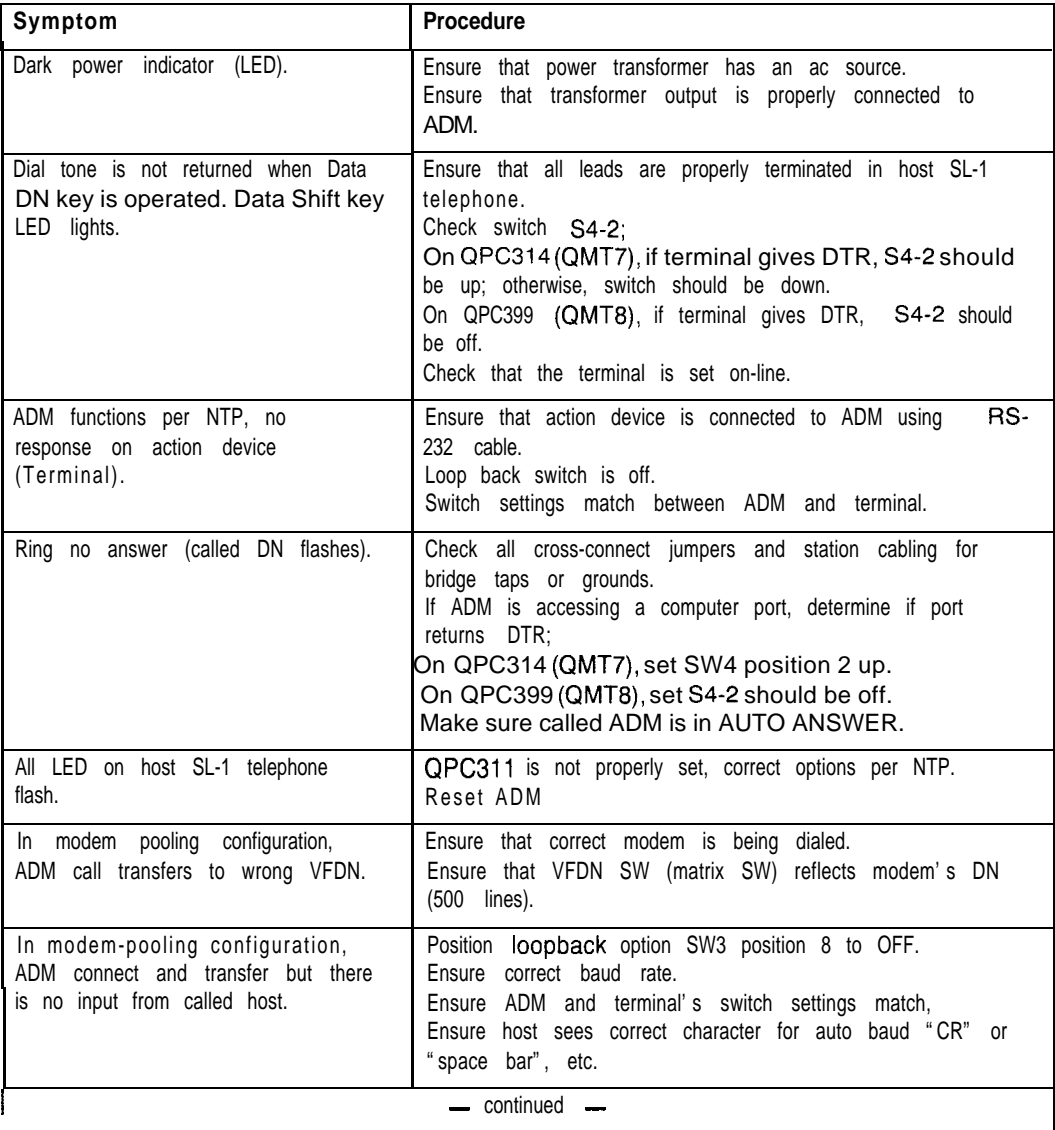

## **Procedure 16 ADM troubleshooting procedures (continued)**

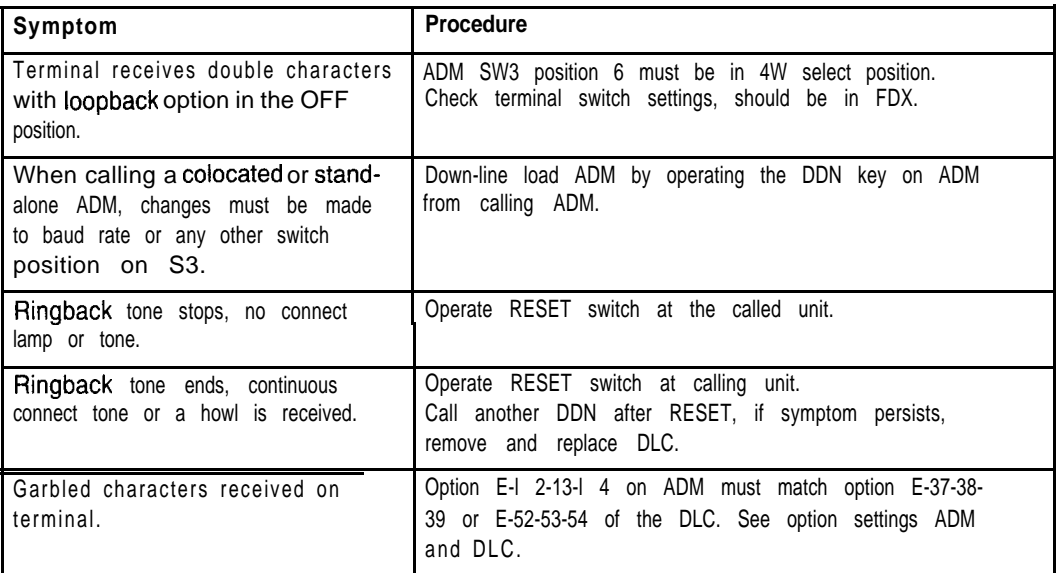

#### **Procedure 17 AIM troubleshooting procedures**

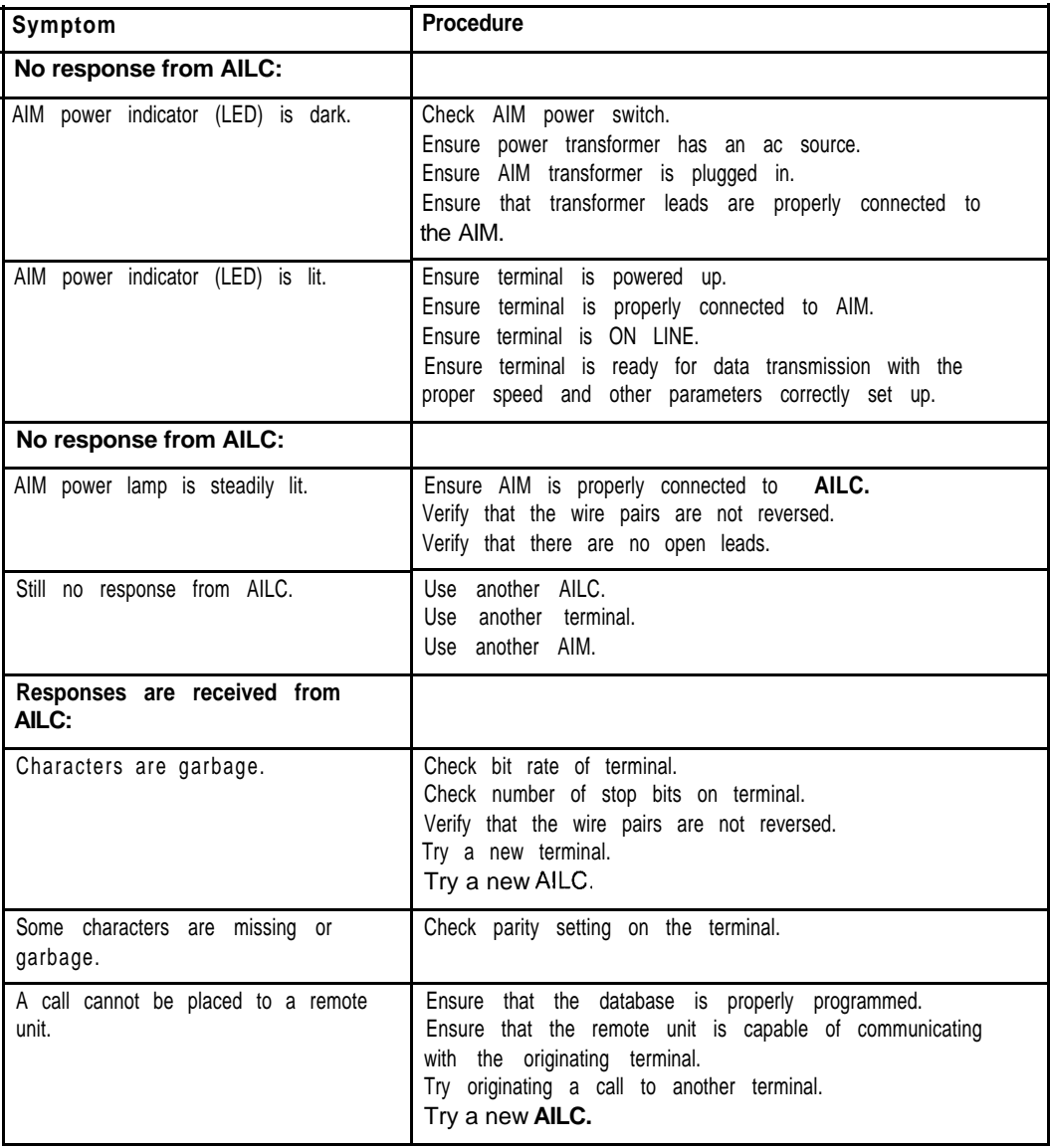

## **Procedure 18 MCDS troubleshooting procedures**

 $\xi$ 

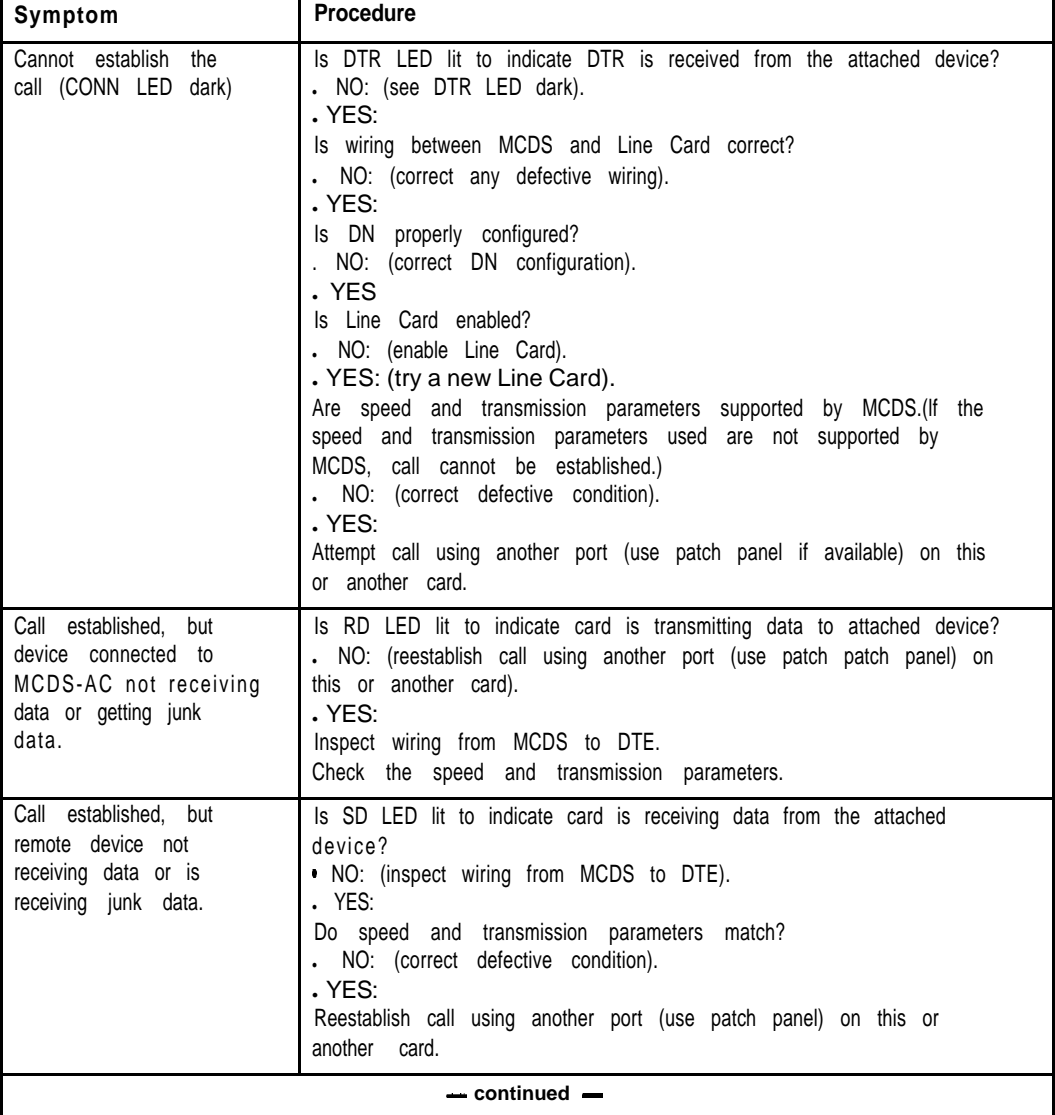

#### **Procedure 18 MCDS troubleshooting procedures (continued)**

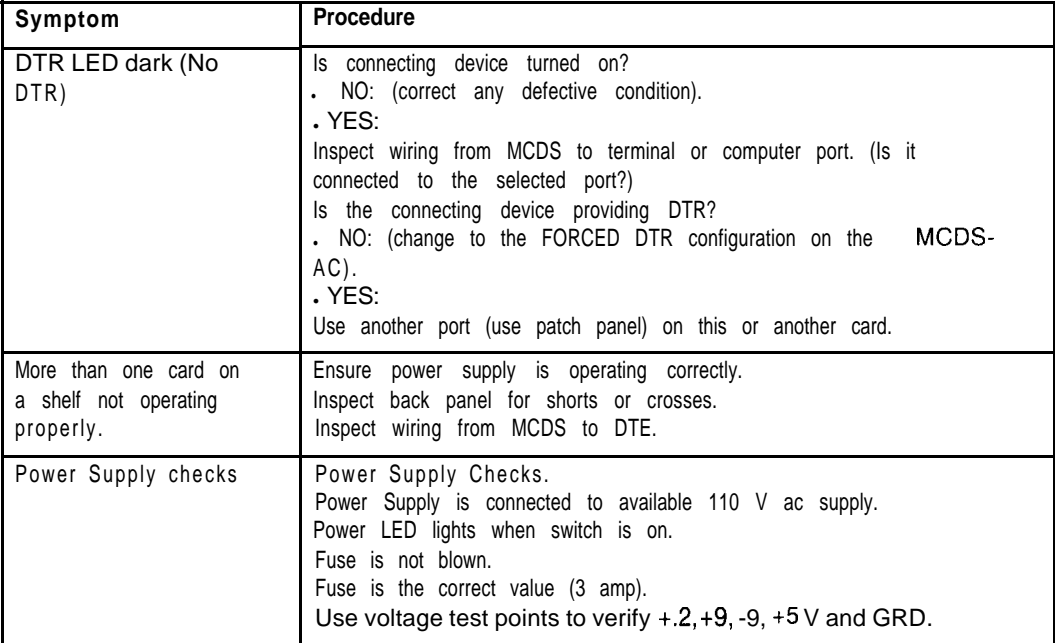

# **ASIM troubleshooting procedures**

If the ASIM does not operate properly, perform the following checks:

- <sup>1</sup> Ensure the Data Station is ready for data transmission with the proper speed and other parameters set on the terminal.
- 2 Ensure that the ASIM power supply is plugged in. Operate the force dtr key on ASIM and verify that the ddn lamp lights. Replace power supply if the lamp does not light.

*Note:* The power supply is a field replaceable item and should not be returned to NT for repair.

. Is data terminal power on and ON-LINE/OFF-LINE (LINE/LOCAL) switch (if equipped) set to ON-LINE (LINE)?

If the call is connected but station is not sending or receiving data.

<sup>1</sup> Is MONITOR SEND lamp on DTE (if equipped) or the SD lamp on the ASIM flashing while sending data?

If they do not flash:

- <sup>1</sup> Ensure RS-232 cable is properly connected to ASIM and DTE.
- 2 Ensure ON-LINE/OFF-LINE (LINE/LOCAL) switch is set to ON-LINE (LINE).

The call is connected but illegible characters appear on the screen.

- 1 When calling another Meridian data device, ensure that the operating controls of both data devices connected to the Meridian device match.
- 2 Ensure that the terminal is set so that it does not check parity or that it is set to 8 bits (no parity). If it is set for 7 bits, even or odd parity, enter a period (.) and (CR) to force ASIM to calculate parity and to provide legible prompts.

If problems occur during call setup, disconnect and attempt to place the call again. Place the call from a regular phone to ensure that the receiving station is working before calling for service.

If pseudo random pattern 511 data is sent (Tektronix 834) in the idle mode, the keypad is made inoperative. Use the break or release keys to clear the condition.

# **Glossary**

## **ADM Call Controls**

There are three call control key/lamp pairs located on the bottom right-hand portion of the ADM. Four additional lamps - CONNECT, RECEIVE, SEND, and POWER are also provided as status indicators (see Figure 1).

#### **ADM Transmission Controls**

These controls are located on the top center of the ADM (Figure 1) and consist of the following.

a rotary dial (S2) for selection of data transmission speeds selection of transmission parameters

#### **Asynchronous interface Line Card**

The AILC is the printed circuit pack QPC430 which is installed in the Peripheral Equipment (PE) to support AIM only. The AILC interfaces a DTE via an AIM to the Meridian 1 system for data switching.

There are no controls or switches on the card. There is a LED to indicate when the card is disabled.

#### **AIM Call Controls**

The AIM is equipped with a power on/off switch and a power on indicator lamp (Figure 2).

#### **ASIM Call Controls**

The ASIM is equipped with a dial pad, key/lamp pad, synchronous data speed selection switch and data control switches. The speed selection and data mode switches are recessed under a flip-up lid. User instructions are provided on the underside of this lid (Figure 2).
## **ASIM Automatic Set Relocation**

This feature allows ASIM users to move sets to another location without the intervention of a craftsperson.

Directory numbers and features assigned to the set are maintained. Up to 32 sets can be in the process of relocating at any one time.

The following codes are associated with the feature. Special prefix code Set relocation access code 81 Security code (optional) Identification code

A four-digit security code can be assigned by the customer. When the option is selected, the security code must be entered before a set can be moved. The Identification code is user-selectable, and can be any four-digit number (excluding  $&$  and  $\#$ ).

## **Colocated ADM**

This refers to an ADM connected to an SL-1 telephone. (See also "Data Station" and "Stand-Alone ADM".)

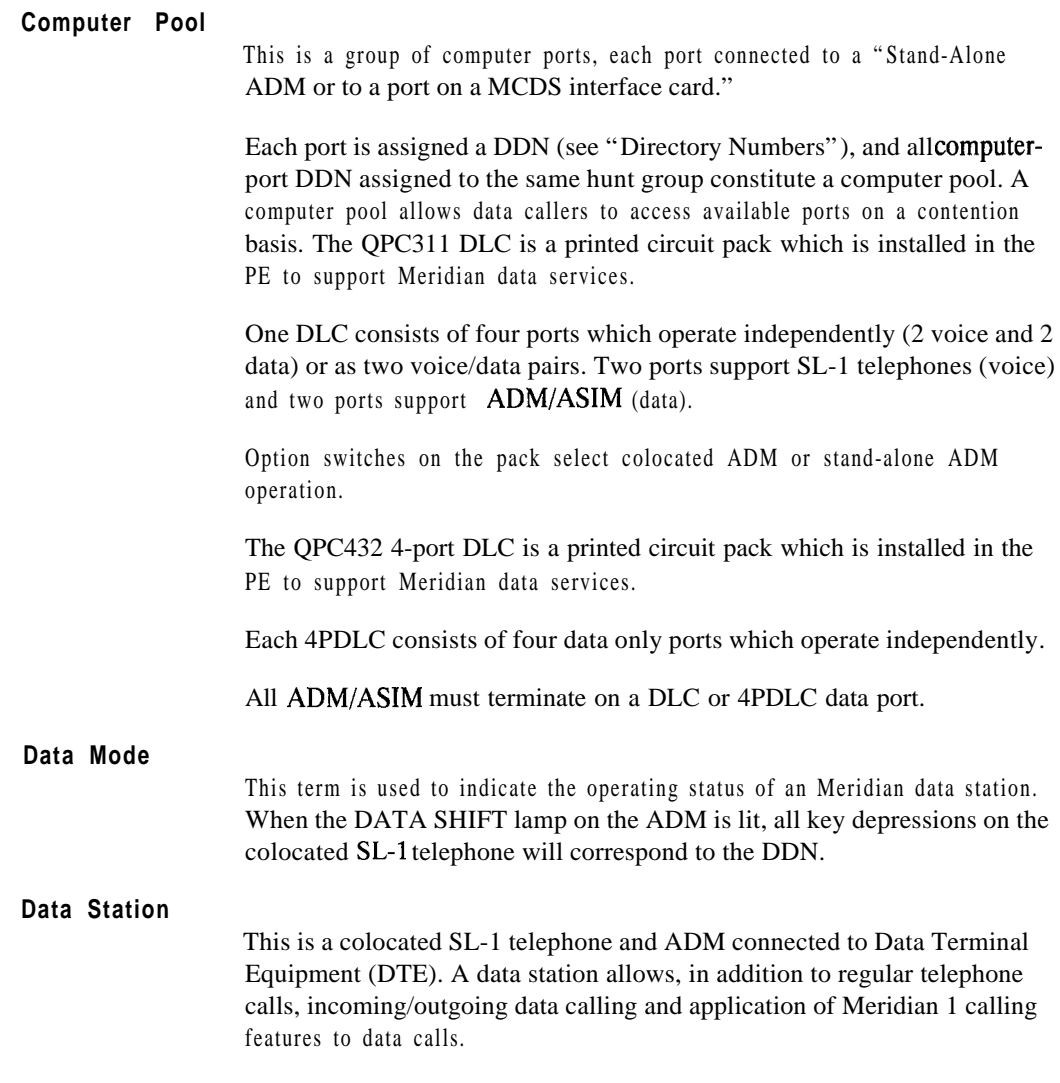

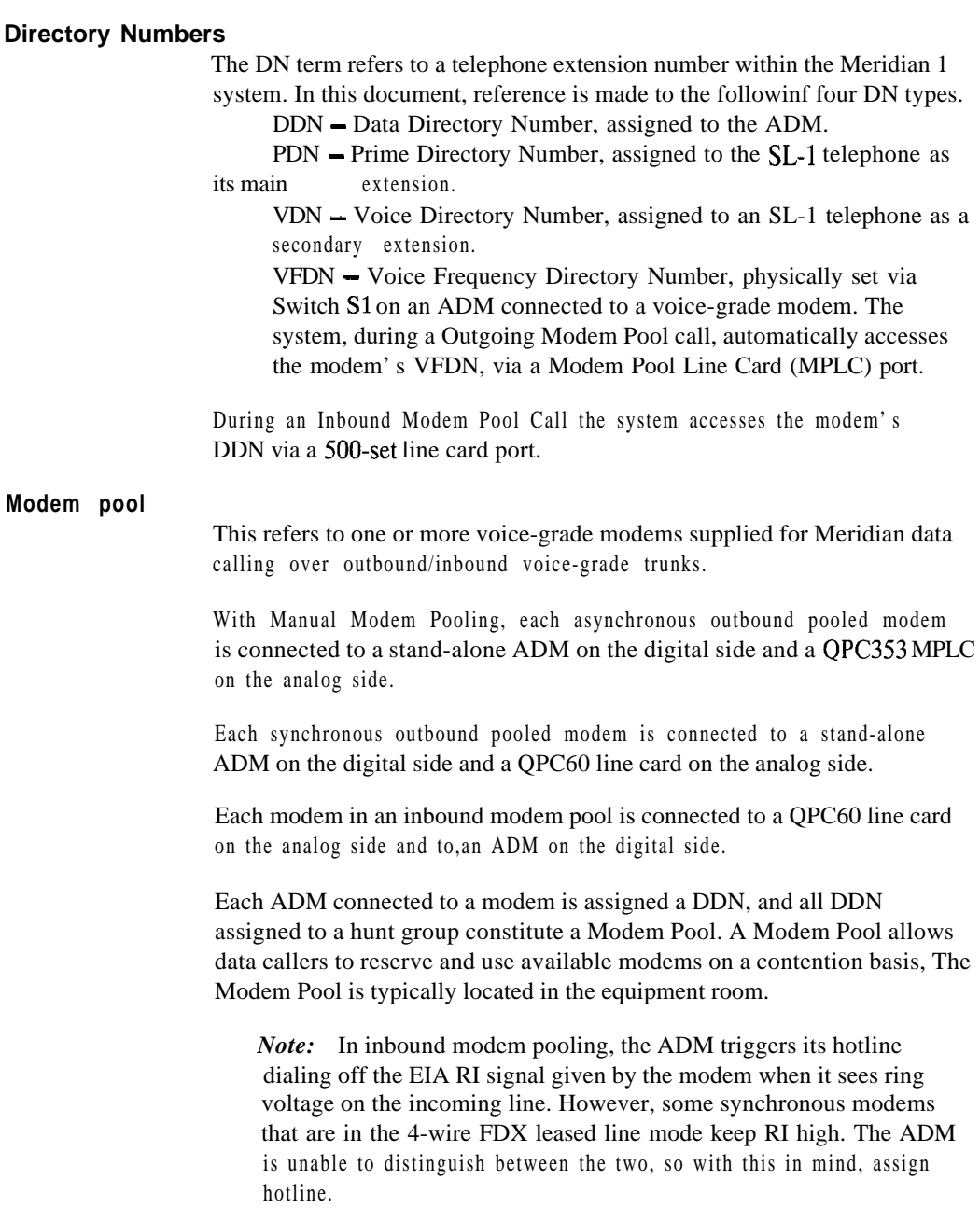

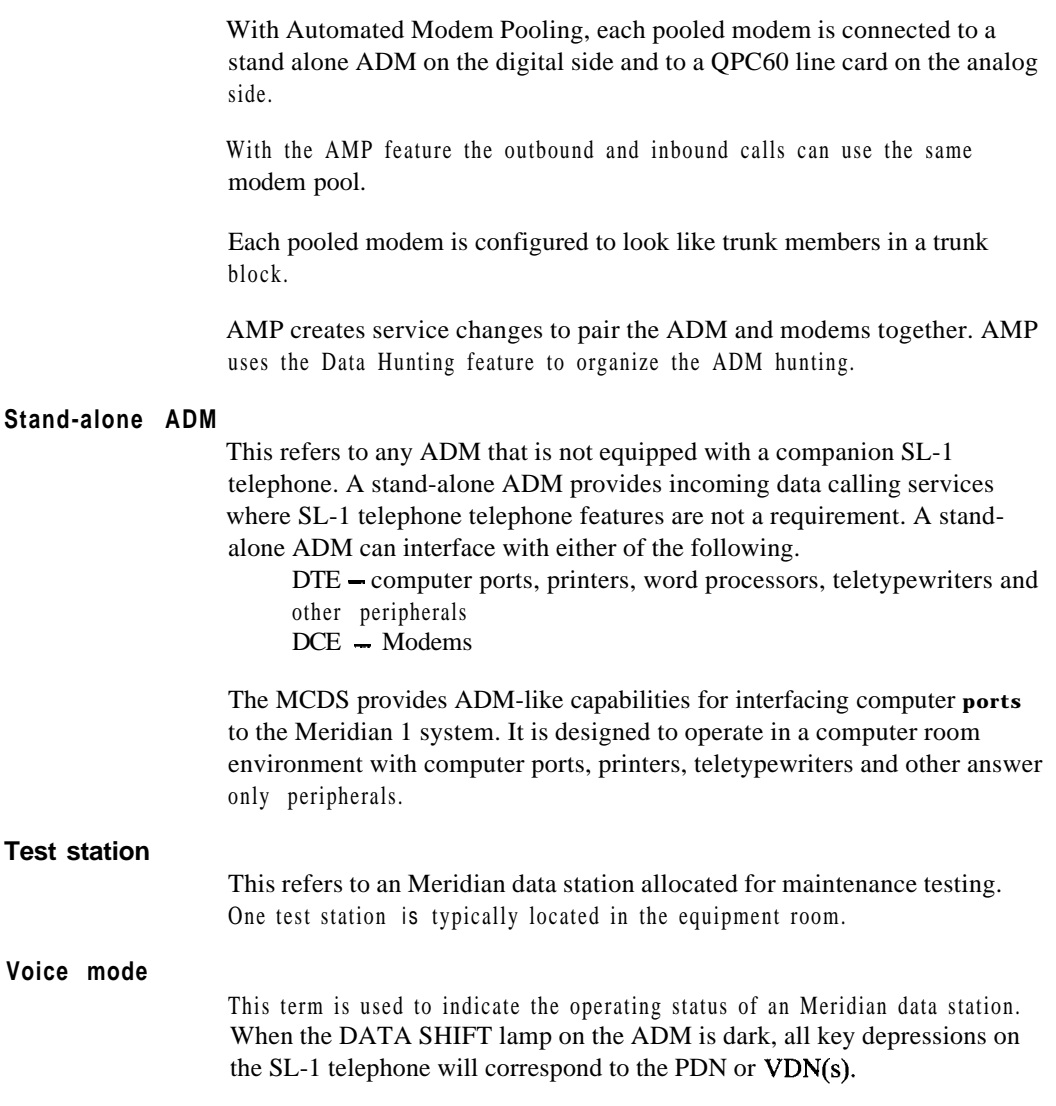

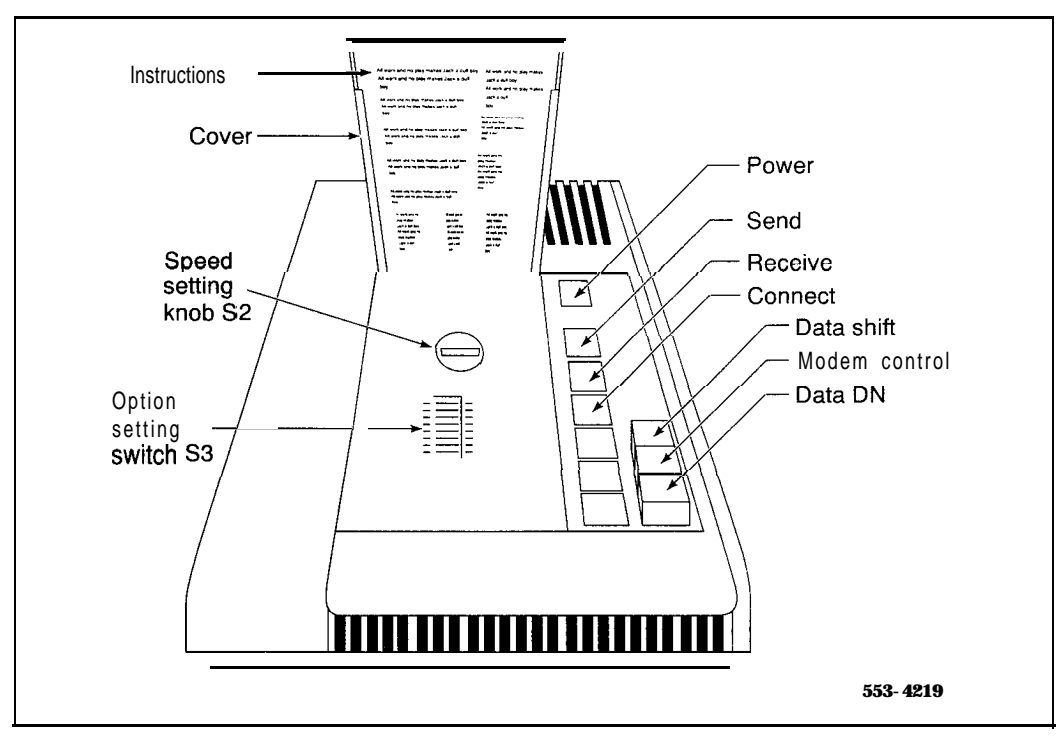

## Figure 1 **ADM and User Option Selection Controls**

**Figure 2 ASIM Recessed User Option Selection Controls**

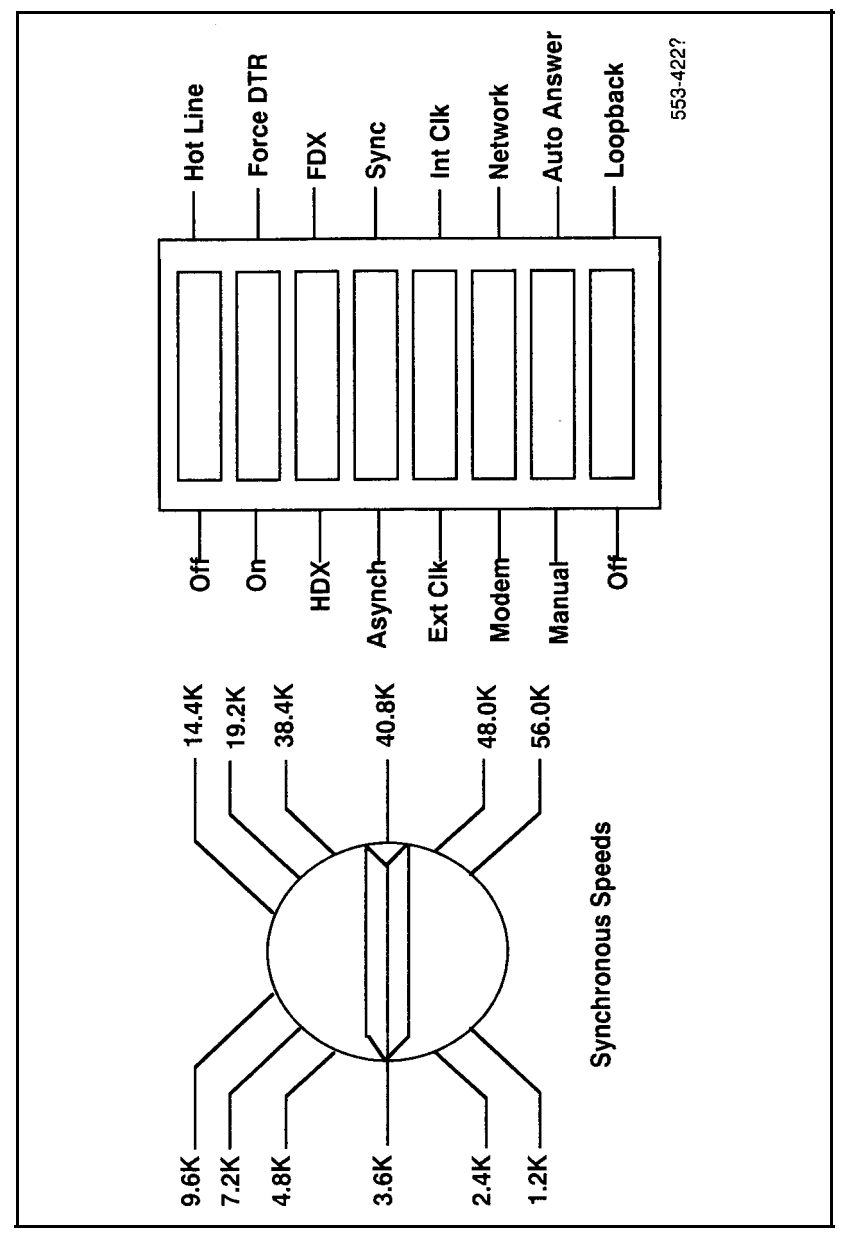

## SL-1 **Meridian data features**

Operation and tests

0 1980 Northern Telecom All rights reserved. Information subject to change without notice. Release 2.0 Standard December 31, 1992 Printed in U.S.A.

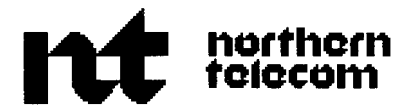